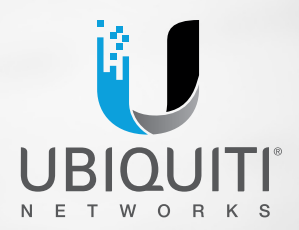

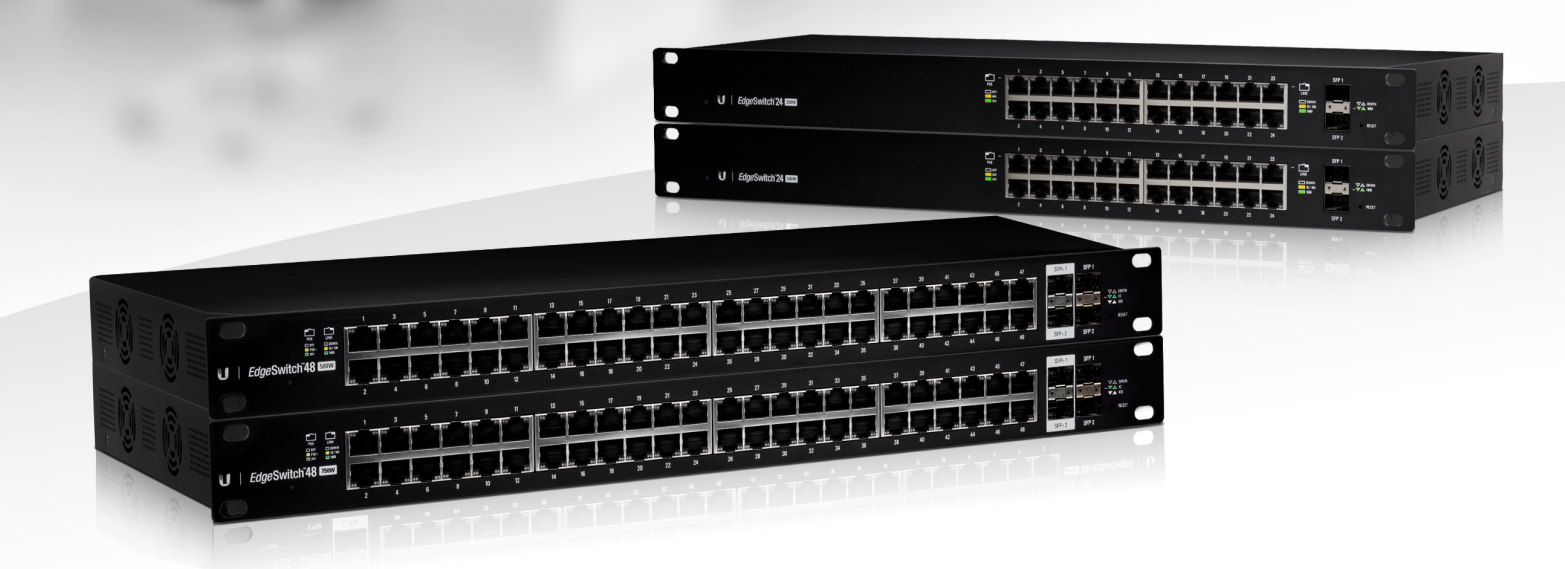

# EdgeSwitch®

CLI for PoE Switches Models: ES-24-250W, ES-24-500W,

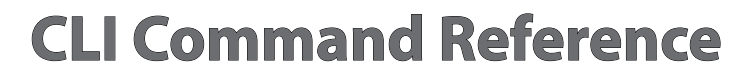

# **Table of Contents**

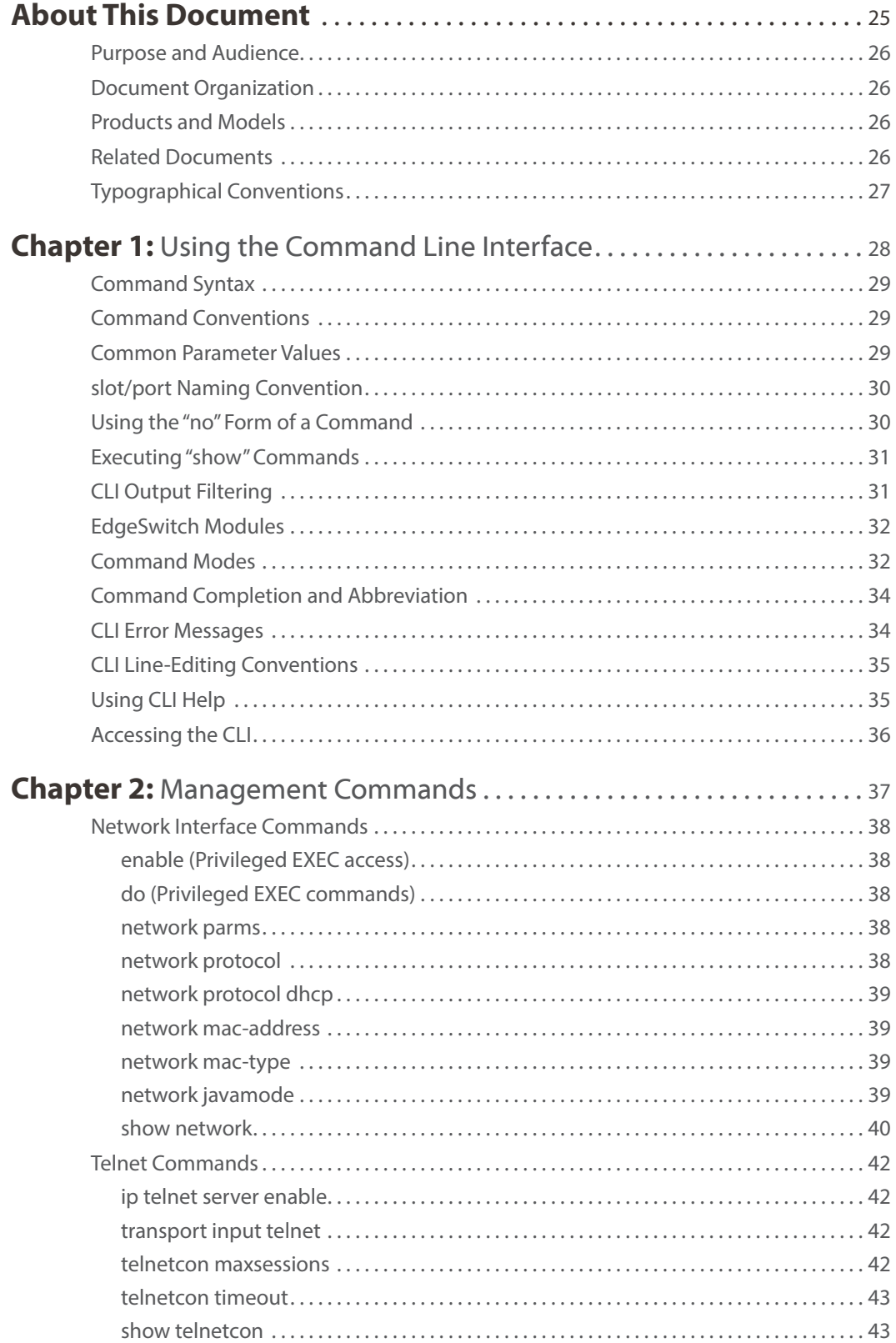

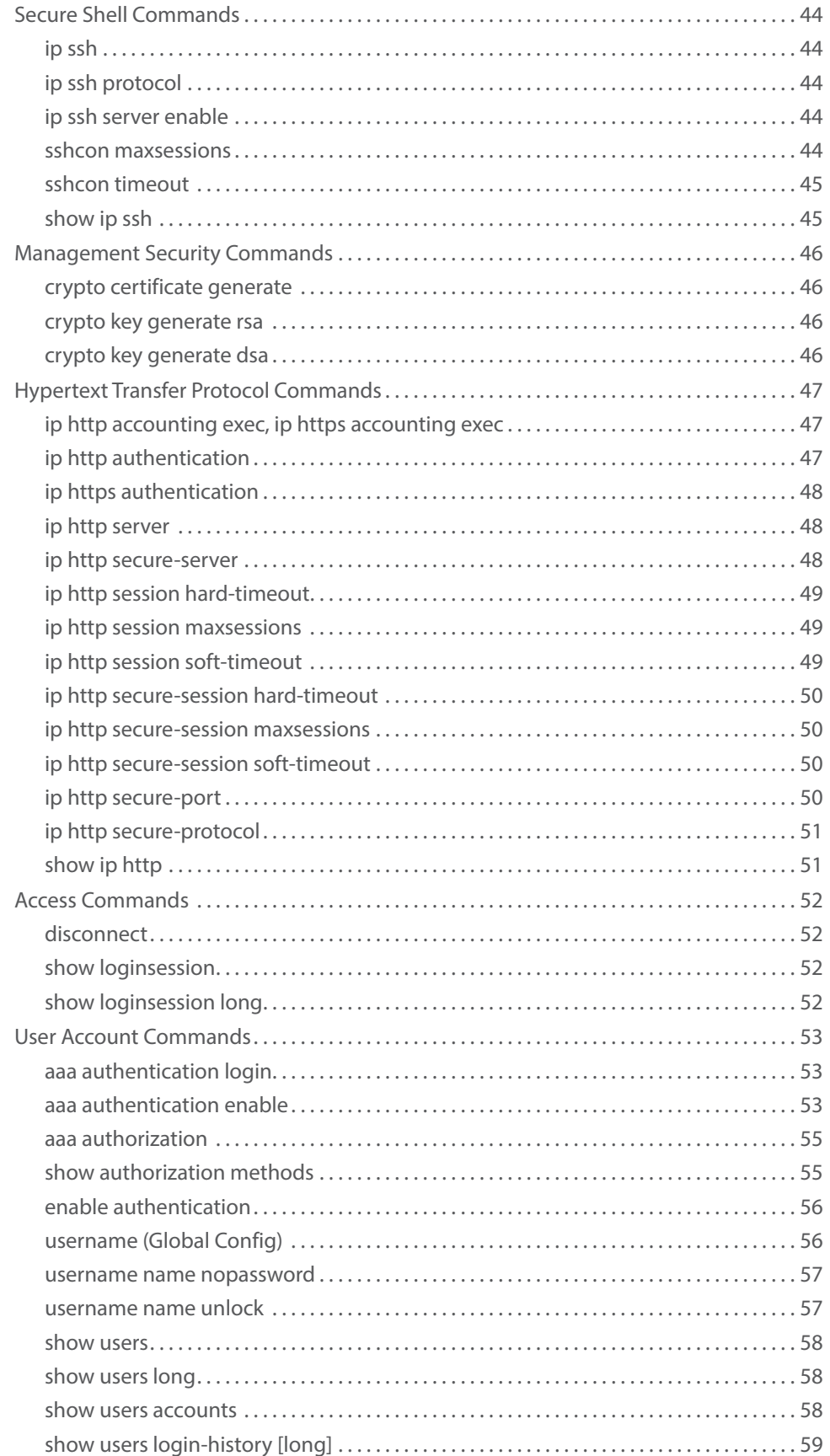

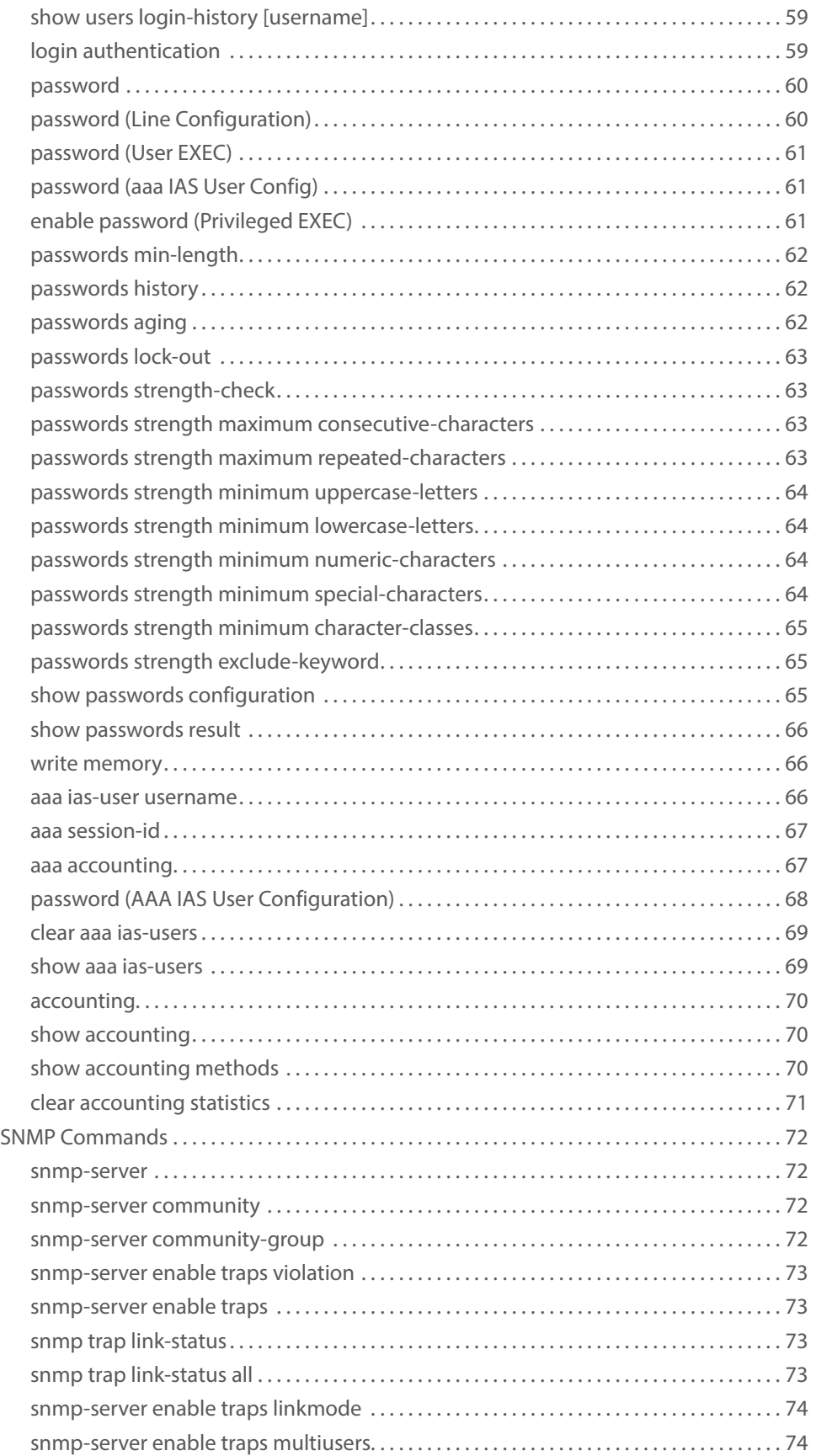

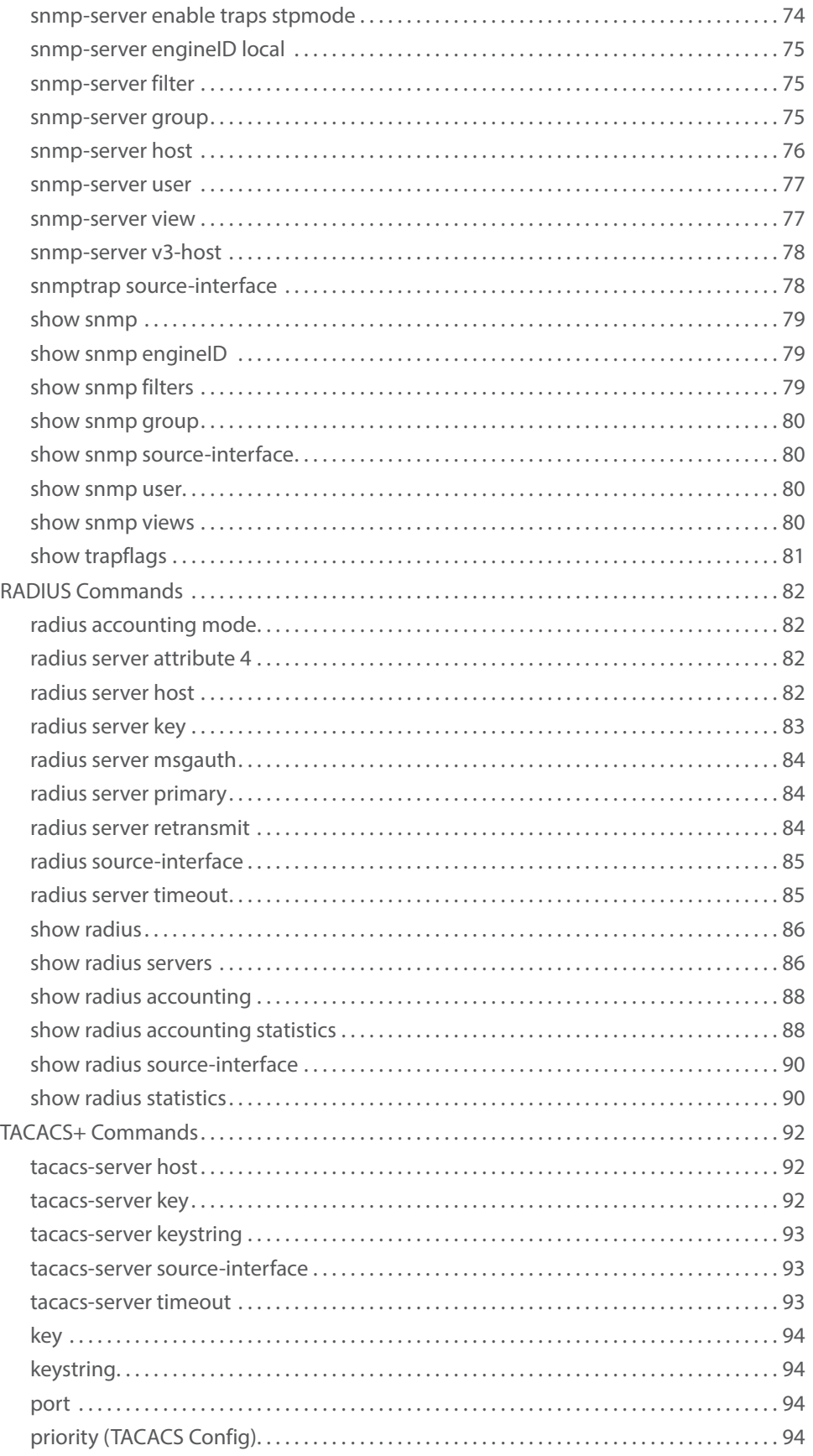

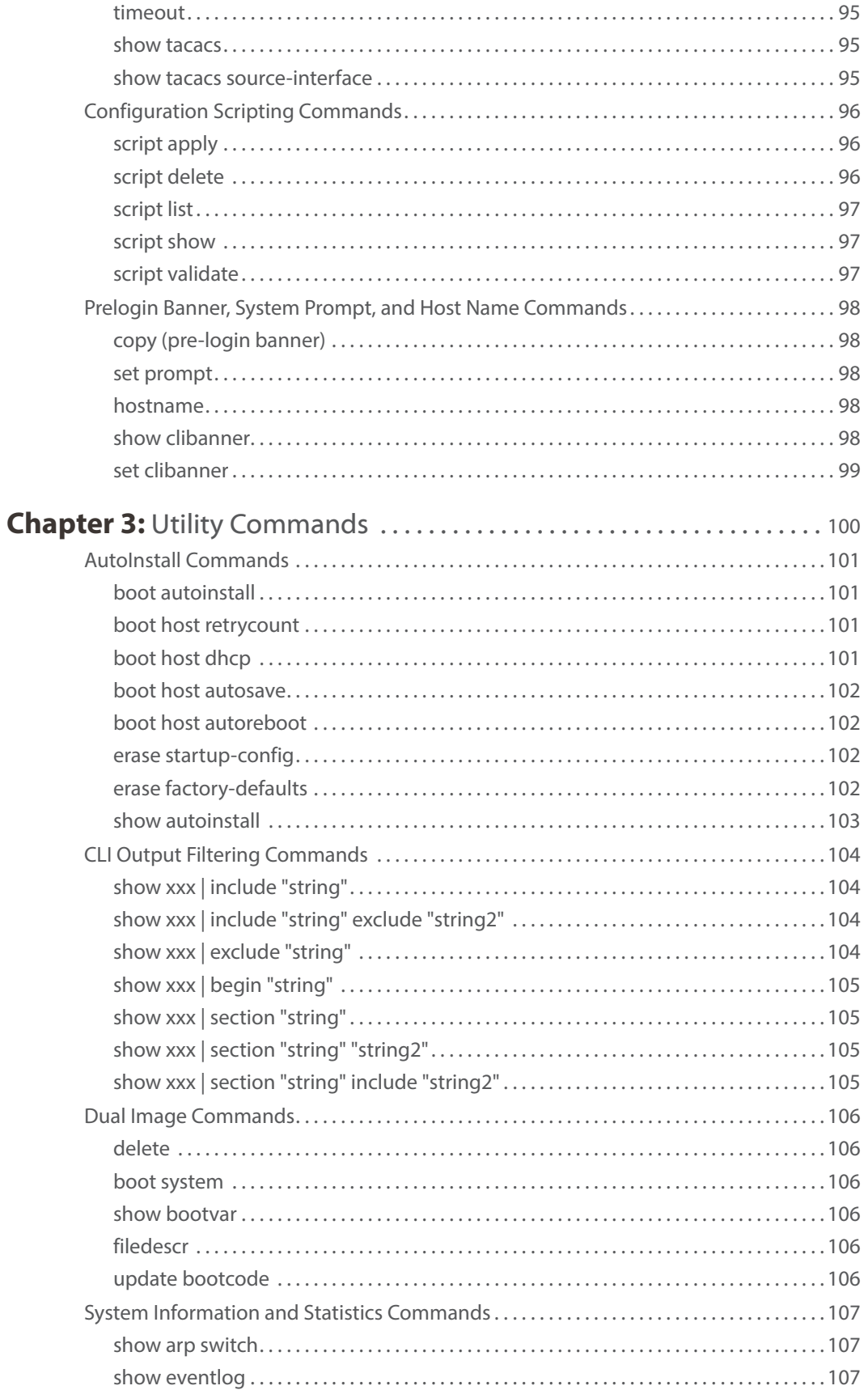

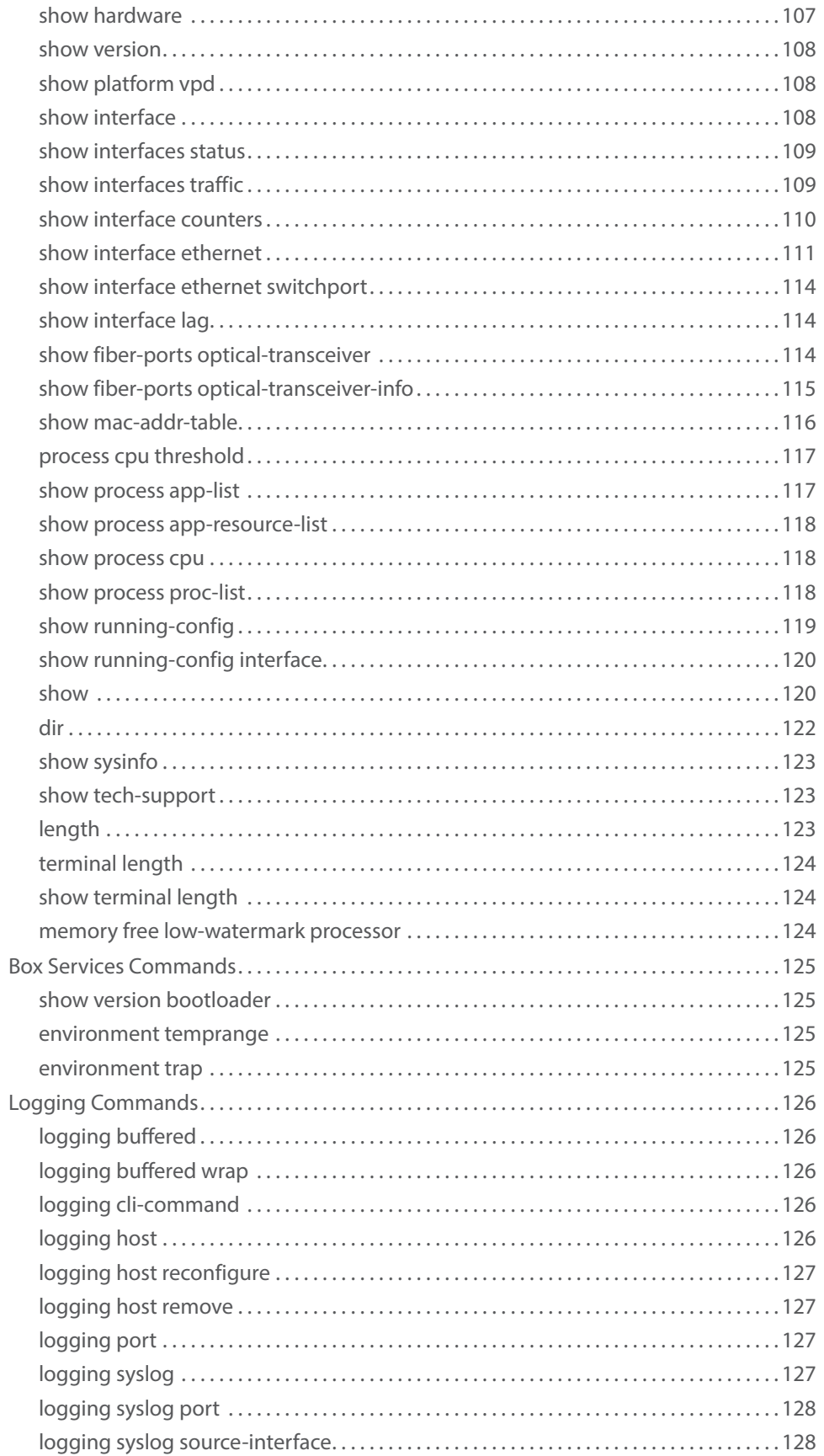

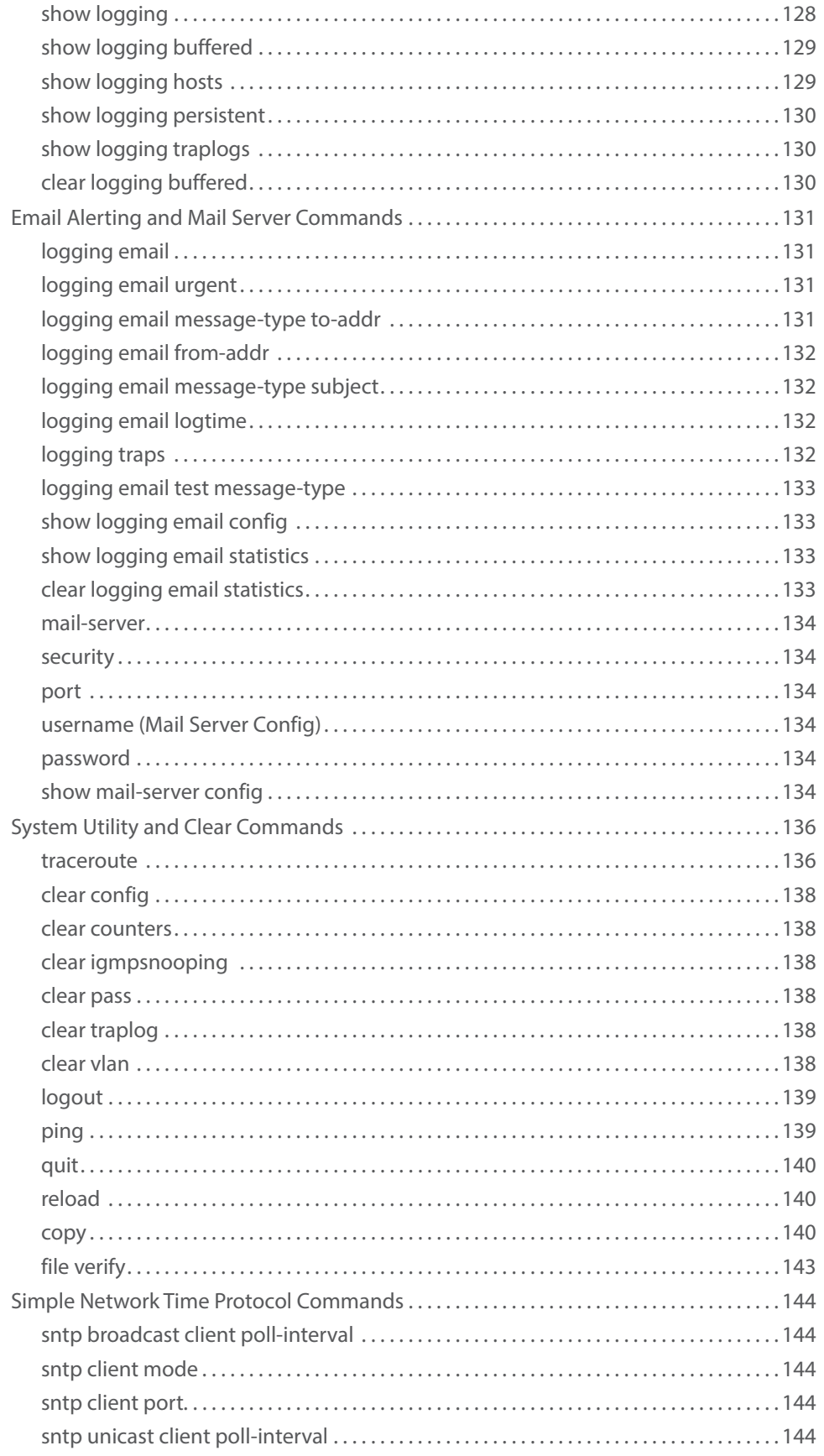

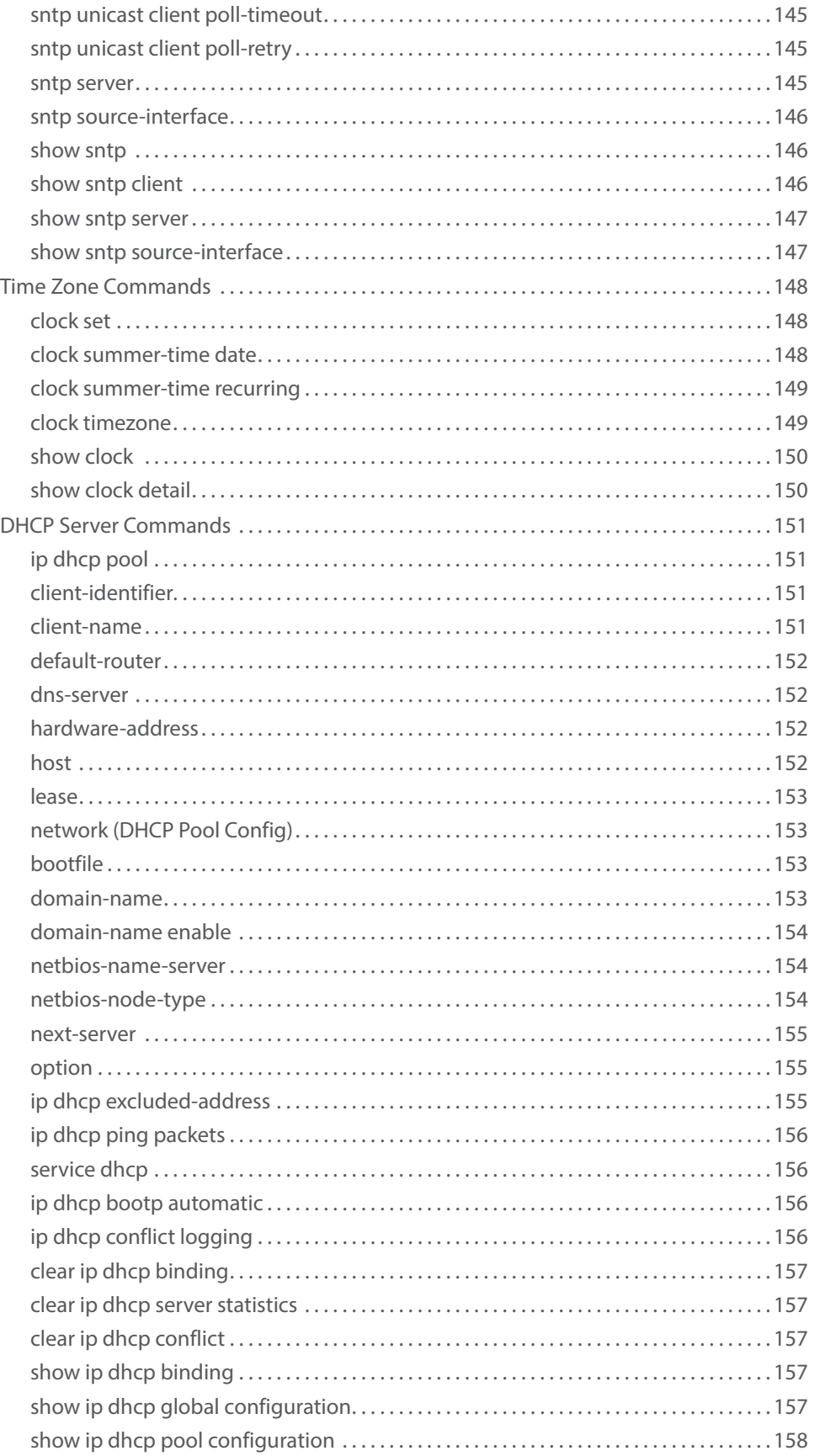

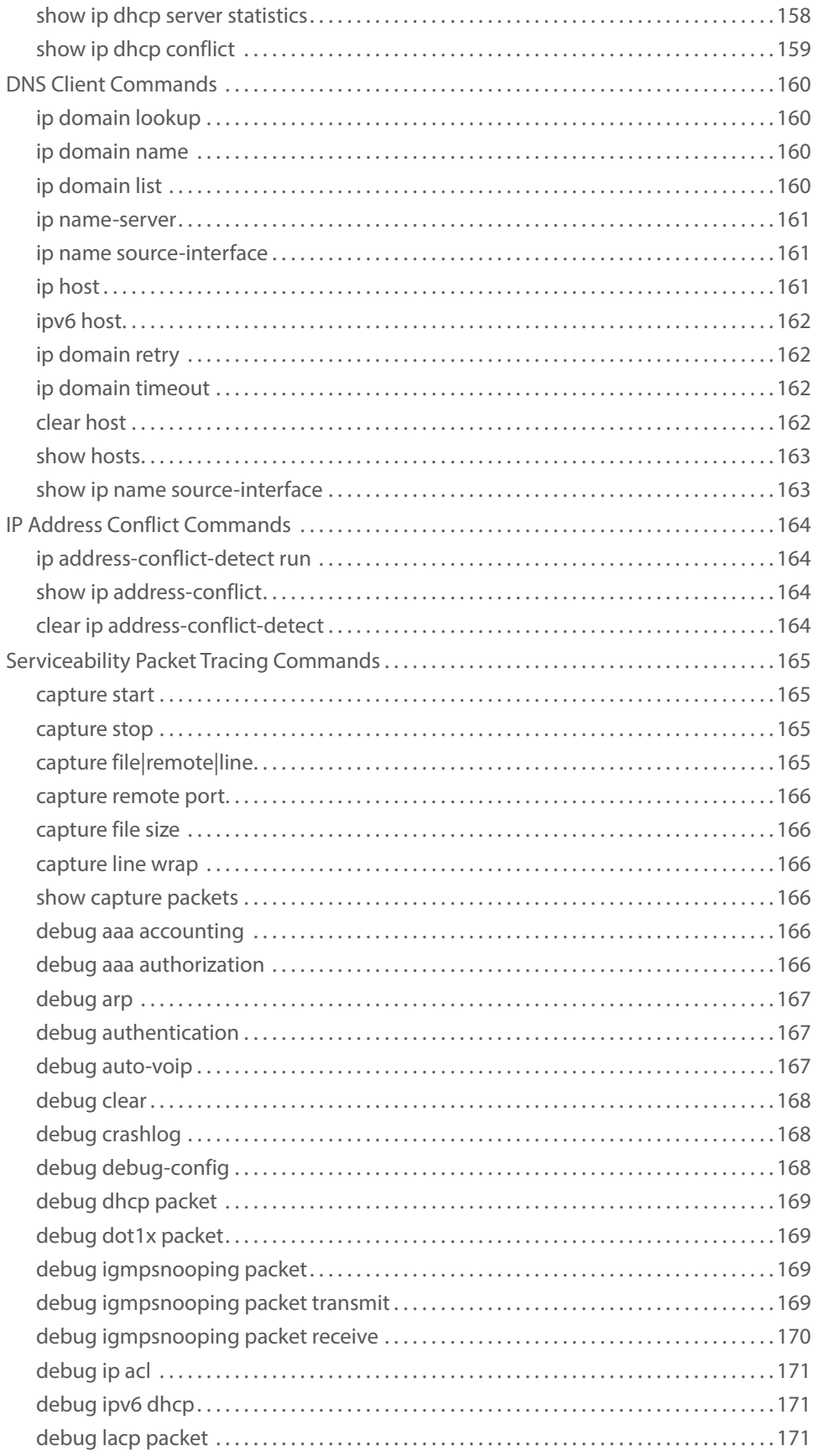

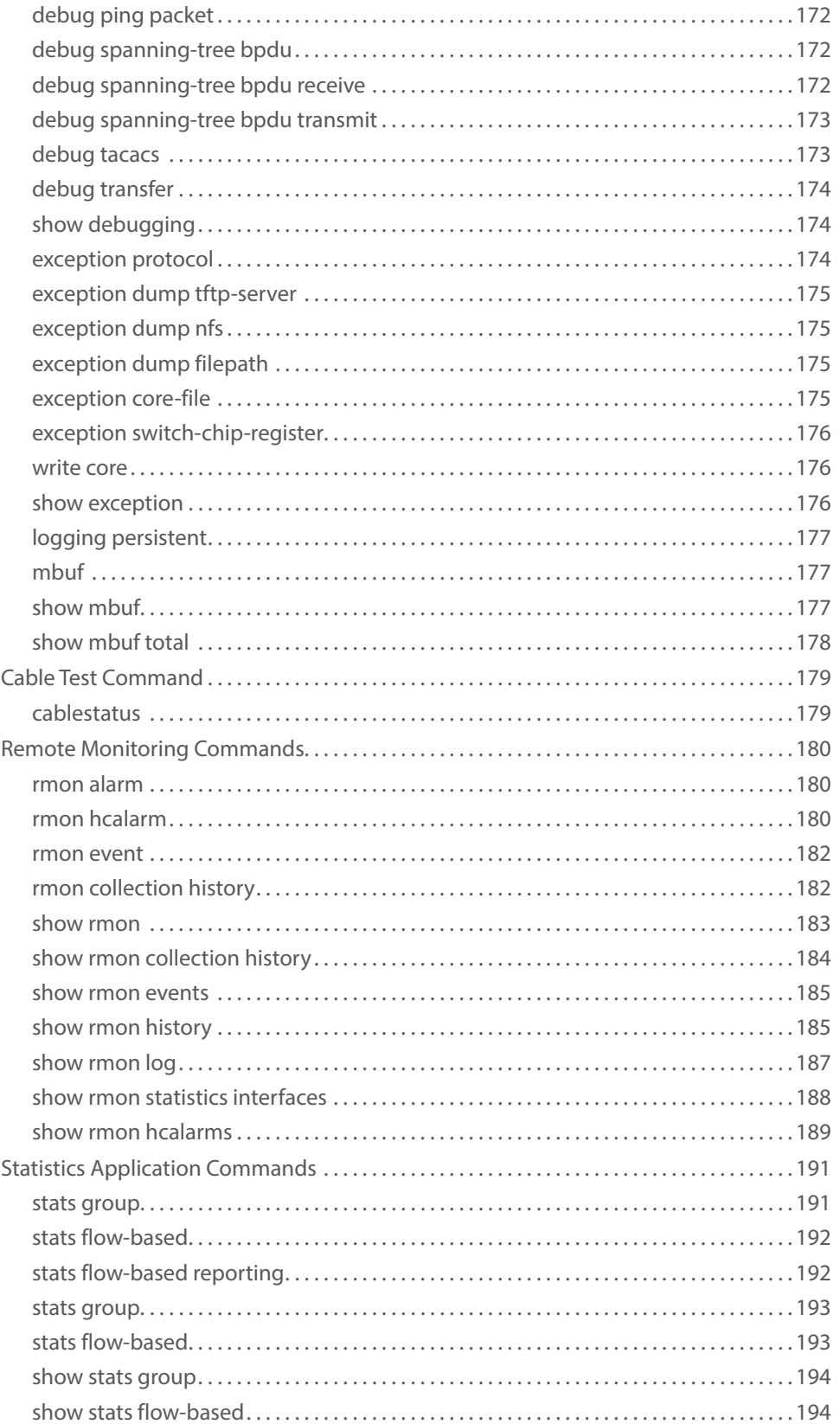

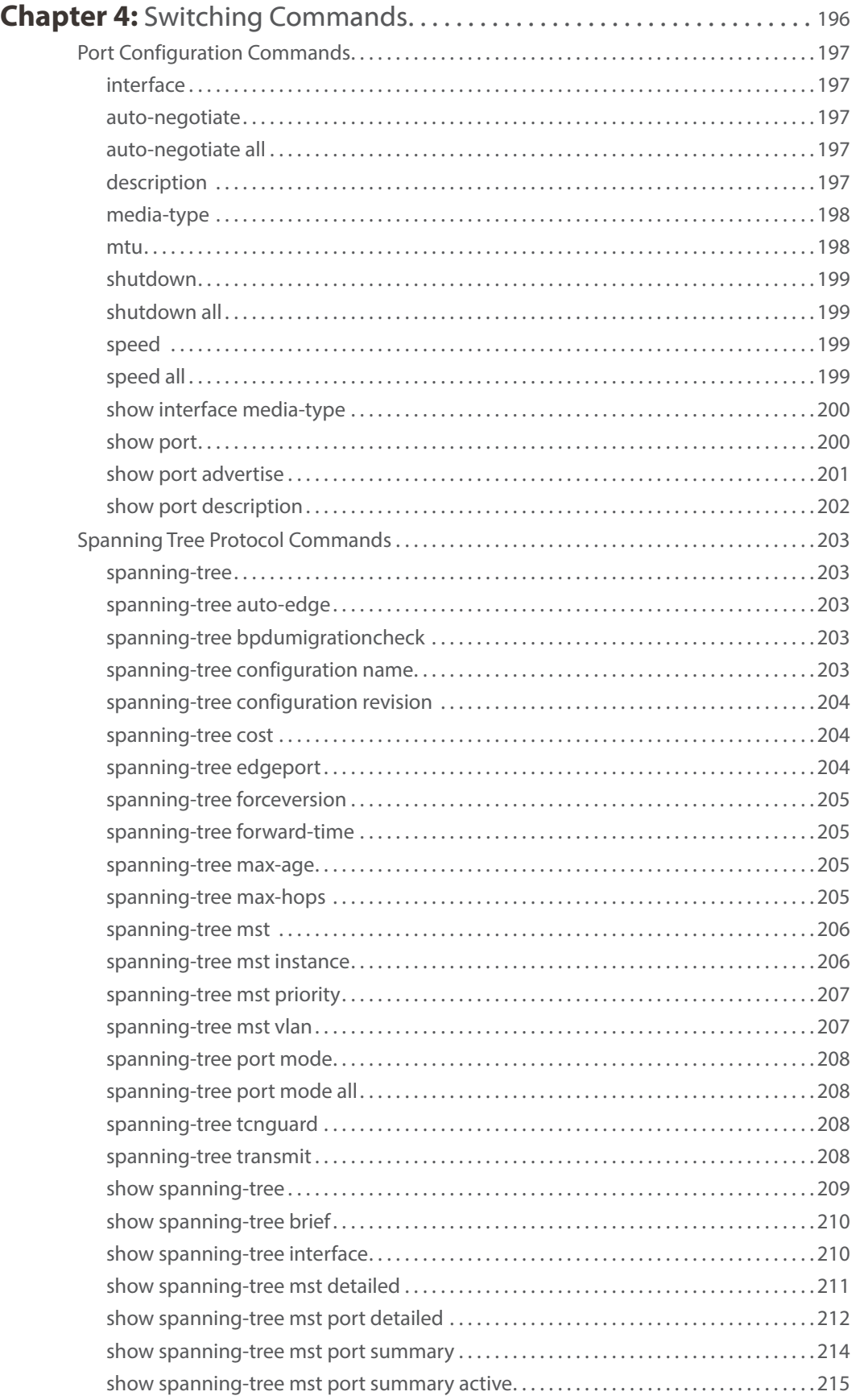

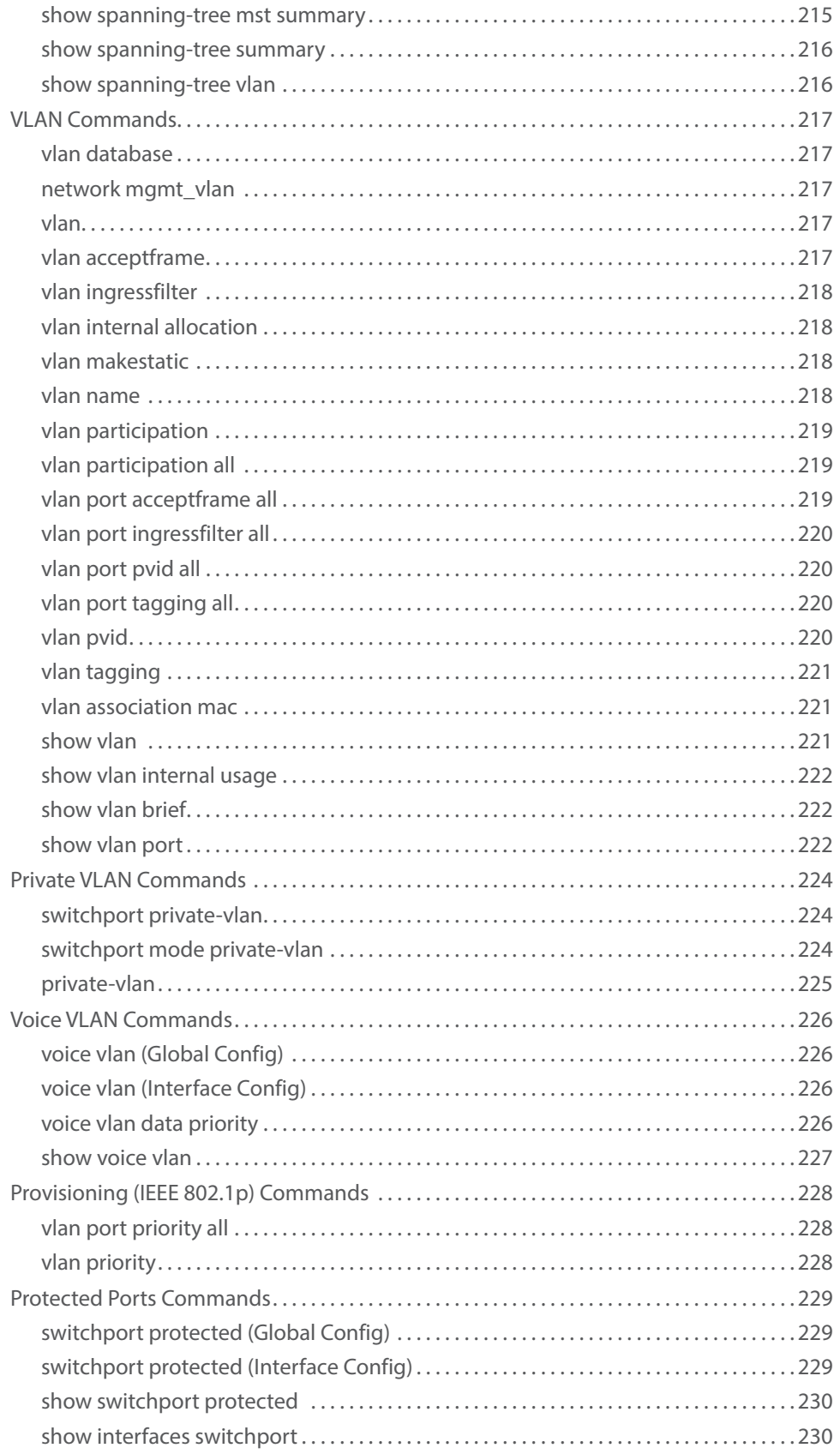

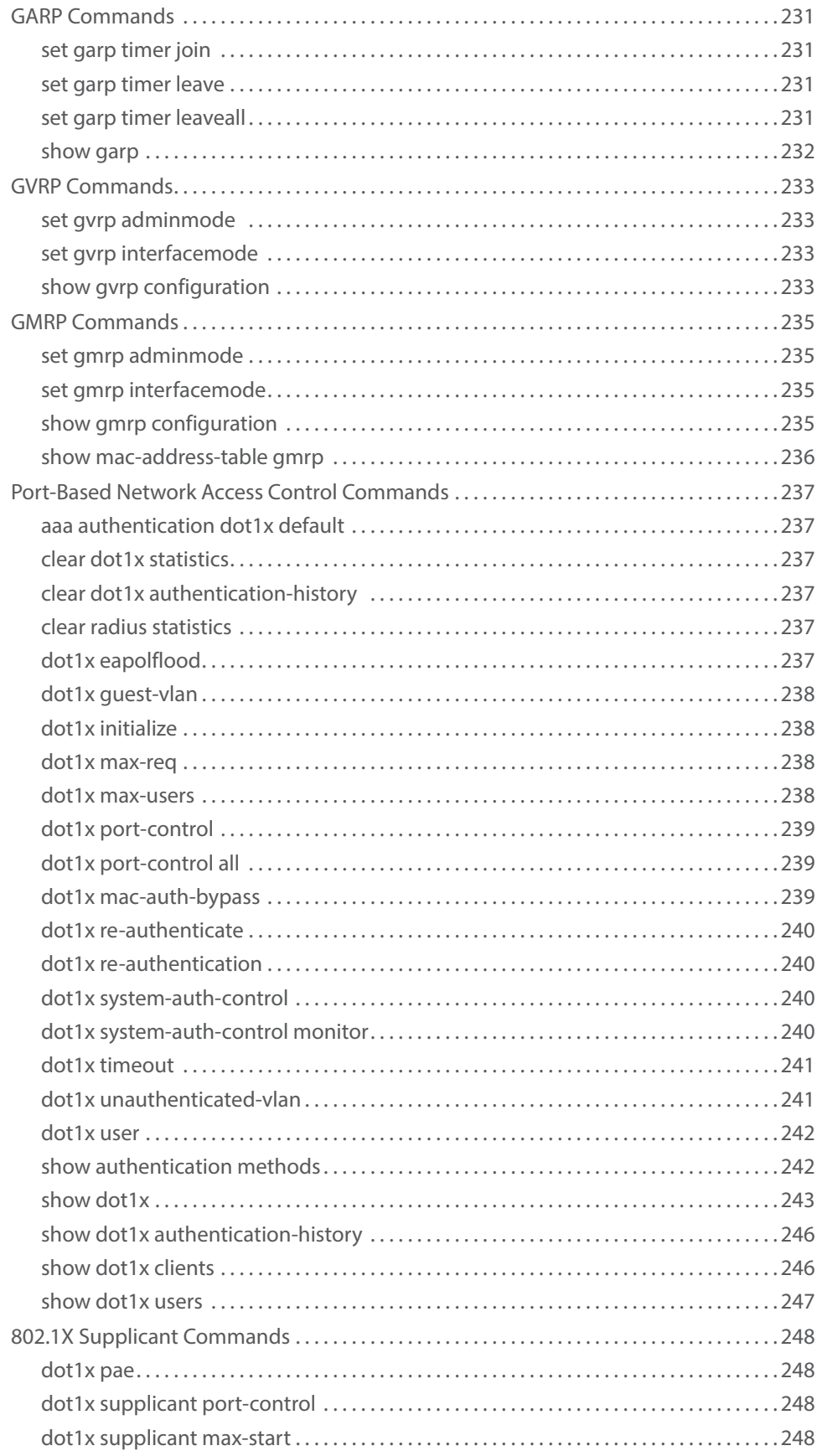

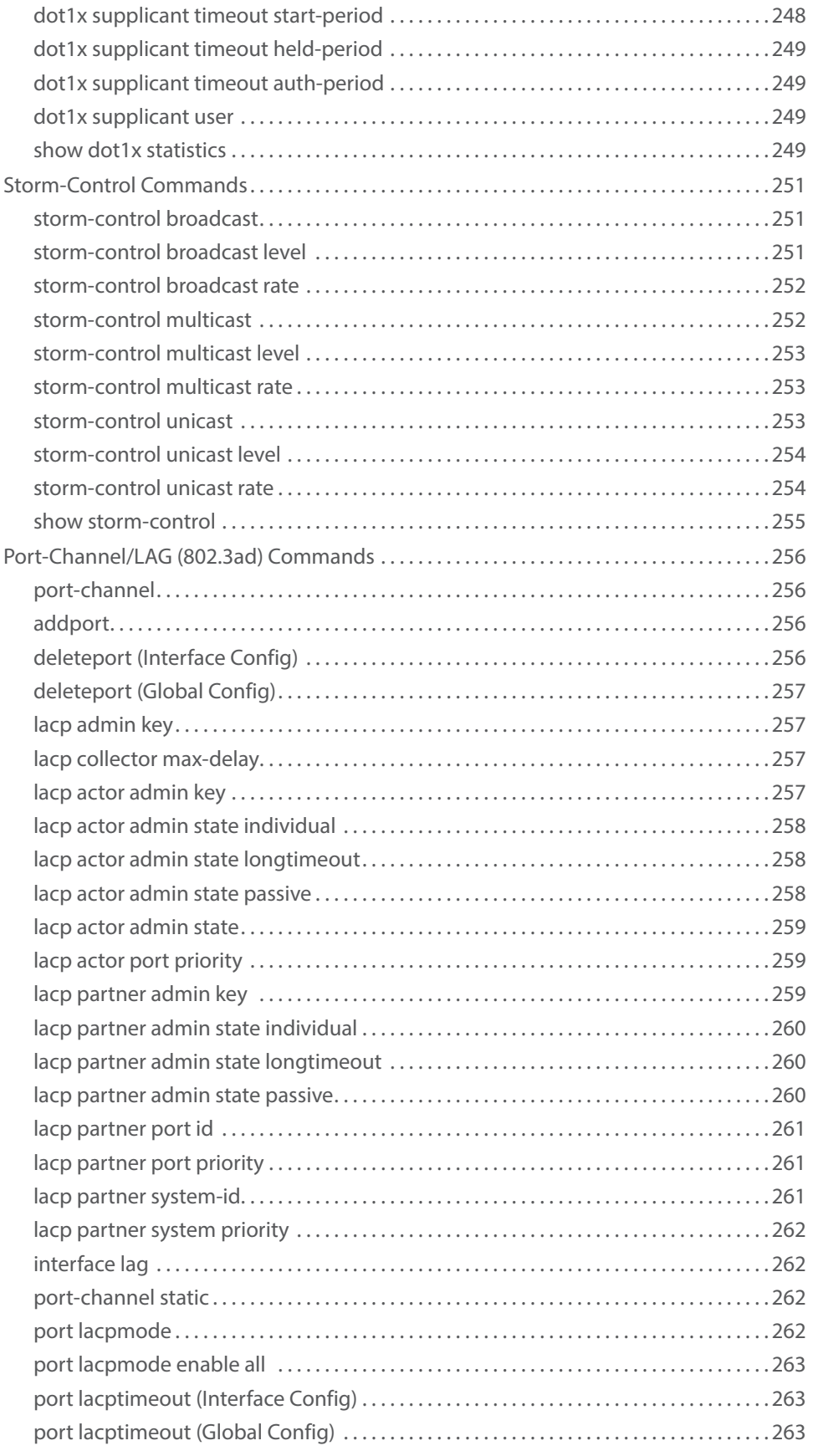

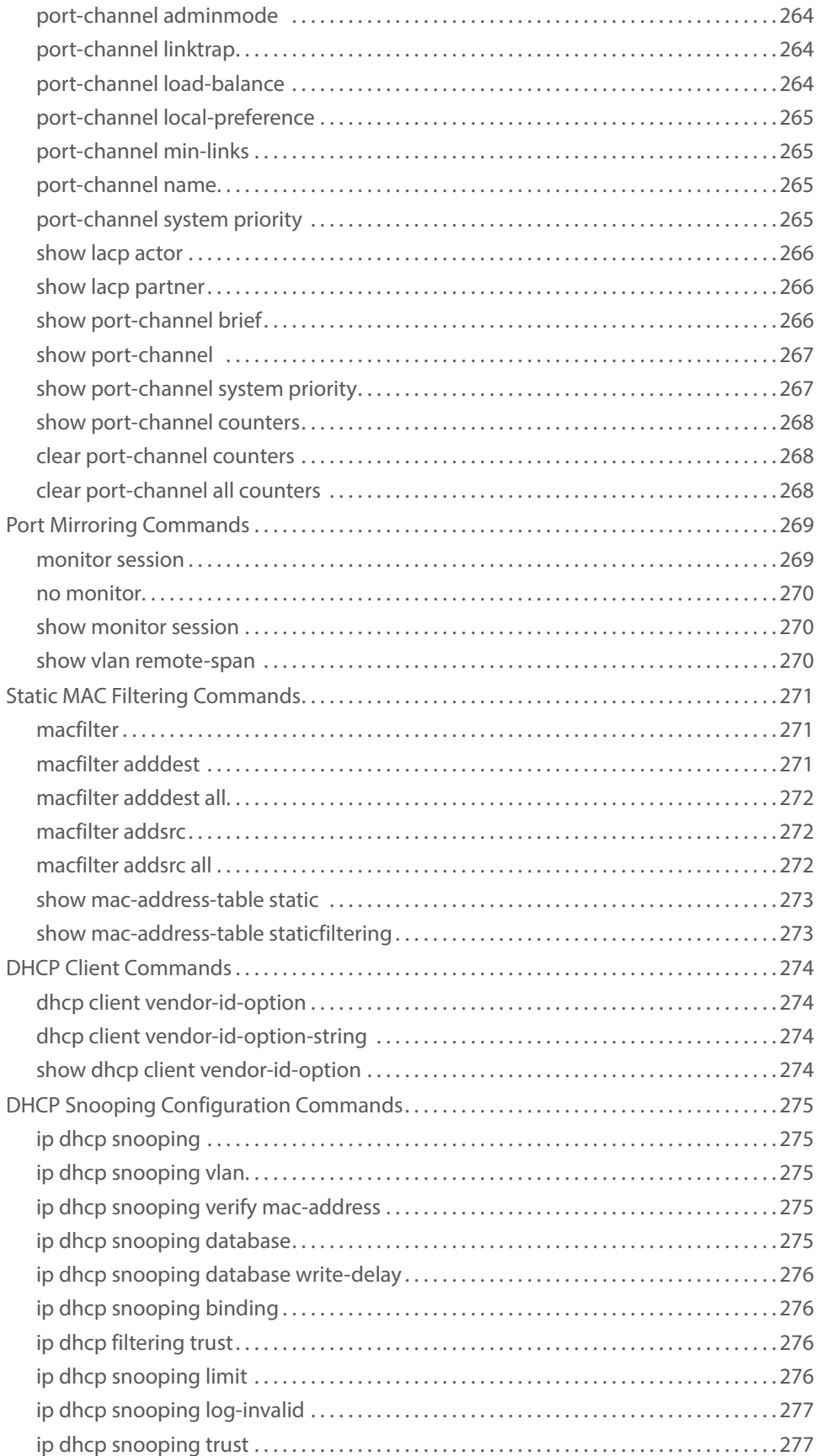

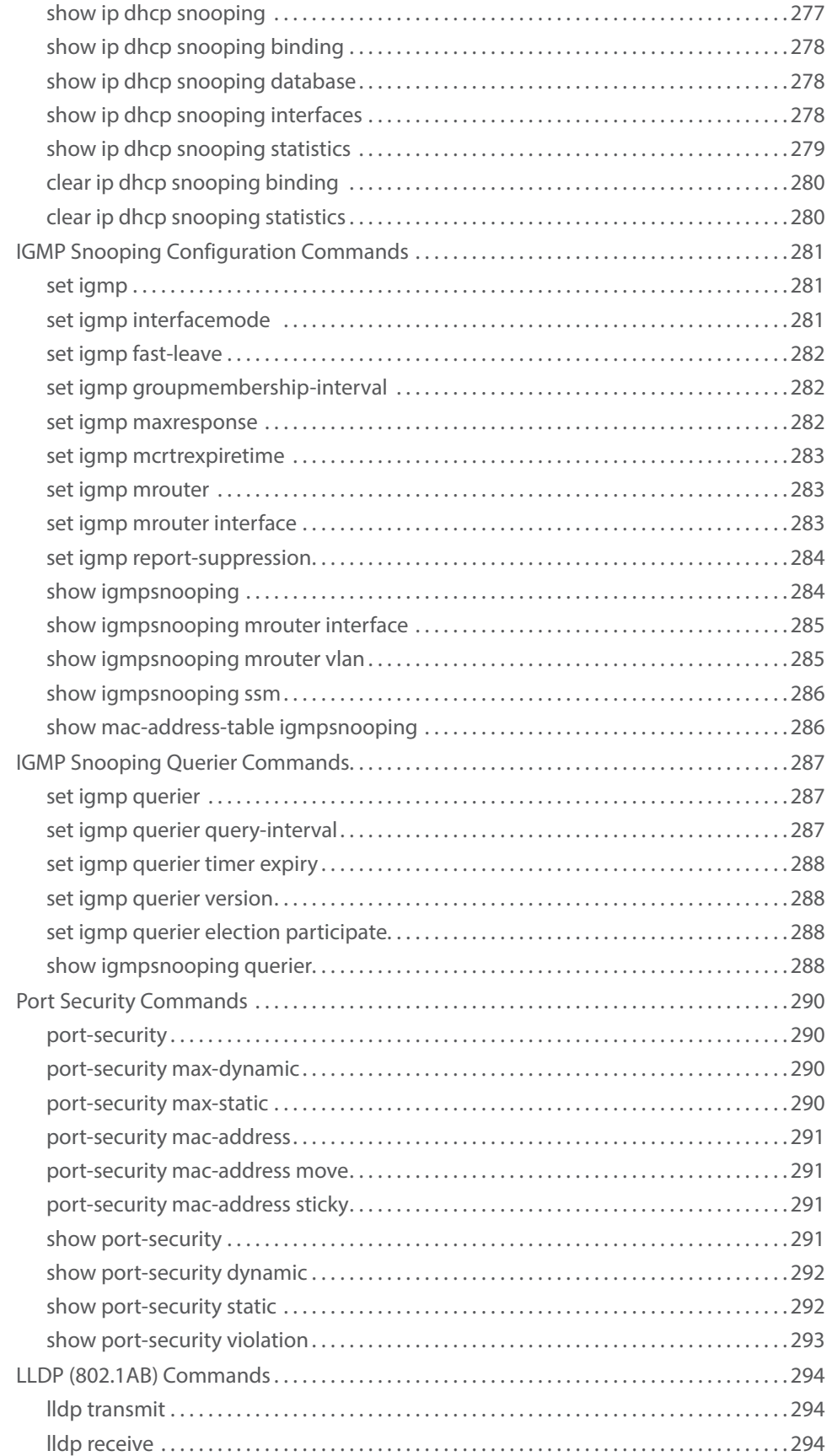

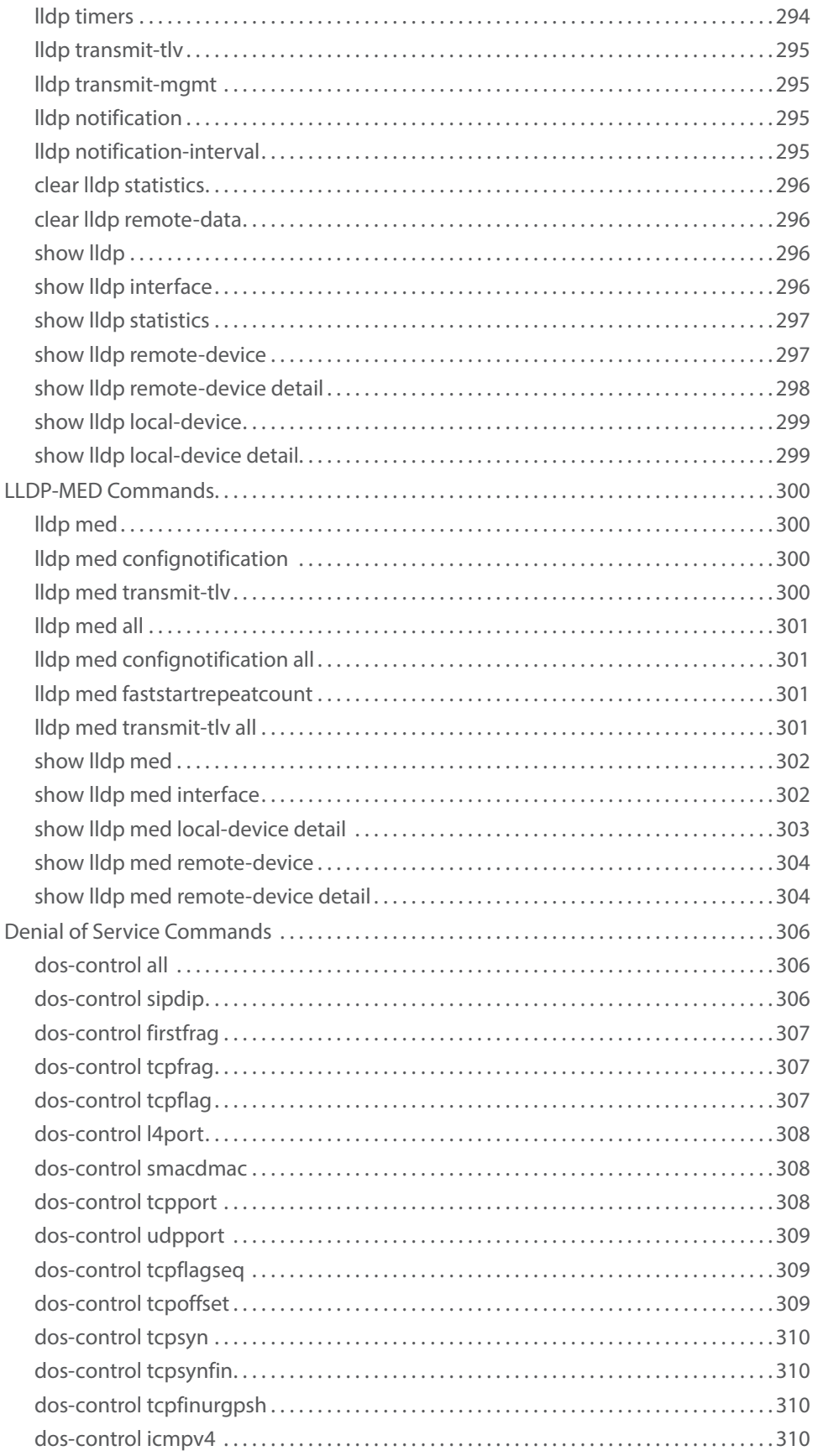

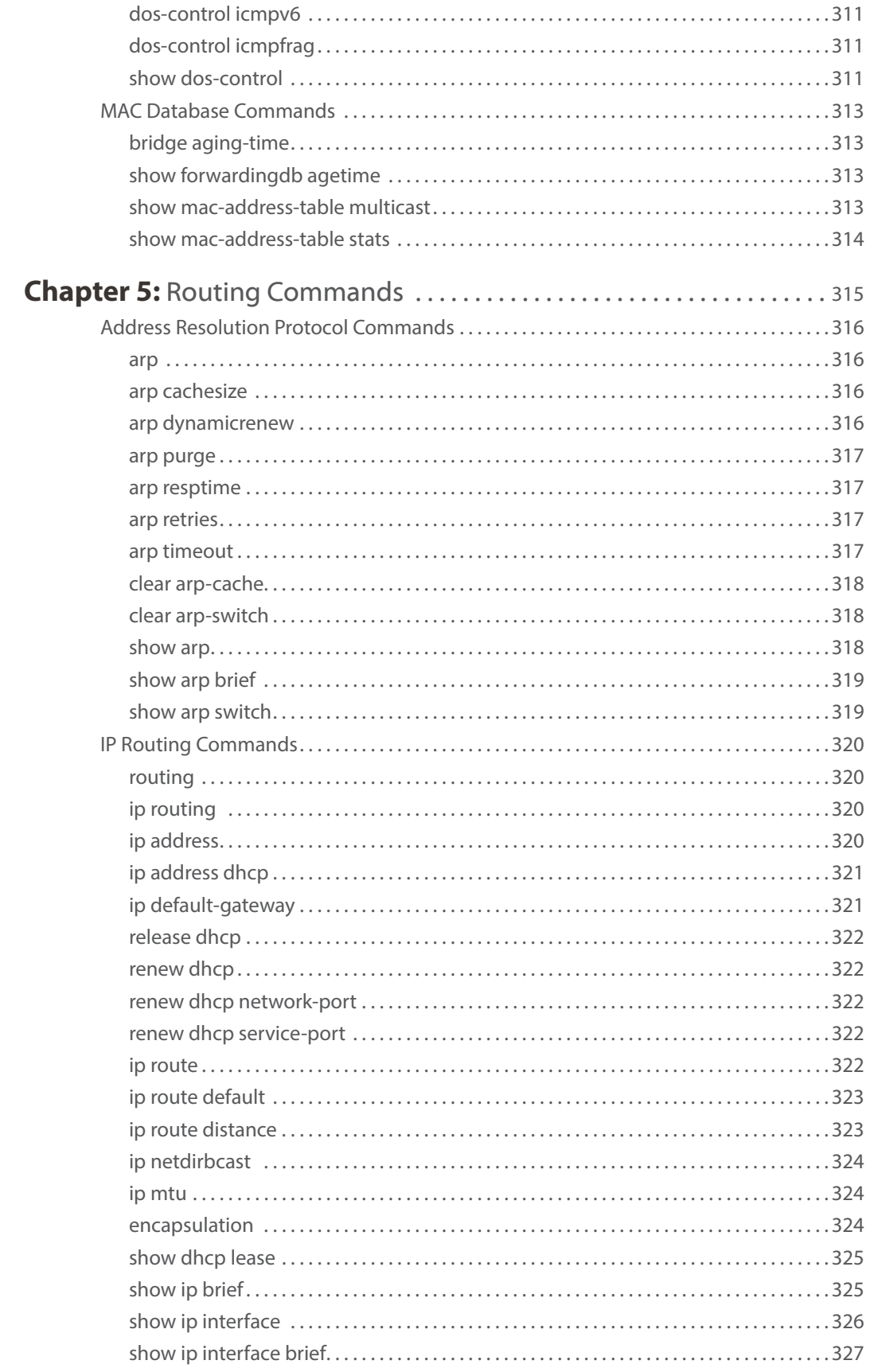

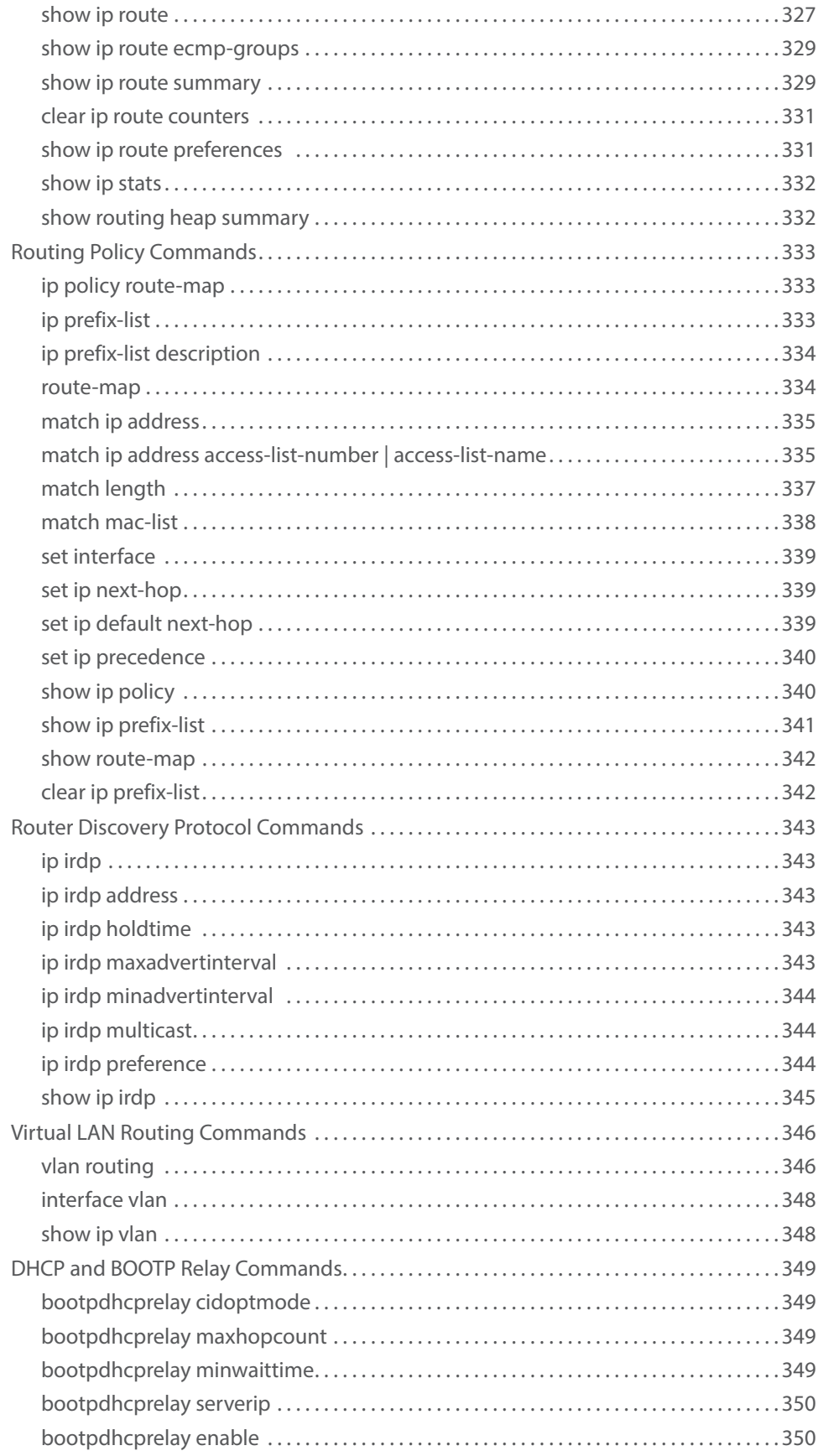

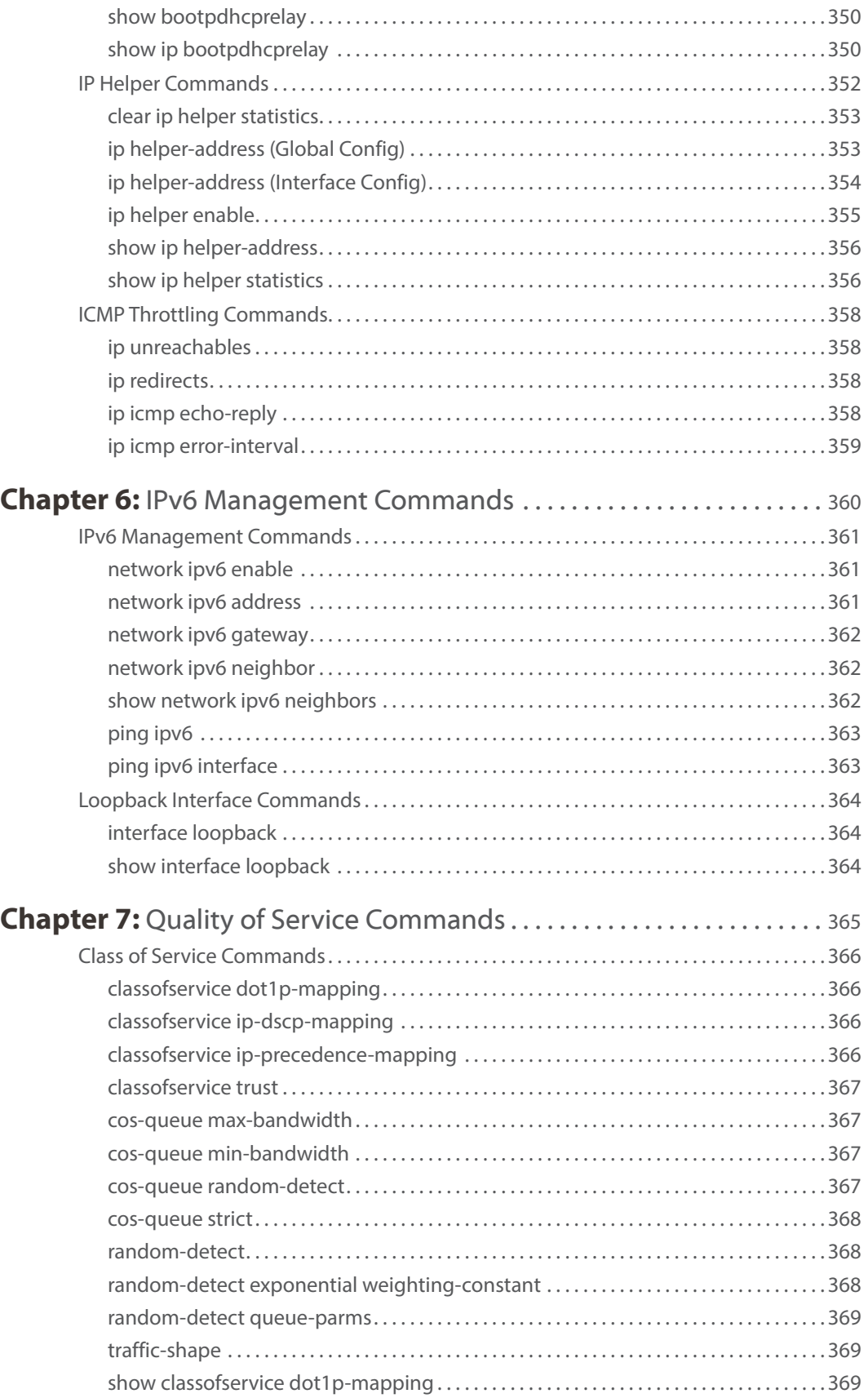

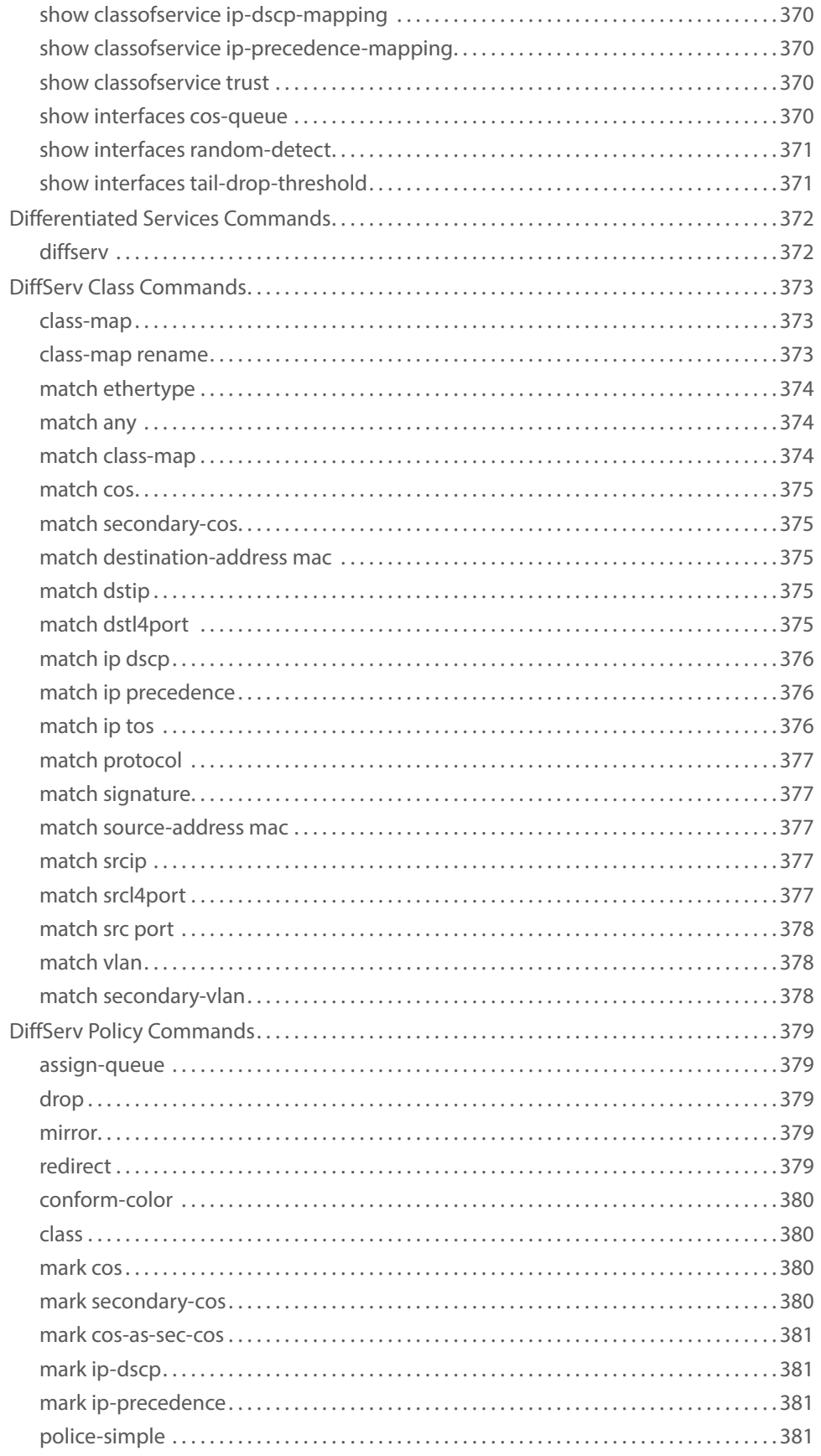

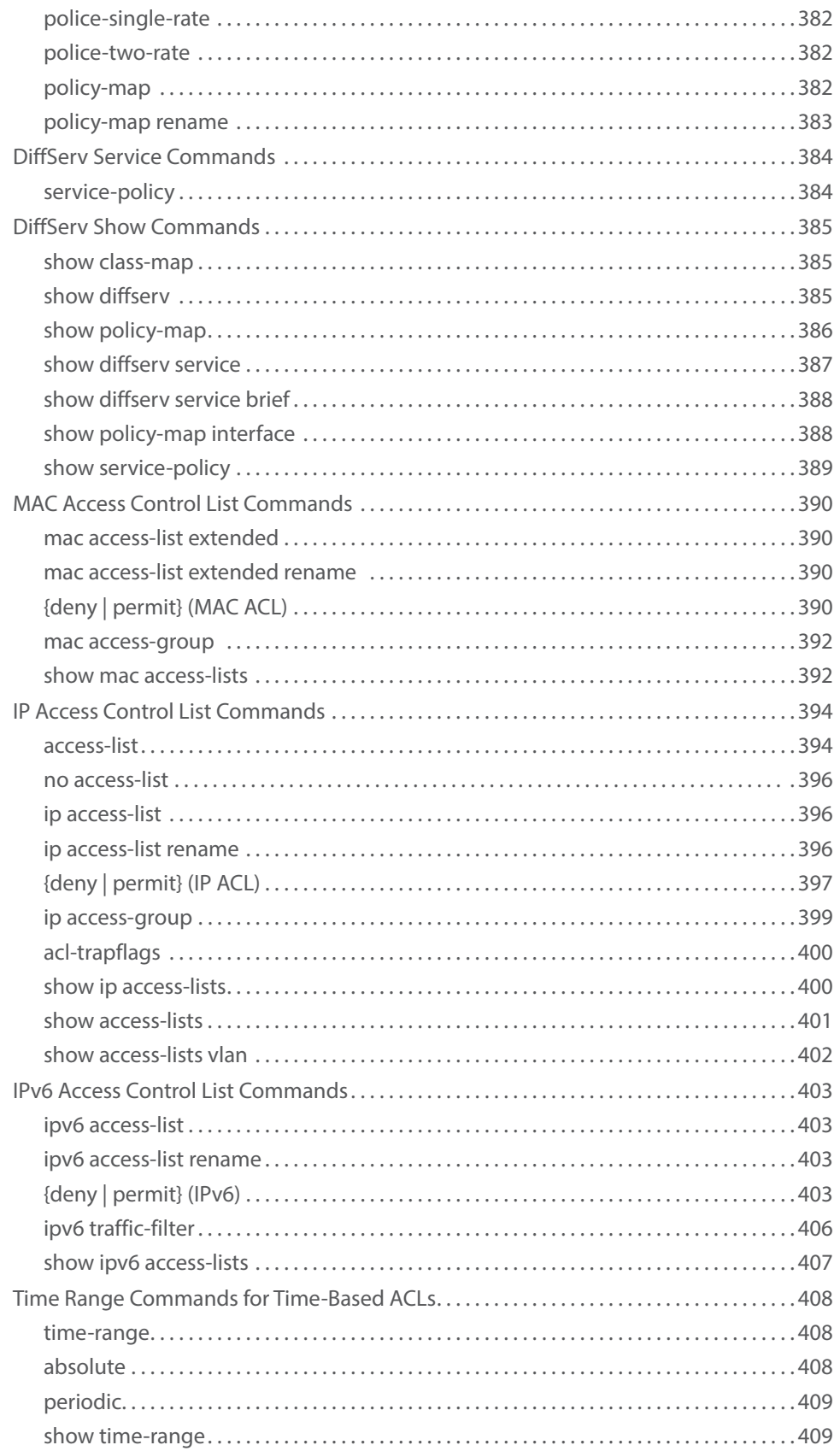

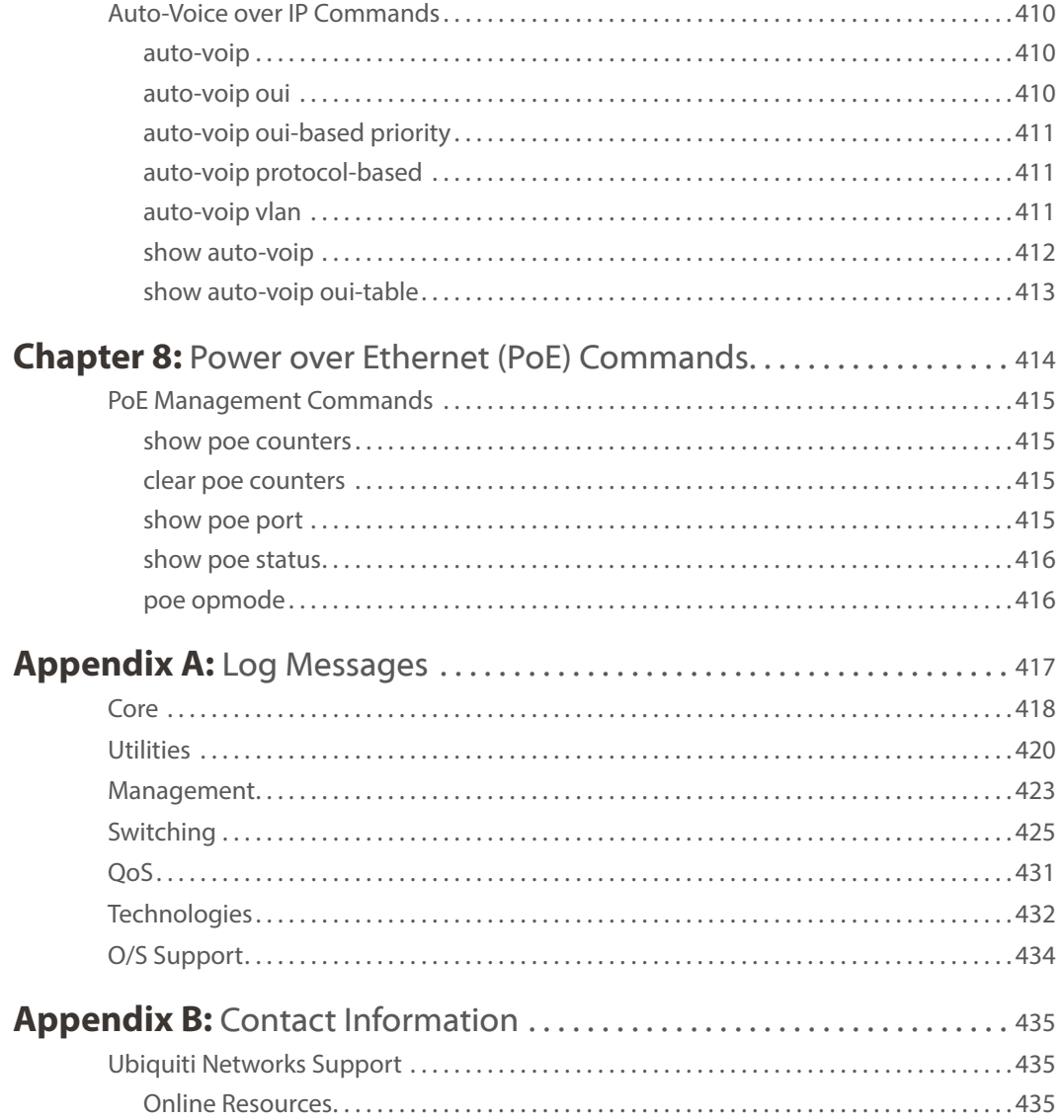

# <span id="page-24-0"></span>**About This Document**

This section contains the following information about this document:

- **["Purpose and Audience" on page 26](#page-25-1)**
- **["Document Organization" on page 26](#page-25-2)**
- **["Document Organization" on page 26](#page-25-2)**
- **["Products and Models" on page 26](#page-25-3)**
- **["Related Documents" on page 26](#page-25-4)**
- **["Typographical Conventions" on page 27](#page-26-1)**

# <span id="page-25-1"></span><span id="page-25-0"></span>**Purpose and Audience**

This reference lists the commands to configure the EdgeSwitch software features using the EdgeSwitch command line interface (CLI). The information in this reference is intended for system administrators who are responsible for configuring and operating a network using EdgeSwitch devices.

To obtain the greatest benefit from this reference, you should have an understanding of the base software and should have read the specification for your networking device platform. You should also have basic knowledge of Ethernet and networking concepts.

# <span id="page-25-2"></span>**Document Organization**

This guide contains the following sections:

- **["Chapter 1: Using the Command Line Interface" on page 28](#page-27-1)**
- **["Chapter 2: Management Commands" on page 37](#page-36-1)**
- **["Chapter 3: Utility Commands" on page 100](#page-99-1)**
- **["Chapter 4: Switching Commands" on page 196](#page-195-1)**
- **["Chapter 5: Routing Commands" on page 315](#page-314-1)**
- **["Chapter 6: IPv6 Management Commands" on page 360](#page-359-1)**
- **["Chapter 7: Quality of Service Commands" on page 365](#page-364-1)**
- **["Chapter 8: Power over Ethernet \(PoE\) Commands" on page 414](#page-413-1)**
- **["Appendix A: Log Messages" on page 417](#page-416-1)**
- **["Appendix B: Contact Information" on page 435](#page-434-1)**

### <span id="page-25-3"></span>**Products and Models**

This document covers the following Ubiquiti products and models:

### *Table 1. Affected Products*

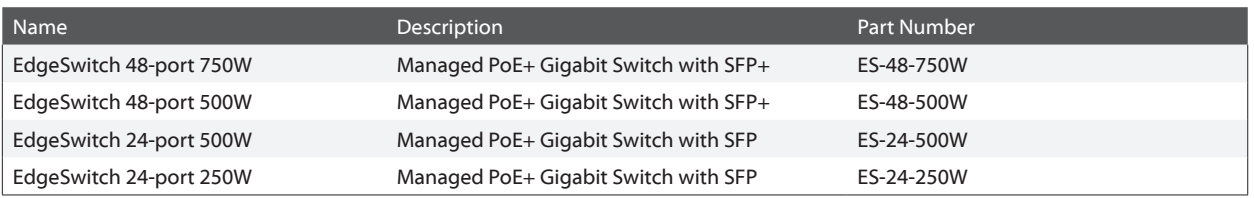

## <span id="page-25-4"></span>**Related Documents**

Related documents for EdgeSwitch products include the following:

- *EdgeSwitch Administration Guide*
- *EdgeSwitch ES-24 Quick Start Guide*
- *EdgeSwitch ES-48 Quick Start Guide*

To download EdgeSwitch documents:

- 1. Go to the *Downloads* page on the Ubiquiti website: <http://www.ubnt.com/download/>
- 2. Select **EdgeMAX** from the *Platform* drop-down box.
- 3. Select **EdgeSwitch** from the *Product Group* drop-down box.
- 4. Select your EdgeSwitch model from the *Model* drop-down box.
- 5. Scroll down to *Documentation PDFs* and click the document to download.

For additional information, refer to the EdgeSwitch community web site: [community.ubnt.com/edgemax](http://community.ubnt.com/edgemax)

# <span id="page-26-1"></span><span id="page-26-0"></span>**Typographical Conventions**

### [Table 2](#page-26-2) lists typographical conventions used throughout this document.

<span id="page-26-2"></span>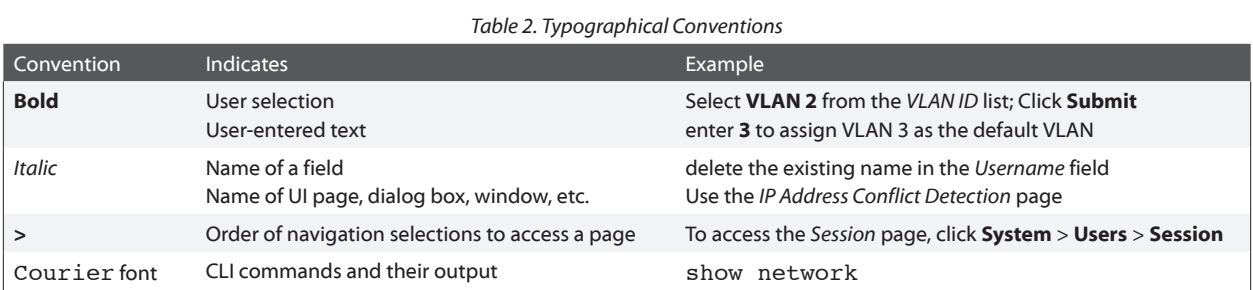

# <span id="page-27-1"></span><span id="page-27-0"></span>**Chapter 1: Using the Command Line Interface**

The command line interface (CLI) is a text-based way to manage and monitor the system. You can access the CLI by using a direct serial connection or by using a remote logical connection with telnet or SSH.

This chapter describes the CLI syntax, conventions, and modes. It contains the following sections:

- **["Command Syntax" on page 29](#page-28-1)**
- **["Command Conventions" on page 29](#page-28-2)**
- **["Common Parameter Values" on page 29](#page-28-3)**
- **["slot/port Naming Convention" on page 30](#page-29-1)**
- **["Using the "no" Form of a Command" on page 30](#page-29-2)**
- **["Executing "show" Commands" on page 31](#page-30-1)**
- **["CLI Output Filtering" on page 31](#page-30-2)**
- **["EdgeSwitch Modules" on page 32](#page-31-1)**
- **["Command Modes" on page 32](#page-31-2)**
- **["Command Completion and Abbreviation" on page 34](#page-33-1)**
- **["CLI Error Messages" on page 34](#page-33-2)**
- **["CLI Line-Editing Conventions" on page 35](#page-34-1)**
- **["Using CLI Help" on page 35](#page-34-2)**
- **["Accessing the CLI" on page 36](#page-35-1)**

# <span id="page-28-1"></span><span id="page-28-0"></span>**Command Syntax**

A command is one or more words that might be followed by one or more parameters. Parameters can be required or optional values.

Some commands, such as show network or clear vlan, do not require parameters. Other commands, such as network parms, require that you supply a value after the command. You must type the parameter values in a specific order, and optional parameters follow required parameters. The following example describes the network parms command syntax:

network parms ipaddr netmask [*gateway*]

- network parms is the command name.
- ipaddr and netmask are parameters and represent required values that you must enter after you type the command keywords.
- *[gateway]* is an optional parameter; you are not required to enter a value in place of the parameter.

The *CLI Command Reference* lists each command by the command name and provides a brief description of the command. Each command reference also contains the following information:

- Format shows the command keywords and the required and optional parameters.
- Mode identifies the command mode you must be in to access the command.
- Default shows the default value, if any, of a configurable setting on the device.

The show commands also contain a description of the information that the command shows.

## <span id="page-28-2"></span>**Command Conventions**

The parameters for a command might include mandatory values, optional values, or keyword choices. Parameters are order-dependent. [Table 3](#page-28-4) describes the conventions this document uses to distinguish between value types.

<span id="page-28-4"></span>*Table 3. Parameter Conventions* 

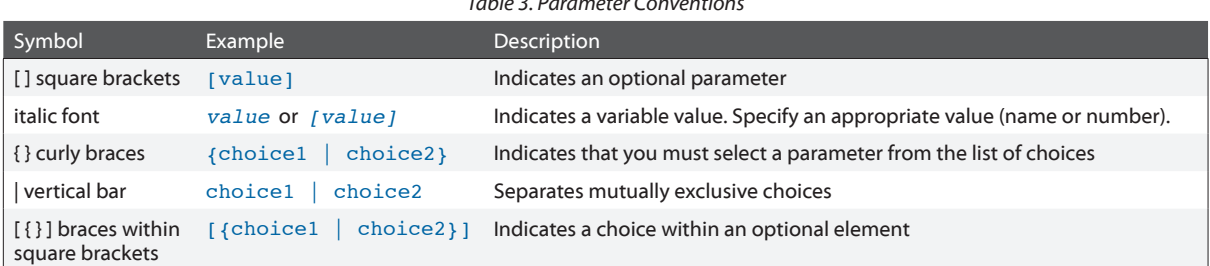

## <span id="page-28-3"></span>**Common Parameter Values**

Parameter values might be names (strings) or numbers. To use spaces as part of a name parameter, enclose the name value in double quotes. For example, the expression "System Name with Spaces" forces the system to accept the spaces. Empty strings ("") are not valid user-defined strings. [Table 4](#page-28-5) describes common parameter values and value formatting.

#### <span id="page-28-5"></span>*Table 4. Parameter Descriptions*

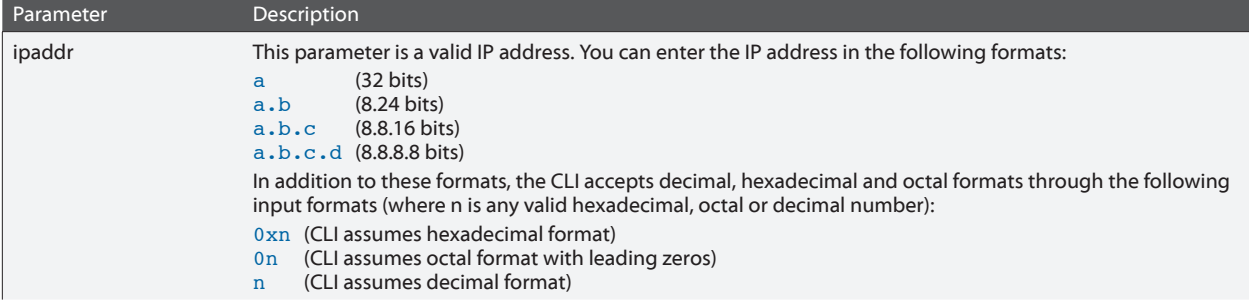

#### *[Table 4. Parameter Descriptions](#page-28-5) (Continued)*

<span id="page-29-0"></span>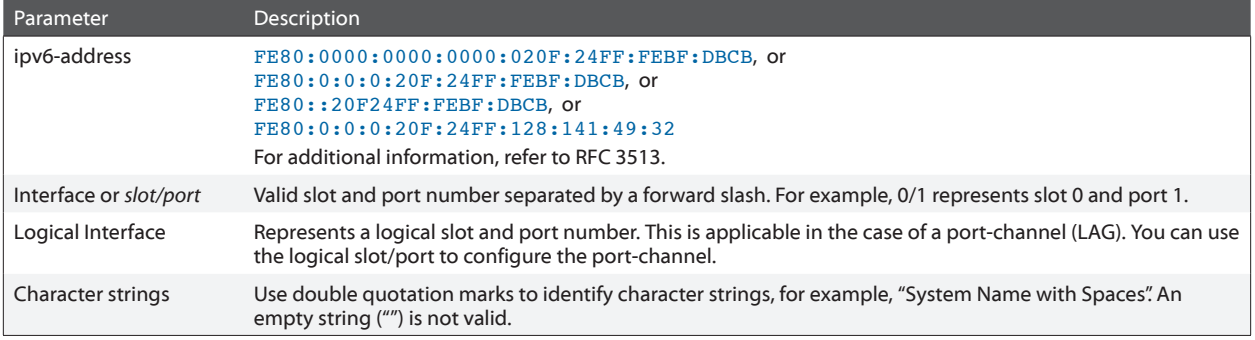

# <span id="page-29-1"></span>**slot/port Naming Convention**

The EdgeSwitch software references physical entities such as cards and ports using a slot/port naming convention. The software also uses this convention to identify certain logical entities, such as Port-Channel interfaces.

The slot number has two uses. In the case of physical ports, it identifies the card containing the ports. In the case of logical and CPU ports it also identifies the type of interface or port.

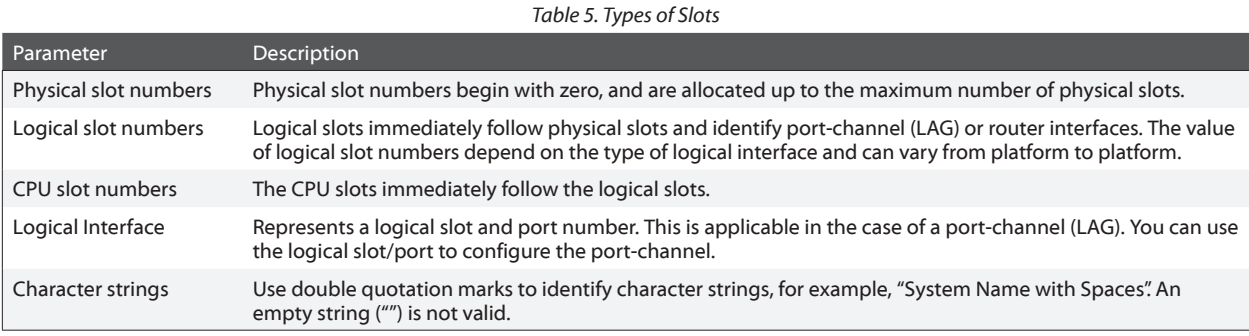

The port identifies the specific physical port or logical interface being managed on a given slot.

*Table 6. Types of Ports* 

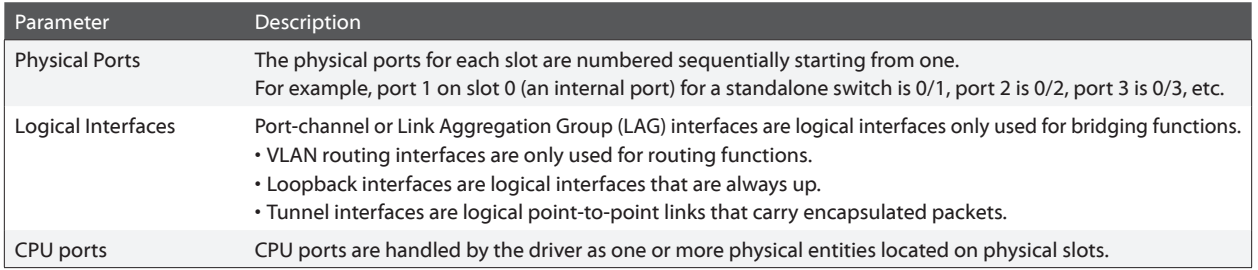

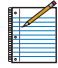

Note: In the CLI, loopback and tunnel interfaces do not use the *slot/port* format. To specify a loopback interface, you use the loopback ID. To specify a tunnel interface, you use the tunnel ID.

# <span id="page-29-2"></span>**Using the "no" Form of a Command**

The no keyword is a specific form of an existing command and does not represent a new or distinct command. Only configuration commands have an available no form. Almost every configuration command has a no form. In general, use the no form to reverse the action of a command or reset a value back to its default. For example, the no shutdown configuration command reverses the shutdown of an interface. Use the command without no to re-enable a disabled feature or to enable a feature that is disabled by default.

# <span id="page-30-1"></span><span id="page-30-0"></span>**Executing "show" Commands**

All show commands can be issued from any configuration mode (Global Configuration, Interface Configuration, VLAN Configuration, etc.). The show commands provide information about system and feature-specific configuration, status, and statistics. Previously, show commands could be issued only in User EXEC or Privileged EXEC modes.

# <span id="page-30-2"></span>**CLI Output Filtering**

Many CLI show commands include considerable content to display to the user. This can make output confusing and cumbersome to parse through to find the information of desired importance. The CLI Output Filtering feature allows the user, when executing CLI show display commands, to optionally specify arguments to filter the CLI output to display only desired information. The result is to simplify the display and make it easier for the user to find the information the user is interested in.

The main functions of the CLI Output Filtering feature are:

- Pagination Control
	- Supports enabling/disabling paginated output for all show CLI commands. When disabled, output is displayed in its entirety. When enabled, output is displayed page-by-page such that content does not scroll off the terminal screen until the user presses a key to continue.  $--$ More $--$  or  $(q)$ uit is displayed at the end of each page.
	- When pagination is enabled, press the return key to advance a single line, press **q** or **Q** to stop pagination, or press any other key to advance a whole page. These keys are not configurable.

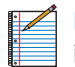

 $\frac{1}{4}$  Note: Although some EdgeSwitch  $\operatorname{show}$  commands already support pagination, the implementation is unique per command and not generic to all commands.

- Output Filtering
	- "Grep"-like control for modifying the displayed output to only show the user-desired content.
		- Filter-displayed output to only include lines containing a specified string match.
		- Filter-displayed output to exclude lines containing a specified string match.
		- Filter-displayed output to only include lines including and following a specified string match.
		- Filter-displayed output to only include a specified section of the content (e.g. "interface 0/1") with a configurable end-of-section delimiter.
		- String matching should be case-insensitive.
		- Pagination, when enabled, also applies to filtered output.

**Example:** The following shows an example of the extensions made to the CLI show commands for the Output Filtering feature.

```
(UBNT EdgeSwitch) #show running-config ?
<cr> Press enter to execute the command.
| Output filter options.
<scriptname> Script file name for writing active configuration.
all Show all the running configuration on the switch.
interface Display the running configuration for specificed interface on the 
switch.
(UBNT EdgeSwitch) #show running-config | ?
begin Begin with the line that matches
exclude Exclude lines that matches
include Include lines that matches
section Display portion of lines
```
# <span id="page-31-1"></span><span id="page-31-0"></span>**EdgeSwitch Modules**

The EdgeSwitch software consists of flexible modules that can be applied in various combinations to develop advanced products for Layer 2 and above. The commands and command modes available on your switch depend on the installed modules. Additionally, for some show commands, the output fields might change based on the modules included in the EdgeSwitch software.

The EdgeSwitch software suite includes the following modules:

- Switching (Layer 2)
- Routing (Layer 3)

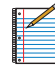

Note: Only static routing is available. Dynamic routing protocols are not available in the EdgeSwitch software.

- Quality of Service
- Management (CLI, browser-based UI, and SNMP)
- IPv6 Management—Allows management of the EdgeSwitch device through an IPv6 through an IPv6 address without requiring the IPv6 Routing package in the system. The management address can be associated with the network port (front-panel switch ports), a routine interface (port or VLAN) and the Service port.
- Secure Management

Not all modules are available for all platforms or software releases.

# <span id="page-31-2"></span>**Command Modes**

The CLI groups commands into modes according to the command function. Each of the command modes supports specific EdgeSwitch software commands. The commands in one mode are not available until you switch to that particular mode, with the exception of the User EXEC mode commands. You can execute the User EXEC mode commands in the Privileged EXEC mode.

The command prompt changes in each command mode to help you identify the current mode. [Table 7](#page-31-3) describes the command modes and the prompts visible in that mode.

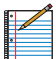

Note: The command modes available on your switch depend on the software modules that are installed.

#### <span id="page-31-3"></span>*Table 7. CLI Command Modes*

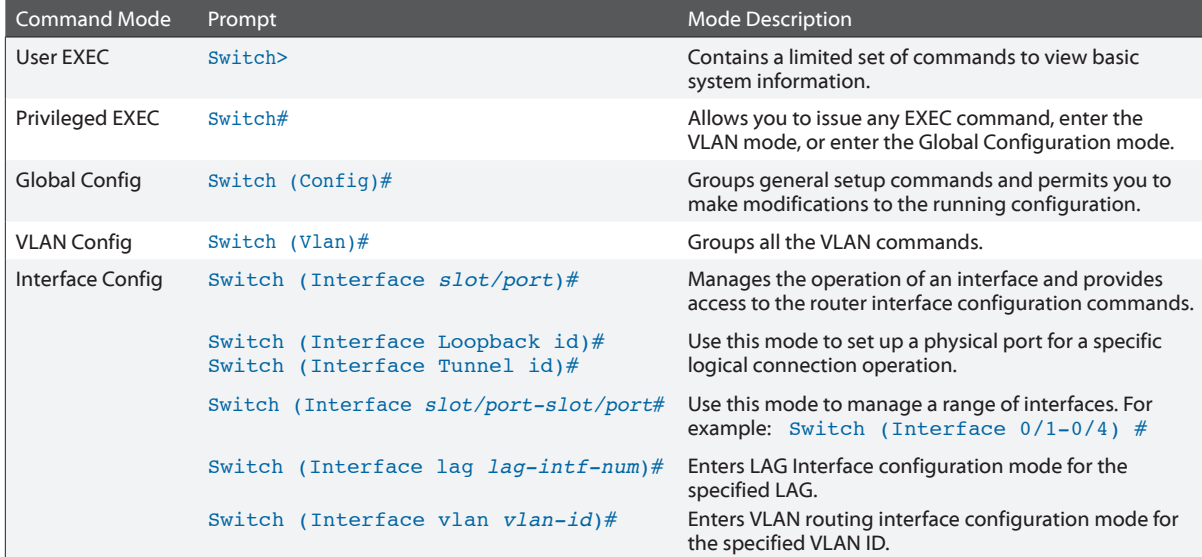

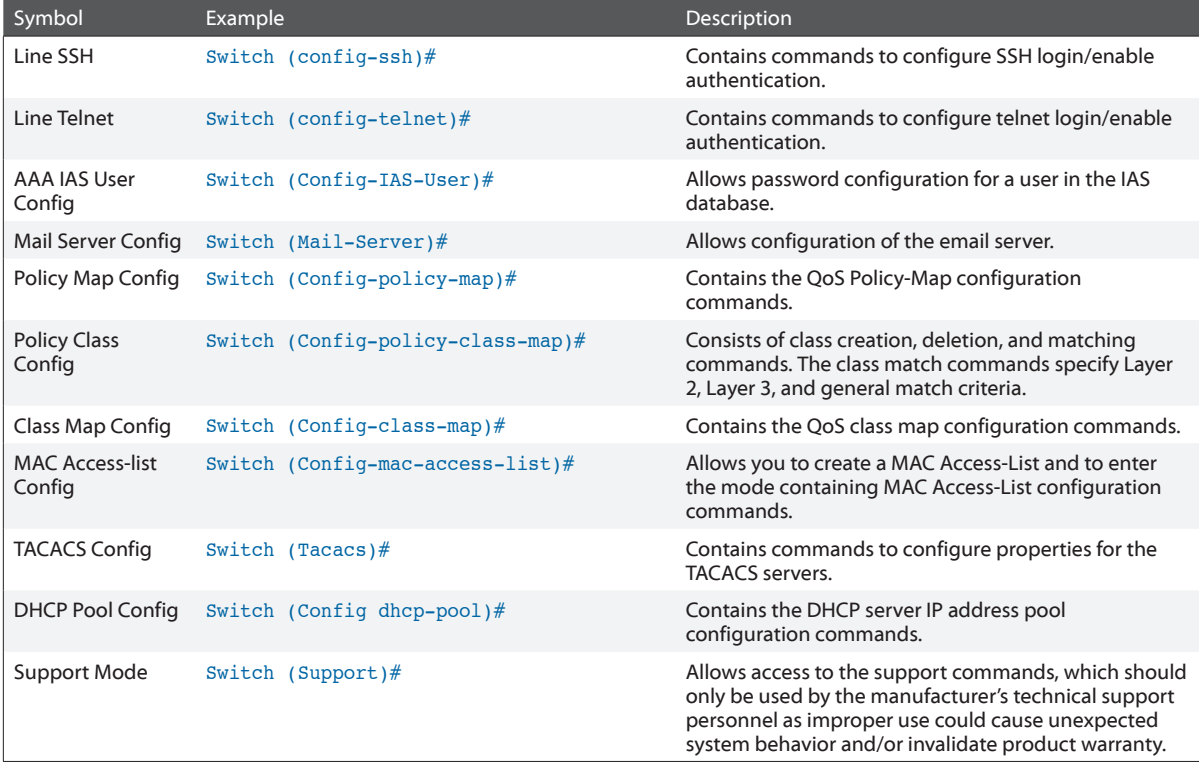

#### *[Table 7. CLI Command Modes](#page-31-3) (Continued)*

[Table 8](#page-32-0) explains how to enter or exit each mode.

### <span id="page-32-0"></span>*Table 8. CLI Mode Access and Exit*

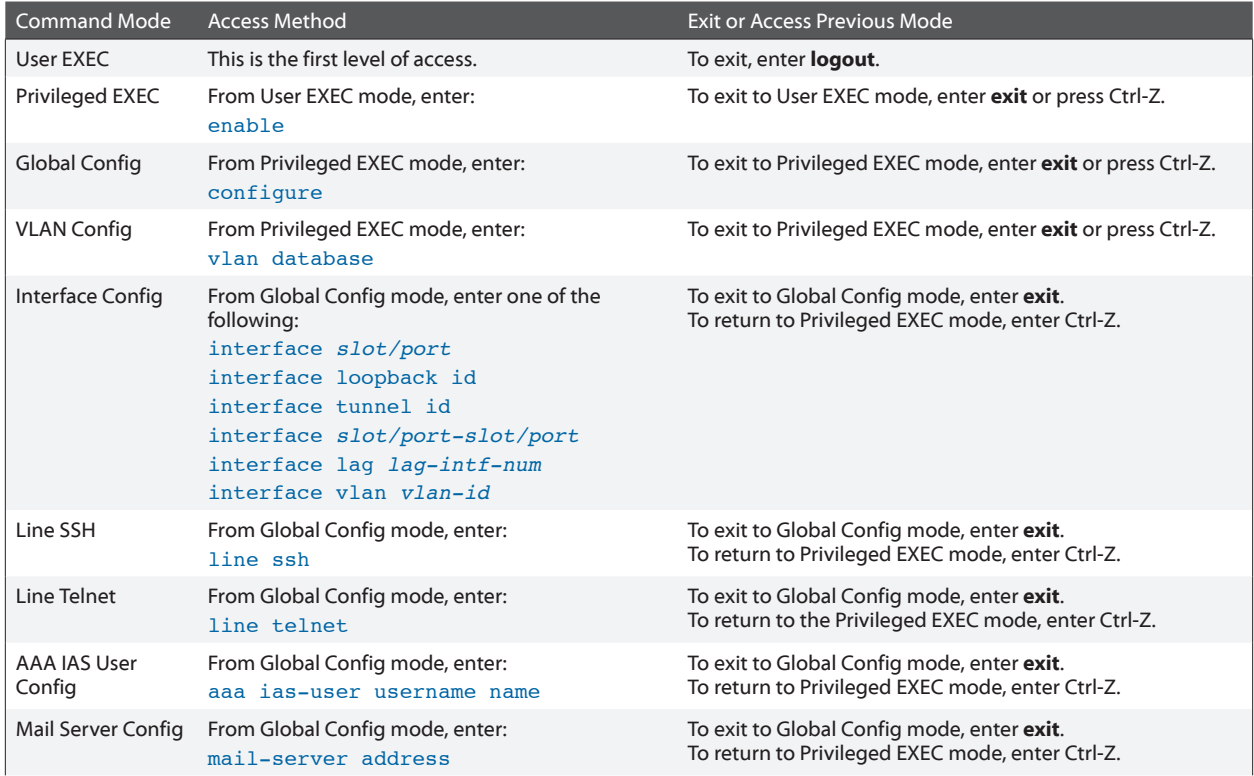

<span id="page-33-0"></span>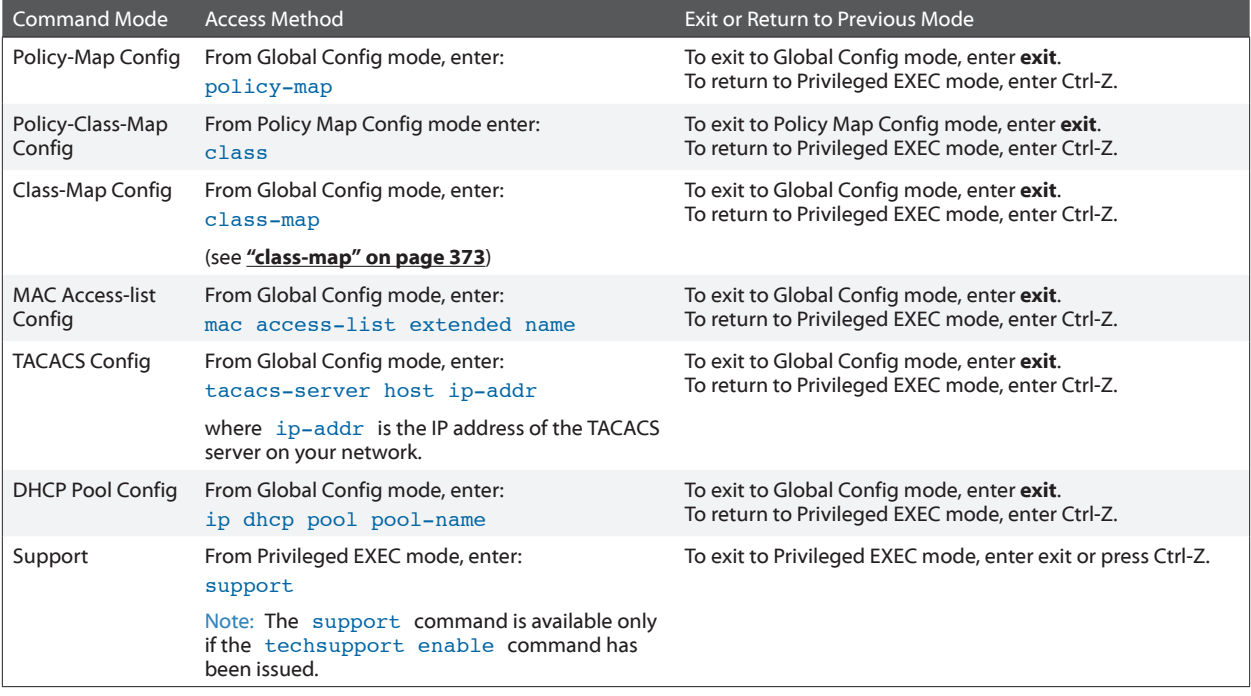

### *[Table 8. CLI Mode Access and Exit](#page-32-0) (Continued)*

# <span id="page-33-1"></span>**Command Completion and Abbreviation**

Command completion finishes spelling the command when you type enough letters of a command to uniquely identify the command keyword. Once you have entered enough letters, press the SPACEBAR or TAB key to complete the word.

Command abbreviation allows you to execute a command when you have entered there are enough letters to uniquely identify the command. You must enter all of the required keywords and parameters before you enter the command.

# <span id="page-33-2"></span>**CLI Error Messages**

If you enter a command and the system is unable to execute it, an error message appears. [Table 9](#page-33-3) describes the most common CLI error messages.

<span id="page-33-3"></span>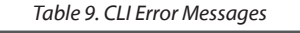

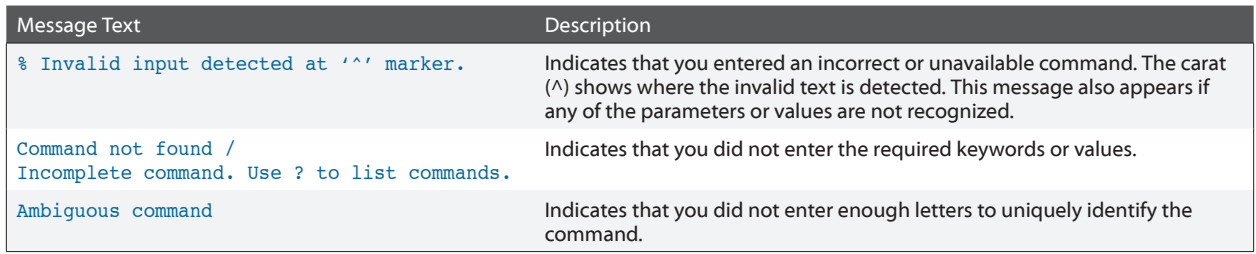

# <span id="page-34-1"></span><span id="page-34-0"></span>**CLI Line-Editing Conventions**

[Table 10](#page-34-3) describes the key combinations you can use to edit commands or increase the speed of command entry. You can access this list from the CLI by entering help from the User or Privileged EXEC modes.

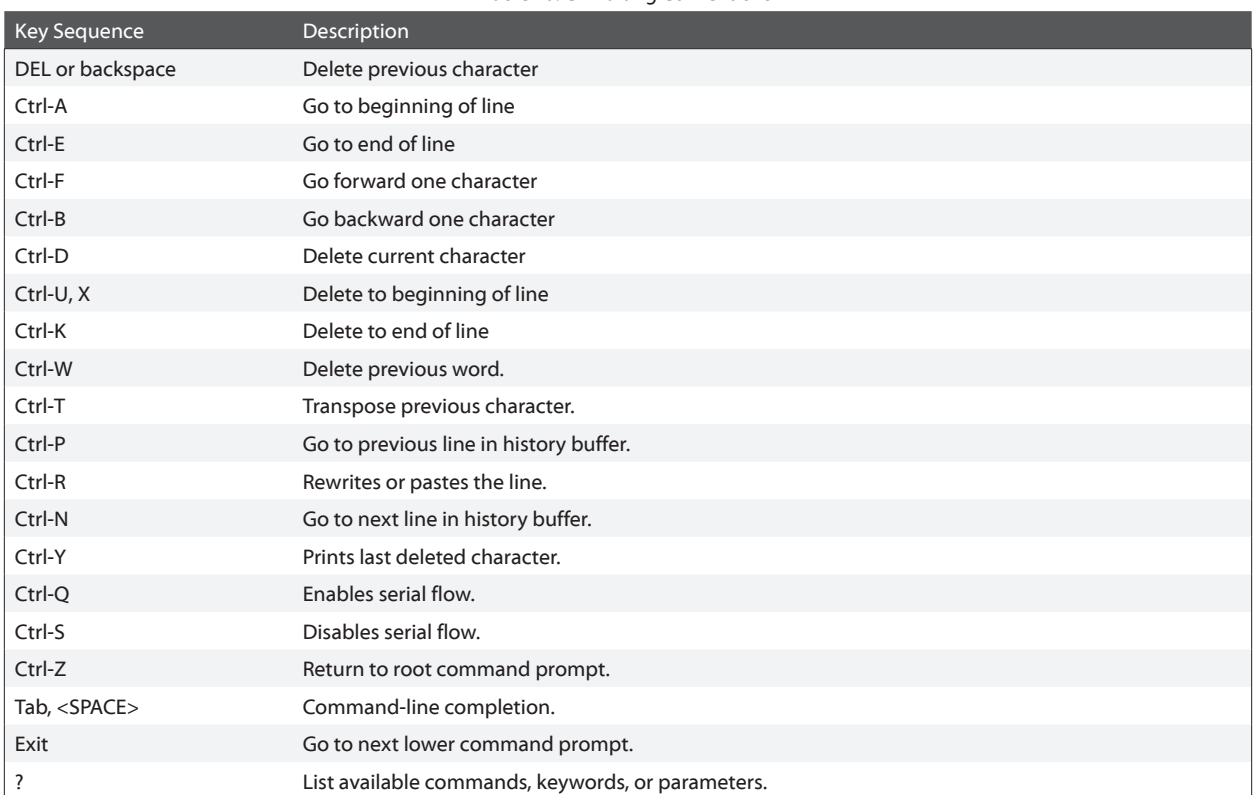

### <span id="page-34-3"></span>*Table 10. CLI Editing Conventions*

# <span id="page-34-2"></span>**Using CLI Help**

Enter a question mark (?) at the command prompt to display the commands available in the current mode.

```
(UBNT EdgeSwitch) >?
```
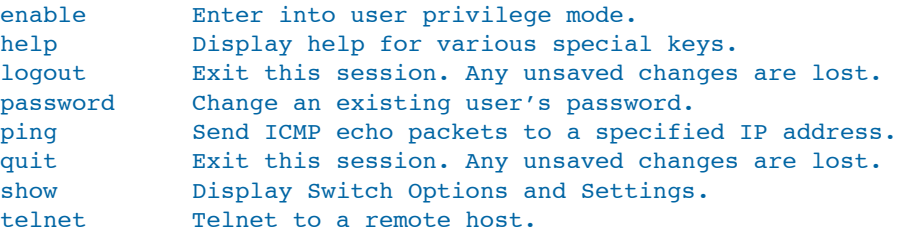

Enter a question mark (?) after each word you enter to display available command keywords or parameters.

```
(UBNT EdgeSwitch) #network ?
```
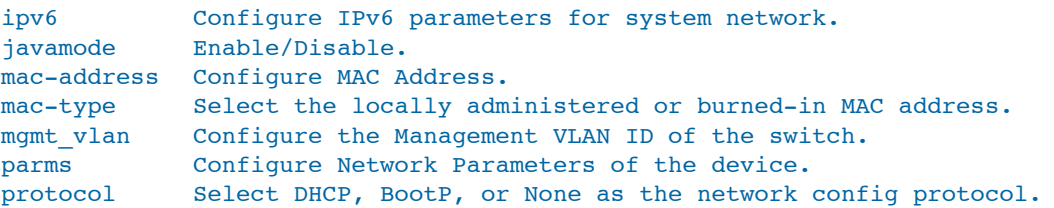

<span id="page-35-0"></span>If the help output shows a parameter in angle brackets, you must replace the parameter with a value.

(UBNT EdgeSwitch) #network parms ?

<ipaddr> Enter the IP Address. none Reset IP address and gateway on management interface

If there are no additional command keywords or parameters, or if additional parameters are optional, the following message appears in the output:

<cr> Press Enter to execute the command

You can also enter a question mark (?) after typing one or more characters of a word to list the available command or parameters that begin with the letters, as shown in the following example:

(UBNT EdgeSwitch) #show m?

mac mac-addr-table mac-address-table mail-server mbuf monitor

# <span id="page-35-1"></span>**Accessing the CLI**

After you have connected the EdgeSwitch to your network, you can access the CLI using a telnet or SSH connection from a remote management host.

For on how to connect the switch to your network, refer to the *Quick Start Guide* that came with the EdgeSwitch.
# **Chapter 2: Management Commands**

This chapter describes the management commands available in the EdgeSwitch CLI.

The chapter contains the following sections:

- **["Network Interface Commands" on page 38](#page-37-0)**
- **["Telnet Commands" on page 42](#page-41-0)**
- **["Secure Shell Commands" on page 44](#page-43-0)**
- **["Management Security Commands" on page 46](#page-45-0)**
- **["Hypertext Transfer Protocol Commands" on page 47](#page-46-0)**
- **["Access Commands" on page 52](#page-51-0)**
- **["User Account Commands" on page 53](#page-52-0)**
- **["SNMP Commands" on page 72](#page-71-0)**
- **["RADIUS Commands" on page 82](#page-81-0)**
- **["TACACS+ Commands" on page 92](#page-91-0)**
- **["Configuration Scripting Commands" on page 96](#page-95-0)**
- **["Prelogin Banner, System Prompt, and Host Name Commands" on page 98](#page-97-0)**
	- $\hat{A}$  Note: The commands in this chapter consist of three functional groups:
		- Show commands display switch settings, statistics, and other information.
		- Configuration commands configure features and options of the switch. For every configuration command, there is a show command that displays the configuration setting.
		- Clear commands clear some or all of the settings to factory defaults.

# <span id="page-37-0"></span>**Network Interface Commands**

Note: Only static routing is available. Dynamic routing protocols are not available in the EdgeSwitch software.

This section describes the commands you use to configure a logical interface for management access. To configure the management VLAN, see ["network mgmt\\_vlan" on page 217](#page-216-0).

# **enable (Privileged EXEC access)**

This command gives you access to the Privileged EXEC mode. From the Privileged EXEC mode, you can configure the network interface.

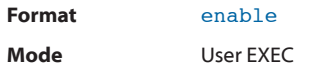

# **do (Privileged EXEC commands)**

This command executes Privileged EXEC mode commands from any of the configuration modes.

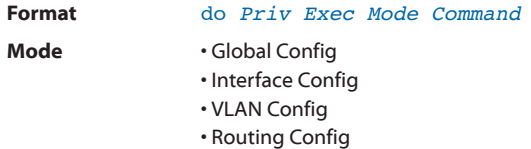

**Example:** The following is an example of the do command that executes the Privileged Exec command script list in Global Config Mode.

```
(UBNT EdgeSwitch) #configure
(UBNT EdgeSwitch)(config)#do script list
Configuration Script Name Size(Bytes)
-------------------------------- -----------
backup-config 2105
running-config 4483
startup-config 445
3 configuration script(s) found.
2041 Kbytes free.
Routing(config)#
```
## **network parms**

This command sets the device's IP address, subnet mask, and gateway. The IP address and gateway must be on the same subnet. If you specify the none option, the IP address and subnet mask are set to the factory defaults.

**Format** network parms {*ipaddr netmask* [*gateway*] | none} **Mode** Privileged EXEC

# **network protocol**

This command specifies the network configuration protocol to be used. If you modify this value, change is effective immediately. If you use the bootp parameter, the switch periodically sends requests to a BootP server until a response is received. If you use the dhcp parameter, the switch periodically sends requests to a DHCP server until a response is received. If you use the none parameter, you must configure the network information for the switch manually.

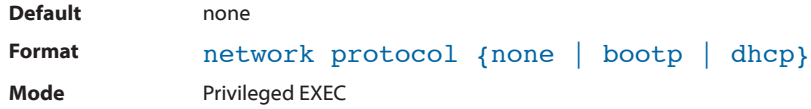

# <span id="page-38-0"></span>**network protocol dhcp**

This command enables the DHCPv4 client on a Network port. If the client-id optional parameter is given, the DHCP client messages are sent with the client identifier option.

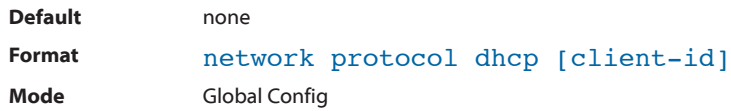

There is no support for the no form of the command network protocol dhcp client-id. To remove the client-id option from the DHCP client messages, issue the command network protocol dhcp without the client-id option. The command network protocol none can be used to disable the DHCP client and client-id option on the interface.

**Example:** The following shows an example of the command.

(UBNT EdgeSwitch) # network protocol dhcp client-id

## **network mac-address**

This command sets locally administered MAC addresses. The following rules apply:

- Bit 6 of byte 0 (called the U/L bit) indicates whether the address is universally administered (b'0') or locally administered (b'1').
- Bit 7 of byte 0 (called the I/G bit) indicates whether the destination address is an individual address (b'0') or a group address (b'1').
- The second character, of the twelve character macaddr, must be 2, 6, A or E.

A locally administered address must have bit 6 On (b'1') and bit 7 Off (b'0').

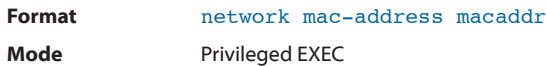

## **network mac-type**

This command specifies whether the switch uses the burned-in or the locally administered MAC address.

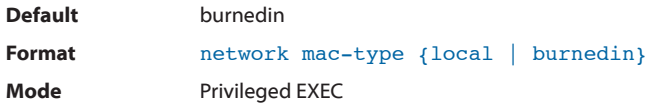

## **no network mac-type**

This command resets the value of MAC address to its default.

**Format** no network mac-type **Mode** Privileged EXEC

## **network javamode**

This command specifies whether or not the switch should allow access to the Java applet in the header frame of the web interface. When access is enabled, the Java applet can be viewed from the web interface. When access is disabled, the user cannot view the Java applet.

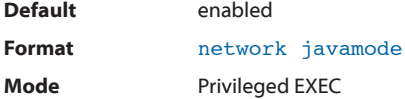

## **no network javamode**

This command disallows access to the Java applet in the header frame of the web interface. When access is disabled, the user cannot view the Java applet.

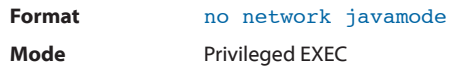

## **show network**

This command displays configuration settings associated with the switch's network interface. The network interface is the logical interface used for in-band connectivity with the switch via any of the switch's front panel ports. The configuration parameters associated with the switch's network interface do not affect the configuration of the front panel ports through which traffic is switched or routed. The network interface is always considered to be up, whether or not any member ports are up; therefore, the show network command will always show Interface Status as Up.

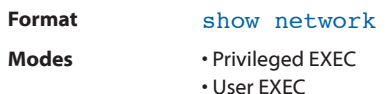

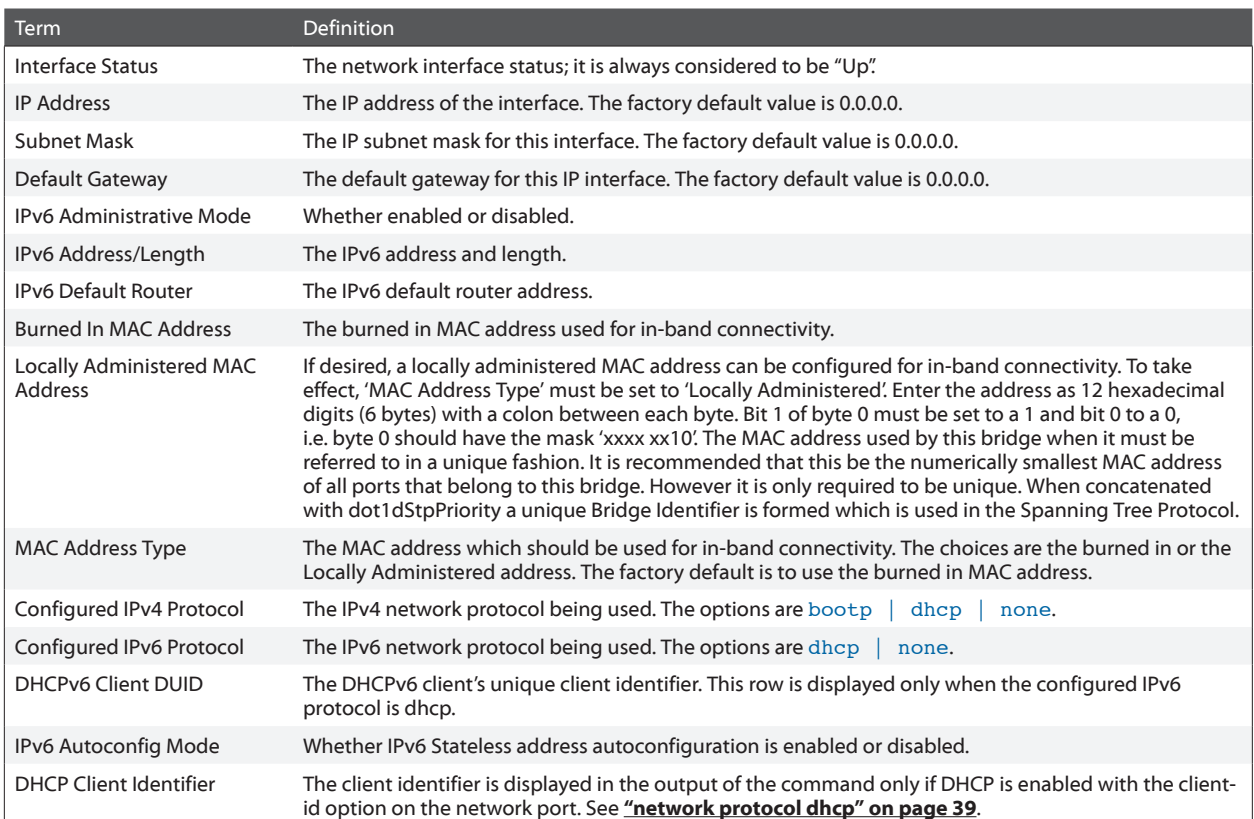

**Example:** The following shows example CLI display output for the network port.

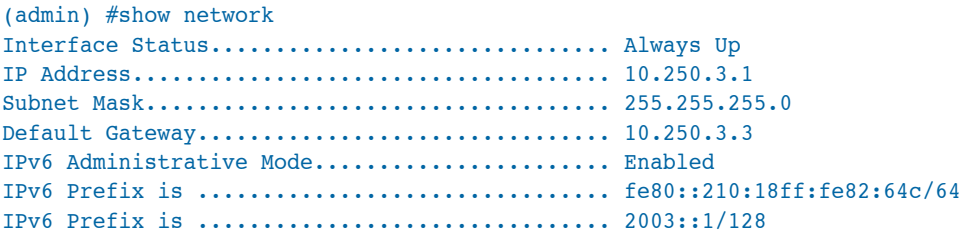

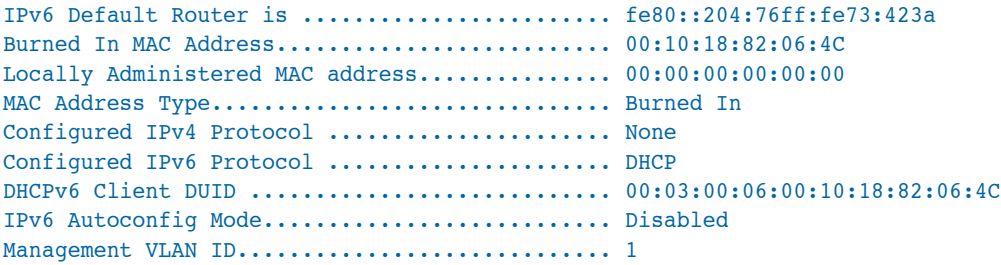

# <span id="page-41-0"></span>**Telnet Commands**

This section describes the commands you use to configure and view Telnet settings. You can use Telnet to manage the device from a remote management host.

## **ip telnet server enable**

Use this command to enable Telnet connections to the system and to enable the Telnet Server Admin Mode. This command opens the Telnet listening port.

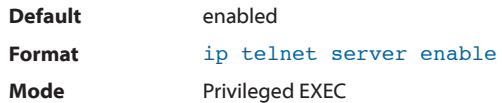

## **no ip telnet server enable**

Use this command to disable Telnet access to the system and to disable the Telnet Server Admin Mode. This command closes the Telnet listening port and disconnects all open Telnet sessions.

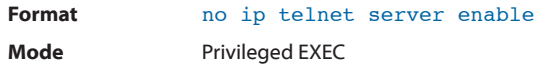

# **transport input telnet**

This command regulates new Telnet sessions. If enabled, new Telnet sessions can be established until there are no more sessions available. An established session remains active until the session is ended or an abnormal network error ends the session.

Note: If the Telnet Server Admin Mode is disabled, Telnet sessions cannot be established. Use the ip telnet server enable command to enable Telnet Server Admin Mode.

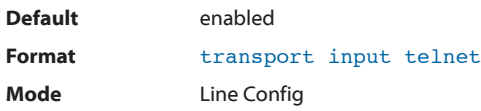

## **no transport input telnet**

Use this command to prevent new Telnet sessions from being established.

Format no transport input telnet **Mode** Line Config

## **telnetcon maxsessions**

This command specifies the maximum number of Telnet connection sessions that can be established. A value of 0 indicates that no Telnet connection can be established. The range is 0-5.

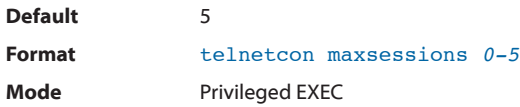

## **no telnetcon maxsessions**

This command sets the maximum number of Telnet connection sessions that can be established to the default value.

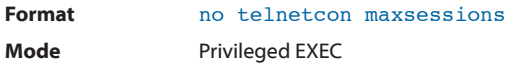

# **telnetcon timeout**

This command sets the Telnet connection session timeout value, in minutes. A session is active as long as the session has not been idle for the value set. The time is a decimal value from 1 to 160.

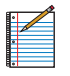

Note: When you change the timeout value, the new value is applied to all active and inactive sessions immediately. Any sessions that have been idle longer than the new timeout value are disconnected immediately.

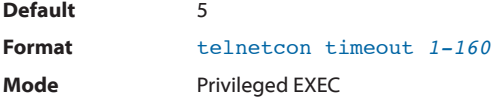

## **no telnetcon timeout**

This command sets the Telnet connection session timeout value to the default.

Note: Changing the timeout value for active sessions does not become effective until the session is accessed again. Also, any keystroke activates the new timeout duration.

**Format** no telnetcon timeout **Mode** Privileged EXEC

## **show telnetcon**

This command displays the current inbound Telnet settings. In other words, these settings apply to Telnet connections initiated from a remote system to the switch.

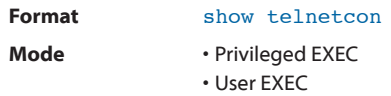

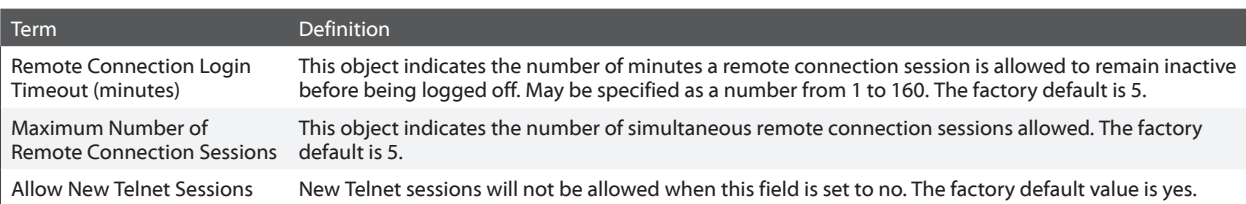

# <span id="page-43-0"></span>**Secure Shell Commands**

This section describes the commands you use to configure Secure Shell (SSH) access to the switch. Use SSH to access the switch from a remote management host.

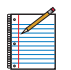

Note: The system allows a maximum of 5 SSH sessions.

# **ip ssh**

Use this command to enable SSH access to the system. (This command is the short form of the ip ssh server enable command.)

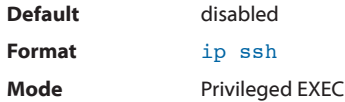

# **ip ssh protocol**

This command is used to set or remove protocol levels (or versions) for SSH. Either SSH1 (1), SSH2 (2), or both SSH 1 and SSH 2 (1 and 2) can be set.

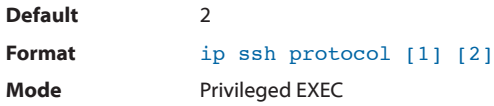

## **ip ssh server enable**

This command enables the IP secure shell server. No new SSH connections are allowed, but the existing SSH connections continue to work until timed-out or logged-out.

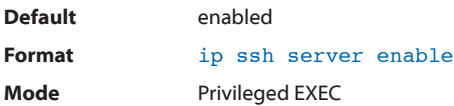

**no ip ssh server enable**

This command disables the IP secure shell server.

**Format** no ip ssh server enable **Mode** Privileged EXEC

# **sshcon maxsessions**

This command specifies the maximum number of SSH connection sessions that can be established. A value of 0 indicates that no SSH connection can be established. The range is 0 to 5.

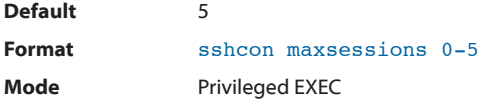

# **no sshcon maxsessions**

This command sets the maximum number of allowed SSH connection sessions to the default value.

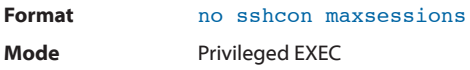

# **sshcon timeout**

This command sets the SSH connection session timeout value, in minutes. A session is active as long as the session has been idle for the value set. The time is a decimal value from 1 to 160.

Changing the timeout value for active sessions does not become effective until the session is re accessed. Also, any keystroke activates the new timeout duration.

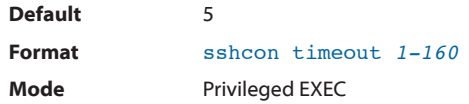

## **no sshcon timeout**

This command sets the SSH connection session timeout value, in minutes, to the default.

Changing the timeout value for active sessions does not become effective until the session is re-accessed. Also, any keystroke activates the new timeout duration.

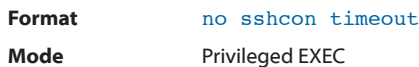

## **show ip ssh**

This command displays the SSH settings.

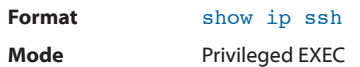

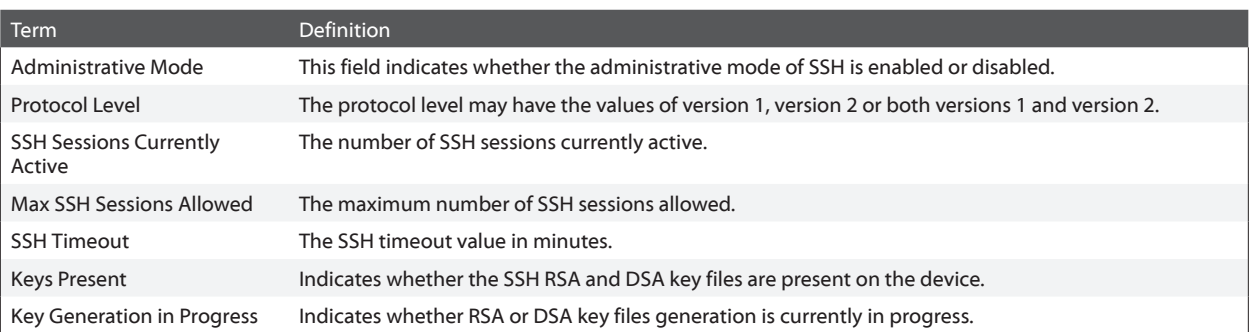

# <span id="page-45-0"></span>**Management Security Commands**

This section describes commands you use to generate keys and certificates, which you can do in addition to loading them as before.

## **crypto certificate generate**

Use this command to generate a self-signed certificate for HTTPS. The generated RSA key for SSL has a length of 1024 bits. The resulting certificate is generated with a common name equal to the lowest IP address of the device and a duration of 365 days.

**Format** crypto certificate generate **Mode** Global Config

## **no crypto certificate generate**

Use this command to delete the HTTPS certificate files from the device, regardless of whether they are selfsigned or downloaded from an outside source.

Format **no crypto certificate generate Mode** Global Config

## **crypto key generate rsa**

Use this command to generate an RSA key pair for SSH. The new key files will overwrite any existing generated or downloaded RSA key files.

Format crypto key generate rsa **Mode** Global Config

## **no crypto key generate rsa**

Use this command to delete the RSA key files from the device.

Format **no crypto key generate rsa Mode** Global Config

## **crypto key generate dsa**

Use this command to generate a DSA key pair for SSH. The new key files will overwrite any existing generated or downloaded DSA key files.

Format crypto key generate dsa **Mode** Global Config

## **no crypto key generate dsa**

Use this command to delete the DSA key files from the device.

Format **no crypto key generate dsa Mode** Global Config

# <span id="page-46-0"></span>**Hypertext Transfer Protocol Commands**

This section describes the commands you use to configure Hypertext Transfer Protocol (HTTP) and secure HTTP access to the switch. Access to the switch by using a web browser is enabled by default. Everything you can view and configure by using the CLI is also available by using the web.

# **ip http accounting exec, ip https accounting exec**

This command applies user exec (start-stop/stop-only) accounting list to the line methods HTTP and HTTPS.

The user exec accounting list should be created using the command **["aaa accounting" on page 67](#page-66-0)**.

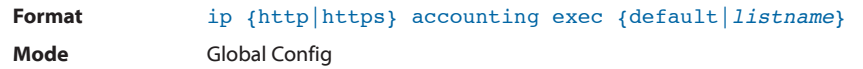

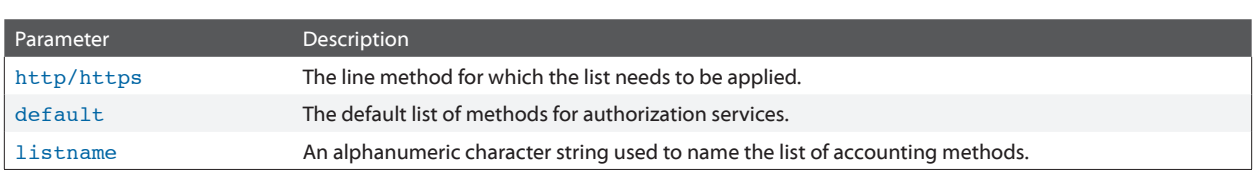

## **no ip http/https accounting exec**

This command deletes the authorization method list.

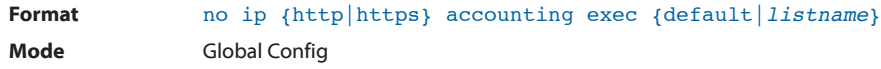

# **ip http authentication**

Use this command to specify authentication methods for http server users. The default configuration is the local user database is checked. This action has the same effect as the command ip http authentication local. The additional methods of authentication are used only if the previous method returns an error, not if it fails. To ensure that the authentication succeeds even if all methods return an error, specify none as the final method in the command line. For example, if none is specified as an authentication method after RADIUS, no authentication is used if the RADIUS server is down.

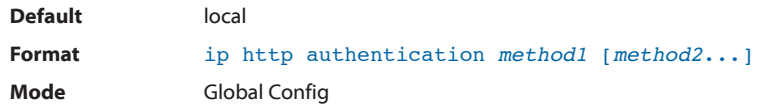

The following table lists the possible values for the *method* parameter.

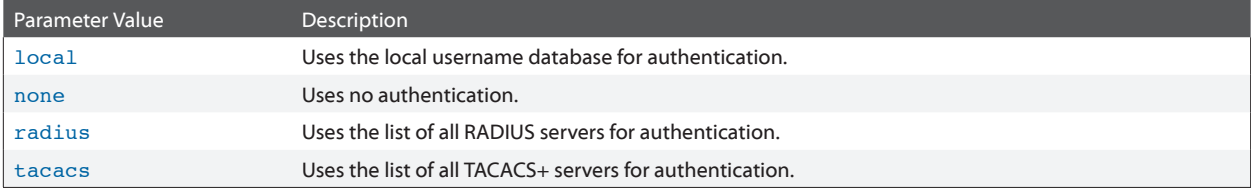

**Example:** The following example configures the http authentication.

(UBNT EdgeSwitch)(config)# ip http authentication radius local

## **no ip http authentication**

Use this command to return to the default.

**Format** no ip http authentication **Mode** Global Config

# **ip https authentication**

Use this command to specify authentication methods for https server users. The default configuration is the local user database is checked. This action has the same effect as the command ip https authentication local. The additional methods of authentication are used only if the previous method returns an error, not if it fails. To ensure that the authentication succeeds even if all methods return an error, specify none as the final method in the command line. For example, if none is specified as an authentication method after RADIUS, no authentication is used if the RADIUS server is down.

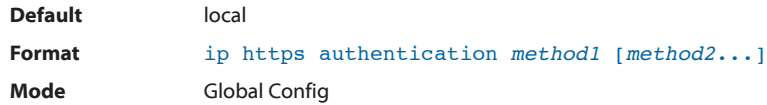

The following table lists the possible values for the *method* parameter.

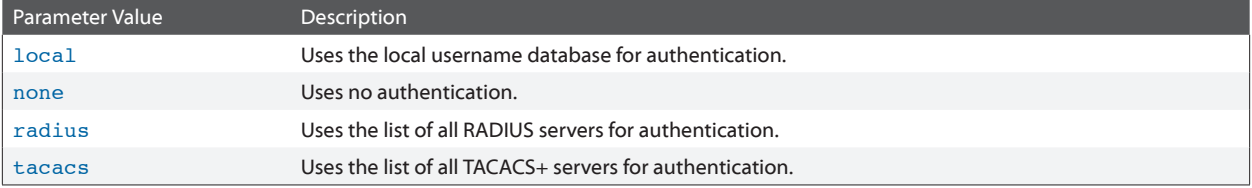

**Example:** The following example configures https authentication.

### (UBNT EdgeSwitch)(config)# ip https authentication radius local

## **no ip https authentication**

Use this command to return to the default.

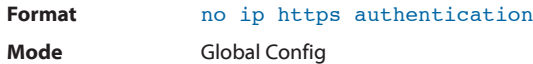

## **ip http server**

This command enables access to the switch through the web interface. When access is enabled, the user can login to the switch from the web interface. When access is disabled, the user cannot login to the switch's web server. Disabling the web interface takes effect immediately. All interfaces are affected.

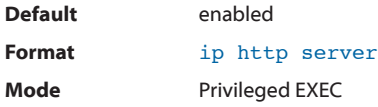

## **no ip http server**

This command disables access to the switch through the web interface. When access is disabled, the user cannot login to the switch's web server.

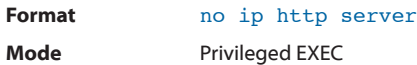

## **ip http secure-server**

This command is used to enable the secure socket layer for secure HTTP.

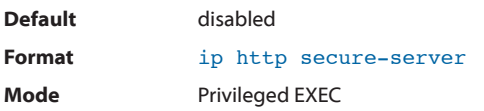

## **no ip http secure-server**

This command is used to disable the secure socket layer for secure HTTP.

**Format** no ip http secure-server **Mode** Privileged EXEC

# **ip http session hard-timeout**

This command configures the hard timeout for un-secure HTTP sessions in hours. Configuring this value to zero will give an infinite hard-timeout. When this timeout expires, the user will be forced to reauthenticate. This timer begins on initiation of the web session and is unaffected by the activity level of the connection.

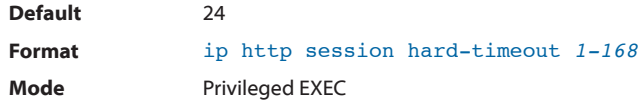

## **no ip http session hard-timeout**

This command restores the hard timeout for un-secure HTTP sessions to the default value.

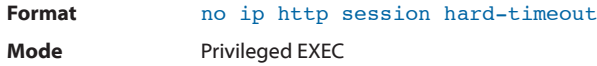

# **ip http session maxsessions**

This command limits the number of allowable un-secure HTTP sessions. Zero is the configurable minimum.

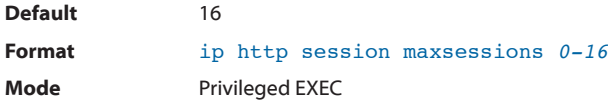

**no ip http session maxsessions**

This command restores the number of allowable un-secure HTTP sessions to the default value.

**Format** no ip http session maxsessions **Mode** Privileged EXEC

# **ip http session soft-timeout**

This command configures the soft timeout for un-secure HTTP sessions in minutes. Configuring this value to zero will give an infinite soft-timeout. When this timeout expires the user will be forced to reauthenticate. This timer begins on initiation of the web session and is restarted with each access to the switch.

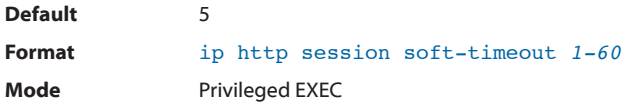

## **no ip http session soft-timeout**

This command resets the soft timeout for un-secure HTTP sessions to the default value.

**Format** no ip http session soft-timeout **Mode** Privileged EXEC

# **ip http secure-session hard-timeout**

This command configures the hard timeout for secure HTTP sessions in hours. When this timeout expires, the user is forced to reauthenticate. This timer begins on initiation of the web session and is unaffected by the activity level of the connection. The secure-session hard-timeout can not be set to zero (infinite).

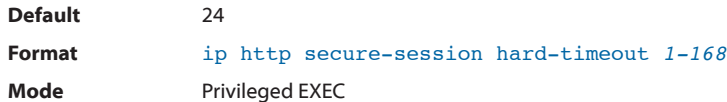

**no ip http secure-session hard-timeout** 

This command resets the hard timeout for secure HTTP sessions to the default value.

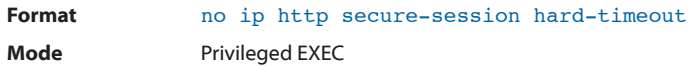

# **ip http secure-session maxsessions**

This command limits the number of secure HTTP sessions. Zero is the configurable minimum.

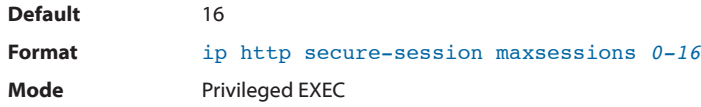

## **no ip http secure-session maxsessions**

This command restores the number of allowable secure HTTP sessions to the default value.

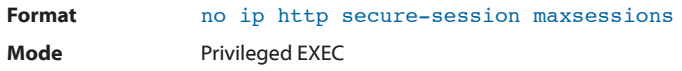

# **ip http secure-session soft-timeout**

This command configures the soft timeout for secure HTTP sessions in minutes. Configuring this value to zero will give an infinite soft-timeout. When this timeout expires, you are forced to reauthenticate. This timer begins on initiation of the web session and is restarted with each access to the switch. The secure-session soft-timeout cannot be set to zero (infinite).

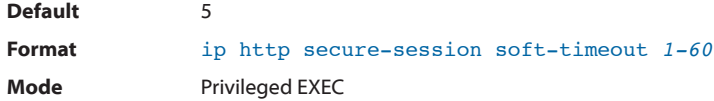

**no ip http secure-session soft-timeout** 

This command restores the soft timeout for secure HTTP sessions to the default value.

**Format** no ip http secure-session soft-timeout **Mode** Privileged EXEC

## **ip http secure-port**

This command is used to set the SSL port where port can be 1025-65535 and the default is port 443.

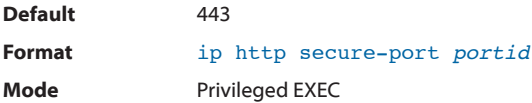

# **no ip http secure-port**

This command is used to reset the SSL port to the default value.

**Format** no ip http secure-port **Mode** Privileged EXEC

## **ip http secure-protocol**

This command is used to set protocol levels (versions). The protocol level can be set to TLS1, SSL3 or to both TLS1 and SSL3.

**Default** SSL3 and TLS1 **Format** ip http secure-protocol [*SSL3*] [*TLS1*] **Mode** Privileged EXEC

# **show ip http**

This command displays the http settings for the switch.

**Format** show ip http **Mode** Privileged EXEC

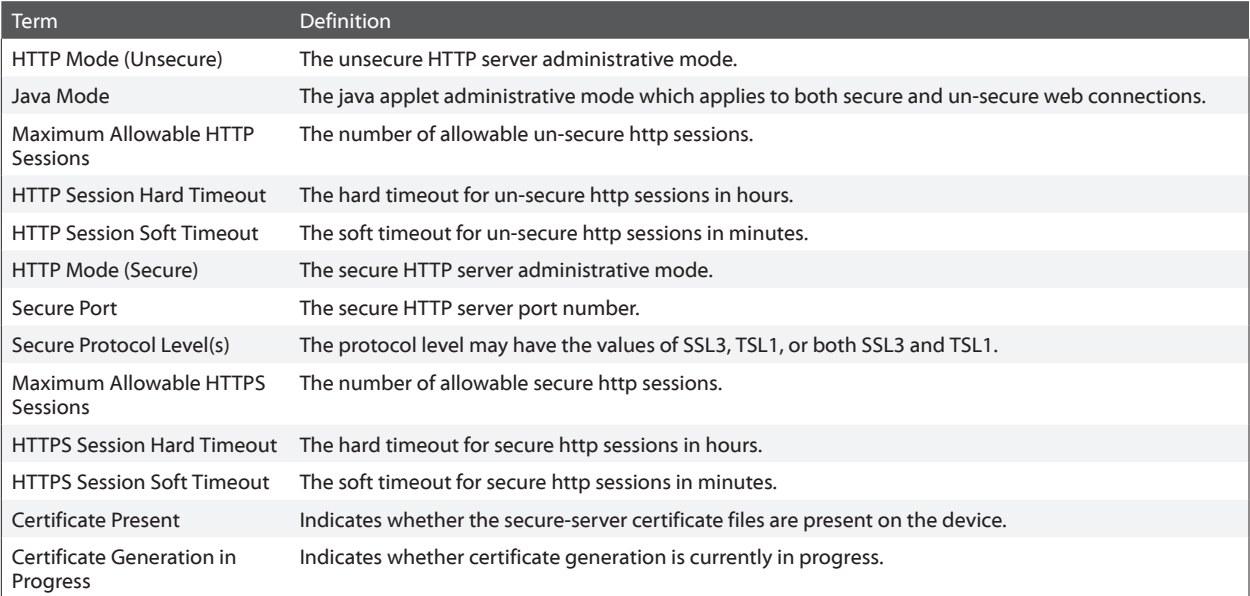

# <span id="page-51-0"></span>**Access Commands**

Use the commands in this section to close remote connections or to view information about connections to the system.

## **disconnect**

Use the disconnect command to close HTTP, HTTPS, Telnet or SSH sessions. Use all to close all active sessions, or use session-id to specify the session ID to close. To view the possible values for session-id, use the show loginsession command.

**Format** disconnect {*session\_id* | all} **Mode** Privileged EXEC

# **show loginsession**

This command displays current Telnet, SSH and serial port connections to the switch. This command displays truncated user names. Use the show loginsession long command to display the complete usernames.

**Format** show loginsession

**Mode** Privileged EXEC

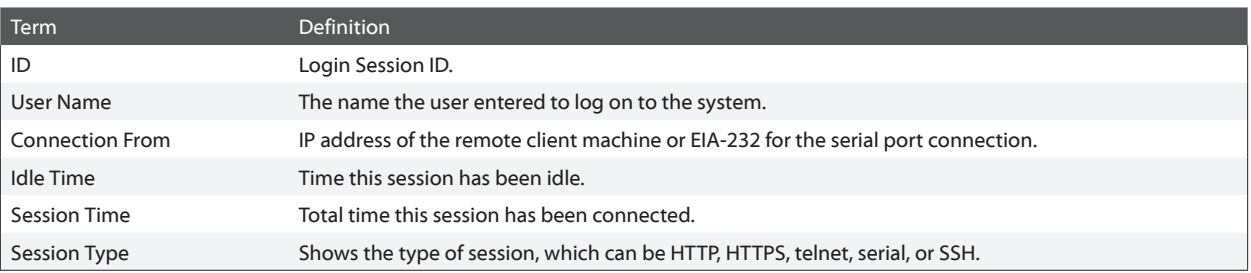

# **show loginsession long**

This command displays the complete user names of the users currently logged in to the switch.

**Format** show loginsession long **Mode** Privileged EXEC

**Example:** The following shows an example of the command.

```
(UBNT EdgeSwitch) #show loginsession long
```
User Name

```
------------
admin
test1111test1111test1111test1111test1111test1111test1111test1111
```
# <span id="page-52-0"></span>**User Account Commands**

This section describes the commands you use to add, manage, and delete system users. The EdgeSwitch software has one default user account: ubnt. The ubnt user can view and configure system settings.

Note: You cannot delete the default read/write user account (ubnt). You can configure up to five additional user accounts on the system. Additional user accounts can be read-only or read/write.

## **aaa authentication login**

Use this command to set authentication at login. The default and optional list names created with the command are used with the aaa authentication login command. Create a list by entering the aaa authentication login *list-name method* command, where *list-name* is any character string used to name this list. The *method* argument identifies the list of methods that the authentication algorithm tries, in the given sequence.

The additional methods of authentication are used only if the previous method returns an error, not if there is an authentication failure. To ensure that the authentication succeeds even if all methods return an error, specify none as the fInal method in the command line. For example, if none is specified as an authentication method after RADIUS, no authentication is used if the RADIUS server is down.

**Default** networkList. Used by telnet and SSH and only contains the method local. **Format** aaa authentication login {default | *list-name*} *method1* [*method2*...] **Mode** Global Config

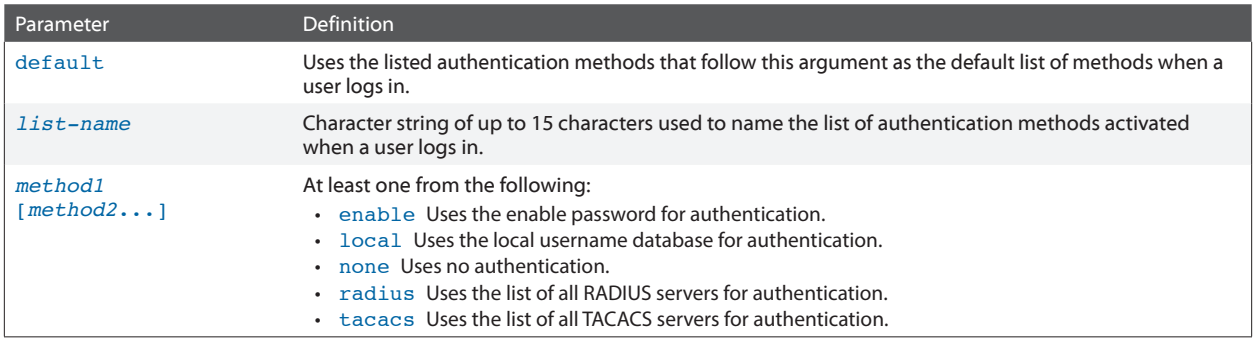

**Example:** The following shows an example of the command.

(UBNT EdgeSwitch)(config)# aaa authentication login default radius local enable none

## **no aaa authentication login**

This command returns to the default.

**Format** aaa authentication login {default | *list-name*} **Mode** Global Config

## **aaa authentication enable**

Use this command to set authentication for accessing higher privilege levels. The default enable list is enableList. It is used by telnet and SSH, and contains the method as enable followed by none.

The default and optional list names created with the aaa authentication enable command are used with the enable authentication command. Create a list by entering the aaa authentication enable list-name method command where list-name is any character string used to name this list. The method argument identifies the list of methods that the authentication algorithm tries in the given sequence.

The user manager returns ERROR (not PASS or FAIL) for enable and line methods if no password is configured, and moves to the next configured method in the authentication list. The method none reflects that there is no authentication needed.

The user will only be prompted for an enable password if one is required. The following authentication methods do not require passwords:

- none
- deny
- enable (if no enable password is configured)
- line (if no line password is configured)

**Example:** See the examples below.

- a. aaa authentication enable default enable none
- b. aaa authentication enable default line none
- c. aaa authentication enable default enable radius none
- d. aaa authentication enable default line tacacs none

Examples a and b do not prompt for a password, however because examples c and d contain the RADIUS and TACACS methods, the password prompt is displayed.

If the login methods include only enable, and there is no enable password configured, then the EdgeSwitch software does not prompt for a username. In such cases, the EdgeSwitch software only prompts for a password. the EdgeSwitch software supports configuring methods after the local method in authentication and authorization lists. If the user is not present in the local database, then the next configured method is tried.

The additional methods of authentication are used only if the previous method returns an error, not if it fails. To ensure that the authentication succeeds even if all methods return an error, specify none as the final method in the command line.

Use the command **["show authorization methods" on page 55](#page-54-0)** to display information about the authentication methods.

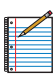

Note: Requests sent by the switch to a RADIUS server include the username  $\sinh x \leq x$  where x is the requested privilege level. For enable to be authenticated on RADIUS servers, add \$enabx\$ users to them. The login user ID is now sent to TACACS+ servers for enable authentication.

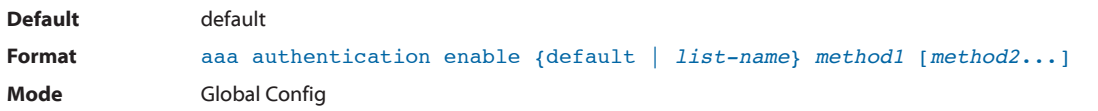

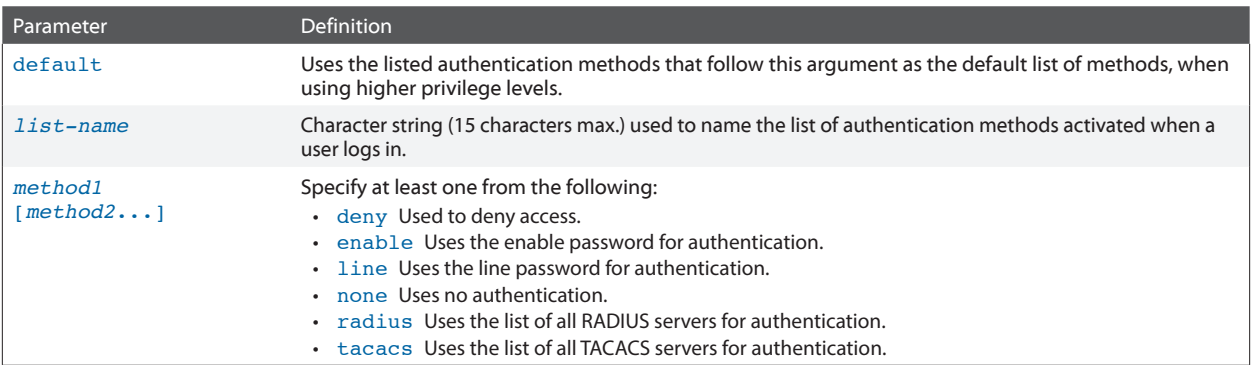

**Example:** The following example sets authentication when accessing higher privilege levels. (UBNT EdgeSwitch)(config)# aaa authentication enable default enable

## **no aaa authentication enable**

Use this command to return to the default configuration.

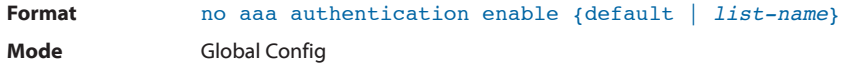

# **aaa authorization**

Use this command to configure command and exec authorization method lists. This list is identified by default or a user-specified list-name. If tacacs is specified as the authorization method, authorization commands are notified to a TACACS+ server. If none is specified as the authorization method, command authorization is not applicable. A maximum of five authorization method lists can be created for the commands type.

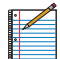

Note: Local method is not supported for command authorization. Command authorization with RADIUS will work if, and only if, the applied authentication method is also RADIUS.

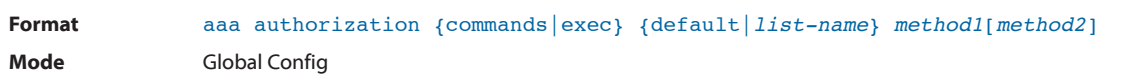

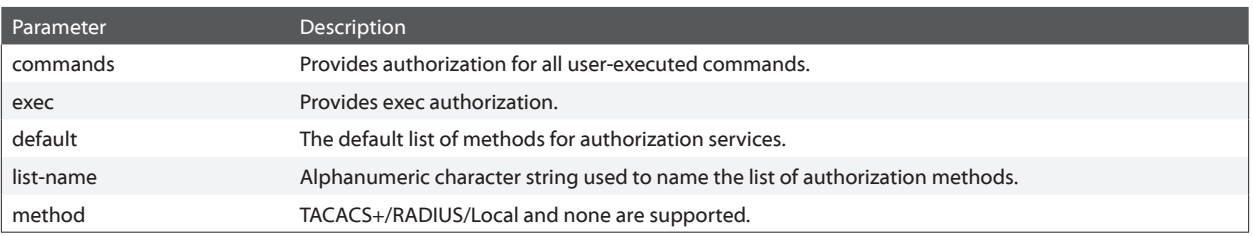

**Example:** The following shows an example of the command.

```
(UBNT EdgeSwitch) #
(UBNT EdgeSwitch) #configure
(UBNT EdgeSwitch) (Config)#aaa authorization exec default tacacs+ none
(UBNT EdgeSwitch) (Config)#aaa authorization commands default tacacs+ none
```
## <span id="page-54-0"></span>**show authorization methods**

This command displays the configured authorization method lists.

**Format** show authorization methods **Mode** Privileged EXEC

**Example:** The following shows example CLI display output for the command.

(UBNT EdgeSwitch) #show authorization methods

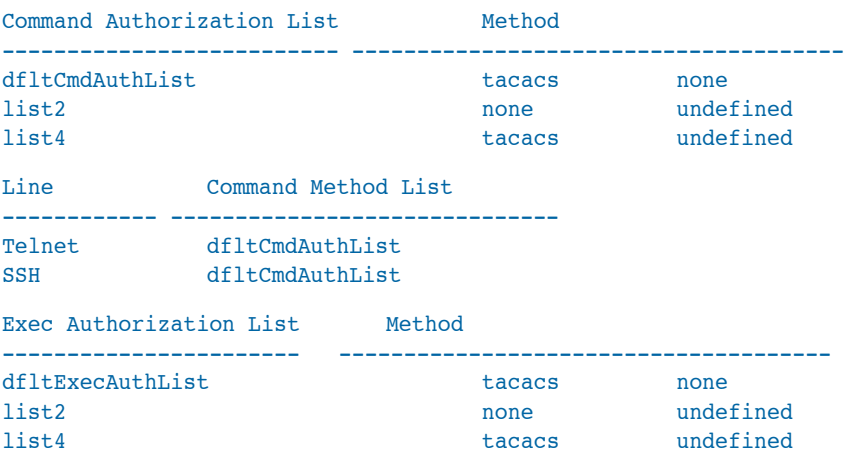

Line Exec Method List ------------ ------------------------------ Telnet dfltExecAuthList SSH dfltExecAuthList

## **enable authentication**

Use this command to specify the authentication method list when accessing a higher privilege level from a remote telnet.

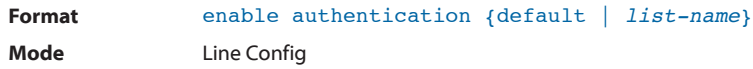

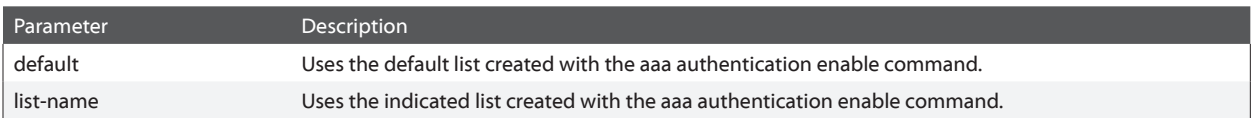

**Example:** The following example specifies the default authentication method when accessing a higher privilege level telnet.

(UBNT EdgeSwitch) (config)#line telnet (UBNT EdgeSwitch) (config-telnet)#enable authentication default

## **no enable authentication**

Use this command to return to the default specified by the enable authentication command.

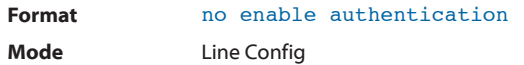

## **username (Global Config)**

Use the username command in Global Config mode to add a new user to the local user database. The default privilege level is 1. Using the encrypted keyword allows the administrator to transfer local user passwords between devices without having to know the passwords. When the password parameter is used along with encrypted parameter, the password must be exactly 128 hexadecimal characters in length. If the password strength feature is enabled, this command checks for password strength and returns an appropriate error if it fails to meet the password strength criteria. Giving the optional parameter override-complexity-check disables the validation of the password strength.

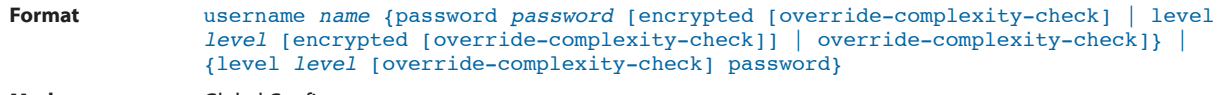

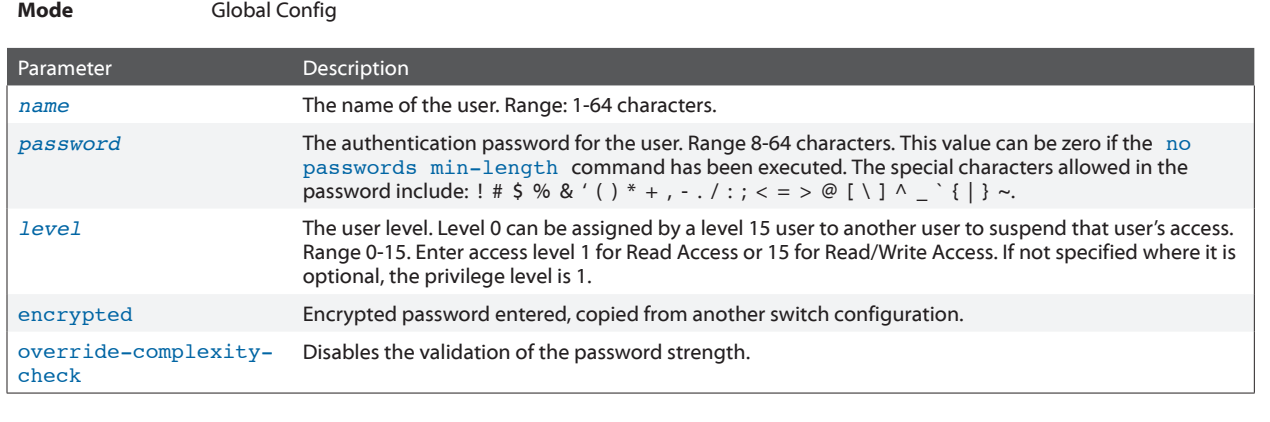

**Example:** The following example configures user bob with password xxxyyymmmm and user level 15.

(UBNT EdgeSwitch)(config)# username bob password xxxyyymmmm level 15

**Example:** The following example configures user test with password testPassword and assigns a user level of 1 (read-only). The password strength will not be validated.

(UBNT EdgeSwitch)(config)# username test password testPassword level 1 override-complexity-check

**Example:** A third example.

(UBNT EdgeSwitch) (Config)#username test password testtest

**Example:** A fourth example.

(UBNT EdgeSwitch) (Config)# username test password e8d63677741431114f9e39a853a15e8fd35ad059e2e1b 49816c243d7e08152b052eafbf23b528d348cdba1b1b7ab91be842278e5e970dbfc62d16dcd13c0b864 level 1 encr ypted override-complexity-check

(UBNT EdgeSwitch) (Config)# username test level 15 password

Enter new password:\*\*\*\*\*\*\*\*

Confirm new password:\*\*\*\*\*\*\*\*

#### **Example:** A fifth example.

(UBNT EdgeSwitch) (Config)# username test level 15 override-complexity-check password

Enter new password:\*\*\*\*\*\*\*\*

Confirm new password:\*\*\*\*\*\*\*\*

#### **no username**

Use this command to remove a user name.

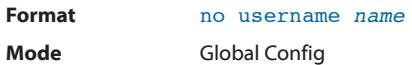

#### **username name nopassword**

Use this command to remove an existing user's password (NULL password).

```
Format username name nopassword [level level]
```
**Mode** Global Config

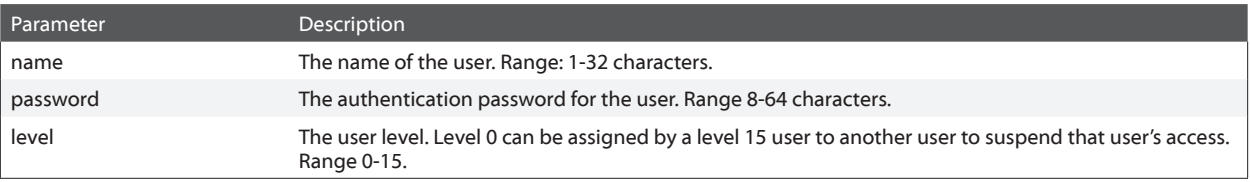

## **username name unlock**

Use this command to allow a locked user account to be unlocked. Only a user with read/write access can reactivate a locked user account.

**Format** username *name* unlock **Mode** Global Config

## **show users**

This command displays the configured user names and their settings. The show users command displays truncated user names. Use the show users long command to display the complete user names. The show users command is only available for users with Read/Write privileges. The SNMPv3 fields will only be displayed if SNMP is available on the system.

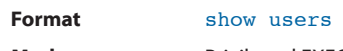

**Mode** Privileged EXEC

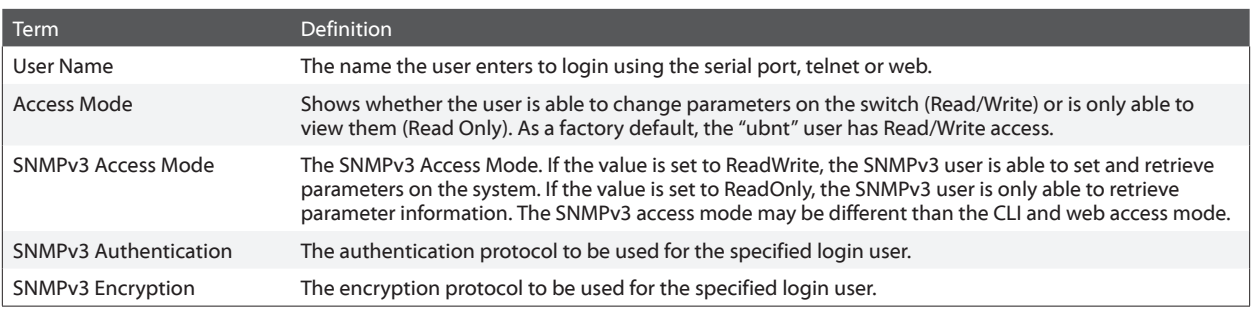

# **show users long**

This command displays the complete usernames of the configured users on the switch.

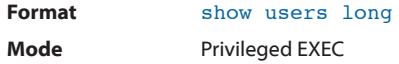

**Example:** The following shows an example of the command.

```
(UBNT EdgeSwitch) #show users long
User Name
------------
ubnt
test1111test1111test1111test1111
```
## **show users accounts**

This command displays local user status with respect to user account lockout and password aging. Displayed user names are truncated. Use the show users long command to show the complete user names.

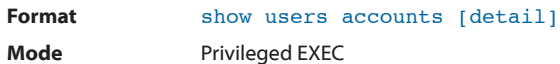

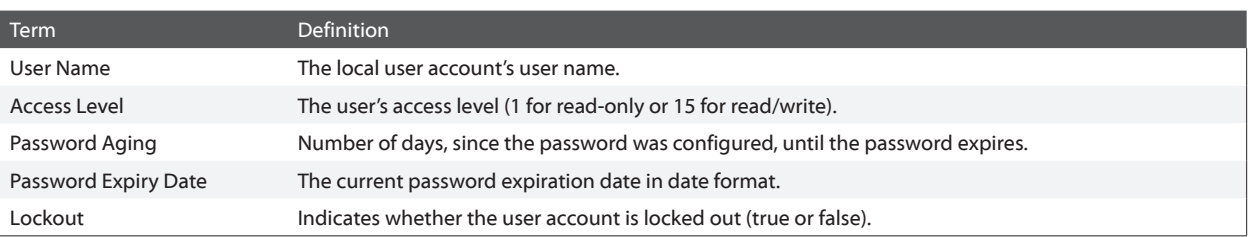

### If the detail keyword is included, the following additional fields are displayed.

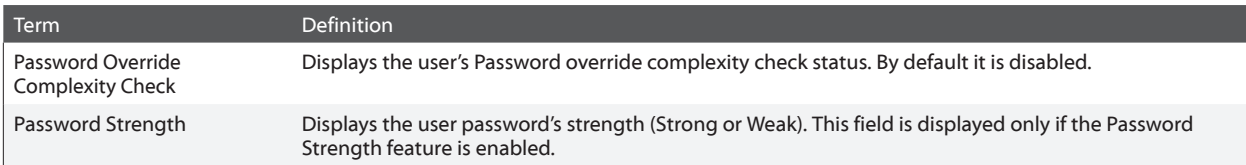

**Example:** The following example displays information about the local user database.

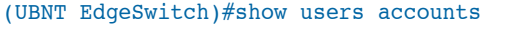

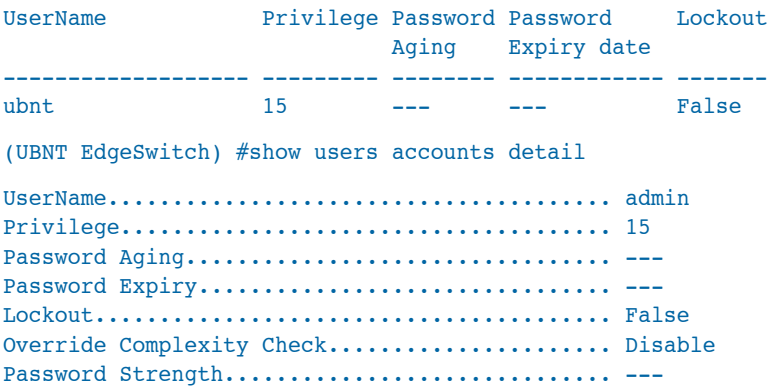

# **show users login-history [long]**

Use this command to display information about the login history of users.

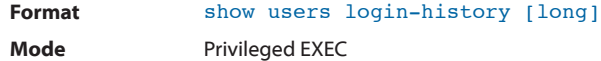

## **show users login-history [username]**

Use this command to display information about the login history of users.

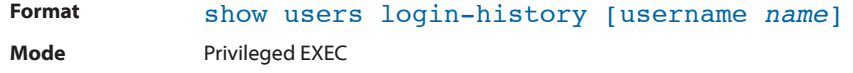

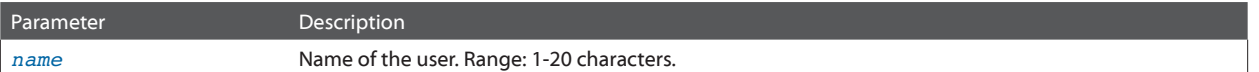

**Example:** The following example shows user login history outputs.

```
(UBNT EdgeSwitch) #show users login-history
Login Time Username Protocol Location
                    -------------------- --------- --------- ---------------
Jan 19 2005 08:23:48 Bob Serial
Jan 19 2005 08:29:29 Robert HTTP 172.16.0.8
Jan 19 2005 08:42:31 John SSH 172.16.0.1
Jan 19 2005 08:49:52 Betty Telnet 172.16.1.7
```
## **login authentication**

Use this command to specify the login authentication method list for a line (telnet or SSH). The default configuration uses the default set with the command aaa authentication login.

**Format** login authentication {default | *list-name*}

**Mode** Line Configuration

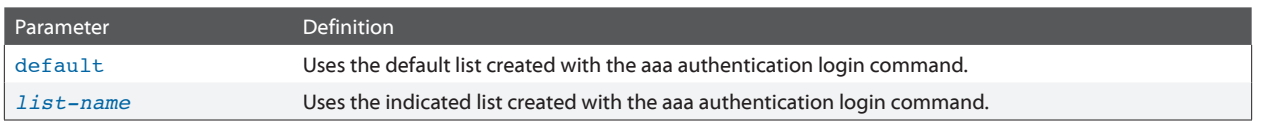

**Example:** The following example specifies the default authentication method for telnet.

```
(UBNT EdgeSwitch) (config)#line telnet
(UBNT EdgeSwitch) (config-telnet)#login authentication default
```
## **no login authentication**

Use this command to return to the default specified by the authentication login command.

## **password**

This command allows the currently logged in user to change his or her password without having read/write privileges.

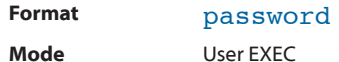

**Example:** The following is an example of the command.

(UBNT EdgeSwitch) #password

Enter old password:\*\*\*\*\*\*\*\*

Enter new password:\*\*\*\*\*\*\*\*

Confirm new password:\*\*\*\*\*\*\*\*

## **password (Line Configuration)**

Use the password command in Line Configuration mode to specify a password on a line. The default configuration is no password is specified.

### **Format** password [*password* [encrypted]]

**Mode** Line Config

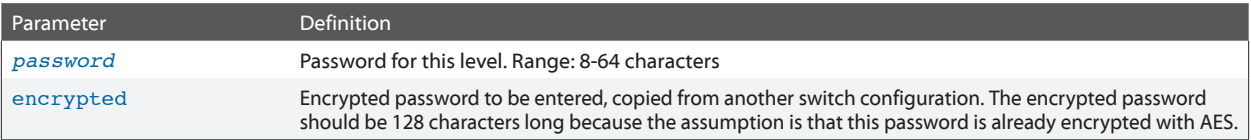

**Example:** The following example specifies a password mcmxxyyy on a line.

(UBNT EdgeSwitch)(config-line)# password mcmxxyyy

**Example:** The following is another example of the command.

```
(UBNT EdgeSwitch)(Config-line)# password testtest
```
(UBNT EdgeSwitch) (Config-line)# password e8d63677741431114f9e39a853a15e8fd35ad059e2 e1b49816c24 3d7e08152b052eafbf23b528d348cdba1b1b7ab91be842278e5e970dbfc62d16dcd13c0b864 encrypted

(UBNT EdgeSwitch) (Config-line)# password

Enter new password:\*\*\*\*\*\*\*\*

Confirm new password:\*\*\*\*\*\*\*\*

### **no password (Line Configuration)**

Use this command to remove the password on a line.

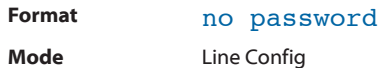

# **password (User EXEC)**

Use this command to allow a user to change the password for only that user. This command should be used after the password has aged. The user is prompted to enter the old password and the new password.

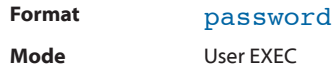

**Example:** The following example shows the prompt sequence for executing the password command.

```
(UBNT EdgeSwitch)>password
Enter old password:********
Enter new password:********
Confirm new password:********
```
# **password (aaa IAS User Config)**

This command is used to configure a password for a user. An optional parameter [encrypted] is provided to indicate that the password given to the command is already preencrypted.

**Format** password *password* [encrypted] **Mode** aaa IAS User Config

**no password (aaa IAS User Config)**

This command is used to clear the password of a user.

**Format** no password **Mode** aaa IAS User Config

**Example:** The following shows an example of the command.

```
(UBNT EdgeSwitch) #
(UBNT EdgeSwitch) #configure
(UBNT EdgeSwitch) (Config)#aaa ias-user username client-1
(UBNT EdgeSwitch) (Config-aaa-ias-User)#password client123
(UBNT EdgeSwitch) (Config-aaa-ias-User)#no password
```
**Example:** The following is an example of adding a MAB Client to the Internal user database.

```
(UBNT EdgeSwitch) #
(UBNT EdgeSwitch) #configure
(UBNT EdgeSwitch) (Config)#aaa ias-user username 1f3ccb1157
(UBNT EdgeSwitch) (Config-aaa-ias-User)#password 1f3ccb1157
(UBNT EdgeSwitch) (Config-aaa-ias-User)#exit
(UBNT EdgeSwitch) (Config)#
```
**enable password (Privileged EXEC)**

Use the enable password configuration command to set a local password to control access to the privileged EXEC mode.

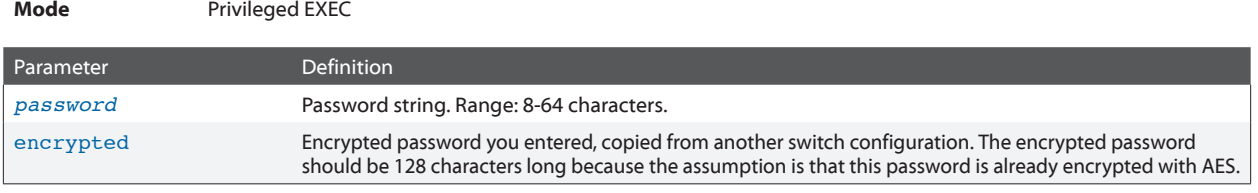

# **Format** enable password [*password* [encrypted]]

**Example:** The following shows an example of the command.

(UBNT EdgeSwitch) #enable password testtest

(UBNT EdgeSwitch) #enable password e8d63677741431114f9e39a853a15e8fd35ad059e2e1b49816c243d7e0815 2b052eafbf23b528d348cdba1b1b7ab91be842278e5e970dbfc62d16dcd13c0b864 encrypted

(UBNT EdgeSwitch) #enable password

Enter old password:\*\*\*\*\*\*\*\*

Enter new password:\*\*\*\*\*\*\*\*

Confirm new password:\*\*\*\*\*\*\*\*

### **no enable password (Privileged EXEC)**

Use the no enable password command to remove the password requirement.

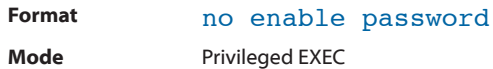

## **passwords min-length**

Use this command to enforce a minimum password length for local users. The value also applies to the enable password. The valid range is 8-64.

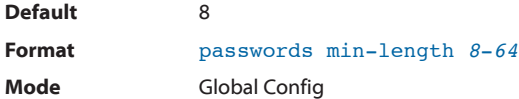

## **no passwords min-length**

Use this command to set the minimum password length to the default value.

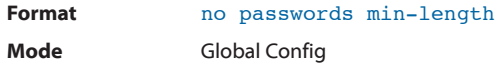

## **passwords history**

Use this command to set the number of previous passwords that shall be stored for each user account. When a local user changes his or her password, the user will not be able to reuse any password stored in password history. This ensures that users don't reuse their passwords often. The valid range is 0-10.

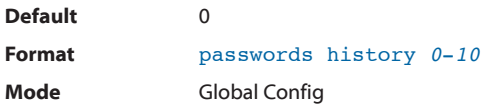

### **no passwords history**

Use this command to set the password history to the default value.

**Format** no passwords history **Mode** Global Config

## **passwords aging**

Use this command to implement aging on passwords for local users. When a user's password expires, the user is prompted to change it before logging in again. The valid range is 1-365. The default is 0, or no aging.

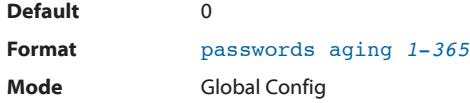

## **no passwords aging**

Use this command to set the password aging to the default value.

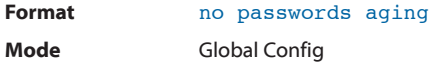

## **passwords lock-out**

Use this command to strengthen the security of the switch by locking user accounts that have failed login due to wrong passwords. When a lockout count is configured, a user that is logged in must enter the correct password within that count. Otherwise the user will be locked out from further switch access. Only a user with read/write access can reactivate a locked user account. The valid range is 1-5. The default is 0, or no lockout count enforced.

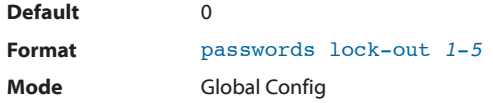

## **no passwords lock-out**

Use this command to set the password lock-out count to the default value.

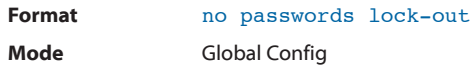

## **passwords strength-check**

Use this command to enable the password strength feature. It is used to verify the strength of a password during configuration.

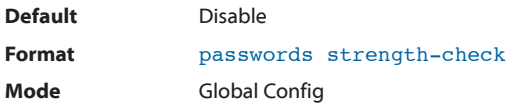

## **no passwords strength-check**

Use this command to set the password strength checking to the default value.

**Format** no passwords strength-check **Mode** Global Config

## **passwords strength maximum consecutive-characters**

Use this command to set the maximum number of consecutive characters to be used in password strength. The valid range is 0-15. The default is 0. Minimum of 0 means no restriction on that set of characters.

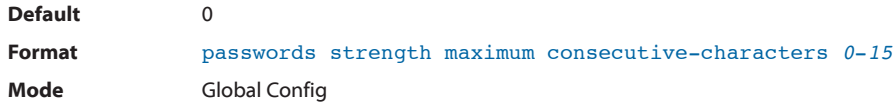

# **passwords strength maximum repeated-characters**

Use this command to set the maximum number of repeated characters to be used in password strength. The valid range is 0-15. The default is 0. Minimum of 0 means no restriction on that set of characters.

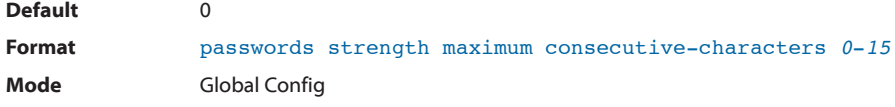

# **passwords strength minimum uppercase-letters**

Use this command to enforce a minimum number of uppercase letters that a password should contain. The valid range is 0-16. The default is 2. Minimum of 0 means no restriction on that set of characters.

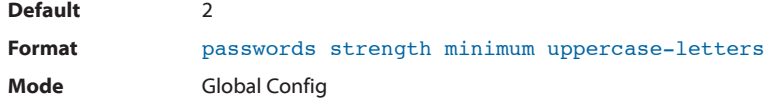

## **no passwords strength minimum uppercase-letters**

Use this command to reset the minimum uppercase letters required in a password to the default value.

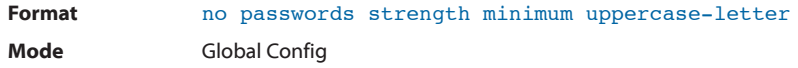

# **passwords strength minimum lowercase-letters**

Use this command to enforce a minimum number of lowercase letters that a password should contain. The valid range is 0-16. The default is 2. Minimum of 0 means no restriction on that set of characters.

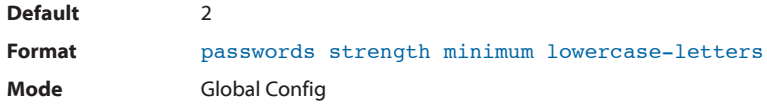

## **no passwords strength minimum lowercase-letters**

Use this command to reset the minimum lower letters required in a password to the default value.

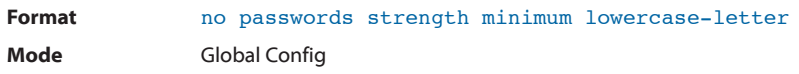

## **passwords strength minimum numeric-characters**

Use this command to enforce a minimum number of numeric characters that a password should contain. The valid range is 0-16. The default is 2. Minimum of 0 means no restriction on that set of characters.

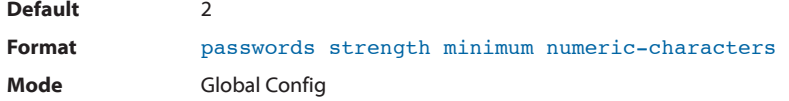

## **no passwords strength minimum numeric-characters**

Use this command to reset the minimum numeric characters required in a password to the default value.

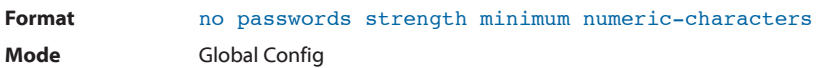

## **passwords strength minimum special-characters**

Use this command to enforce a minimum number of special characters that a password should contain. The valid range is 0-16. The default is 2. Minimum of 0 means no restriction on that set of characters.

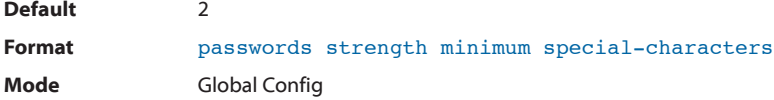

## **no passwords strength minimum special-characters**

Use this command to reset the minimum special characters required in a password to the default value.

**Format** no passwords strength minimum special-characters **Mode** Global Config

## **passwords strength minimum character-classes**

Use this command to enforce a minimum number of characters classes that a password should contain. Character classes are uppercase letters, lowercase letters, numeric characters and special characters. The valid range is 0-4. The default is 4.

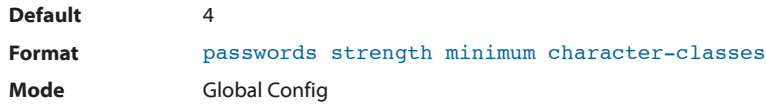

## **no passwords strength minimum character-classes**

Use this command to reset the minimum number of character classes required in a password to the default value.

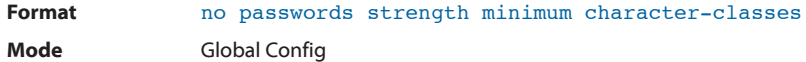

## **passwords strength exclude-keyword**

Use this command to exclude the specified *keyword* while configuring the password. The password does not accept the keyword in any form (in between the string, case in-sensitive and reverse) as a substring. User can configure up to a maximum of 3 keywords.

**Format** passwords strength exclude-keyword *keyword* **Mode** Global Config

**no passwords strength exclude-keyword**

Use this command to reset the restriction for the specified keyword or all the keywords configured.

**Format** no passwords strength exclude-keyword [*keyword*] **Mode** Global Config

# **show passwords configuration**

Use this command to display the configured password management settings.

**Format** show passwords configuration

**Mode** Privileged EXEC

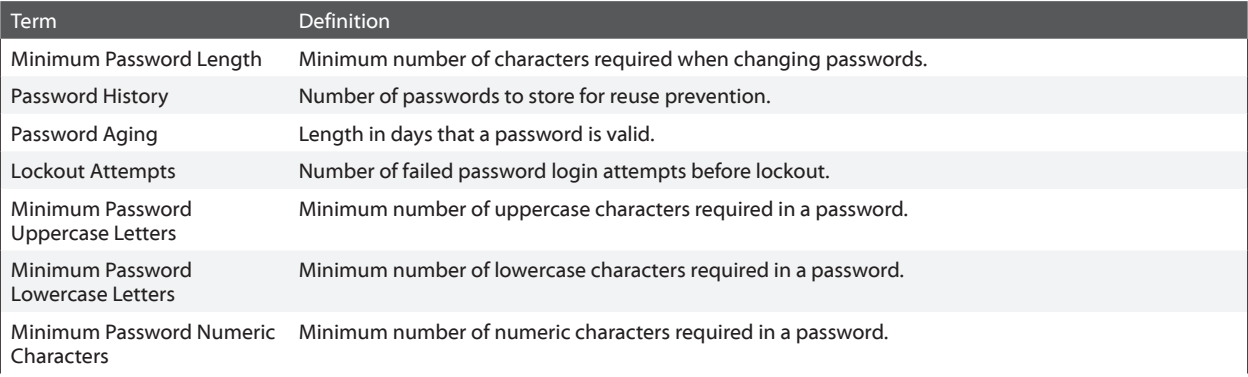

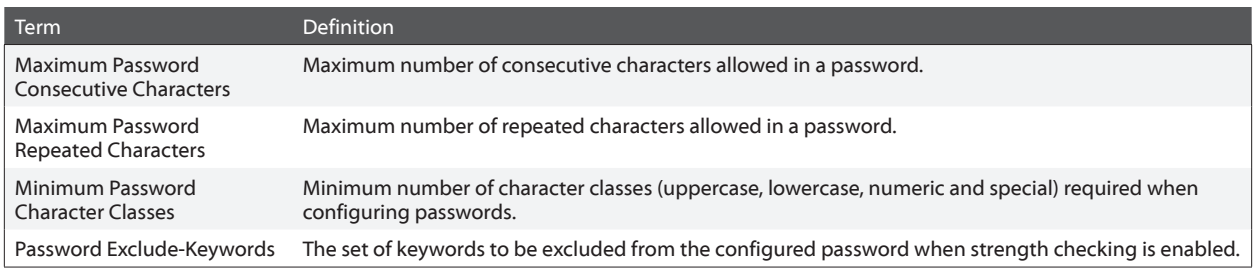

# **show passwords result**

Use this command to display the last password set result information.

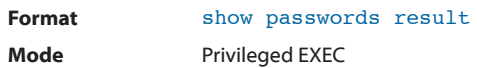

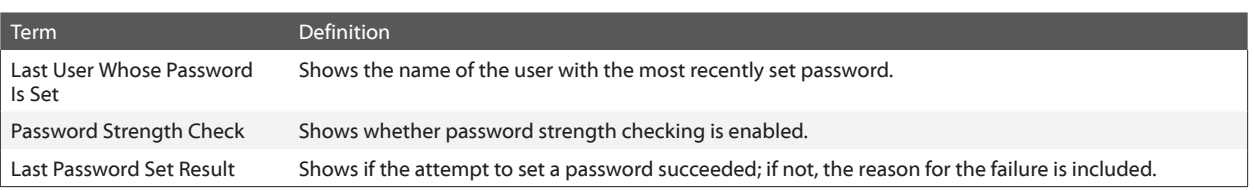

# **write memory**

Use this command to save running configuration changes to NVRAM so that changes you make will persist across a reboot. This command is the same as copy system:running-config nvram:startupconfig. Use the confirm keyword to directly save the configuration to NVRAM without prompting for confirmation.

**Format write memory** [confirm] **Mode** Privileged EXEC

## **aaa ias-user username**

The Internal Authentication Server (IAS) database is a dedicated internal database used for local authentication of users for network access through the IEEE 802.1X feature. Use the aaa ias-user username command in Global Config mode to add the specified user to the internal user database. This command also changes the mode to AAA User Config mode.

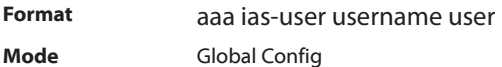

### **no aaa ias-user username**

Use this command to remove the specified user from the internal user database.

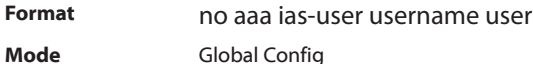

**Example:** The following shows an example of the command.

```
(UBNT EdgeSwitch) #
(UBNT EdgeSwitch) #configure
(UBNT EdgeSwitch) (Config)#aaa ias-user username client-1
(UBNT EdgeSwitch) (Config-aaa-ias-User)#exit
(UBNT EdgeSwitch) (Config)#no aaa ias-user username client-1
(UBNT EdgeSwitch) (Config)#
```
## **aaa session-id**

Use this command in Global Config mode to specify if the same session-id is used for Authentication, Authorization and Accounting service type within a session.

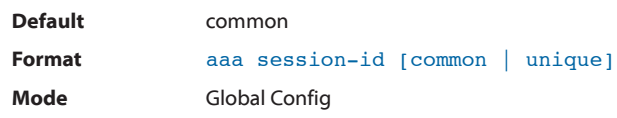

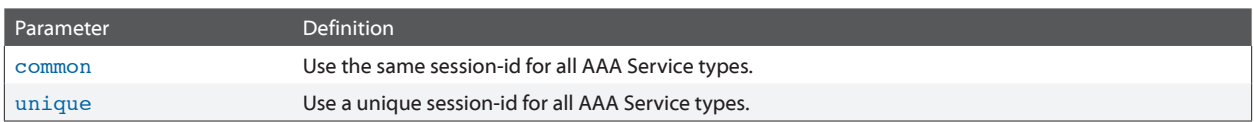

## **no aaa session-id**

Use this command in Global Config mode to reset the aaa session-id behavior to the default.

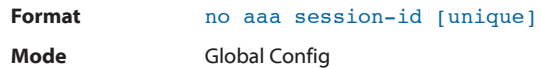

## <span id="page-66-0"></span>**aaa accounting**

Use this command in Global Config mode to create an accounting method list for user EXEC sessions, userexecuted commands, or 802.1X. This list is identified by default or a user-specified *list\_name.* Accounting records, when enabled for a line-mode, can be sent at both the beginning and at the end (startstop) or only at the end (stop-only). If none is specified, then accounting is disabled for the specified list. If tacacs is specified as the accounting method, accounting records are notified to a TACACS+ server. If radius is the specified accounting method, accounting records are notified to a RADIUS server.

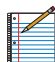

Note: Please note the following:

- A maximum of five Accounting Method lists can be created for each exec and commands type.
- Only the default Accounting Method list can be created for 802.1X. There is no provision to create more.
- The same list-name can be used for both exec and commands accounting type
- AAA Accounting for commands with RADIUS as the accounting method is not supported.
- Start-stop or None are the only supported record types for 802.1X accounting. Start-stop enables accounting and None disables accounting.
- RADIUS is the only accounting method type supported for 802.1X accounting.

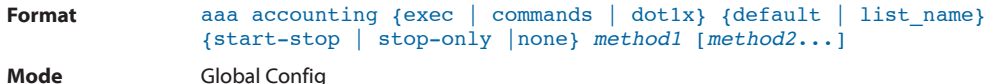

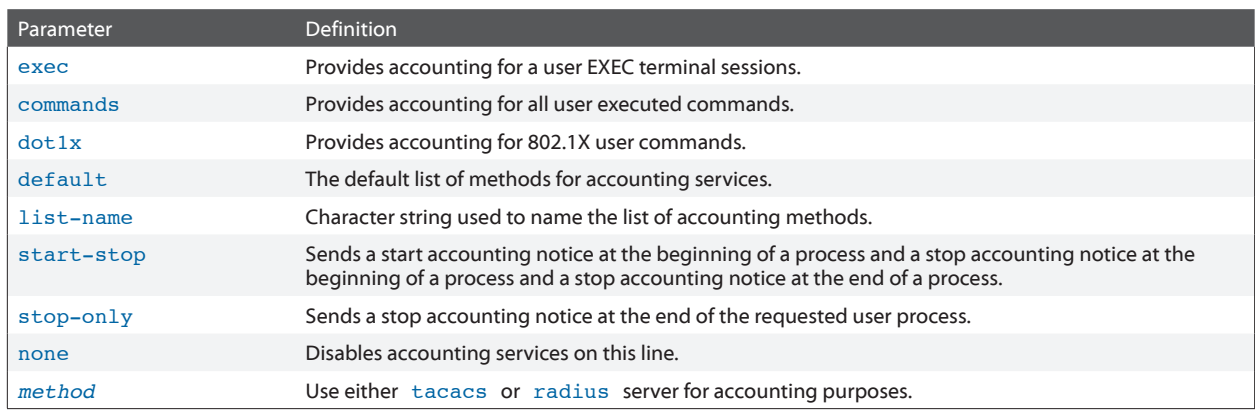

**Example:** The following shows an example of the command.

```
(UBNT EdgeSwitch) #
(UBNT EdgeSwitch) #configure
(UBNT EdgeSwitch) #aaa accounting commands default stop-only tacacs
(UBNT EdgeSwitch) #aaa accounting exec default start-stop radius
(UBNT EdgeSwitch) #aaa accounting dot1x default start-stop radius
(UBNT EdgeSwitch) #aaa accounting dot1x default none
(UBNT EdgeSwitch) #exit
```
For the same set of accounting type and list name, the administrator can change the record type, or the methods list, without having to first delete the previous configuration.

```
(UBNT EdgeSwitch) #
(UBNT EdgeSwitch) #configure
(UBNT EdgeSwitch) #aaa accounting exec ExecList stop-only tacacs
(UBNT EdgeSwitch) #aaa accounting exec ExecList start-stop tacacs
(UBNT EdgeSwitch) #aaa accounting exec ExecList start-stop tacacs radius
```
The first aaa command creates a method list for exec sessions with the name ExecList, with recordtype as stop-only and the method as tacacs (TACACS+). The second command changes the record-type to start-stop from stop-only for the same method list. The third command, for the same list changes the methods list to  ${taccs, radius}$  from  ${taccs}.$ 

### **no aaa accounting**

This command deletes the accounting method list.

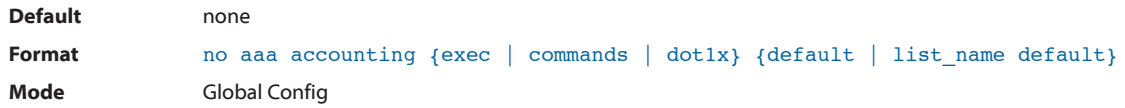

The following shows an example of the command.

```
(UBNT EdgeSwitch) #
(UBNT EdgeSwitch) #configure
(UBNT EdgeSwitch) #aaa accounting commands userCmdAudit stop-only tacacs radius
(UBNT EdgeSwitch) #no aaa accounting commands userCmdAudit
(UBNT EdgeSwitch) #exit
```
# **password (AAA IAS User Configuration)**

Use this command to specify a password for a user in the IAS database. An optional parameter encrypted is provided to indicate that the password given to the command is already preencrypted.

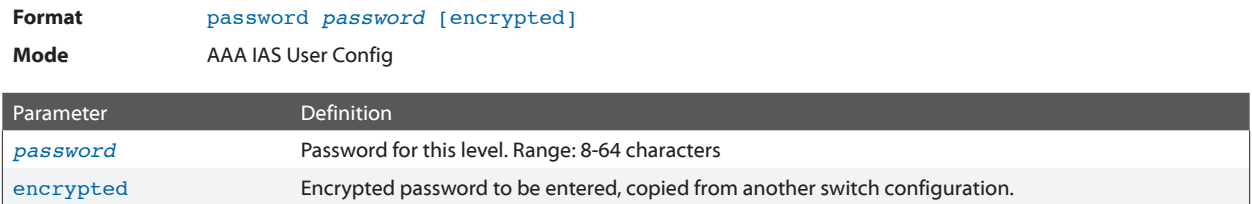

## **no password (AAA IAS User Configuration)**

Use this command to clear the password of a user.

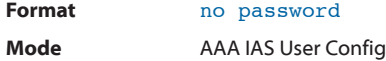

**Example:** The following shows an example of the command.

```
(UBNT EdgeSwitch) #
(UBNT EdgeSwitch) #configure
(UBNT EdgeSwitch) (Config)#aaa ias-user username client-1
(UBNT EdgeSwitch) (Config-aaa-ias-User)#password client123
(UBNT EdgeSwitch) (Config-aaa-ias-User)#no password
```
**Example:** The following is an example of adding a MAB Client to the Internal user database.

```
(UBNT EdgeSwitch) #
(UBNT EdgeSwitch) #configure
(UBNT EdgeSwitch) (Config)#aaa ias-user username 1f3ccb1157
(UBNT EdgeSwitch) (Config-aaa-ias-User)#password 1f3ccb1157
(UBNT EdgeSwitch) (Config-aaa-ias-User)#exit
```
### **clear aaa ias-users**

Use this command to remove all users from the IAS database.

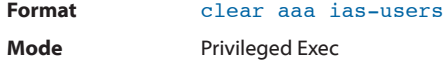

The following is an example of the command.

```
(UBNT EdgeSwitch) #
(UBNT EdgeSwitch) #clear aaa ias-users
(UBNT EdgeSwitch) #
```
### **show aaa ias-users**

Use this command to display configured IAS users and their attributes. Passwords configured are not shown in the show command output.

**Format** show aaa ias-users [username] **Mode** Privileged EXEC

**Example:** The following is an example of the command.

```
(UBNT EdgeSwitch) #
(UBNT EdgeSwitch) #show aaa ias-users
```
UserName

```
------------------- 
Client-1 
Client-2
```
**Example:** Following are the IAS configuration commands shown in the output of show running-config command. Passwords shown in the command output are always encrypted.

```
aaa ias-user username client-1
password a45c74fdf50a558a2b5cf05573cd633bac2c6c598d54497ad4c46104918f2c encrypted
exit
```
## **accounting**

Use this command in Line Configuration mode to apply the accounting method list to a line config (telnet/ssh).

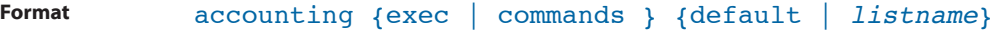

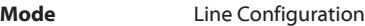

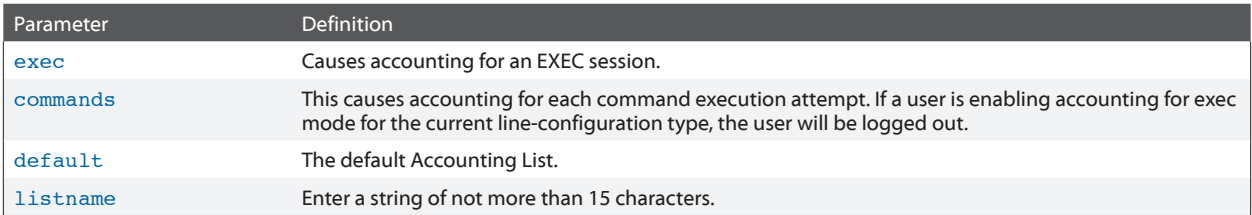

**Example:** The following is a example of the command.

```
(UBNT EdgeSwitch) #
(UBNT EdgeSwitch) #configure
(UBNT EdgeSwitch) (Config)#line telnet 
(UBNT EdgeSwitch)(Config-line)# accounting exec default
(UBNT EdgeSwitch) #exit
```
### **no accounting**

Use this command to remove accounting from a Line Configuration mode.

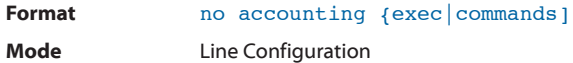

## **show accounting**

Use this command to display ordered methods for accounting lists.

**Format** show accounting **Mode** Privileged EXEC

**Example:** The following shows example CLI display output for the command.

```
(UBNT EdgeSwitch) #show accounting
```
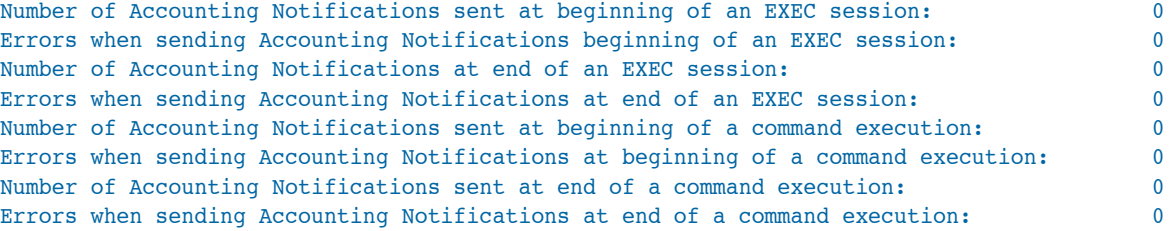

## **show accounting methods**

Use this command to display configured accounting method lists.

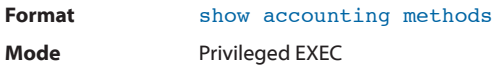

**Example:** The following shows example CLI display output for the command.

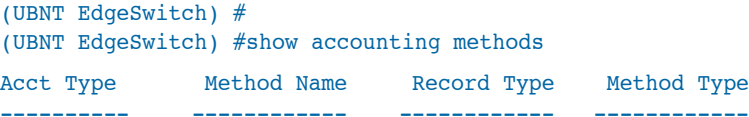

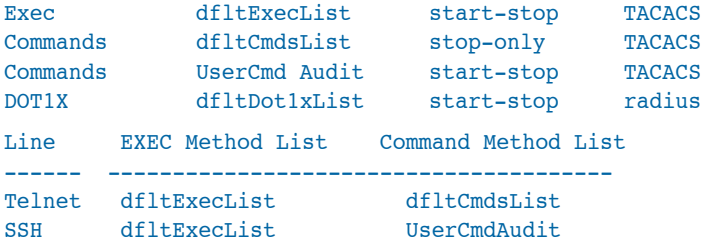

# **clear accounting statistics**

This command clears the accounting statistics.

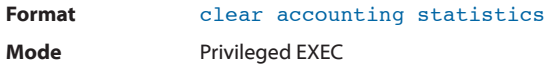

# <span id="page-71-0"></span>**SNMP Commands**

This section describes the commands you use to configure Simple Network Management Protocol (SNMP) on the switch. You can configure the switch to act as an SNMP agent so that it can communicate with SNMP managers on your network.

## **snmp-server**

This command sets the name and the physical location of the switch, and the organization responsible for the network. The parameters *name*, *loc*, and *con* can be up to 255 characters in length.

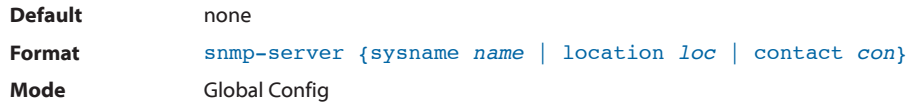

## **snmp-server community**

This command adds (and names) a new SNMP community, and optionally sets the access mode, allowed IP address, and create a view for the community.

 $\frac{2}{3}$  Note: Community names in the SNMP Community Table must be unique. When making multiple entries using the same community name, the first entry is kept and processed and all duplicate entries are ignored.

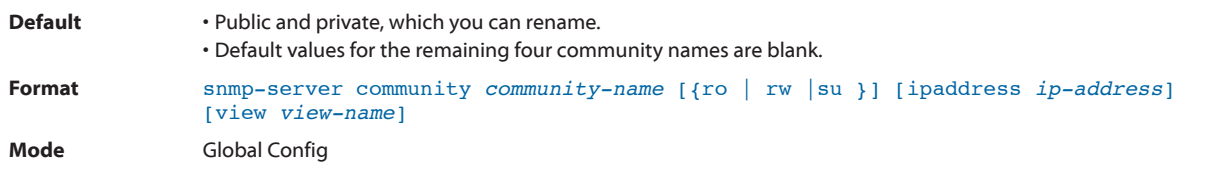

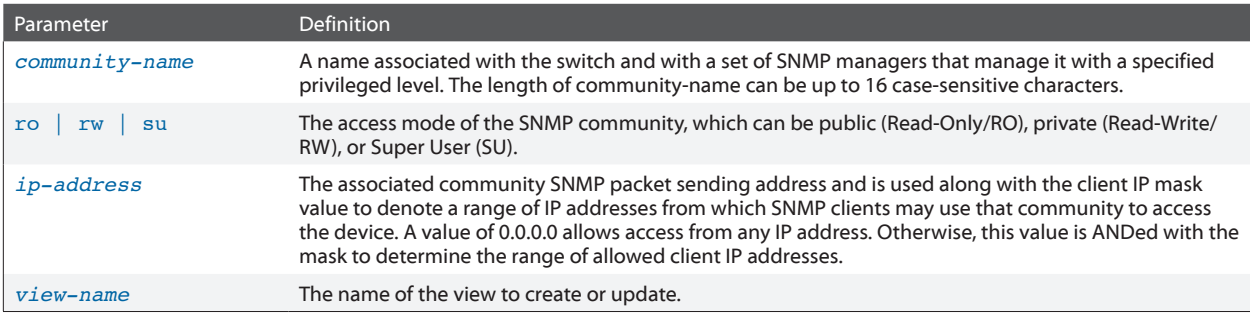

## **no snmp-server community**

This command removes this community name from the table. The name is the community name to be deleted.

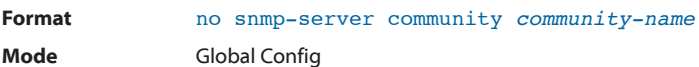

## **snmp-server community-group**

This command configures a community access string to permit access via the SNMPv1 and SNMPv2 protocols.

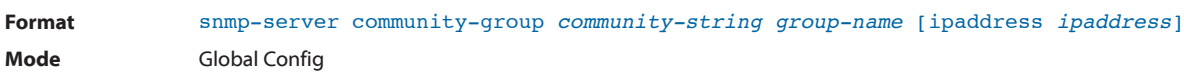

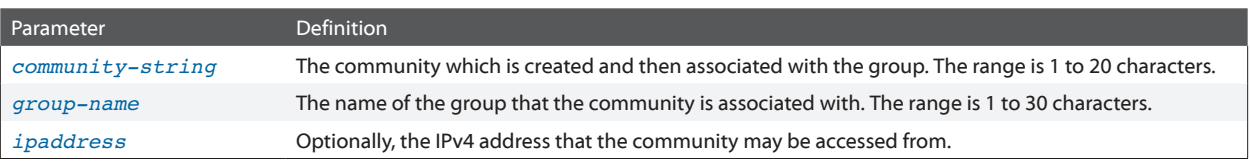
# **snmp-server enable traps violation**

The Port MAC locking component interprets this command and configures violation action to send an SNMP trap with default trap frequency of 30 seconds. The Global command configures the trap violation mode across all interfaces valid for port-security (for other port security commands, see **["Port Security Commands" on page](#page-289-0)  [290](#page-289-0)**). There is no global trap mode as such.

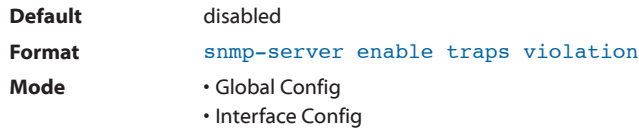

**no snmp-server enable traps violation**

This command disables the sending of new violation traps.

**Format** no snmp-server enable traps violation **Mode** Interface Config

## **snmp-server enable traps**

This command enables the Authentication Flag.

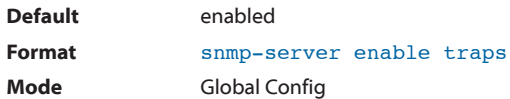

#### **no snmp-server enable traps**

This command disables the Authentication Flag.

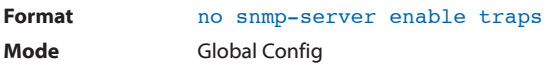

# **snmp trap link-status**

This command enables link status traps on an interface or range of interfaces.

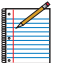

Note: This command is valid only when the Link Up/Down Flag is enabled.

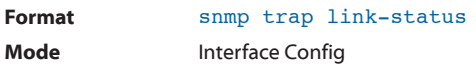

#### **no snmp trap link-status**

This command disables link status traps by interface.

Note: This command is valid only when the Link Up/Down Flag is enabled.

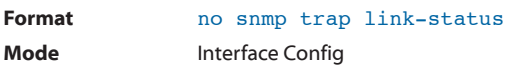

# **snmp trap link-status all**

This command enables link status traps for all interfaces.

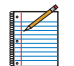

Note: This command is valid only when the Link Up/Down Flag is enabled.

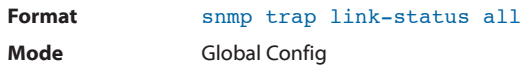

# **no snmp trap link-status all**

This command disables link status traps for all interfaces.

Note: This command is valid only when the Link Up/Down Flag is enabled.

Format **no snmp** trap link-status all **Mode** Global Config

# **snmp-server enable traps linkmode**

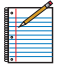

Note: This command may not be available on all platforms.

This command enables Link Up/Down traps for the entire switch. When enabled, link traps are sent only if the Link Trap flag setting associated with the port is enabled. See **["show snmp" on page 79](#page-78-0)**.

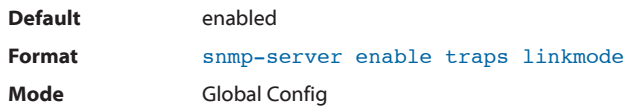

#### **no snmp-server enable traps linkmode**

This command disables Link Up/Down traps for the entire switch.

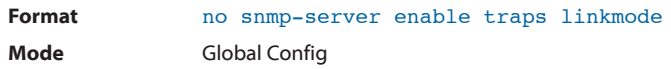

# **snmp-server enable traps multiusers**

This command enables Multiple User traps. When the traps are enabled, a Multiple User Trap is sent when a user logs in to the terminal interface (EIA 232 or Telnet) and there is an existing terminal interface session.

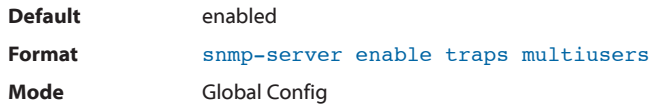

## **no snmp-server enable traps multiusers**

This command disables Multiple User traps.

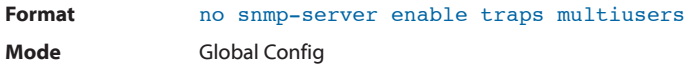

## **snmp-server enable traps stpmode**

This command enables the sending of new root traps and topology change notification traps.

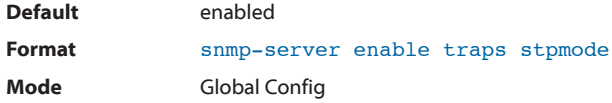

#### **no snmp-server enable traps stpmode**

This command disables the sending of new root traps and topology change notification traps.

Format no snmp-server enable traps stpmode **Mode** Global Config

# **snmp-server engineID local**

This command configures the SNMP engine ID on the local device.

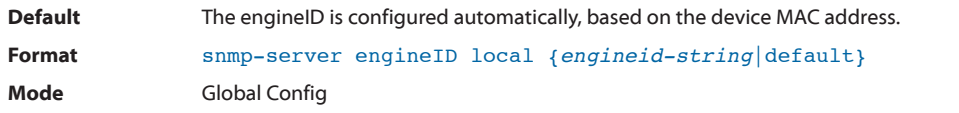

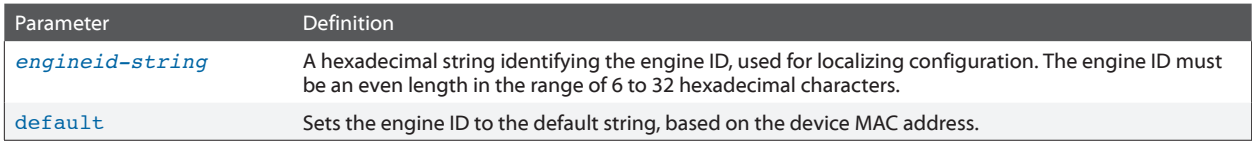

**A CAUTION:** Changing the engine ID will invalidate all SNMP configuration that exists on the box.

#### **no snmp-server engineID local**

This command removes the specified engine ID.

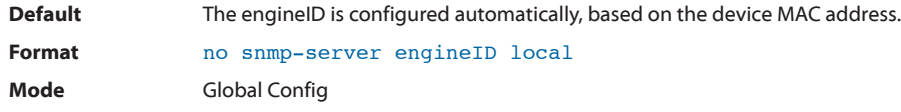

# **snmp-server filter**

This command creates a filter entry for use in limiting which traps will be sent to a host.

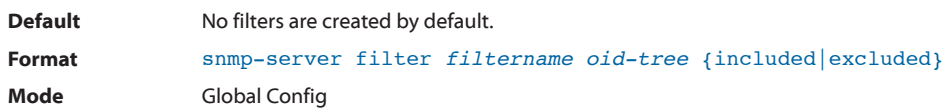

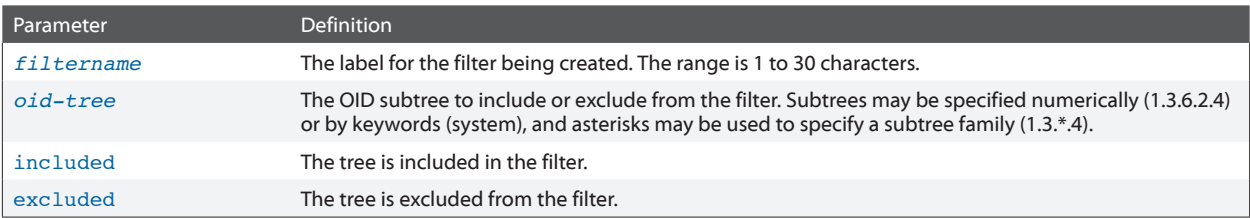

#### **no snmp-server filter**

This command removes the specified filter.

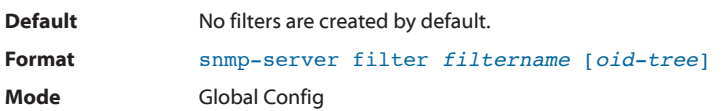

#### **snmp-server group**

This command creates an SNMP access group.

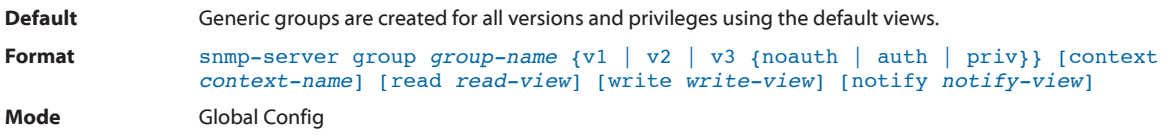

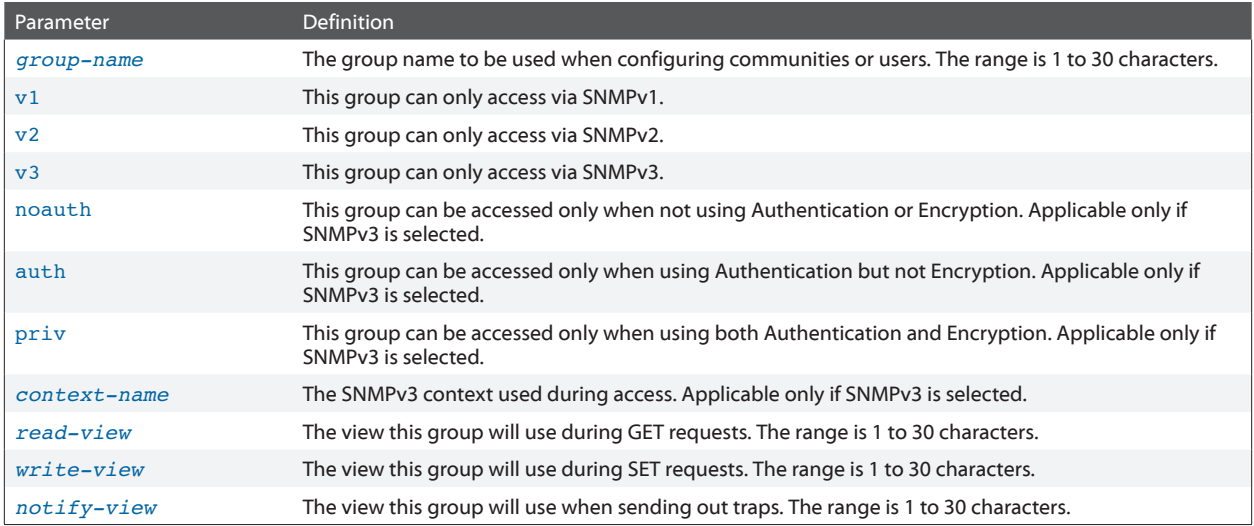

# **no snmp-server group**

This command removes the specified group.

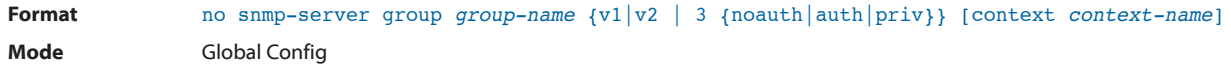

# **snmp-server host**

This command configures traps to be sent to the specified host.

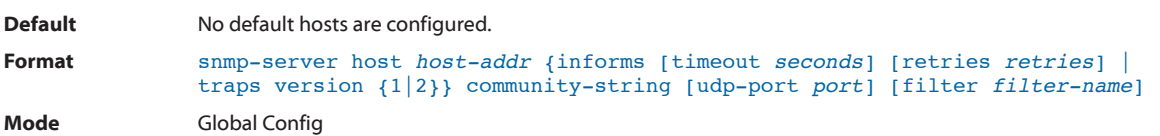

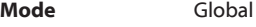

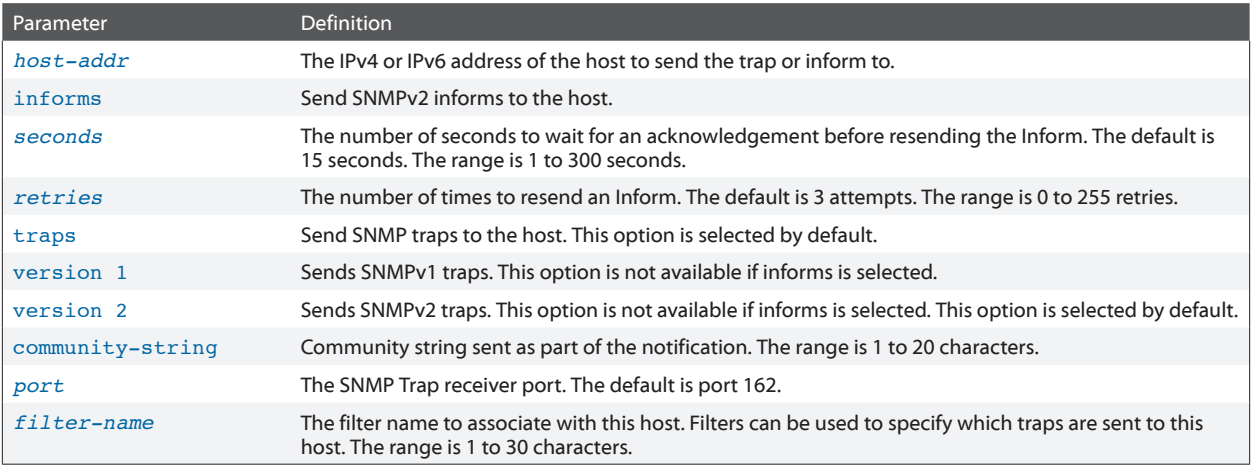

# **no snmp-server host**

This command removes the specified host entry.

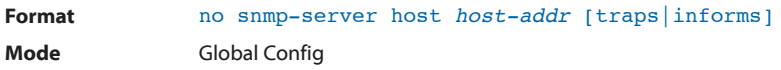

#### **snmp-server user**

This command creates an SNMPv3 user for access to the system.

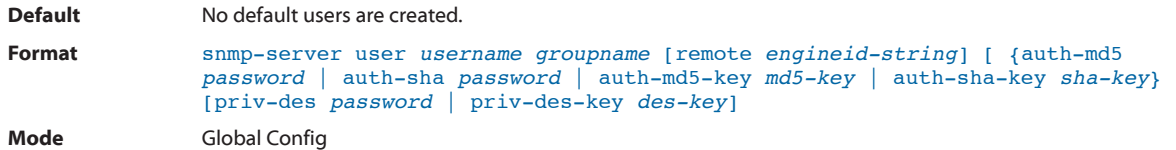

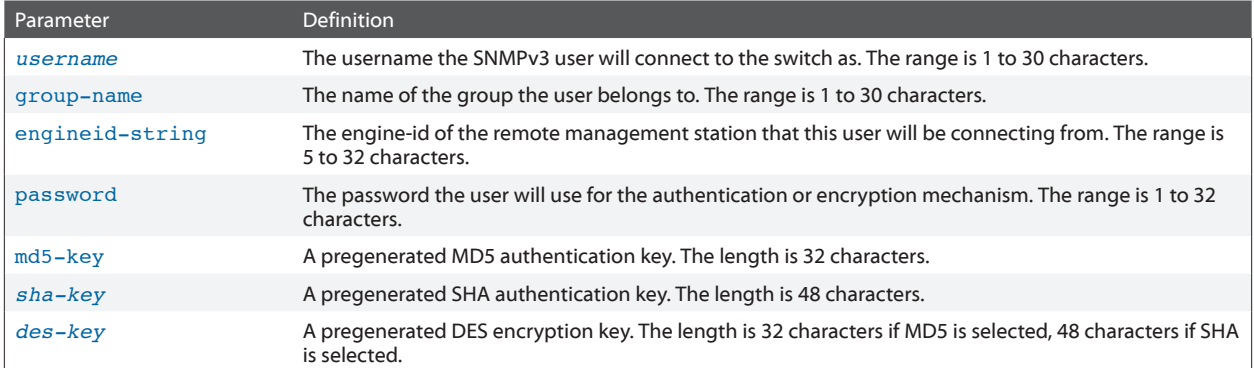

#### **no snmp-server user**

This command removes the specified SNMPv3 user.

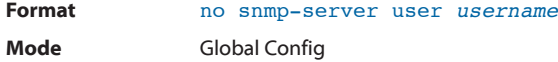

#### **snmp-server view**

This command creates or modifies an existing view entry that is used by groups to determine which objects can be accessed by a community or user.

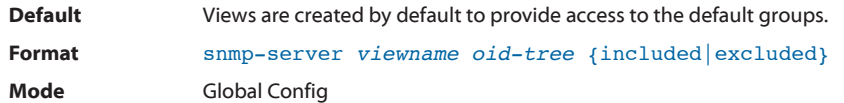

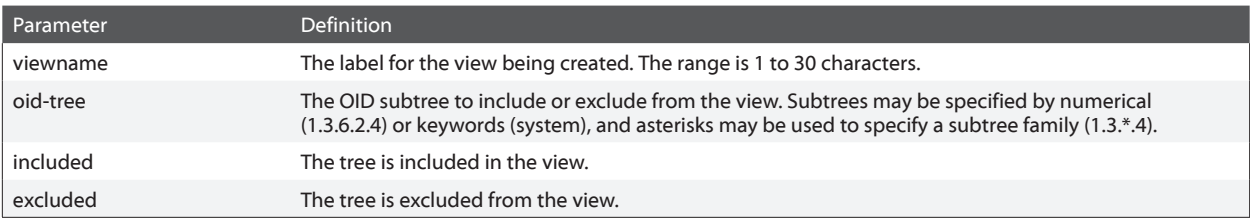

#### **no snmp-server view**

This command removes the specified view.

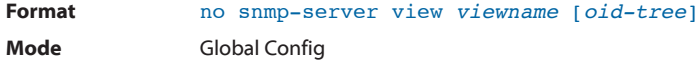

# **snmp-server v3-host**

This command configures traps to be sent to the specified host.

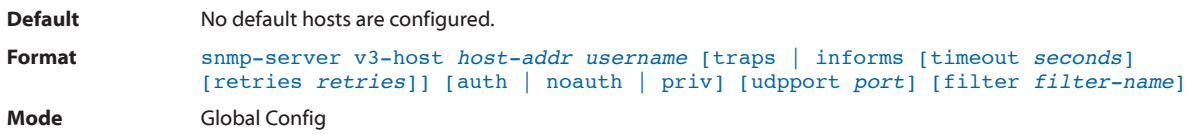

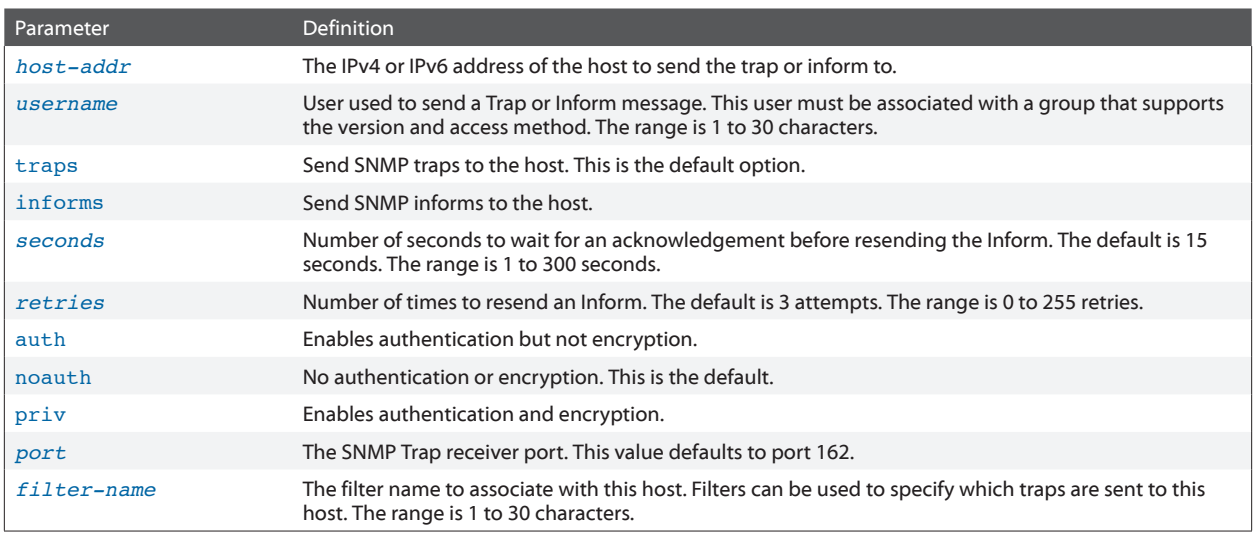

# **snmptrap source-interface**

Use this command in Global Configuration mode to configure the global source-interface (Source IP address) for all SNMP communication between the SNMP client and the server.

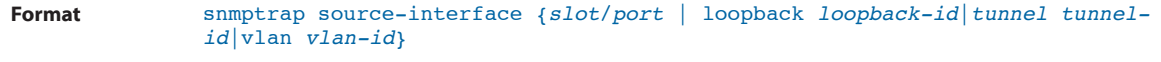

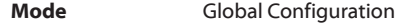

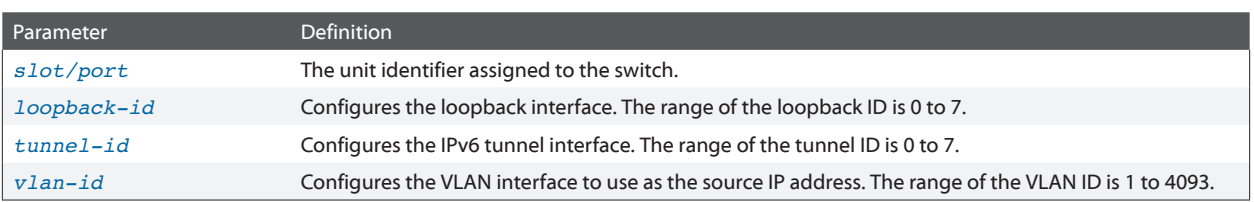

#### **no snmptrap source-interface**

Use this command in Global Configuration mode to remove the global source-interface (Source IP selection) for all SNMP communication between the SNMP client and the server.

**Format** no snmptrap source-interface **Mode** Global Configuration

# <span id="page-78-0"></span>**show snmp**

This command displays the current SNMP configuration.

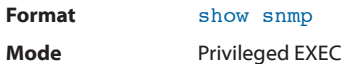

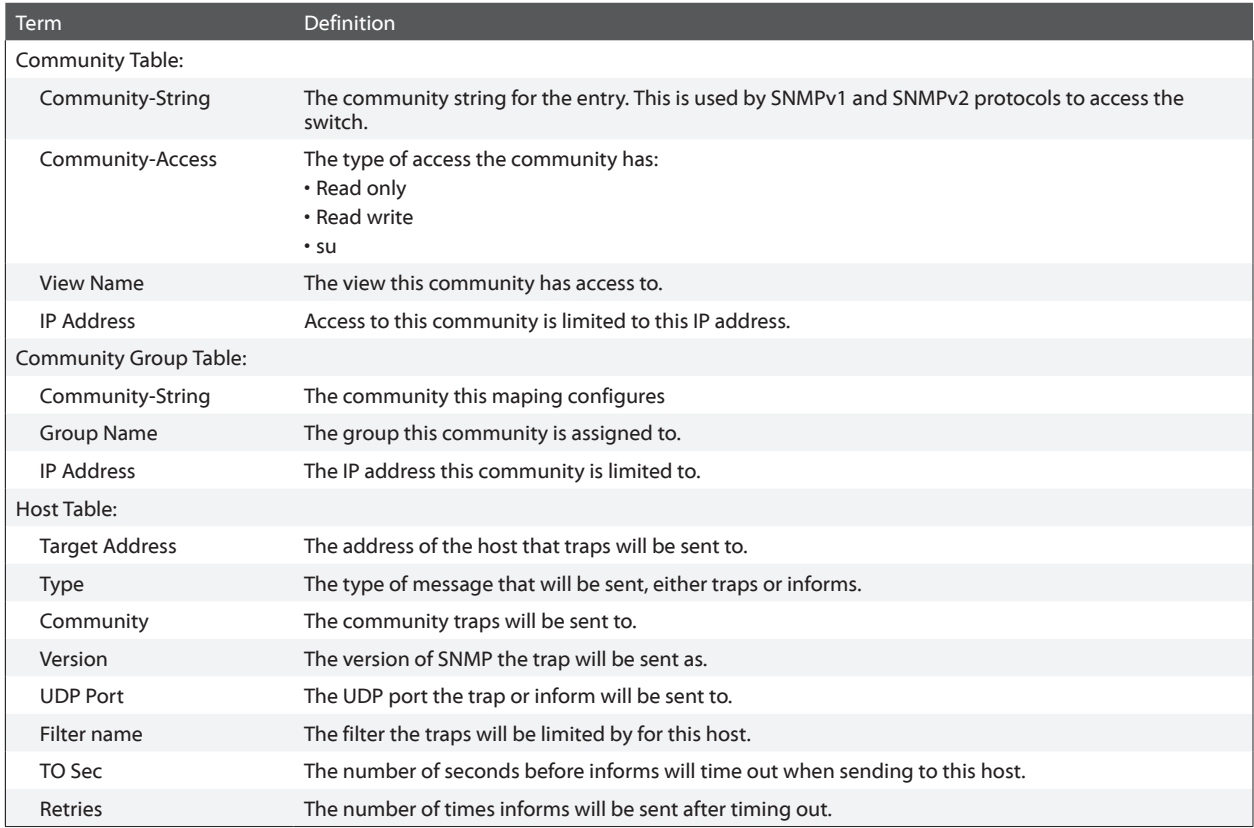

# **show snmp engineID**

This command displays the currently configured SNMP engineID.

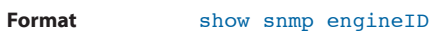

**Mode** Privileged EXEC

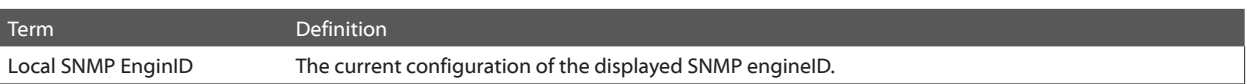

# **show snmp filters**

This command displays the configured filters used when sending traps.

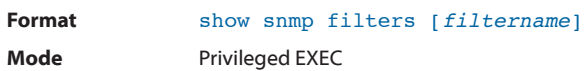

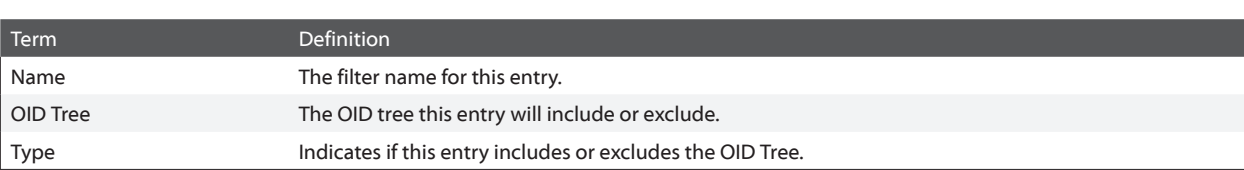

# **show snmp group**

This command displays the configured groups.

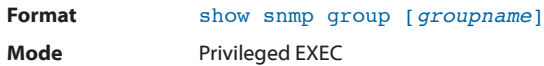

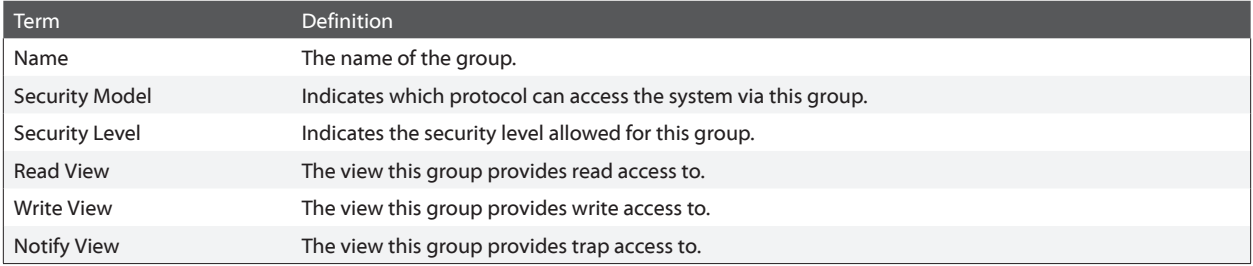

# **show snmp source-interface**

Use this command in Privileged EXEC mode to display the configured global source-interface (Source IP address) details used for an SNMP client.

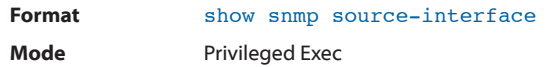

**Example:** The following shows example CLI display output for the command.

(UBNT EdgeSwitch)# show snmp source-interface SNMP trap Client Source Interface.............. (not configured)

## **show snmp user**

This command displays the currently configured SNMPv3 users.

**Format** show snmp user [*username*] **Mode** Privileged EXEC

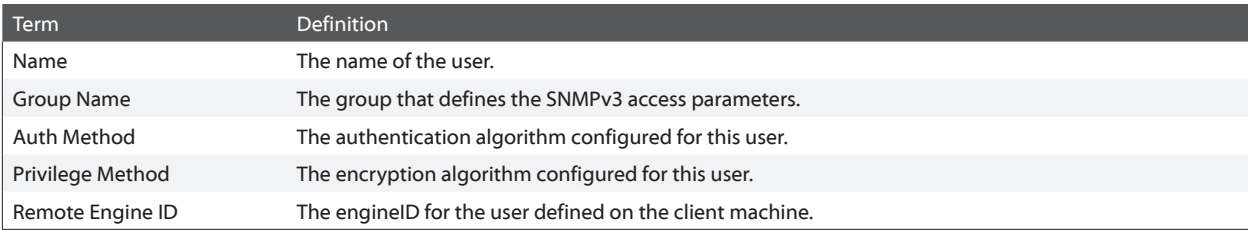

# **show snmp views**

This command displays the currently configured views.

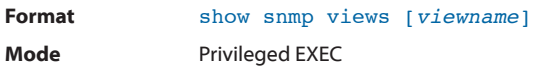

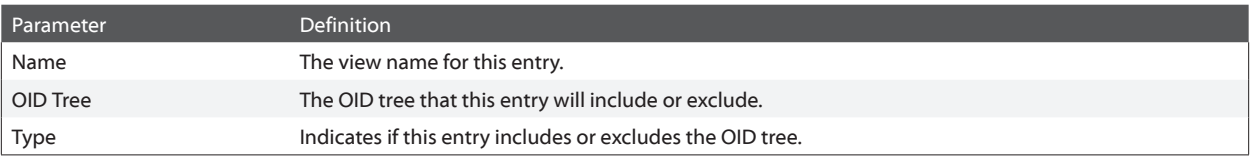

# **show trapflags**

This command displays trap conditions. The command's display shows all the enabled OSPFv2 and OSPFv3 trapflags. Configure which traps the switch should generate by enabling or disabling the trap condition. If a trap condition is enabled and the condition is detected, the SNMP agent on the switch sends the trap to all enabled trap receivers. You do not have to reset the switch to implement the changes. Cold and warm start traps are always generated and cannot be disabled.

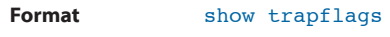

**Mode** Privileged EXEC

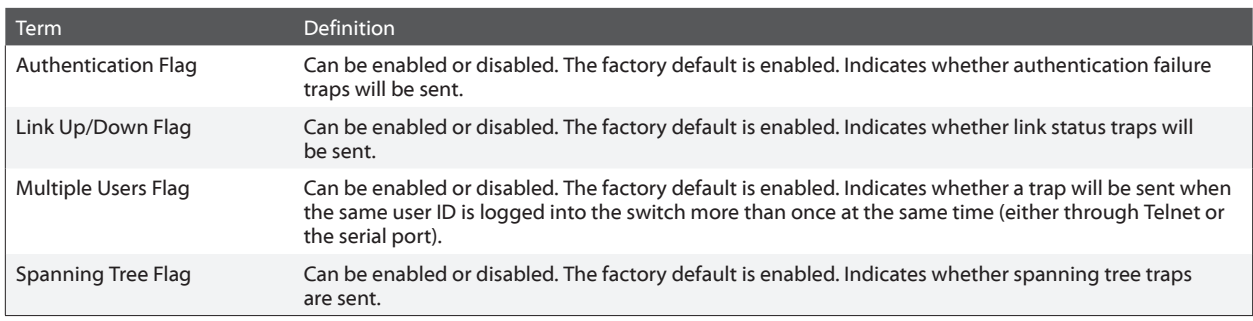

# **RADIUS Commands**

This section describes the commands you use to configure the switch to use a Remote Authentication Dial-In User Service (RADIUS) server on your network for authentication and accounting.

# **radius accounting mode**

This command is used to enable the RADIUS accounting function.

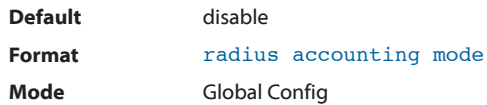

## **no radius accounting mode**

This command is used to set the RADIUS accounting function to the default value - i.e. the RADIUS accounting function is disabled.

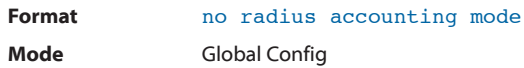

# **radius server attribute 4**

This command specifies the RADIUS client to use the NAS-IP Address attribute in the RADIUS requests. If the specific IP address is configured while enabling this attribute, the RADIUS client uses that IP address while sending NAS-IP-Address attribute in RADIUS communication.

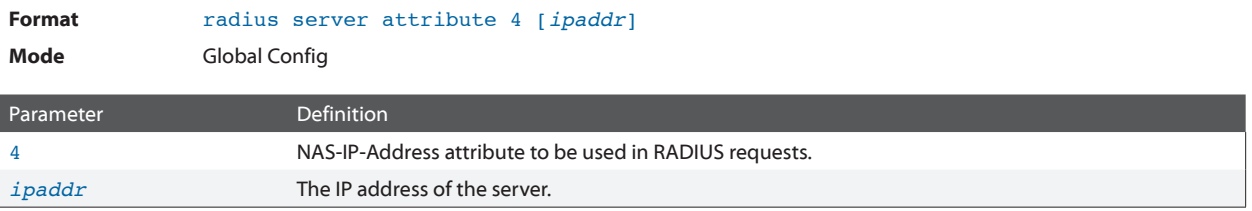

## **no radius server attribute 4**

The no version of this command disables the NAS-IP-Address attribute global parameter for RADIUS client. When this parameter is disabled, the RADIUS client does not send the NAS-IP-Address attribute in RADIUS requests.

**Format** no radius server attribute 4 [*ipaddr*] **Mode** Global Config

**Example:** The following shows an example of the command.

```
(UBNT EdgeSwitch) (Config) #radius server attribute 4 192.168.37.60
(UBNT EdgeSwitch) (Config) #radius server attribute 4
```
## **radius server host**

This command configures the IP address or DNS name to use for communicating with the RADIUS server of a selected server type. While configuring the IP address or DNS name for the authenticating or accounting servers, you can also configure the port number and server name. If the authenticating and accounting servers are configured without a name, the command uses the Default\_RADIUS\_Auth\_Server and Default\_RADIUS\_Acct\_ Server as the default names, respectively. The same name can be configured for more than one authenticating servers and the name should be unique for accounting servers. The RADIUS client allows the configuration of a maximum of 32 authenticating and accounting servers.

If you use the auth parameter, the command configures the IP address or hostname to use to connect to a RADIUS authentication server. You can configure up to 3 servers per RADIUS client. If the maximum number of configured servers is reached, the command fails until you remove one of the servers by issuing the no form of the command. If you use the optional *port* parameter, the command configures the UDP port number to use when connecting to the configured RADIUS server. The *port* number range is 1-65535, with a default of 1812.

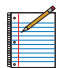

Note: To reconfigure a RADIUS authentication server to use the default UDP port, set the *port*  parameter to 1812.

If you use the acct parameter, the command configures the IP address or hostname to use for the RADIUS accounting server. You can only configure one accounting server. If an accounting server is currently configured, use the no form of the command to remove it from the configuration. The IP address or hostname you specify must match that of a previously configured accounting server. If you use the optional *port* parameter, the command configures the UDP port to use when connecting to the RADIUS accounting server. If a port is already configured for the accounting server, the new port replaces the previously configured port. The *port* value must be in the range 0-65535, with a default of 1813.

Note: To reconfigure a RADIUS accounting server to use the default UDP port, set the *port* parameter to 1813.

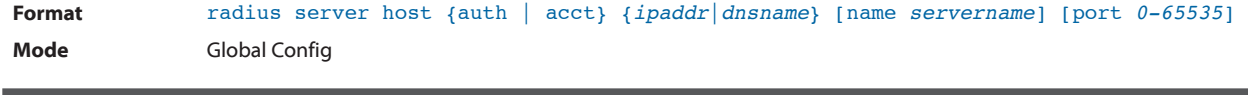

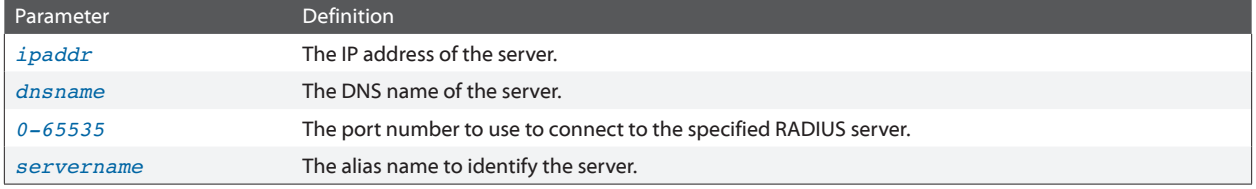

## **no radius server host**

The no form of this command deletes the configured server entry from the list of configured RADIUS servers. If the RADIUS authenticating server being removed is the active server in the servers that are identified by the same server name, then the RADIUS client selects another server for making RADIUS transactions. If auth is used, the previously configured RADIUS authentication server is removed from the configuration. Similarly, if acct is used, the previously configured RADIUS accounting server is removed from the configuration. The *ipaddr|dnsname* parameter must match the IP address or DNS name of the previously configured RADIUS authentication/accounting server.

**Format** no radius server host {auth | acct} {*ipaddr*|*dnsname*}

**Mode** Global Config

**Example:** The following shows an example of the command.

```
(UBNT EdgeSwitch) (Config) #radius server host acct 192.168.37.60
(UBNT EdgeSwitch) (Config) #radius server host acct 192.168.37.60 port 1813
(UBNT EdgeSwitch) (Config) #radius server host auth 192.168.37.60 name Network1_RS port 1813
(UBNT EdgeSwitch) (Config) #radius server host acct 192.168.37.60 name Network2_RS
(UBNT EdgeSwitch) (Config) #no radius server host acct 192.168.37.60
```
## **radius server key**

This command configures the key to be used in RADIUS client communication with the specified server. Depending on whether the auth or acct keyword is used, the shared secret is configured for the RADIUS authentication or RADIUS accounting server. The IP address or hostname provided must match a previously configured server. When this command is executed, the secret is prompted.

Text-based configuration supports RADIUS server's secrets in encrypted and non-encrypted format. When you save the configuration, these secret keys are stored in encrypted format only. If you want to enter the key in encrypted format, enter the key along with the encrypted keyword. In the show running-config command's display, these secret keys are displayed in encrypted format. You cannot show these keys in plain text format.

Note: The secret must be an alphanumeric value not exceeding 16 characters.

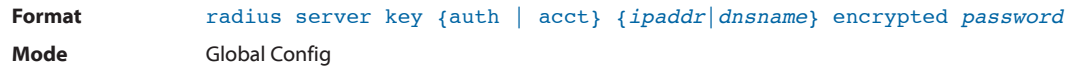

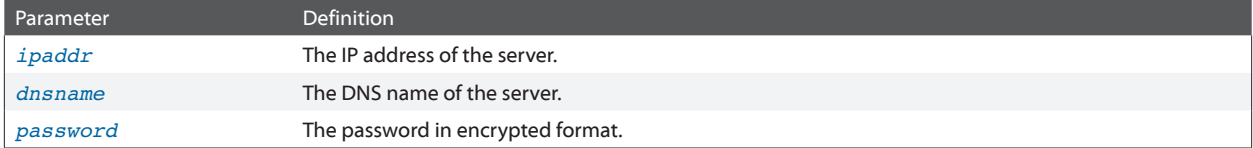

**Example:** The following shows an example of the CLI command.

radius server key acct 10.240.4.10 encrypted encrypt-string

## **radius server msgauth**

This command enables the message authenticator attribute to be used for the specified RADIUS Authenticating server.

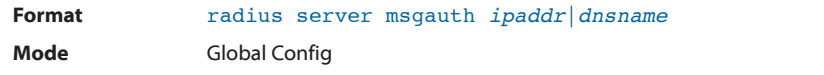

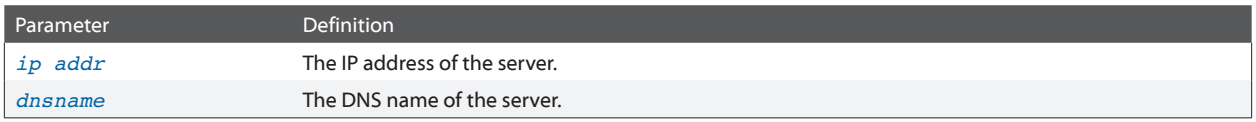

# **no radius server msgauth**

The no version of this command disables the message authenticator attribute to be used for the specified RADIUS Authenticating server.

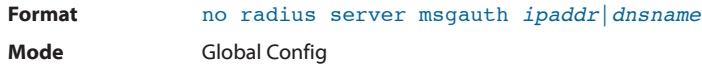

# **radius server primary**

This command specifies a configured server that should be the primary server in the group of servers which have the same server name. Multiple primary servers can be configured for each number of servers that have the same name. When the RADIUS client has to perform transactions with an authenticating RADIUS server of specified name, the client uses the primary server that has the specified server name by default. If the RADIUS client fails to communicate with the primary server for any reason, the client uses the backup servers configured with the same server name. These backup servers are identified as the Secondary type.

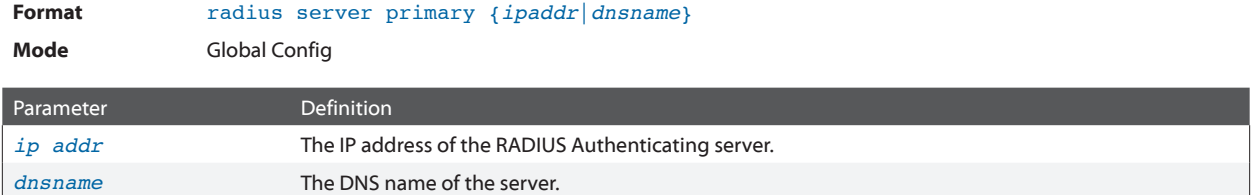

## **radius server retransmit**

This command configures the RADIUS client global parameter that specifies the maximum number of message transmissions before using the fall back server upon unsuccessful communication with the current RADIUS authenticating server. When the maximum number of retries is reached for the RADIUS accounting server and no response is received, the client does not communicate with any other server.

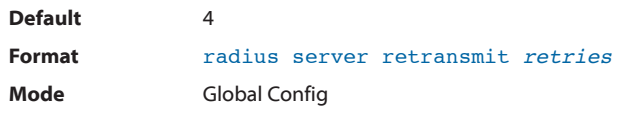

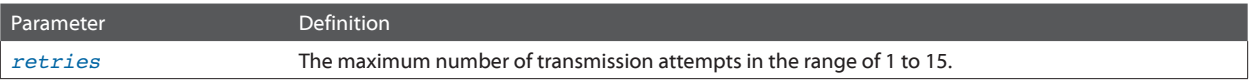

#### **no radius server retransmit**

The no form of this command sets the value of this global parameter to the default value.

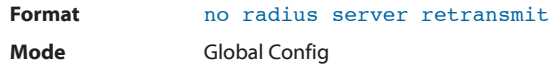

# **radius source-interface**

Use this command to specify the physical or logical interface to use as the RADIUS client source interface (source IP address). If configured, the address of source-interface is used for all RADIUS communications between the RADIUS server and the RADIUS client. The selected source-interface IP address is used for filling the IP header of RADIUS management protocol packets. This allows security devices (firewalls) to identify the source packets coming from the specific switch.

If a source-interface is not specified, the primary IP address of the originating (outbound) interface is used as the source address. If the configured interface is down, the RADIUS client falls back to its default behavior.

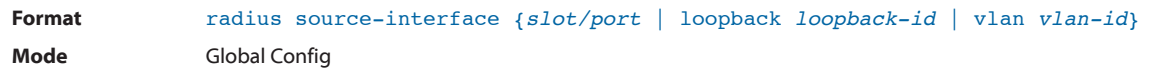

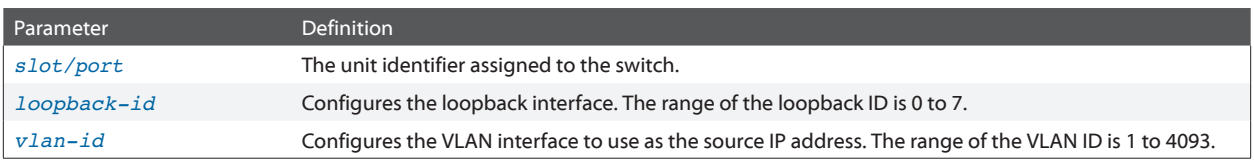

## **no radius source-interface**

Use this command to reset the RADIUS source interface to the default settings.

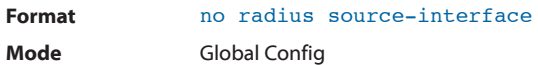

# **radius server timeout**

This command configures the RADIUS client global parameter that specifies the timeout value (in seconds) after which a request must be retransmitted to the RADIUS server if no response is received. The timeout value is an integer in the range of 1 to 30.

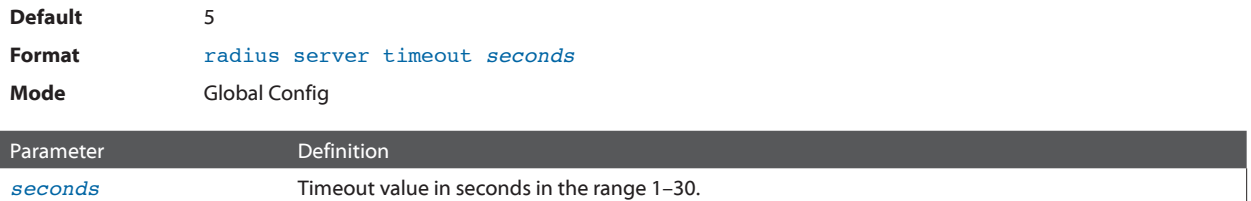

## **no radius server timeout**

The no version of this command sets the timeout global parameter to the default value.

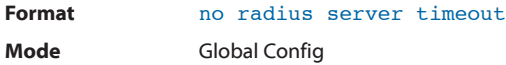

# **show radius**

This command displays the values configured for the global parameters of the RADIUS client.

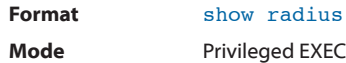

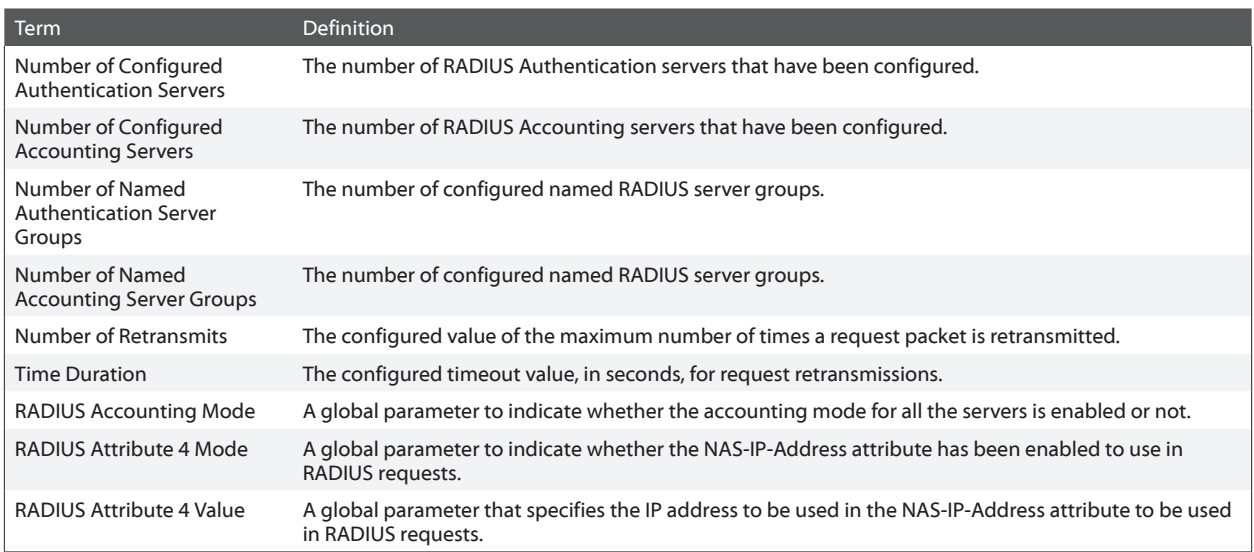

The following shows example CLI display output for the command.

#### (UBNT EdgeSwitch) #show radius

```
 Number of Configured Authentication Servers............. 32
 Number of Configured Accounting Servers................. 32
 Number of Named Authentication Server Groups............ 15
 Number of Named Accounting Server Groups................ 3
 Number of Retransmits................................... 4
 Time Duration........................................... 10
 RADIUS Accounting Mode.................................. Disable
 RADIUS Attribute 4 Mode................................. Enable
RADIUS Attribute 4 Value ................................... 192.168.37.60
```
# **show radius servers**

This command displays the summary and details of the RADIUS authenticating servers configured for the RADIUS client.

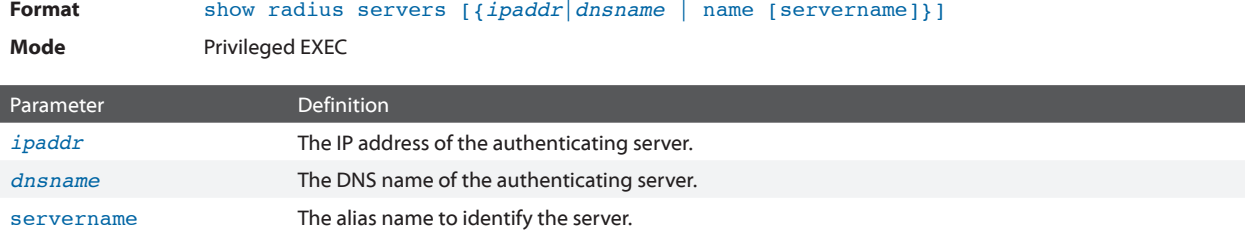

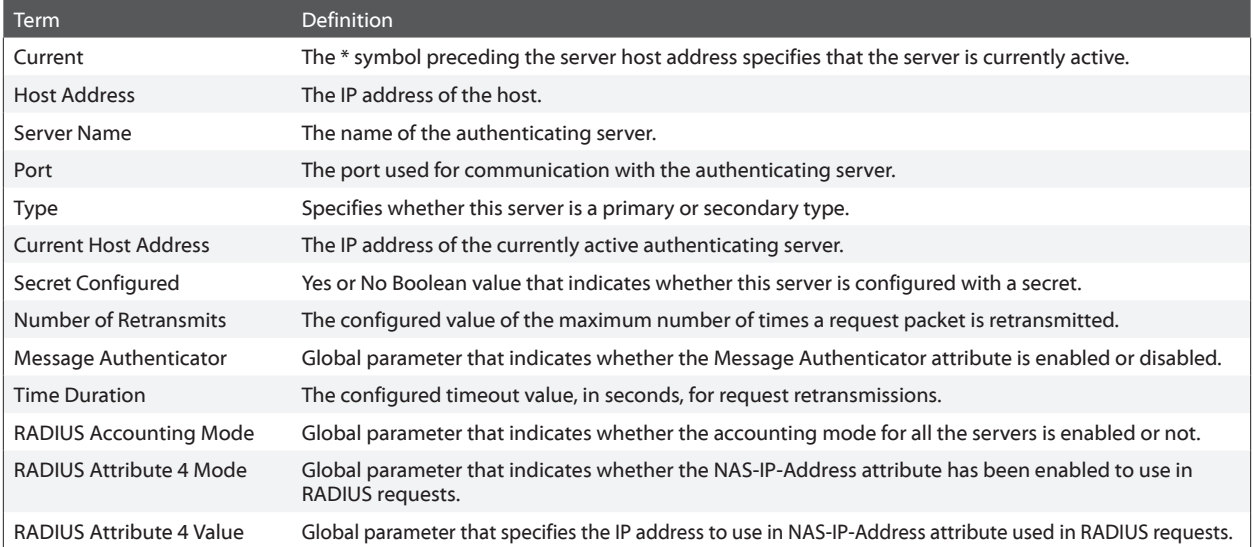

**Example:** The following shows example CLI display output for the command.

#### (UBNT EdgeSwitch) #show radius servers

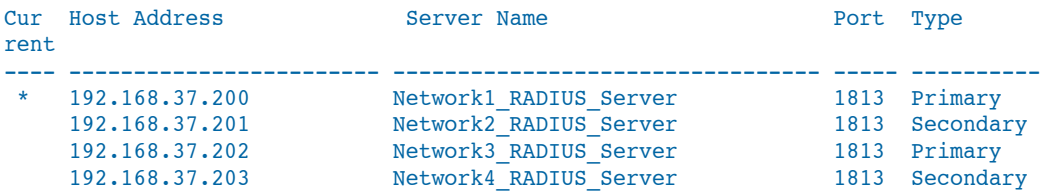

(UBNT EdgeSwitch) #show radius servers name

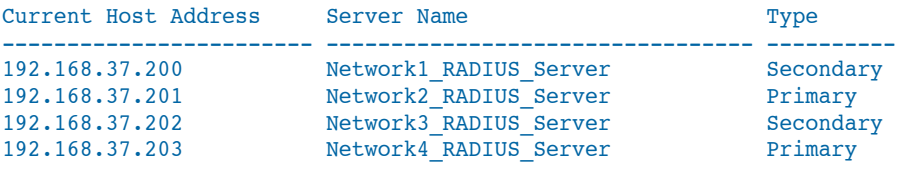

(UBNT EdgeSwitch) #show radius servers name Default\_RADIUS\_Server

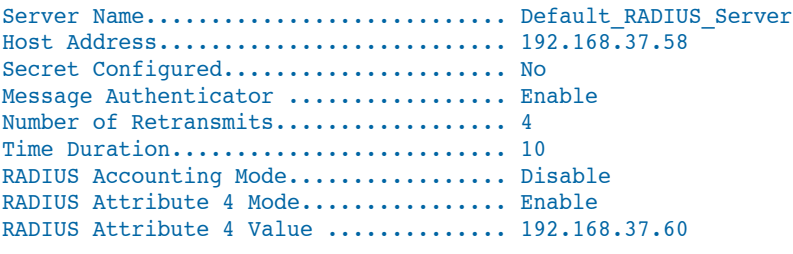

(UBNT EdgeSwitch) #show radius servers 192.168.37.58

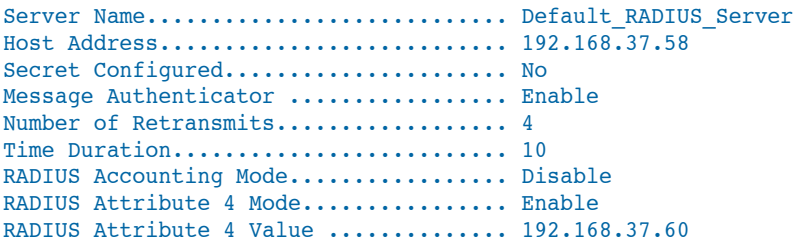

# **show radius accounting**

This command displays a summary of configured RADIUS accounting servers.

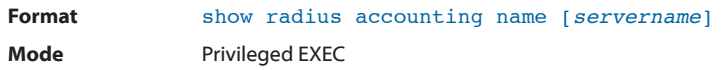

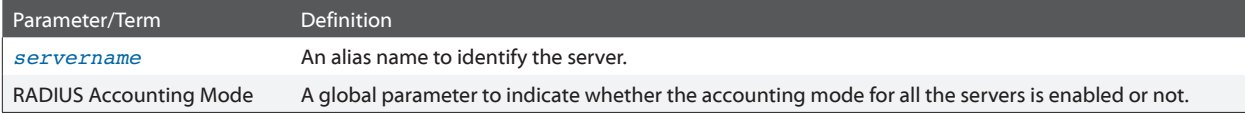

If you do not specify any parameters, then only the accounting mode and the RADIUS accounting server details are displayed.

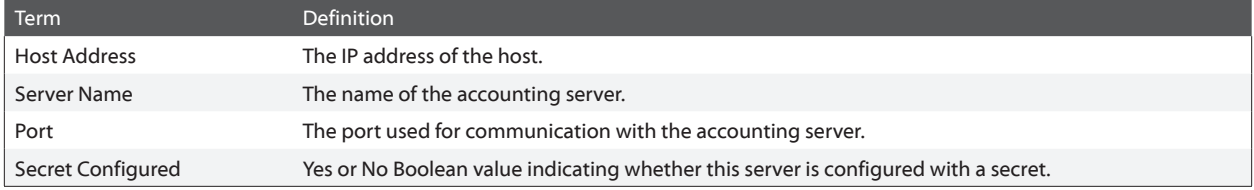

**Example:** The following shows example CLI display output for the command.

#### (UBNT EdgeSwitch) #show radius accounting name

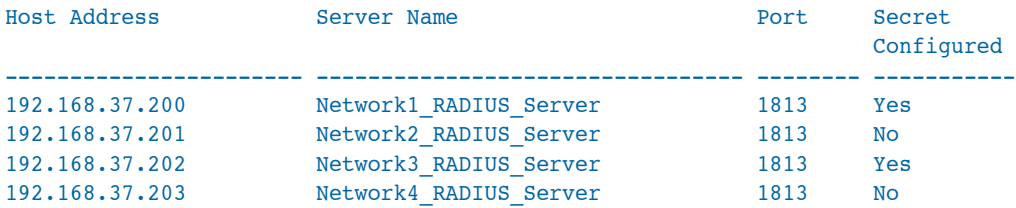

(UBNT EdgeSwitch) #show radius accounting name Default\_RADIUS\_Server

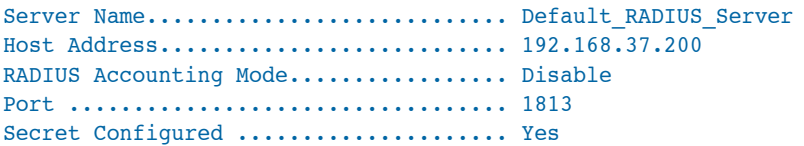

# **show radius accounting statistics**

This command displays a summary of statistics for the configured RADIUS accounting servers.

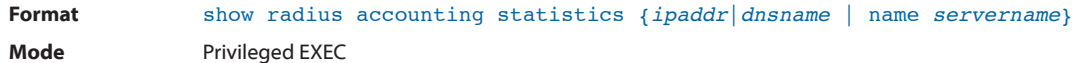

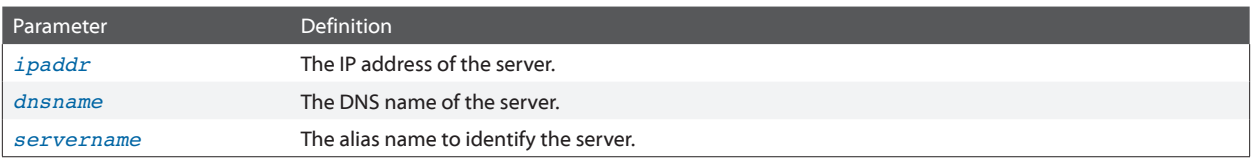

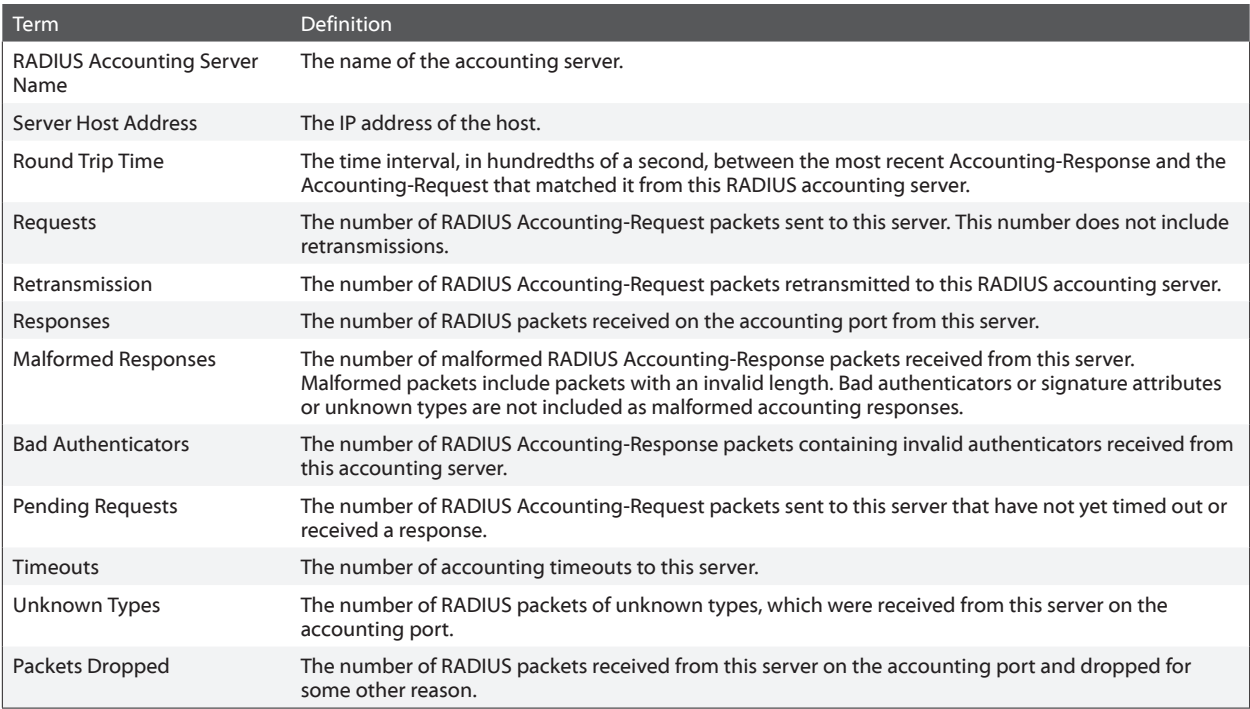

**Example:** The following shows example CLI display output for the command.

(UBNT EdgeSwitch) #show radius accounting statistics 192.168.37.200

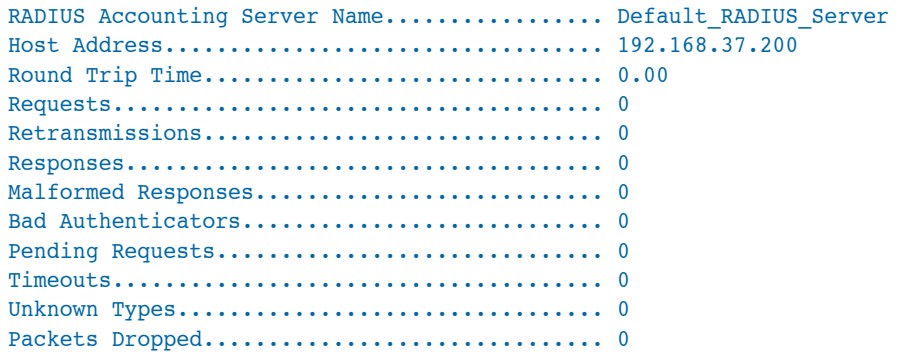

(UBNT EdgeSwitch) #show radius accounting statistics name Default\_RADIUS\_Server

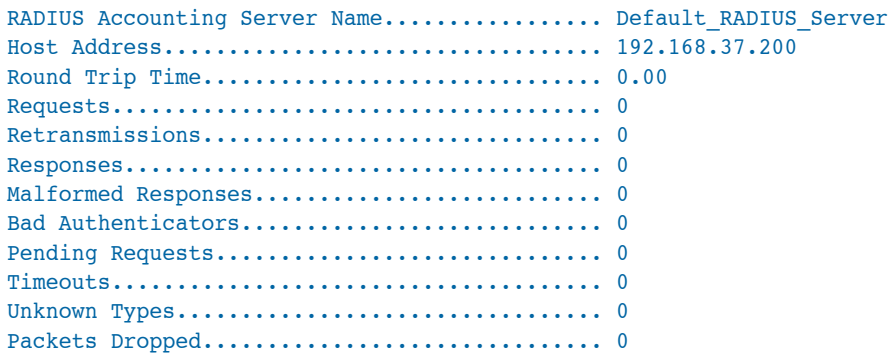

# **show radius source-interface**

Use this command in Privileged EXEC mode to display the configured RADIUS client source-interface (Source IP address) information.

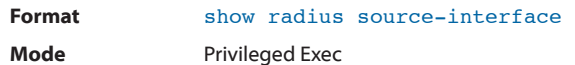

**Example:** The following shows example CLI display output for the command.

(UBNT EdgeSwitch)# show radius source-interface RADIUS Client Source Interface.............. (not configured)

# **show radius statistics**

This command displays the summary statistics of configured RADIUS Authenticating servers.

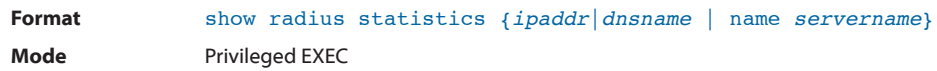

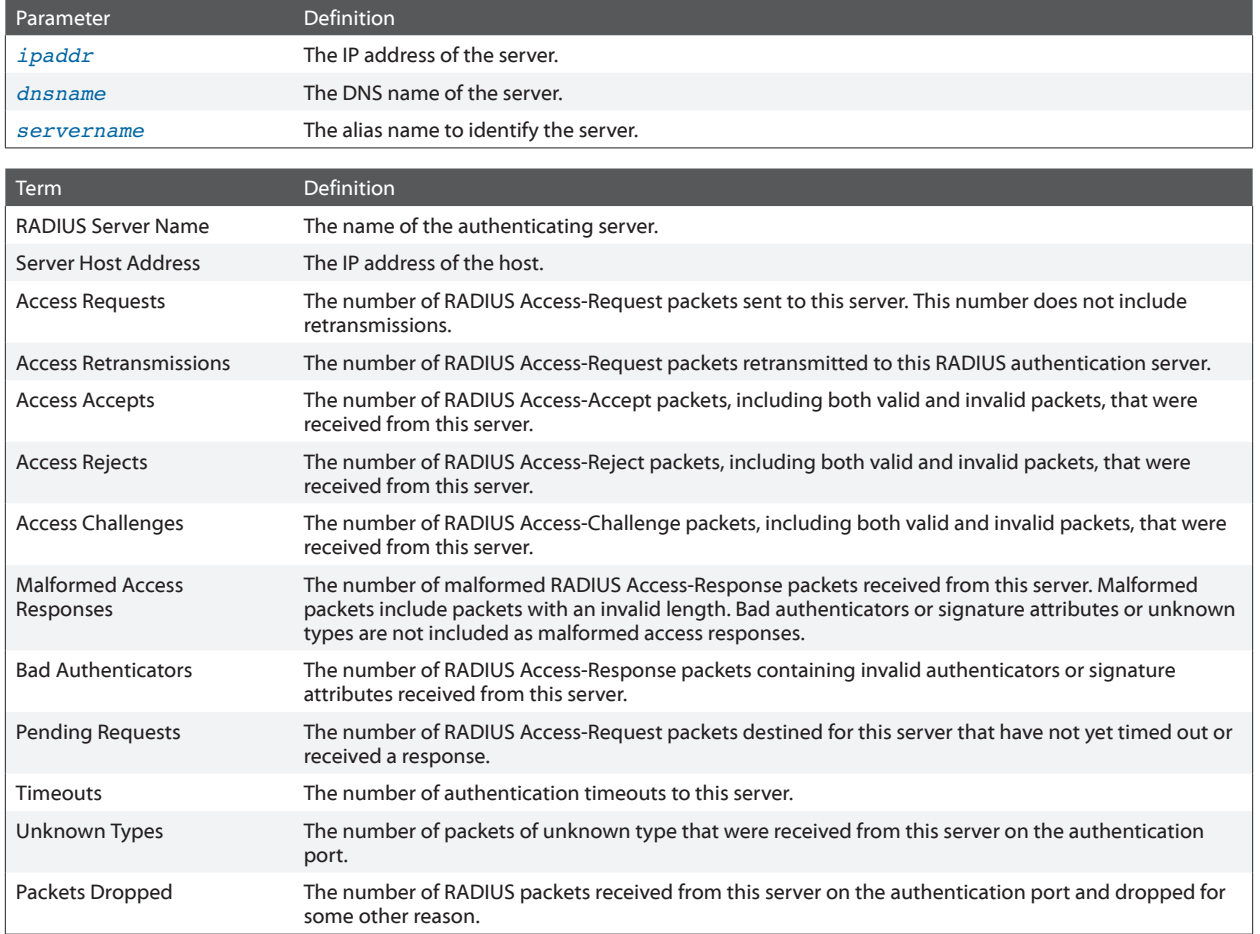

**Example:** The following shows example CLI display output for the command.

(UBNT EdgeSwitch) #show radius statistics 192.168.37.200 RADIUS Server Name.................................. Default RADIUS Server Server Host Address........................... 192.168.37.200 Access Requests............................... 0.00 Access Retransmissions........................ 0 Access Accepts................................ 0 Access Rejects................................ 0 Access Challenges............................. 0 Malformed Access Responses.................... 0 Bad Authenticators............................ 0 Pending Requests.............................. 0 Timeouts...................................... 0 Unknown Types................................. 0 Packets Dropped............................... 0 (UBNT EdgeSwitch) #show radius statistics name Default\_RADIUS\_Server RADIUS Server Name................................. Default RADIUS Server Server Host Address........................... 192.168.37.200 Access Requests............................... 0.00 Access Retransmissions........................ 0 Access Accepts................................ 0 Access Rejects................................ 0 Access Challenges............................. 0 Malformed Access Responses.................... 0 Bad Authenticators............................ 0 Pending Requests.............................. 0 Timeouts...................................... 0 Unknown Types................................. 0

Packets Dropped............................... 0

# **TACACS+ Commands**

TACACS+ provides access control for networked devices via one or more centralized servers. Similar to RADIUS, this protocol simplifies authentication by making use of a single database that can be shared by many clients on a large network. TACACS+ is based on the TACACS protocol (described in RFC1492) but additionally provides for separate authentication, authorization, and accounting services. The original protocol was UDP based with messages passed in clear text over the network; TACACS+ uses TCP to ensure reliable delivery and a shared key configured on the client and daemon server to encrypt all messages.

## **tacacs-server host**

Use the tacacs-server host command in Global Configuration mode to configure a TACACS+ server. This command enters into the TACACS+ configuration mode. The *ip-address*|*hostname* parameter is the IP address or hostname of the TACACS+ server. To specify multiple hosts, multiple tacacs-server host commands can be used.

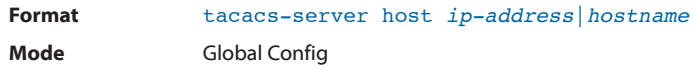

#### **no tacacs-server host**

Use the no tacacs-server host command to delete the specified hostname or IP address. The ipaddress|hostname parameter is the IP address of the TACACS+ server.

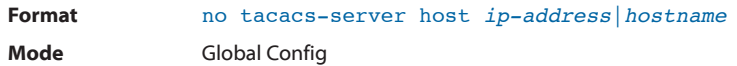

## **tacacs-server key**

Use the tacacs-server key command to set the authentication and encryption key for all TACACS+ communications between the switch and the TACACS+ daemon. The *key-string* parameter has a range of 0-128 characters and specifies the authentication and encryption key for all TACACS communications between the switch and the TACACS+ server. This key must match the key used on the TACACS+ daemon.

Text-based configuration supports TACACS server's secrets in encrypted and non-encrypted format. When you save the configuration, these secret keys are stored in encrypted format only. If you want to enter the key in encrypted format, enter the key along with the encrypted keyword. The show running-config command displays these secret keys in encrypted format. You cannot show these keys in plain text format.

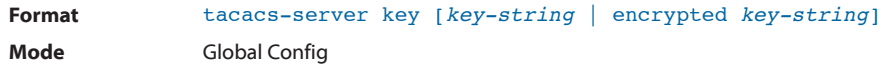

## **no tacacs-server key**

Use the no tacacs-server key command to disable the authentication and encryption key for all TACACS+ communications between the switch and the TACACS+ daemon. The *key-string* parameter has a range of 0-128 characters This key must match the key used on the TACACS+ daemon.

**Format** no tacacs-server key *key-string* **Mode** Global Config

## **tacacs-server keystring**

Use the tacacs-server keystring command to set the global authentication encryption key used for all TACACS+ communications between the TACACS+ server and the client.

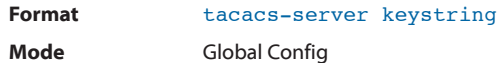

**Example:** The following shows an example of the CLI command.

```
(UBNT EdgeSwitch)(Config)#tacacs-server keystring
Enter tacacs key:********
Re-enter tacacs key:********
```
# **tacacs-server source-interface**

Use this command in Global Configuration mode to configure the source interface (Source IP address) for TACACS+ server configuration. The selected source-interface IP address is used for filling the IP header of management protocol packets. This allows security devices (firewalls) to identify the source packets coming from the specific switch.

If a source-interface is not specified, the primary IP address of the originating (outbound) interface is used as the source address.

#### **Format** tacacs-server source-interface {*slot/port*|loopback *loopback-id*| vlan *vlan-id*} **Mode** Global Config

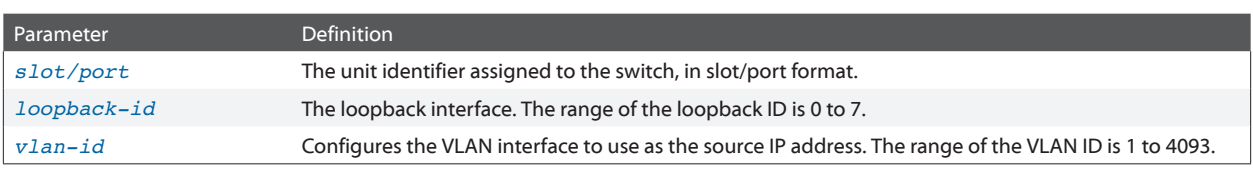

**Example:** The following shows an example of the command.

```
(Config)#tacacs-server source-interface loopback 0 
(Config)#tacacs-server source-interface 0/1
(Config)#no tacacs-server source-interface
```
#### **no tacacs-server source-interface**

Use this command in Global Configuration mode to remove the global source interface (Source IP selection) for all TACACS+ communications between the TACACS+ client and the server.

**Format** no tacacs-server source-interface **Mode** Global Config

#### **tacacs-server timeout**

Use the tacacs-server timeout command to set the timeout value for communication with the TACACS+ servers. The *timeout* parameter has a range of 1-30 and is the timeout value in seconds.

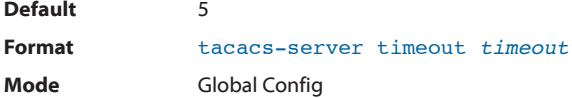

#### **no tacacs-server timeout**

Use the no tacacs-server timeout command to restore the default timeout value for all TACACS servers.

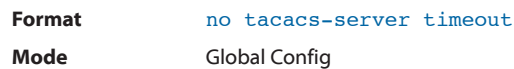

**key**

Use the key command in TACACS Configuration mode to specify the authentication and encryption key for all TACACS communications between the device and the TACACS server. This key must match the key used on the TACACS daemon. The *key-string* parameter specifies the key name. For an empty string use " ". The range is 0-128 characters.

Text-based configuration supports TACACS server's secrets in encrypted and non-encrypted format. When you save the configuration, these secret keys are stored in encrypted format only. If you want to enter the key in encrypted format, enter the key along with the encrypted keyword. In the show running-config command's display, these secret keys are displayed in encrypted format. You cannot show these keys in plain text format.

```
Format key [key-string | encrypted key-string]
Mode TACACS Config
```
## **keystring**

Use the keystring command in TACACS Server Configuration mode to set the TACACS+ server-specific authentication encryption key used for all TACACS+ communications between the TACACS+ server and the client.

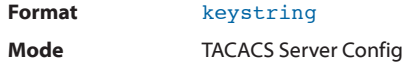

**Example:** The following shows an example of the command.

```
(UBNT EdgeSwitch)(Config)#tacacs-server host 1.1.1.1
(UBNT EdgeSwitch)(Tacacs)#keystring
```

```
Enter tacacs key:********
Re-enter tacacs key:********
```
## **port**

Use the port command in TACACS Configuration mode to specify a server port number. The server *portnumber* range is 0 - 65535.

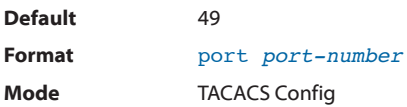

# **priority (TACACS Config)**

Use the priority command in TACACS Configuration mode to specify the order in which servers are used, where 0 (zero) is the highest priority. The priority parameter specifies the priority for servers. The highest priority is 0 (zero), and the range is 0 - 65535.

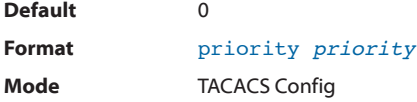

# **timeout**

Use the timeout command in TACACS Configuration mode to specify the timeout value in seconds. If no timeout value is specified, the global value is used. The *timeout* parameter has a range of 1-30 and is the timeout value in seconds.

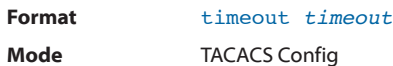

## **show tacacs**

Use the show tacacs command to display the configuration, statistics, and source interface details of the TACACS+ client.

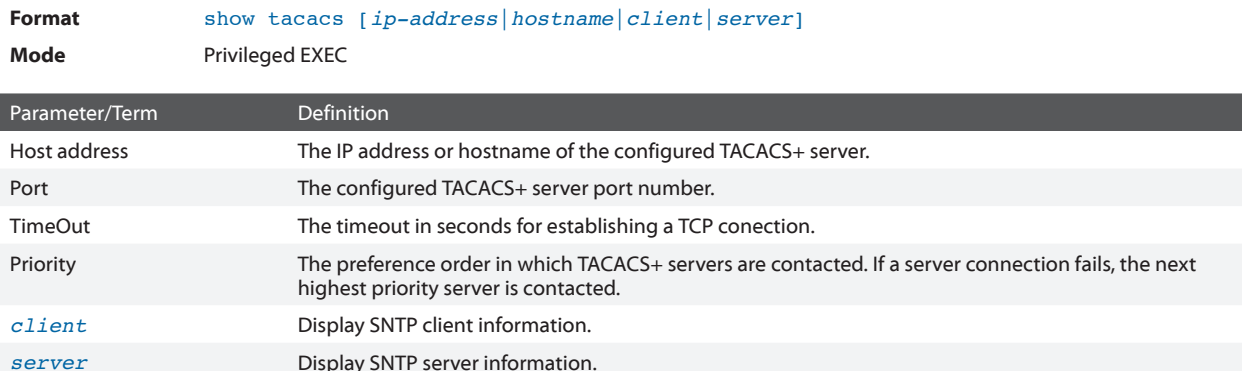

# **show tacacs source-interface**

Use the show tacacs source-interface command in Global Config mode to display the configured global source interface details used for a TACACS+ client. The IP address of the selected interface is used as source IP for all communications with the server.

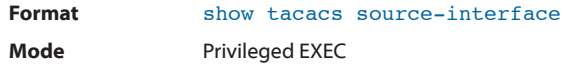

**Example:** The following shows example CLI display output for the command.

(Config)# show tacacs source-interface

TACACS Client Source Interface : loopback 0 TACACS Client Source IPv4 Address : 1.1.1.1 [UP]

# **Configuration Scripting Commands**

Configuration Scripting allows you to generate text-formatted script files representing the current configuration of a system. You can upload these configuration script files to a PC or UNIX system and edit them. Then, you can download the edited files to the system and apply the new configuration. You can apply configuration scripts to one or more switches with no or minor modifications.

Use the show running-config command (see **["show running-config" on page 119](#page-118-0)**) to capture the running configuration into a script. Use the copy command (see **["copy" on page 140](#page-139-0)**) to transfer the configuration script to or from the switch.

You should use scripts on systems with default configuration; however, you are not prevented from applying scripts on systems with non-default configurations.

Scripts must conform to the following rules:

- The file extension must be ".scr".
- A maximum of ten scripts are allowed on the switch.
- The combined size of all script files on the switch shall not exceed 2048 KB.
- The maximum number of configuration file command lines is 2000.

You can type single-line annotations at the command prompt to use when you write test or configuration scripts to improve script readability. The exclamation point (!) character flags the beginning of a comment. The comment flag character can begin a word anywhere on the command line, and all input following this character is ignored. Any command line that begins with "**!**" is recognized as a comment line and ignored by the parser.

The following lines show an example of a script:

```
! Script file for displaying management access
```

```
show telnet !Displays the information about remote connections
```

```
! Display information about direct connections
```
show serial

```
! End of the script file!
```
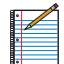

Note: To specify a blank password for a user in the configuration script, you must specify it as a space within quotes. For example, to change the password for user jane from a blank password to hello, the script entry is as follows:

```
users passwd jane
\mathbf{u} \mathbf{u}hello
hello
```
## **script apply**

This command applies the commands in the script to the switch. The *scriptname* parameter is the name of the script to apply.

**Format** script apply *scriptname* **Mode** Privileged EXEC

# **script delete**

This command deletes a specified script where the *scriptname* parameter is the name of the script to delete. The  $a11$  option deletes all the scripts present on the switch.

**Format** script delete {*scriptname* | all} **Mode** Privileged EXEC

# **script list**

This command lists all scripts present on the switch as well as the remaining available space.

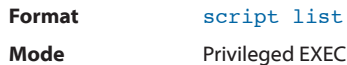

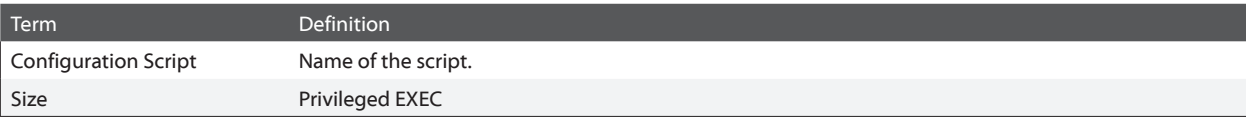

# **script show**

This command displays the contents of a script file, which is named *scriptname*.

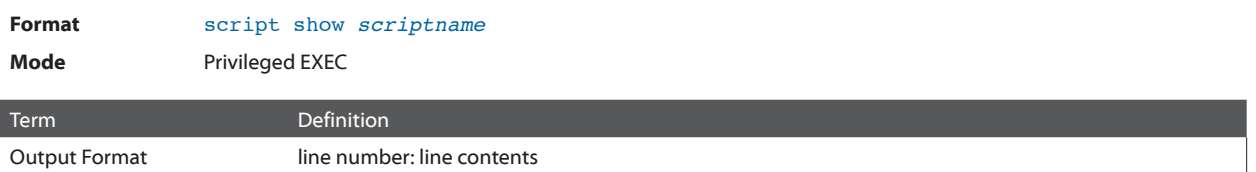

# **script validate**

This command validates a script file by parsing each line in the script file where *scriptname* is the name of the script to validate.The validate option is intended to be used as a tool for script development. Validation identifies potential problems. It might not identify all problems with a given script on any given device.

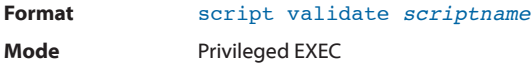

# **Prelogin Banner, System Prompt, and Host Name Commands**

This section describes the commands you use to configure the prelogin banner and the system prompt. The prelogin banner is the text that displays before you login at the User: prompt.

# **copy (pre-login banner)**

The copy command includes the option to upload or download the CLI Banner to or from the switch. You can specify local URLs by using TFTP, SFTP, SCP, or Xmodem.

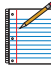

Note: The parameter *ipaddr* is either an IPv4 address, or an IPv6 address for routing packages that support IPv6.

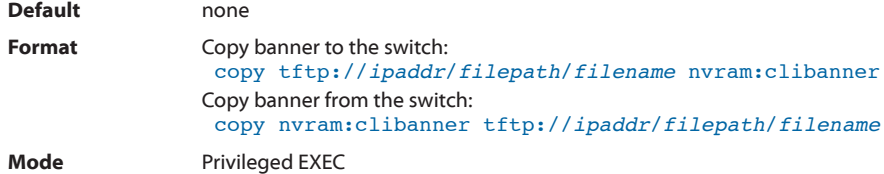

## **set prompt**

This command changes the name of the prompt. The length of name may be up to 64 alphanumeric characters.

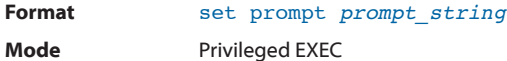

## **hostname**

This command sets the system hostname. It also changes the prompt. The length of name may be up to 64 alphanumeric, case-sensitive characters.

**Format** hostname hostname **Mode** Privileged EXEC

## **show clibanner**

Use this command to display the configured prelogin CLI banner. The prelogin banner is the text that displays before displaying the CLI prompt.

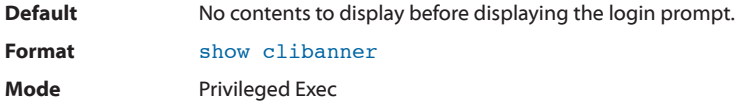

**Example:** The following shows example CLI display output for the command.

(UBNT EdgeSwitch) #show clibanner

```
Banner Message configured :
=========================
  --------------------------
          TEST
         --------------------------
```
# **set clibanner**

Use this command to configure the prelogin CLI banner before displaying the login prompt.

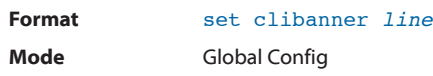

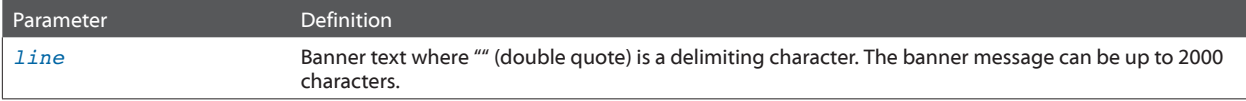

# **no set clibanner**

Use this command to unconfigure the prelogin CLI banner.

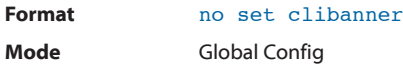

# **Chapter 3: Utility Commands**

This chapter describes the utility commands available in the EdgeSwitch CLI.

The chapter contains the following sections:

- **["AutoInstall Commands" on page 101](#page-100-0)**
- **["CLI Output Filtering Commands" on page 104](#page-103-0)**
- **["Dual Image Commands" on page 106](#page-105-0)**
- **["System Information and Statistics Commands" on page 107](#page-106-0)**
- **["Box Services Commands" on page 125](#page-124-0)**
- **["Logging Commands" on page 126](#page-125-0)**
- **["Email Alerting and Mail Server Commands" on page 131](#page-130-0)**
- **["System Utility and Clear Commands" on page 136](#page-135-0)**
- **["Simple Network Time Protocol Commands" on page 144](#page-143-0)**
- **["Time Zone Commands" on page 148](#page-147-0)**
- **["DHCP Server Commands" on page 151](#page-150-0)**
- **["DNS Client Commands" on page 160](#page-159-0)**
- **["IP Address Conflict Commands" on page 164](#page-163-0)**
- **["Serviceability Packet Tracing Commands" on page 165](#page-164-0)**
- **["Cable Test Command" on page 179](#page-178-0)**

 $\mathbb{Z}$ 

- **["Remote Monitoring Commands" on page 180](#page-179-0)**
- **["Statistics Application Commands" on page 191](#page-190-0)**

Note: The commands in this chapter consist of four functional groups:

- Show commands display switch settings, statistics, and other information.
- Configuration commands configure features and options of the switch. For every configuration command, there is a show command that displays the configuration setting.
- Copy commands transfer or save configuration and informational files to and from the switch.
- Clear commands clear some or all of the settings to factory defaults.

# <span id="page-100-0"></span>**AutoInstall Commands**

The AutoInstall feature enables the automatic update of the image and configuration of the switch. This feature enables touchless or low-touch provisioning to simplify switch configuration and imaging.

AutoInstall includes the following support:

- Downloading an image from TFTP server using DHCP option 125. The image update can result in a downgrade or upgrade of the firmware on the switch.
- Automatically downloading a configuration file from a TFTP server when the switch is booted with no saved configuration file.
- Automatically downloading an image from a TFTP server in the following situations:
	- When the switch is booted with no saved configuration found.
	- When the switch is booted with a saved configuration that has AutoInstall enabled.

When the switch boots and no configuration file is found, it attempts to obtain an IP address from a network DHCP server. The response from the DHCP server includes the IP address of the TFTP server where the image and configuration flies are located.

After acquiring an IP address and the additional relevant information from the DHCP server, the switch downloads the image file or configuration file from the TFTP server. A downloaded image is automatically installed. A downloaded configuration file is saved to non-volatile memory.

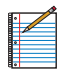

Note: AutoInstall from a TFTP server can run on any IP interface, including the network port, service port, and in-band routing interfaces (if supported). To support AutoInstall, the DHCP client is enabled operationally on the service port, if it exists, or the network port, if there is no service port.

# **boot autoinstall**

Use this command to operationally start or stop the AutoInstall process on the switch. The command is nonpersistent and is not saved in the startup or running configuration file.

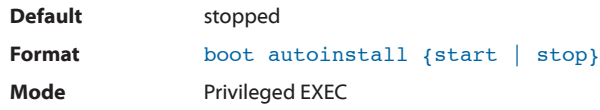

## **boot host retrycount**

Use this command to set the number of attempts to download a configuration file from the TFTP server.

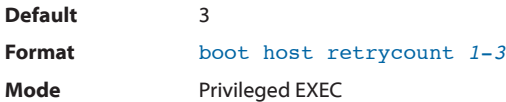

**no boot host retrycount** 

Use this command to set the number of attempts to download a configuration file to the default value.

Format **no boot host retrycount Mode** Privileged EXEC

# **boot host dhcp**

Use this command to enable AutoInstall on the switch for the next reboot cycle. The command does not change the current behavior of AutoInstall and saves the command to NVRAM.

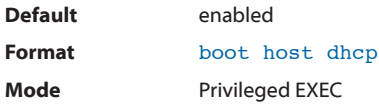

#### **no boot host dhcp**

Use this command to disable AutoInstall for the next reboot cycle.

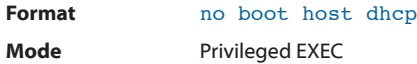

#### **boot host autosave**

Use this command to automatically save the downloaded configuration file to the startup-config file on the switch. When autosave is disabled, you must explicitly save the downloaded configuration to non-volatile memory by using the write memory or copy system:running-config nvram:startup-config command. If the switch reboots and the downloaded configuration has not been saved, the AutoInstall process begins, if the feature is enabled.

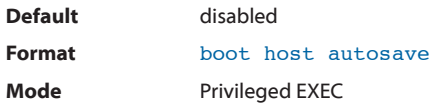

#### **no boot host autosave**

Use this command to disable automatically saving the downloaded configuration on the switch.

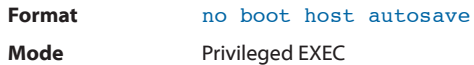

# **boot host autoreboot**

Use this command to allow the switch to automatically reboot after successfully downloading an image. When auto reboot is enabled, no administrative action is required to activate the image and reload the switch.

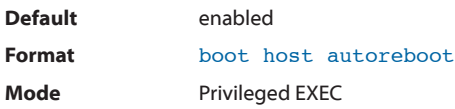

#### **no boot host autoreboot**

Use this command to prevent the switch from automatically rebooting after the image is downloaded by using the AutoInstall feature.

**Format** no boot host autoreboot **Mode** Privileged EXEC

## **erase startup-config**

Use this command to erase the text-based configuration file stored in non-volatile memory. If the switch boots and no startup-config file is found, the AutoInstall process automatically begins.

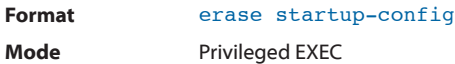

## **erase factory-defaults**

Use this command to erase the text-based factory-defaults file stored in non-volatile memory.

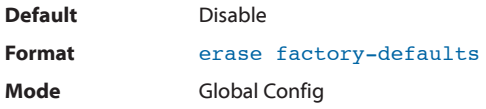

# **show autoinstall**

This command displays the current status of the AutoInstall process.

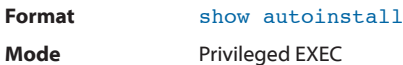

**Example:** The following shows example CLI display output for the command.

(UBNT EdgeSwitch) #show autoinstall

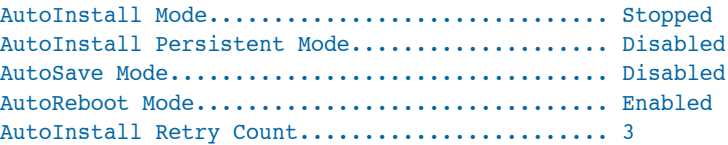

# <span id="page-103-0"></span>**CLI Output Filtering Commands**

# **show** *xxx* **| include "***string***"**

The command *xxx* is executed and the output is filtered to only show lines containing the *string* match. All other non-matching lines in the output are suppressed.

**Example:** The following shows an example of the CLI command.

```
(UBNT EdgeSwitch) #show running-config | include "spanning-tree"
```

```
spanning-tree configuration name "00-02-BC-42-F9-33"
spanning-tree bpduguard
spanning-tree bpdufilter default
spanning-tree forceversion 802.1w
```
**show** *xxx* **| include "***string***" exclude "***string2***"**

The command *xxx* is executed and the output is filtered to only show lines containing the *string* match and not containing the *string2* match. All other non-matching lines in the output are suppressed. If a line of output contains both the include and exclude strings then the line is not displayed.

**Example:** The following shows example of the CLI command.

```
(UBNT EdgeSwitch) #show running-config | include "spanning-tree" exclude "configuration"
```

```
spanning-tree bpduguard
spanning-tree bpdufilter default
spanning-tree forceversion 802.1w
```
# **show** *xxx* **| exclude "***string***"**

The command *xxx* is executed and the output is filtered to show all lines not containing the *string* match. Output lines containing the *string* match are suppressed.

**Example:** The following shows an example of the CLI command.

(UBNT EdgeSwitch) #show interface 0/1

```
Packets Received Without Error................. 0
Packets Received With Error.................... 0
Broadcast Packets Received..................... 0
Receive Packets Discarded...................... 0
Packets Transmitted Without Errors............... 0
Transmit Packets Discarded..................... 0
Transmit Packet Errors......................... 0
Collision Frames............................... 0
Time Since Counters Last Cleared............... 281 day 4 hr 9 min 0 sec
(UBNT EdgeSwitch) #show interface 0/1 | exclude "Packets"
Transmit Packet Errors......................... 0
Collision Frames............................... 0
Time Since Counters Last Cleared............... 20 day 21 hr 30 min 9 sec
```
# **show** *xxx* **| begin "***string***"**

The command *xxx* is executed and the output is filtered to show all lines beginning with and following the first line containing the *string* match. All prior lines are suppressed.

**Example:** The following shows an example of the CLI command.

```
(UBNT EdgeSwitch) #show port all | begin "1/1"
1/1 Enable Down Disable N/A N/A
1/2 Enable Down Disable N/A N/A
1/3 Enable Down Disable N/A N/A
1/4 Enable Down Disable N/A N/A
1/5 Enable Down Disable N/A N/A
1/6 Enable Down Disable N/A N/A
```
(UBNT EdgeSwitch) #

# **show** *xxx* **| section "***string***"**

The command *xxx* is executed and the output is filtered to show only lines included within the section(s) identified by lines containing the *string* match and ending with the first line containing the default end-ofsection identifier (i.e. "exit").

**Example:** The following shows an example of the CLI command.

(UBNT EdgeSwitch) #show running-config | section "interface 0/1"

```
interface 0/1
no spanning-tree port mode
exit
```
# **show** *xxx* **| section "***string***" "***string2***"**

The command *xxx* is executed and the output is filtered to only show lines included within the section(s) identified by lines containing the *string* match and ending with the first line containing the *string2*  match. If multiple sessions matching the specified string match criteria are part of the base output, then all instances are displayed.

## **show** *xxx* **| section "***string***" include "***string2***"**

The command *xxx* is executed and the output is filtered to only show lines included within the section(s) identified by lines containing the *string* match and ending with the first line containing the default endof-section identifier (i.e. "exit") and that include the *string2* match. This type of filter command could also include "exclude" or user-defined end-of-section identifier parameters as well.

# <span id="page-105-0"></span>**Dual Image Commands**

The EdgeSwitch software supports a dual image feature that allows the switch to have two software images in the permanent storage. You can specify which image is the active image to be loaded in subsequent reboots. This feature allows reduced down-time when you upgrade or downgrade the software.

# **delete**

This command deletes the backup image file from the permanent storage.

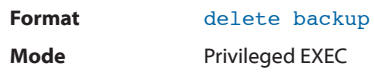

# **boot system**

This command activates the specified image. It will be the active-image for subsequent reboots and will be loaded by the boot loader. The current active-image is marked as the backup-image for subsequent reboots. If the specified image doesn't exist on the system, this command returns an error message.

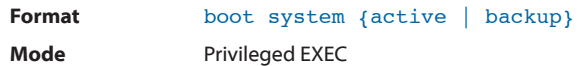

# **show bootvar**

This command displays the version information and the activation status for the current active and backup images. The command also displays any text description associated with an image. This command displays the switch activation status.

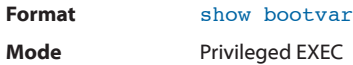

# **filedescr**

This command associates a given text description with an image. Any existing description will be replaced.

**Format** filedescr {active | backup} *text-description* **Mode** Privileged EXEC

# **update bootcode**

This command updates the bootcode (boot loader) on the switch. The bootcode is read from the active-image for subsequent reboots.

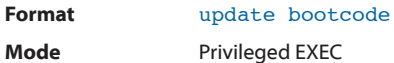

# <span id="page-106-0"></span>**System Information and Statistics Commands**

This section describes the commands you use to view information about system features, components, and configurations.

# **show arp switch**

This command displays the contents of the IP stack's Address Resolution Protocol (ARP) table. The IP stack only learns ARP entries associated with the management interfaces – network or service ports. ARP entries associated with routing interfaces are not listed.

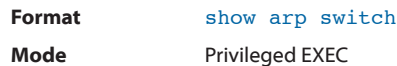

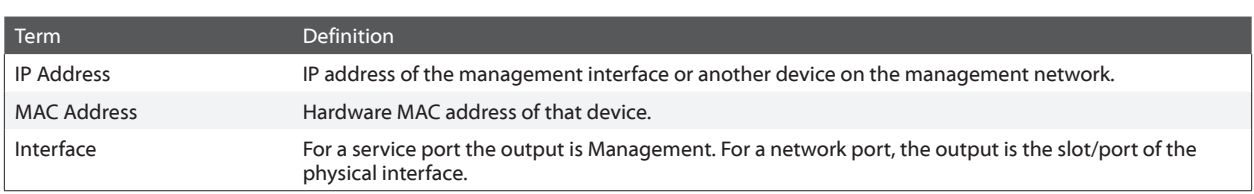

# **show eventlog**

This command displays the event log, which contains error messages from the system. The event log is not cleared on a system reset. The unit is the switch identifier.

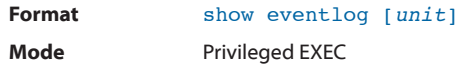

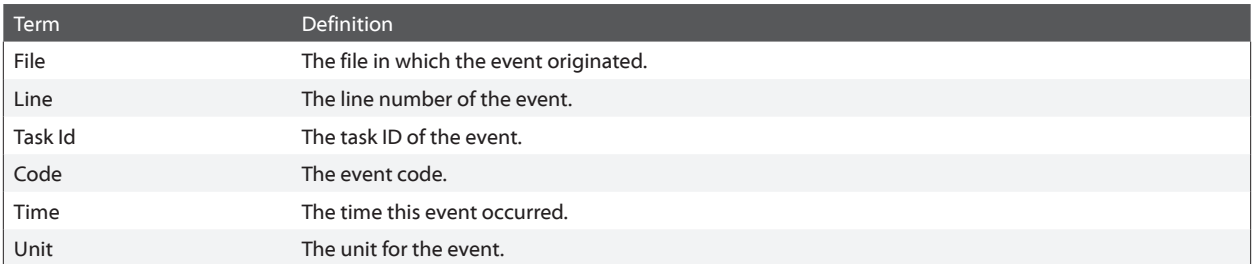

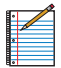

Note: Event log information is retained across a switch reset.

# **show hardware**

This command displays inventory information for the switch.

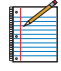

Note: The show version command and the show hardware command display the same information. In future releases of the software, the show hardware command will not be available. For a description of the command output, see the command **["show version" on page 108](#page-107-0)**.

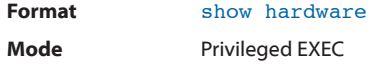

#### <span id="page-107-0"></span>**show version**

This command displays inventory information for the switch.

Note: The show version command will replace the show hardware command in future releases of the software.

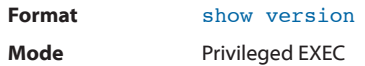

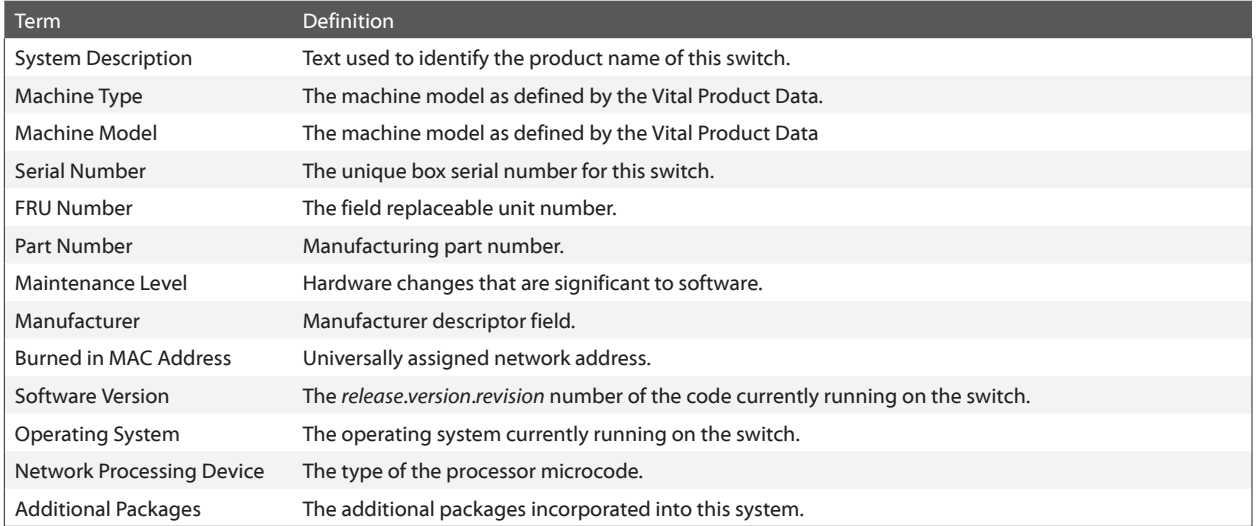

# **show platform vpd**

This command displays vital product data for the switch.

**Format** show platform vpd **Mode** User Privileged

The following information is displayed.

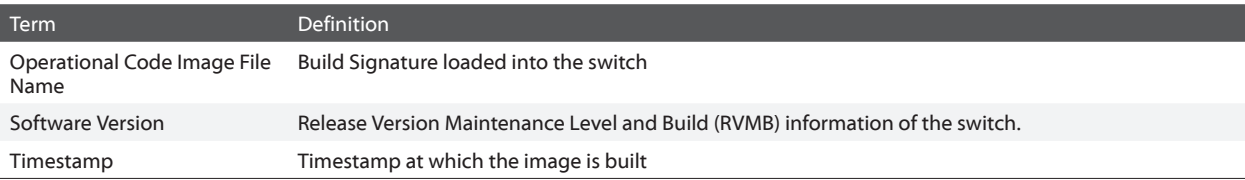

**Example:** The following shows example CLI display output for the command.

(UBNT EdgeSwitch) #show platform vpd

Operational Code Image File Name............... ES48.v0.8.0.4697373d Software Version............................... v0.8.0.4697373 Timestamp...................................... Thu Aug 28 03:45:53 EDT 2014

# **show interface**

This command displays a summary of statistics for a specific interface or a count of all CPU traffic based upon the argument.

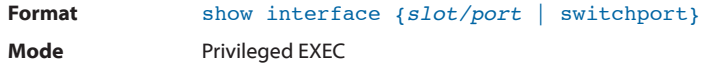
#### The display parameters, when the argument is *slot/port*, are as follows:

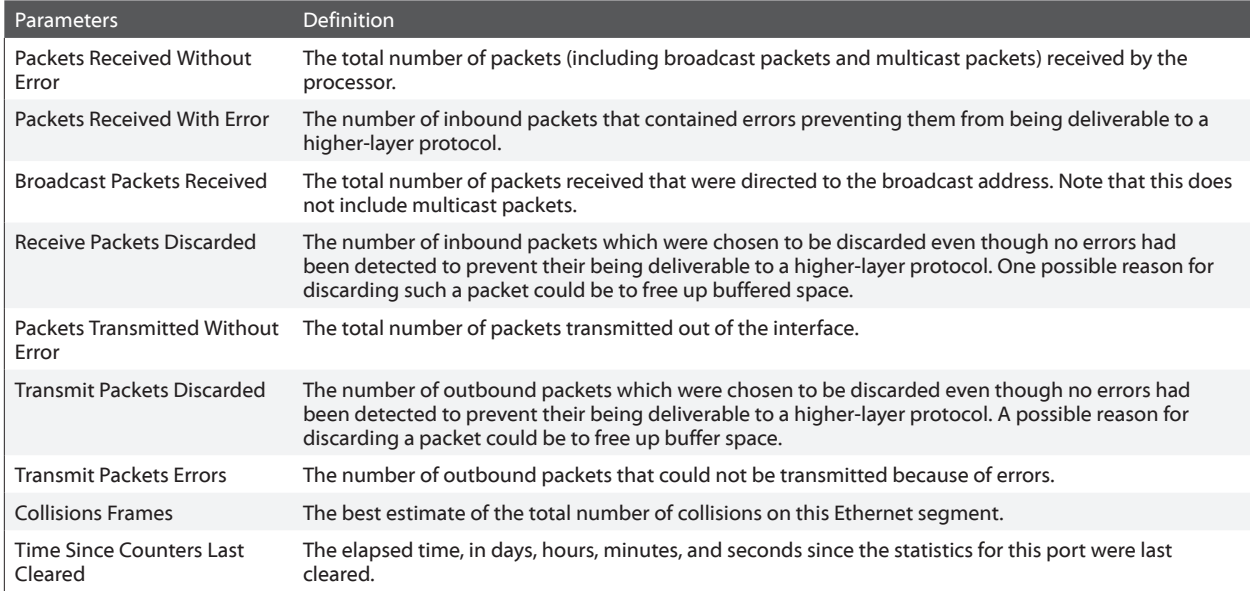

The display parameters, when the argument is switchport, are as follows:

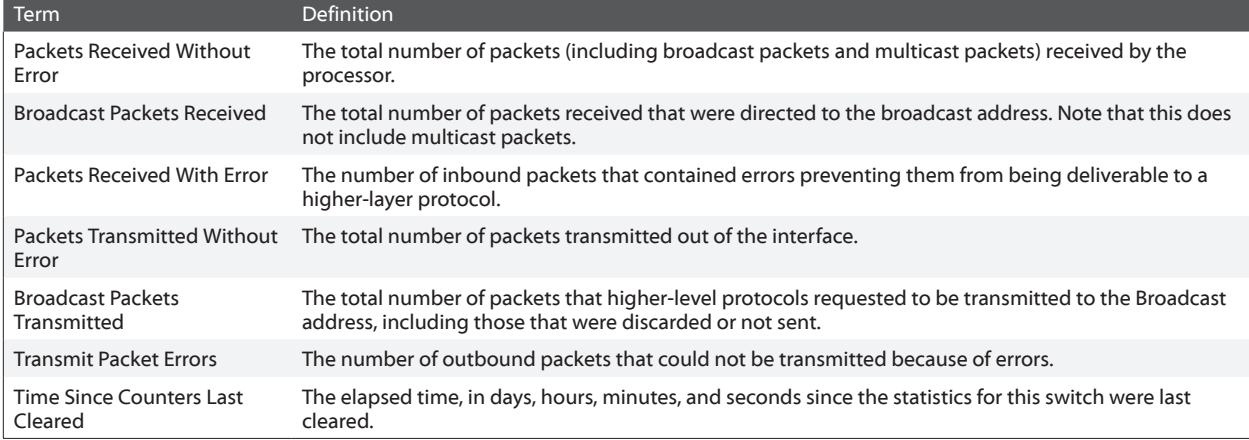

# **show interfaces status**

Use this command to display interface information, including the description, port state, speed and autoneg capabilities. The command is similar to show port all but displays additional fields like interface description and port-capability.

The description of the interface is configurable through the existing command description <name> which has a maximum length of 64 characters that is truncated to 28 characters in the output. The long form of the description can be displayed using show port description. The interfaces displayed by this command are physical interfaces, LAG interfaces and VLAN routing interfaces.

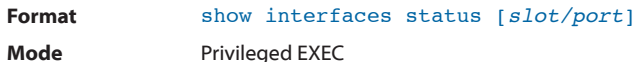

#### **show interfaces traffic**

Use this command to display interface traffic information.

**Format** show interfaces traffic [*slot/port*] **Mode** Privileged EXEC

# **show interface counters**

This command reports key summary statistics for all the ports (physical, port-channel, and CPU).

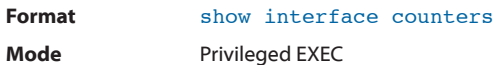

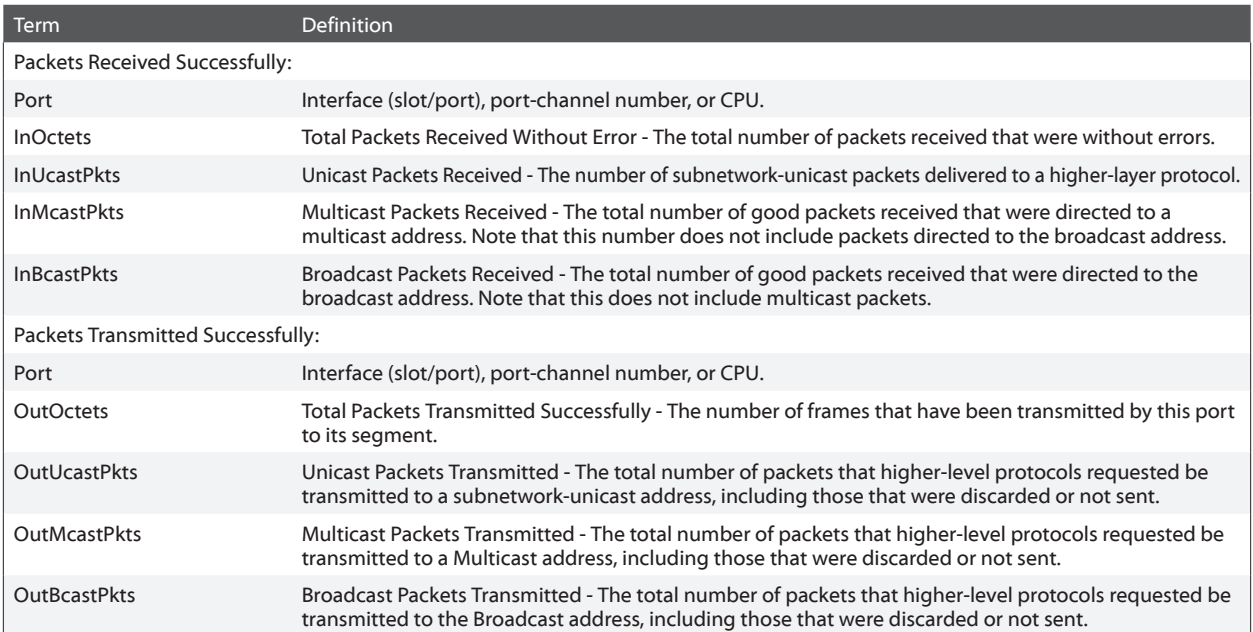

**Example:** The following shows example CLI display output for the command.

#### (UBNT EdgeSwitch) #show interface counters

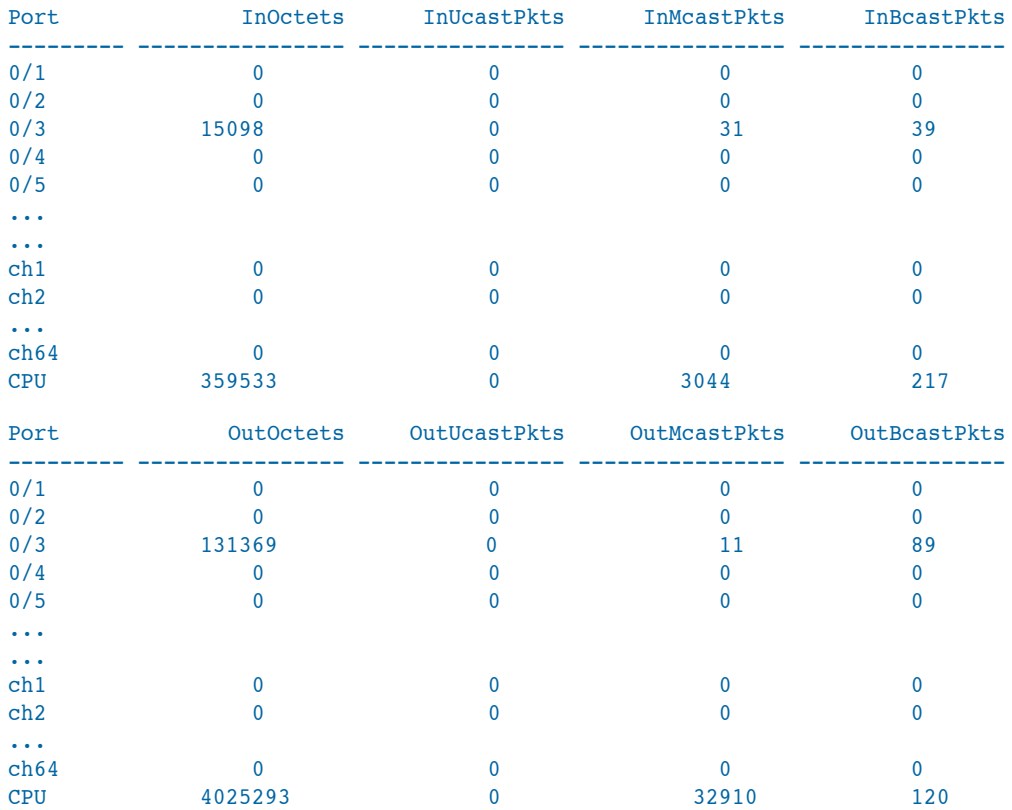

# **show interface ethernet**

This command displays detailed statistics for a specific interface or for all CPU traffic based upon the argument.

Format show interface ethernet {*slot/port* | switchport | all} **Mode** Privileged EXEC

When you specify a value for *slot/port*, the command displays the following information.

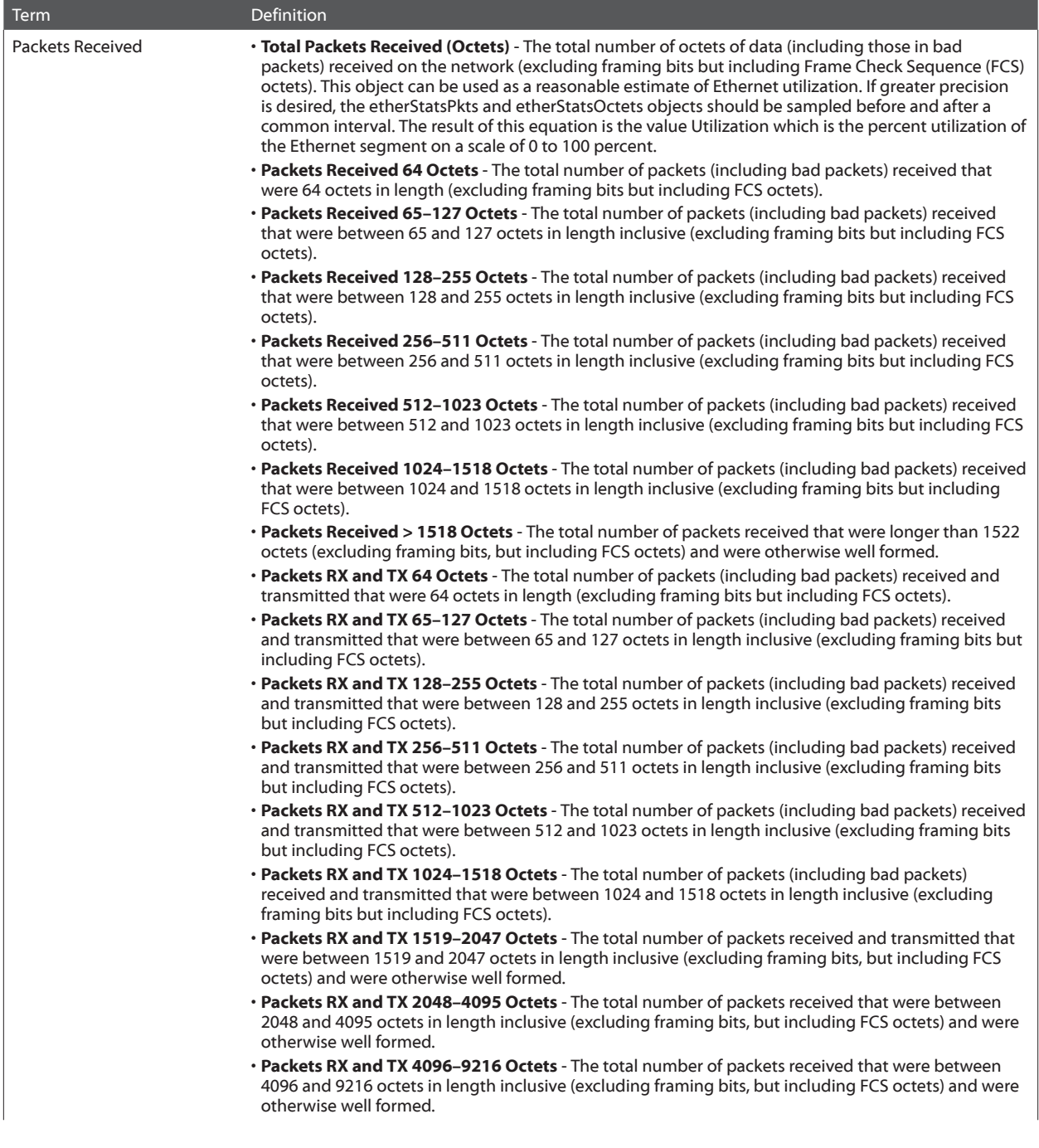

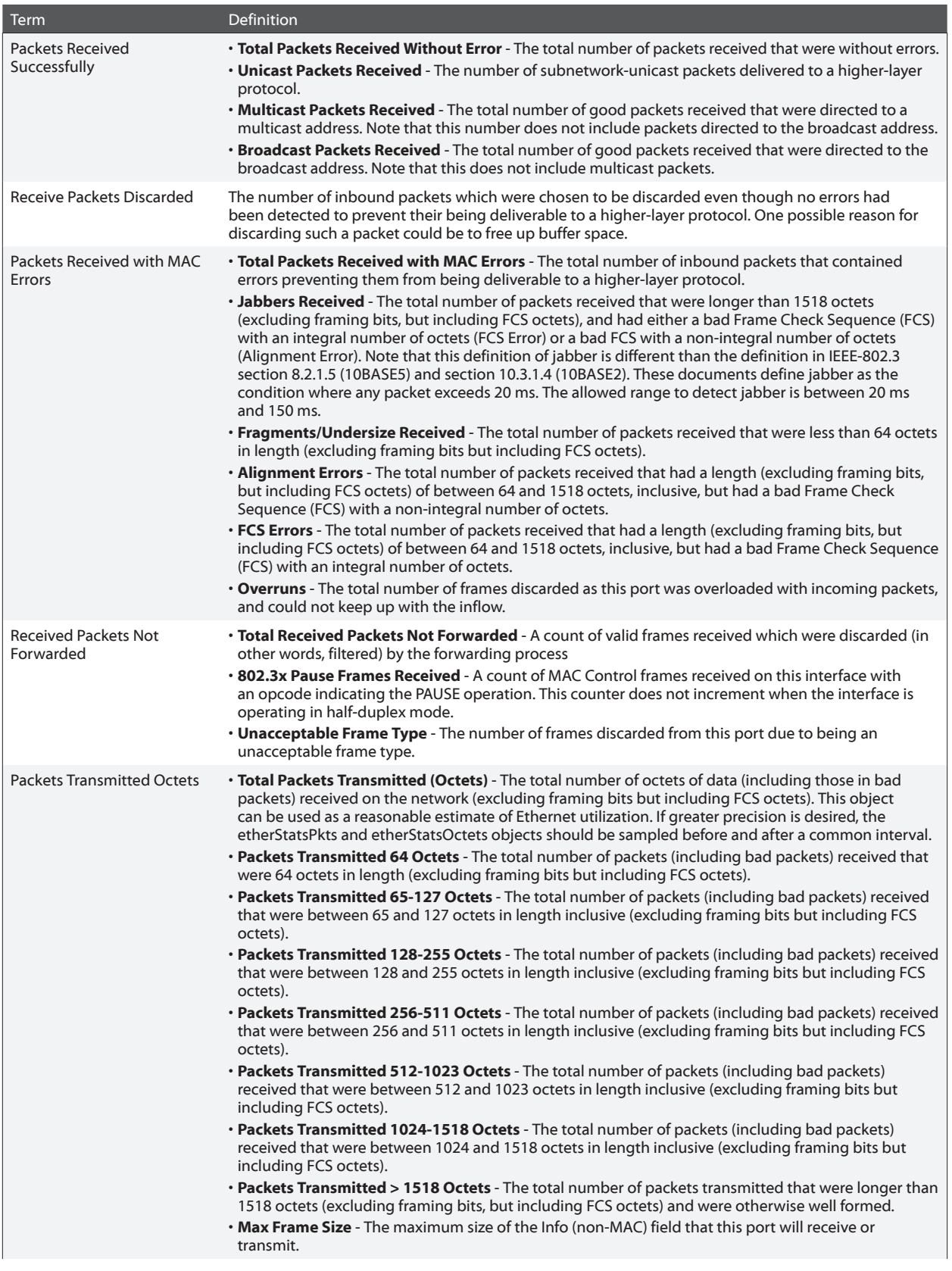

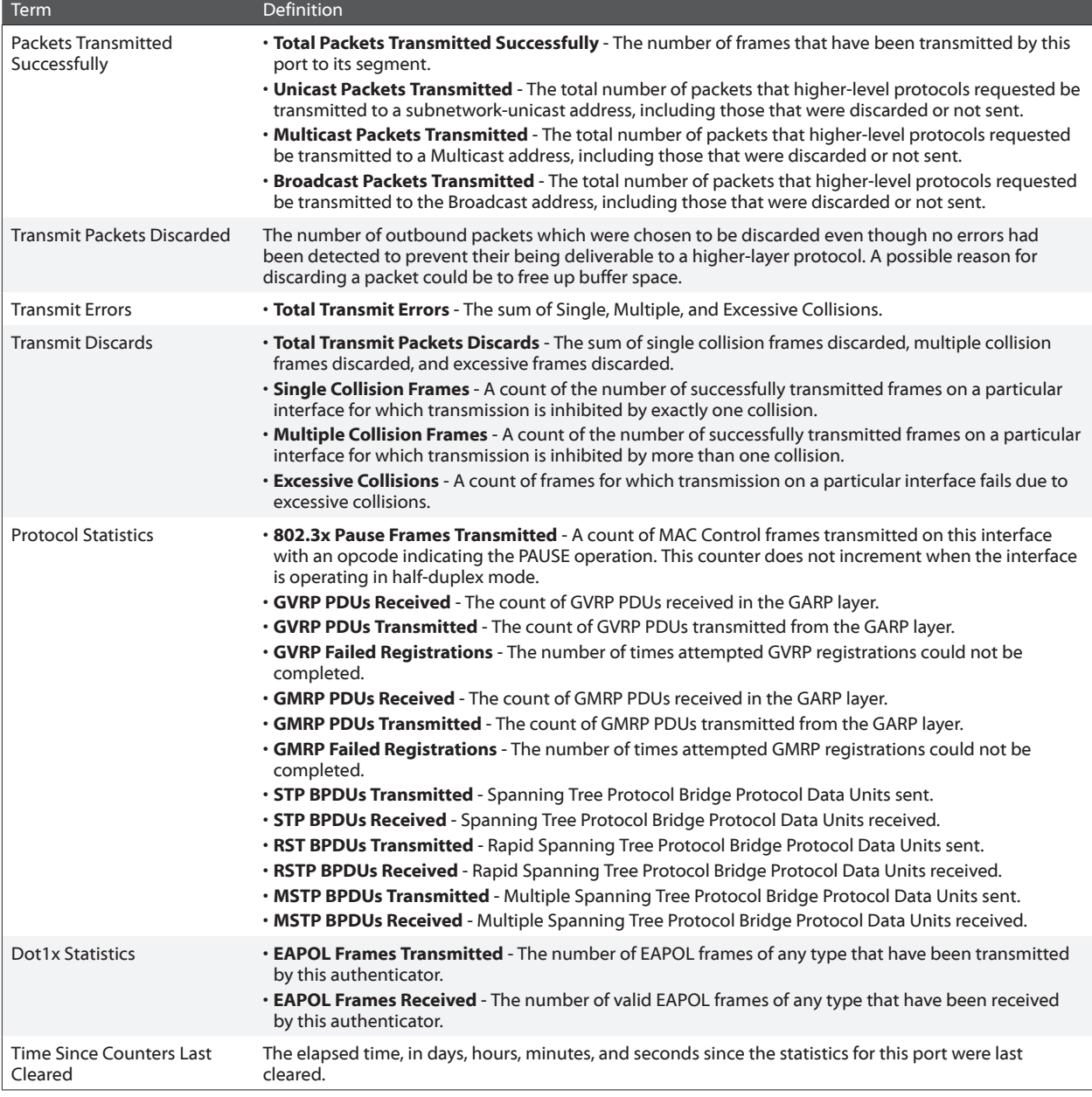

# If you use the switchport keyword, the following information appears.

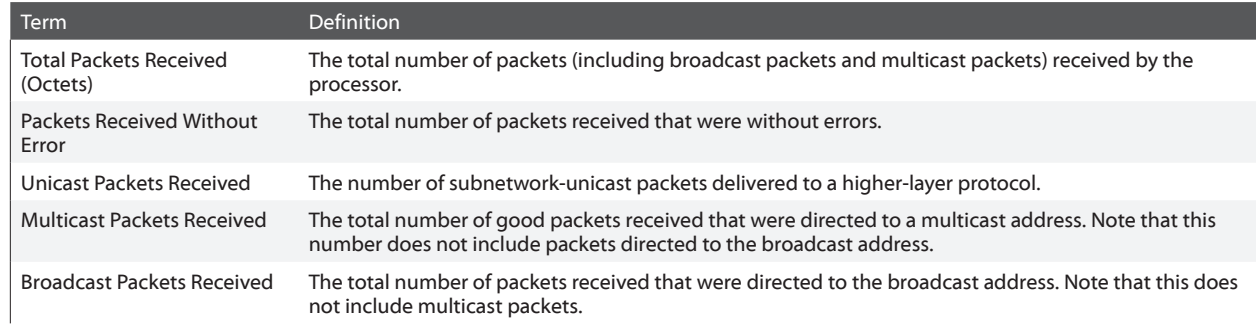

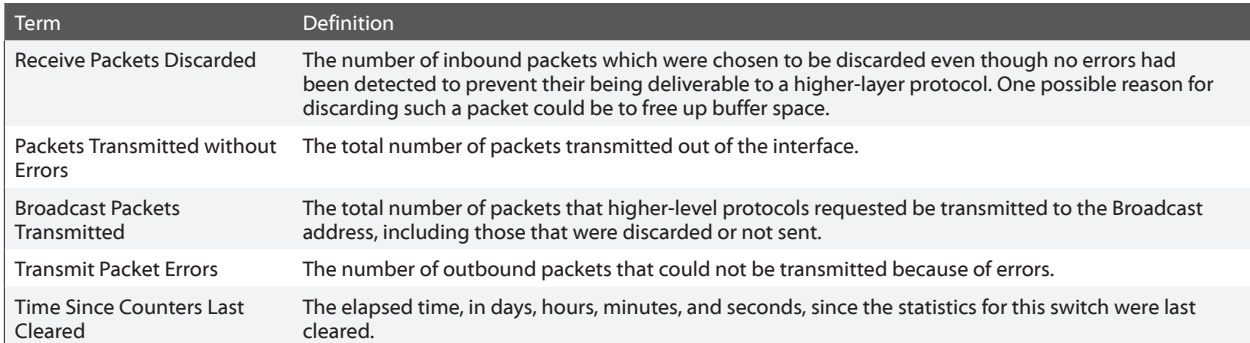

If you use the all keyword, the following information appears for all interfaces on the switch.

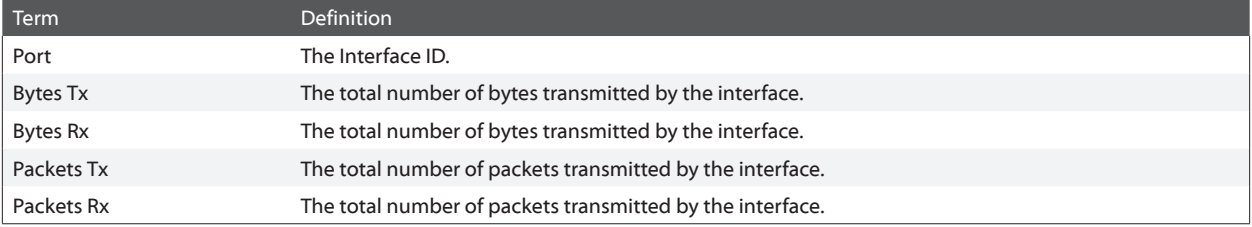

# **show interface ethernet switchport**

This command displays the private VLAN mapping information for the switch interfaces.

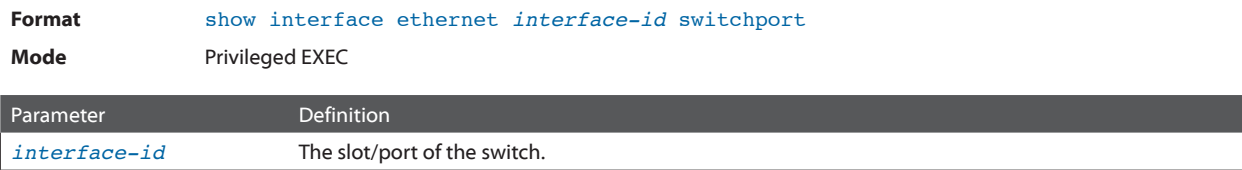

The command displays the following information.

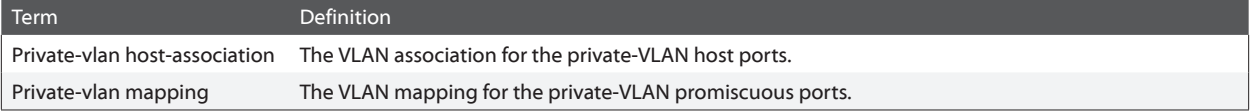

# **show interface lag**

Use this command to display configuration information about the specified LAG interface.

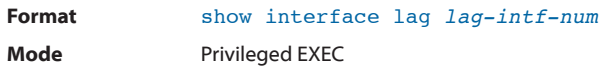

#### **show fiber-ports optical-transceiver**

This command displays the diagnostics information of the SFP like Temp, Voltage, Current, Input Power, Output Power, Tx Fault, and LOS. The values are derived from the SFP's A2 (Diagnostics) table using the I<sup>2</sup>C interface.

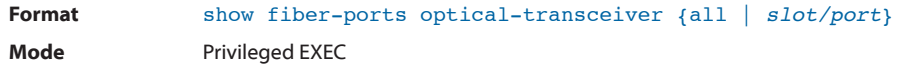

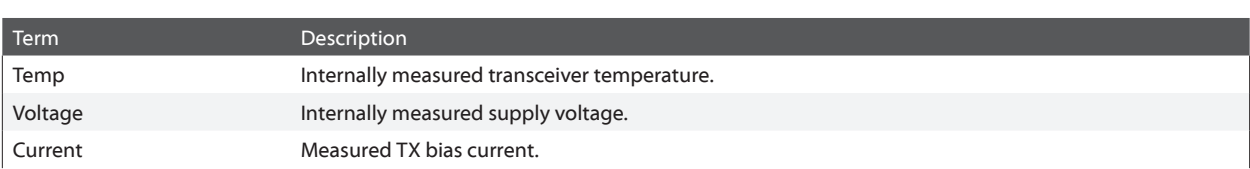

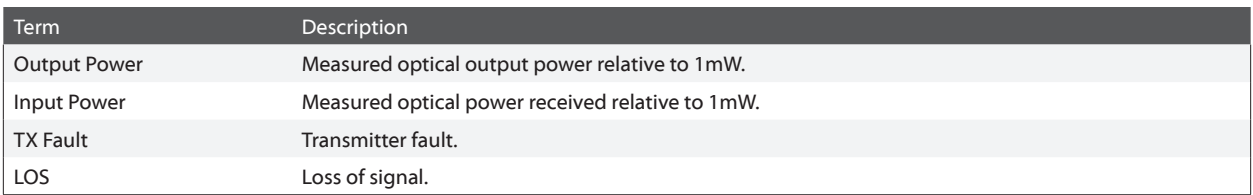

**Example:** The following information shows an example of the command output:

(UBNT EdgeSwitch) #show fiber-ports optical-transceiver all

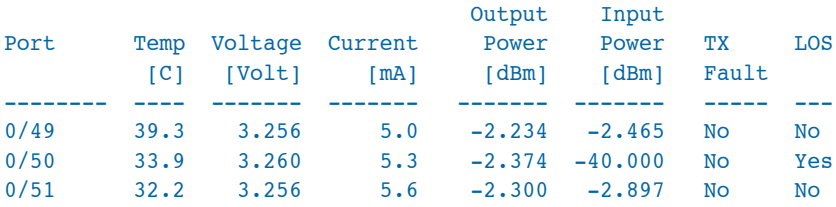

# **show fiber-ports optical-transceiver-info**

This command displays the SFP vendor-related information such as the vendor name, SFP serial number, and SFP part number. The values are derived from the SFP's A0 table using the I<sup>2</sup>C interface.

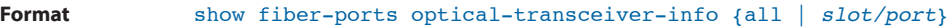

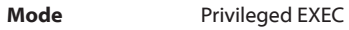

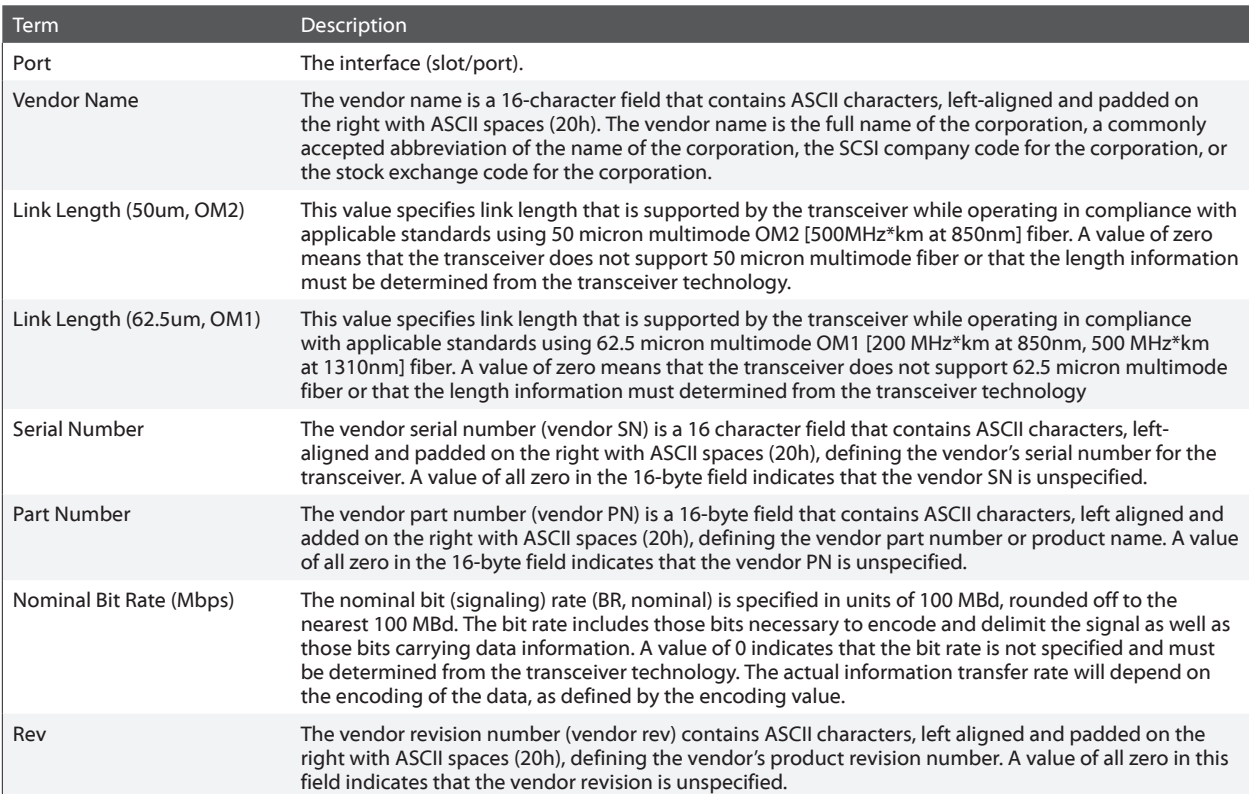

**Example:** The following information shows an example of the command output:

(UBNT EdgeSwitch) #show fiber-ports optical-transceiver-info all

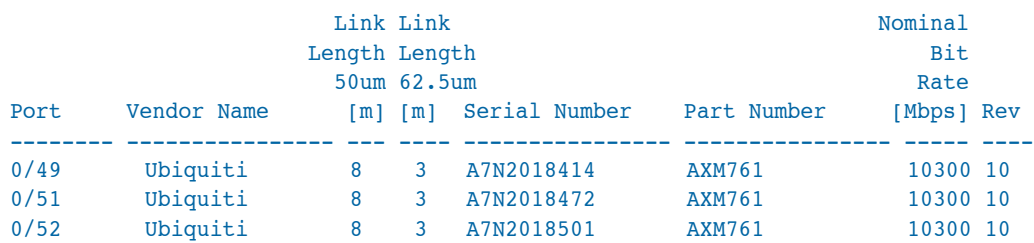

#### **show mac-addr-table**

This command displays the forwarding database entries. These entries are used by the transparent bridging function to determine how to forward a received frame.

Enter all or no parameter to display the entire table. Enter a MAC Address and VLAN ID to display the table entry for the requested MAC address on the specified VLAN. Enter the count parameter to view summary information about the forwarding database table. Use the interface *slot/port* parameter to view MAC addresses on a specific interface.

Instead of *slot/port*, lag *lag-intf-num* can be used as an alternate way to specify the LAG interface, where *lag-intf-num* is the LAG port number. Use the vlan vlan id parameter to display information about MAC addresses on a specified VLAN.

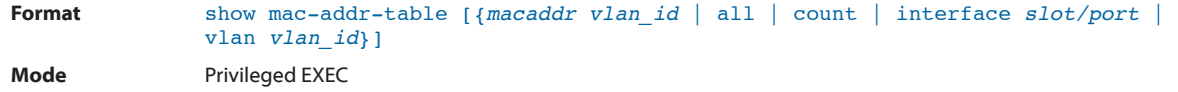

The following information is displayed if you do not enter a parameter, if you enter the keyword all, or if you enter the MAC address and VLAN ID.

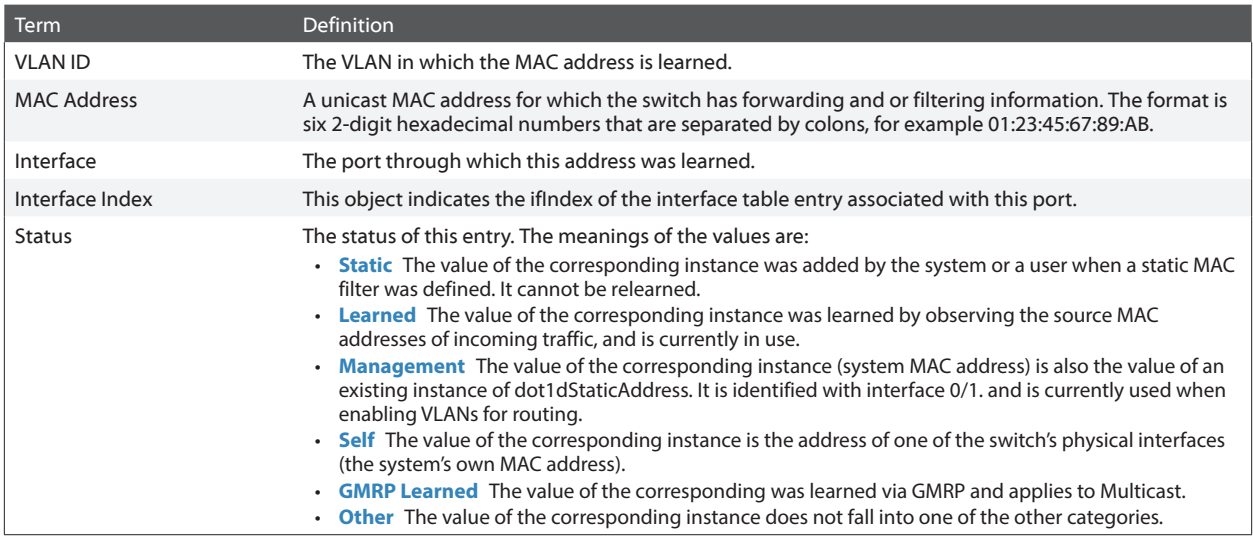

If you enter vlan *vlan\_id*, only the MAC Address, Interface, and Status fields appear. If you enter the interface *slot/port* parameter, in addition to the MAC Address and Status fields, the VLAN ID field also appears.

The following information displays if you enter the count parameter:

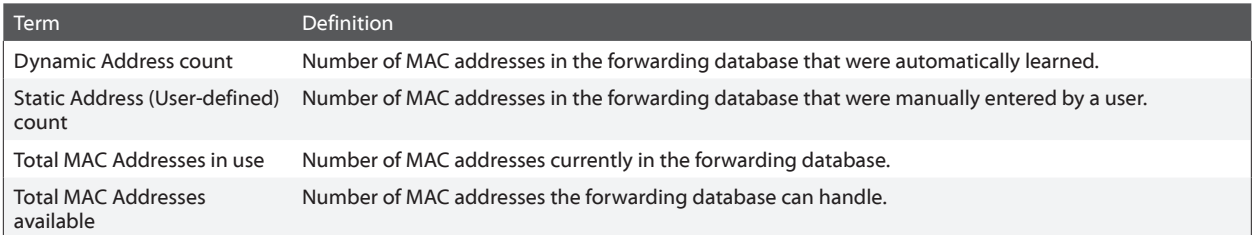

# **process cpu threshold**

Use this command to configure the CPU utilization thresholds. The Rising and Falling thresholds are specified as a percentage of CPU resources. The utilization monitoring time period can be configured from 5 seconds to 86400 seconds in multiples of 5 seconds. The CPU utilization threshold configuration is saved across a switch reboot. Configuring the falling utilization threshold is optional. If the falling CPU utilization parameters are not configured, then they take the same value as the rising CPU utilization parameters.

# **Format** process cpu threshold type total rising *1-100* interval

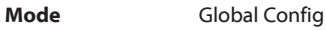

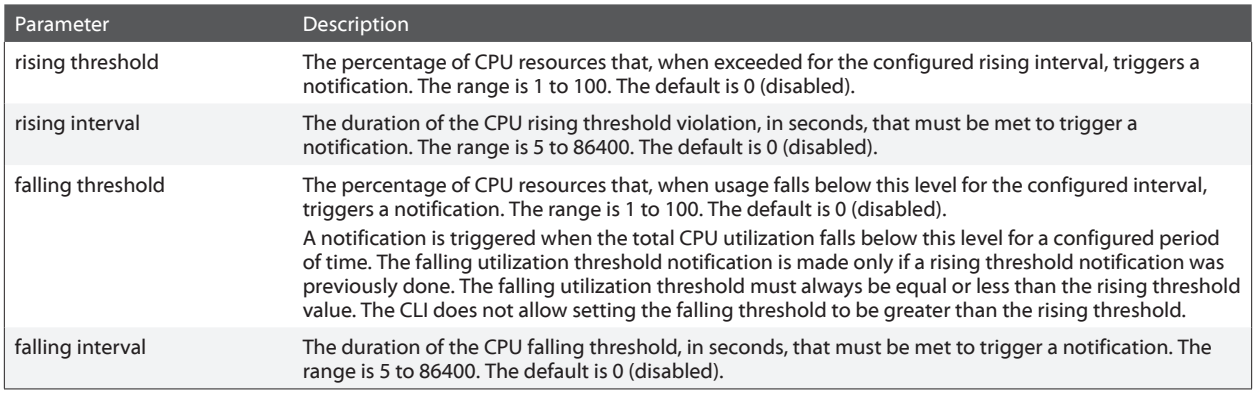

# **show process app-list**

This command displays the user and system applications.

Note: This command is available in Linux 2.6 only.

**Format** show process app-list **Mode** Privileged EXEC

**Example:** The following shows example CLI display output for the command.

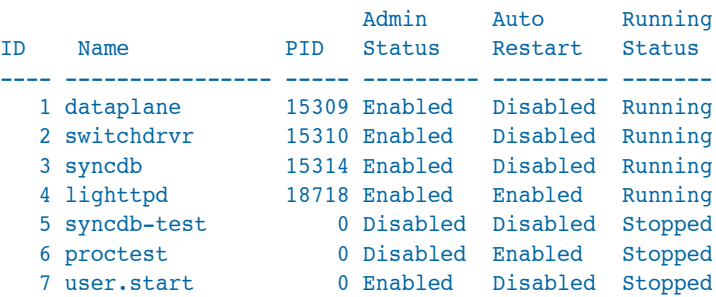

#### **show process app-resource-list**

This command displays the configured and in-use resources of each application.

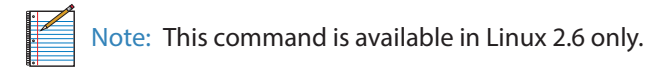

**Format** show process app-resource-list **Mode** Privileged EXEC

#### **show process cpu**

This command provides the percentage utilization of the CPU by different tasks.

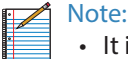

• It is not necessarily the traffic to the CPU, but different tasks that keep the CPU busy. • This command is available in Linux 2.6 only.

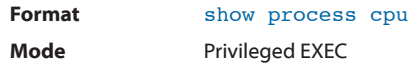

**Example:** The following shows example CLI display output for the command using Linux.

(UBNT EdgeSwitch) #show process cpu

Memory Utilization Report status bytes ------ --------- free 106450944 alloc 423227392

CPU Utilization:

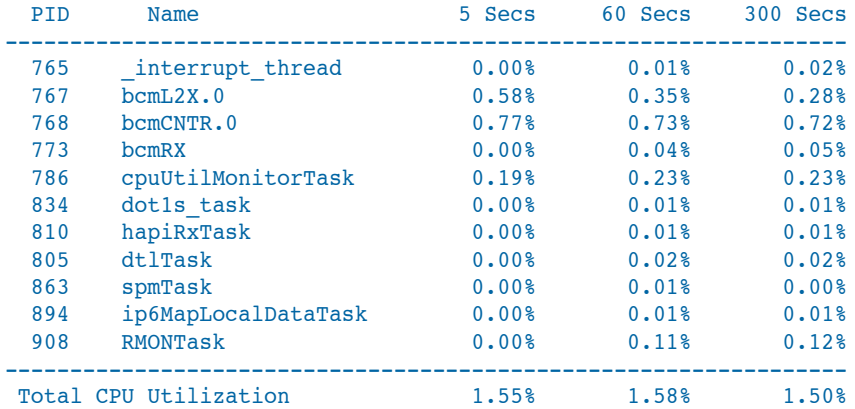

#### **show process proc-list**

This application displays the processes started by applications created by the Process Manager.

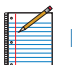

Note: This command is available in Linux 2.6 only.

Format show process proc-list **Mode** Privileged EXEC

#### **Example:** The following shows example CLI display output for the command.

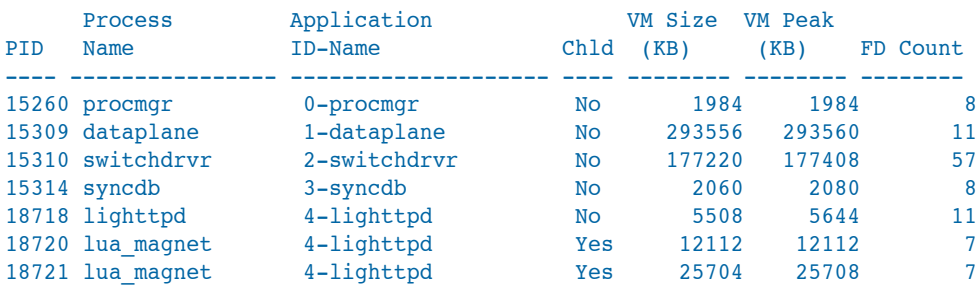

#### (UBNT EdgeSwitch) #show process proc-list

# **show running-config**

Use this command to display or capture the current setting of different protocol packages supported on the switch. This command displays or captures commands with settings and configurations that differ from the default value. To display or capture the commands with settings and configurations that are equal to the default value, include the all option.

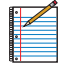

Note: The show running-config command does not display the User Password, even if you set one different from the default.

The output is displayed in script format, which can be used to configure another switch with the same configuration. If the optional *scriptname* is provided with a file name extension of ".scr", the output is redirected to a script file.

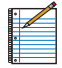

Note: If you issue the show running-config command from a serial connection, remote access to the switch through remote connections (such as Telnet) is suspended while the output is being generated and displayed.

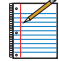

Note: If you use a text-based configuration file, the show running-config command only displays configured physical interfaces (i.e., if any interface only contains the default configuration, that interface will be skipped from the show running-config command output). This is true for any configuration mode that contains nothing but default configuration. That is, the command to enter a particular config mode, followed immediately by its exit command, are both omitted from the show running-config command output (and hence from the startup-config file when the system configuration is saved.)

Use the following keys to navigate the command output.

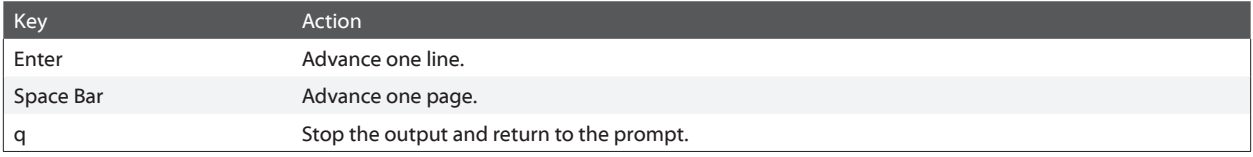

Note that  $--More--$  or  $(q)$  uit is displayed at the bottom of the output screen until you reach the end of the output.

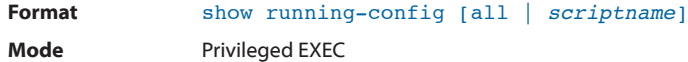

# **show running-config interface**

Use this command to display the running configuration for a specific interface. Valid interfaces include physical, LAG, loopback, tunnel and VLAN interfaces.

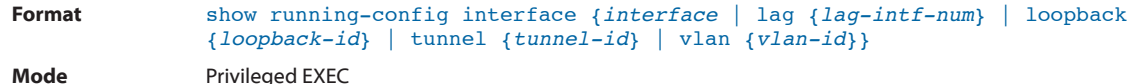

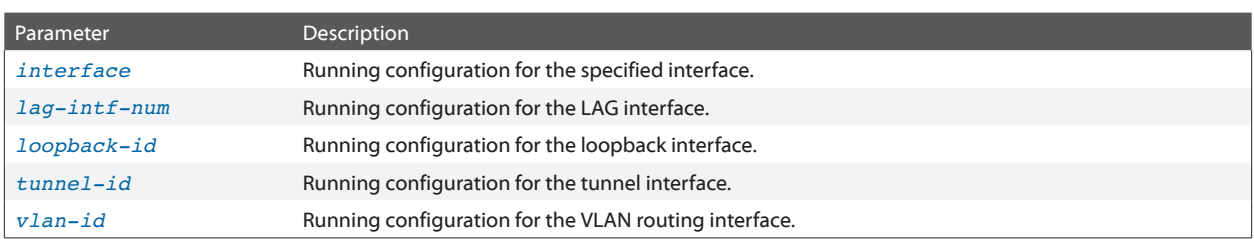

The following information is displayed for the command.

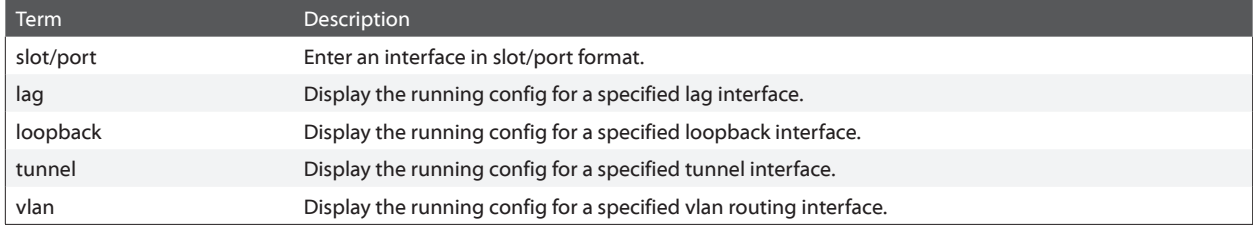

**Example:** The following shows example CLI display output for the command.

```
(UBNT EdgeSwitch) #show running-config interface 0/1
!Current Configuration:
!
interface 0/1
addport 3/1
exit
(UBNT EdgeSwitch) #
```
#### **show**

This command displays the content of text-based configuration files from the CLI. The text-based configuration files (startup-config, backup-config and factory-defaults) are saved compressed in flash. With this command, the files are decompressed while displaying their content.

```
Format show { startup-config | backup-config | factory-defaults }
```
**Mode** Privileged EXEC

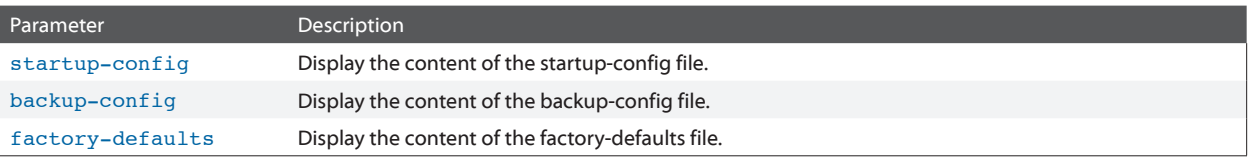

**Example:** The following shows an example of the output from the command when the startup-config parameter is specified.

```
(UBNT EdgeSwitch) #show startup-config
!Current Configuration:
!
!System Description "EdgeSwitch 24-Port 500W, 0.8.0.4712594, Linux 3.6.5-f4a26ed5"
```

```
!System Software Version "0.8.0.4712594"
!System Up Time "1 days 4 hrs 22 mins 0 secs"
!Additional Packages QOS,IPv6 Management,Routing
!Current SNTP Synchronized Time: SNTP Last Attempt Status Is Not Successful
!
vlan database
exit
configure
stack
member 2 4
exit
slot 2/0 5
set slot power 2/0
no set slot disable 2/0
line console
exit
line telnet
exit
--More-- or (q)uit
line ssh
exit
!
exit
(UBNT EdgeSwitch) #
```
**Example:** The following shows an example of output from the command when the backup-config parameter is specified.

```
(UBNT EdgeSwitch) #show backup-config
!Current Configuration:
!
!System Description "EdgeSwitch 24-Port 500W, 0.8.0.4712594, Linux 3.6.5-f4a26ed5"
!System Software Version "0.8.0.4712594"
!System Up Time "1 days 4 hrs 22 mins 0 secs"
!Additional Packages QOS,IPv6 Management,Routing
!Current SNTP Synchronized Time: SNTP Last Attempt Status Is Not Successful
!
vlan database
exit
configure
stack
member 2 4
exit
slot 2/0 5
set slot power 2/0
no set slot disable 2/0
line console
exit
line telnet
exit
line ssh
exit
!
exit
(UBNT EdgeSwitch) #
```
**Example:** The following shows an example of output from the command when the factory-defaults parameter is specified.

```
(UBNT EdgeSwitch) #show factory-defaults
!Current Configuration:
!
!System Description "EdgeSwitch 24-Port 500W, 0.8.0.4712594, Linux 3.6.5-f4a26ed5"
!System Software Version "0.8.0.4712594"
!System Up Time "1 days 4 hrs 22 mins 0 secs"
!Additional Packages QOS,IPv6 Management,Routing
!Current SNTP Synchronized Time: SNTP Last Attempt Status Is Not Successful
!
vlan database
exit
configure
stack
member 2 4
exit
slot 2/0 5
set slot power 2/0
no set slot disable 2/0
line console
exit
line telnet
exit
--More-- or (q)uit
line ssh
exit
!
exit
(UBNT EdgeSwitch) #
```
# **dir**

Use this command to list the files in the directory /mnt/fastpath in flash from the CLI.

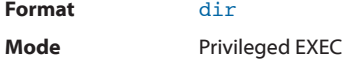

**Example:** The following show an example of the output from the dir command:

(UBNT EdgeSwitch) #dir

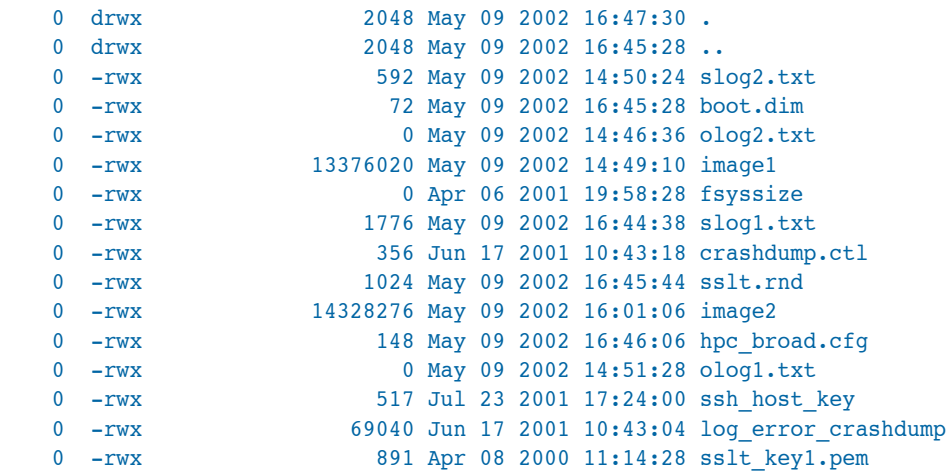

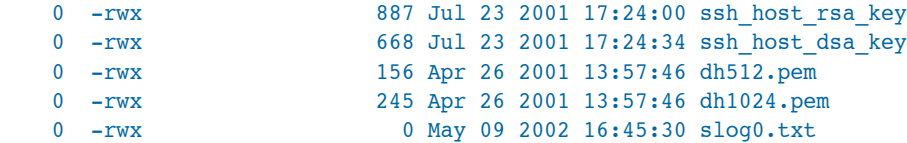

### **show sysinfo**

This command displays switch information.

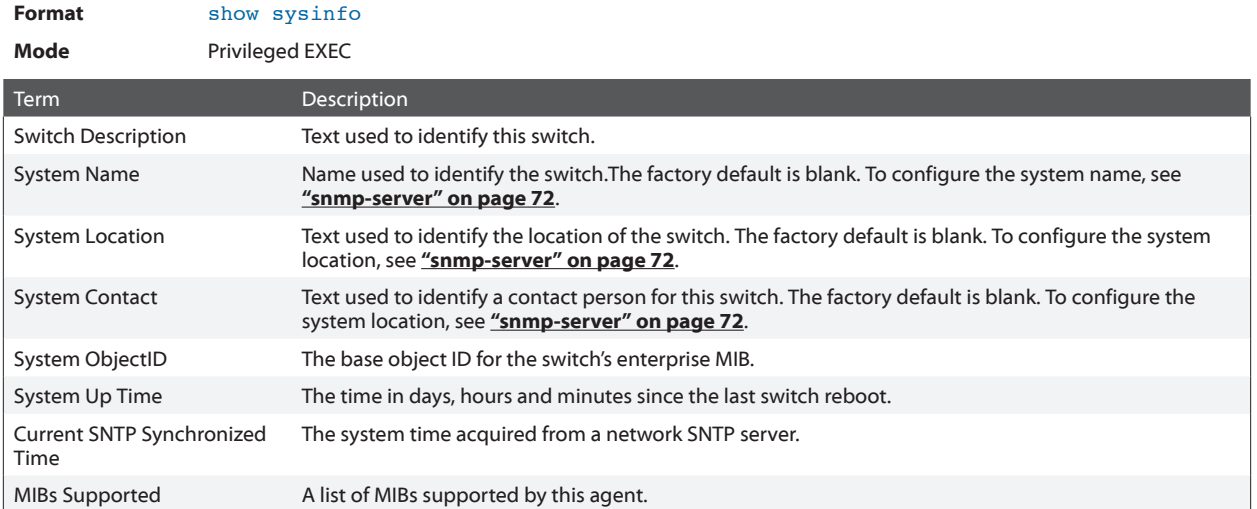

#### **show tech-support**

Use the show tech-support command to display system and configuration information when you contact technical support. The output of the show tech-support command combines the output of the following commands and includes log history files from previous runs:

- show version
- show sysinfo
- show port all
- show isdp neighbors
- show logging
- show event log
- show logging buffered
- show trap log
- show running-config

**Format** show tech-support

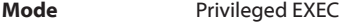

#### **length**

Use this command to set the pagination length to *value* number of lines for the sessions specified by configuring on different Line Config modes (telnet/ssh) and is persistent.

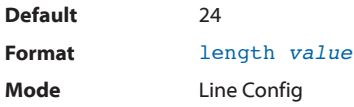

#### **no length**

Use this command to set the pagination length to the default *value* number of lines.

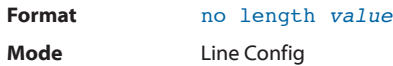

# **terminal length**

Use this command to set the pagination length to *value* number of lines for the current session. This command configuration takes an immediate effect on the current session and is nonpersistent.

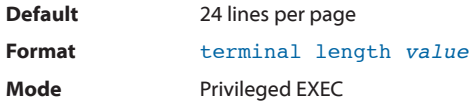

#### **no terminal length**

Use this command to set the *value* to the length value configured on Line Config mode depending on the type of session.

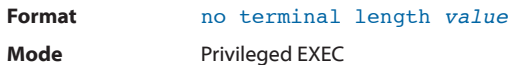

### **show terminal length**

Use this command to display all the configured terminal length values.

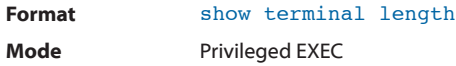

**Example:** The following shows example CLI display output for the command.

```
(UBNT EdgeSwitch) #show terminal length 
Terminal Length:
----------------------
For Current Session………………….. 24
For Serial Console……………….. 24
For Telnet Sessions…………………... 24
For SSH Sessions…………………….. 24
```
#### **memory free low-watermark processor**

Use this command to get notifications when the CPU free memory falls below the configured threshold. A notification is generated when the free memory falls below the threshold. Another notification is generated once the available free memory rises to 10 percent above the specified threshold. To prevent generation of excessive notifications when the CPU free memory fluctuates around the configured threshold, only one Rising or Falling memory notification is generated over a period of 60 seconds. The threshold is specified in kilobytes. The CPU free memory threshold configuration is saved across a switch reboot.

#### **Format** memory free low-watermark processor *1-256392*

**Mode** Global Config

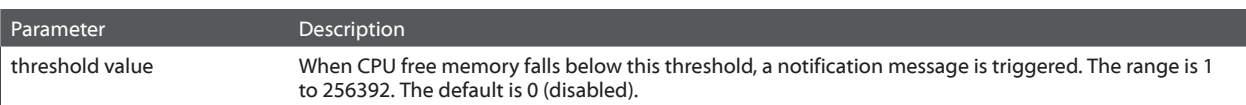

# **Box Services Commands**

This section describes the Box Services commands. Box services are services that provide support for features such as temperature, power supply status, fan control, and others. Each of these services is platform dependent. (For example, some platforms may have temperature sensors, but no fan controller. Or, others may have both while others have neither.)

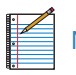

Note: The bootloader version can only be supported on PowerPC® platforms that use the U-boot loader.

### **show version bootloader**

Use this command to display U-boot version information.

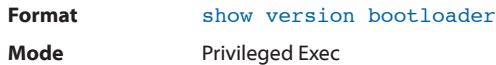

**Example:** The following example shows the output of the command:

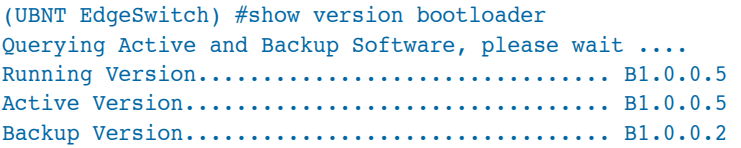

#### **environment temprange**

Use this command to set the allowed temperature range for normal operation.

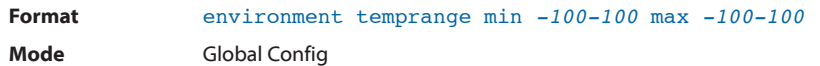

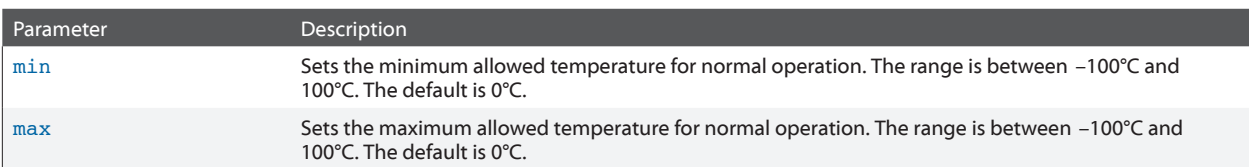

#### **environment trap**

Use this command to configure environment status traps.

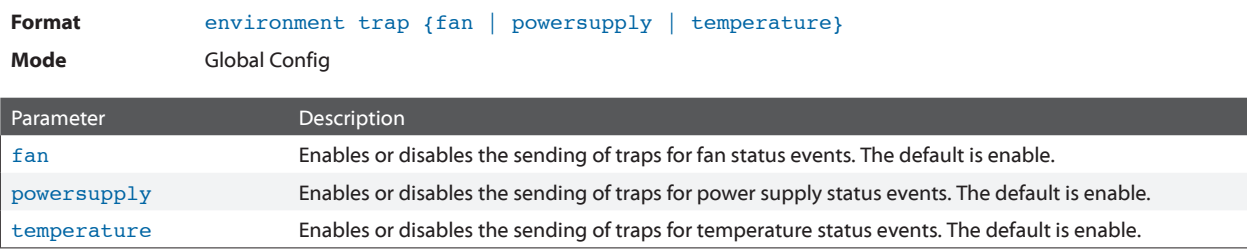

# **Logging Commands**

This section describes the commands used to configure system logging, and to view logs and logging settings.

# **logging buffered**

This command enables logging to an in-memory log that keeps up to 128 logs.

**Default** disabled; critical when enabled **Format** logging buffered **Mode** Global Config

# **no logging buffered**

This command disables logging to in-memory log.

**Format** no logging buffered **Mode** Global Config

# **logging buffered wrap**

This command enables wrapping of in-memory logging when the log file reaches full capacity. Otherwise when the log file reaches full capacity, logging stops.

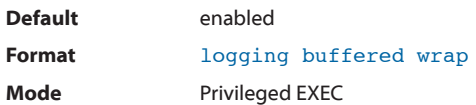

### **no logging buffered wrap**

This command disables wrapping of in-memory logging and configures logging to stop when the log file capacity is full.

**Format** no logging buffered wrap **Mode** Privileged EXEC

# **logging cli-command**

This command enables the CLI command logging feature, which enables the EdgeSwitch software to log all CLI commands issued on the system.

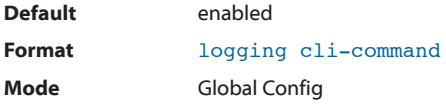

#### **no logging cli-command**

This command disables the CLI command Logging feature.

**Format** no logging cli-command **Mode** Global Config

# **logging host**

This command configures the logging host parameters. You can configure up to eight hosts.

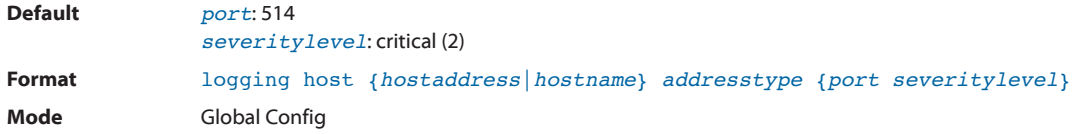

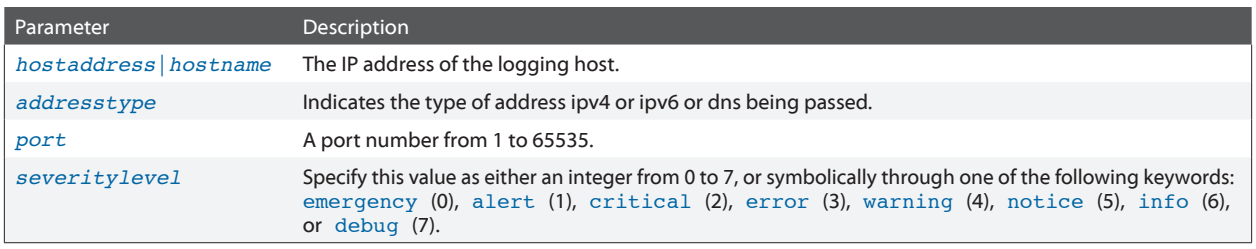

**Example:** The following shows examples of the command.

```
(UBNT EdgeSwitch) (Config)# logging host google.com dns 214 
(UBNT EdgeSwitch) (Config)# logging host 10.130.64.88 ipv4 214 6
(UBNT EdgeSwitch) (Config)# logging host 2000::150 ipv6 214 7
```
# **logging host reconfigure**

This command enables logging host reconfiguration. The *hostindex* is the logging host index for which to change the IP address.

**Format** logging host reconfigure *hostindex* **Mode** Global Config

### **logging host remove**

This command disables logging to host. See **["show logging hosts" on page 129](#page-128-0)** for a list of host indexes.

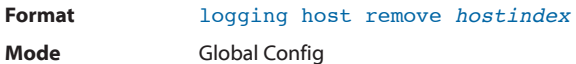

# **logging port**

This command sets the local port number of the LOG client for logging messages. The *portid* can be in the range from 1 to 65535.

**Default** 514 **Format** logging port *portid* **Mode** Global Config

#### **no logging port**

This command resets the local logging port to the default.

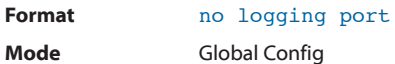

# **logging syslog**

This command enables syslog logging.

**Format** logging syslog **Mode** Global Config

#### **no logging syslog**

This command disables syslog logging.

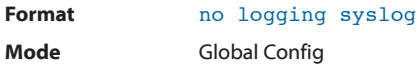

# **logging syslog port**

This command enables syslog logging. The *portid* parameter is an integer with a range of 1-65535.

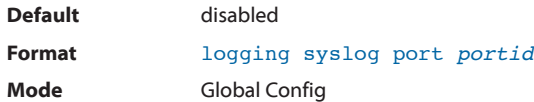

#### **no logging syslog port**

This command disables syslog logging.

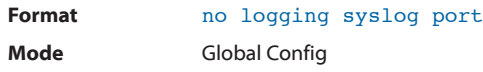

### **logging syslog source-interface**

This command configures the syslog source-interface (source IP address) for syslog server configuration. The selected source-interface IP address is used for filling the IP header of management protocol packets. This allows security devices (firewalls) to identify the source packets coming from the specific switch. If a source-interface is not specified, the primary IP address of the originating (outbound) interface is used as the source address.

```
Format logging syslog source-interface {slot/port|{loopback loopback-id} | 
              {tunnel tunnel-id}|{vlan vlan-id}}
```
**Mode** Global Config

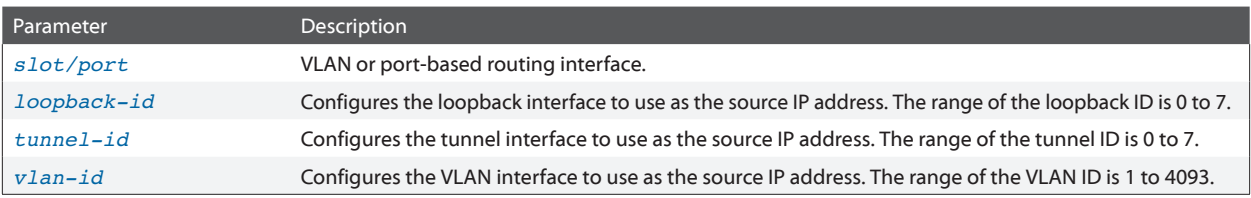

**Example:** The following shows examples of the command.

```
(config)#logging syslog source-interface loopback 0
(config)#logging syslog source-interface tunnel 0
(config)#logging syslog source-interface 4/1
(config)#logging syslog source-interface 0/1
```
#### **no logging syslog source-interface**

This command disables syslog logging.

```
Format no logging syslog source-interface
Mode Global Config
```
# **show logging**

This command displays logging configuration information.

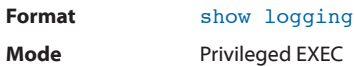

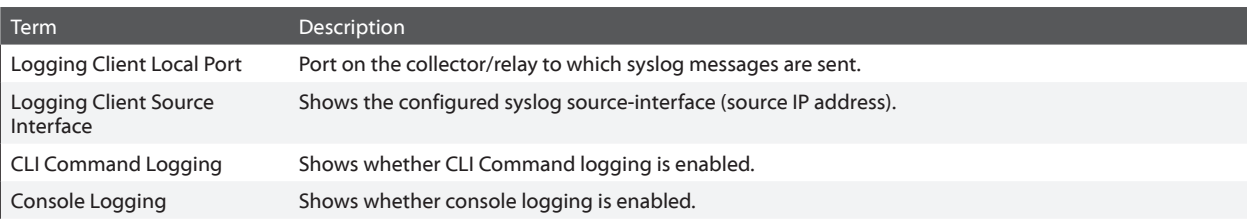

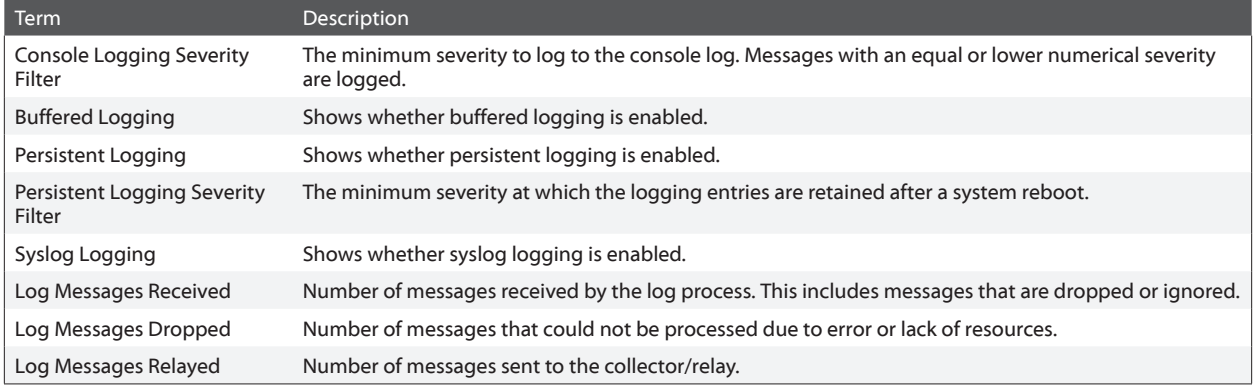

**Example:** The following shows example CLI display output for the command.

#### (UBNT EdgeSwitch) #show logging

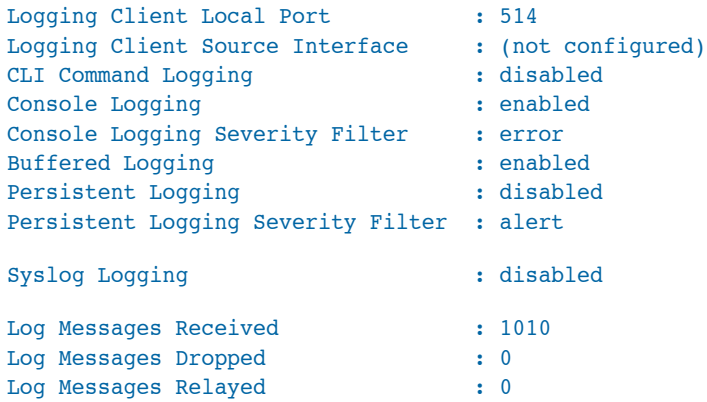

# **show logging buffered**

This command displays buffered logging (system startup and system operation logs).

**Format** show logging buffered

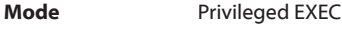

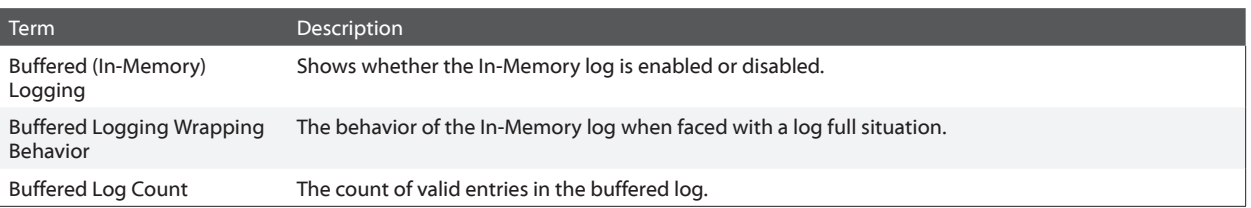

# <span id="page-128-0"></span>**show logging hosts**

This command displays all configured logging hosts. Use the "|" character to display the output filter options.

**Format** show logging hosts **Mode** Privileged EXEC

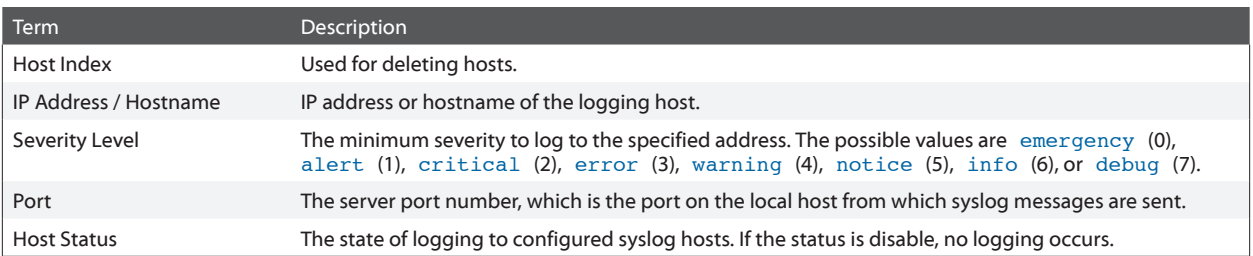

**Example:** The following shows example CLI display output for the command.

```
(UBNT EdgeSwitch) #show logging hosts ?
<cr> Press enter to execute the command.
| Output filter options.
(UBNT EdgeSwitch) #show logging hosts
Index IP Address/Hostname Severity Port Status
-------- ---------------------- ----------- ------ ---------
1 10.130.64.88 critical 514 Active 
2 2000::150 critical 514 Active
```
# **show logging persistent**

Use the show logging persistent command to display persistent log entries.

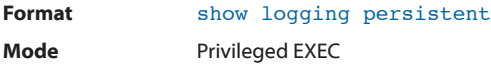

**Example:** The following shows example CLI display output for the command.

(UBNT EdgeSwitch) #show logging persistent

```
Persistent Logging : disabled
Persistent Log Count : 0
```
# **show logging traplogs**

This command displays SNMP trap events and statistics.

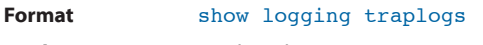

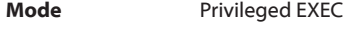

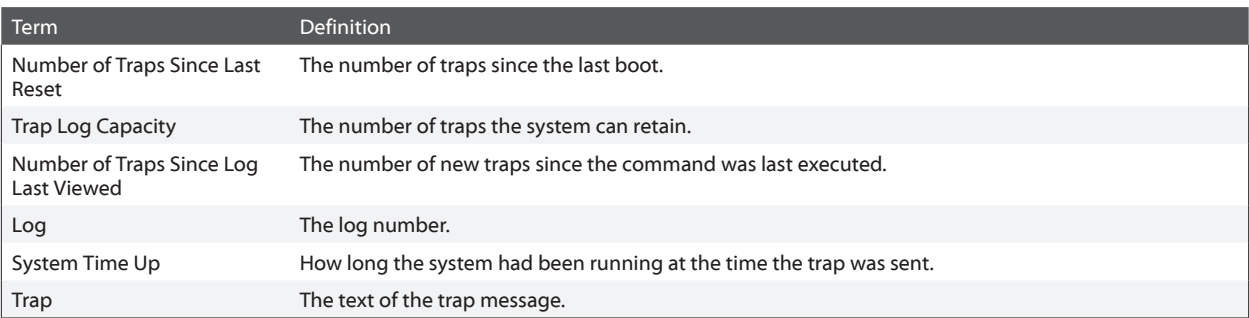

# **clear logging buffered**

This command clears buffered logging (system startup and system operation logs).

**Format** clear logging buffered **Mode** Privileged EXEC

# **Email Alerting and Mail Server Commands**

# **logging email**

This command enables email alerting and sets the lowest severity level for which log messages are emailed. If you specify a severity level, log messages at or above this severity level, but below the urgent severity level, are emailed in a non-urgent manner by collecting them together until the log time expires. You can specify the *severitylevel* value as either an integer from 0 to 7 or symbolically through one of the following keywords: emergency (0), alert (1), critical (2), error (3), warning (4), notice (5), info (6), or debug (7).

**Default** disabled; when enabled, log messages at or above severity Warning (4) are emailed **Format** logging email [*severitylevel*] **Mode** Global Config

#### **no logging email**

This command disables email alerting.

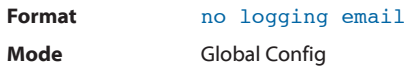

# **logging email urgent**

This command sets the lowest severity level at which log messages are emailed immediately in a single email message. Specify the severitylevel value as either an integer from 0 to 7 or symbolically through one of the following keywords: emergency (0), alert (1), critical (2), error (3), warning (4), notice (5), info (6), or debug (7). Specify none to indicate that log messages are collected and sent in a batch email at a specified interval.

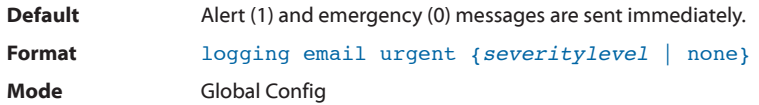

#### **no logging email urgent**

This command resets the urgent severity level to the default value.

**Format** no logging email urgent **Mode** Global Config

# **logging email message-type to-addr**

This command configures the email address to which messages are sent. The message types supported are urgent, non-urgent, and both. For each supported severity level, multiple email addresses can be configured. The to-email-addr variable is a standard email address, for example admin@yourcompany.com.

**Format** logging email message-type {urgent|non-urgent|both} to-addr *to-email-addr* **Mode** Global Config

#### **no logging email message-type to-addr**

This command removes the configured to-addr field of email.

**Format** no logging email message-type {urgent|non-urgent|both} to-addr *to-email-addr* **Mode** Global Config

# **logging email from-addr**

This command configures the email address of the sender (the switch).

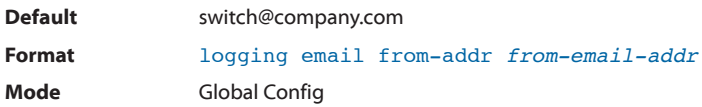

### **no logging email from-addr**

This command removes the configured email source address.

**Format** no logging email from-addr *from-email-addr* **Mode** Global Config

### **logging email message-type subject**

This command configures the subject line of the email for the specified type.

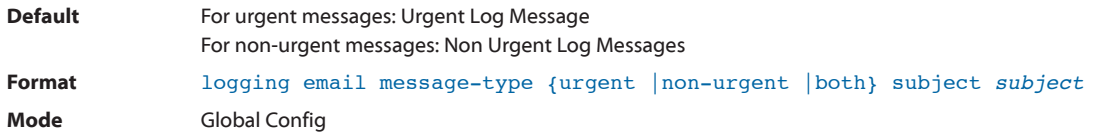

#### **no logging email message-type subject**

This command removes the configured email subject for the specified message type and restores it to the default email subject.

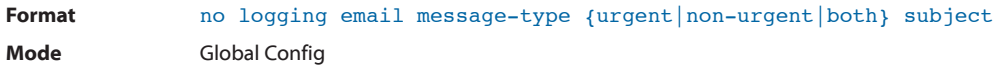

# **logging email logtime**

This command configures how frequently non-urgent email messages are sent. Non-urgent messages are collected and sent in a batch email at the specified interval. The valid range is every 30-1440 minutes.

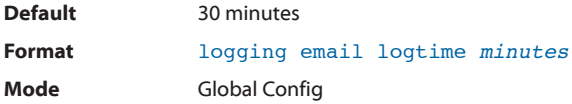

#### **no logging email logtime**

This command resets the non-urgent log time to the default value.

**Format** no logging email logtime **Mode** Global Config

# **logging traps**

This command sets the severity at which SNMP traps are logged and sent in an email. Specify the *severitylevel* value as either an integer from 0 to 7 or symbolically through one of the following keywords: emergency (0), alert (1), critical (2), error (3), warning (4), notice (5), info (6), or debug (7).

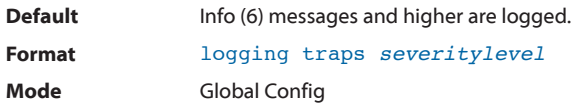

### **no logging traps**

This command resets the SNMP trap logging severity level to the default value.

Format no logging traps **Mode** Global Config

### **logging email test message-type**

This command sends an email to the SMTP server to test the email alerting function.

**Format** logging email test message-type {urgent |non-urgent |both} message-body *messagebody*

**Mode** Global Config

# **show logging email config**

This command displays information about the email alert configuration.

**Format** show logging email config

**Mode** Privileged EXEC

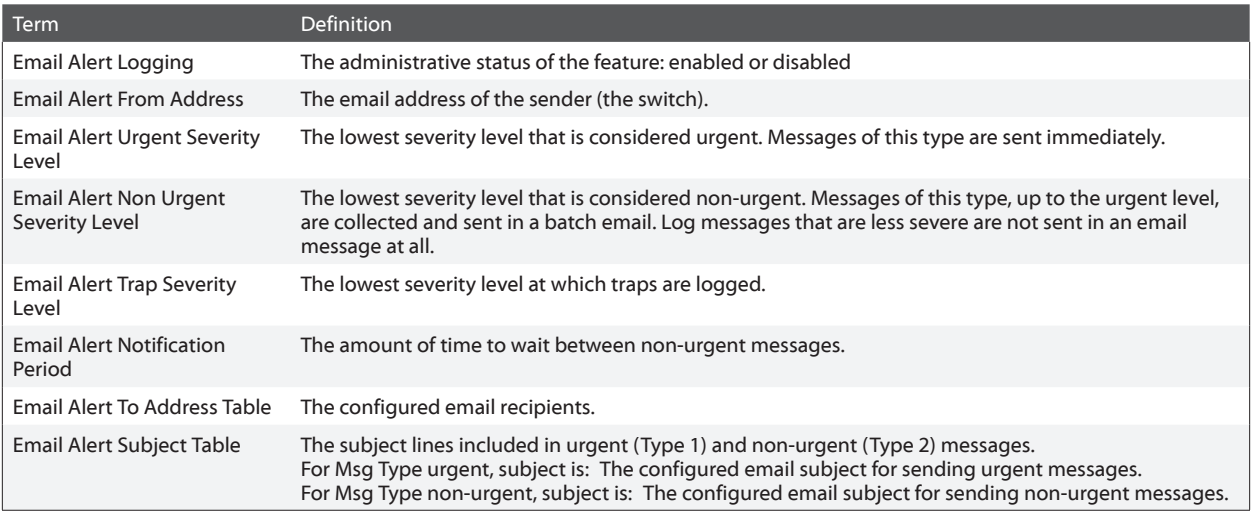

# **show logging email statistics**

This command displays email alerting statistics.

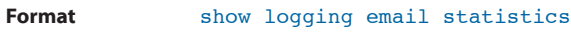

**Mode** Privileged EXEC

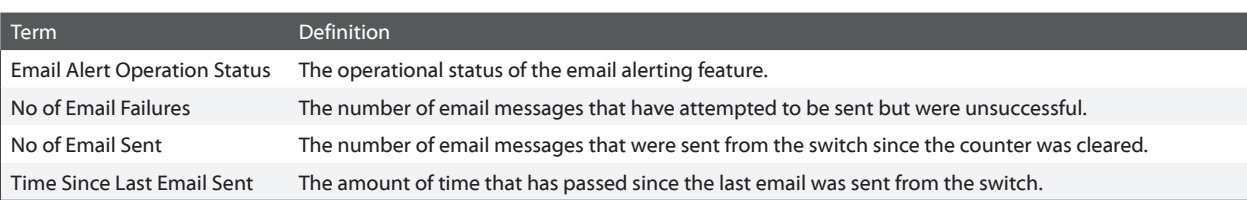

# **clear logging email statistics**

This command resets the email alerting statistics.

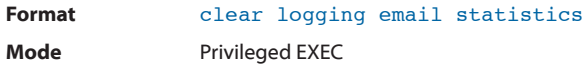

#### **mail-server**

This command configures the SMTP server to which the switch sends email alert messages and changes the mode to Mail Server Configuration mode. The server address can be in the IPv4, IPv6, or DNS name format.

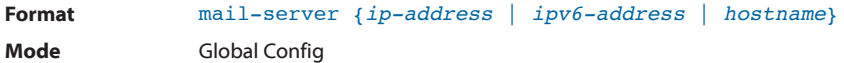

**no mail-server**

This command removes the specified SMTP server from the configuration.

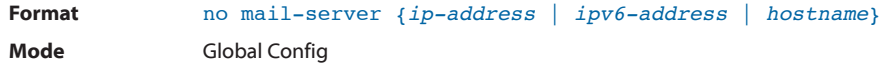

#### **security**

This command sets the email alerting security protocol by enabling the switch to use TLS authentication with the SMTP Server. If the TLS mode is enabled on the switch but the SMTP sever does not support TLS mode, no email is sent to the SMTP server.

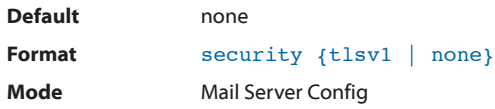

#### **port**

This command configures the TCP port to use for communication with the SMTP server. The recommended port for TLSv1 is 465, and for no security (i.e. none) it is 25. However, any nonstandard port in the range 1 to 65535 is also allowed.

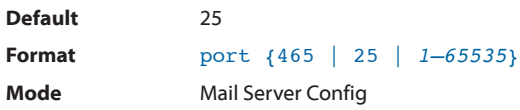

# **username (Mail Server Config)**

This command configures the login ID the switch uses to authenticate with the SMTP server.

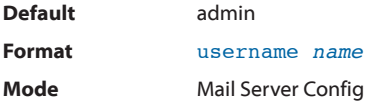

#### **password**

This command configures the password the switch uses to authenticate with the SMTP server.

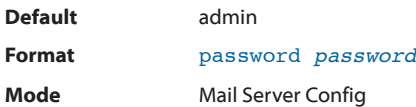

# **show mail-server config**

This command displays information about the email alert configuration.

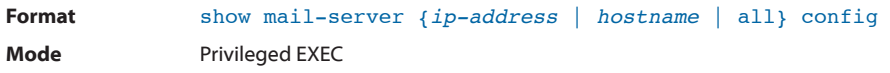

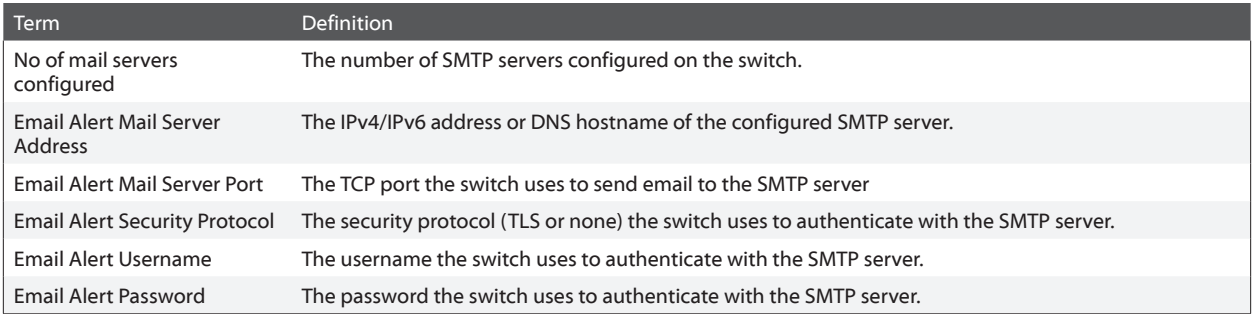

# **System Utility and Clear Commands**

This section describes the commands you use to help troubleshoot connectivity issues and to restore various configurations to their factory defaults.

### **traceroute**

Use the traceroute command to discover the routes that IPv4 or IPv6 packets actually take when traveling to their destination through the network on a hop-by-hop basis. Traceroute continues to provide a synchronous response when initiated from the CLI.

The user may specify the source IP address of the traceroute probes. Recall that traceroute works by sending packets that are expected not to reach their final destination, but instead trigger ICMP error messages back to the source address from each hop along the forward path to the destination. By specifying the source address, the user can determine where along the forward path there is no route back to the source address. Note that this is only useful if the route from source to destination and destination to source is symmetric.) It would be common, for example, to send a traceroute from an edge router to a target higher in the network using a source address from a host subnet on the edge router. This would test reachability from within the network back to hosts attached to the edge router. Alternatively, one might send a traceroute with an address on a loopback interface as a source to test reachability back to the loopback interface address.

In the CLI, the user may specify the source either as an IPv4 address, IPv6 address, or as a routing interface. When the source is specified as a routing interface, the traceroute is sent using the primary IPv4 address on the source interface. With SNMP, the source must be specified as an address. The source cannot be specified in the web UI.

The EdgeSwitch software will not accept an incoming packet, such as a traceroute response, that arrives on a routing interface if the packet's destination address is on one of the out-of-band management interfaces (service port or network port). Similarly, the EdgeSwitch software will not accept a packet that arrives on a management interface if the packet's destination is an address on a routing interface. Thus, it would be futile to send a traceroute on a management interface using a routing interface address as source, or to send a traceroute on a routing interface using a management interface as source. When sending a traceroute on a routing interface, the source must be that routing interface or another routing interface. When sending a traceroute on a management interface, the source must be on that management interface. For this reason, the user cannot specify the source as a management interface or management interface address. When sending a traceroute on a management interface, the user should not specify a source address, but instead let the system select the source address from the outgoing interface.

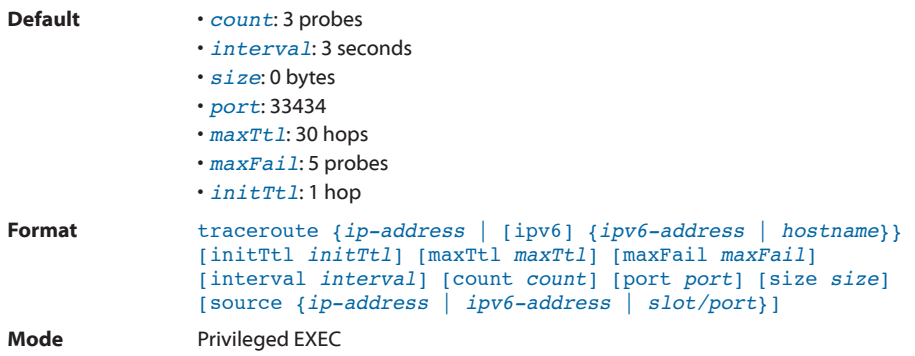

Using the options described below, you can specify the initial and maximum time-to-live (TTL) in probe packets, the maximum number of failures before termination, the number of probes sent for each TTL, and the size of each probe.

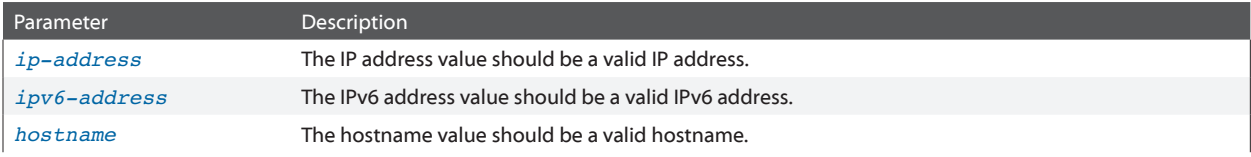

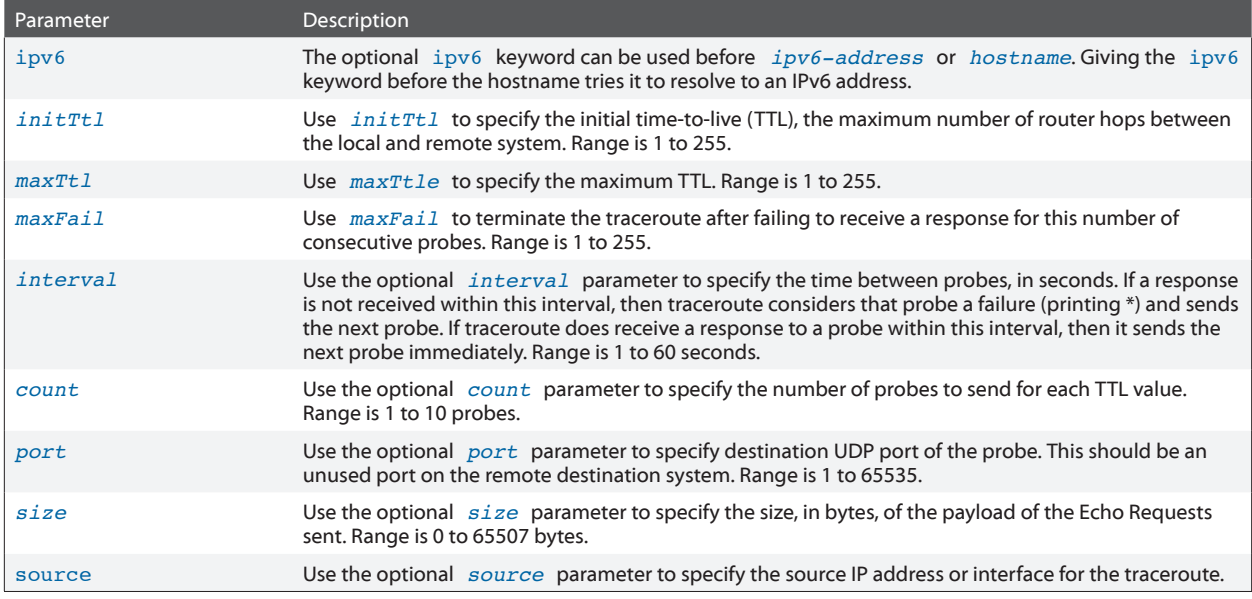

The following are examples of the CLI command.

**Example:** traceroute success:

```
(UBNT EdgeSwitch) # traceroute 10.240.10.115 initTtl 1 maxTtl 4 maxFail 0 interval 1 count 3 
port 33434 size 43
 Traceroute to 10.240.10.115 ,4 hops max 43 byte packets:
1 10.240.4.1 708 msec 41 msec 11 msec
2 10.240.10.115 0 msec 0 msec 0 msec
```
Hop Count = 1 Last TTL = 2 Test attempt = 6 Test Success =  $6$ 

**Example:** traceroute IPv6 success:

```
(UBNT EdgeSwitch) # traceroute 2001::2 initTtl 1 maxTtl 4 maxFail 0 interval 1 count 3 port 
33434 size 43
```
Traceroute to 2001::2 hops max 43 byte packets: 1 2001::2 708 msec 41 msec 11 msec

The above command can also be execute with the optional ipv6 parameter as follows:

(UBNT EdgeSwitch) # traceroute ipv6 2001::2 initTtl 1 maxTtl 4 maxFail 0 interval 1 count 3 port 33434 size 43

**Example:** traceroute failure:

```
(UBNT EdgeSwitch) # traceroute 10.40.1.1 initTtl 1 maxFail 0 interval 1 count 3 port 33434 size 
43
Traceroute to 10.40.1.1 ,30 hops max 43 byte packets:
1 10.240.4.1 19 msec 18 msec 9 msec
2 10.240.1.252 0 msec 0 msec 1 msec<br>3 172.31.0.9 277 msec 276 msec 277 msec
3 172.31.0.9 277 msec 276 msec 277 msec<br>4 10.254.1.1 289 msec 327 msec 282 msec
4 10.254.1.1 289 msec
5 10.254.21.2 287 msec 293 msec 296 msec
6 192.168.76.2 290 msec 291 msec 289 msec
7 0.0.0.0 0 msec *
Hop Count = 6 Last TTL = 7 Test attempt = 19 Test Success = 18
```
#### **Example:** traceroute IPv6 Failure:

(UBNT EdgeSwitch)# traceroute 2001::2 initTtl 1 maxFail 0 interval 1 count 3 port 33434 size 43

```
Traceroute to 2001::2 hops max 43 byte packets:
1 3001::1 708 msec 41 msec 11 msec<br>2 4001::2 250 msec 200 msec 193 msec
2 4001::2 250 msec
3 5001::3 289 msec 313 msec 278 msec
4 6001::4 651 msec 41 msec 270 msec
5 0 0 msec *
Hop Count = 4 Last TTL = 5 Test attempt = 1 Test Success = 0
```
### **clear config**

This command resets the configuration to the factory defaults without powering off the switch. When you issue this command, a prompt appears to confirm that the reset should proceed. When you enter **y**, you automatically reset the current configuration on the switch to the default values. It does not reset the switch.

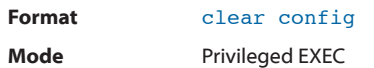

#### **clear counters**

This command clears the statistics for a specified *slot/port*, for all ports, or for the entire switch (if no parameter is specified).

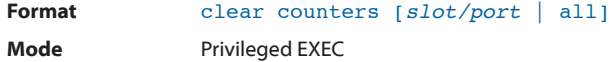

#### **clear igmpsnooping**

This command clears the tables managed by the IGMP Snooping function and attempts to delete these entries from the Multicast Forwarding Database.

**Format** clear igmpsnooping **Mode** Privileged EXEC

#### **clear pass**

This command resets all user passwords to the factory defaults without powering off the switch. You are prompted to confirm that the password reset should proceed.

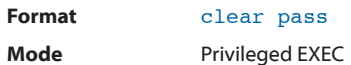

#### **clear traplog**

This command clears the trap log.

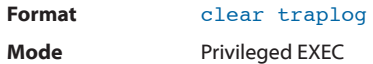

#### **clear vlan**

This command resets VLAN configuration parameters to the factory defaults. When the VLAN configuration is reset to the factory defaults, there are some scenarios regarding GVRP and MVRP that happen due to this:

- 1. Static VLANs are deleted.
- 2. GVRP is restored to the factory default as a result of handling the VLAN RESTORE NOTIFY event. Since GVRP is disabled by default, this means that GVRP should be disabled and all of its dynamic VLANs should be deleted.

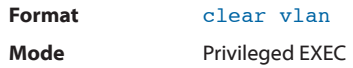

### **logout**

This command closes the current telnet connection or resets the current serial connection.

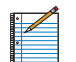

Note: Save configuration changes before logging out.

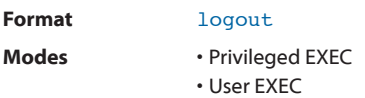

#### **ping**

Use this command to determine whether another computer is on the network. Ping provides a synchronous response when initiated from the CLI and web interfaces.

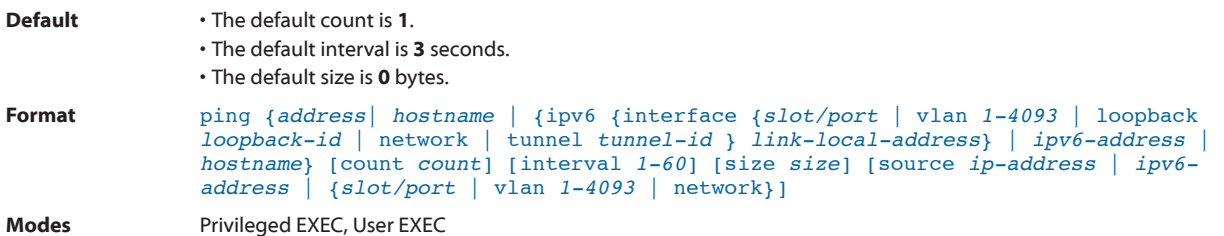

Using the options described below, you can specify the number and size of Echo Requests and the interval between Echo Requests.

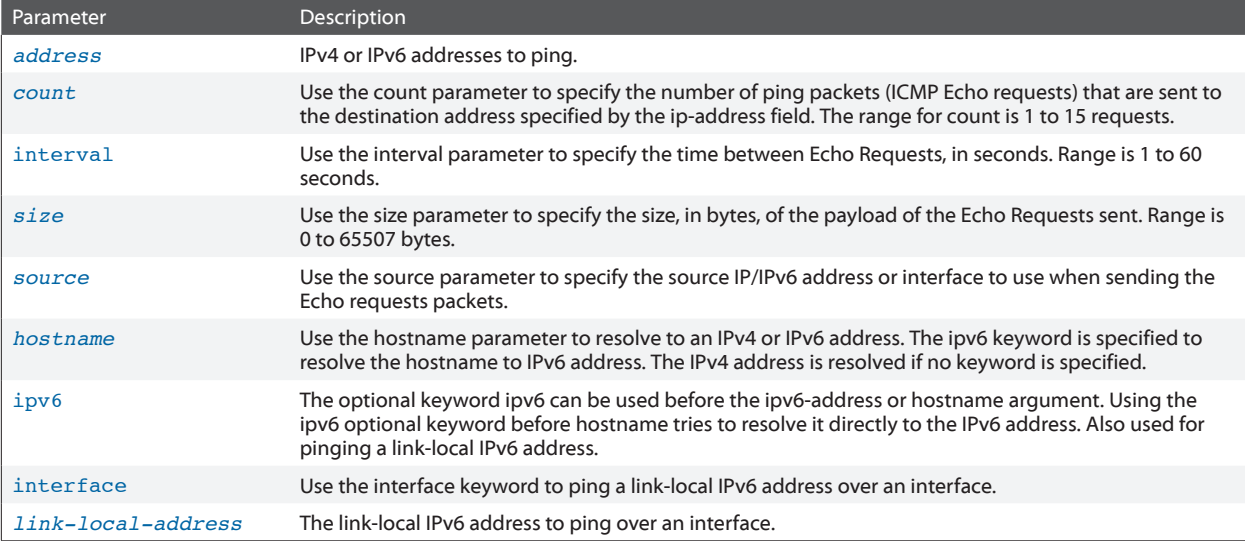

The following are examples of the CLI command.

#### **Example:** IPv4 ping success:

```
(UBNT EdgeSwitch) #ping 10.254.2.160 count 3 interval 1 size 255
Pinging 10.254.2.160 with 255 bytes of data:
Received response for icmp seq = 0. time = 275268 usec
Received response for icmp seq = 1. time = 274009 usec
Received response for icmp seq = 2. time = 279459 usec
----10.254.2.160 PING statistics----
3 packets transmitted, 3 packets received, 0% packet loss
round-trip (msec) min/avg/max = 274/279/276
```
#### **Example:** IPv6 ping success

```
(UBNT EdgeSwitch) #ping 2001::1
 Pinging 2001::1 with 64 bytes of data:
```
Send count=3, Receive count=3 from 2001::1 Average round trip time = 3.00 ms

#### **Example:** IPv4 ping failure:

#### *In Case of Unreachable Destination:*

(UBNT EdgeSwitch) # ping 192.168.254.222 count 3 interval 1 size 255 Pinging 192.168.254.222 with 255 bytes of data: Received Response: Unreachable Destination Received Response :Unreachable Destination Received Response :Unreachable Destination ----192.168.254.222 PING statistics---- 3 packets transmitted,3 packets received, 0% packet loss round-trip (msec) min/avg/max = 0/0

#### *In Case Of Request Timed Out:*

(UBNT EdgeSwitch) # ping 1.1.1.1 count 1 interval 3 Pinging 1.1.1.1 with 0 bytes of data:

----1.1.1.1 PING statistics---- 1 packets transmitted,0 packets received, 100% packet loss round-trip (msec)  $min/avg/max = 0/0$ 

#### **Example:** IPv6 ping failure

(UBNT EdgeSwitch) #ping ipv6 2001::4 Pinging 2001::4 with 64 bytes of data:

```
Send count=3, Receive count=0 from 2001::4
Average round trip time = 0.00 ms
```
#### **quit**

This command closes the current telnet connection or resets the current serial connection. The system asks you whether to save configuration changes before quitting.

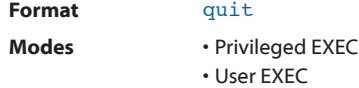

#### **reload**

This command resets the switch without powering it off. Reset means that all network connections are terminated and the boot code executes. The switch uses the stored configuration to initialize the switch. You are prompted to confirm that the reset should proceed. The LEDs on the switch indicate a successful reset.

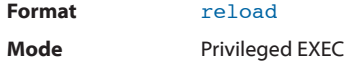

#### **copy**

The copy command uploads and downloads files to and from the switch. You can also use the copy command to manage the dual images (active and backup) on the file system. Upload and download files from a server using FTP, TFTP, Xmodem, Ymodem, or Zmodem. SFTP and SCP are available as additional transfer methods if the software package supports secure management. If FTP is used, a password is required.

Format copy *source* destination {verify | noverify} **Mode** Privileged EXEC

Replace the *source* and *destination* parameters with the options in **["Table 11. Copy Parameters" on](#page-140-0)  [page 141](#page-140-0)**. For the url source or destination, use one of the following values:

{xmodem | tftp://*ipaddr*|*hostname* | *ip6address*|*hostname*/*filepath*/*filename* [noval] | ftp://*user*@*ipaddress* | *hostname*/*filepath*/*filename*}

The verify  $|$  noverify parameters are only available if the image/configuration verify options feature is enabled (see **["file verify" on page 143](#page-142-0)**). The **verify** parameter specifies that digital signature verification will be performed for the specified downloaded image or configuration file. The noverify parameter specifies that no verification will be performed.

The keyword ias-users supports the downloading of the IAS user database file. When the IAS users file is downloaded, the switch IAS user's database is replaced with the users and its attributes available in the downloaded file. In the command copy url ias-users, for *url* one of the following is used for the IAS users file:

```
{ { tftp://ipaddr|hostname | ipv6address|hostname/filepath/filename } | 
{ sftp | scp://username@ipaddress/filepath/filename} }
```
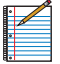

 $\,$  Note: The maximum length for the file path is 160 characters, and the maximum length for the file name is 31 characters.

For FTP, TFTP, SFTP, and SCP, the *ipaddr*|*hostname* parameter is the IP address or host name of the server, *filepath* is the path to the file, and filename is the name of the file you want to upload or download. For SFTP and SCP, the *username* parameter is the username for logging into the remote server via SSH.

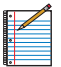

Note: *ip6address* is also a valid parameter for routing packages that support IPv6.

**A** CAUTION: Remember to upload the existing fastpath.cfg file off the switch prior to loading a new release image in order to make a backup.

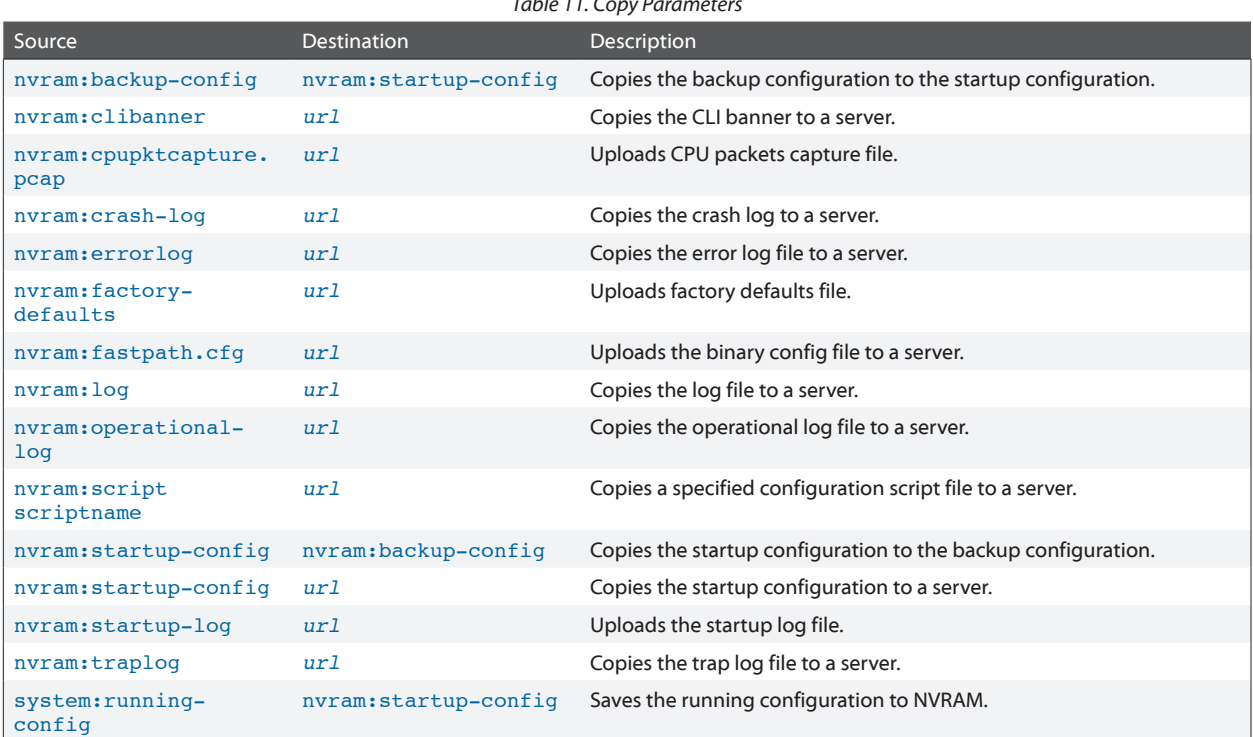

# <span id="page-140-0"></span>*Table 11. Copy Parameters*

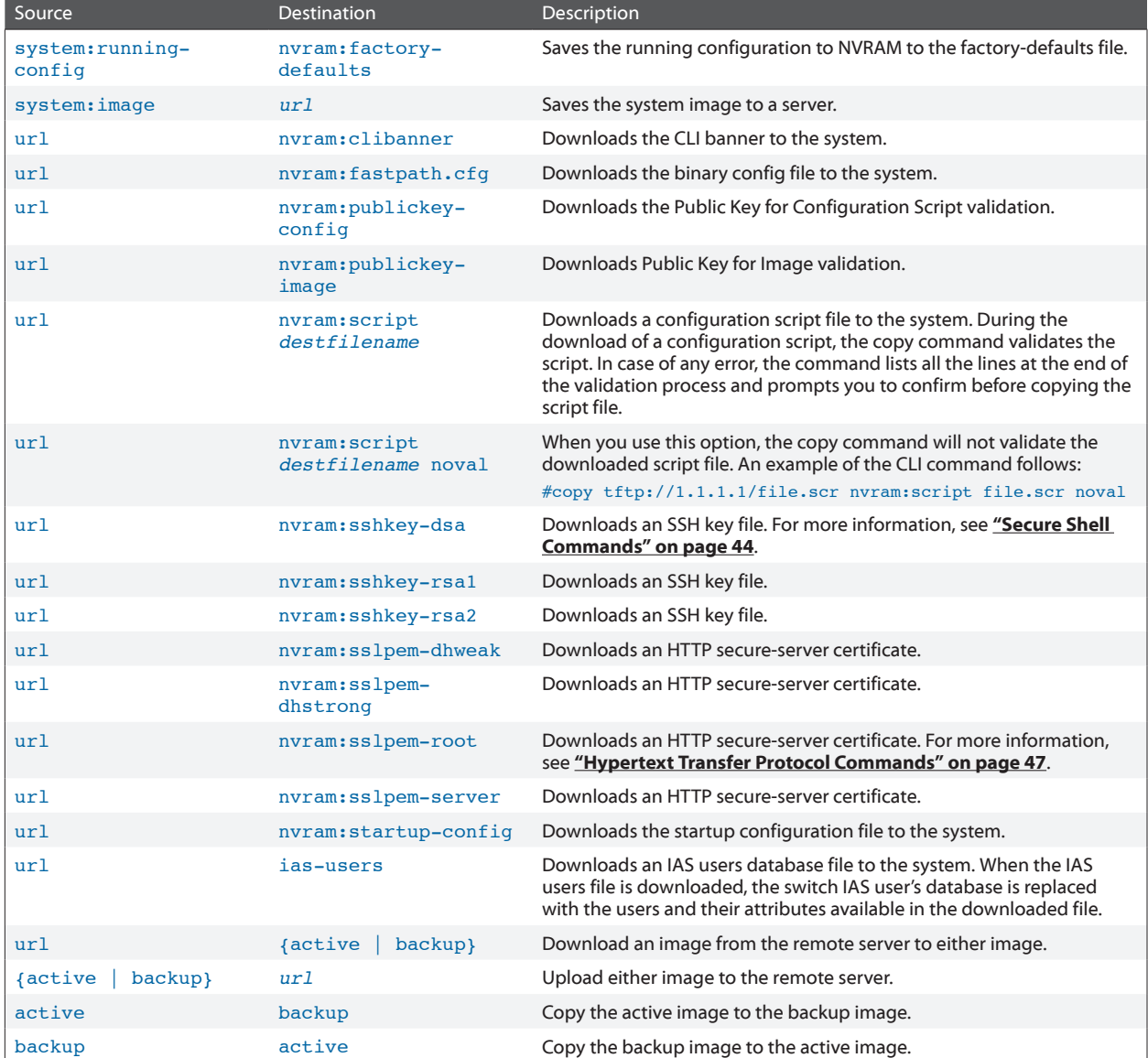

#### *[Table 11. Copy Parameters](#page-140-0) (Continued)*

**Example:** The following shows an example of downloading and applying the IAS users file.

(UBNT EdgeSwitch) #copy tftp://10.131.17.104/aaa\_users.txt ias-users Mode........................................... TFTP Set Server IP.................................. 10.131.17.104 Path........................................... ./ Filename....................................... aaa\_users.txt Data Type...................................... IAS Users Management access will be blocked for the duration of the transfer Are you sure you want to start?  $(y/n)$  y File transfer operation completed successfully. Validating and updating the users to the IAS users database. Updated IAS users database successfully. (UBNT EdgeSwitch) #

# <span id="page-142-0"></span>**file verify**

This command enables digital signature verification while an image and/or configuration file is downloaded to the switch.

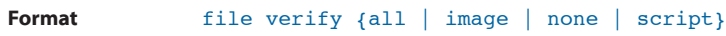

**Mode** Global Config

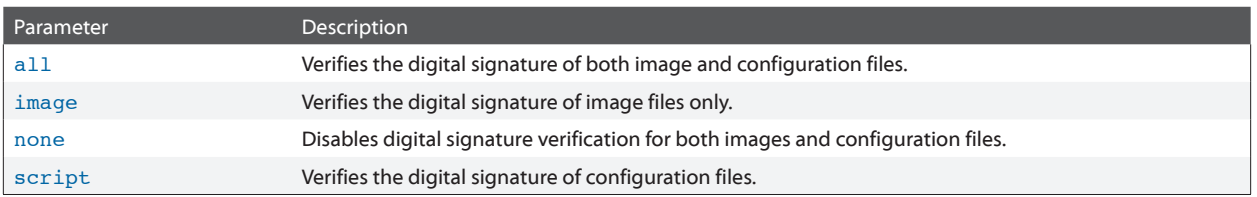

# **no file verify**

Resets the configured digital signature verification value to the factory default value.

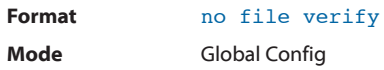

# **Simple Network Time Protocol Commands**

This section describes the commands you use to automatically configure the system time and date using Simple Network Time Protocol (SNTP).

### **sntp broadcast client poll-interval**

This command sets the poll interval for SNTP broadcast clients in seconds as a power of two where *pollinterval* can be a value from 6-10.

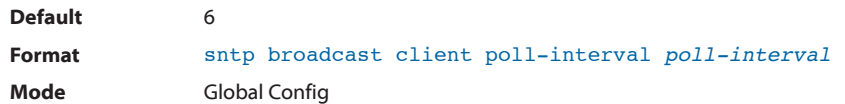

#### **no sntp broadcast client poll-interval**

This command resets the poll interval for SNTP broadcast client back to the default value.

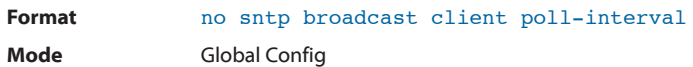

# **sntp client mode**

This command enables Simple Network Time Protocol (SNTP) client mode and may set the mode to either broadcast or unicast.

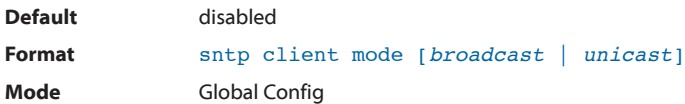

#### **no sntp client mode**

This command disables Simple Network Time Protocol (SNTP) client mode.

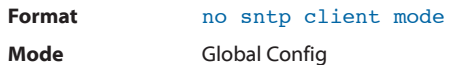

#### **sntp client port**

This command sets the SNTP client port ID to a value from 1-65535. The default value is 0, which means that the SNTP port is not configured by the user. In the default case, the actual client port value used in SNTP packets is assigned by the underlying OS.

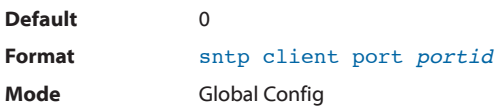

**no sntp client port**

This command resets the SNTP client port back to its default value.

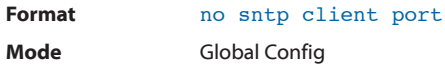

# **sntp unicast client poll-interval**

This command sets the poll interval for SNTP unicast clients in seconds as a power of two where *pollinterval* can be a value from 6-10.

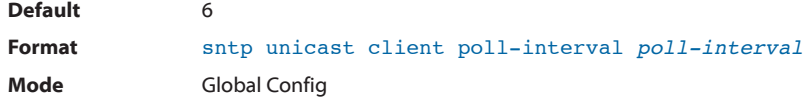
### **no sntp unicast client poll-interval**

This command resets the poll interval for SNTP unicast clients to its default value.

**Format** no sntp unicast client poll-interval **Mode** Global Config

### **sntp unicast client poll-timeout**

This command will set the poll timeout for SNTP unicast clients in seconds to a value from 1-30.

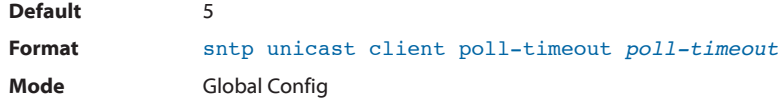

### **no sntp unicast client poll-timeout**

This command will reset the poll timeout for SNTP unicast clients to its default value.

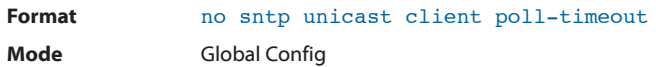

# **sntp unicast client poll-retry**

This command will set the poll retry for SNTP unicast clients to a value from 0 to 10.

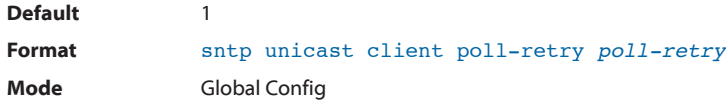

### **no sntp unicast client poll-retry**

This command will reset the poll retry for SNTP unicast clients to its default value.

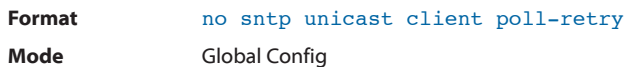

#### **sntp server**

This command configures an SNTP server (a maximum of three). The server address can be either an IPv4 address or an IPv6 address. The optional *priority* can be a value of 1-3, the *version* a value of 1-4, and the *port-id* a value of 1-65535.

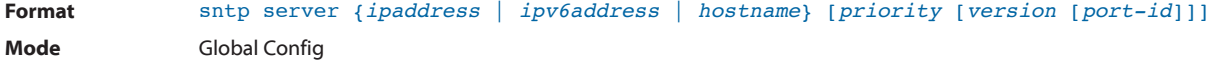

#### **no sntp server**

This command deletes an server from the configured SNTP servers.

**Format** no sntp server remove {*ipaddress* | *ipv6address* | *hostname*} **Mode** Global Config

## **sntp source-interface**

Use this command to specify the physical or logical interface to use as the source interface (source IP address) for SNTP unicast server configuration. If configured, the address of source Interface is used for all SNTP communications between the SNTP server and the SNTP client. The selected source-interface IP address is used for filling the IP header of management protocol packets. This allows security devices (firewalls) to identify the source packets coming from the specific switch. If a source-interface is not specified, the primary IP address of the originating (outbound) interface is used as the source address. If the configured interface is down, the SNTP client falls back to its default behavior.

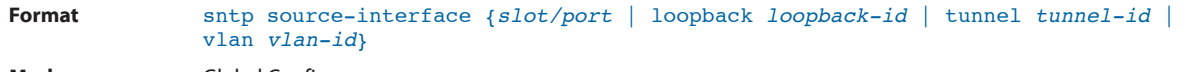

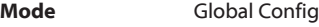

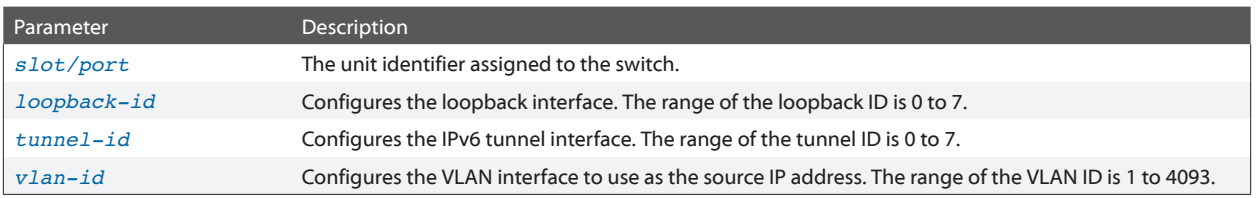

#### **no sntp source-interface**

Use this command to reset the SNTP source interface to the default settings.

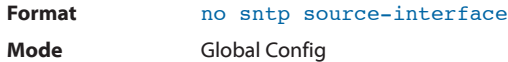

#### **show sntp**

This command is used to display SNTP settings and status.

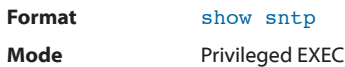

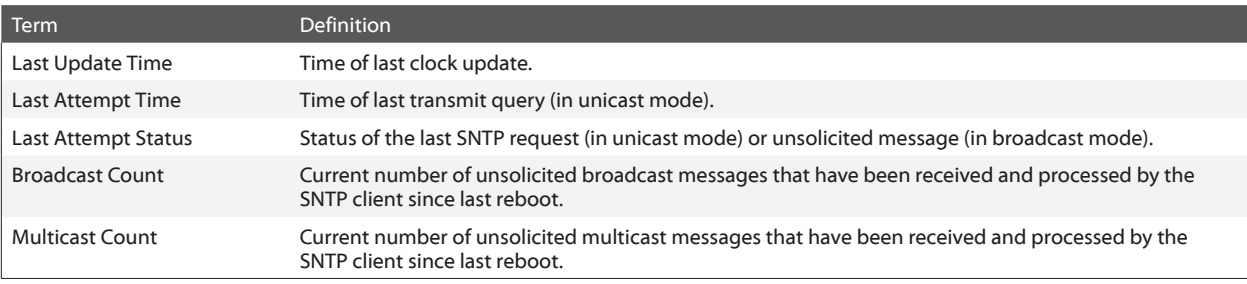

# **show sntp client**

This command is used to display SNTP client settings.

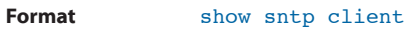

**Mode** Privileged EXEC

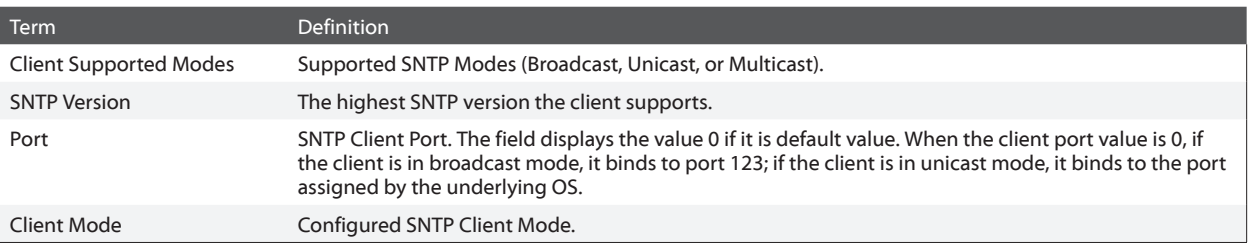

## **show sntp server**

This command is used to display SNTP server settings and configured servers.

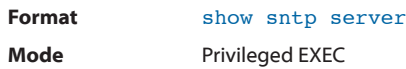

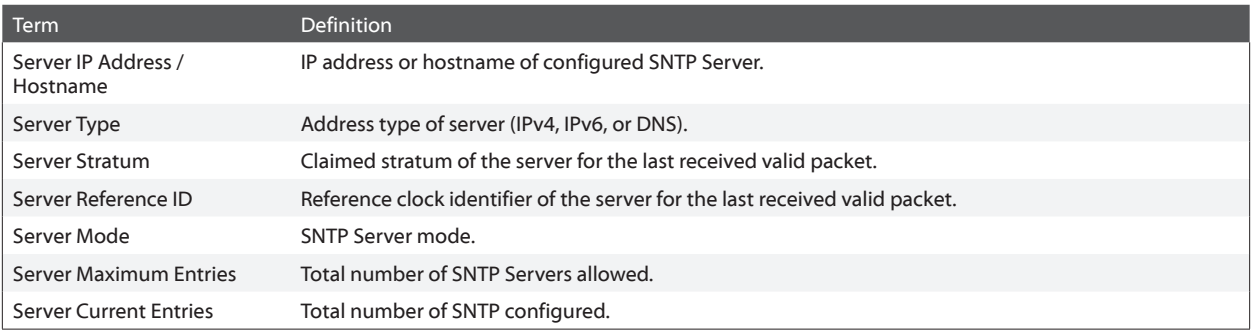

#### For each configured server:

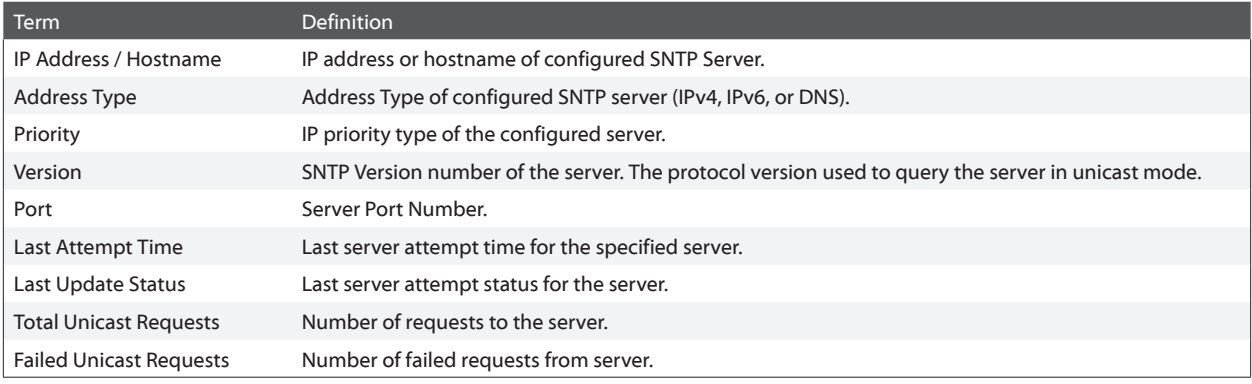

# **show sntp source-interface**

Use this command to display the SNTP client source interface configured on the switch.

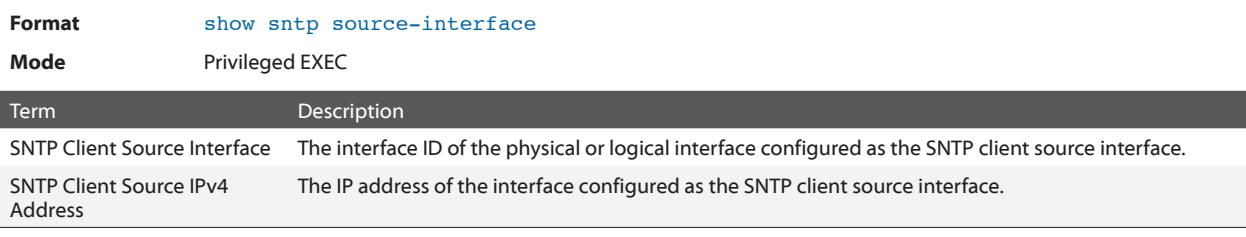

**Example:** The following shows example CLI display output for the command.

(UBNT EdgeSwitch) #show sntp source-interface

SNTP Client Source Interface................... (not configured)

(UBNT EdgeSwitch) #

# **Time Zone Commands**

Use the Time Zone commands to configure system time and date, Time Zone and Summer Time (that is, Daylight Saving Time). Summer time can be recurring or non-recurring.

### **clock set**

This command sets the system time and date.

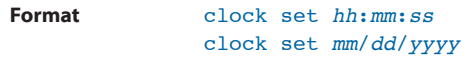

**Mode** Global Config

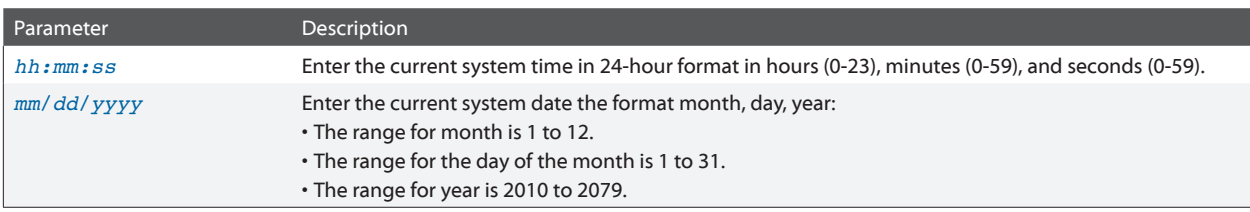

**Example:** The following shows examples of the command.

```
(UBNT EdgeSwitch) (Config)# clock set 03:17:00
(UBNT EdgeSwitch) (Config)# clock set 11/01/2011
```
### **clock summer-time date**

Use the clock summer-time date command to set the summer-time offset to Coordinated Universal Time (UTC). If the optional parameters are not specified, they are read as either 0 or \0, as appropriate.

**Format** clock summer-time date {*date month year hh:mm date month year hh:mm*} [offset *offset*] [zone *acronym*]

**Mode** Global Config

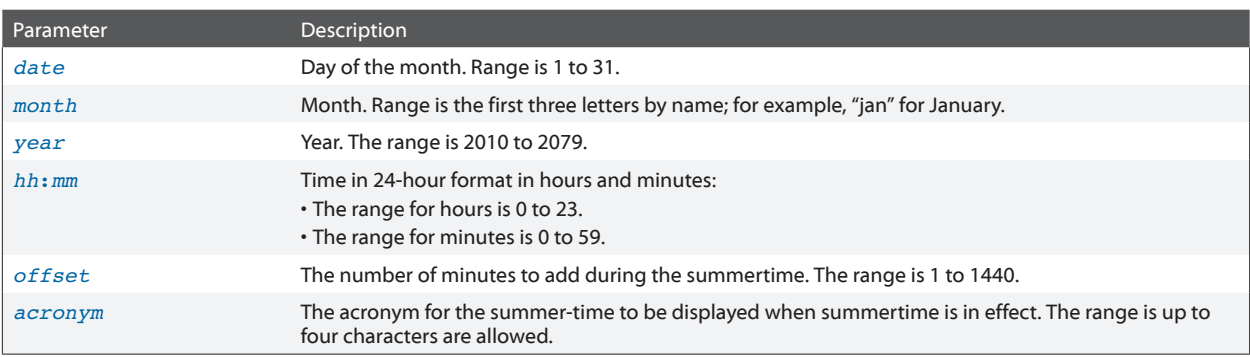

**Example:** The following shows examples of the command.

(UBNT EdgeSwitch) (Config)# clock summer-time date 1 nov 2011 3:18 2 nov 2011 3:18 (UBNT EdgeSwitch) (Config)# clock summer-time date 1 nov 2011 3:18 2 nov 2011 3:18 offset 120 zone INDA

## **clock summer-time recurring**

This command sets the summer-time recurring parameters.

**Format** clock summer-time recurring {*week day month hh*:*mm week day month hh*:*mm*} [offset *offset*] [zone *acronym*]

**Mode** Global Config

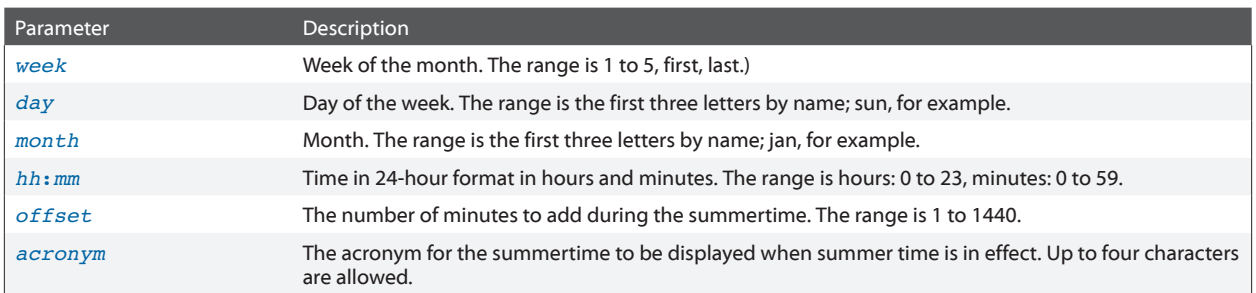

**Example:** The following shows examples of the command.

```
(UBNT EdgeSwitch) (Config)# clock summer-time recurring 2 sun nov 3:18 2 mon nov 3:18 
(UBNT EdgeSwitch) (Config)# clock summer-time recurring 2 sun nov 3:18 2 mon nov 3:18 offset 120 
zone INDA
```
#### **no clock summer-time**

This command disables the summer-time settings.

**Format** no clock summer-time **Mode** Global Config

**Example:** The following shows an example of the command.

(UBNT EdgeSwitch) (Config)# no clock summer-time

### **clock timezone**

Use this command to set the offset to Coordinated Universal Time (UTC). If the optional parameters are not specified, they will be read as either 0 or \0 as appropriate.

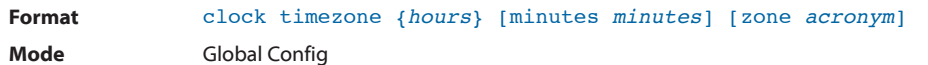

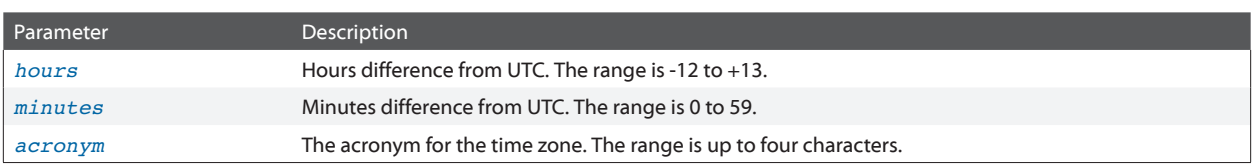

**Example:** The following shows an example of the command.

(UBNT EdgeSwitch) (Config)# clock timezone 5 minutes 30 zone INDA

#### **no clock timezone**

Use this command to reset the time zone settings.

**Format** no clock timezone **Mode** Global Config

**Example:** The following shows an example of the command.

(UBNT EdgeSwitch) (Config)# no clock timezone

## **show clock**

Use this command to display the time and date from the system clock.

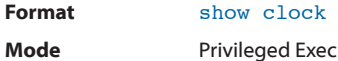

**Example:** The following shows example CLI display output for the command.

(UBNT EdgeSwitch) # show clock 15:02:09 (UTC+0:00) Nov 1 2011 No time source

**Example:** The following shows example CLI display output for the command.

With the above configuration the output appears as below:

(UBNT EdgeSwitch) # show clock

10:55:40 INDA(UTC+7:30) Nov 1 2011 No time source

#### **show clock detail**

Use this command to display the detailed system time along with the time zone and the summertime configuration.

**Format** show clock detail **Mode** Privileged Exec

**Example:** The following shows example CLI display output for the command.

(UBNT EdgeSwitch) # show clock detail

```
15:05:24 (UTC+0:00) Nov 1 2011
No time source
```
Time zone: Acronym not configured Offset is UTC+0:00

Summertime: Summer-time is disabled

**Example:** The following shows example CLI display output for the command.

With the above configuration the output appears as below:

(UBNT EdgeSwitch) # show clock detail

```
10:57:57 INDA(UTC+7:30) Nov 1 2011
No time source
```
Time zone: Acronym is INDA Offset is UTC+5:30

```
Summertime:
Acronym is INDA
Recurring every year
Begins on second Sunday of Nov at 03:18
Ends on second Monday of Nov at 03:18
Offset is 120 minutes
Summer-time is in effect.
```
# **DHCP Server Commands**

This section describes the commands you to configure the DHCP server settings for the switch. DHCP uses UDP as its transport protocol and supports a number of features that facilitate in administration address allocations.

## **ip dhcp pool**

This command configures a DHCP address pool *name* on a DHCP server and enters DHCP pool configuration mode.

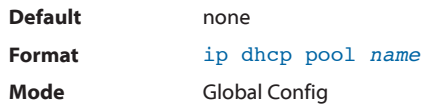

### **no ip dhcp pool**

This command removes the DHCP address pool. The *name* should be a previously configured pool name.

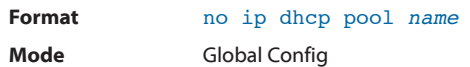

### **client-identifier**

This command specifies the unique identifier for a DHCP client. The *unique-identifier* is a valid notation in hexadecimal format. Some systems, such as Microsoft® DHCP clients, require the client identifier instead of hardware addresses. The *unique-identifier* is a concatenation of the media type and the MAC address. For example, the Microsoft client identifier for Ethernet address c819.2488.f177 is 01c8.1924.88f1.77 where 01 represents the Ethernet media type. For more information, refer to the "Address Resolution Protocol Parameters" section of RFC 1700, Assigned Numbers for a list of media type codes.

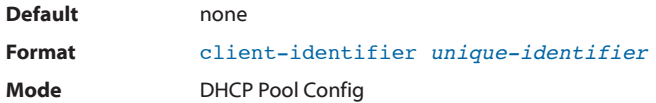

**no client-identifier**

This command deletes the client identifier.

**Format** no client-identifier **Mode** DHCP Pool Config

## **client-name**

This command specifies the *name* for a DHCP client. Name is a string consisting of standard ASCII characters.

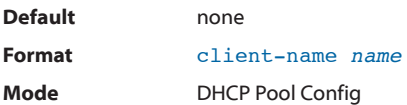

#### **no client-name**

This command removes the client name.

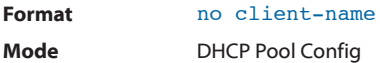

### **default-router**

This command specifies the default router list for a DHCP client. {*address1 address2...address8*} are valid IP addresses, each made up of four decimal bytes ranging from 0 to 255. IP address 0.0.0.0 is invalid.

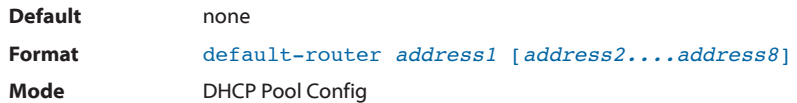

#### **no default-router**

This command removes the default router list.

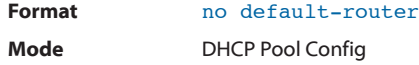

### **dns-server**

This command specifies the IP servers available to a DHCP client. Address parameters are valid IP addresses; each made up of four decimal bytes ranging from 0 to 255. IP address 0.0.0.0 is invalid.

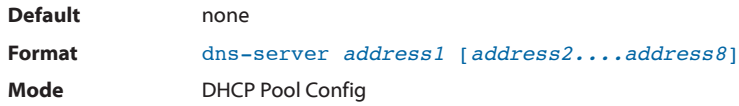

#### **no dns-server**

This command removes the DNS Server list.

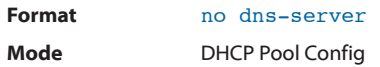

### **hardware-address**

This command specifies the hardware address of a DHCP client. Hardware-address is the MAC address of the hardware platform of the client consisting of 6 bytes in dotted hexadecimal format. Type indicates the protocol of the hardware platform. It is 1 for 10 MB Ethernet and 6 for IEEE 802.

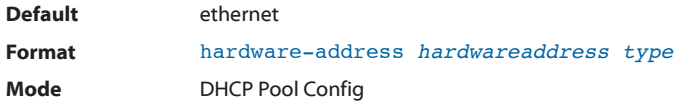

### **no hardware-address**

This command removes the hardware address of the DHCP client.

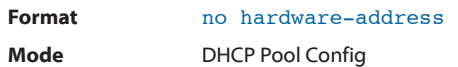

#### **host**

This command specifies the IP address and network mask for a manual binding to a DHCP client. Address and Mask are valid IP addresses; each made up of four decimal bytes ranging from 0 to 255. IP address 0.0.0.0 is invalid. The prefix-length is an integer from 0 to 32.

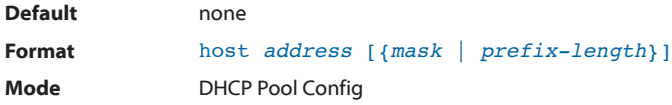

#### **no host**

This command removes the IP address of the DHCP client.

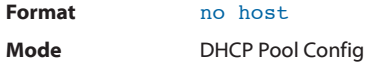

#### **lease**

This command configures the duration of the lease for an IP address that is assigned from a DHCP server to a DHCP client. The overall lease time should be between 1-86400 minutes. If you specify infinite, the lease is set for 60 days. You can also specify a lease duration. The *days* value is an integer from 0 to 59. The *hours*  value is an integer from 0 to 23. The *minutes* value is an integer from 0 to 59.

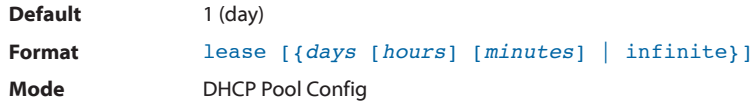

#### **no lease**

This command restores the default value of the lease time for DHCP Server.

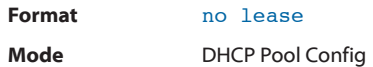

## **network (DHCP Pool Config)**

Use this command to configure the subnet number and mask for a DHCP address pool on the server. The *networknumber* is a valid IP address, made up of four decimal bytes ranging from 0 to 255. IP address 0.0.0.0 is invalid. *mask* is the IP subnet mask for the specified address pool. The prefix-length is an integer from 0 to 32.

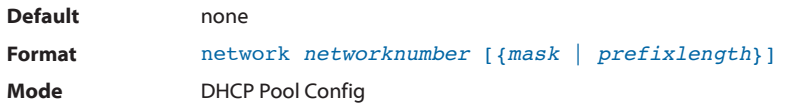

#### **no network**

This command removes the subnet number and mask.

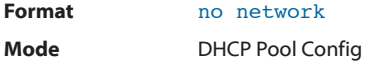

### **bootfile**

This command specifies the name (*filename* parameter) of the default boot image for a DHCP client.

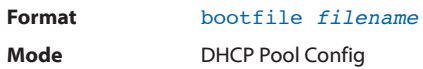

#### **no bootfile**

This command deletes the boot image name.

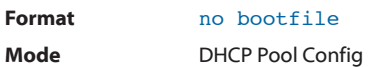

#### **domain-name**

This command specifies the domain name (*domain* parameter) for a DHCP client.

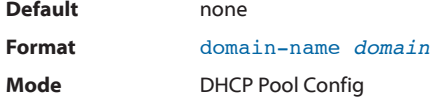

### **no domain-name**

This command removes the domain name.

**Format** no domain-name **Mode** DHCP Pool Config

### **domain-name enable**

This command enables the domain name functionality.

**Format** domain-name enable [name *name*] **Mode** Global Config

**Example:** The following shows an example of the command.

(UBNT EdgeSwitch) (Config)#domain-name enable (UBNT EdgeSwitch) (Config)#exit

#### **no domain-name enable**

This command disables the domain name functionality.

**Format** no domain-name enable **Mode** Global Config

#### **netbios-name-server**

This command configures NetBIOS Windows Internet Naming Service (WINS) name servers that are available to DHCP clients. One IP address is required; you can specify up to eight addresses in one command line. Servers are listed in order of preference (*address1* is the most preferred server, *address2* the next most preferred, etc.).

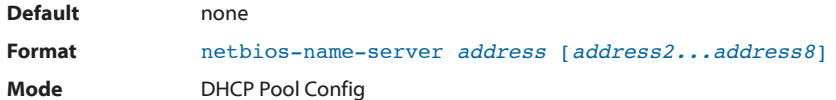

#### **no netbios-name-server**

This command removes the NetBIOS name server list.

Format no netbios-name-server **Mode** DHCP Pool Config

### **netbios-node-type**

The command configures the NetBIOS node type for Microsoft Dynamic Host Configuration Protocol (DHCP) clients. The *type* specifies the NetBIOS node type. Valid types are:

- b-node Broadcast
- p-node Peer-to-peer
- m-node Mixed
- h-node Hybrid (recommended)

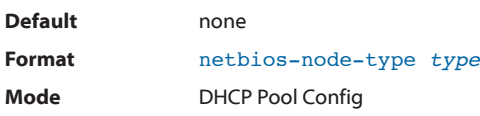

#### **no netbios-node-type**

This command removes the NetBIOS node Type.

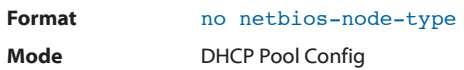

#### **next-server**

This command configures the next server in the boot process of a DHCP client.The *address* parameter is the IP address of the next server in the boot process, which is typically a TFTP server.

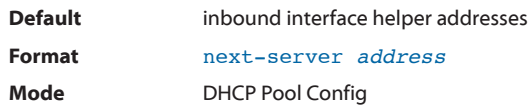

#### **no next-server**

This command removes the boot server list.

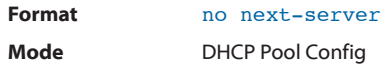

#### **option**

The option command configures DHCP Server options. The *code* parameter specifies the DHCP option code and ranges from 1-254. The ascii *string* parameter specifies an NVT ASCII character string. ASCII character strings that contain white space must be delimited by quotation marks. The hex *string* parameter specifies hexadecimal data. In hexadecimal, character strings are two hexadecimal digits. You can separate each byte by a period (for example, a3.4f.22.0c), colon (for example, a3:4f:22:0c), or white space (for example, a3 4f 22 0c).

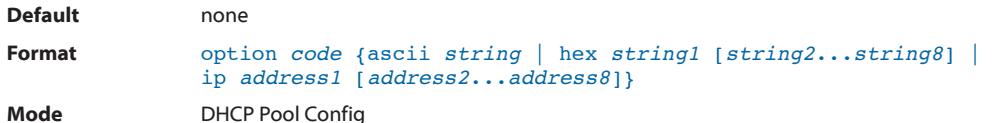

#### **no option**

This command removes the DHCP Server options. The *code* parameter specifies the DHCP option code.

**Format** no option *code* **Mode** DHCP Pool Config

## **ip dhcp excluded-address**

This command specifies the IP addresses that a DHCP server should not assign to DHCP clients. The parameters *low-address* and *high-address* are valid IP addresses; each made up of four decimal bytes ranging from 0 to 255. IP address 0.0.0.0 is invalid.

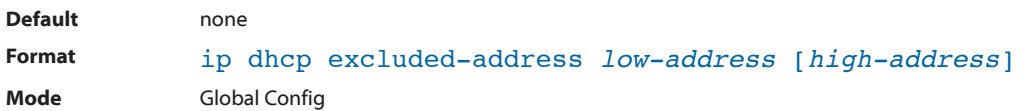

**no ip dhcp excluded-address**

This command removes the excluded IP addresses for a DHCP client. The parameters *low-address* and *high-address* are valid IP addresses; each made up of four decimal bytes ranging from 0 to 255. IP address 0.0.0.0 is invalid.

**Format** no ip dhcp excluded-address *low-address* [*high-address*] **Mode** Global Config

# **ip dhcp ping packets**

Use this command to specify the number, in a range from 2-10, of packets a DHCP server sends to a pool address as part of a ping operation. By default the number of packets sent to a pool address is 2, which is the smallest allowed number when sending packets. Setting the number of packets to 0 disables this command.

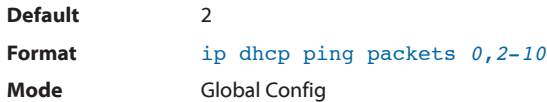

### **no ip dhcp ping packets**

This command restores the number of ping packets to the default value.

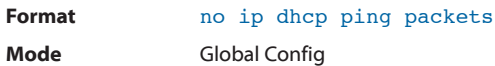

### **service dhcp**

This command enables the DHCP server.

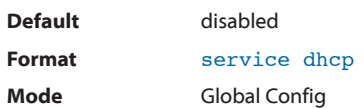

#### **no service dhcp**

This command disables the DHCP server.

Format no service dhcp **Mode** Global Config

### **ip dhcp bootp automatic**

This command enables allocation of addresses to the bootp client from the automatic address pool.

**Default** disabled **Format** ip dhcp bootp automatic **Mode** Global Config

### **no ip dhcp bootp automatic**

This command disables the allocation of the addresses to the bootp client. The addresses are from the automatic address pool.

**Format** no ip dhcp bootp automatic **Mode** Global Config

# **ip dhcp conflict logging**

This command enables conflict logging on DHCP server.

**Default** enabled **Format** ip dhcp conflict logging **Mode** Global Config

### **no ip dhcp conflict logging**

This command disables conflict logging on DHCP server.

**Format** no ip dhcp conflict logging **Mode** Global Config

# **clear ip dhcp binding**

This command deletes an automatic address binding from the DHCP server database. If an asterisk (**\***) is specified for the *address* parameter, the bindings corresponding to all the addresses are deleted. The *address* is a valid IP address made up of four decimal bytes ranging from 0 to 255. IP address 0.0.0.0 is invalid.

**Format** clear ip dhcp binding {*address* | \*} **Mode** Privileged EXEC

## **clear ip dhcp server statistics**

This command clears DHCP server statistics counters.

**Format** clear ip dhcp server statistics **Mode** Privileged EXEC

# **clear ip dhcp conflict**

The command is used to clear an address conflict from the DHCP Server database. The server detects conflicts using a ping. The DHCP server clears all conflicts if an asterisk (\*) is used as the *address* parameter.

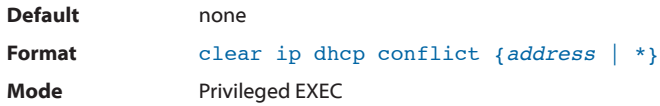

# **show ip dhcp binding**

This command displays address bindings for the specific IP address on the DHCP server. If no IP address is specified, the bindings corresponding to all the addresses are displayed.

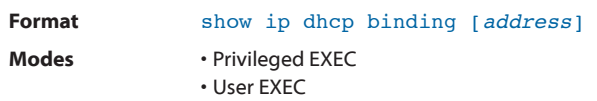

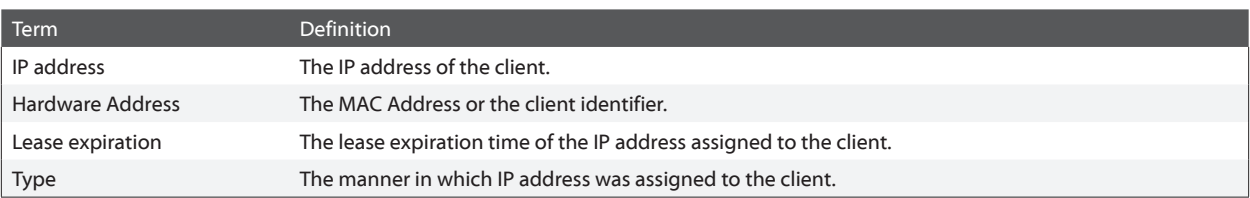

# **show ip dhcp global configuration**

This command displays address bindings for the specific IP address on the DHCP server. If no IP address is specified, the bindings corresponding to all the addresses are displayed.

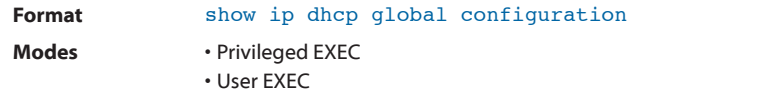

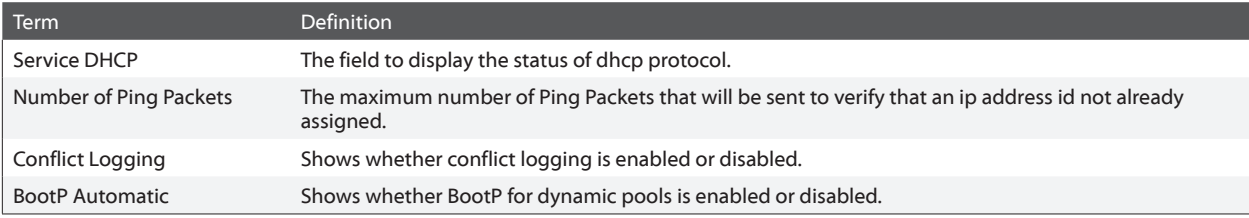

# **show ip dhcp pool configuration**

This command displays pool configuration. If all is specified, configuration for all the pools is displayed.

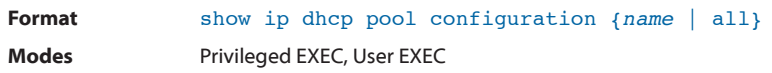

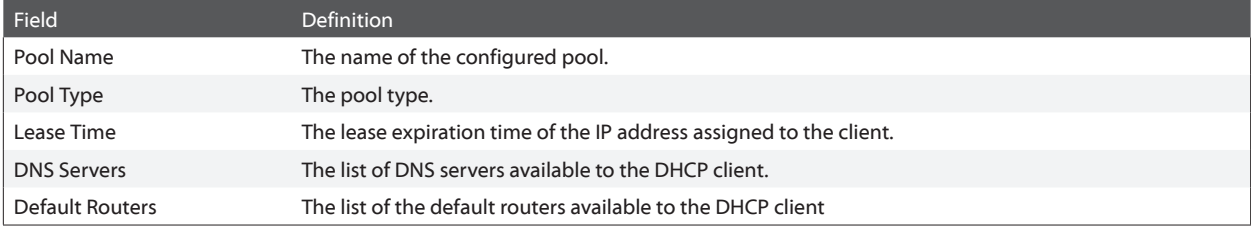

The following additional field is displayed for Dynamic pool type:

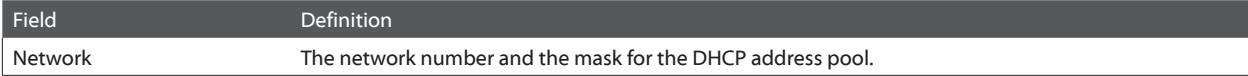

The following additional fields are displayed for Manual pool type:

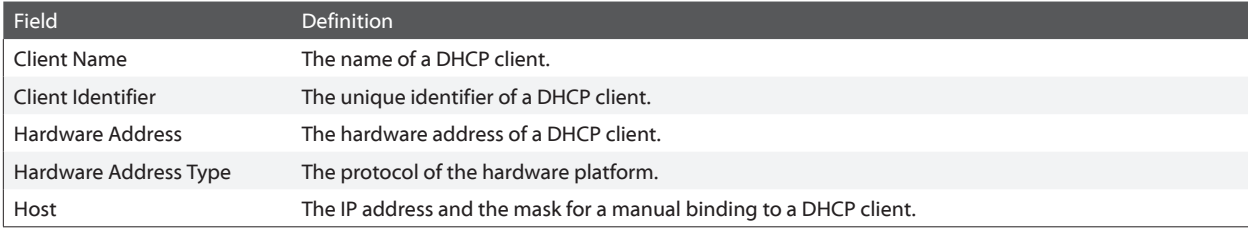

# **show ip dhcp server statistics**

This command displays DHCP server statistics.

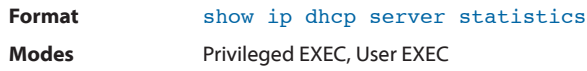

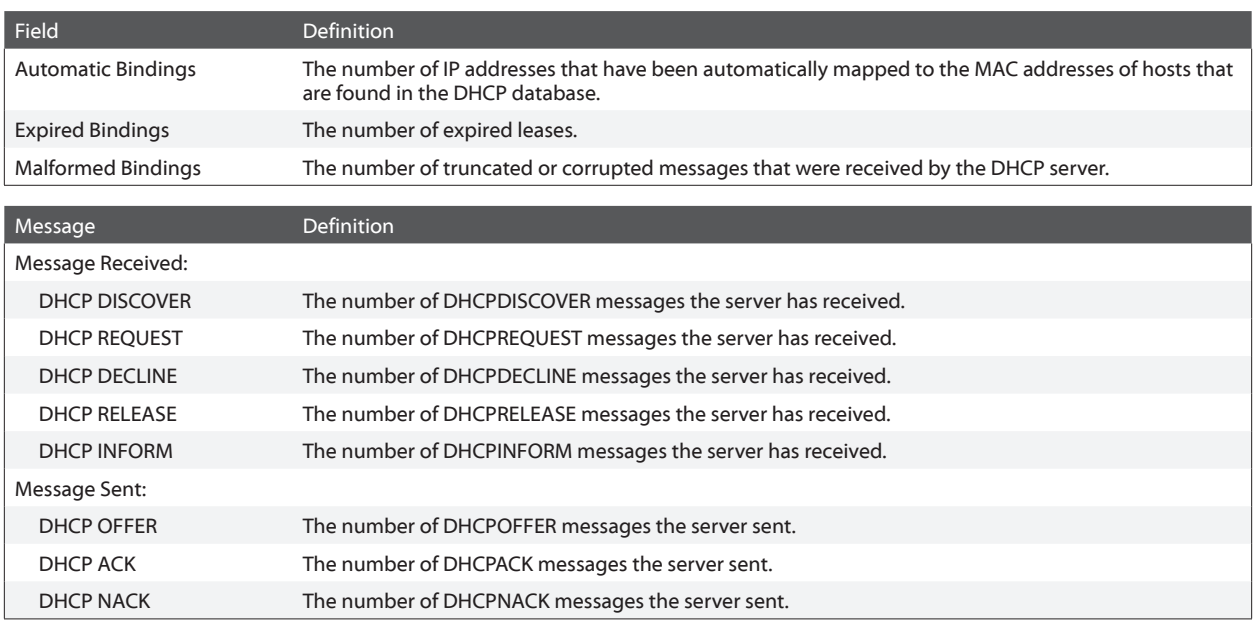

# **show ip dhcp conflict**

This command displays address conflicts logged by the DHCP Server. If no IP address is specified, all the conflicting addresses are displayed.

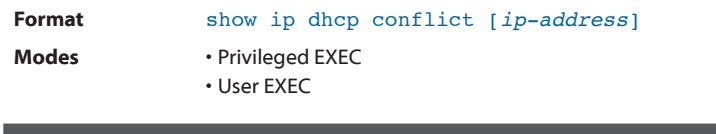

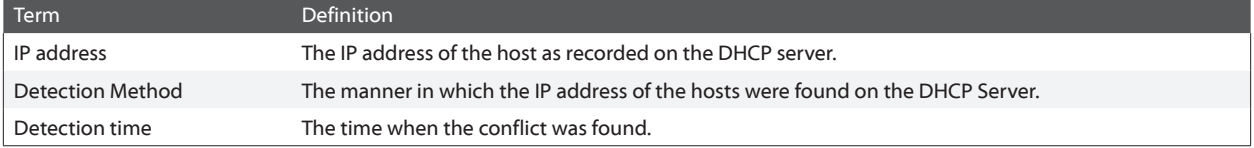

# **DNS Client Commands**

These commands are used in the Domain Name System (DNS), an Internet directory service. DNS is how domain names are translated into IP addresses. When enabled, the DNS client provides a hostname lookup service to other components of the EdgeSwitch software.

# **ip domain lookup**

Use this command to enable the DNS client.

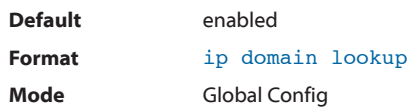

**no ip domain lookup**

Use this command to disable the DNS client.

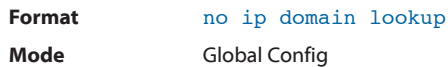

### **ip domain name**

Use this command to define a default domain name that EdgeSwitch software uses to complete unqualified host names (names with a domain name). By default, no default domain name is configured in the system. The *name*  may not be longer than 255 characters and should not include an initial period. This *name* should be used only when the default domain name list, configured using the ip domain list command, is empty.

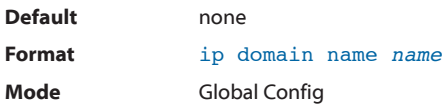

**Example:** The CLI command ip domain name yahoo.com will configure yahoo.com as a default domain name. For an unqualified hostname *xxx*, a DNS query is made to find the IP address corresponding to *xxx*.yahoo.com.

### **no ip domain name**

Use this command to remove the default domain name configured using the ip domain name command.

Format **no** ip domain name **Mode** Global Config

## **ip domain list**

Use this command to define a list of default domain names to complete unqualified names. By default, the list is empty. Each name must be no more than 256 characters, and should not include an initial period. The default domain name, configured using the ip domain name command, is used only when the default domain name list is empty. A maximum of 32 names can be entered in to this list.

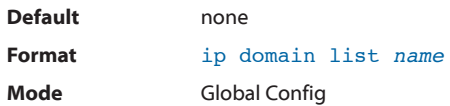

**no ip domain list**

Use this command to delete a name from a list.

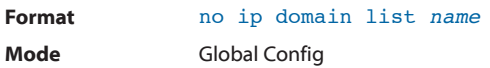

### **ip name-server**

Use this command to configure the available name servers. Up to eight servers can be defined in one command or by using multiple commands. The parameter *server-address* is a valid IPv4 or IPv6 address of the server. The preference of the servers is determined by the order they are entered.

**Format** ip name-server *server-address1* [*server-address2*...*server-address8*] **Mode** Global Config

**no ip name-server**

Use this command to remove a name server.

**Format** no ip name-server [*server-address1*...*server-address8*] **Mode** Global Config

## **ip name source-interface**

Use this command to specify the physical or logical interface to use as the DNS client (IP name) source interface (source IP address) for DNS client management application. If configured, the source interface address is used for all DNS communications between the DNS server and the DNS client. The selected source-interface IP address is used for filling the IP header of management protocol packets. This allows security devices (firewalls) to identify the source packets coming from the specific switch. If a source interface is not specified, the primary IP address of the originating (outbound) interface is used as the source address. If the configured interface is down, the DNS client falls back to its default behavior.

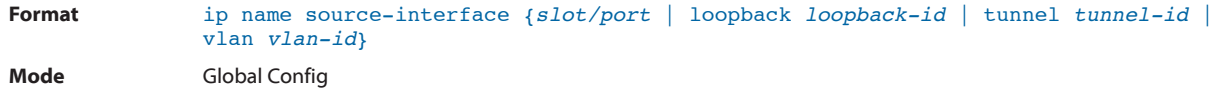

**no ip name source-interface**

Use this command to reset the DNS source interface to the default settings.

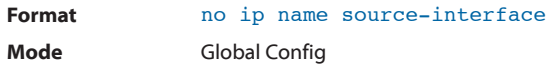

#### **ip host**

Use this command to define static host name-to-address mapping in the host cache. The parameter *name* is the host name and *ipaddress* is the IP address of the host. The host name can include 1-158 alphanumeric characters, periods, hyphens, underscores, and non-consecutive spaces. Hostnames that include one or more space must be enclosed in quotation marks, for example "lab-pc 45".

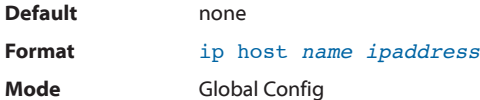

**no ip host**

Use this command to remove the name-to-address mapping.

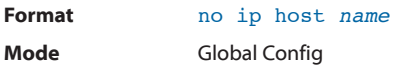

# **ipv6 host**

Use this command to define static host name-to-IPv6 address mapping in the host cache. The *name* is the host name and *v6address* is the IPv6 address of the host. The hostname can include 1-158 alphanumeric characters, periods, hyphens, and spaces. Hostnames that include one or more space must be enclosed in quotation marks, for example "lab-pc 45".

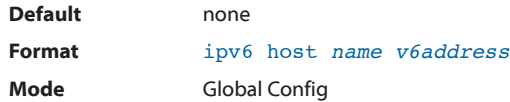

#### **no ipv6 host**

Use this command to remove the static host name-to-IPv6 address mapping in the host cache.

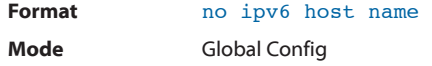

# **ip domain retry**

Use this command to specify the number of times to retry sending Domain Name System (DNS) queries. The *number* indicates the number of times to retry sending a DNS query to the DNS server, and ranges from 0-100.

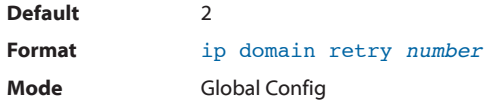

**no ip domain retry**

Use this command to return to the default.

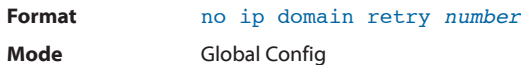

## **ip domain timeout**

Use this command to specify the amount of time to wait for a response to a DNS query. The *seconds* specifies the time, in seconds, to wait for a response to a DNS query, and ranges from 0-3600.

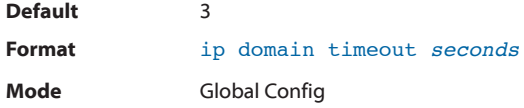

#### **no ip domain timeout**

Use this command to return to the default setting.

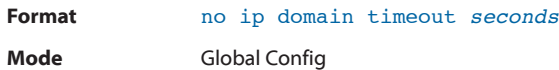

### **clear host**

Use this command to delete entries from the host name-to-address cache. This command clears the entries from the DNS cache maintained by the software. This command clears both IPv4 and IPv6 entries.

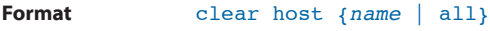

**Mode** Privileged EXEC

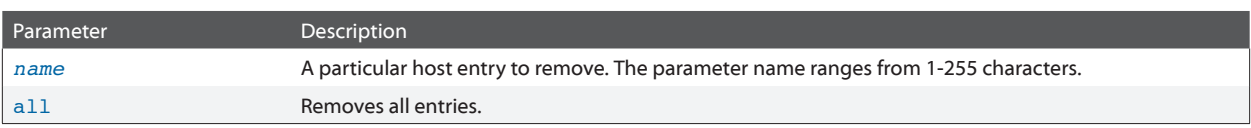

### **show hosts**

Use this command to display the default domain name, a list of name server hosts, the static and the cached list of host names and addresses. The parameter name ranges from 1-255 characters. This command displays both IPv4 and IPv6 entries.

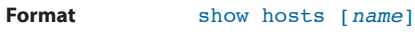

**Mode** User EXEC

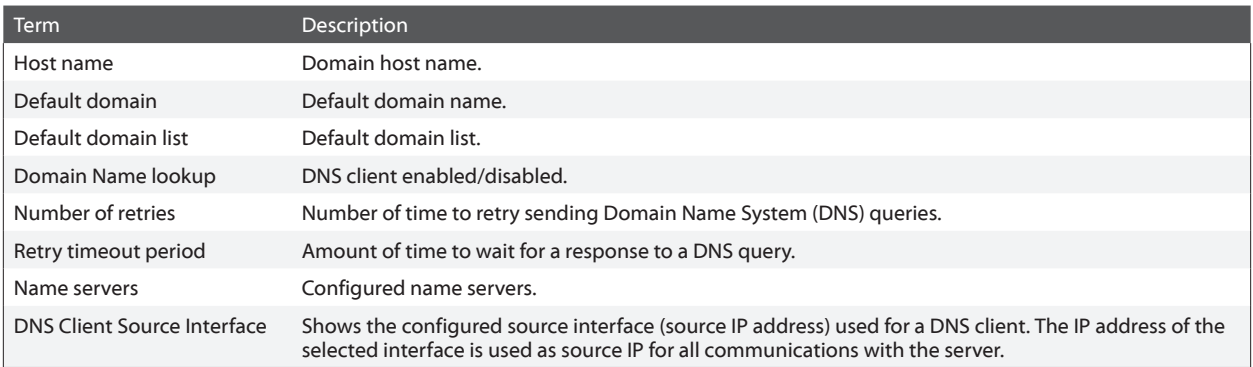

**Example:** The following shows example CLI display output for the command.

#### (UBNT EdgeSwitch) # show hosts

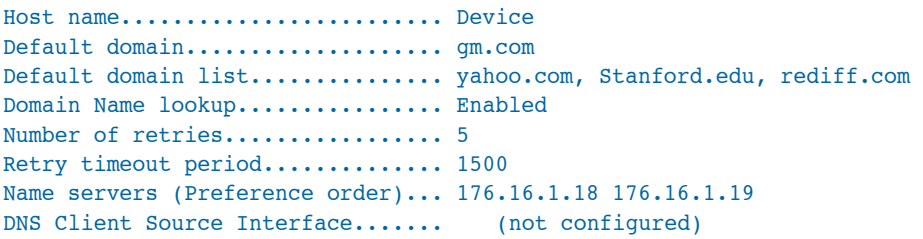

Configured host name-to-address mapping:

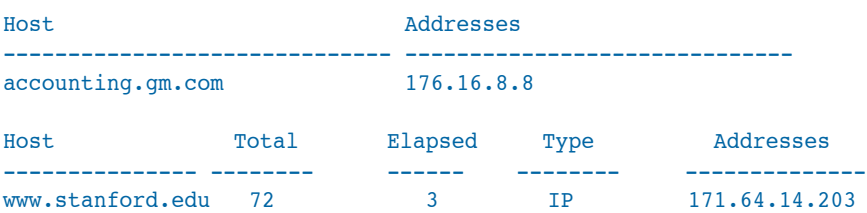

# **show ip name source-interface**

Use this command to display the configured source interface details used for a DNS client. The IP address of the selected interface is used as source IP for all communications with the server.

Format show ip name source-interface **Mode** Privileged Exec

# **IP Address Conflict Commands**

The commands in this section help troubleshoot IP address conflicts.

### **ip address-conflict-detect run**

This command triggers the switch to run active address conflict detection by sending gratuitous ARP packets for IPv4 addresses on the switch.

Format ip address-conflict-detect run **Mode** Global Config

# **show ip address-conflict**

This command displays the status information corresponding to the last detected address conflict.

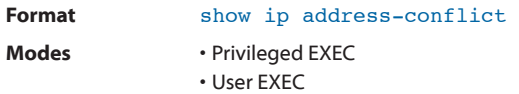

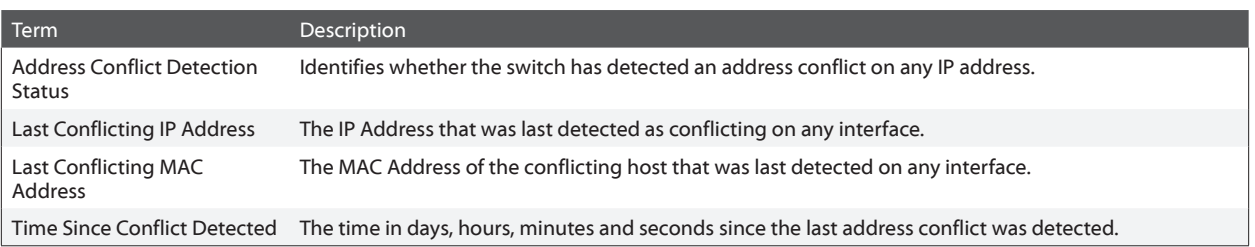

# **clear ip address-conflict-detect**

• User EXEC

This command clears the detected address conflict status information.

**Format** clear ip address-conflict-detect **Modes** • Privileged EXEC

# **Serviceability Packet Tracing Commands**

These commands improve the capability of network engineers to diagnose conditions affecting the EdgeSwitch.

**A CAUTION:** The output of "debug" commands can be long and may adversely affect system performance.

### **capture start**

Use the command capture start to manually start capturing CPU packets for packet trace. The packet capture operates in three modes: capture file, remote capture, and capture line.

The command is not persistent across a reboot cycle.

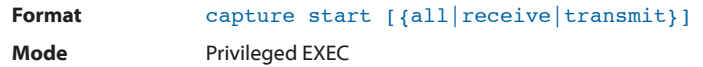

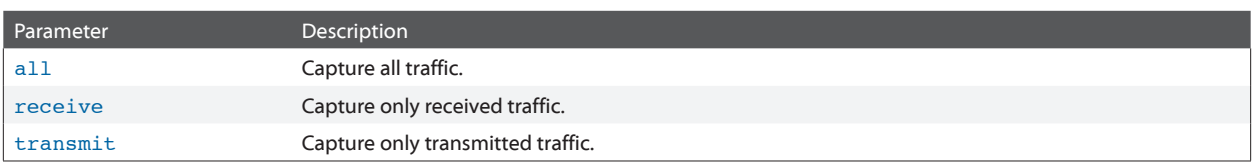

### **capture stop**

Use the command capture stop to manually stop capturing CPU packets for packet trace.

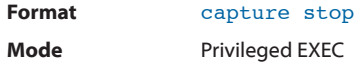

# **capture file|remote|line**

Use this command to configure file capture options. The command is persistent across a reboot cycle.

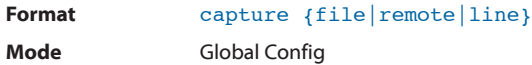

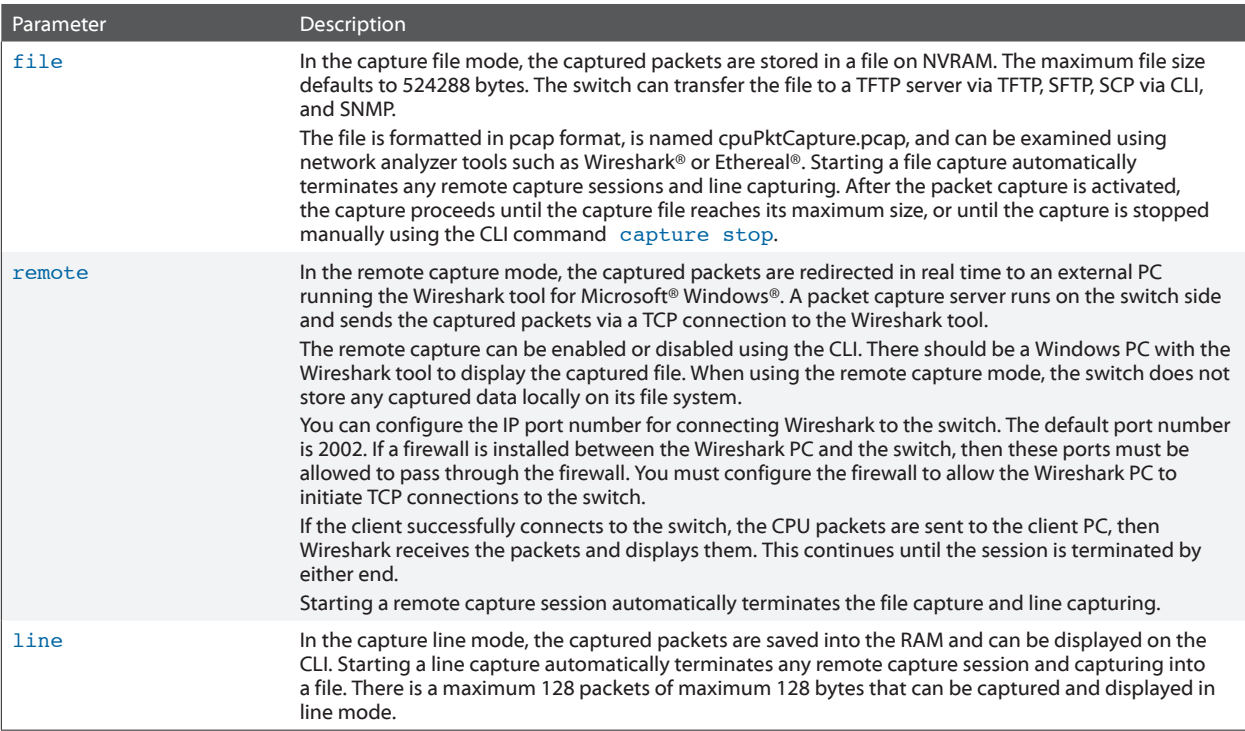

### **capture remote port**

Use this command to configure file capture options. The command is persistent across a reboot cycle.

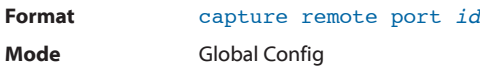

### **capture file size**

Use this command to configure file capture options. The command is persistent across a reboot cycle.

**Format** capture file size *max-file-size* **Mode** Global Config

### **capture line wrap**

This command enables wrapping of captured packets in line mode when the captured packets reach full capacity.

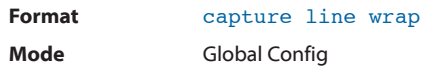

#### **no capture line wrap**

This command disables wrapping of captured packets and configures capture packet to stop when the captured packet capacity is full.

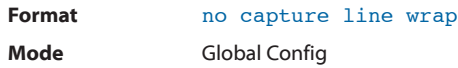

## **show capture packets**

Use this command to display packets captured and saved to RAM. It is possible to capture and save into RAM, packets that are received or transmitted through the CPU. A maximum 128 packets can be saved into RAM per capturing session. A maximum 128 bytes per packet can be saved into the RAM. If a packet holds more than 128 bytes, only the first 128 bytes are saved; data more than 128 bytes is skipped and cannot be displayed in the CLI.

Capturing packets is stopped automatically when 128 packets are captured and have not yet been displayed during a capture session. Captured packets are not retained after a reload cycle.

**Format** show capture packets **Mode** Privileged EXEC

## **debug aaa accounting**

This command is useful to debug accounting configuration and functionality in User Manager.

**Format** debug aaa accounting **Mode** Privileged EXEC

### **no debug aaa accounting**

Use this command to turn off debugging of User Manager accounting functionality.

**Format** no debug aaa accounting **Mode** Privileged EXEC

# **debug aaa authorization**

Use this command to enable the tracing for AAA in User Manager. This is useful to debug authorization configuration and functionality in the User Manager. Each of the parameters are used to configure authorization debug flags.

**Format** debug aaa authorization commands|exec **Mode** Privileged EXEC

### **no debug aaa authorization**

Use this command to turn off debugging of the User Manager authorization functionality.

**Format** no debug aaa authorization **Mode** Privileged EXEC

**Example:** The following is an example of the command.

```
(UBNT EdgeSwitch) #debug aaa authorization 
Tacacs authorization receive packet tracing enabled.
```
(UBNT EdgeSwitch) #debug tacacs authorization packet transmit authorization tracing enabled.

(UBNT EdgeSwitch) #no debug aaa authorization AAA authorization tracing enabled

(UBNT EdgeSwitch) #

### **debug arp**

Use this command to enable ARP debug protocol messages.

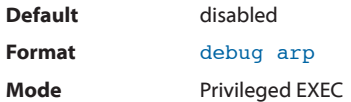

#### **no debug arp**

Use this command to disable ARP debug protocol messages.

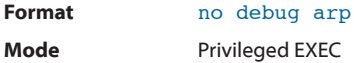

### **debug authentication**

This command displays either the debug trace for either a single event or all events for an interface

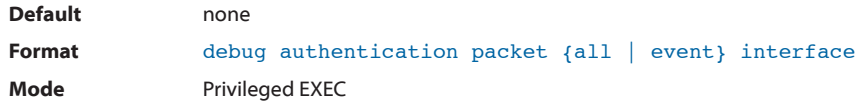

## **debug auto-voip**

Use this command to enable Auto VOIP debug messages. Use the optional parameters to trace H323, SCCP, or SIP packets respectively.

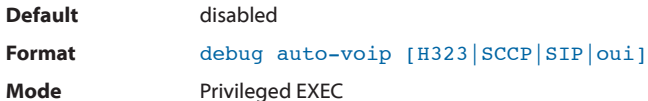

**no debug auto-voip**

Use this command to disable Auto VOIP debug messages.

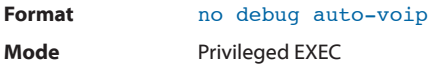

# **debug clear**

This command disables all previously enabled "debug" traces.

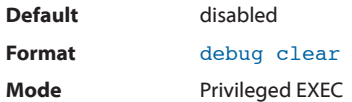

### **debug crashlog**

Use this command to view information contained in the crash log file that the system maintains when it experiences an unexpected reset. The crash log file contains the following information:

Call stack information in both primitive and verbose forms

- Log Status
- Buffered logging
- Event logging
- Persistent logging
- System Information (output of sysapiMbufDump)
- Message Queue Debug Information
- Memory Debug Information
- Memory Debug Status
- OS Information (output of osapiShowTasks)
- /proc information (meminfo, cpuinfo, interrupts, version and net/sockstat)

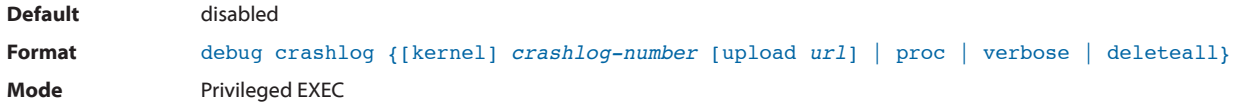

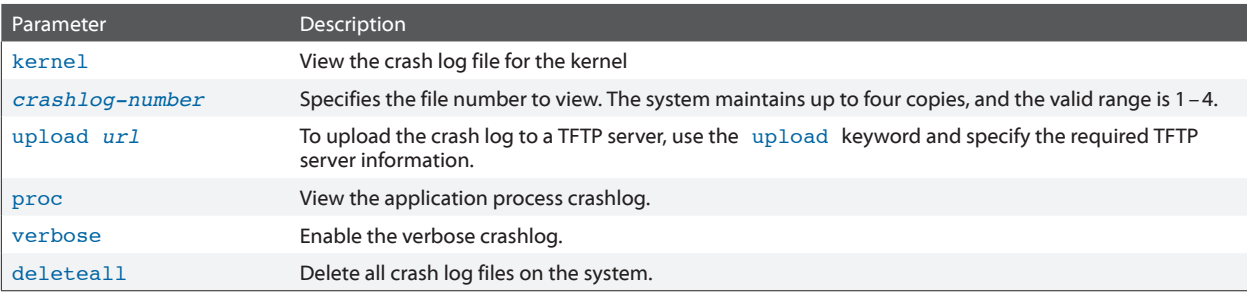

# **debug debug-config**

Use this command to download or upload the debug-config.ini file. The debug-config. ini file executes CLI commands (including devshell and drivshell commands) on specific predefined events. The debug config file is created manually and downloaded to the switch.

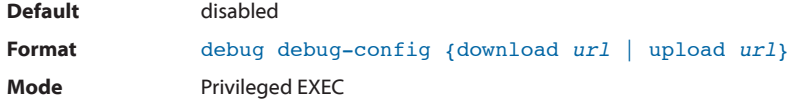

# **debug dhcp packet**

This command displays "debug" information about DHCPv4 client activities and traces DHCPv4 packets to and from the local DHCPv4 client.

**Default** disabled **Format** debug dhcp packet [transmit | receive] **Mode** Privileged EXEC

**no debug dhcp**

This command disables the display of "debug" trace output for DHCPv4 client activity.

Format no debug dhcp packet [transmit | receive] **Mode** Privileged EXEC

## **debug dot1x packet**

Use this command to enable 802.1X packet debug trace.

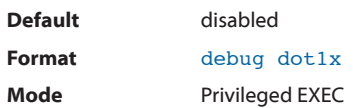

### **no debug dot1x packet**

Use this command to disable 802.1X packet debug trace.

Format no debug dot1x

**Mode** Privileged EXEC

## **debug igmpsnooping packet**

This command enables tracing of IGMP Snooping packets received and transmitted by the switch.

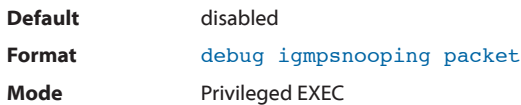

### **no debug igmpsnooping packet**

This command disables tracing of IGMP Snooping packets.

**Format** no debug igmpsnooping packet **Mode** Privileged EXEC

### **debug igmpsnooping packet transmit**

This command enables tracing of IGMP Snooping packets transmitted by the switch. Snooping should be enabled on the device and the interface in order to monitor packets for a particular interface.

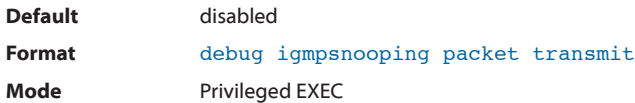

A sample output of the trace message is shown below.

```
<15> JAN 01 02:45:06 192.168.17.29-1 IGMPSNOOP[185429992]: igmp_snooping_debug.c(116) 908 % Pkt 
TX - Intf: 0/20(20), Vlan_Id:1 Src_Mac: 00:03:0e:00:00:00 Dest_Mac: 01:00:5e:00:00:01 Src_IP: 
9.1.1.1 Dest_IP: 225.0.0.1 Type: V2_Membership_Report Group: 225.0.0.1
```
#### The following parameters are displayed in the trace message:

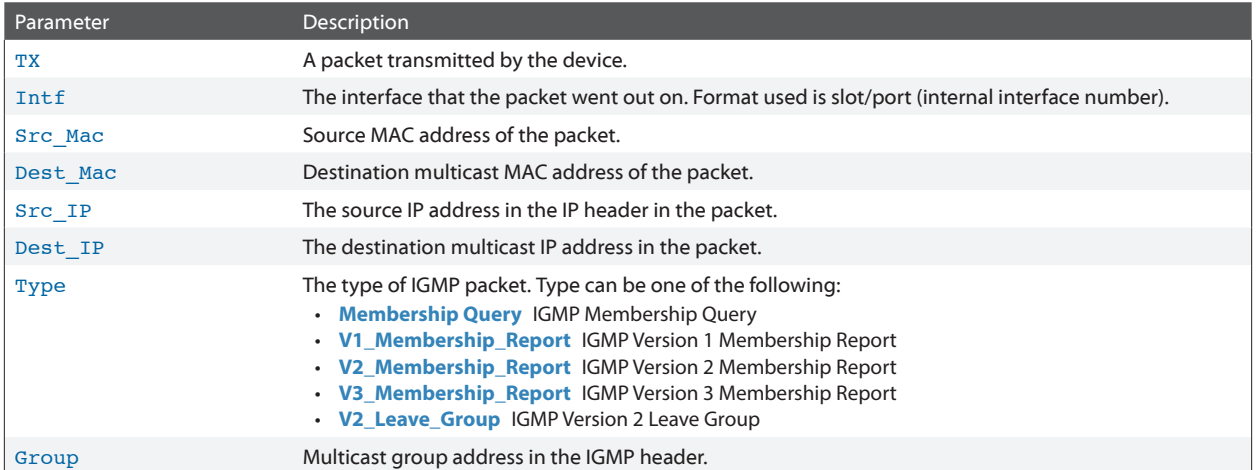

### **no debug igmpsnooping transmit**

This command disables tracing of transmitted IGMP snooping packets.

Format no debug igmpsnooping transmit **Mode** Privileged EXEC

### **debug igmpsnooping packet receive**

This command enables tracing of IGMP Snooping packets received by the switch. Snooping should be enabled on the device and the interface in order to monitor packets for a particular interface.

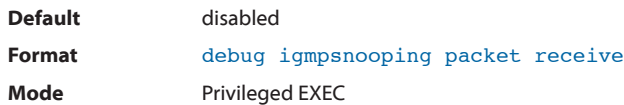

A sample output of the trace message is shown below.

```
<15> JAN 01 02:45:06 192.168.17.29-1 IGMPSNOOP[185429992]: igmp_snooping_debug.c(116) 908 % Pkt 
RX - Intf: 0/20(20), Vlan Id:1 Src Mac: 00:03:0e:00:00:10 Dest Mac: 01:00:5e:00:00:05 Src IP:
11.1.1.1 Dest_IP: 225.0.0.5 Type: Membership_Query Group: 225.0.0.5
```
The following parameters are displayed in the trace message:

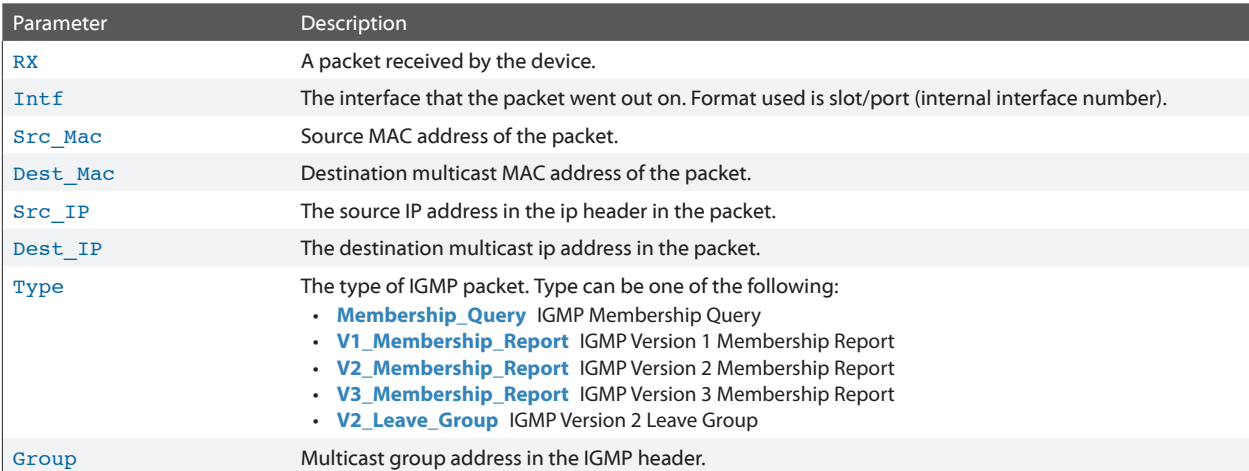

### **no debug igmpsnooping receive**

This command disables tracing of received IGMP Snooping packets.

**Format** no debug igmpsnooping receive **Mode** Privileged EXEC

## **debug ip acl**

Use this command to enable debug of IP Protocol packets matching the ACL criteria.

**Default** disabled **Format** debug ip acl *acl-number* **Mode** Privileged EXEC

### **no debug ip acl**

Use this command to disable debug of IP Protocol packets matching the ACL criteria.

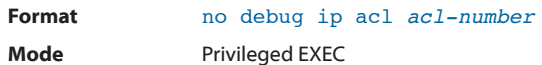

# **debug ipv6 dhcp**

This command displays "debug" information about DHCPv6 client activities and traces DHCPv6 packets to and from the local DHCPv6 client.

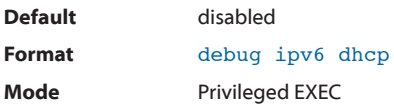

### **no debug ipv6 dhcp**

This command disables the display of "debug" trace output for DHCPv6 client activity.

**Format** no debug ipv6 dhcp **Mode** Privileged EXEC

## **debug lacp packet**

This command enables tracing of LACP packets received and transmitted by the switch.

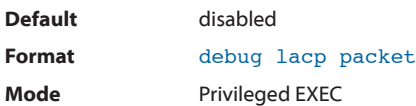

A sample output of the trace message is shown below.

```
<15> JAN 01 14:04:51 10.254.24.31-1 DOT3AD[183697744]: dot3ad_debug.c(385) 58 %%
Pkt TX - Intf: 0/1(1), Type: LACP, Sys: 00:11:88:14:62:e1, State: 0x47, Key: 0x36
```
### **no debug lacp packet**

This command disables tracing of LACP packets.

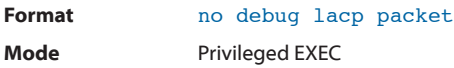

# **debug ping packet**

This command enables tracing of ICMP echo requests and responses. The command traces pings on the network port or service port for switching packages. For routing packages, pings are traced on the routing ports as well.

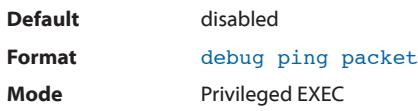

A sample output of the trace message is shown below.

<15> JAN 01 00:21:22 192.168.17.29-1 SIM[181040176]: sim\_debug.c(128) 20 % Pkt TX - Intf: 0/1(1), SRC IP:10.50.50.2, DEST IP:10.50.50.1, Type:ECHO REQUEST <15> JAN 01 00:21:22 192.168.17.29-1 SIM[182813968]: sim\_debug.c(82) 21 % Pkt RX - Intf: 0/1(1), SRC\_IP:10.50.50.1, DEST\_IP:10.50.50.2, Type:ECHO\_REPLY

The following parameters are displayed in the trace message:

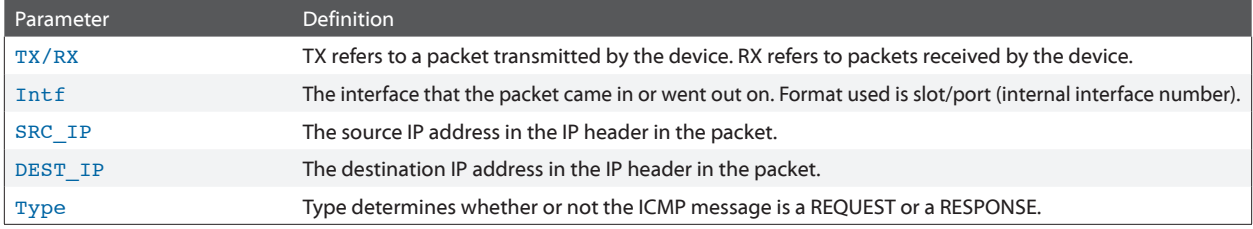

### **no debug ping packet**

This command disables tracing of ICMP echo requests and responses.

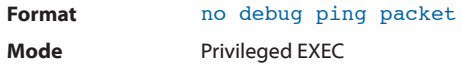

## **debug spanning-tree bpdu**

This command enables tracing of spanning tree BPDUs received and transmitted by the switch.

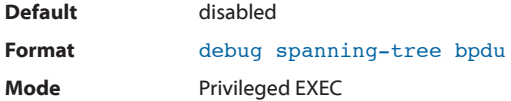

#### **no debug spanning-tree bpdu**

This command disables tracing of spanning tree BPDUs.

**Format** no debug spanning-tree bpdu **Mode** Privileged EXEC

### **debug spanning-tree bpdu receive**

This command enables tracing of spanning tree BPDUs received by the switch. Spanning tree should be enabled on the device and on the interface in order to monitor packets for a particular interface.

**Default** disabled **Format** debug spanning-tree bpdu receive **Mode** Privileged EXEC

A sample output of the trace message is shown below.

```
<15> JAN 01 01:02:04 192.168.17.29-1 DOT1S[191096896]: dot1s_debug.c(1249) 101 % Pkt RX - Intf: 
0/9(9), Source_Mac: 00:11:88:4e:c2:10 Version: 3, Root Mac: 00:11:88:4e:c2:00, Root Priority:
0x8000 Path Cost: 0
```
#### The following parameters are displayed in the trace message:

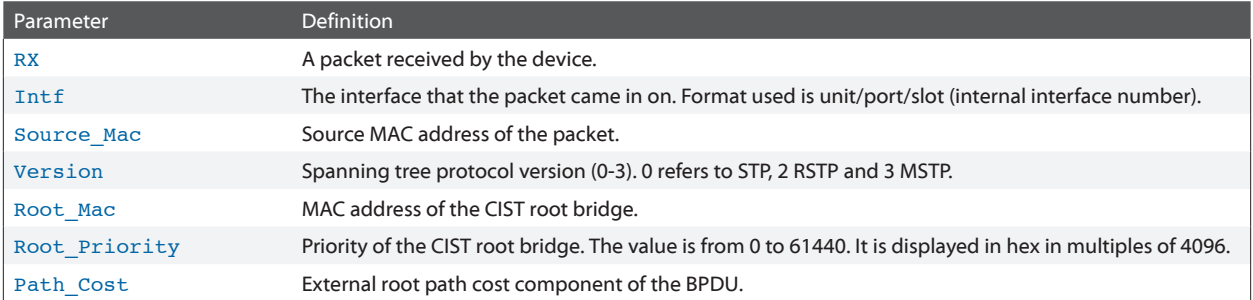

#### **no debug spanning-tree bpdu receive**

This command disables tracing of received spanning tree BPDUs.

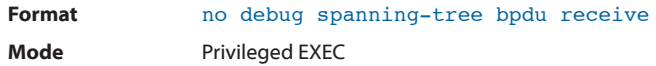

### **debug spanning-tree bpdu transmit**

This command enables tracing of spanning tree BPDUs transmitted by the switch. Spanning tree should be enabled on the device and on the interface in order to monitor packets on a particular interface.

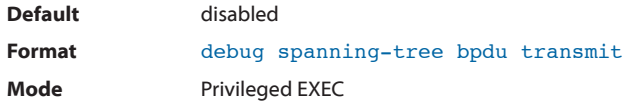

A sample output of the trace message is shown below.

```
<15> JAN 01 01:02:04 192.168.17.29-1 DOT1S[191096896]: dot1s_debug.c(1249) 101 % Pkt TX - Intf: 
0/7(7), Source_Mac: 00:11:88:4e:c2:00 Version: 3, Root_Mac: 00:11:88:4e:c2:00, Root_Priority:
0x8000 Path_Cost: 0
```
The following parameters are displayed in the trace message:

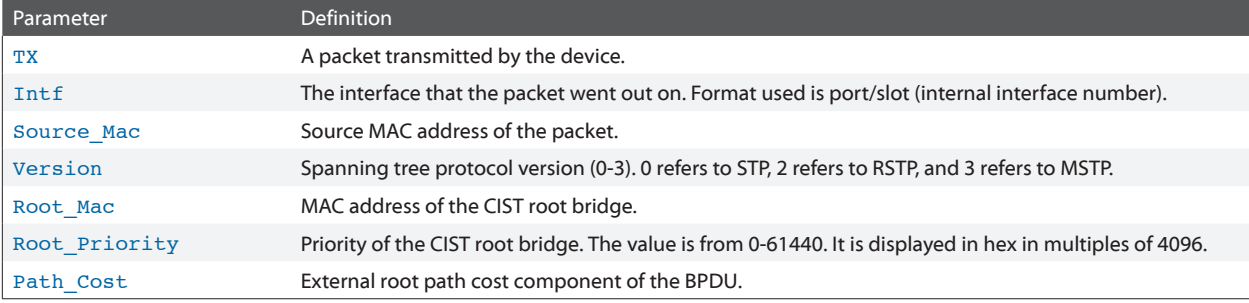

### **no debug spanning-tree bpdu transmit**

This command disables tracing of transmitted spanning tree BPDUs.

**Format** no debug spanning-tree bpdu transmit **Mode** Privileged EXEC

#### **debug tacacs**

Use the debug tacacs packet command to turn on TACACS+ debugging.

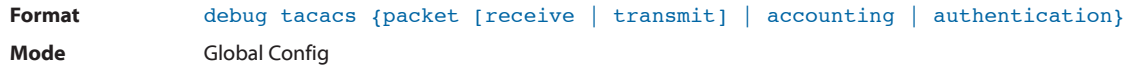

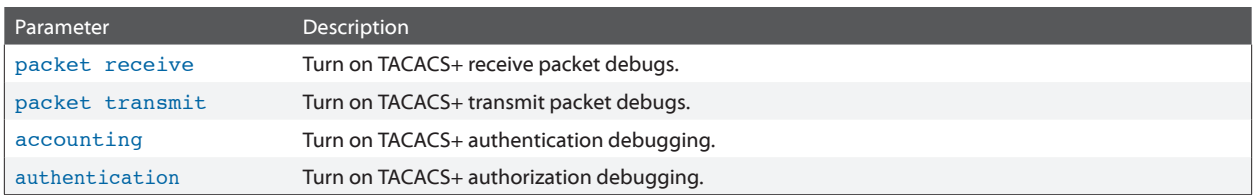

### **debug transfer**

This command enables debugging for file transfers.

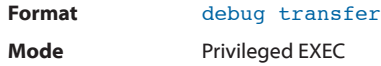

#### **no debug transfer**

This command disables debugging for file transfers.

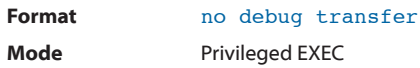

## **show debugging**

Use the show debugging command to display enabled packet tracing configurations.

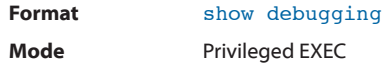

**Example:** The following shows example CLI display output for the command.

(UBNT EdgeSwitch)# debug arp Arp packet tracing enabled. (UBNT EdgeSwitch)# show debugging Arp packet tracing enabled.

#### **no show debugging**

Use the no show debugging command to disable packet tracing configurations.

Format no show debugging **Mode** Privileged EXEC

### **exception protocol**

Use this command to specify the protocol used to store the core dump file.

**Default** None **Format** exception protocol {nfs | tftp | none} **Mode** Global Config

#### **no exception protocol**

Use this command to reset the exception protocol configuration to its factory default value.

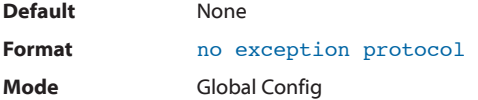

### **exception dump tftp-server**

Use this command to configure the IP address of a remote TFTP server in order to dump core files to an external server.

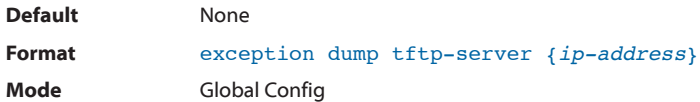

### **no exception dump tftp-server**

Use this command to reset the exception dump remote server configuration to its factory default value.

**Default** None **Format** no exception dump tftp-server **Mode** Global Config

### **exception dump nfs**

Use this command to configure an NFS mount point in order to dump core file to the NFS file system.

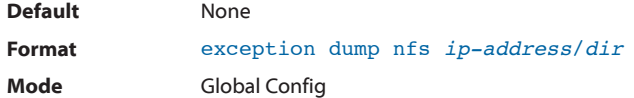

#### **no exception dump nfs**

Use this command to reset the exception dump NFS mount point configuration to its factory default value.

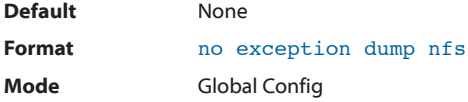

### **exception dump filepath**

Use this command to configure a file-path to dump core file to a TFTP server, NFS mount or USB device subdirectory.

**Default** None **Format** exception dump filepath *dir* **Mode** Global Config

### **no exception dump filepath**

Use this command to reset the exception dump filepath configuration to its factory default value.

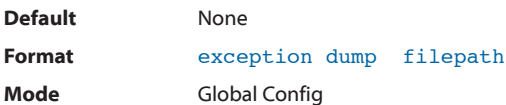

#### **exception core-file**

Use this command to configure a prefix for a core-file name. The core file name is generated with the prefix as follows:

- If hostname is selected: file-name-prefix\_hostname\_Time\_Stamp.bin
- If hostname is not selected: file-name-prefix\_MAC\_Address\_Time\_Stamp.bin

If hostname is configured the core file name takes the hostname, otherwise the core-file names uses the MAC address when generating a core dump file. The prefix length is 15 characters.

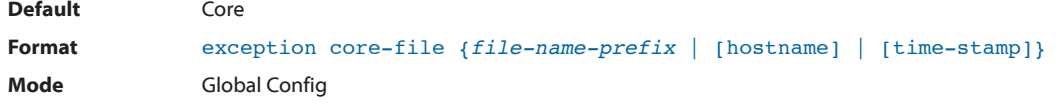

#### **no exception core-file**

Use this command to reset the exception core file prefix configuration to its factory default value. The hostname and time-stamp are disabled.

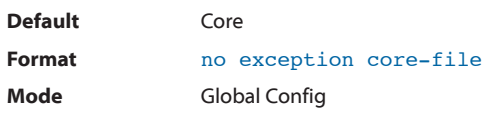

### **exception switch-chip-register**

This command enables or disables the switch-chip-register dump in case of an exception. The switch-chipregister dump is taken only for a master unit and not for member units

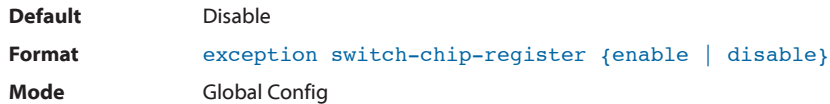

### **write core**

Use the write core command to generate a core dump file on demand. The write core test command is helpful when testing the core dump setup. For example, if the TFTP protocol is configured, write core test communicates with the TFTP server and informs the user if the TFTP server can be contacted. Similarly, if protocol is configured as nfs, this command mounts and unmounts the file system and informs the user of the status.

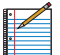

Note: write core reloads the switch which is useful when the device malfunctions, but has not crashed.

For write core test, the destination file name is used for the TFTP test. Optionally, you can specify the destination file name when the protocol is configured as TFTP.

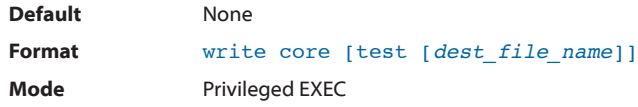

### **show exception**

Use this command to display the configuration parameters for generating a core dump file.

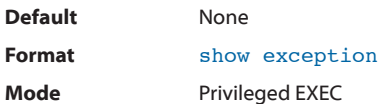

**Example:** The following shows an example of this command.

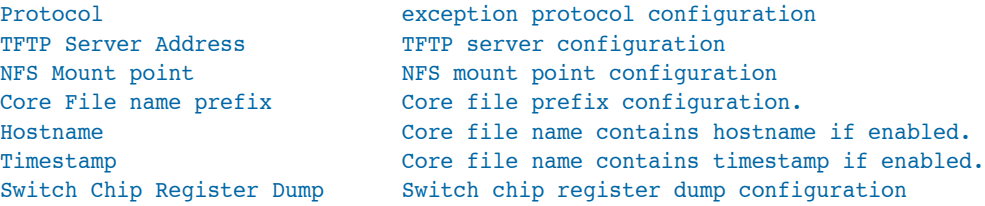

# **logging persistent**

Use this command to configure persistent logging for the switch. The severity level of logging messages is specified by *severity-level*.

```
Possible values for severity level are emergency | 0, alert | 1, critical | 2, error | 3,
warning|4, notice|5, info|6, and debug|7.
```
**Default** Disable

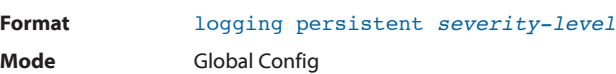

### **no logging persistent**

Use this command to disable the persistent logging in the switch.

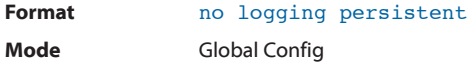

### **mbuf**

Use this command to configure memory buffer (MBUF) threshold limits and generate notifications when MBUF limits have been reached.

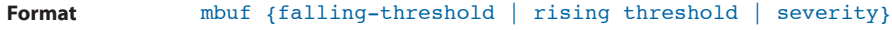

**Mode** Global Config

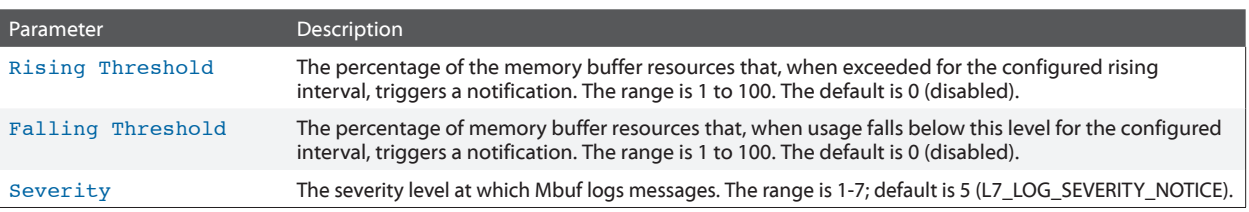

# **show mbuf**

Use this command to display the memory buffer (MBUF) Utilization Monitoring parameters.

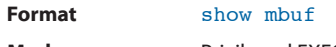

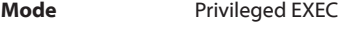

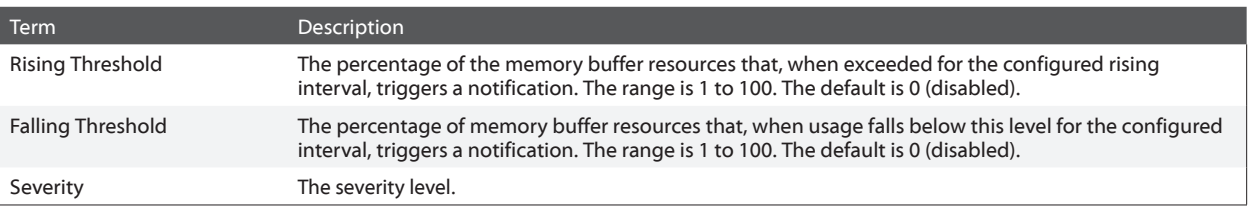

# **show mbuf total**

Use this command to display memory buffer (MBUF) information.

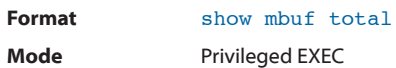

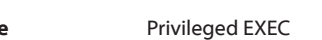

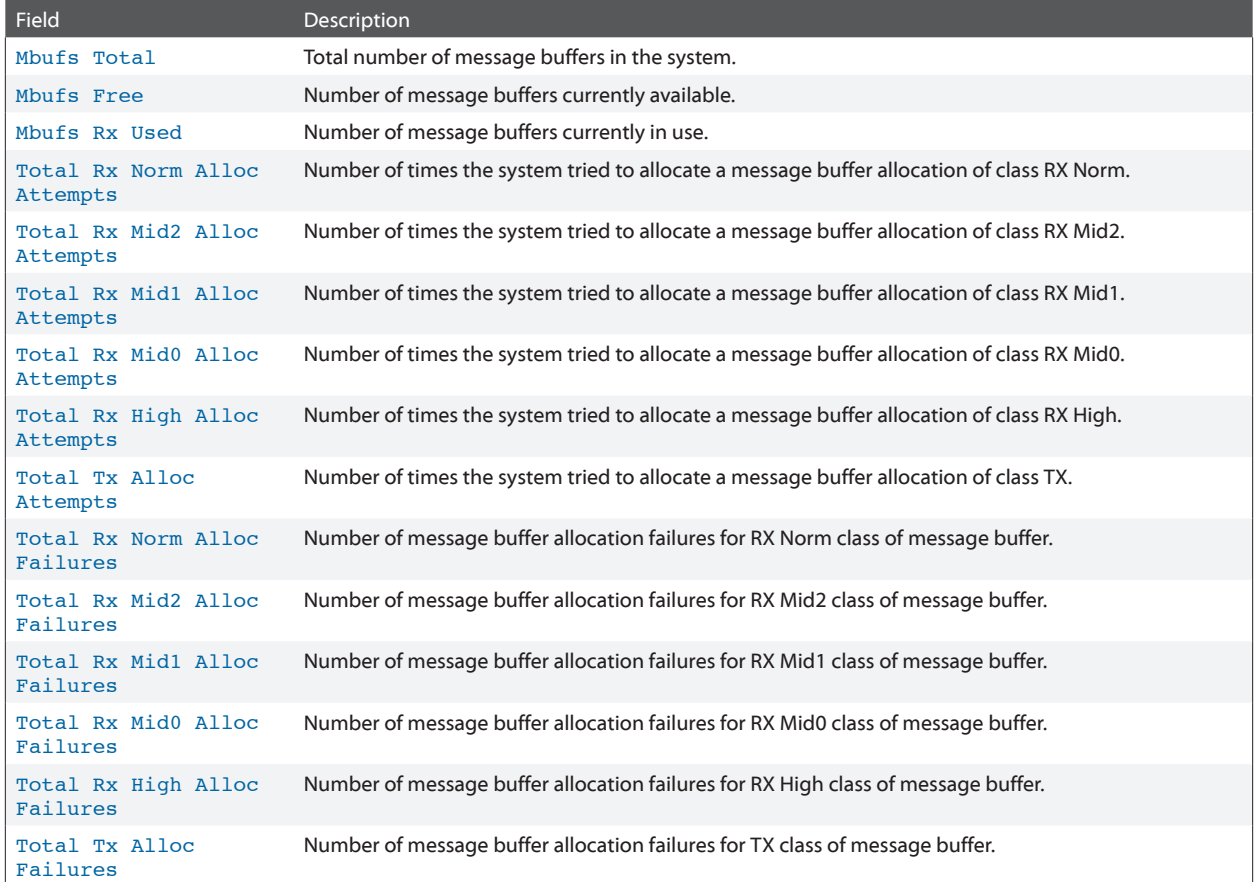

# **Cable Test Command**

The cable test feature enables you to determine the cable connection status on a selected port.

Note: The cable test feature is supported only for copper cable. It is not supported for optical fiber cable. If the port has an active link while the cable test is run, the link can go down for the duration of the test.

# **cablestatus**

This command returns the status of the specified port.

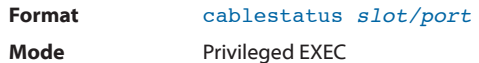

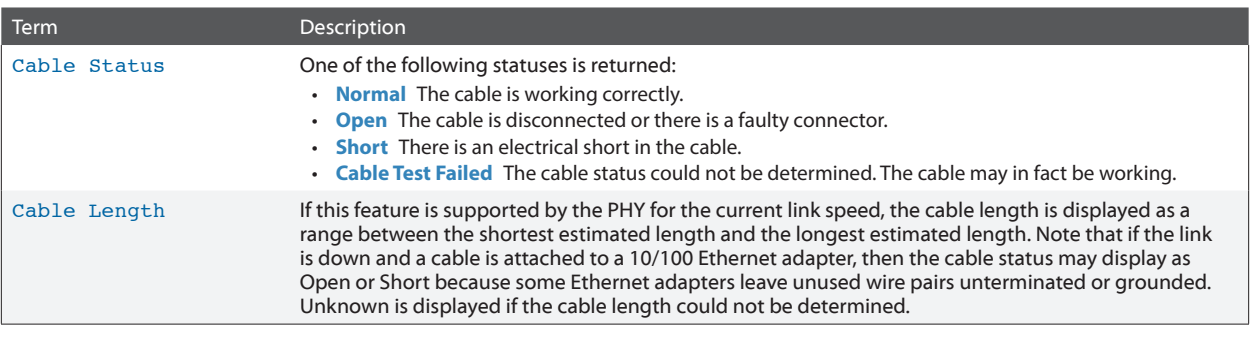

# **Remote Monitoring Commands**

Remote Monitoring (RMON) is a method of collecting a variety of data about network traffic. RMON supports 64 bit counters (RFC 3273) and High Capacity Alarm Table (RFC 3434).

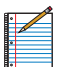

Note: There is no configuration command for ether stats and high capacity ether stats. The data source for ether stats and high capacity ether stats are configured during initialization.

### **rmon alarm**

This command sets the RMON alarm entry in the RMON alarm MIB group.

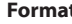

**Format** rmon alarm *alarm-number variable sample-interval* {absolute|delta} rising-threshold *value* [*rising-event-index*] falling-threshold *value* [*falling-event-index*] [startup {*rising*|*falling*|*rising-falling*}] [owner *string*]

**Mode** Global Config

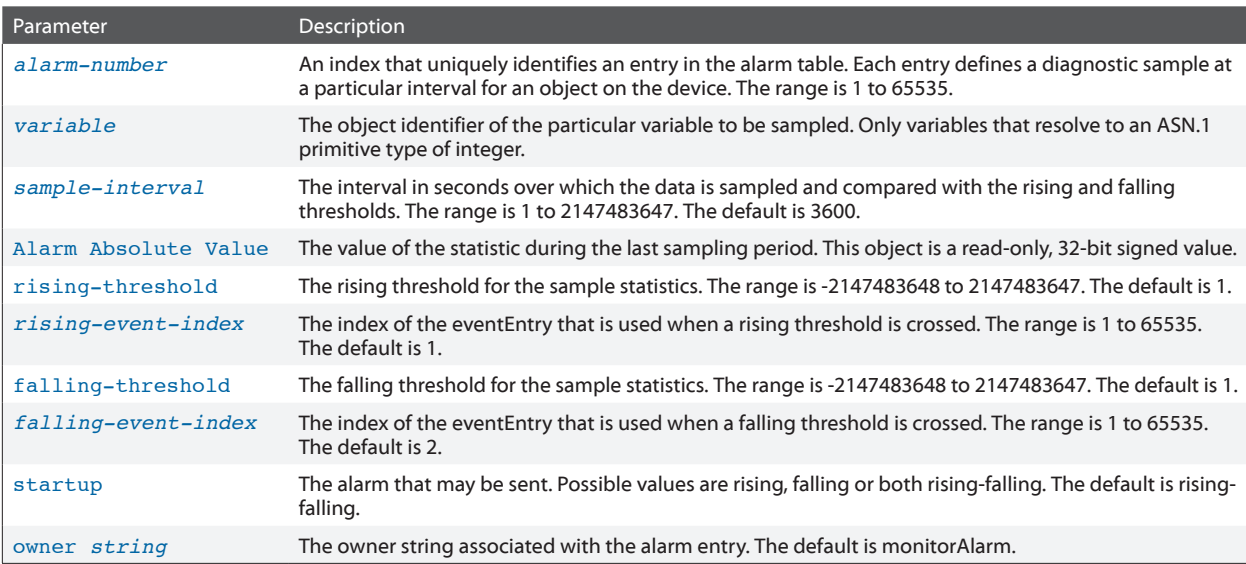

**Example:** The following shows an example of the command.

(UBNT EdgeSwitch) (Config)# rmon alarm 1 ifInErrors.2 30 absolute rising-threshold 100 1 falling-threshold 10 2 startup rising owner myOwner

#### **no rmon alarm**

This command deletes the RMON alarm entry.

**Format** no rmon alarm *alarm-number* **Mode** Global Config

**Example:** The following shows an example of the command.

(UBNT EdgeSwitch) (Config)# no rmon alarm 1

#### **rmon hcalarm**

This command sets the RMON hcalarm entry in the High Capacity RMON alarm MIB group.

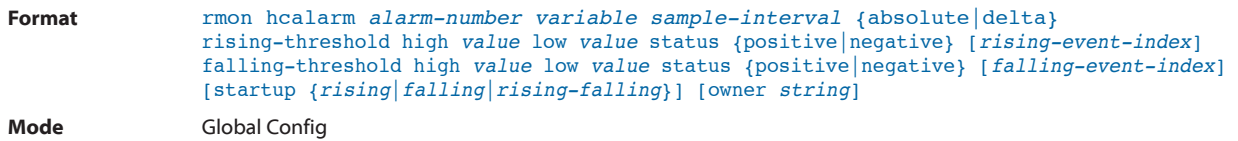
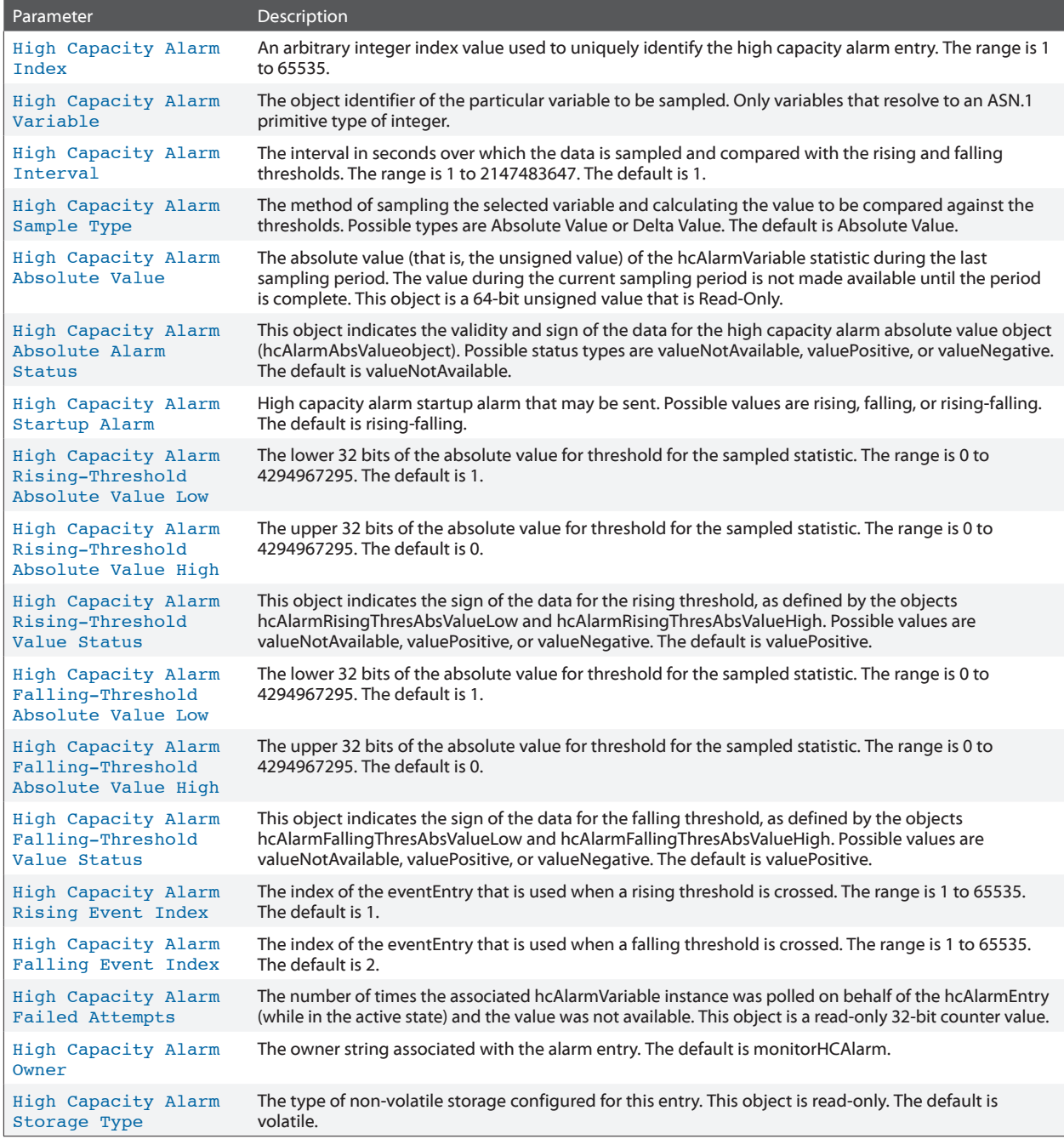

#### **Example:** The following shows an example of the command.

(UBNT EdgeSwitch) (Config)# rmon hcalarm 1 ifInOctets.1 30 absolute rising-threshold high 1 low 100 status positive 1 falling-threshold high 1 low 10 status positive startup rising owner myOwner

#### **no rmon hcalarm**

This command deletes the rmon hcalarm entry.

**Format** no rmon hcalarm *alarm-number* **Mode** Global Config

**Example:** The following shows an example of the command.

(UBNT EdgeSwitch) (Config)# no rmon hcalarm 1

#### **rmon event**

This command sets the RMON event entry in the RMON event MIB group.

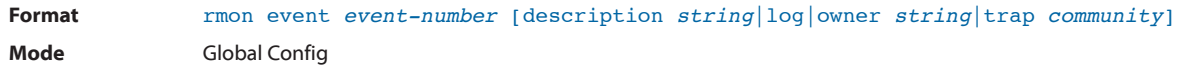

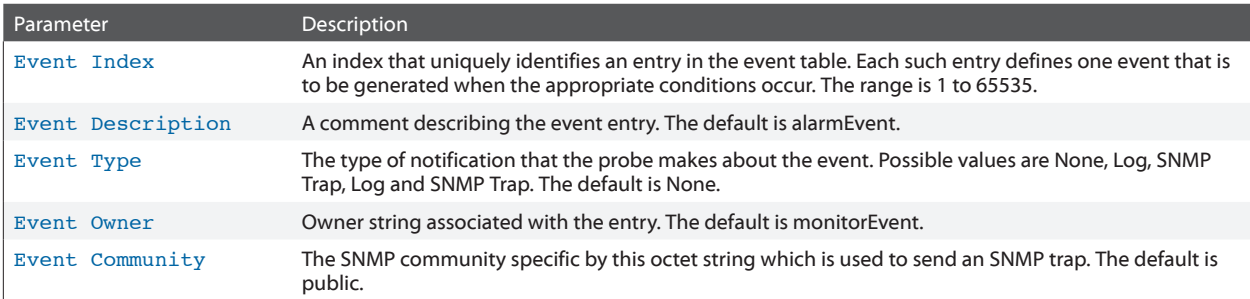

**Example:** The following shows an example of the command.

(UBNT EdgeSwitch) (Config)# rmon event 1 log description test

#### **no rmon event**

This command deletes the rmon event entry.

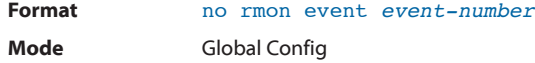

**Example:** The following shows an example of the command.

(UBNT EdgeSwitch) (Config)# no rmon event 1

## **rmon collection history**

This command sets the history control parameters of the RMON historyControl MIB group.

Note: This command is not supported on interface range. Each RMON history control collection entry can  $\mathbb{Z}$ be configured on only one interface. If you try to configure on multiple interfaces, DUT displays an error.

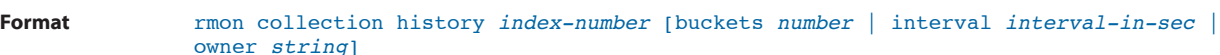

owner *string*]

**Mode** Interface Config

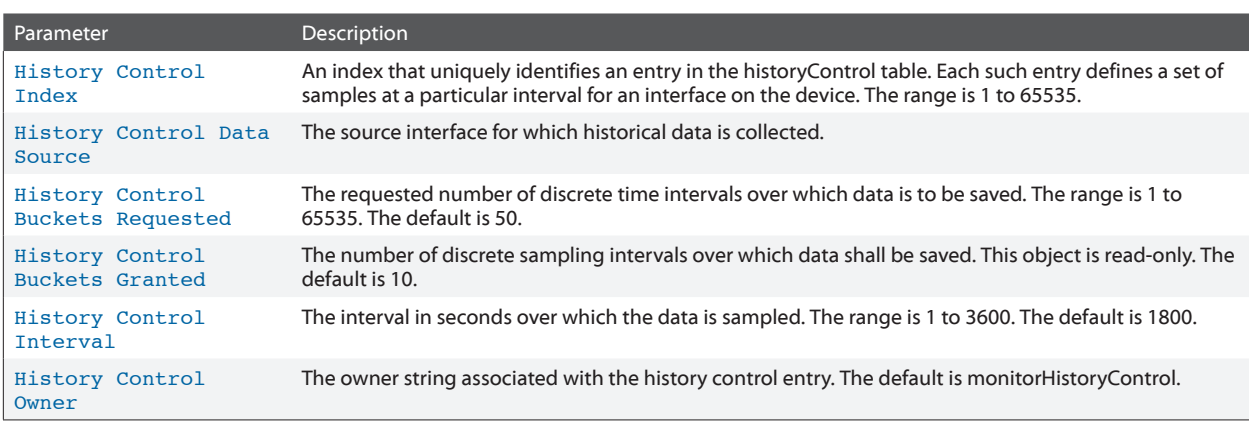

**Example:** The following shows an example of the command.

(UBNT EdgeSwitch) (Interface 0/1)# rmon collection history 1 buckets 10 interval 30 owner myOwner

**Example:** The following shows an example of the command.

(UBNT EdgeSwitch) (Interface 0/1-0/10)#rmon collection history 1 buckets 10 interval 30 owner myOwner

Error: 'rmon collection history' is not supported on range of interfaces.

#### **no rmon collection history**

This command will delete the history control group entry with the specified index number.

**Format** no rmon collection history *index-number* **Mode** Interface Config

**Example:** The following shows an example of the command.

(UBNT EdgeSwitch) (Interface 0/1-0/10)# no rmon collection history 1

#### **show rmon**

This command displays the entries in the RMON alarm table.

**Format** show rmon {alarms | alarm *alarm-index*} **Mode** Privileged Exec

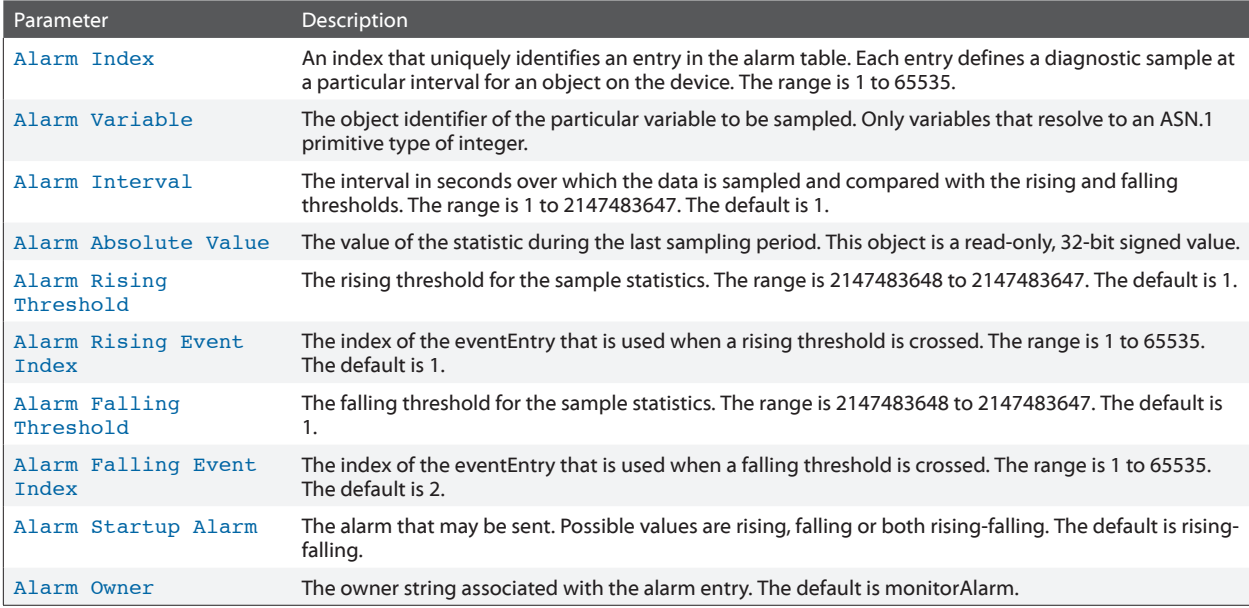

**Example:** The following shows example CLI display output for the command.

#### (UBNT EdgeSwitch) #show rmon alarms

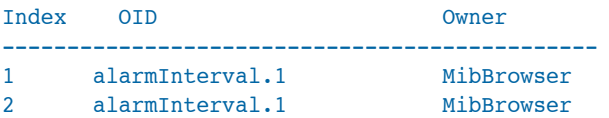

**Example:** The following shows example CLI display output for the command.

```
(UBNT EdgeSwitch) #show rmon alarm 1
```

```
Alarm 1 
----------
OID: alarmInterval.1
Last Sample Value: 1
```

```
Interval: 1 
Sample Type: absolute
Startup Alarm: rising-falling
Rising Threshold: 1 
Falling Threshold: 1
Rising Event: 1
Falling Event: 2
Owner: MibBrowser
```
# **show rmon collection history**

This command displays the entries in the RMON history control table.

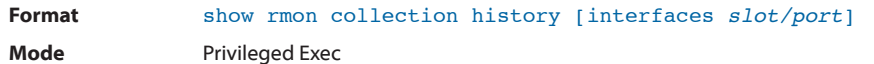

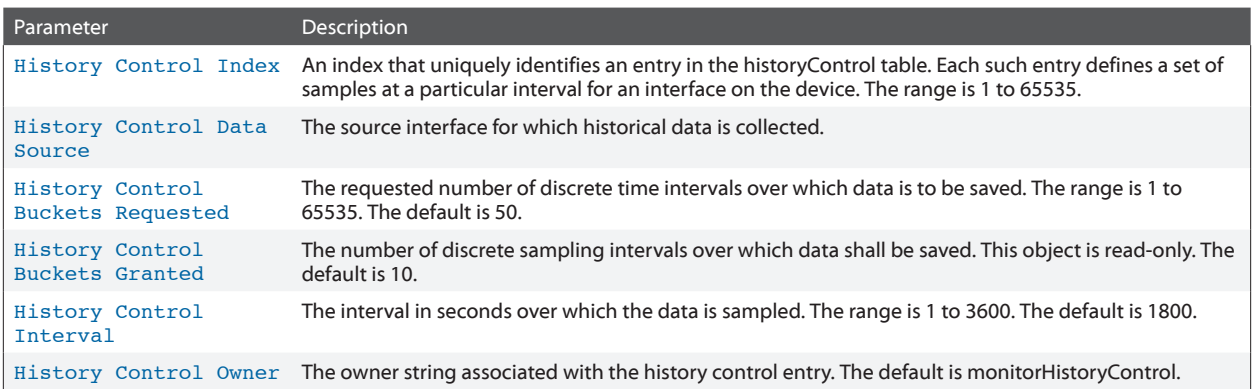

**Example:** The following shows example CLI display output for the command.

#### (UBNT EdgeSwitch) #show rmon collection history

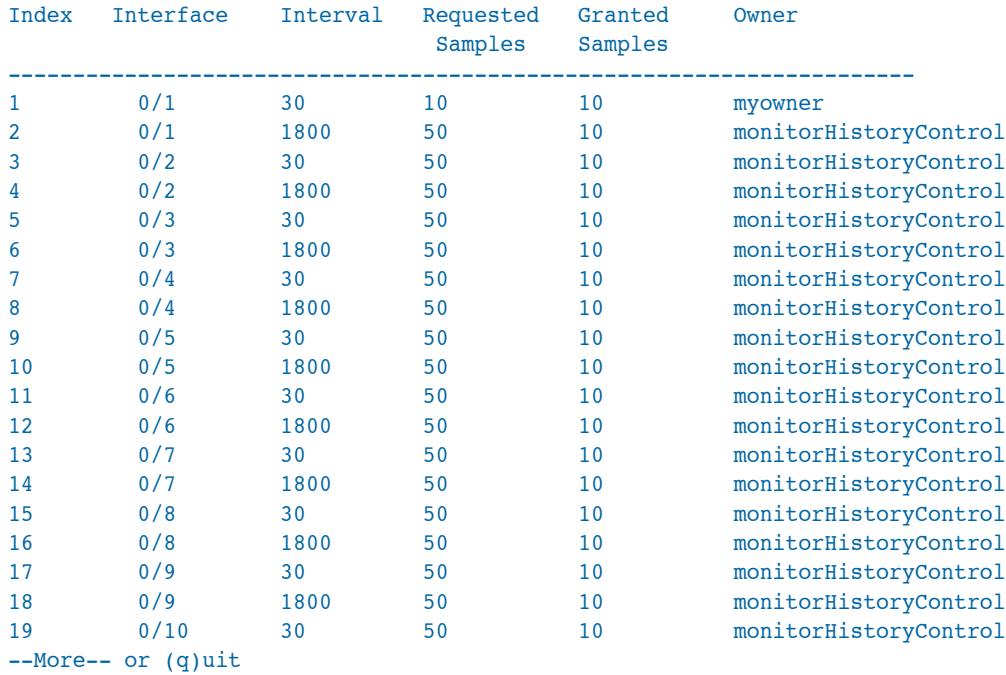

**Example:** The following shows example CLI display output for the command.

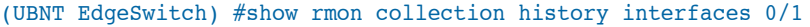

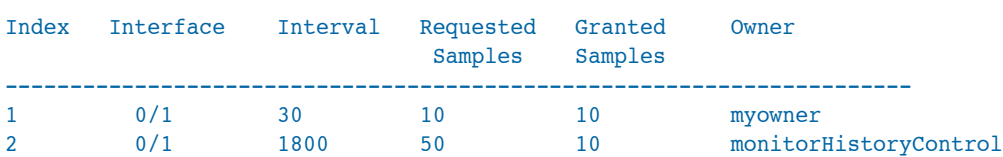

## **show rmon events**

This command displays the entries in the RMON event table.

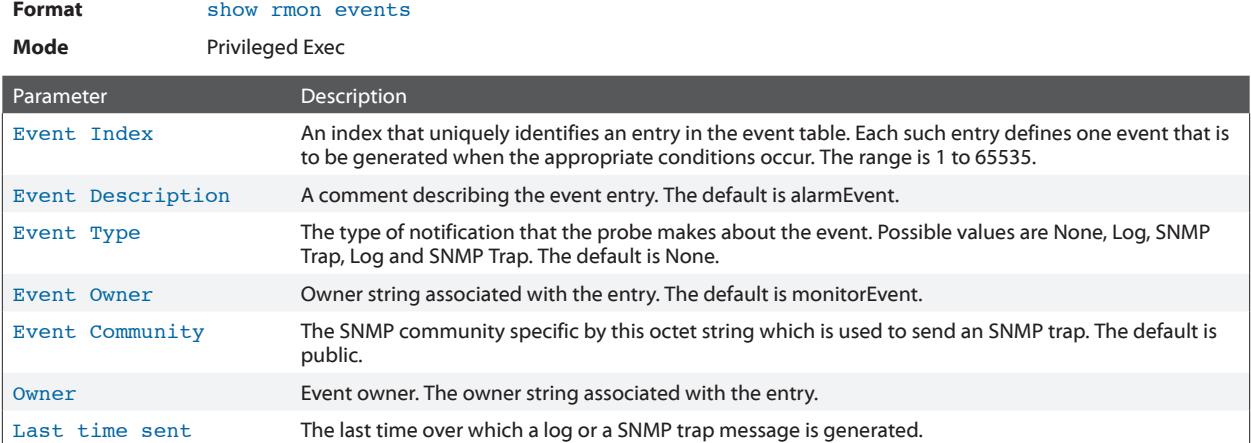

**Example:** The following shows example CLI display output for the command.

(UBNT EdgeSwitch) # show rmon events

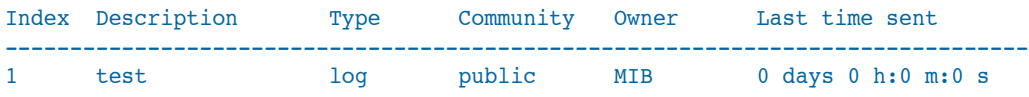

# **show rmon history**

This command displays the specified entry in the RMON history table.

**Format** show rmon history *index* {errors [period *seconds*] | other [period *seconds*] | throughput [period *seconds*]}

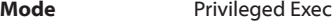

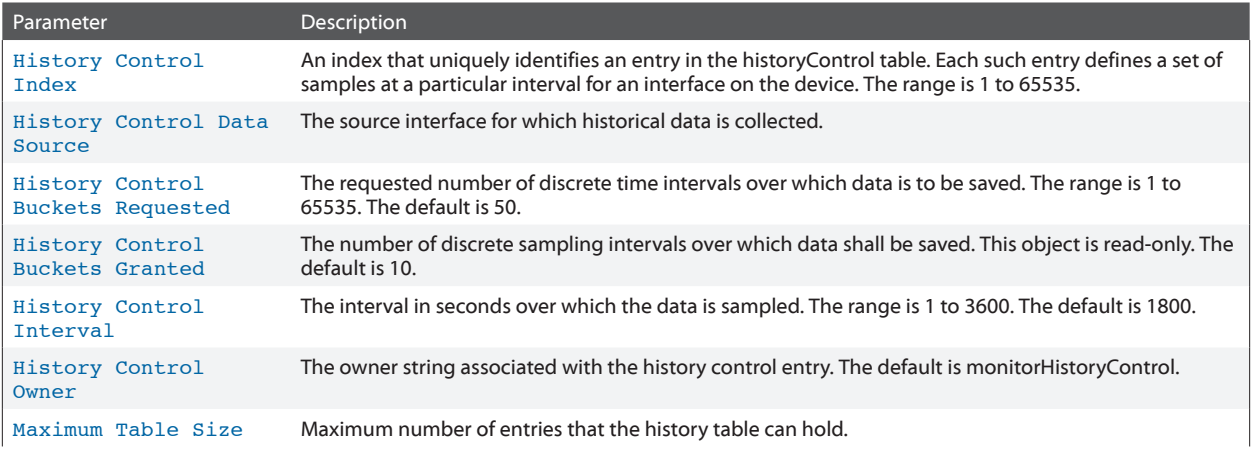

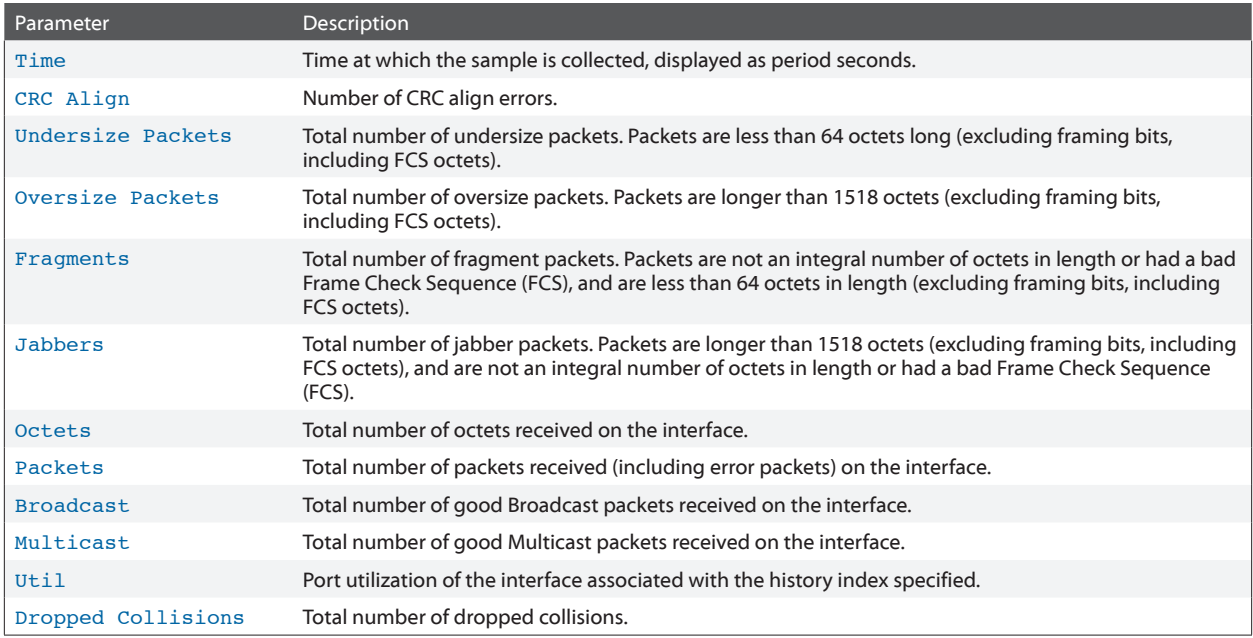

**Example:** The following shows example CLI display output for the command.

```
(UBNT EdgeSwitch) #show rmon history 1 errors
```

```
Sample set: 1 Owner: myowner
Interface: 0/1 Interval: 30
Requested Samples: 10 Granted Samples: 10
Maximum table size: 1758
```
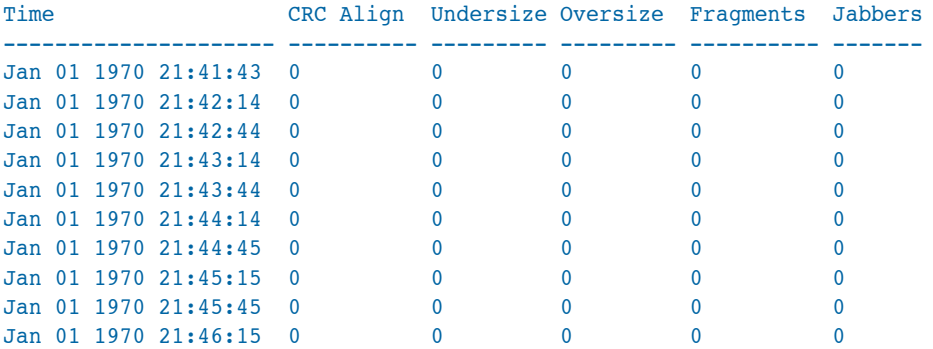

**Example:** The following shows example CLI display output for the command.

```
(UBNT EdgeSwitch) #show rmon history 1 throughput
```

```
Sample set: 1 Owner: myowner
Interface: 0/1 Interval: 30
Requested Samples: 10 Granted Samples: 10
Maximum table size: 1758
```
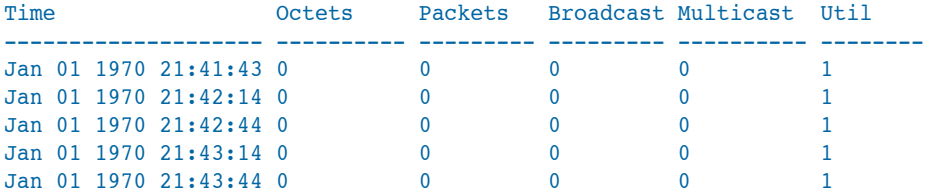

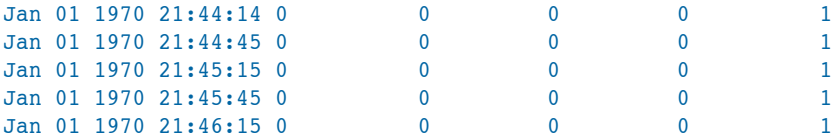

(UBNT EdgeSwitch) #show rmon history 1 other

```
Sample set: 1 Owner: myowner
Interface: 0/1 Interval: 30
Requested Samples: 10 Granted Samples: 10
Maximum table size: 1758
```
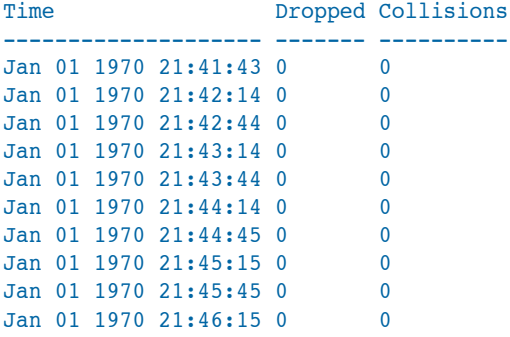

# **show rmon log**

This command displays the entries in the RMON log table.

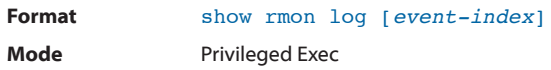

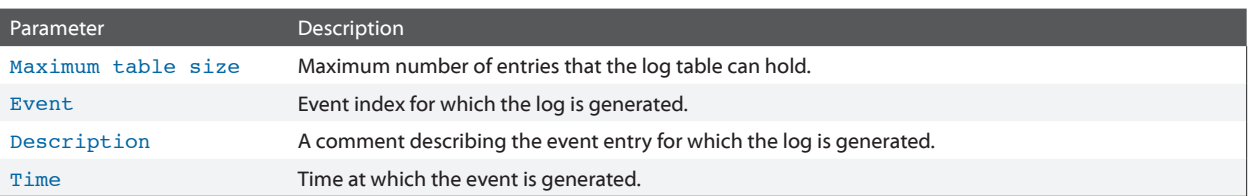

**Example:** The following shows example CLI display output for the command.

(UBNT EdgeSwitch) #show rmon log

Event Description Time

**Example:** The following shows example CLI display output for the command.

```
(UBNT EdgeSwitch) #show rmon log 1
```
Maximum table size: 10

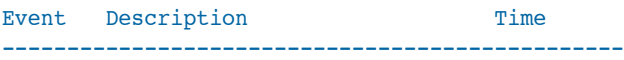

# **show rmon statistics interfaces**

This command displays the RMON statistics for the given interfaces.

**Format** show rmon statistics interfaces *slot/port* **Mode** Privileged Exec

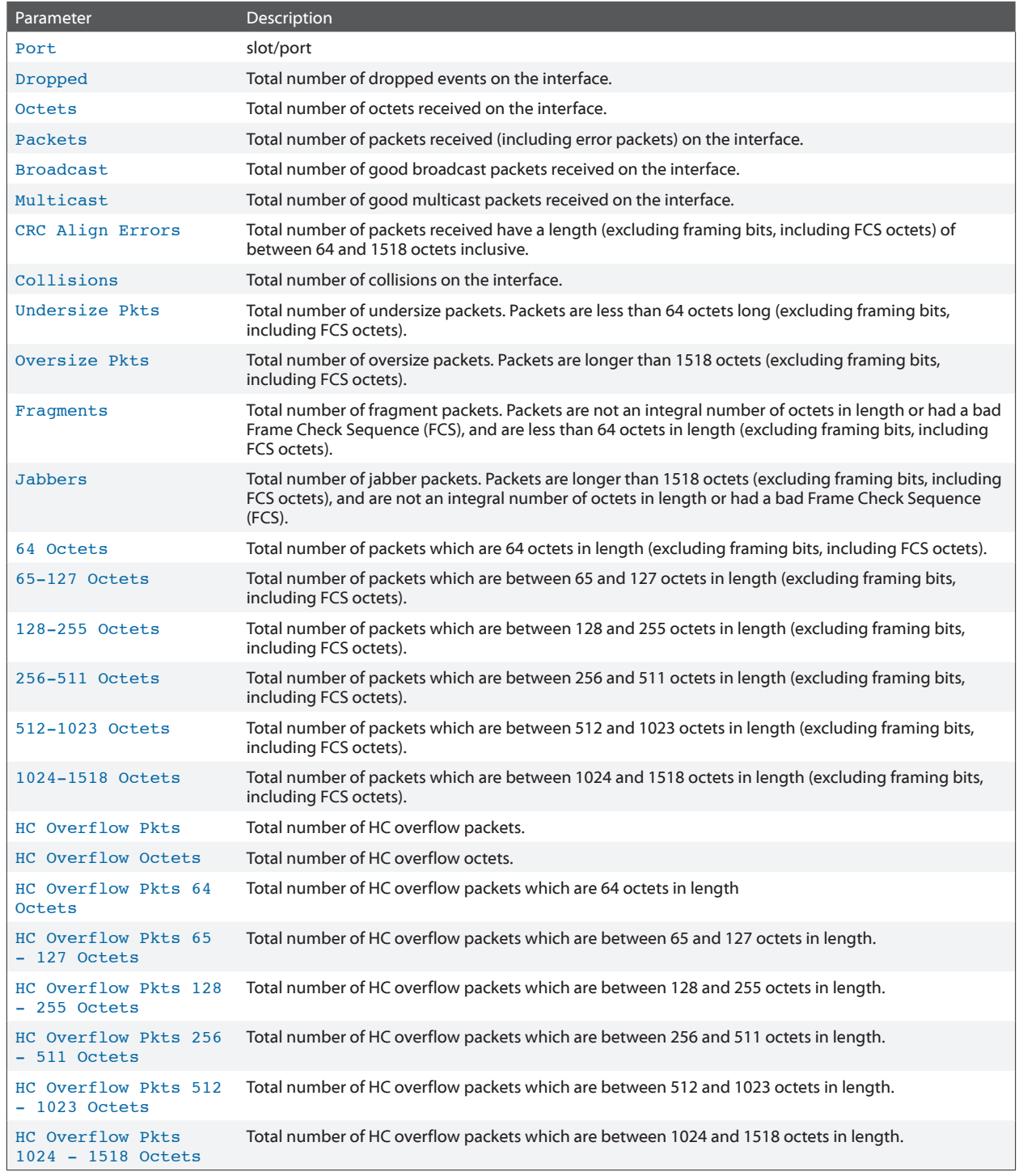

**Example:** The following shows example CLI display output for the command.

```
(UBNT EdgeSwitch) # show rmon statistics interfaces 0/1
Port: 0/1
Dropped: 0
Octets: 0 Packets: 0
Broadcast: 0 Multicast: 0
CRC Align Errors: 0 Collisions: 0
Undersize Pkts: 0 Oversize Pkts: 0
Fragments: 0 Jabbers: 0
64 Octets: 0 65 - 127 Octets: 0
128 - 255 Octets: 0 256 - 511 Octets: 0
512 - 1023 Octets: 0 1024 - 1518 Octets: 0
HC Overflow Pkts: 0 HC Pkts: 0
HC Overflow Octets: 0 HC Octets: 0
HC Overflow Pkts 64 Octets: 0 HC Pkts 64 Octets: 0
HC Overflow Pkts 65 - 127 Octets: 0 HC Pkts 65 - 127 Octets: 0
HC Overflow Pkts 128 - 255 Octets: 0 HC Pkts 128 - 255 Octets: 0
HC Overflow Pkts 256 - 511 Octets: 0 HC Pkts 256 - 511 Octets: 0
HC Overflow Pkts 512 - 1023 Octets: 0 HC Pkts 512 - 1023 Octets: 0
HC Overflow Pkts 1024 - 1518 Octets: 0 HC Pkts 1024 - 1518 Octets: 0
```
#### **show rmon hcalarms**

This command displays the entries in the RMON high-capacity alarm table.

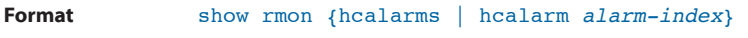

**Mode** Privileged Exec

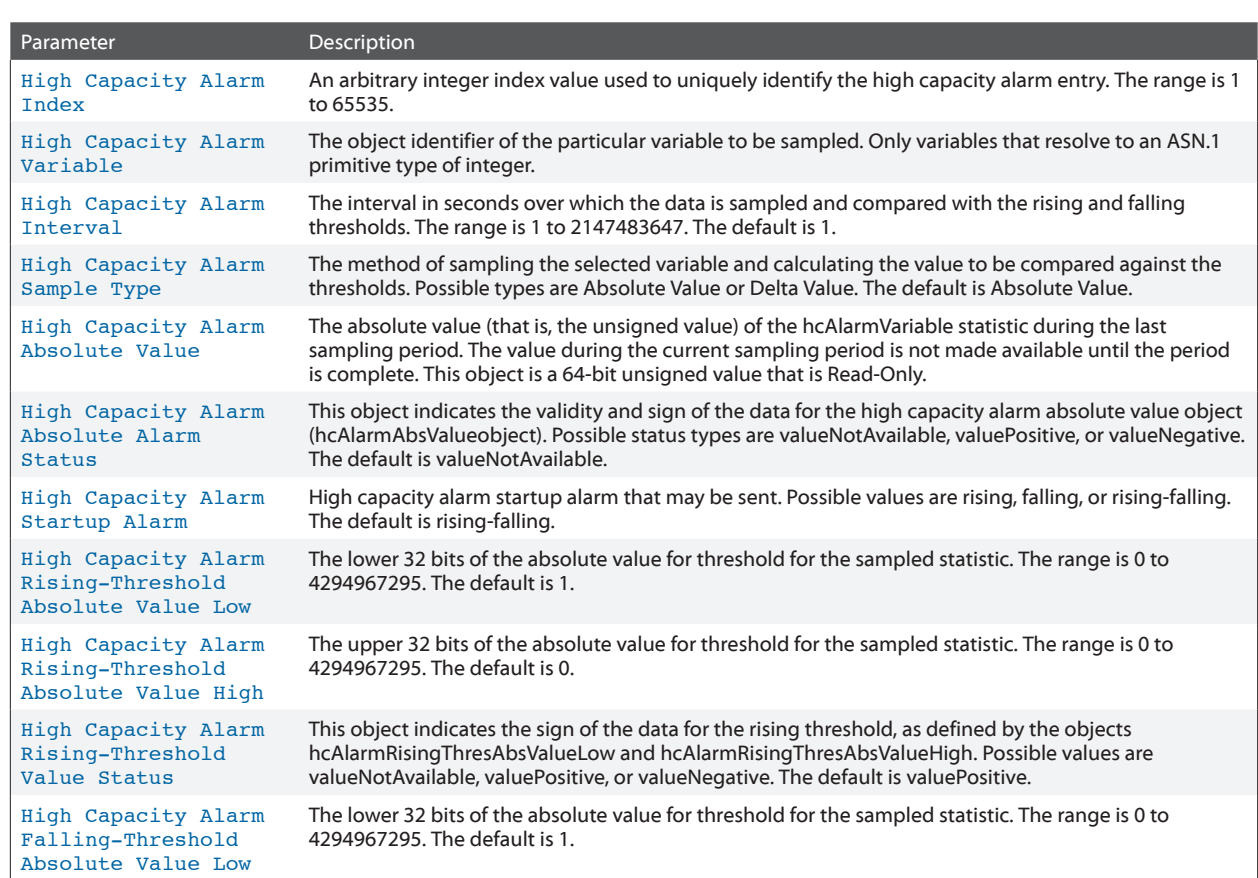

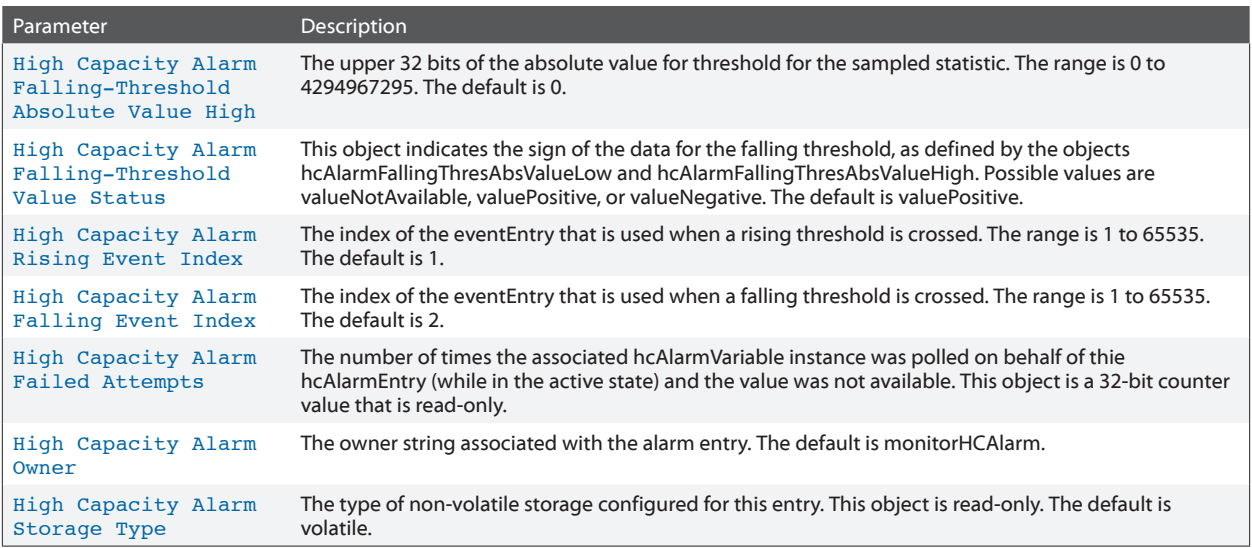

**Example:** The following shows example CLI display output for the command.

#### (UBNT EdgeSwitch) #show rmon hcalarms

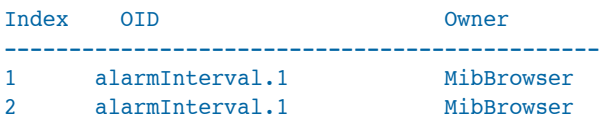

(UBNT EdgeSwitch) #show rmon hcalarm 1

#### Alarm 1

```
----------
OID: alarmInterval.1
Last Sample Value: 1 
Interval: 1 
Sample Type: absolute
Startup Alarm: rising-falling
Rising Threshold High: 0 
Rising Threshold Low: 1 
Rising Threshold Status: Positive
Falling Threshold High: 0 
Falling Threshold Low: 1 
Falling Threshold Status: Positive
Rising Event: 1
Falling Event: 2
Startup Alarm: Rising-Falling
Owner: MibBrowser
```
# **Statistics Application Commands**

The statistics application gives you the ability to query for statistics on port utilization, flow-based and packet reception on programmable time slots. The statistics application collects the statistics at a configurable time range. You can specify the port number(s) or a range of ports for statistics to be displayed. The configured time range applies to all ports. Detailed statistics are collected between a specified time range in date and time format. You can define the time range as having an absolute time entry and/or a periodic time. For example, you can specify the statistics to be collected and displayed between 9:00 12 NOV 2011 (START) and 21:00 12 NOV 2012 (END) or schedule it on every Mon, Wed, and Fri 9:00 (START) to 21:00 (END).

You can receive the statistics in the following ways:

- User requests through the CLI for a set of counters.
- Configuring the device to display statistics using syslog or email alert. The syslog or email alert messages are sent by the statistics application at END time.

## **stats group**

This command creates a new group with the specified id or name and configures the time range and the reporting mechanism for that group.

#### **Format** stats group *group-id*|*name* timerange *time-range-name* reporting *list-of-reportingmethods*

**Mode** Global Config

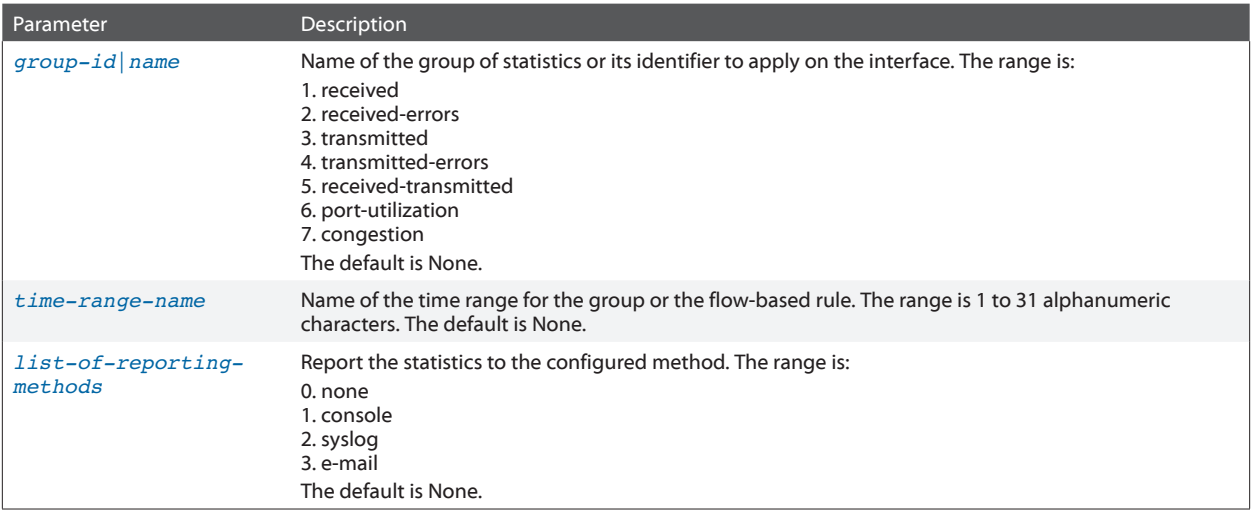

**Example:** The following shows examples of the command.

(UBNT EdgeSwitch) (Config)# stats group received-errors timerange test reporting email syslog (UBNT EdgeSwitch) (Config)# stats group received-transmitted timerange test reporting none

#### **no stats group**

This command deletes the configured group.

**Format** no stats group *group id*|*name* **Mode** Global Config

**Example:** The following shows examples of the command.

(UBNT EdgeSwitch) (Config)# no stats group received (UBNT EdgeSwitch) (Config)# no stats group received-errors (UBNT EdgeSwitch) (Config)# no stats group received-transmitted

## **stats flow-based**

This command configures flow based statistics rules for the given parameters over the specified time range. Only an IPv4 address is allowed as source and destination IP address.

```
Format stats flow-based rule-id timerange time-range-name [{srcip ip-address} 
               {dstip ip-address} {srcmac mac-address} {dstmac mac-address} {srctcpport portid} 
               {dsttcpport portid} {srcudpport portid} {dstudpport portid}]
```
**Mode** Global Config

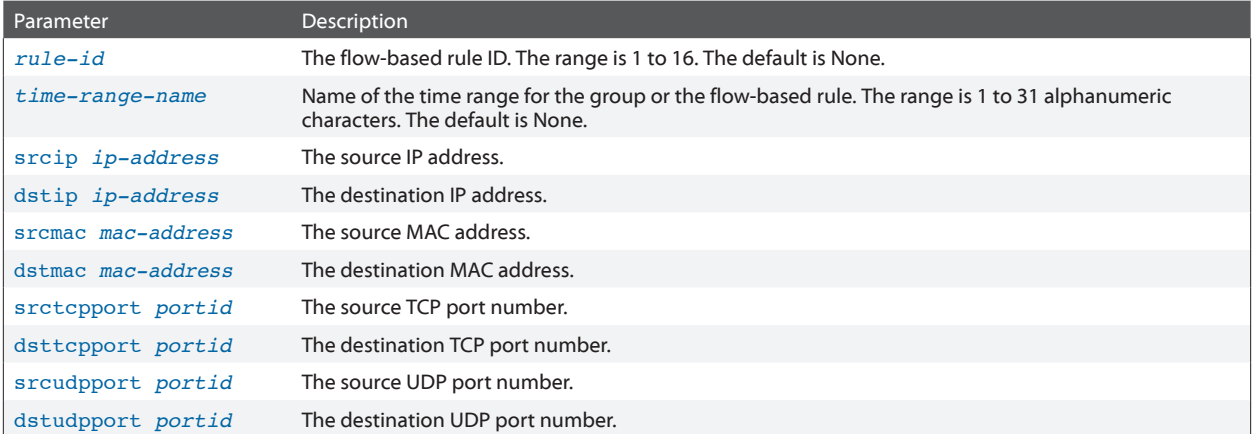

**Example:** The following shows examples of the command.

```
(UBNT EdgeSwitch) (Config)#stats flow-based 1 timerange test srcip 1.1.1.1 dstip 2.2.2.2 srcmac 
1234 dstmac 1234 srctcpport 123 dsttcpport 123 srcudpport 123 dstudpport 123
```

```
(UBNT EdgeSwitch) (Config)#stats flow-based 2 timerange test srcip 1.1.1.1 dstip 2.2.2.2 
srctcpport 123 dsttcpport 123 srcudpport 123 dstudpport 123
```
#### **no stats flow-based**

This command deletes flow-based statistics.

**Format** stats flow-based *rule-id* **Mode** Global Config

**Example:** The following shows examples of the command.

```
(UBNT EdgeSwitch) (Config)# no stats flow-based 1 
(UBNT EdgeSwitch) (Config)# no stats flow-based 2
```
## **stats flow-based reporting**

This command configures the reporting mechanism for all the flow-based rules configured on the system. There is no per flow-based rule reporting mechanism. Setting the reporting method as none resets all the reporting methods.

**Format** stats flow-based reporting *list-of-reporting-methods* **Mode** Global Config

**Example:** The following shows examples of the command.

```
(UBNT EdgeSwitch) (Config)# stats flow-based reporting email syslog
(UBNT EdgeSwitch) (Config)# stats flow-based reporting none
```
#### **stats group**

This command applies the group specified on an interface or interface-range.

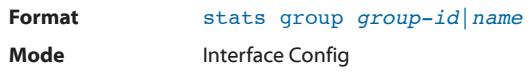

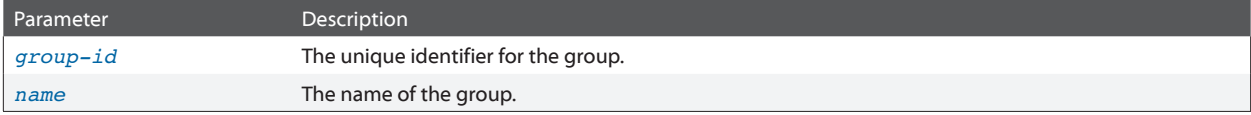

**Example:** The following shows examples of the command.

```
(UBNT EdgeSwitch) (Interface 0/1-0/10)# stats group 1
(UBNT EdgeSwitch) (Interface 0/1-0/10)# stats group 2
```
#### **no stats group**

This command deletes the interface or interface-range from the group specified.

**Format** no stats group *group-id*|*name* **Mode** Interface Config

**Example:** The following shows examples of the command.

```
(UBNT EdgeSwitch) (Interface 0/1-0/10)# no stats group 1
(UBNT EdgeSwitch) (Interface 0/1-0/10)# no stats group 2
```
## **stats flow-based**

This command applies the flow-based rule specified by the ID on an interface or interface-range.

**Format** stats flow-based *rule-id* **Mode** Interface Config

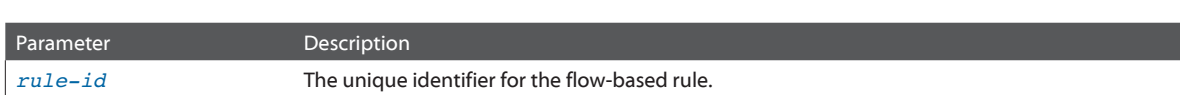

**Example:** The following shows examples of the command.

```
(UBNT EdgeSwitch) (Interface 0/1-0/10)# stats flow-based 1
(UBNT EdgeSwitch) (Interface 0/1-0/10)# stats flow-based 2
```
#### **no stats flow-based**

This command deletes the interface or interface-range from the flow-based rule specified.

**Format** no stats flow-based *rule-id* **Mode** Interface Config

**Example:** The following shows examples of the command.

(UBNT EdgeSwitch) (Interface 0/1-0/10)# no stats flow-based 1 (UBNT EdgeSwitch) (Interface 0/1-0/10)# no stats flow-based 2

## **show stats group**

This command displays the configured time range and the interface list for the group specified and shows collected statistics for the specified time-range name on the interface list after the time-range expiry.

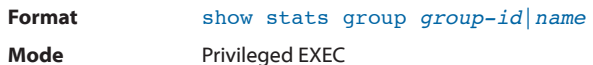

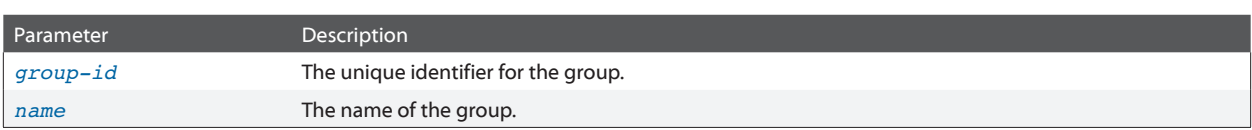

**Example:** The following shows example CLI display output for the command.

(UBNT EdgeSwitch) #show stats group received

```
Group: received
Time Range: test
Interface List
-----------------
0/2, 0/4, lag 1
Counter ID Interface Counter Value
------------------------- --------- ------------
Rx Total<br>Rx Total
                     \begin{array}{ccc} 0/2 & 951600 \\ 0/4 & 304512 \end{array}Rx Total lag 1 0
Rx 64 0/2 0
Rx 64 0/4 4758
Rx 64 lag 1 0<br>Rx 65to128 0/2 0
Rx 65to128 0/2 0<br>Rx 65to128 0/4 0
Rx 65to128 0/4 0<br>Rx 65to128 1aq 1 0
Rx 65to128 lag 1 0<br>Rx 128to255 0/2 4758
Rx 128to255 0/2 47<br>Rx 128to255 0/4 0
Rx 128to255 0/4 0<br>Rx 128to255 1ag 1 0
Rx 128to255
Rx 256to511 0/2 0
```
**Example:** The following shows example CLI display output for the command.

```
(UBNT EdgeSwitch) #show stats group port-utilization
```

```
Group: port-utilization
Time Range: test
Interface List
--------------
0/2, 0/4, lag 1
Interface Utilization (%)
---------- ---------------<br>0/2 0
\begin{array}{ccc} 0/2 & 0 \\ 0/4 & 0 \end{array}0/4 0<br>
1aq 1 0
lag<sub>1</sub>
```
#### **show stats flow-based**

This command displays the configured time range, flow-based rule parameters, and the interface list for the flow specified.

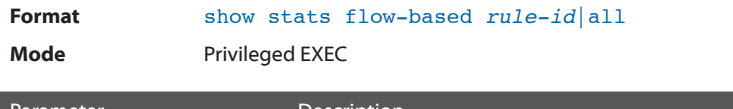

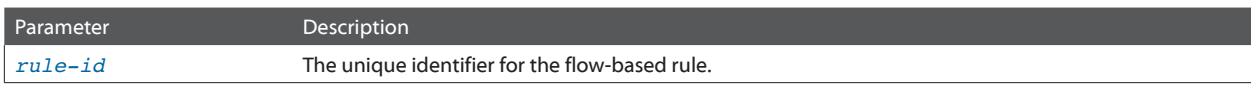

**Example:** The following shows example CLI display output for the command.

```
(UBNT EdgeSwitch) #show stats flow-based all
Flow based rule Id.................................. 1
Time Range..................................... test
Source IP...................................... 1.1.1.1
Source MAC..................................... 1234
Source TCP Port................................ 123
Source UDP Port................................ 123
Destination IP................................. 2.2.2.2
Destination MAC................................... 1234
Destination TCP Port.............................. 123
Destination UDP Port............................. 123
Interface List
--------------
0/1 - 0/2Interface Hit Count
--------- ---------
0/1 100
0/2 0
Flow based rule Id.................................. 2
Time Range..................................... test
Source IP...................................... 1.1.1.1
Source TCP Port................................ 123
Source UDP Port................................ 123
Destination IP................................... 2.2.2.2.
Destination TCP Port............................. 123
Destination UDP Port............................. 123
Interface List
--------------
0/1 - 0/2Interface Hit Count
--------- ---------
0/1 100
0/2 0
```
**Example:** The following shows example CLI display output for the command.

```
(UBNT EdgeSwitch) #show stats flow-based 2
Flow based rule Id.................................. 2
Time Range..................................... test
Source IP...................................... 1.1.1.1
Source TCP Port................................ 123
Source UDP Port................................ 123
Destination IP................................. 2.2.2.2
Destination TCP Port.............................. 123
Destination UDP Port.............................. 123
Interface List
--------------
0/1 - 0/2Interface Hit Count
--------- ---------
0/1 100
0/2 0
```
# **Chapter 4: Switching Commands**

This chapter describes the switching commands available in the EdgeSwitch CLI.

The chapter contains the following sections:

- **["Port Configuration Commands" on page 197](#page-196-0)**
- **["Spanning Tree Protocol Commands" on page 203](#page-202-0)**
- **["VLAN Commands" on page 217](#page-216-0)**
- **["Private VLAN Commands" on page 224](#page-223-0)**
- **["Voice VLAN Commands" on page 226](#page-225-0)**
- **["Provisioning \(IEEE 802.1p\) Commands" on page 228](#page-227-0)**
- **["Protected Ports Commands" on page 229](#page-228-0)**
- **["GARP Commands" on page 231](#page-230-0)**
- **["GVRP Commands" on page 233](#page-232-0)**
- **["GMRP Commands" on page 235](#page-234-0)**
- **["Port-Based Network Access Control Commands" on page 237](#page-236-0)**
- **["802.1X Supplicant Commands" on page 248](#page-247-0)**
- **["Storm-Control Commands" on page 251](#page-250-0)**
- **["Port-Channel/LAG \(802.3ad\) Commands" on page 256](#page-255-0)**
- **["Port Mirroring Commands" on page 269](#page-268-0)**
- **["Static MAC Filtering Commands" on page 271](#page-270-0)**
- **["DHCP Client Commands" on page 274](#page-273-0)**
- **["DHCP Snooping Configuration Commands" on page 275](#page-274-0)**
- **["IGMP Snooping Configuration Commands" on page 281](#page-280-0)**
- **["IGMP Snooping Querier Commands" on page 287](#page-286-0)**
- **["Port Security Commands" on page 290](#page-289-0)**
- **["LLDP \(802.1AB\) Commands" on page 294](#page-293-0)**
- **["LLDP-MED Commands" on page 300](#page-299-0)**
- **["Denial of Service Commands" on page 306](#page-305-0)**
- **["MAC Database Commands" on page 313](#page-312-0)**

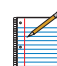

Note: The commands in this chapter are in one of three functional groups:

- Show commands display switch settings, statistics, and other information.
- Configuration commands configure features and options of the switch. For every configuration command, there is a show command that displays the configuration setting.
- Clear commands clear some or all of the settings to factory defaults.

# <span id="page-196-0"></span>**Port Configuration Commands**

This section describes the commands you use to view and configure port settings.

#### **interface**

This command gives access to Interface Config mode, which lets you enable or modify the operation of an interface (port). You can also specify a range of ports to configure by specifying a starting *slot/port* and an ending *slot/port*, separated by a hyphen.

**Format** interface {*slot/port* | *slot/port*-*slot/port*} **Mode** Global Config

**Example:** The following example enters Interface Config mode for port 0/1:

(UBNT EdgeSwitch) #configure (UBNT EdgeSwitch) (config)#interface 0/1 (UBNT EdgeSwitch) (interface 0/1)#

**Example:** The following example enters Interface Config mode for ports 0/1 through 0/4:

```
(UBNT EdgeSwitch) #configure
(UBNT EdgeSwitch) (config)#interface 0/1-0/4
(UBNT EdgeSwitch) (interface 0/1-0/4)#
```
## **auto-negotiate**

This command enables automatic negotiation on a port or range of ports.

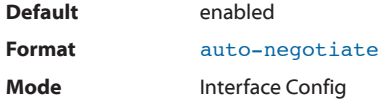

#### **no auto-negotiate**

This command disables automatic negotiation on a port.

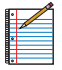

Note: Automatic sensing is disabled when automatic negotiation is disabled.

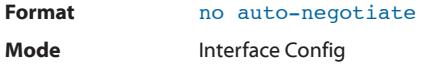

## **auto-negotiate all**

This command enables automatic negotiation on all ports.

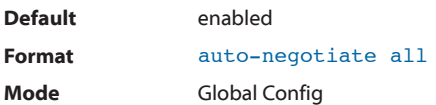

#### **no auto-negotiate all**

This command disables automatic negotiation on all ports.

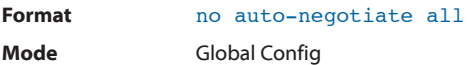

# <span id="page-196-1"></span>**description**

Use this command to create an alphanumeric description of an interface or range of interfaces.

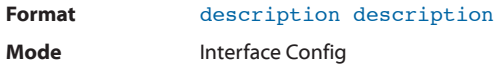

## **media-type**

Use this command to change between fiber and copper mode on the Combo port.

- Combo Port: A port or an interface that can operate in either copper or in fiber mode.
- Copper and Fiber port: A port that uses copper a medium for communication (for example, RJ45 ports). A fiber port uses the fiber optics as a medium for communication (for example, example SFP ports).

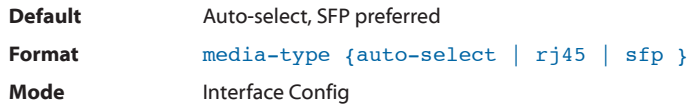

The following modes are supported by the media-type command.

- Auto-select, SFP preferred: The medium is selected automatically based on the physical medium presence. However, when both the fiber and copper links are connected, the fiber link takes precedence and the fiber link is up.
- Auto-select, RJ45 preferred: The medium is selected automatically based on the physical medium presence. However, when both the fiber and copper links are connected, the copper link takes precedence and the copper link is up.
- SFP: Only the fiber medium works. The copper medium is always down.
- RJ45: Only the copper medium works. The fiber medium is always down.

#### **no media-type**

Use this command to revert the media-type configuration and configure the default value on the interface.

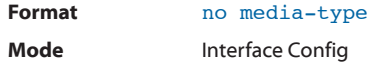

#### **mtu**

Use the mtu command to set the maximum transmission unit (MTU) size, in bytes, for frames that ingress or egress the interface. You can use the mtu command to configure jumbo frame support for physical and portchannel (LAG) interfaces. For the standard EdgeSwitch implementation, the MTU size is a valid integer between 1522–9216 for tagged packets and a valid integer between 1518–9216 for untagged packets.

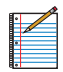

Note: To receive and process packets, the Ethernet MTU must include any extra bytes that Layer-2 headers might require. To configure the IP MTU size, which is the maximum size of the IP packet (IP Header + IP payload), see **["ip mtu" on page 324](#page-323-0)**.

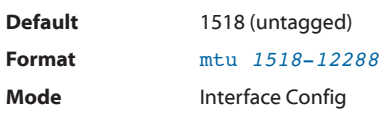

**no mtu** 

This command sets the default MTU size (in bytes) for the interface.

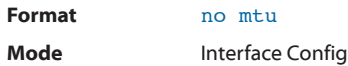

## **shutdown**

This command disables a port or range of ports.

Note: You can use the shutdown command on physical and port-channel (LAG) interfaces, but not on VLAN routing interfaces.

**Default** enabled **Format** shutdown **Mode** Interface Config

#### **no shutdown**

This command enables a port.

**Format** no shutdown **Mode** Interface Config

## **shutdown all**

This command disables all ports.

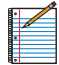

Note: You can use the shutdown all command on physical and port-channel (LAG) interfaces, but not on VLAN routing interfaces.

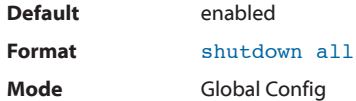

#### **no shutdown all**

This command enables all ports.

**Format** no shutdown all **Mode** Global Config

#### **speed**

Use this command to enable or disable auto-negotiation and set the speed that will be advertised by that port. The duplex parameter allows you to set the advertised speed for both half as well as full duplex mode.

Use the auto keyword to enable auto-negotiation on the port. Use the command without the auto keyword to ensure auto-negotiation is disabled and to set the port speed and mode according to the command values. If auto-negotiation is disabled, the speed and duplex mode must be set.

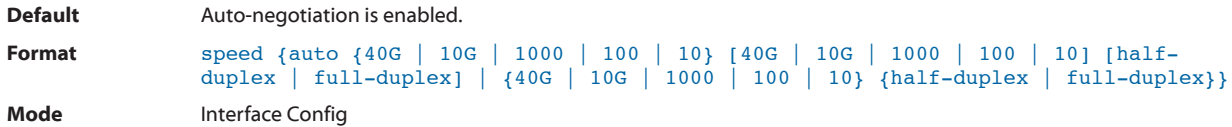

## **speed all**

This command sets the speed and duplex setting for all interfaces.

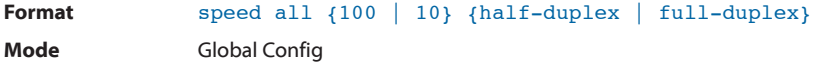

# **show interface media-type**

Use this command to display the media-type configuration of the interface.

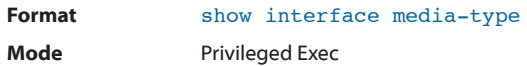

The following information is displayed for the command.

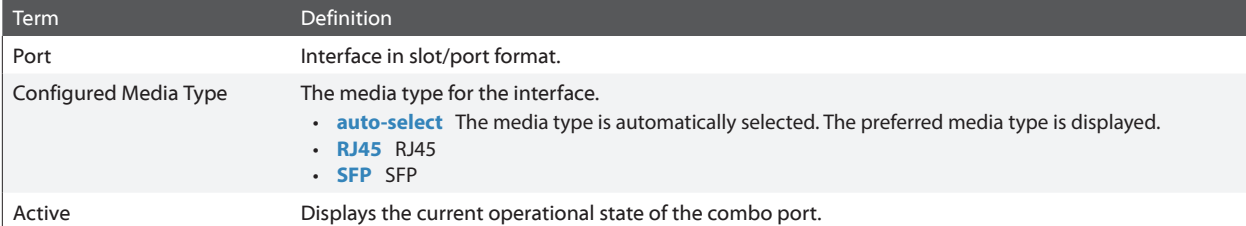

**Example:** The following command shows the command output:

```
(UBNT EdgeSwitch) #show interface media-type
```
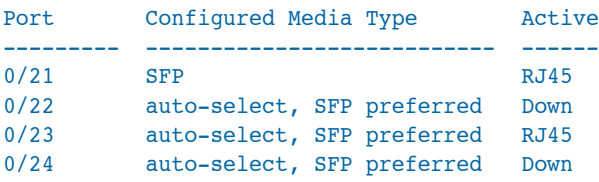

# **show port**

This command displays port information.

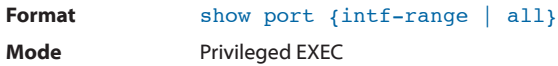

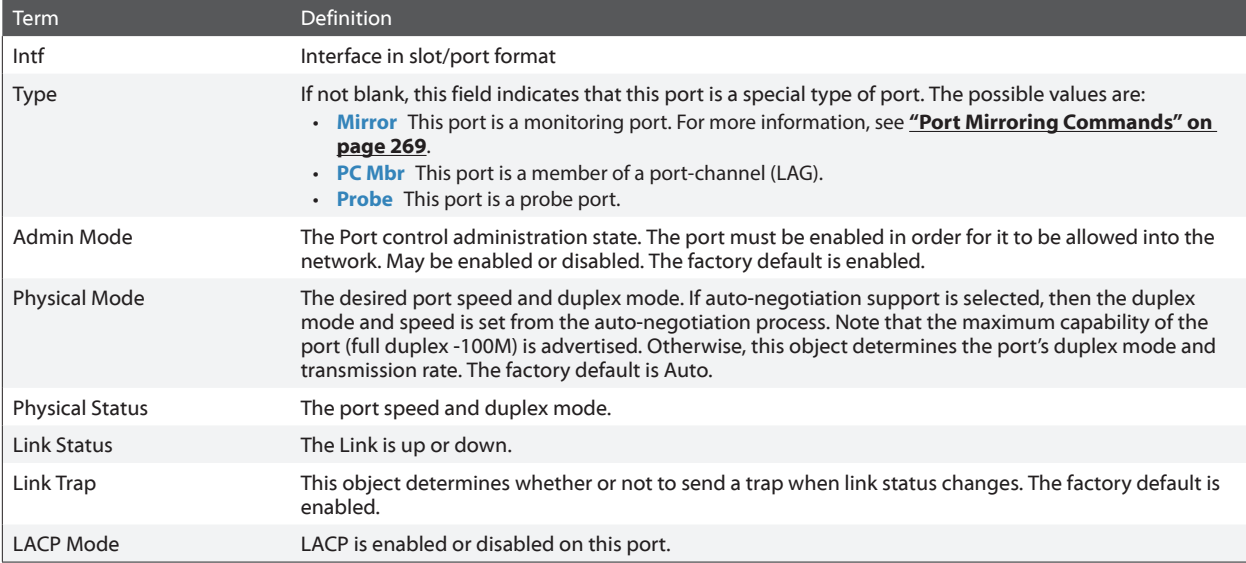

(UBNT EdgeSwitch) #show port all

**Example:** The following command shows an example of the command output for all ports.

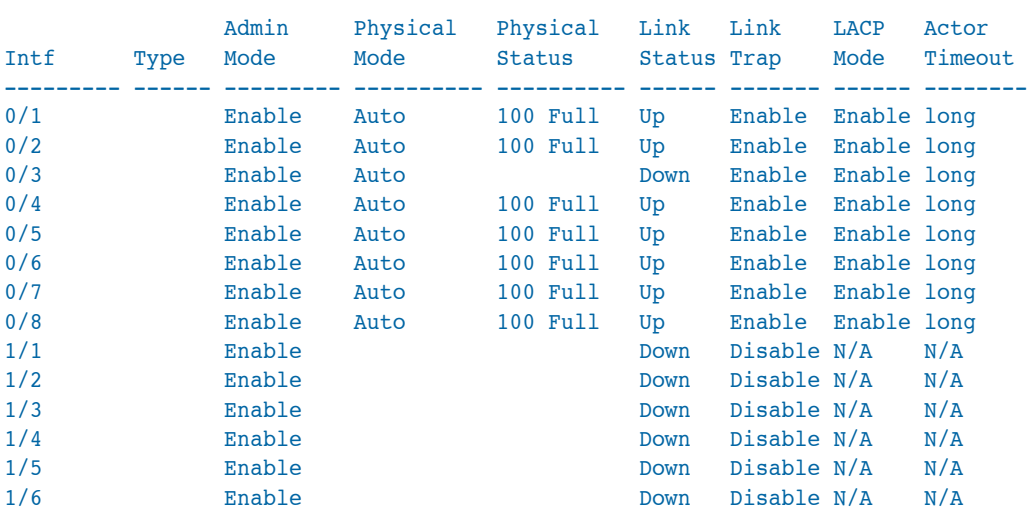

**Example:** The following command shows an example of the command output for a range of ports.

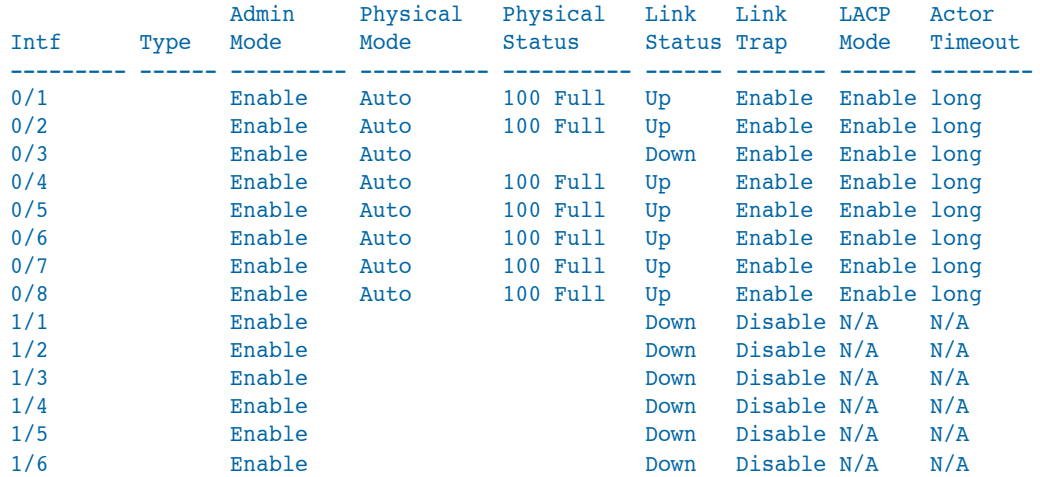

(UBNT EdgeSwitch) #show port 0/1-1/6

## **show port advertise**

Use this command to display the local administrative link advertisement configuration, local operational link advertisement, and the link partner advertisement for an interface. It also displays priority Resolution for speed and duplex as per 802.3 Annex 28B.3. It displays the Auto negotiation state, Phy Master/Slave Clock configuration, and Link state of the port.

If the link is down, the Clock is displayed as  $N_{\text{O}}$  Link, and a dash is displayed against the Oper Peer advertisement, and Priority Resolution. If Auto negotiation is disabled, then the admin Local Link advertisement, operational local link advertisement, operational peer advertisement, and Priority resolution fields are not displayed.

If this command is executed without the optional *slot/port* parameter, then it displays the Autonegotiation state and operational Local link advertisement for all the ports. Operational link advertisement will display speed only if it is supported by both local as well as link partner. If auto-negotiation is disabled, then operational local link advertisement is not displayed.

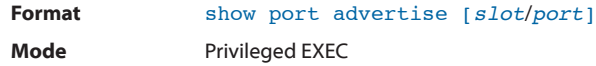

**Example:** The following commands show the command output with and without the optional parameter:

(UBNT EdgeSwitch) #show port advertise 0/1

Port: 0/1 Type: Gigabit - Level Link State: Down Auto Negotiation: Enabled Clock: Auto 1000f 1000h 100f 100h 10f 10h ----- ----- ---- ---- --- --- Admin Local Link Advertisement no no yes no yes no Oper Local Link Advertisement no no yes no yes no Oper Peer Advertisement no no yes yes yes yes Priority Resolution - - yes - - -

(UBNT EdgeSwitch) #show port advertise

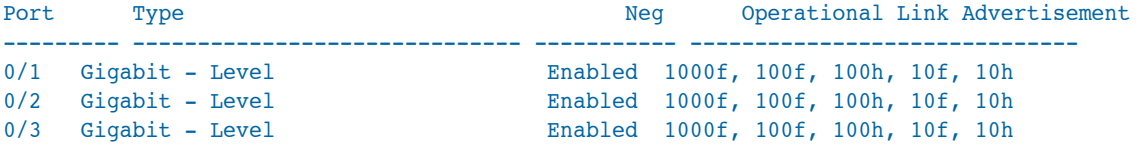

#### **show port description**

This command displays the interface description. Instead of slot/port, you can use lag *lag-intf-num* as an alternate way to specify the LAG interface, where *lag-intf-num* is the LAG port number.

**Format** show port description *slot/port* **Mode** Privileged EXEC

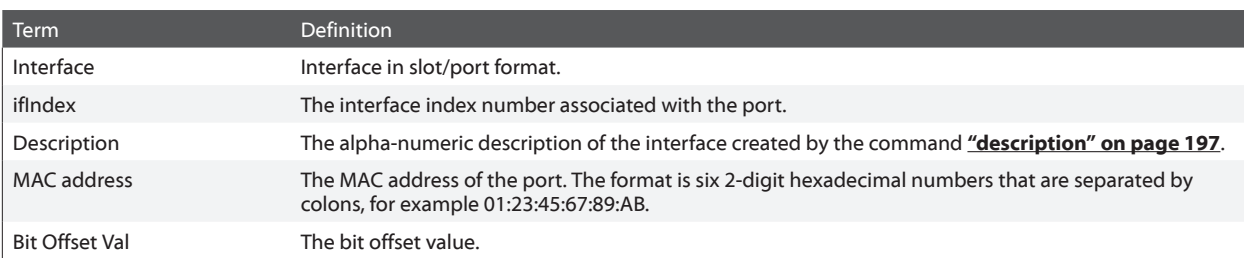

**Example:** The following shows example CLI display output for the command.

```
(UBNT EdgeSwitch) #show port description 0/1
```
Interface...........0/1 ifIndex.............1 Description......... MAC address.........00:10:18:82:0C:10 Bit Offset Val......1

# <span id="page-202-0"></span>**Spanning Tree Protocol Commands**

This section describes the commands you use to configure Spanning Tree Protocol (STP). STP helps prevent network loops, duplicate messages, and network instability.

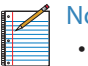

#### Notes:

• STP is enabled on the switch and on all ports and LAGs by default.

• If STP is disabled, the system does not forward BPDU messages.

## **spanning-tree**

This command sets the spanning-tree operational mode to enabled.

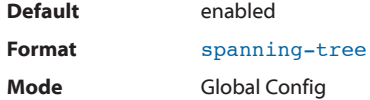

#### **no spanning-tree**

This command sets the spanning-tree operational mode to disabled. While disabled, the spanning-tree configuration is retained and can be changed, but is not activated.

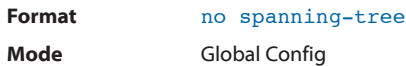

## **spanning-tree auto-edge**

Use this command to allow the interface to become an edge port if it does not receive any BPDUs within a given amount of time.

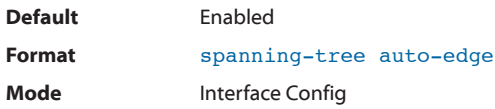

## **no spanning-tree auto-edge**

This command resets the auto-edge status of the port to the default value.

**Format** no spanning-tree auto-edge **Mode** Interface Config

# **spanning-tree bpdumigrationcheck**

Use this command to force a transmission of rapid spanning tree (RSTP) and multiple spanning tree (MSTP) BPDUs. Use the *slot*/*port* parameter to transmit a BPDU from a specified interface, or use the all keyword to transmit RST or MST BPDUs from all interfaces. Because this command forces the BPDU transmission when executed, the command does not change the system configuration, and does not have a corresponding no form.

**Format** spanning-tree bpdumigrationcheck {*slot*/*port* | all}

**Mode** Global Config

## **spanning-tree configuration name**

This command sets the Configuration Identifier Name for use in identifying the configuration that this switch is currently using. The *name* is a string of up to 32 characters.

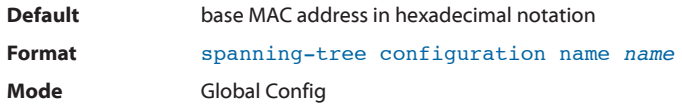

## **no spanning-tree configuration name**

This command resets the Configuration Identifier Name to its default.

**Format** no spanning-tree configuration name **Mode** Global Config

## **spanning-tree configuration revision**

This command sets the Configuration Identifier Revision Level for use in identifying the configuration that this switch is currently using. The Configuration Identifier Revision Level is a number in the range of 0 to 65535.

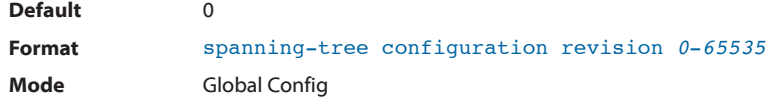

#### **no spanning-tree configuration revision**

This command sets the Configuration Identifier Revision Level for use in identifying the configuration that this switch is currently using to the default value.

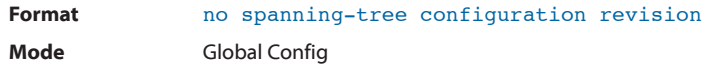

#### **spanning-tree cost**

Use this command to configure the external path cost for port used by a MST instance. When the auto keyword is used, the path cost from the port to the root bridge is automatically determined by the speed of the interface. To configure the cost manually, specify a *cost* value from 1–200000000.

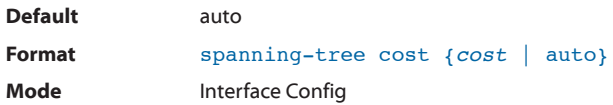

**no spanning-tree cost**

This command resets the auto-edge status of the port to the default value.

**Format** no spanning-tree cost **Mode** Interface Config

## **spanning-tree edgeport**

This command specifies that an interface (or range of interfaces) is an Edge Port within the common and internal spanning tree. This allows this port to transition to Forwarding State without delay.

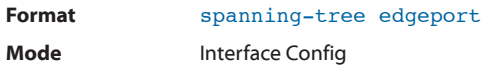

#### **no spanning-tree edgeport**

This command specifies that this port is not an edge port within the common and internal spanning tree.

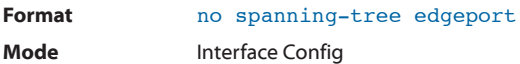

# **spanning-tree forceversion**

This command sets the Force Protocol Version parameter to a new value.

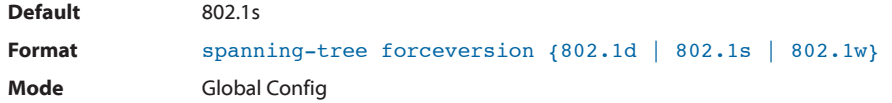

- Use 802.1d to specify that the switch transmits ST BPDUs rather than MST BPDUs (IEEE 802.1d functionality supported).
- Use 802.1s to specify that the switch transmits MST BPDUs (IEEE 802.1s functionality supported).
- Use 802.1w to specify that the switch transmits RST BPDUs rather than MST BPDUs (IEEE 802.1w functionality supported).

#### **no spanning-tree forceversion**

This command sets the Force Protocol Version parameter to the default value.

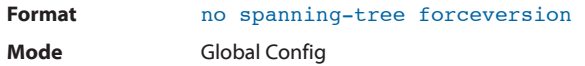

# **spanning-tree forward-time**

This command sets the Bridge Forward Delay parameter to a new value for the common and internal spanning tree. The value in seconds ranges from 4 to 30, with the value being greater than or equal to *(Bridge Max Age / 2) + 1*.

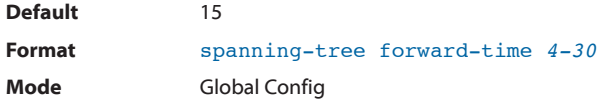

#### **no spanning-tree forward-time**

This command sets the Bridge Forward Delay parameter for the common and internal spanning tree to the default value.

**Format** no spanning-tree forward-time **Mode** Global Config

## **spanning-tree max-age**

This command sets the Bridge Max Age parameter to a new value for the common and internal spanning tree. The value is in seconds range from 6 to 40, with the value being less than or equal to *2 x (Bridge Forward Delay - 1)*.

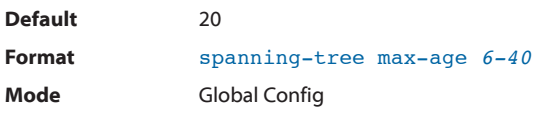

#### **no spanning-tree max-age**

This command sets the Bridge Max Age parameter for the common and internal spanning tree to the default value.

**Format** no spanning-tree max-age **Mode** Global Config

## **spanning-tree max-hops**

This command sets the Bridge Max Hops parameter to a new value for the common and internal spanning tree.

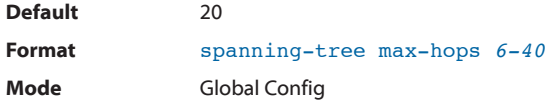

#### **no spanning-tree max-hops**

This command sets the Bridge Max Hops parameter for the common and internal spanning tree to the default value.

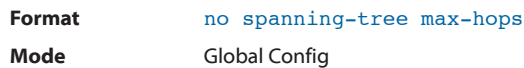

## **spanning-tree mst**

This command sets the Path Cost or Port Priority for this port within the multiple spanning tree instance or in the common and internal spanning tree. If you specify an *mstid* parameter that corresponds to an existing multiple spanning tree instance, the configurations are done for that multiple spanning tree instance. If you specify 0 (defined as the default CIST ID) as the *mstid*, the configurations are done for the common and internal spanning tree instance.

If you specify the  $\cot$  option, the command sets the path cost for this port within a multiple spanning tree instance or the common and internal spanning tree instance, depending on the mstid parameter. You can set the path cost as a number in the range of 1 to 200000000 or auto. If you select auto the path cost value is set based on Link Speed.

If you specify the port-priority option, this command sets the priority for this port within a specific multiple spanning tree instance or the common and internal spanning tree instance, depending on the *mstid*  parameter. The port-priority value is a number in the range of 0 to 240 in increments of 16.

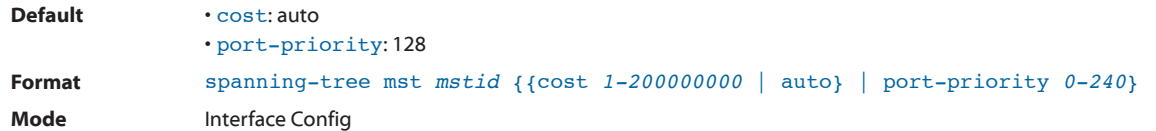

#### **no spanning-tree mst**

This command sets the Path Cost or Port Priority for this port within the multiple spanning tree instance, or in the common and internal spanning tree to the respective default values. If you specify an *mstid* parameter that corresponds to an existing multiple spanning tree instance, you are configuring that multiple spanning tree instance. If you specify 0 (defined as the default CIST ID) as the *mstid*, you are configuring the common and internal spanning tree instance.

If you specify cost, this command sets the path cost for this port within a multiple spanning tree instance or the common and internal spanning tree instance, depending on the *mstid* parameter, to the default value, i.e., a path cost value based on the Link Speed.

If you specify port-priority, this command sets the priority for this port within a specific multiple spanning tree instance or the common and internal spanning tree instance, depending on the *mstid* parameter, to the default value.

Format no spanning-tree mst mstid {cost | port-priority} **Mode** Interface Config

#### **spanning-tree mst instance**

This command adds a multiple spanning tree instance to the switch. The parameter *mstid* is a number within a range of 1 to 4094, that corresponds to the new instance ID to be added. The maximum number of multiple instances supported by the switch is 4.

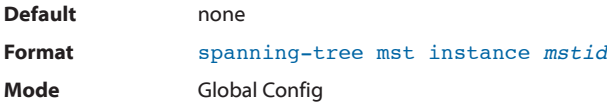

## **no spanning-tree mst instance**

This command removes a multiple spanning tree instance from the switch and reallocates all VLANs allocated to the deleted instance to the common and internal spanning tree. The parameter *mstid* is a number that corresponds to the desired existing multiple spanning tree instance to be removed.

**Format** no spanning-tree mst instance *mstid* **Mode** Global Config

# **spanning-tree mst priority**

This command sets the bridge priority for a specific multiple spanning tree instance. The parameter *mstid* is a number that corresponds to the desired existing multiple spanning tree instance. The priority value is a number within a range of 0 to 4094.

If you specify 0 (defined as the default CIST ID) as the *mstid*, this command sets the Bridge Priority parameter to a new value for the common and internal spanning tree. The bridge priority value is a number within a range of 0 to 4094. The twelve least significant bits are masked according to the 802.1s specification. This causes the priority to be rounded down to the next lower valid priority.

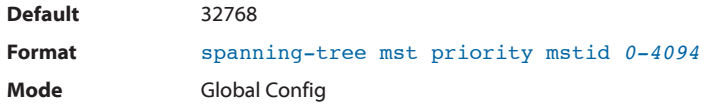

## **no spanning-tree mst priority**

This command sets the bridge priority for a specific multiple spanning tree instance to the default value. The parameter *mstid* is a number that corresponds to the desired existing multiple spanning tree instance.

If 0 (defined as the default CIST ID) is passed as the mstid, this command sets the Bridge Priority parameter for the common and internal spanning tree to the default value.

**Format** no spanning-tree mst priority *mstid* **Mode** Global Config

# **spanning-tree mst vlan**

This command adds an association between a multiple spanning tree instance and one or more VLANs so that the VLAN(s) are no longer associated with the common and internal spanning tree. The parameter *mstid* is a multiple spanning tree instance identifier, in the range of 0 to 4094, that corresponds to the desired existing multiple spanning tree instance. The *vlanid* can be specified as a single VLAN, a list, or a range of values. To specify a list of VLANs, enter a list of VLAN IDs in the range 1 to 4093, each separated by a comma with no spaces in between. To specify a range of VLANs, separate the beginning and ending VLAN ID with a dash (-). Spaces and zeros are not permitted. The VLAN IDs may or may not exist in the system.

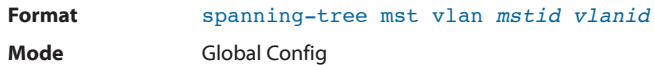

#### **no spanning-tree mst vlan**

This command removes an association between a multiple spanning tree instance and one or more VLANs so that the VLAN(s) are again associated with the common and internal spanning tree.

**Format** no spanning-tree mst vlan *mstid vlanid* **Mode** Global Config

# **spanning-tree port mode**

This command sets the Administrative Switch Port State for this port to enabled for use by spanning tree.

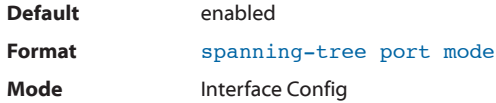

#### **no spanning-tree port mode**

This command sets the Administrative Switch Port State for this port to disabled, disabling the port for use by spanning tree.

**Format** no spanning-tree port mode **Mode** Interface Config

# **spanning-tree port mode all**

This command sets the Administrative Switch Port State for all ports to enabled.

**Default** enabled **Format** spanning-tree port mode all **Mode** Global Config

#### **no spanning-tree port mode all**

This command sets the Administrative Switch Port State for all ports to disabled.

Format **no** spanning-tree port mode all **Mode** Global Config

# **spanning-tree tcnguard**

Use this command to enable TCN guard on the interface. When enabled, TCN Guard restricts the interface from propagating any topology change information received through that interface.

**Default** Enabled **Format** spanning-tree tcnguard **Mode** Interface Config

## **no spanning-tree tcnguard**

This command resets the TCN guard status of the port to the default value.

**Format** no spanning-tree tcnguard **Mode** Interface Config

# **spanning-tree transmit**

This command sets the Bridge Transmit Hold Count parameter.

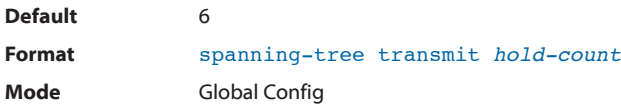

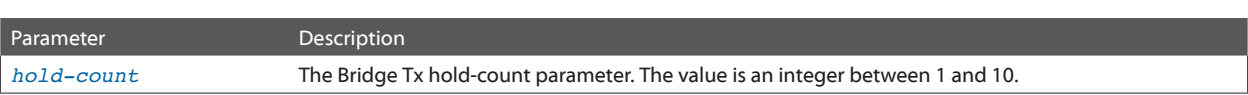

# **show spanning-tree**

This command displays spanning tree settings for the common and internal spanning tree. The following details are displayed.

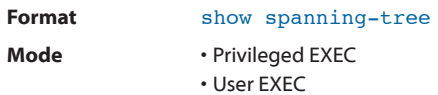

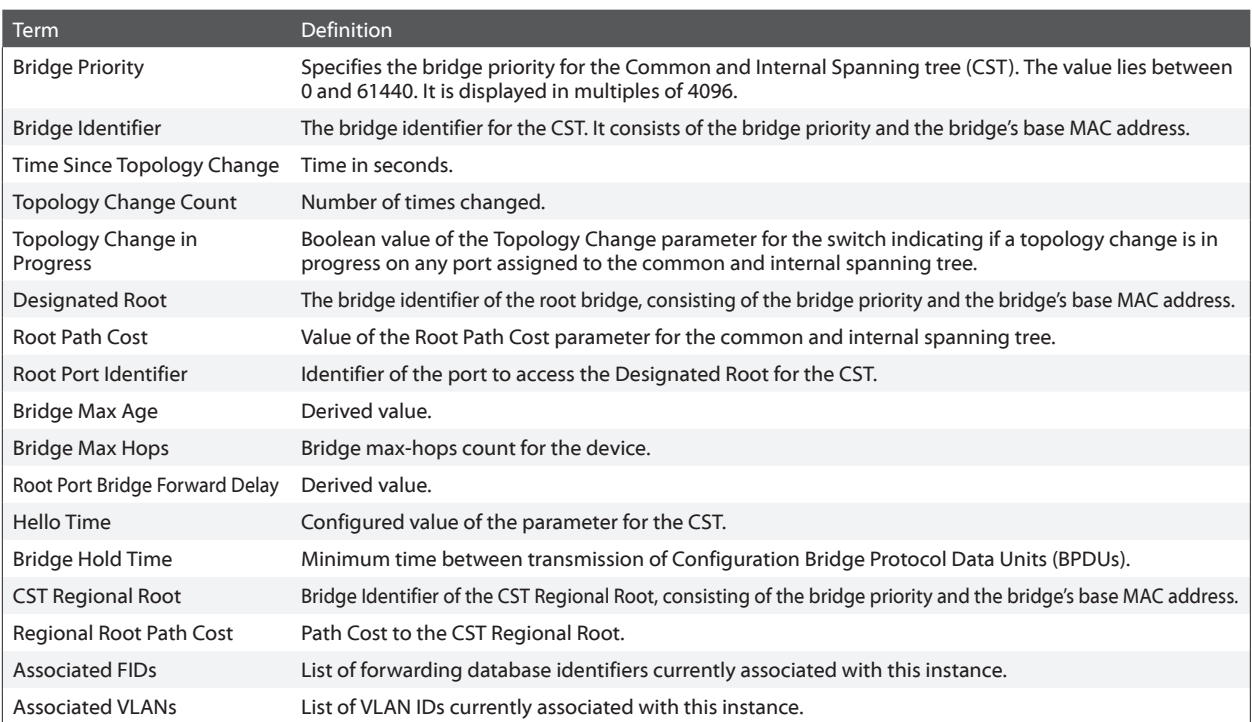

**Example:** The following shows example CLI display output for the command.

#### (UBNT EdgeSwitch) #show spanning-tree

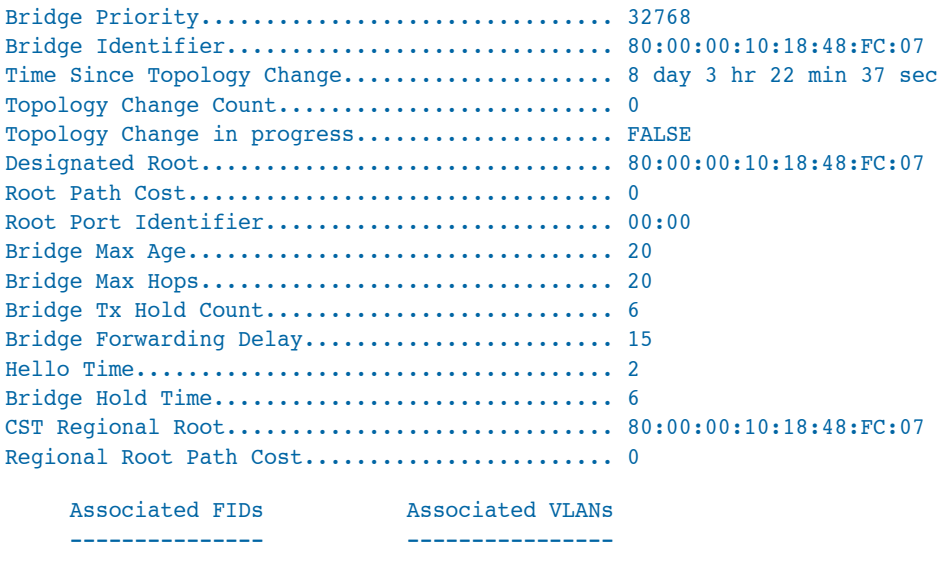

(UBNT EdgeSwitch) #

# **show spanning-tree brief**

This command displays spanning tree settings for the bridge. The following information appears.

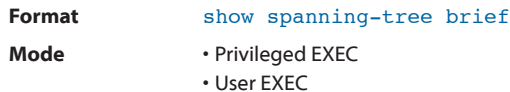

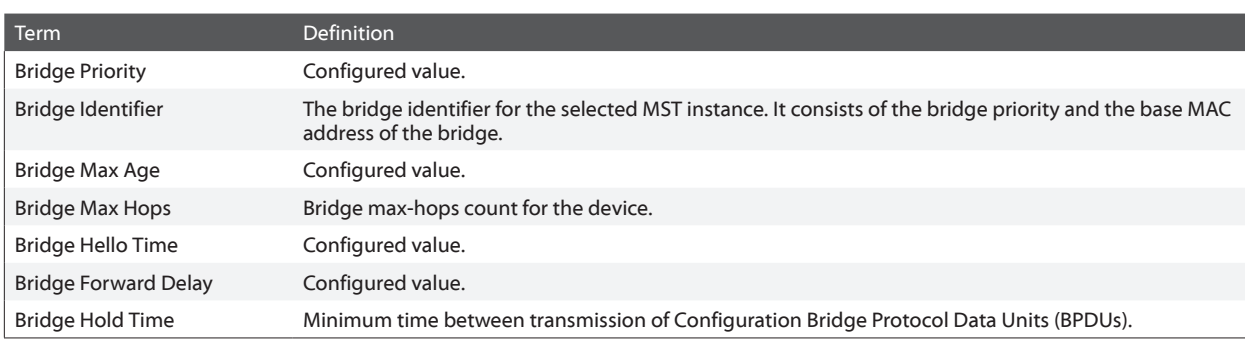

**Example:** The following shows example CLI display output for the command.

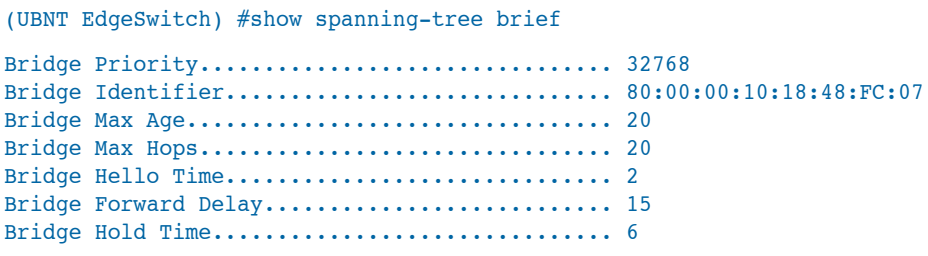

(UBNT EdgeSwitch) #

## **show spanning-tree interface**

This command displays the settings and parameters for a specific switch port within the common and internal spanning tree. The *slot*/*port* is the desired switch port. Instead of *slot*/*port*, lag *lag-intf-num* can be used as an alternate way to specify the LAG interface, where *lag-intf-num* is the LAG port number. The following details are displayed on execution of the command.

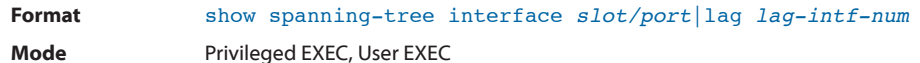

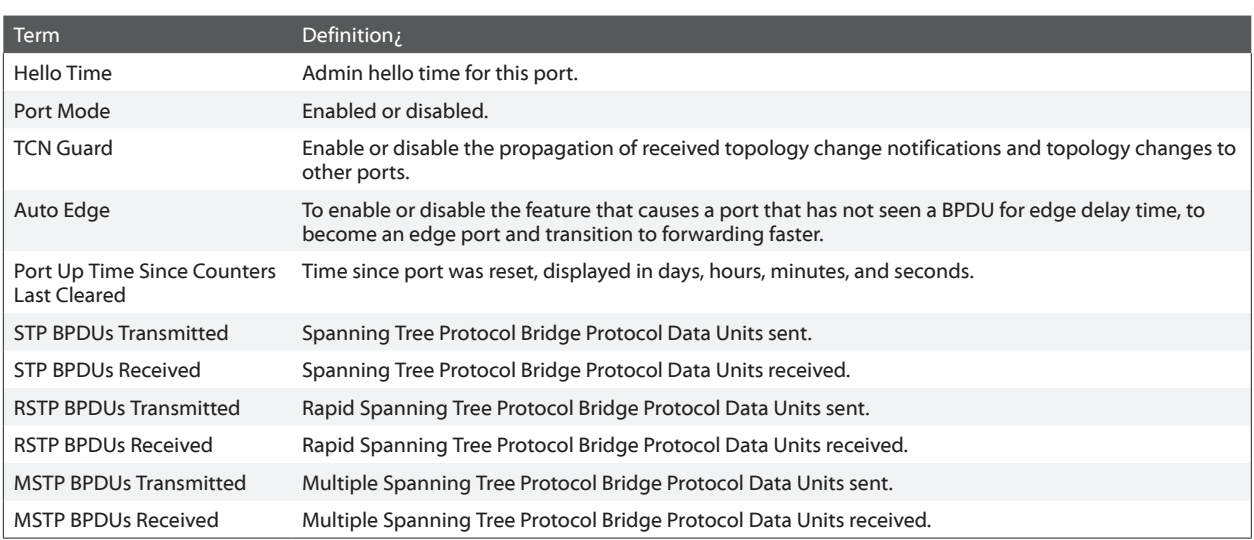

**Example:** The following shows example CLI display output for the command.

(UBNT EdgeSwitch) >show spanning-tree interface 0/1

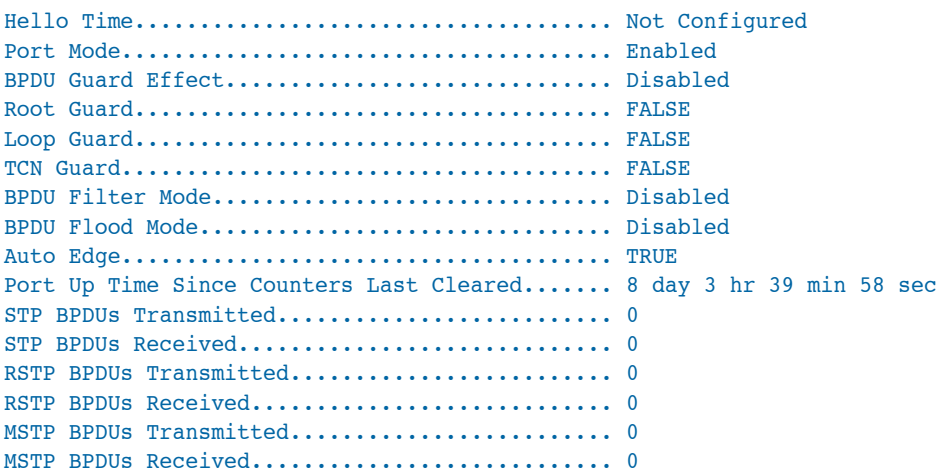

#### (UBNT EdgeSwitch) >

**Example:** The following shows example CLI display output for the command.

(UBNT EdgeSwitch) >show spanning-tree interface lag 1

Hello Time..................................... Not Configured

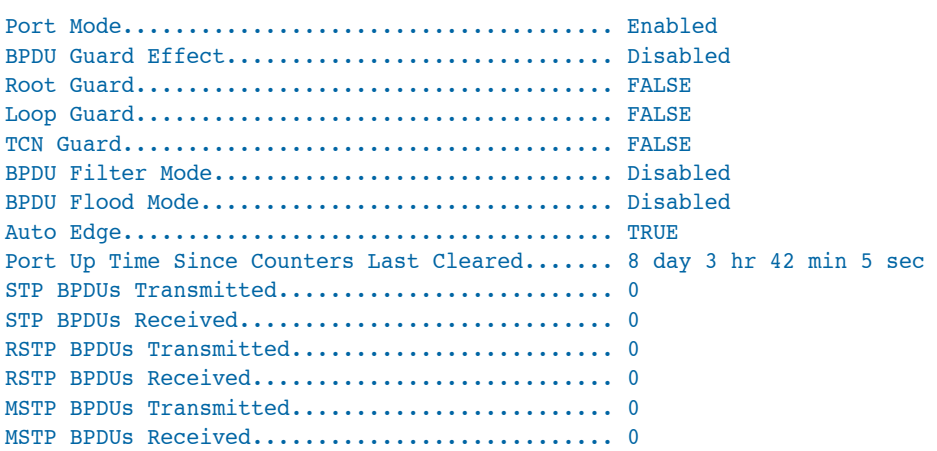

(UBNT EdgeSwitch) >

# **show spanning-tree mst detailed**

This command displays the detailed settings for an MST instance.

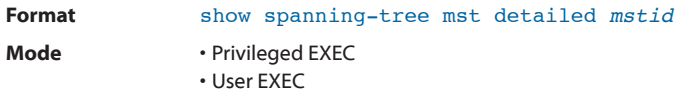

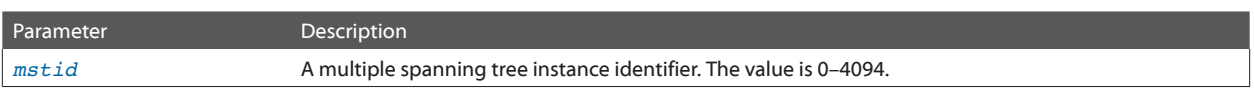

**Example:** The following shows example CLI display output for the command.

(UBNT EdgeSwitch) >show spanning-tree mst detailed 0

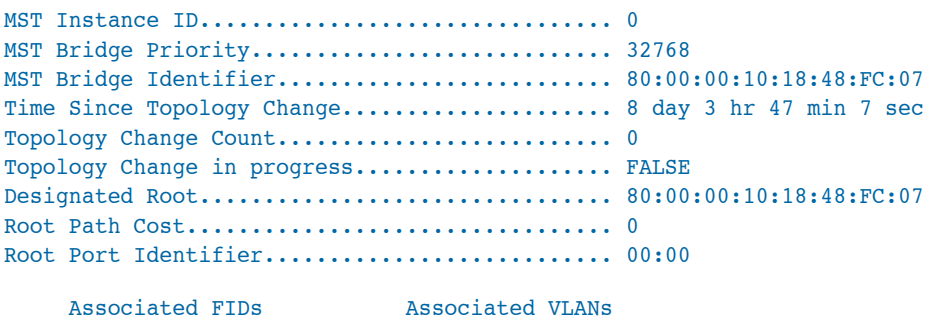

# **show spanning-tree mst port detailed**

--------------- ----------------

This command displays the detailed settings and parameters for a specific switch port within a particular multiple spanning tree instance. The parameter *mstid* is a number that corresponds to the desired existing multiple spanning tree instance. The *slot/port* is the desired switch port. Instead of *slot/port*, you can use lag *lag-intf-num* as an alternate way to specify the LAG interface, where *lag-intf-num* is the LAG port number.

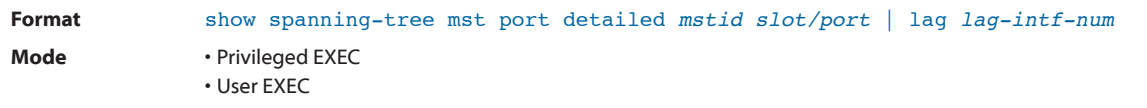

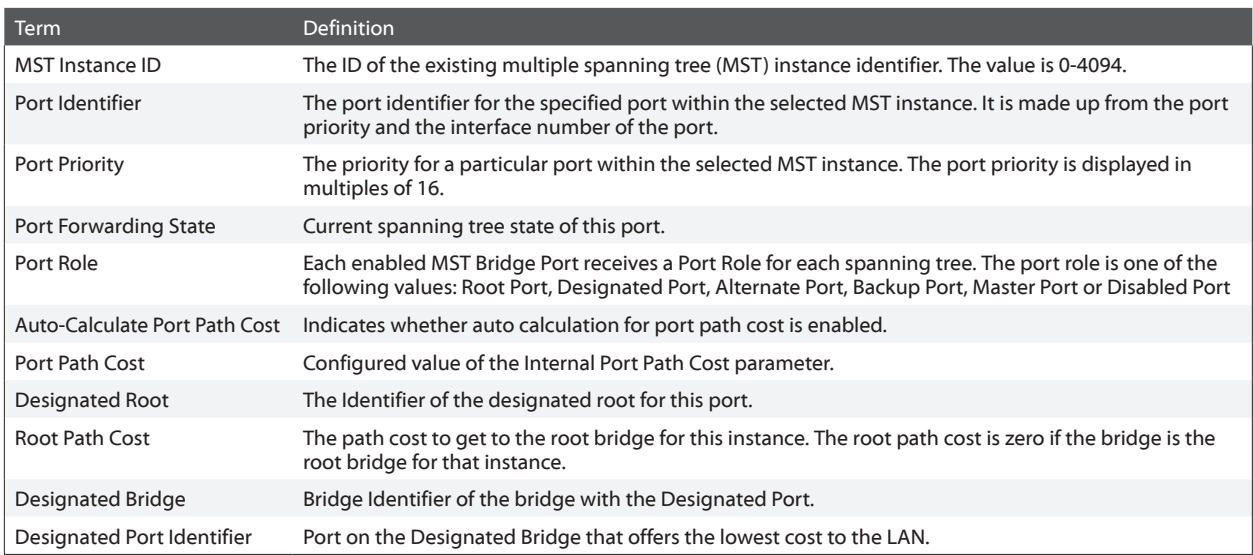

If you specify 0 (defined as the default CIST ID) as the *mstid*, this command displays the settings and parameters for a specific switch port within the common and internal spanning tree. The *slot/port* is the desired switch port. In this case, the following are displayed.

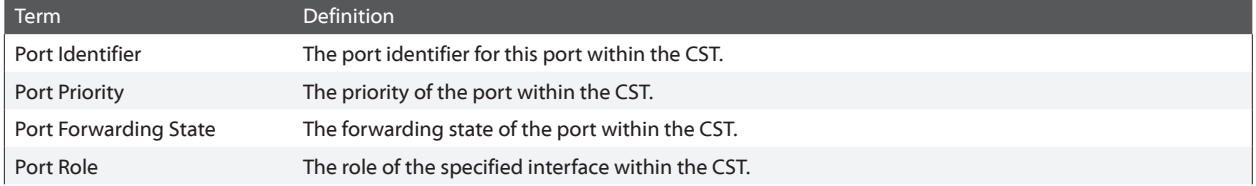

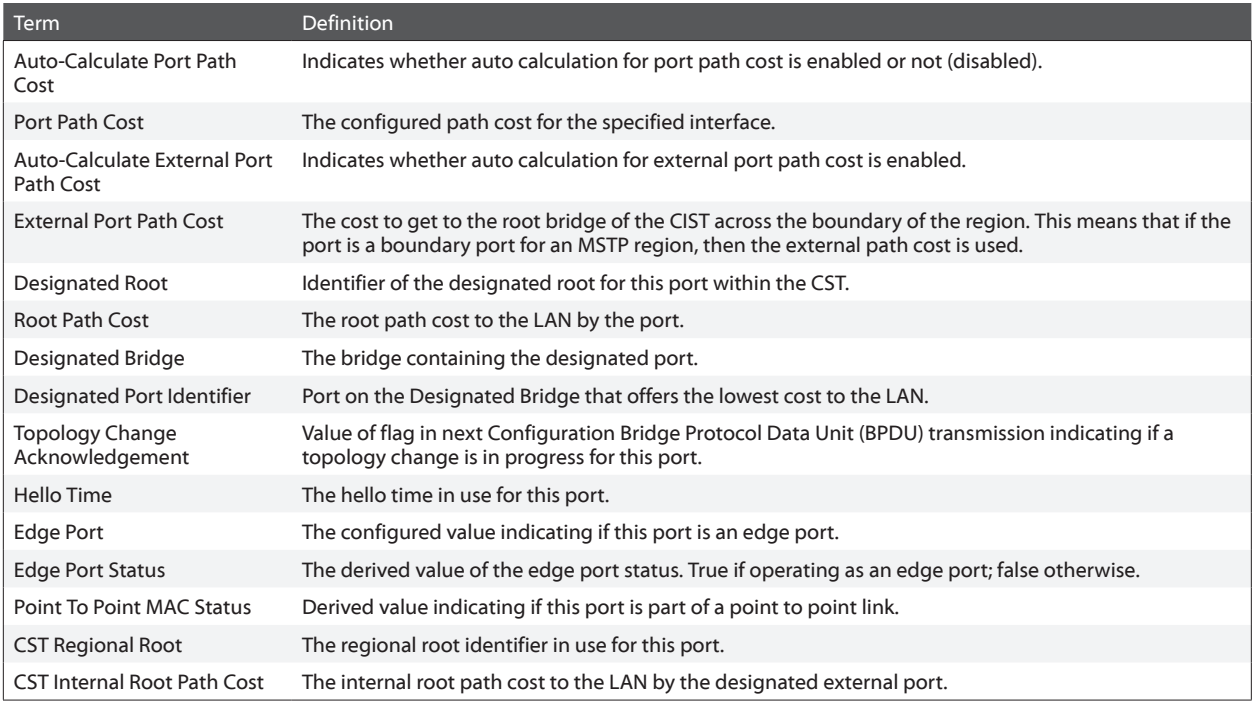

**Example:** The following shows example CLI display output for the command in slot/port format.

(UBNT EdgeSwitch) >show spanning-tree mst port detailed 0 0/1

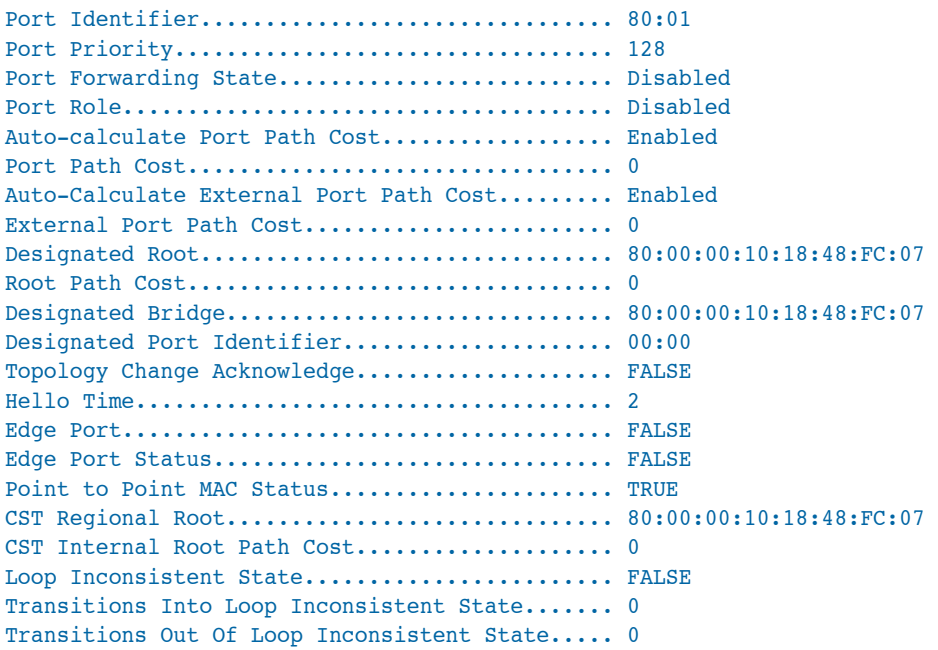

**Example:** The following shows example CLI display output for the command using a LAG interface number.

(UBNT EdgeSwitch) >show spanning-tree mst port detailed 0 lag 1

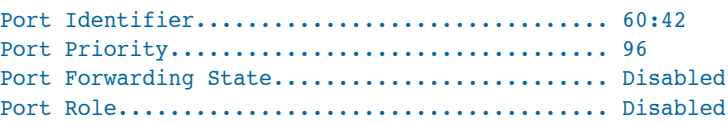

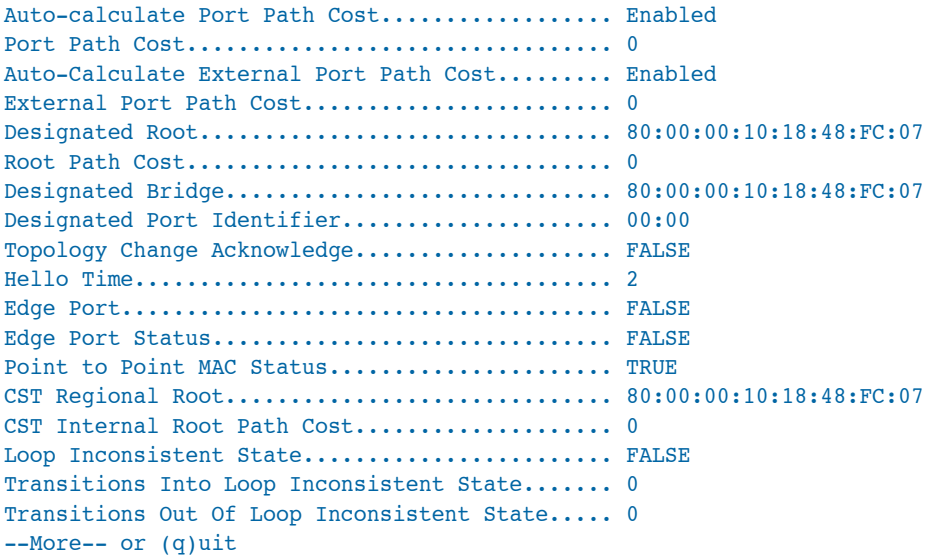

## **show spanning-tree mst port summary**

This command displays the settings of one or all ports within the specified multiple spanning tree instance. The parameter *mstid* indicates a particular MST instance. The parameter {*slot/port*|all} indicates the desired switch port or all ports. Instead of *slot/port*, you can use lag *lag-intf-num* as an alternate way to specify the LAG interface, where *lag-intf-num* is the LAG port number.

If you specify 0 (defined as the default CIST ID) as the *mstid*, the status summary displays for one or all ports within the common and internal spanning tree.

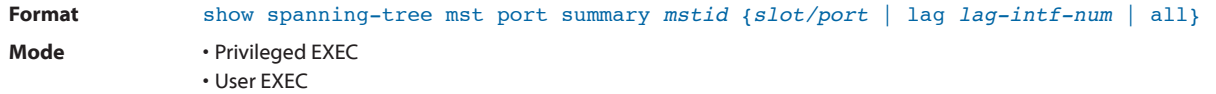

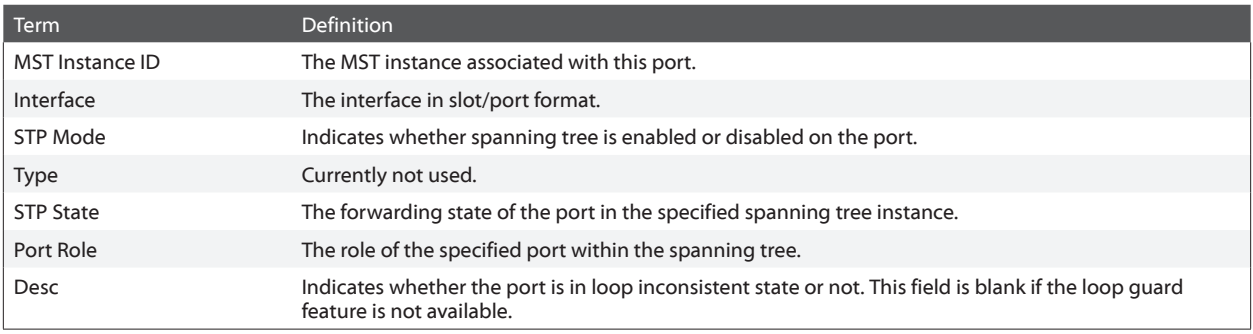

**Example:** The following shows example CLI display output for the command in slot/port format.

(UBNT EdgeSwitch) >show spanning-tree mst port summary 0 0/1 MST Instance ID................................ CST STP STP Port Interface Mode Type State Role Desc --------- -------- ------- ----------------- ---------- ---------- 0/1 Enabled Disabled Disabled

**Example:** The following shows example CLI display output for the command using a LAG interface number.

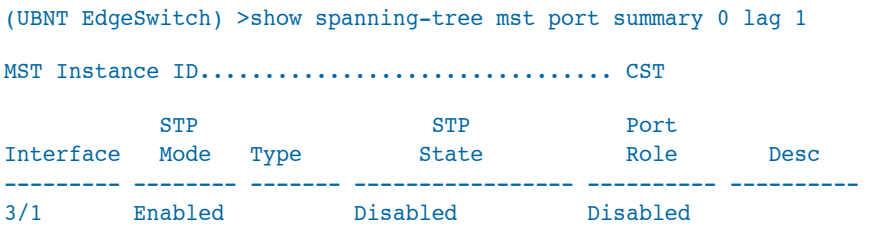

## **show spanning-tree mst port summary active**

This command displays settings for the ports within the specified multiple spanning tree instance that are active links.

**Format** show spanning-tree mst port summary *mstid* active

**Mode** • Privileged EXEC

• User EXEC

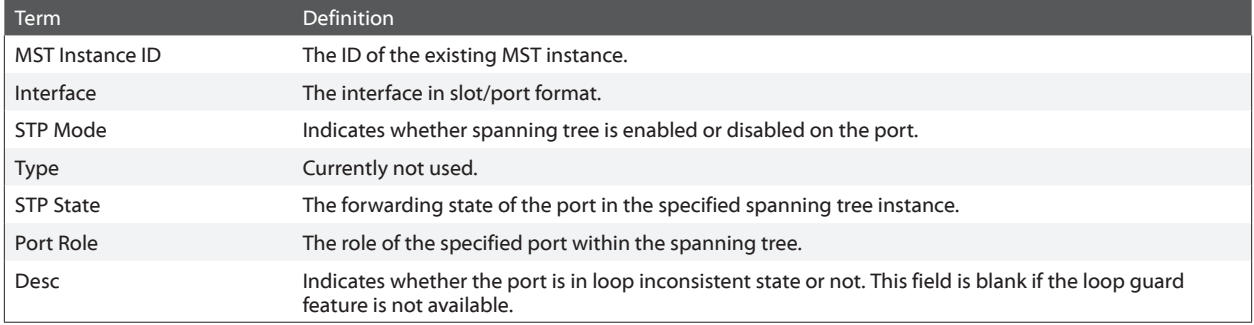

**Example:** The following shows example CLI display output for the command.

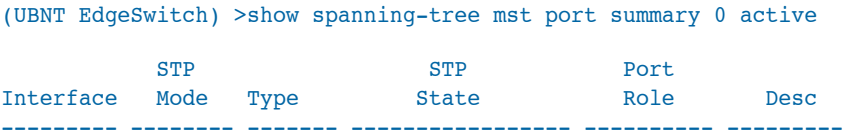

# **show spanning-tree mst summary**

This command displays summary information about all multiple spanning tree instances in the switch. On execution, the following details are displayed.

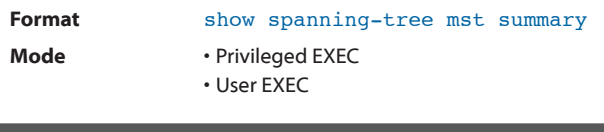

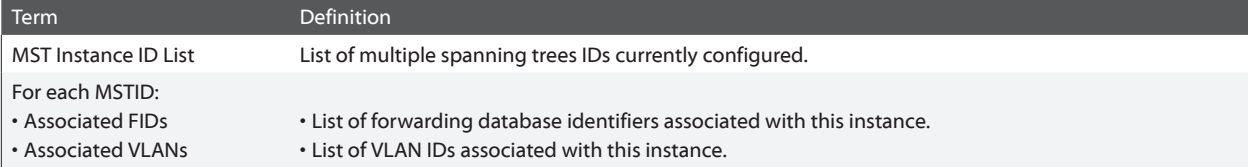

## **show spanning-tree summary**

This command displays spanning tree settings and parameters for the switch. The following details are displayed on execution of the command.

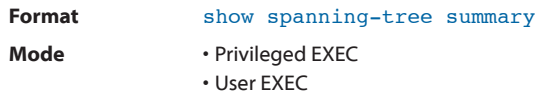

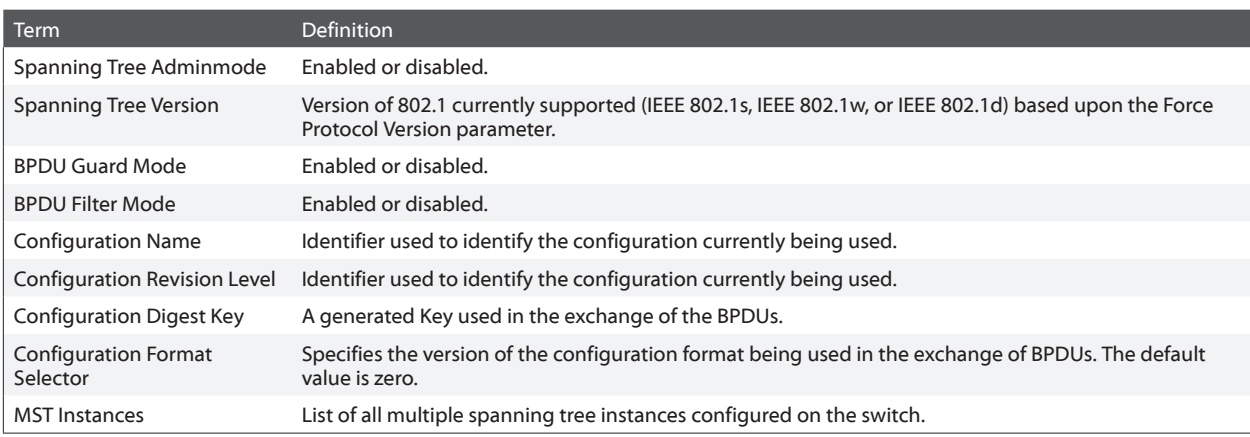

**Example:** The following shows example CLI display output for the command.

#### (UBNT EdgeSwitch) >show spanning-tree summary

```
Spanning Tree Adminmode........... Enabled
Spanning Tree Version............. IEEE 802.1s
BPDU Guard Mode................... Disabled
BPDU Filter Mode.................. Disabled
Configuration Name................. ****
Configuration Revision Level...... ****
Configuration Digest Key.......... ****
Configuration Format Selector..... 0
No MST instances to display.
```
# **show spanning-tree vlan**

This command displays the association between a VLAN and a multiple spanning tree instance. The *vlanid*  corresponds to an existing VLAN ID.

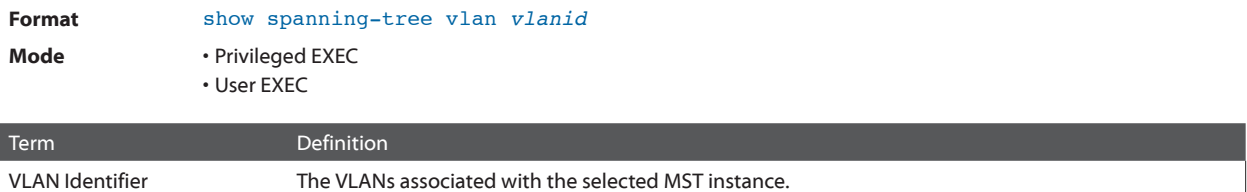

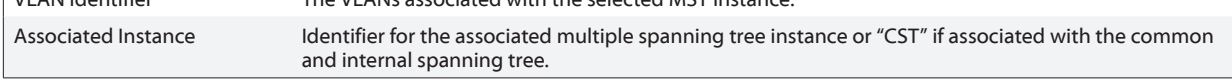

**Example:** The following shows example CLI display output for the command.

(UBNT EdgeSwitch) >show spanning-tree vlan 1

VLAN Identifier................................ 1 Associated Instance.............................. CST
# **VLAN Commands**

This section describes the commands you use to configure VLAN settings.

#### **vlan database**

This command gives you access to the VLAN Config mode, which allows you to configure VLAN characteristics.

**Format** vlan database **Mode** Privileged EXEC

## **network mgmt\_vlan**

This command configures the Management VLAN ID.

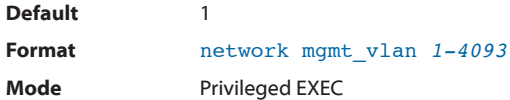

#### **no network mgmt\_vlan**

This command sets the Management VLAN ID to the default.

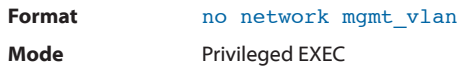

#### **vlan**

This command creates a new VLAN and assigns it an ID. The ID is a valid VLAN identification number (ID 1 is reserved for the default VLAN). VLAN range is 2-4093.

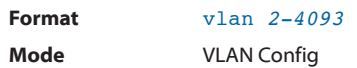

#### **no vlan**

This command deletes an existing VLAN. The ID is a valid VLAN identification number (ID 1 is reserved for the default VLAN). The VLAN range is 2-4093.

**Format** no vlan *2-4093* **Mode** VLAN Config

#### **vlan acceptframe**

This command sets the frame acceptance mode on an interface or range of interfaces. For VLAN Only mode, untagged frames or priority frames received on this interface are discarded. For Admit All mode, untagged frames or priority frames received on this interface are accepted and assigned the value of the interface VLAN ID for this port. For Admit Untagged Only mode, only untagged frames are accepted on this interface; tagged frames are discarded. With any option, VLAN tagged frames are forwarded in accordance with the IEEE 802.1Q VLAN Specification.

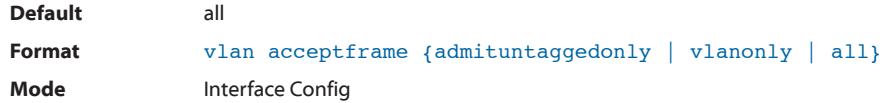

#### **no vlan acceptframe**

This command resets the frame acceptance mode for the interface or range of interfaces to the default value.

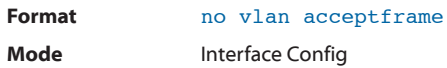

## **vlan ingressfilter**

This command enables ingress filtering on an interface or range of interfaces. If ingress filtering is disabled, frames received with VLAN IDs that do not match the VLAN membership of the receiving interface are admitted and forwarded to ports that are members of that VLAN.

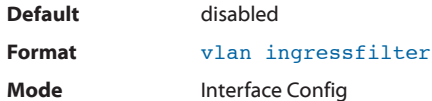

#### **no vlan ingressfilter**

This command disables ingress filtering. If ingress filtering is disabled, frames received with VLAN IDs that do not match the VLAN membership of the receiving interface are admitted and forwarded to ports that are members of that VLAN.

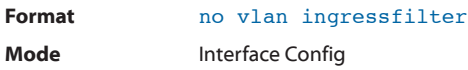

#### **vlan internal allocation**

Use this command to configure which VLAN IDs to use for port-based routing interfaces. When a port-based routing interface is created, an unused VLAN ID is assigned internally.

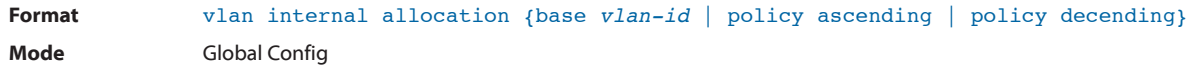

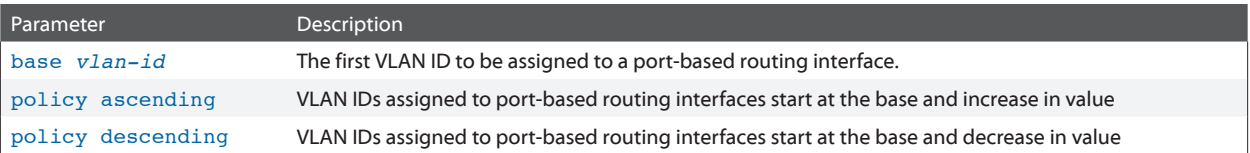

## **vlan makestatic**

This command changes a dynamically created VLAN (created by GVRP registration) to a static VLAN (one that is permanently configured and defined). The ID is a valid VLAN identification number. VLAN range is 2-4093.

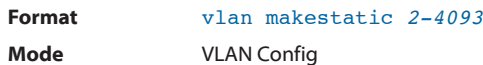

#### **vlan name**

This command changes the name of a VLAN. The name is an alphanumeric string of up to 32 characters, and the ID is a valid VLAN identification number. ID range is 1-4093.

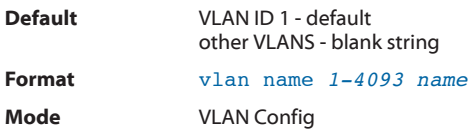

#### **no vlan name**

This command sets the name of a VLAN to a blank string.

**Format** no vlan name *1-4093*  **Mode** VLAN Config

## **vlan participation**

This command configures the degree of participation for a specific interface or range of interfaces in a VLAN. The ID is a valid VLAN identification number, and the interface is a valid interface number.

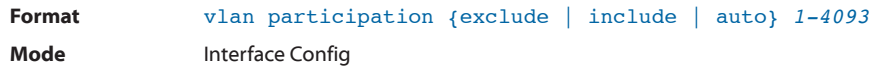

Participation options are:

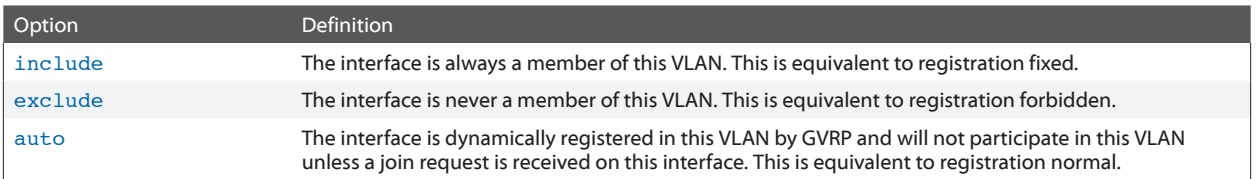

## **vlan participation all**

This command configures the degree of participation for all interfaces in a VLAN. The ID is a valid VLAN identification number.

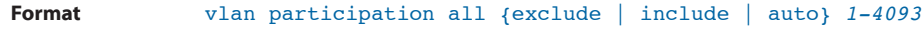

**Mode** Global Config

You can use the following participation options:

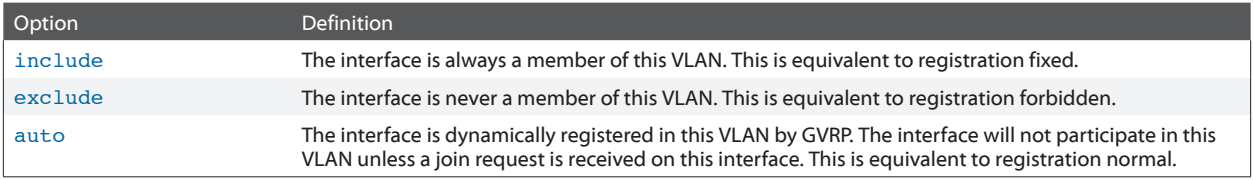

## **vlan port acceptframe all**

This command sets the frame acceptance mode for all interfaces.

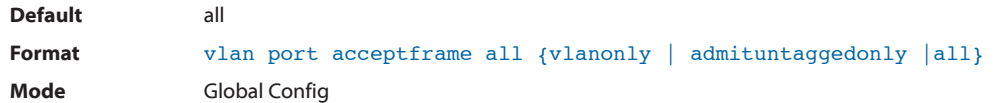

The modes are defined as follows:

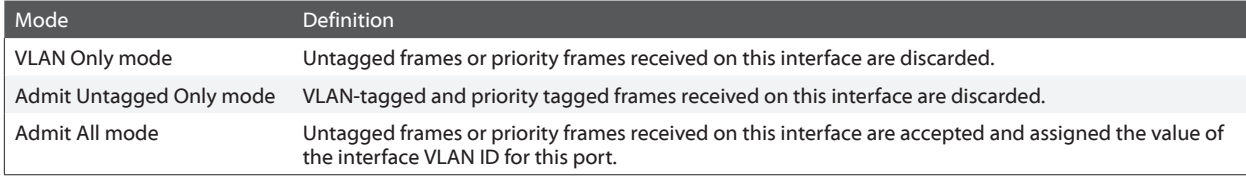

With either option, VLAN tagged frames are forwarded in accordance with the IEEE 802.1Q VLAN Specification.

#### **no vlan port acceptframe all**

This command sets the frame acceptance mode for all interfaces to Admit All. For Admit All mode, untagged frames or priority frames received on this interface are accepted and assigned the value of the interface VLAN ID for this port. With either option, VLAN tagged frames are forwarded in accordance with the IEEE 802.1Q VLAN specification.

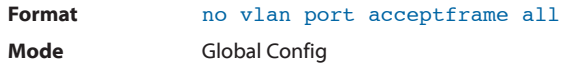

## **vlan port ingressfilter all**

This command enables ingress filtering for all ports. If ingress filtering is disabled, frames received with VLAN IDs that do not match the VLAN membership of the receiving interface are admitted and forwarded to ports that are members of that VLAN.

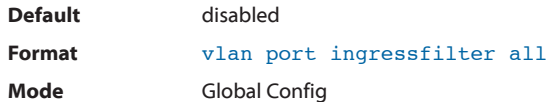

#### **no vlan port ingressfilter all**

This command disables ingress filtering for all ports. If ingress filtering is disabled, frames received with VLAN IDs that do not match the VLAN membership of the receiving interface are admitted and forwarded to ports that are members of that VLAN.

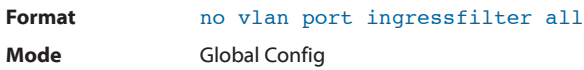

## **vlan port pvid all**

This command changes the VLAN ID for all interface.

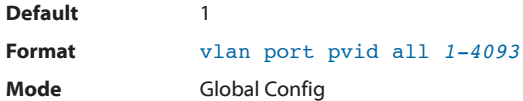

#### **no vlan port pvid all**

This command sets the VLAN ID for all interfaces to 1.

**Format** no vlan port pvid all **Mode** Global Config

## **vlan port tagging all**

This command configures the tagging behavior for all interfaces in a VLAN to enabled. If tagging is enabled, traffic is transmitted as tagged frames. If tagging is disabled, traffic is transmitted as untagged frames. The ID is a valid VLAN identification number.

**Format** vlan port tagging all *1-4093* **Mode** Global Config

#### **no vlan port tagging all**

This command configures the tagging behavior for all interfaces in a VLAN to disabled. If tagging is disabled, traffic is transmitted as untagged frames. The ID is a valid VLAN identification number.

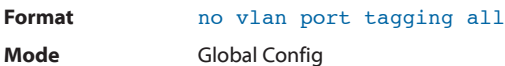

#### **vlan pvid**

This command changes the VLAN ID on an interface or range of interfaces.

**Default** 1 **Format** vlan pvid *1-4093* **Mode** • Interface Config • Interface Range Config

#### **no vlan pvid**

This command sets the VLAN ID on an interface or range of interfaces to 1.

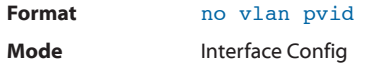

#### **vlan tagging**

This command configures the tagging behavior for a specific interface or range of interfaces in a VLAN to enabled. If tagging is enabled, traffic is transmitted as tagged frames. If tagging is disabled, traffic is transmitted as untagged frames. The ID is a valid VLAN identification number.

**Format** vlan tagging *1-4093* **Mode** Interface Config

#### **no vlan tagging**

This command configures the tagging behavior for a specific interface or range of interfaces in a VLAN to disabled. If tagging is disabled, traffic is transmitted as untagged frames. The ID is a valid VLAN identification number.

**Format** no vlan tagging *1-4093* **Mode** Interface Config

#### **vlan association mac**

This command associates a MAC address to a VLAN.

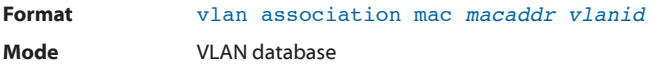

#### **no vlan association mac**

This command removes the association of a MAC address to a VLAN.

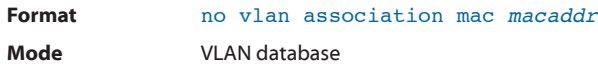

#### **show vlan**

This command displays information about the configured private VLANs, including primary and secondary VLAN IDs, type (community, isolated, or primary) and the ports which belong to a private VLAN.

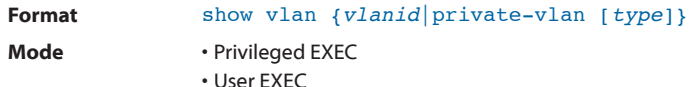

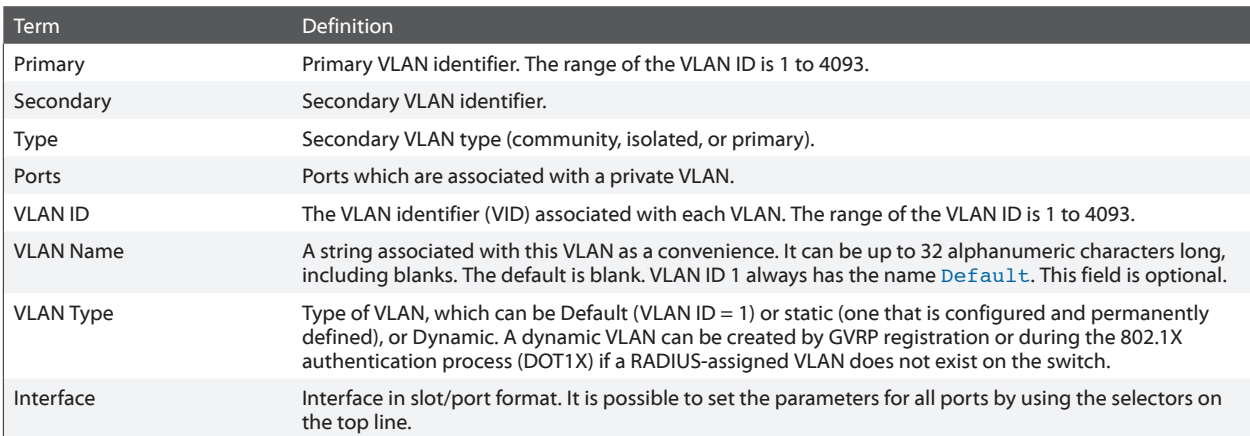

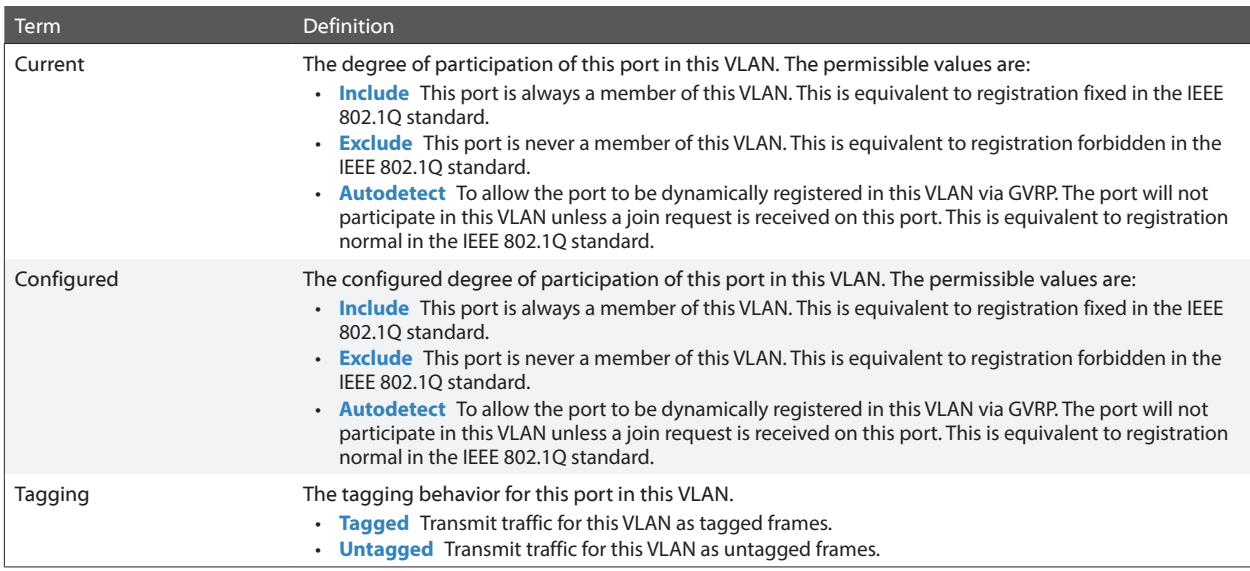

## **show vlan internal usage**

This command displays information about the VLAN ID allocation on the switch.

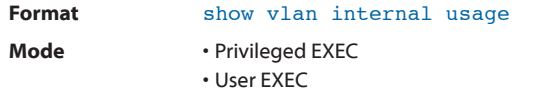

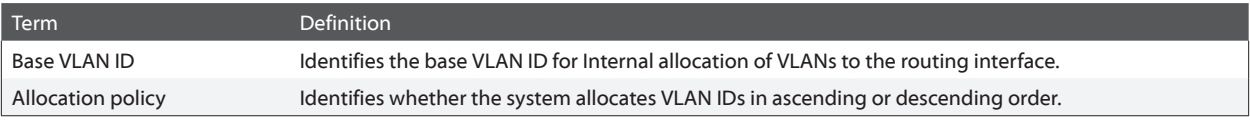

## **show vlan brief**

This command displays a list of all configured VLANs.

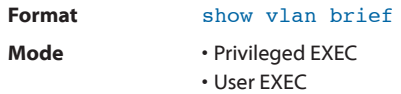

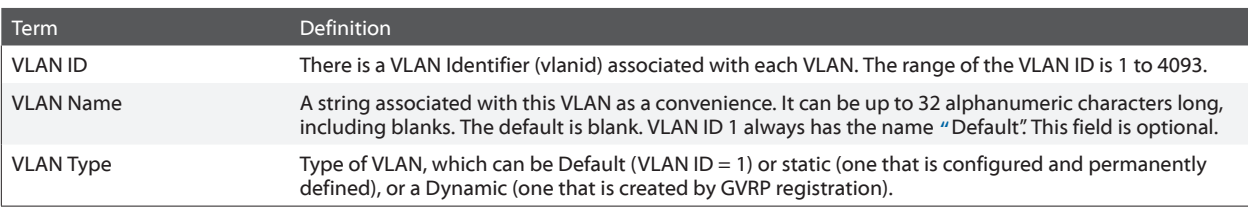

## **show vlan port**

This command displays VLAN port information.

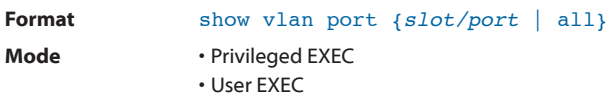

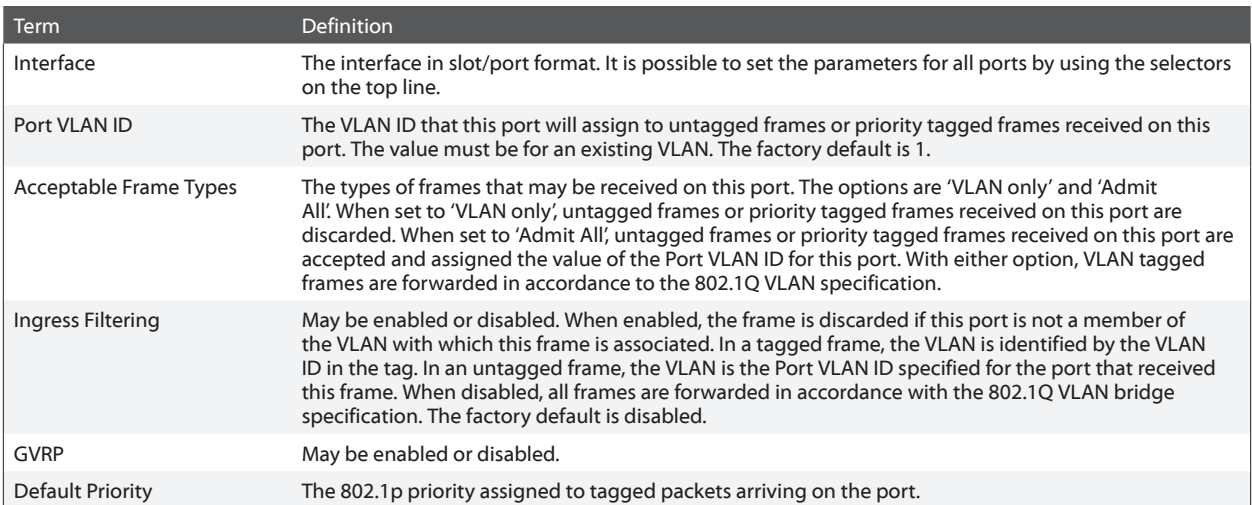

# **Private VLAN Commands**

This section describes the commands you use for private VLANs. Private VLANs provides Layer-2 isolation between ports that share the same broadcast domain. In other words, it allows a VLAN broadcast domain to be partitioned into smaller point-to-multipoint subdomains. The ports participating in a private VLAN can be located anywhere in the Layer-2 network.

#### **switchport private-vlan**

This command defines a private-VLAN association for an isolated or community port or a mapping for a promiscuous port.

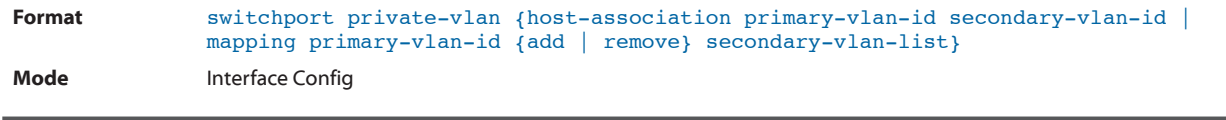

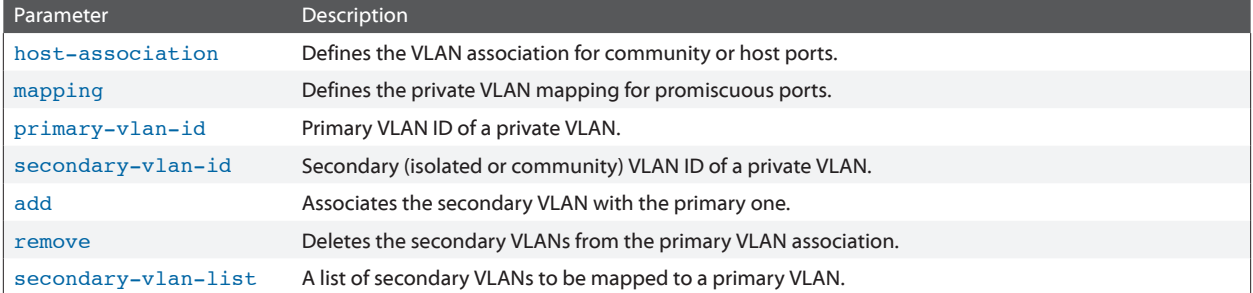

#### **no switchport private-vlan**

This command removes the private-VLAN association or mapping from the port.

**Format** no switchport private-vlan {host-association | mapping } **Mode** Interface Config

## **switchport mode private-vlan**

This command configures a port as a promiscuous or host private VLAN port. Note that the properties of each mode can be configured even when the switch is not in that mode. However, they will only be applicable once the switch is in that particular mode.

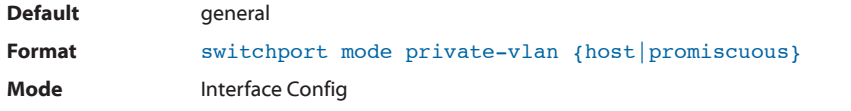

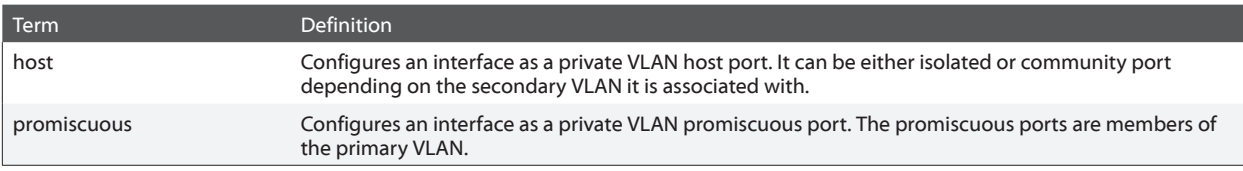

## **no switchport mode private-vlan**

This command removes the private-VLAN association or mapping from the port.

Format no switchport mode private-vlan **Mode** Interface Config

## **private-vlan**

This command configures the private VLANs and configures the association between the primary private VLAN and secondary VLANs.

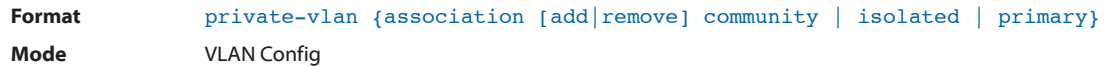

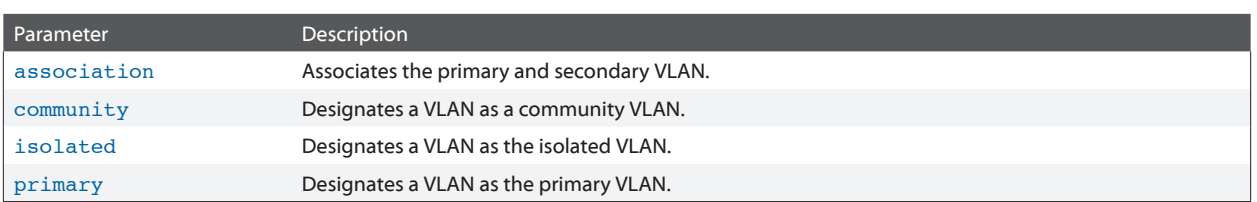

## **no private-vlan**

This command restores normal VLAN configuration.

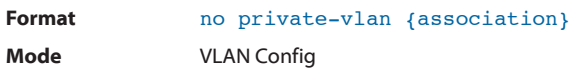

# **Voice VLAN Commands**

This section describes the commands you use for Voice VLAN. Voice VLAN enables switch ports to carry voice traffic with defined priority so as to enable separation of voice and data traffic coming onto the port. The benefits of using Voice VLAN is to ensure that the sound quality of an IP phone could be safeguarded from deteriorating when the data traffic on the port is high.

Also the inherent isolation provided by VLANs ensures that inter-VLAN traffic is under management control and that network- attached clients cannot initiate a direct attack on voice components. QoS-based on IEEE 802.1P class of service (CoS) uses classification and scheduling to sent network traffic from the switch in a predictable manner. The system uses the source MAC of the traffic traveling through the port to identify the IP phone data flow.

## **voice vlan (Global Config)**

Use this command to enable the Voice VLAN capability on the switch.

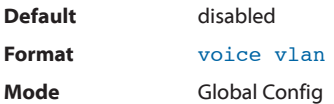

#### **no voice vlan (Global Config)**

Use this command to disable the Voice VLAN capability on the switch.

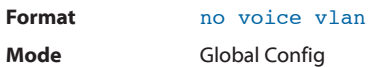

## **voice vlan (Interface Config)**

Use this command to enable the Voice VLAN capability on the interface or range of interfaces.

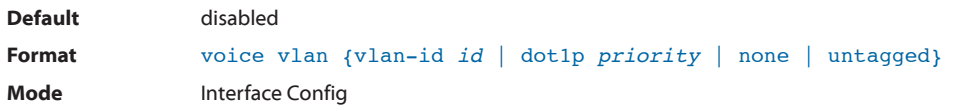

You can configure Voice VLAN in one of four different ways:

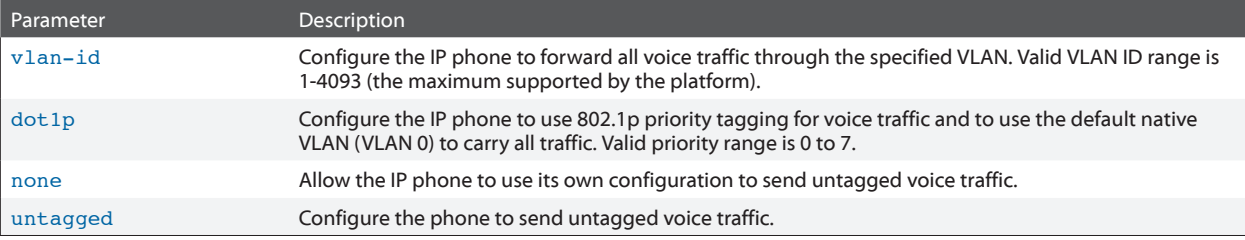

## **no voice vlan (Interface Config)**

Use this command to disable the Voice VLAN capability on the interface.

**Format** no voice vlan

**Mode** Interface Config

## **voice vlan data priority**

Use this command to either trust or untrust the data traffic arriving on the Voice VLAN interface or range of interfaces being configured.

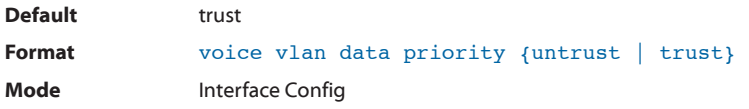

## **show voice vlan**

Format show voice vlan [interface {*slot/port* | all}]

**Mode** Privileged EXEC

When the interface parameter is not specified, only the global mode of the Voice VLAN is displayed.

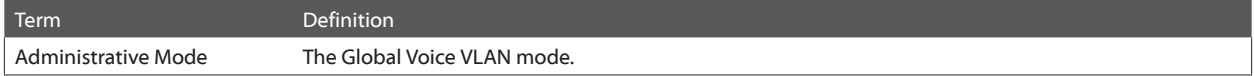

#### When the interface parameter is specified, the following information is displayed:

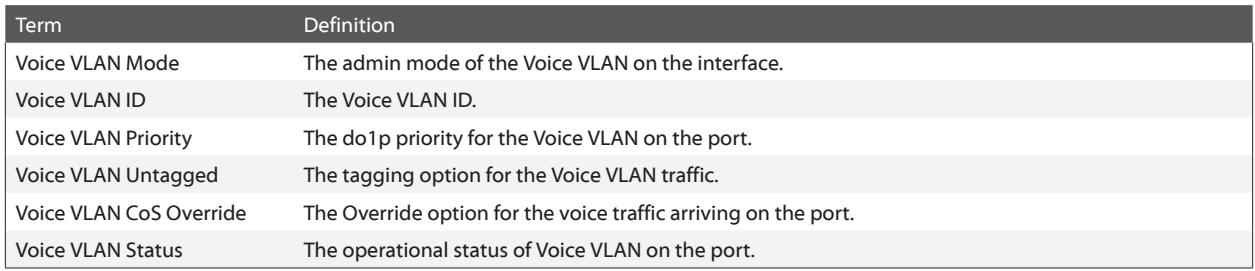

# **Provisioning (IEEE 802.1p) Commands**

This section describes the commands you use to configure provisioning (IEEE 802.1p,) which allows you to prioritize ports.

## **vlan port priority all**

This command configures the port priority assigned for untagged packets for all ports presently plugged into the device. The range for the priority is 0-7. Any subsequent per port configuration will override this configuration setting.

**Format** vlan port priority all *priority* **Mode** Global Config

## **vlan priority**

This command configures the default 802.1p port priority assigned for untagged packets for a specific interface. The range for the priority is 0–7.

**Default** 0 **Format** vlan priority *priority* **Mode** Interface Config

# **Protected Ports Commands**

This section describes commands you use to configure and view protected ports on a switch. Protected ports do not forward traffic to each other, even if they are on the same VLAN. However, protected ports can forward traffic to all unprotected ports in their group. Unprotected ports can forward traffic to both protected and unprotected ports. Ports are unprotected by default.

If an interface is configured as a protected port, and you add that interface to a Port Channel or Link Aggregation Group (LAG), the protected port status becomes operationally disabled on the interface, and the interface follows the configuration of the LAG port. However, the protected port configuration for the interface remains unchanged. Once the interface is no longer a member of a LAG, the current configuration for that interface automatically becomes effective.

## **switchport protected (Global Config)**

Use this command to create a protected port group. The *groupid* parameter identifies the set of protected ports. Use the name *name* pair to assign a name to the protected port group. The name can be up to 32 alphanumeric characters long, including blanks. The default is blank.

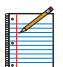

Note: Port protection occurs within a single switch. Protected port configuration does not affect traffic between ports on two different switches. No traffic forwarding is possible between two protected ports.

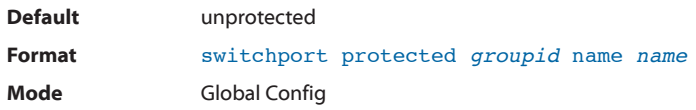

## **no switchport protected (Global Config)**

Use this command to remove a protected port group. The *groupid* parameter identifies the set of protected ports.

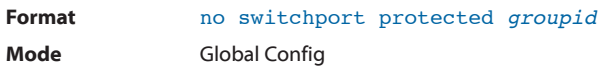

## **switchport protected (Interface Config)**

Use this command to add an interface to a protected port group. The *groupid* parameter identifies the set of protected ports to which this interface is assigned. You can only configure an interface as protected in one group.

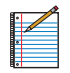

Note: Port protection occurs within a single switch. Protected port configuration does not affect traffic between ports on two different switches. No traffic forwarding is possible between two protected ports.

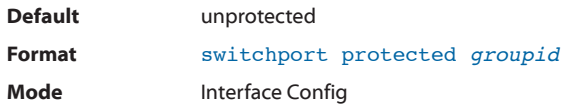

#### **no switchport protected (Interface Config)**

Use this command to configure a port as unprotected. The *groupid* parameter identifies the set of protected ports to which this interface is assigned.

**Format** no switchport protected *groupid* **Mode** Interface Config

<u> 1989 - Johann Barn, mars ann an t-Amhain an t-Amhain an t-Amhain an t-Amhain an t-Amhain an t-Amhain an t-A</u>

## **show switchport protected**

This command displays the status of all the interfaces, including protected and unprotected interfaces.

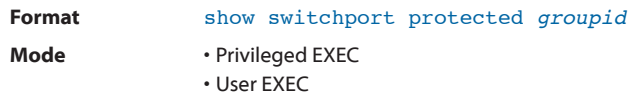

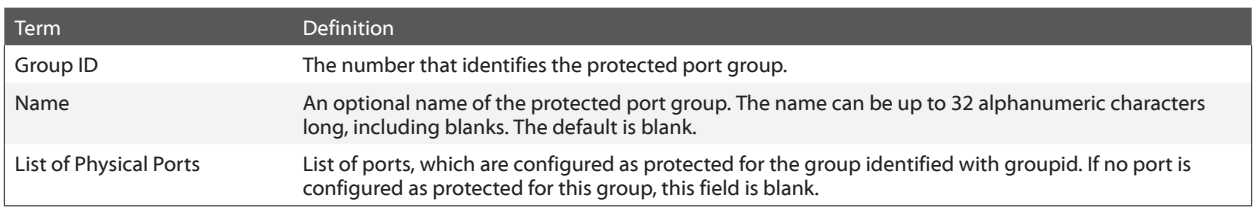

# **show interfaces switchport**

This command displays the status of the interface (protected/unprotected) under the group ID.

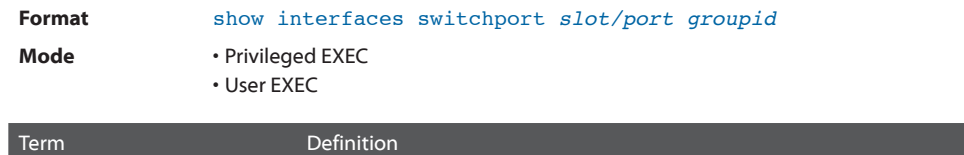

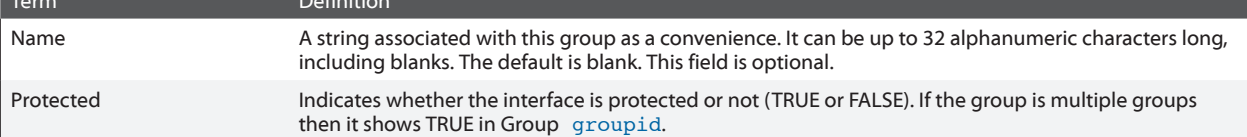

# **GARP Commands**

This section describes the commands you use to configure Generic Attribute Registration Protocol (GARP) and view GARP status. The commands in this section affect both GARP VLAN Registration Protocol (GVRP) and GARP Multicast Registration Protocol (GMRP). GARP is a protocol that allows client stations to register with the switch for membership in VLANS (by using GVMP) or multicast groups (by using GVMP).

## **set garp timer join**

This command sets the GVRP join time per GARP for one interface, a range of interfaces, or all interfaces. Join time is the interval between the transmission of GARP Protocol Data Units (PDUs) registering (or reregistering) membership for a VLAN or multicast group. This command has an effect only when GVRP is enabled. The time is from 10 to 100 (centiseconds). The value 20 centiseconds is 0.2 seconds.

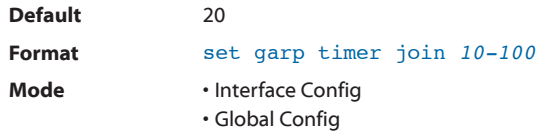

#### **no set garp timer join**

This command sets the GVRP join time to the default and only has an effect when GVRP is enabled.

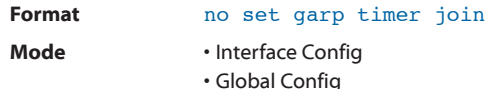

## **set garp timer leave**

This command sets the GVRP leave time for one interface, a range of interfaces, or all interfaces or all ports and only has an effect when GVRP is enabled. Leave time is the time to wait after receiving an unregister request for a VLAN or a multicast group before deleting the VLAN entry. This can be considered a buffer time for another station to assert registration for the same attribute in order to maintain uninterrupted service. The leave time is 20 to 600 (centiseconds). The value 60 centiseconds is 0.6 seconds. The leave time must be greater than or equal to three times the join time.

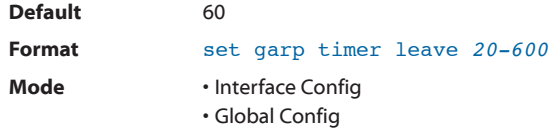

#### **no set garp timer leave**

This command sets the GVRP leave time on all ports or a single port to the default and only has an effect when GVRP is enabled.

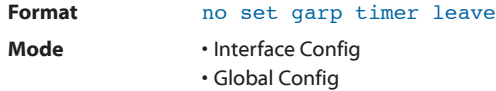

## **set garp timer leaveall**

This command sets how frequently Leave All PDUs are generated. A Leave All PDU indicates that all registrations will be unregistered. Participants would need to rejoin in order to maintain registration. The value applies per port and per GARP participation. The time may range from 200 to 6000 (centiseconds). The value 1000 centiseconds is 10 seconds. You can use this command on all ports (Global Config mode), or on a single port or a range of ports (Interface Config mode) and it only has an effect only when GVRP is enabled. The leave all time must be greater than the leave time.

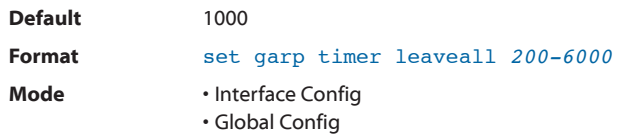

## **no set garp timer leaveall**

This command sets how frequently Leave All PDUs are generated the default and only has an effect when GVRP is enabled.

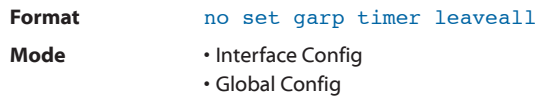

## **show garp**

This command displays GARP information.

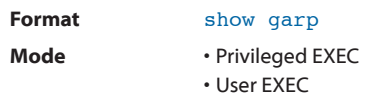

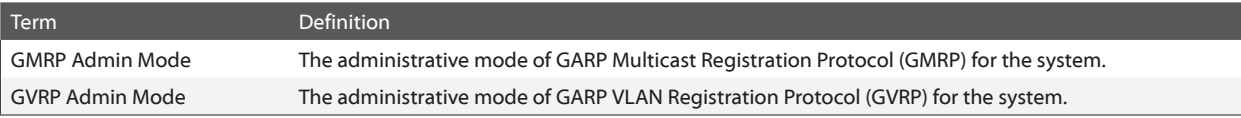

# **GVRP Commands**

This section describes the commands you use to configure and view GARP VLAN Registration Protocol (GVRP) information. GVRP-enabled switches exchange VLAN configuration information, which allows GVRP to provide dynamic VLAN creation on trunk ports and automatic VLAN pruning.

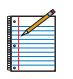

Note: If GVRP is disabled, the system does not forward GVRP messages.

## **set gvrp adminmode**

This command enables GVRP on the system.

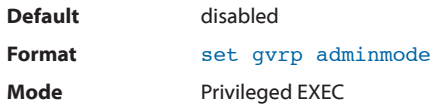

**no set gvrp adminmode**

This command disables GVRP.

Format **no** set gvrp adminmode **Mode** Privileged EXEC

## **set gvrp interfacemode**

This command enables GVRP on a single port (Interface Config mode), a range of ports (Interface Range mode), or all ports (Global Config mode).

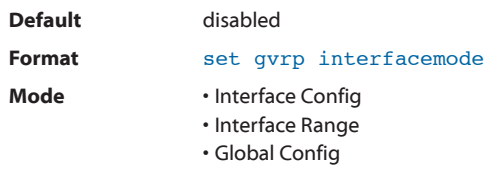

#### **no set gvrp interfacemode**

This command disables GVRP on a single port (Interface Config mode) or all ports (Global Config mode). If GVRP is disabled, Join Time, Leave Time and Leave All Time have no effect.

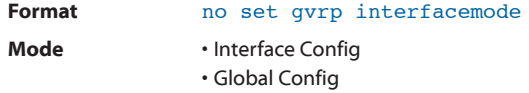

## **show gvrp configuration**

This command displays Generic Attributes Registration Protocol (GARP) information for one or all interfaces.

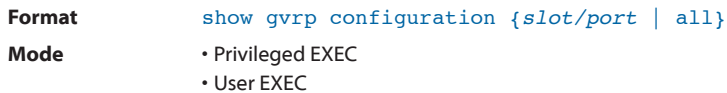

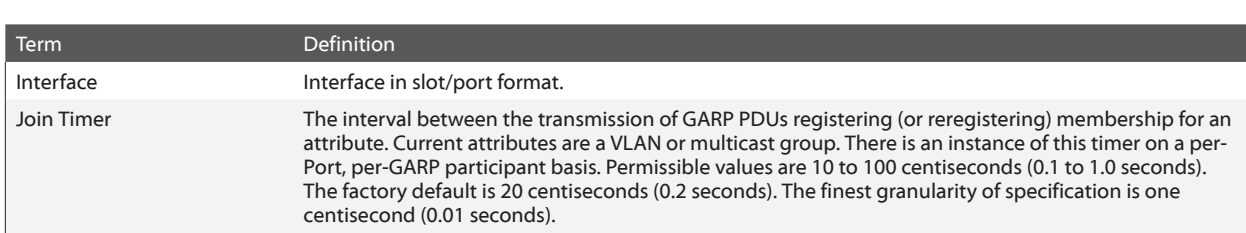

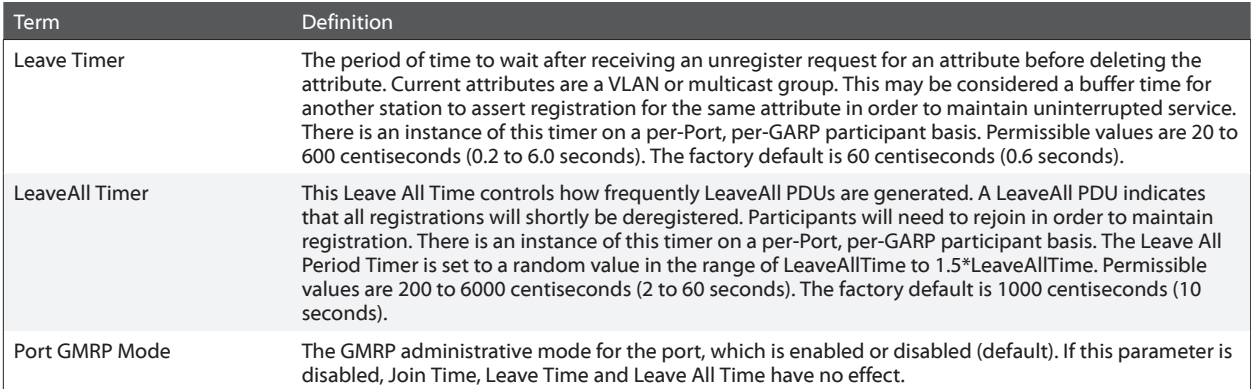

# **GMRP Commands**

This section describes the commands you use to configure and view GARP Multicast Registration Protocol (GMRP) information. Like IGMP Snooping, GMRP helps control the flooding of multicast packets. GMRP-enabled switches dynamically register and deregister group membership information with the MAC networking devices attached to the same segment. GMRP also allows group membership information to propagate across all networking devices in the bridged LAN that support Extended Filtering Services.

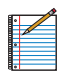

Note: If GMRP is disabled, the system does not forward GMRP messages.

## **set gmrp adminmode**

This command enables GARP Multicast Registration Protocol (GMRP) on the system.

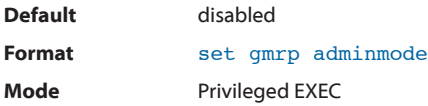

**no set gmrp adminmode**

This command disables GARP Multicast Registration Protocol (GMRP) on the system.

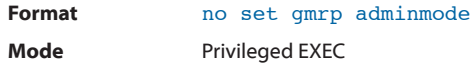

## **set gmrp interfacemode**

This command enables GARP Multicast Registration Protocol on a single interface (Interface Config mode), a range of interfaces, or all interfaces (Global Config mode). If an interface which has GARP enabled is enabled for routing or is enlisted as a member of a port-channel (LAG), GARP functionality is disabled on that interface. GARP functionality is subsequently re-enabled if routing is disabled and port-channel (LAG) membership is removed from an interface that has GARP enabled.

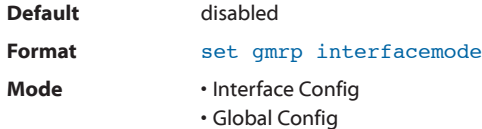

#### **no set gmrp interfacemode**

This command disables GARP Multicast Registration Protocol on a single interface or all interfaces. If an interface which has GARP enabled is enabled for routing or is enlisted as a member of a port-channel (LAG), GARP functionality is disabled. GARP functionality is subsequently re-enabled if routing is disabled and port-channel (LAG) membership is removed from an interface that has GARP enabled.

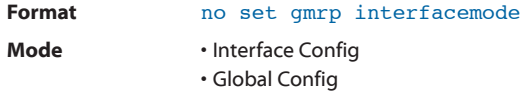

## **show gmrp configuration**

This command displays Generic Attributes Registration Protocol (GARP) information for one or all interfaces.

**Format** show gmrp configuration {*slot/port* | all} **Mode** • Privileged EXEC • User EXEC

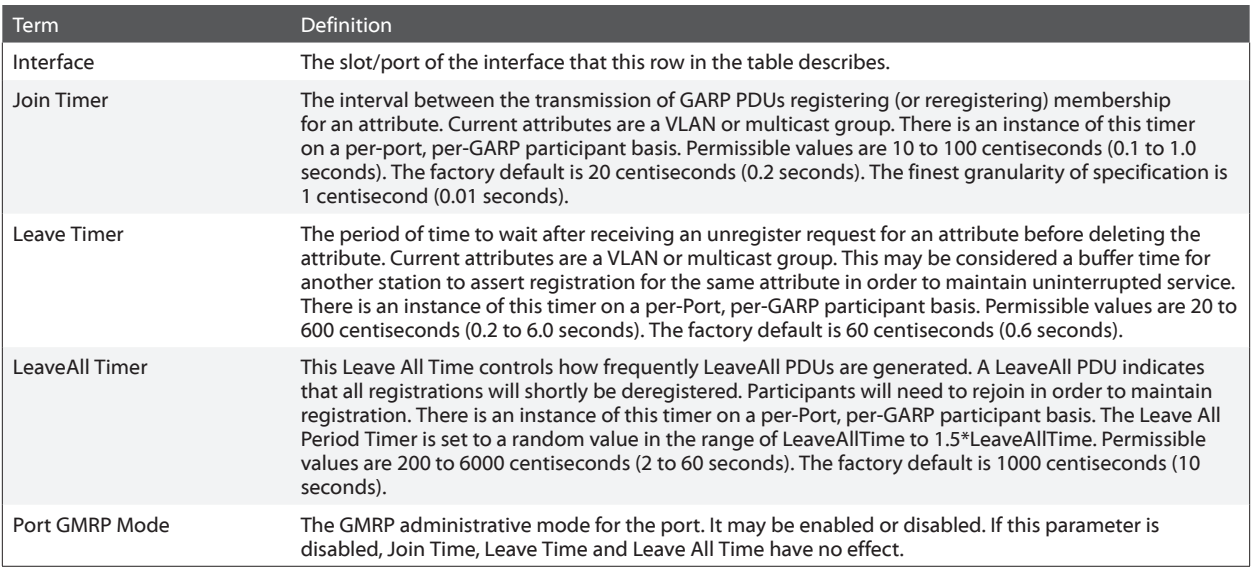

# **show mac-address-table gmrp**

This command displays the GMRP entries in the Multicast Forwarding Database (MFDB) table.

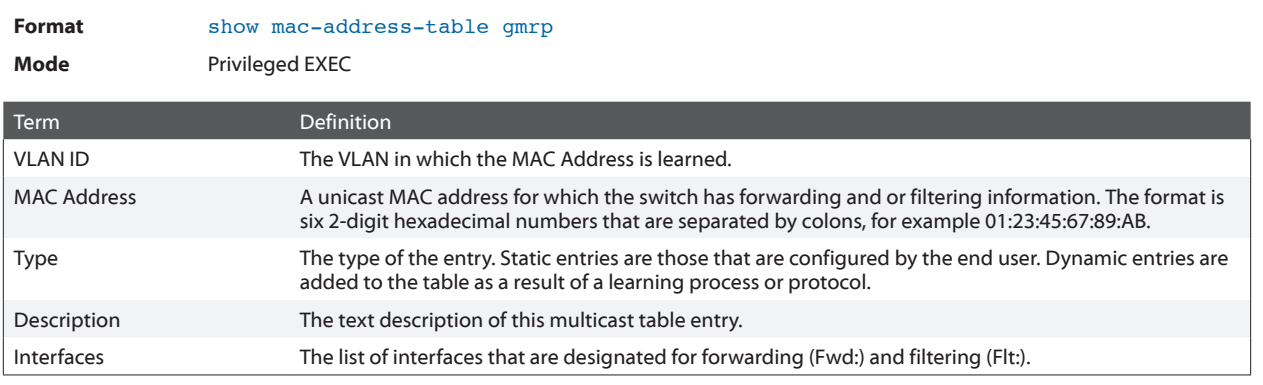

# **Port-Based Network Access Control Commands**

This section describes the commands you use to configure port-based network access control (IEEE 802.1X). Port-based network access control allows you to permit access to network services only to and devices that are authorized and authenticated.

## **aaa authentication dot1x default**

Use this command to configure the authentication method for port-based access to the switch. The additional methods of authentication are used only if the previous method returns an error, not if there is an authentication failure. The possible methods are as follows:

- **ias** Uses the internal authentication server users database for authentication. This method can be used in conjunction with any one of the existing methods like local, radius, etc.
- **local** Uses the local username database for authentication.
- **none** Uses no authentication.
- **radius** Uses the list of all RADIUS servers for authentication.

**Format** aaa authentication dot1x default {[ias]|[*method1* [*method2* [*method3*]]]} **Mode** Global Config

**Example:** The following is an example of the command.

```
(UBNT EdgeSwitch) #
(UBNT EdgeSwitch) #configure
(UBNT EdgeSwitch) (Config)#aaa authentication dot1x default ias none
(UBNT EdgeSwitch) (Config)#aaa authentication dot1x default ias local radius none
```
## **clear dot1x statistics**

This command resets the 802.1X statistics for the specified port or for all ports.

**Format** clear dot1x statistics {*slot/port* | all} **Mode** Privileged EXEC

## **clear dot1x authentication-history**

This command clears the authentication history table captured during successful and unsuccessful authentication on all interface or the specified interface.

**Format** clear dot1x authentication-history [*slot/port*] **Mode** Privileged EXEC

## **clear radius statistics**

This command is used to clear all RADIUS statistics.

**Format** clear radius statistics **Mode** Privileged EXEC

## **dot1x eapolflood**

Use this command to enable EAPOL flood support on the switch.

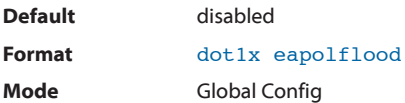

#### **no dot1x eapolflood**

This command disables EAPOL flooding on the switch.

**Format** no dot1x eapolflood **Mode** Global Config

#### **dot1x guest-vlan**

This command configures VLAN as guest vlan on an interface or a range of interfaces. The command specifies an active VLAN as an IEEE 802.1X guest VLAN. The range is 1 to the maximum VLAN ID supported by the platform.

**Default** disabled **Format** dot1x guest-vlan *vlan-id* **Mode** Interface Config

#### **no dot1x guest-vlan**

This command disables Guest VLAN on the interface.

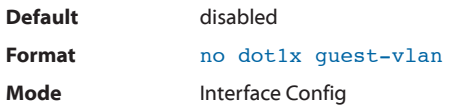

#### **dot1x initialize**

This command begins the initialization sequence on the specified port. This command is only valid if the control mode for the specified port is auto or MAC-based. If the control mode is not auto or MAC-based, an error will be returned.

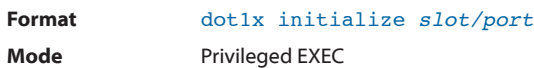

#### **dot1x max-req**

This command sets the maximum number of times the authenticator state machine on an interface or range of interfaces will transmit an EAPOL EAP Request/Identity frame before timing out the supplicant. The *count*  value must be in the range 1–10.

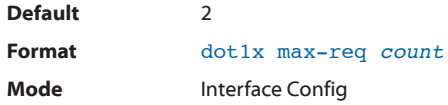

#### **no dot1x max-req**

This command sets the maximum number of times the authenticator state machine on this port will transmit an EAPOL EAP Request/Identity frame before timing out the supplicant.

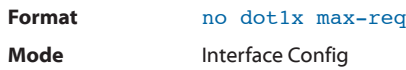

#### **dot1x max-users**

Use this command to set the maximum number of clients supported on an interface or range of interfaces when MAC-based 802.1X authentication is enabled on the port. The maximum users supported per port is dependent on the product. The *count* value is in the range 1–48.

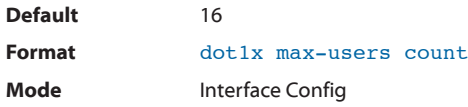

#### **no dot1x max-users**

This command resets the maximum number of clients allowed per port to its default value.

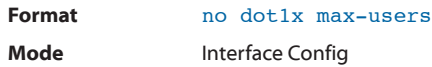

### **dot1x port-control**

This command sets the authentication mode to use on the specified interface or range of interfaces. Use the force-unauthorized parameter to specify that the authenticator PAE unconditionally sets the controlled port to unauthorized. Use the force-authorized parameter to specify that the authenticator PAE unconditionally sets the controlled port to authorized. Use the auto parameter to specify that the authenticator PAE sets the controlled port mode to reflect the outcome of the authentication exchanges between the supplicant, authenticator and the authentication server. If the mac-based option is specified, then MAC-based 802.1X authentication is enabled on the port.

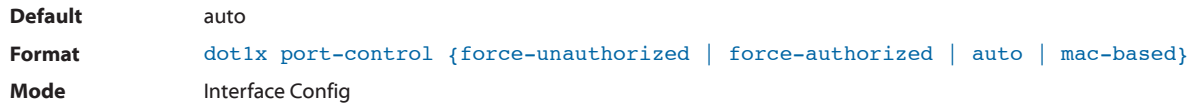

**no dot1x port-control**

This command sets the 802.1X port control mode on the specified port to the default value.

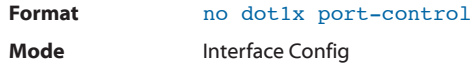

## **dot1x port-control all**

This command sets the authentication mode to use on all ports. Select force-unauthorized to specify that the authenticator PAE unconditionally sets the controlled port to unauthorized. Select forceauthorized to specify that the authenticator PAE unconditionally sets the controlled port to authorized. Select auto to specify that the authenticator PAE sets the controlled port mode to reflect the outcome of the authentication exchanges between the supplicant, authenticator and the authentication server. If the macbased option is specified, then MAC-based 802.1X authentication is enabled on the port.

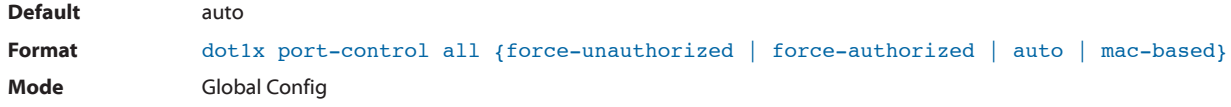

#### **no dot1x port-control all**

This command sets the authentication mode on all ports to the default value.

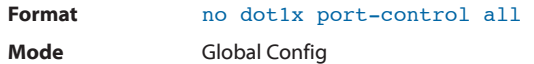

#### **dot1x mac-auth-bypass**

If the 802.1X mode on the interface is mac-based, you can optionally use this command to enable MAC Authentication Bypass (MAB) on an interface. MAB is a supplemental authentication mechanism that allows 802.1X unaware clients – such as printers, fax machines, and some IP phones – to authenticate to the network using the client MAC address as an identifier.

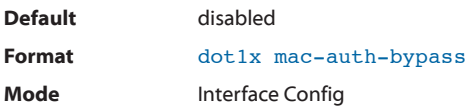

#### **no dot1x mac-auth-bypass**

This command sets the MAB mode on the ports to the default value.

**Format** no dot1x mac-auth-bypass **Mode** Interface Config

#### **dot1x re-authenticate**

This command begins the reauthentication sequence on the specified port. This command is only valid if the control mode for the specified port is auto or mac-based. If the control mode is not auto or macbased, an error will be returned.

**Format** dot1x re-authenticate *slot/port* **Mode** Privileged EXEC

## **dot1x re-authentication**

This command enables reauthentication of the supplicant for the specified interface or range of interfaces.

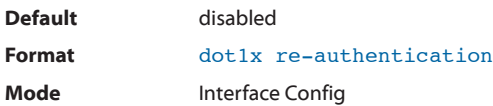

#### **no dot1x re-authentication**

This command disables reauthentication of the supplicant for the specified port.

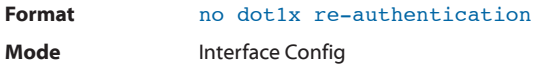

### **dot1x system-auth-control**

Use this command to enable the 802.1X authentication support on the switch. While disabled, the 802.1X configuration is retained and can be changed, but is not activated.

**Default** disabled **Format** dot1x system-auth-control **Mode** Global Config

#### **no dot1x system-auth-control**

This command is used to disable the 802.1X authentication support on the switch.

**Format** no dot1x system-auth-control **Mode** Global Config

#### **dot1x system-auth-control monitor**

Use this command to enable the 802.1X monitor mode on the switch. The purpose of Monitor mode is to help troubleshoot port-based authentication configuration issues without disrupting network access for hosts connected to the switch. In Monitor mode, a host is granted network access to an 802.1X-enabled port even if it fails the authentication process. The results of the process are logged for diagnostic purposes.

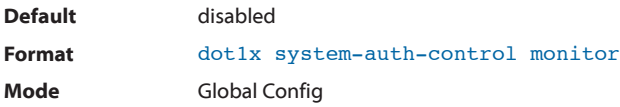

#### **no dot1x system-auth-control monitor**

This command disables the 802.1X Monitor mode on the switch.

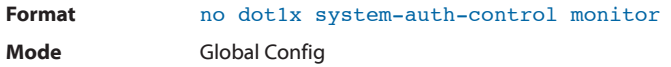

#### **dot1x timeout**

This command sets the value, in seconds, of the timer used by the authenticator state machine on an interface or range of interfaces. Depending on the parameter used and the value (in seconds) passed, various timeout configurable parameters are set. The following tokens are supported:

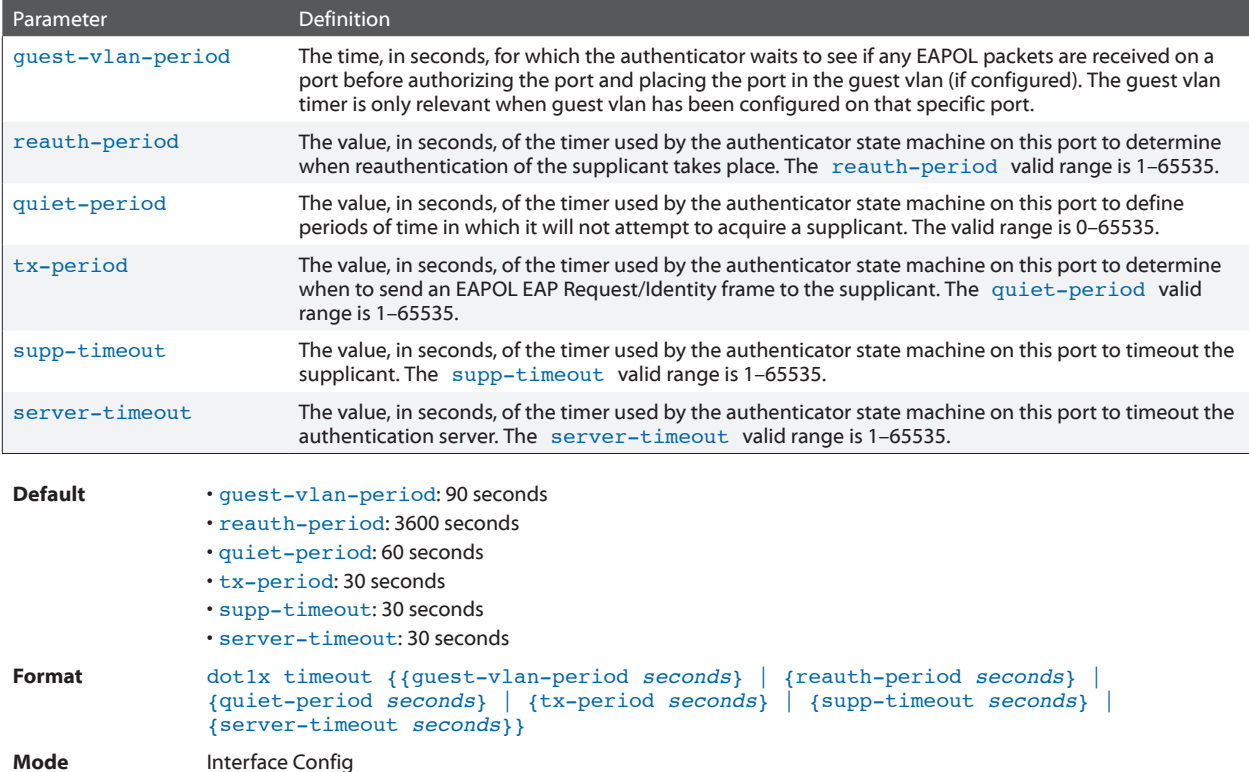

#### **no dot1x timeout**

This command sets the value, in seconds, of the timer used by the authenticator state machine on this port to the default values. Depending on the token used, the corresponding default values are set.

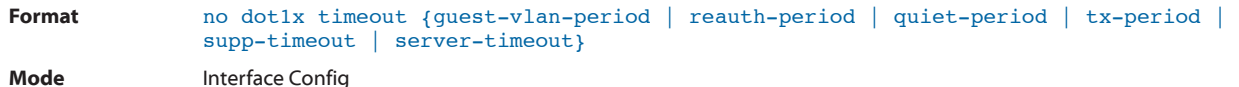

#### **dot1x unauthenticated-vlan**

Use this command to configure the unauthenticated VLAN associated with the specified interface or range of interfaces. The unauthenticated VLAN ID can be a valid VLAN ID from 0 to the maximum supported VLAN ID (4093 for EdgeSwitch). The unauthenticated VLAN must be statically configured in the VLAN database to be operational. By default, the unauthenticated VLAN is 0; i.e., invalid and not operational.

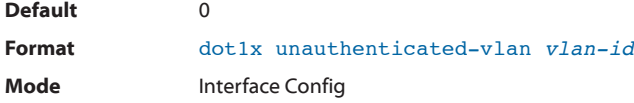

#### **no dot1x unauthenticated-vlan**

This command resets the unauthenticated VLAN associated with the port to its default value.

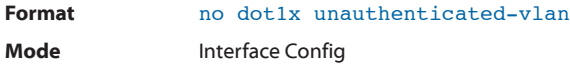

#### **dot1x user**

This command adds the specified user to the list of users with access to the specified port or all ports. The user parameter must be a configured user.

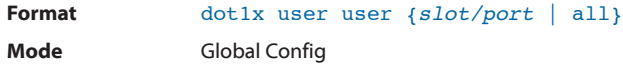

#### **no dot1x user**

This command removes the user from the list of users with access to the specified port or all ports.

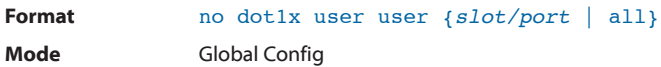

#### **show authentication methods**

Use this command to display information about the authentication methods.

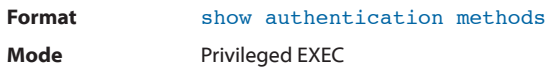

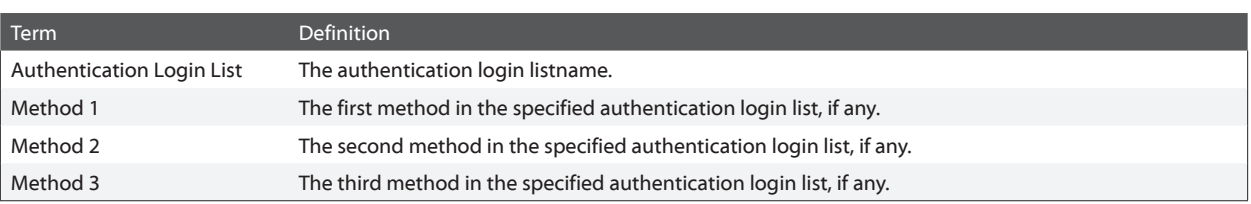

**Example:** The following example displays the authentication configuration.

```
(UBNT EdgeSwitch)#show authentication methods
```

```
Login Authentication Method Lists
---------------------------------
defaultList : local<br>networkList : local
networkList
Enable Authentication Method Lists
----------------------------------
enableList : enable none
enableNetList : enable deny
Line Login Method List Enable Method List
------- ----------------- ------------------
Console defaultList enableList
Telnet networkList enableNetList
SSH networkList enableNetList
HTTPS :local
HTTP :local
DOT1X :
```
## **show dot1x**

This command is used to show a summary of the global 802.1X configuration, summary information of the 802.1X configuration for a specified port or all ports, the detailed 802.1X configuration for a specified port and the 802.1X statistics for a specified port, depending on the tokens used.

**Format** show dot1x [{*summary* {*slot/port* | all} | detail *slot/port* | statistics *slot/port*] **Mode** Privileged EXEC

If you do not use the optional parameters *slot/port* or *vlanid*, the command displays the global 802.1X mode, the VLAN Assignment mode, and the Dynamic VLAN Creation mode.

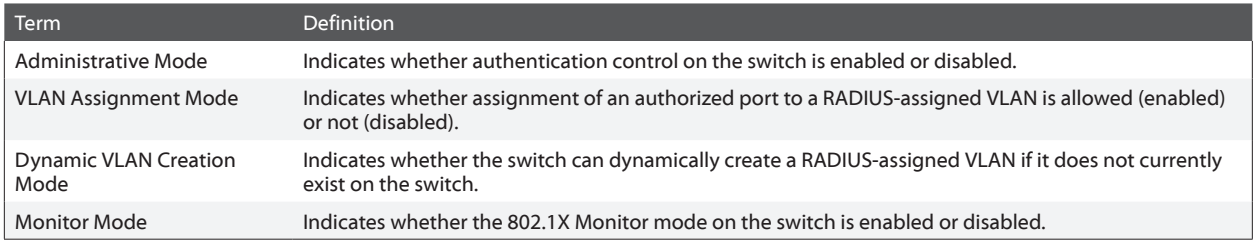

If you use the optional parameter summary {*slot/port* | all}, the 802.1X configuration for the specified port or all ports are displayed.

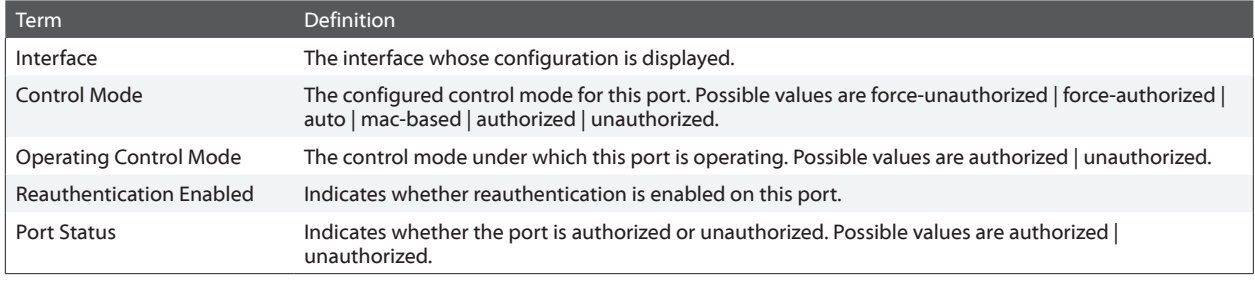

**Example:** The following shows example CLI display output for the command show dot1x summary 0/1.

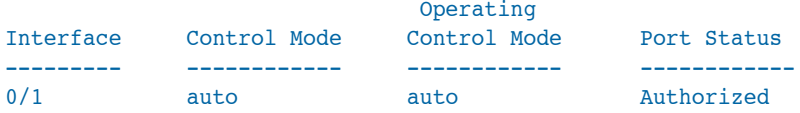

If you use the optional parameter detail *slot/port*, the detailed 802.1X configuration for the specified port is displayed.

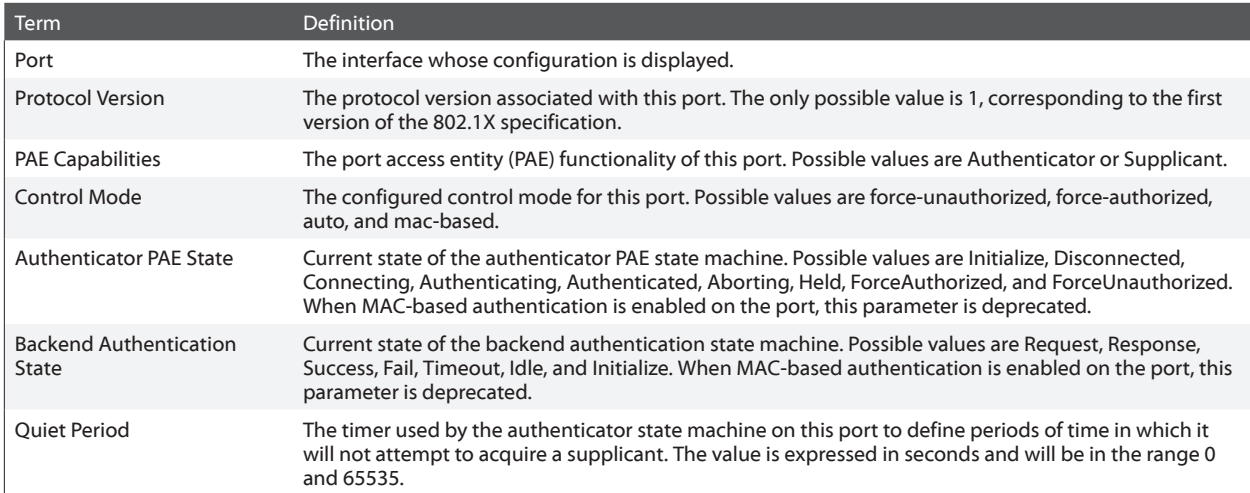

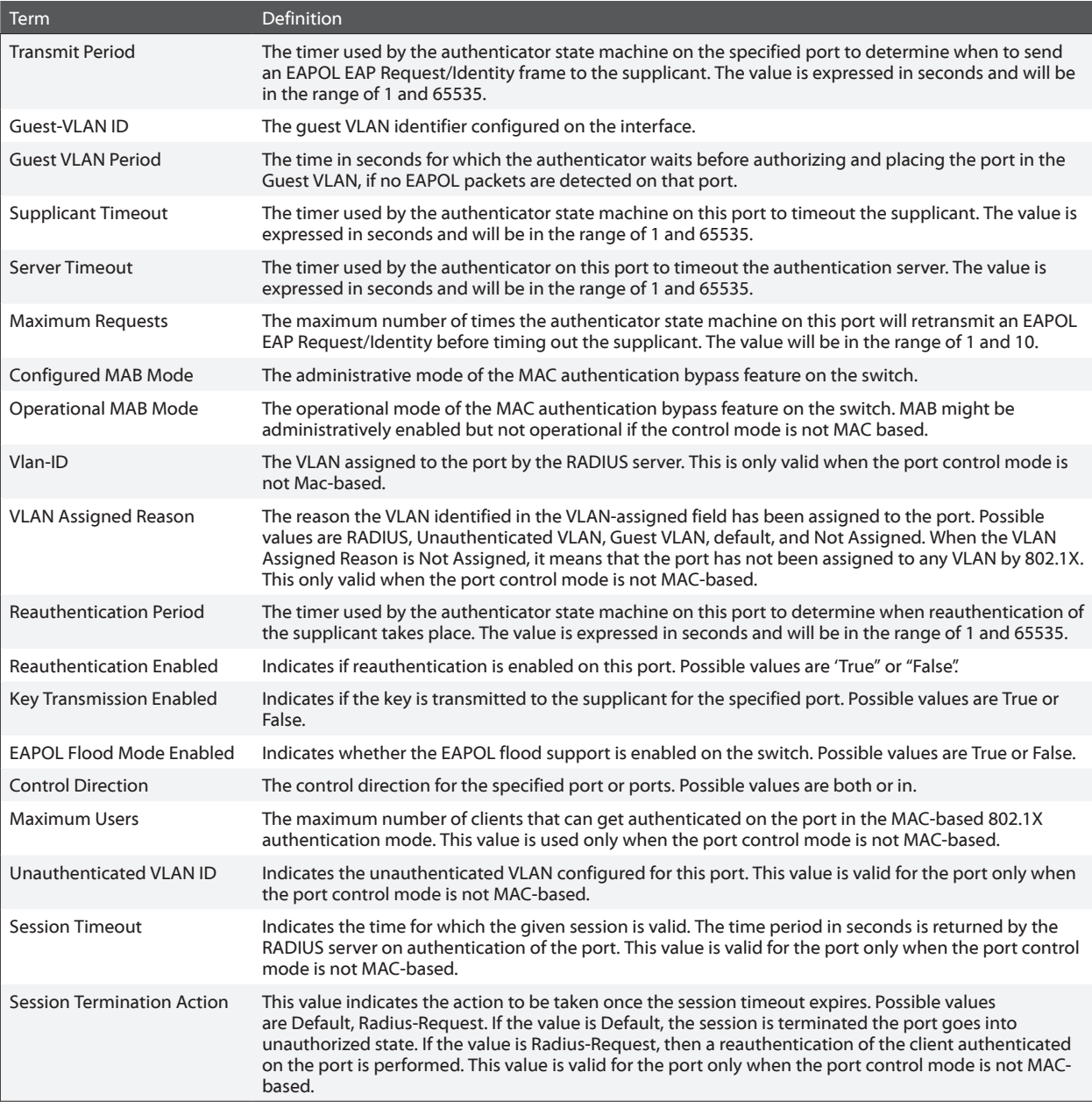

**Example:** The following shows example CLI display output for the command.

```
(UBNT EdgeSwitch) #show dot1x detail 0/3
```
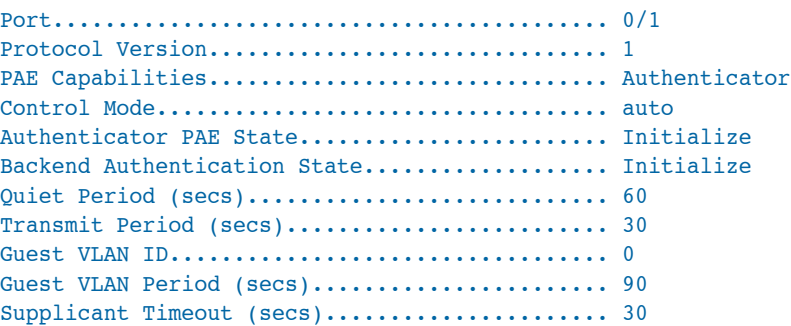

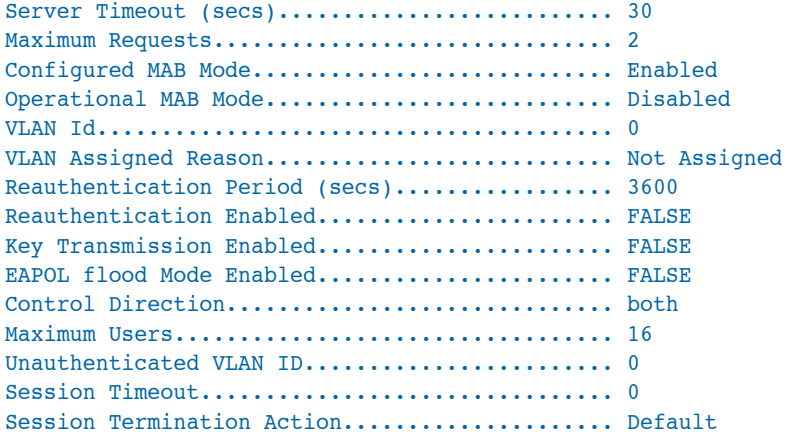

For each client authenticated on the port, the show dot1x detail *slot/port* command will display the following MAC-based 802.1X parameters if the port-control mode for that specific port is MAC-based.

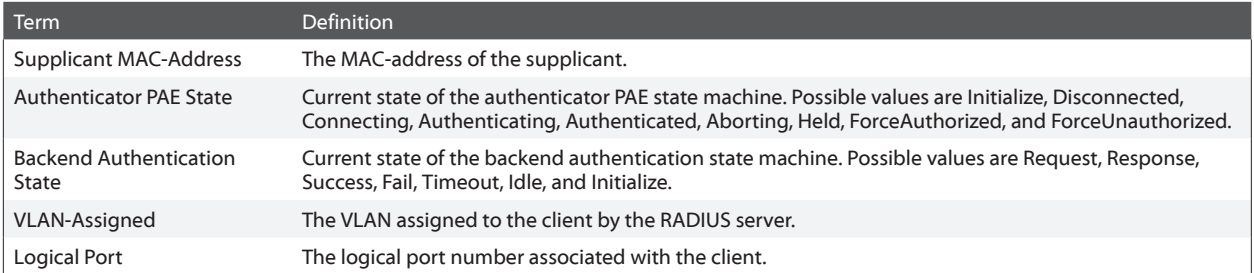

If you use the optional parameter statistics *slot/port*, the following 802.1X statistics for the specified port appear.

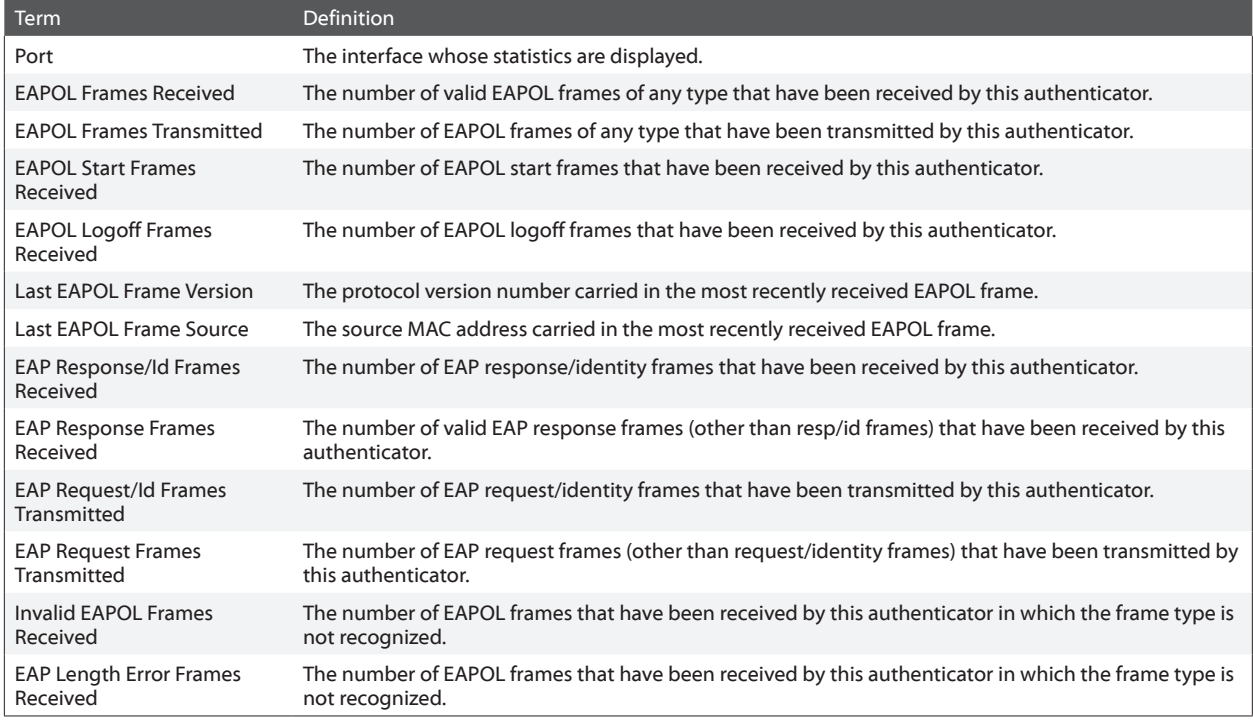

# **show dot1x authentication-history**

This command displays 802.1X authentication events and information during successful and unsuccessful 802.1X authentication process for all interfaces or the specified interface. Use the optional keywords to display only failure authentication events in summary or in detail.

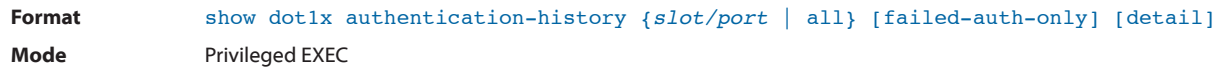

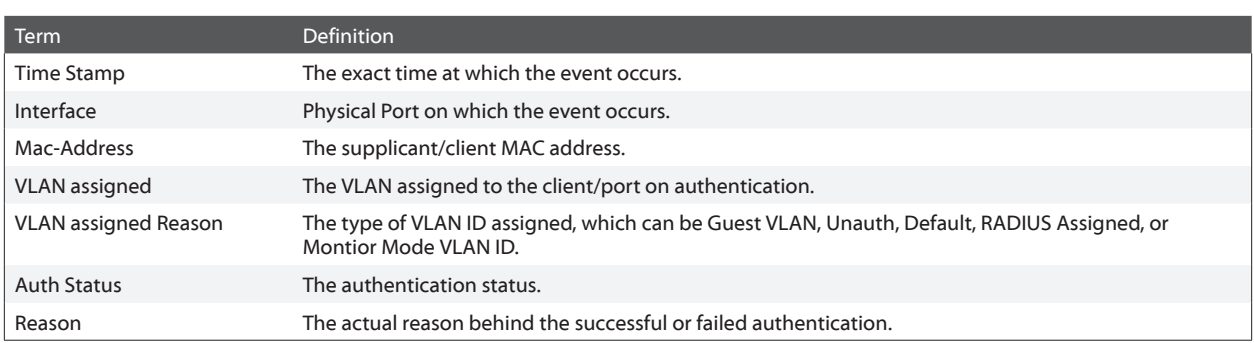

## **show dot1x clients**

This command displays 802.1X client information. This command also displays information about the number of clients that are authenticated using Monitor mode and using 802.1X.

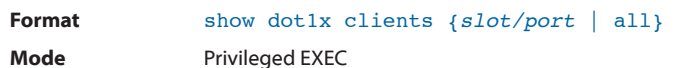

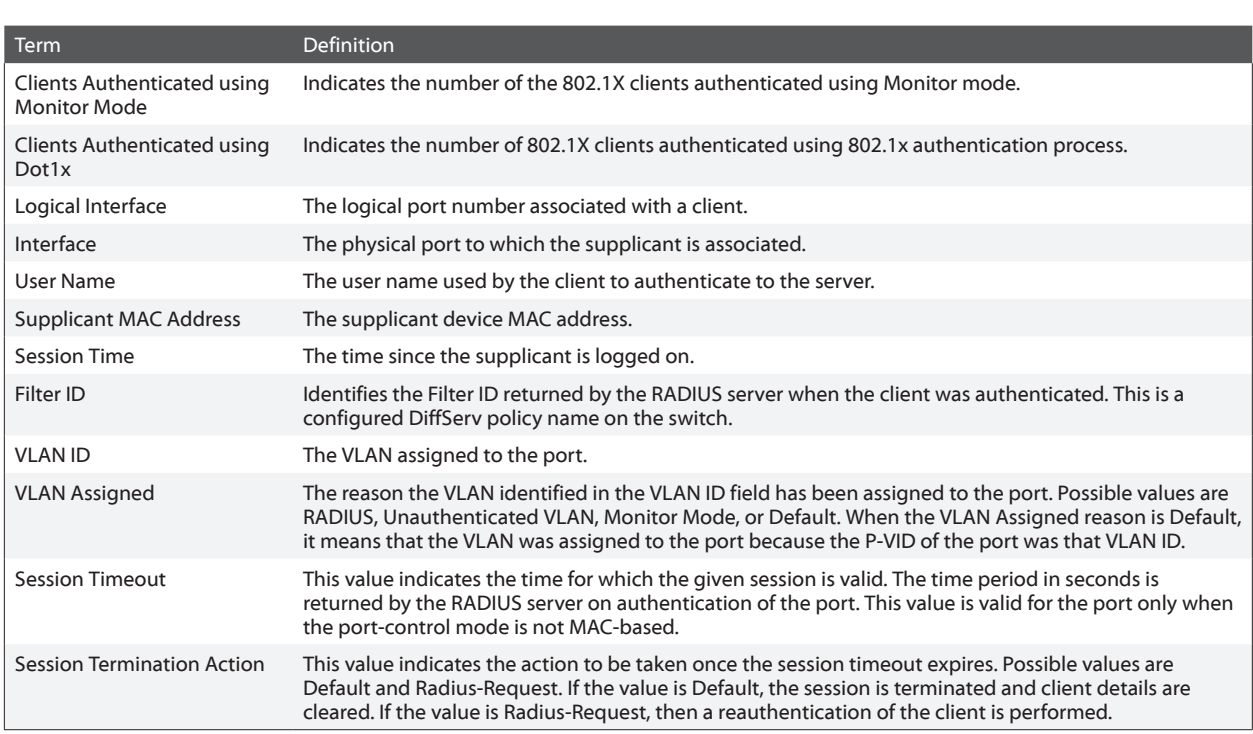

## **show dot1x users**

This command displays 802.1X port security user information for locally configured users.

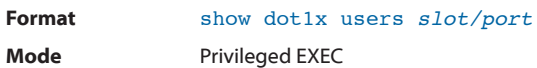

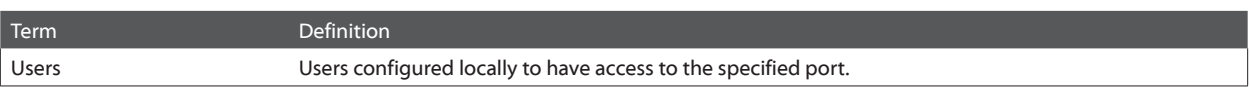

# **802.1X Supplicant Commands**

EdgeSwitch supports 802.1X ("dot1x") supplicant functionality on point-to-point ports. The administrator can configure the user name and password used in authentication and capabilities of the supplicant port.

#### **dot1x pae**

This command sets the port's 802.1X role. The port can serve as either a supplicant or an authenticator.

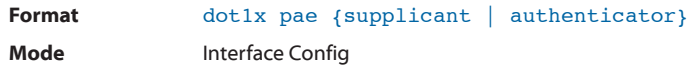

## **dot1x supplicant port-control**

This command sets the ports authorization state (Authorized or Unauthorized) either manually or by setting the port to auto-authorize upon startup. By default all the ports are authenticators. If the port's attribute needs to be moved from authenticator to supplicant or from supplicant to authenticator, use this command.

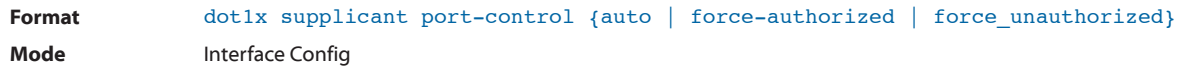

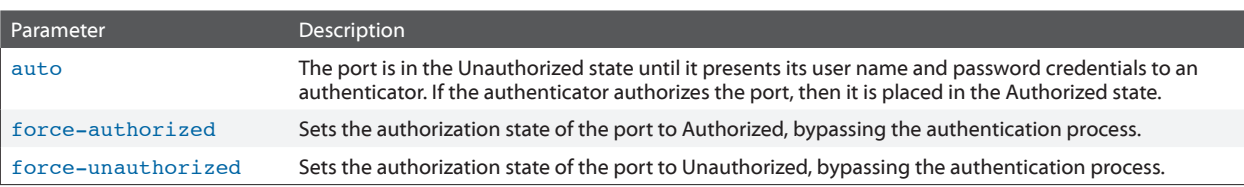

#### **no dot1x supplicant port-control**

This command sets the port-control mode to the default, auto.

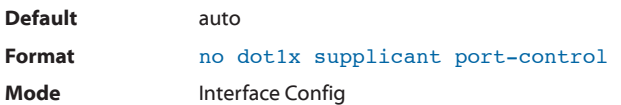

## **dot1x supplicant max-start**

This command configures the number of attempts that the supplicant makes to find the authenticator before the supplicant assumes that there is no authenticator.

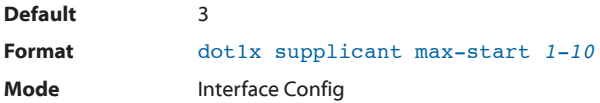

**no dot1x supplicant max-start**

This command sets the max-start value to the default.

**Format** no dot1x supplicant max-start **Mode** Interface Config

## **dot1x supplicant timeout start-period**

This command configures the start-period timer interval to wait for the EAP identity request from the authenticator.

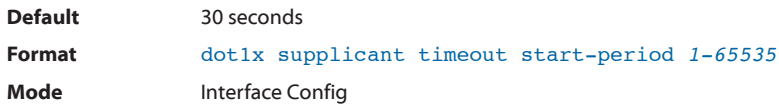

#### **no dot1x supplicant timeout start-period**

This command sets the start-period value to the default.

**Format** no dot1x supplicant timeout start-period **Mode** Interface Config

## **dot1x supplicant timeout held-period**

This command configures the held period timer interval to wait for the next authentication on previous authentication fail.

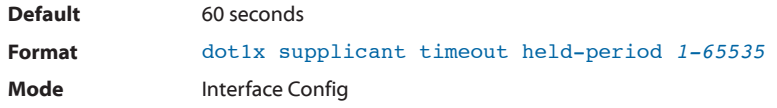

#### **no dot1x supplicant timeout held-period**

This command sets the held-period value to the default value.

**Format** no dot1x supplicant timeout held-period **Mode** Interface Config

#### **dot1x supplicant timeout auth-period**

This command configures the authentication period timer interval to wait for the next EAP request challenge from the authenticator.

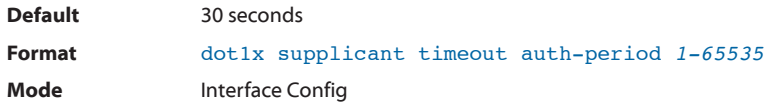

#### **no dot1x supplicant timeout auth-period**

This command sets the auth-period value to the default value.

**Format** no dot1x supplicant timeout auth-period **Mode** Interface Config

#### **dot1x supplicant user**

Use this command to map the given user to the port.

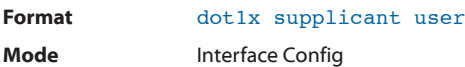

## **show dot1x statistics**

This command displays the 802.1X port statistics in detail.

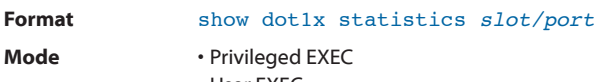

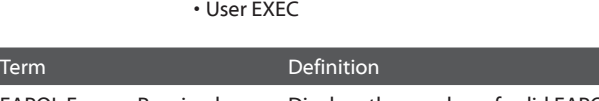

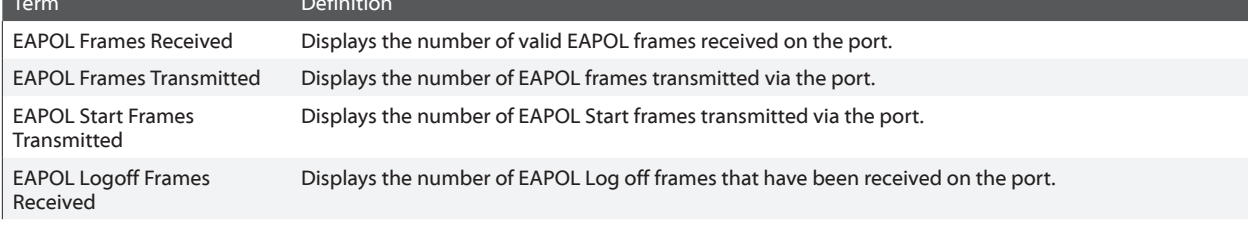

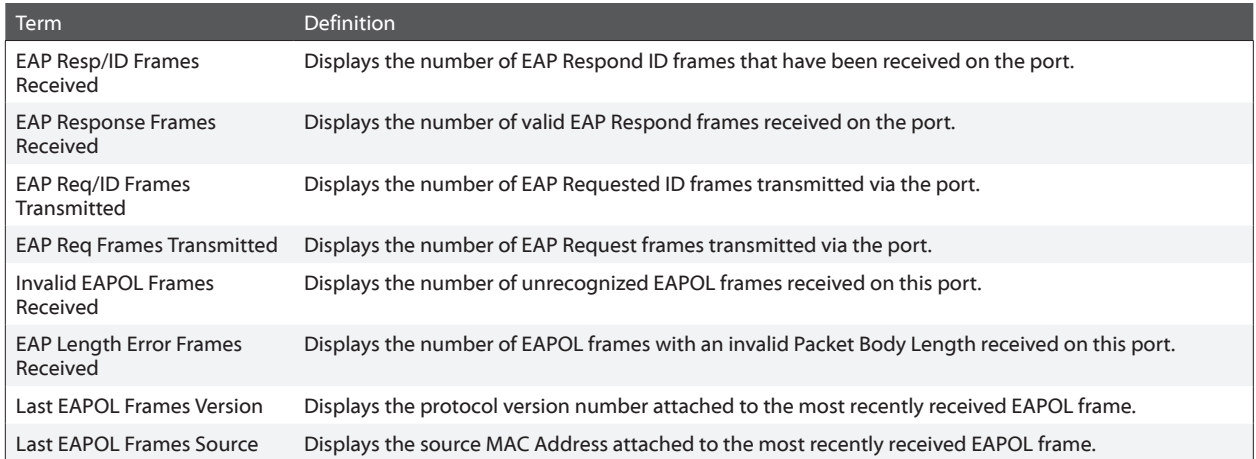

**Example:** The following shows example CLI display output for the command.

(UBNT EdgeSwitch) #show dot1x statistics 0/1

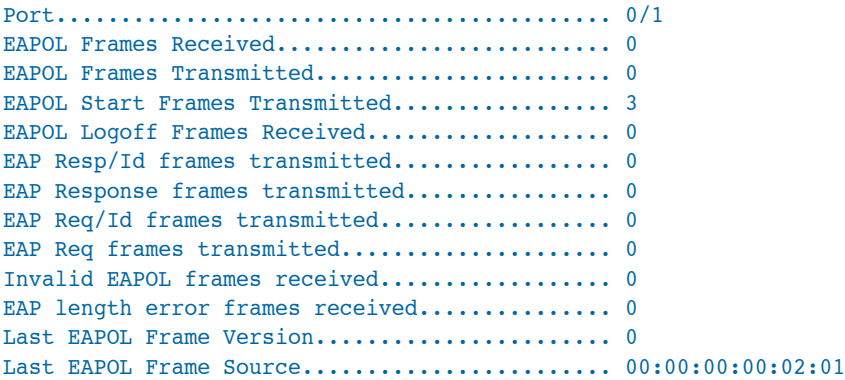

# **Storm-Control Commands**

This section describes commands you use to configure storm-control and view storm-control configuration information. A traffic storm is a condition that occurs when incoming packets flood the LAN, which creates performance degradation in the network. The Storm-Control feature protects against this condition.

The EdgeSwitch provides broadcast, multicast, and unicast story recovery for individual interfaces. Unicast Storm-Control protects against traffic whose MAC addresses are not known by the system. For broadcast, multicast, and unicast storm-control, if the rate of traffic ingressing on an interface increases beyond the configured threshold for that type, the traffic is dropped.

To configure storm-control, you will enable the feature for all interfaces or for individual interfaces, and you will set the threshold (storm-control level) beyond which the broadcast, multicast, or unicast traffic will be dropped. The Storm-Control feature allows you to limit the rate of specific types of packets through the switch on a perport, per-type, basis.

Configuring a storm-control level also enables that form of storm-control. Disabling a storm-control level (using the no form of the command) sets the storm-control level back to the default value and disables that form of stormcontrol. Using the no form of the storm-control command (not stating a "level") disables that form of storm-control but maintains the configured "level" (to be active the next time that form of storm-control is enabled.)

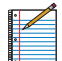

Note: The actual rate of ingress traffic required to activate storm-control is based on the size of incoming packets and the hard-coded average packet size of 512 bytes – used to calculate a packet-per-second (pps) rate – as the forwarding-plane requires pps versus an absolute rate kbps. For example, if the configured limit is 10%, this is converted to ~25000 pps, and this pps limit is set in forwarding plane (hardware). You get the approximate desired output when 512-byte packets are used.

## **storm-control broadcast**

Use this command to enable broadcast storm recovery mode for all interfaces (Global Config mode) or one or more interfaces (Interface Config mode). If the mode is enabled, broadcast storm recovery is active and, if the rate of L2 broadcast traffic ingressing on an interface increases beyond the configured threshold, the traffic will be dropped. Therefore, the rate of broadcast traffic will be limited to the configured threshold.

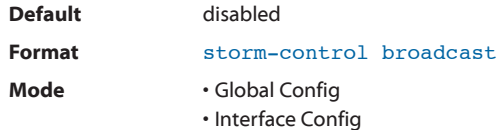

#### **no storm-control broadcast**

Use this command to disable broadcast storm recovery mode for all interfaces (Global Config mode) or one or more interfaces (Interface Config mode).

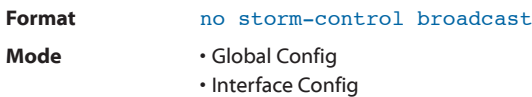

## **storm-control broadcast level**

Use this command to configure the broadcast storm recovery threshold for all interfaces (Global Config mode) or one or more interfaces (Interface Config mode) as a percentage of link speed and enable broadcast storm recovery. If the mode is enabled, broadcast storm recovery is active, and if the rate of L2 broadcast traffic ingressing on an interface increases beyond the configured threshold, the traffic is dropped. Therefore, the rate of broadcast traffic is limited to the configured threshold.

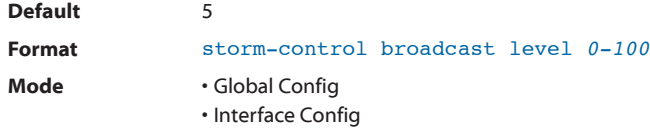

### **no storm-control broadcast level**

This command sets the broadcast storm recovery threshold to the default value for all interfaces (Global Config mode) or one or more interfaces (Interface Config mode) and disables broadcast storm recovery.

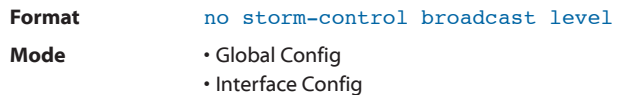

## **storm-control broadcast rate**

Use this command to configure the broadcast storm recovery threshold for all interfaces (Global Config mode) or one or more interfaces (Interface Config mode) in packets per second. If the mode is enabled, broadcast storm recovery is active, and if the rate of L2 broadcast traffic ingressing on an interface increases beyond the configured threshold, the traffic is dropped. Therefore, the rate of broadcast traffic is limited to the configured threshold.

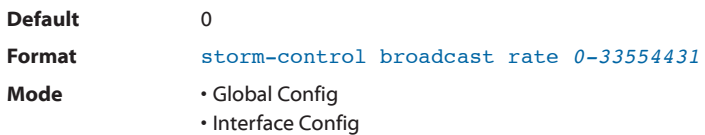

#### **no storm-control broadcast rate**

This command sets the broadcast storm recovery threshold to the default value for all interfaces (Global Config mode) or one or more interfaces (Interface Config mode) and disables broadcast storm recovery.

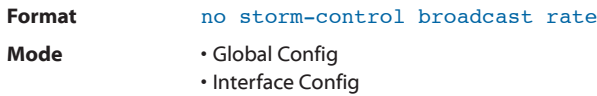

## **storm-control multicast**

This command enables multicast storm recovery mode for all interfaces (Global Config mode) or one or more interfaces (Interface Config mode). If the mode is enabled, multicast storm recovery is active, and if the rate of L2 multicast traffic ingressing on an interface increases beyond the configured threshold, the traffic will be dropped. Therefore, the rate of multicast traffic will be limited to the configured threshold.

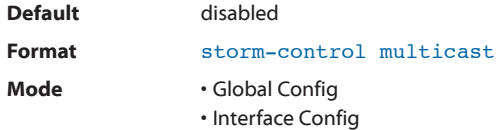

#### **no storm-control multicast**

This command disables multicast storm recovery mode for all interfaces (Global Config mode) or one or more interfaces (Interface Config mode).

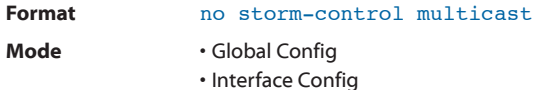
# **storm-control multicast level**

This command configures the multicast storm recovery threshold for all interfaces (Global Config mode) or one or more interfaces (Interface Config mode) as a percentage of link speed and enables multicast storm recovery mode. If the mode is enabled, multicast storm recovery is active, and if the rate of L2 multicast traffic ingressing on an interface increases beyond the configured threshold, the traffic will be dropped. Therefore, the rate of multicast traffic will be limited to the configured threshold.

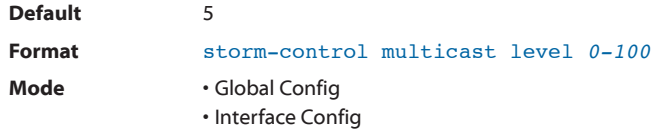

#### **no storm-control multicast level**

This command sets the multicast storm recovery threshold to the default value for all interfaces (Global Config mode) or one or more interfaces (Interface Config mode) and disables multicast storm recovery.

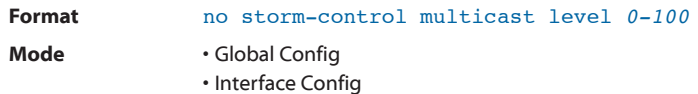

### **storm-control multicast rate**

Use this command to configure the multicast storm recovery threshold for all interfaces (Global Config mode) or one or more interfaces (Interface Config mode) in packets per second. If the mode is enabled, multicast storm recovery is active, and if the rate of L2 broadcast traffic ingressing on an interface increases beyond the configured threshold, the traffic is dropped. Therefore, the rate of multicast traffic is limited to the configured threshold.

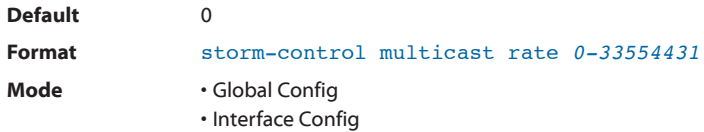

#### **no storm-control multicast rate**

This command sets the multicast storm recovery threshold to the default value for all interfaces (Global Config mode) or one or more interfaces (Interface Config mode) and disables multicast storm recovery.

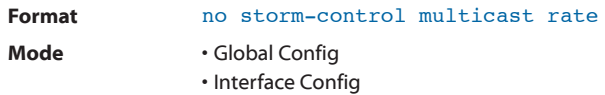

#### **storm-control unicast**

This command enables unicast storm recovery mode for all interfaces (Global Config mode) or one or more interfaces (Interface Config mode). If the mode is enabled, unicast storm recovery is active, and if the rate of unknown L2 unicast (destination lookup failure) traffic ingressing on an interface increases beyond the configured threshold, the traffic will be dropped. Therefore, the rate of unknown unicast traffic will be limited to the configured threshold.

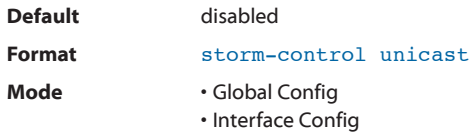

#### **no storm-control unicast**

This command disables unicast storm recovery mode for all interfaces (Global Config mode) or one or more interfaces (Interface Config mode).

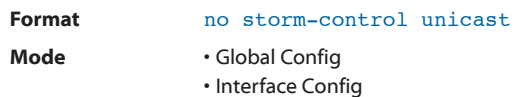

# **storm-control unicast level**

This command configures the unicast storm recovery threshold for all interfaces (Global Config mode) or one or more interfaces (Interface Config mode) as a percentage of link speed, and enables unicast storm recovery. If the mode is enabled, unicast storm recovery is active, and if the rate of unknown L2 unicast (destination lookup failure) traffic ingressing on an interface increases beyond the configured threshold, the traffic will be dropped. Therefore, the rate of unknown unicast traffic will be limited to the configured threshold.This command also enables unicast storm recovery mode for an interface.

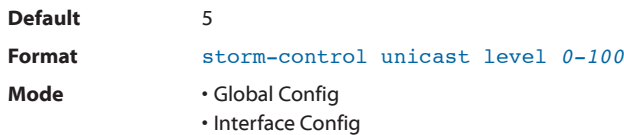

#### **no storm-control unicast level**

This command sets the unicast storm recovery threshold to the default value for all interfaces (Global Config mode) or one or more interfaces (Interface Config mode) and disables unicast storm recovery.

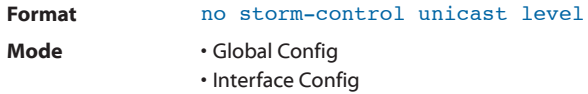

# **storm-control unicast rate**

Use this command to configure the unicast storm recovery threshold for all interfaces (Global Config mode) or one or more interfaces (Interface Config mode) in packets per second. If the mode is enabled, unicast storm recovery is active, and if the rate of L2 broadcast traffic ingressing on an interface increases beyond the configured threshold, the traffic is dropped. Therefore, the rate of unicast traffic is limited to the configured threshold.

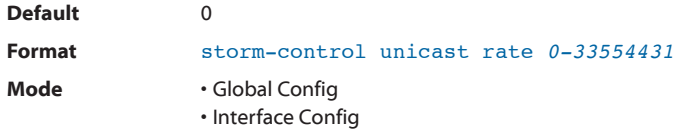

#### **no storm-control unicast rate**

This command sets the unicast storm recovery threshold to the default value for all interfaces (Global Config mode) or one or more interfaces (Interface Config mode) and disables unicast storm recovery.

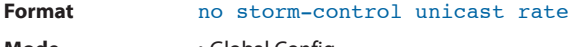

**Mode** • Global Config • Interface Config

#### **show storm-control**

This command displays switch configuration information. If you do not use any of the optional parameters, this command displays global storm control configuration parameters:

- **Broadcast Storm Recovery Mode** may be enabled or disabled. The factory default is disabled.
- **802.3x Flow Control Mode** may be enabled or disabled. The factory default is disabled.

Use the all keyword to display the per-port configuration parameters for all interfaces, or specify the *slot/port* to display information about a specific interface.

**Format** show storm-control [all | *slot/port*] **Mode** • Privileged EXEC

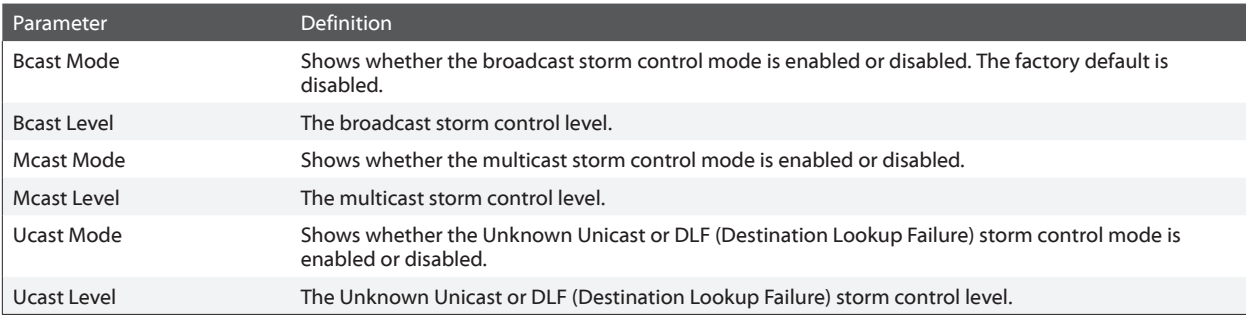

**Example:** The following shows example CLI display output for the command.

```
(UBNT EdgeSwitch) #show storm-control
```
(UBNT EdgeSwitch) #show storm-control

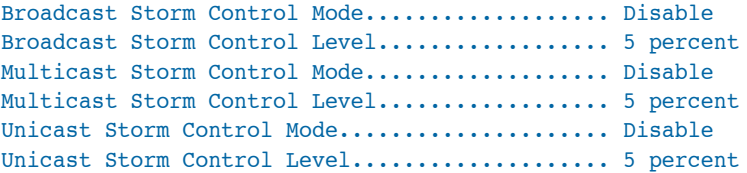

**Example:** The following shows example CLI display output for the command.

(UBNT EdgeSwitch) #show storm-control 0/1

 Bcast Bcast Mcast Mcast Ucast Ucast Intf Mode Level Mode Level Mode Level ---- -------- ------- -------- ------- ---0/1 Disable 5% Disable 5% Disable 5%

**Example:** The following shows an example of part of the CLI display output for the command.

(UBNT EdgeSwitch) #show storm-control all

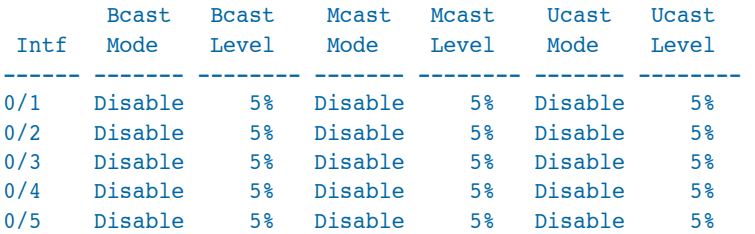

# **Port-Channel/LAG (802.3ad) Commands**

This section describes the commands you use to configure port-channels, which is defined in the 802.3ad specification, and that are also known as link aggregation groups (LAGs). Link aggregation allows you to combine multiple full-duplex Ethernet links into a single logical link. Network devices treat the aggregation as if it were a single link, which increases fault tolerance and provides load sharing. The LAG feature initially load shares traffic based upon the source and destination MAC address. Assign the port-channel (LAG) VLAN membership after you create a port-channel. If you do not assign VLAN membership, the port-channel might become a member of the management VLAN which can result in learning and switching issues.

A port-channel (LAG) interface can be either static or dynamic, but not both. All members of a port channel must participate in the same protocols.) A static port-channel interface does not require a partner system to be able to aggregate its member ports.

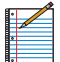

Note: If you configure the maximum number of dynamic port-channels (LAGs) that your platform supports, additional port-channels that you configure are automatically static.

# **port-channel**

This command configures a new port-channel (LAG) and generates a logical slot/port number for the portchannel. The *name* field is a character string which can contain alphanumeric characters and "-" (dash character). Use the show port channel command to display the slot/port number for the logical interface. Instead of *slot/port*, lag *lag-intf-num* can be used as an alternate way to specify the LAG interface where *lag-intf-num* is the LAG port number.

Note: Before you include a port in a port-channel, set the port physical mode. For more information, see **["speed" on page 199](#page-198-0)**.

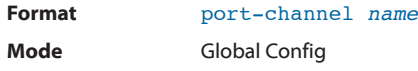

# **addport**

This command adds one port to the port-channel (LAG). The first interface is a logical slot/port number of a configured port-channel. You can add a range of ports by specifying the port range when you enter Interface Config mode (for example: interface 0/1-0/4. Instead of *slot/port*, lag *lag-intf-num* can be used as an alternate way to specify the LAG interface, where *lag-intf-num* is the LAG port number.

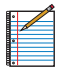

Note: Before adding a port to a port-channel, set the physical mode of the port. For more information, see **["speed" on page 199](#page-198-0)**.

**Format** addport {*slot/port* | lag *lag-intf\_num*} **Mode** Interface Config

# **deleteport (Interface Config)**

This command deletes a port or a range of ports from the port-channel (LAG). The interface is a logical *slot/ port* number of a configured port-channel (or range of port-channels). Instead of *slot/port*, lag *lagintf-num* can be used as an alternate way to specify the LAG interface, where *lag-intf-num* is the LAG port number.

**Format** deleteport {*slot/port* | lag *lag-intf\_num*} **Mode** Interface Config

# **deleteport (Global Config)**

This command deletes all configured ports from the port-channel (LAG). The interface is a logical *slot/port*  number of a configured port-channel.

**Format** deleteport *slot/port* all **Mode** Global Config

# **lacp admin key**

Use this command to configure the administrative value of the key for the port-channel. The value range of *key*  is 0–65535.

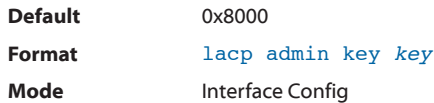

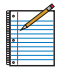

Note: This command is applicable only to port-channel interfaces.

### **no lacp admin key**

Use this command to configure the default administrative value of the key for the port-channel.

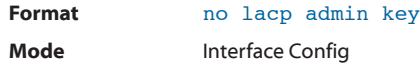

# **lacp collector max-delay**

Use this command to configure the port-channel collector max delay. This command can be used to configure a single interface or a range of interfaces.The valid range of *delay* is 0–65535.

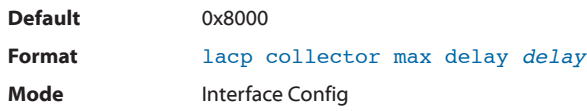

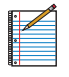

Note: This command is applicable only to port-channel interfaces.

# **no lacp collector max delay**

Use this command to configure the default port-channel collector max delay.

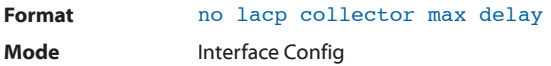

# **lacp actor admin key**

Use this command to configure the administrative value of the LACP actor admin key on an interface or range of interfaces. The valid range for *key* is 0–65535.

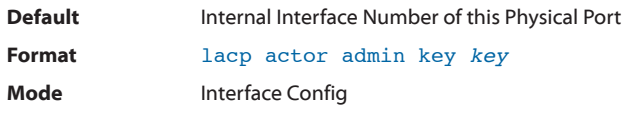

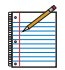

Note: This command is applicable only to port-channel interfaces.

### **no lacp actor admin key**

Use this command to configure the default administrative value of the key.

**Format** no lacp actor admin key **Mode** Interface Config

# **lacp actor admin state individual**

Use this command to set LACP actor admin state to individual.

**Format** lacp actor admin state individual **Mode** Interface Config

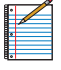

Note: This command is applicable only to physical interfaces.

**no lacp actor admin state individual**

Use this command to set the LACP actor admin state to aggregation.

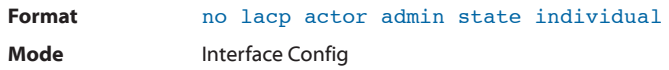

# **lacp actor admin state longtimeout**

Use this command to set LACP actor admin state to longtimeout.

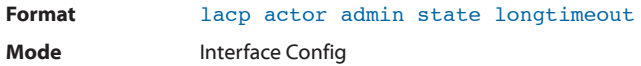

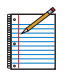

Note: This command is applicable only to physical interfaces.

#### **no lacp actor admin state longtimeout**

Use this command to set the LACP actor admin state to short timeout.

**Format** no lacp actor admin state longtimeout **Mode** Interface Config

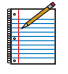

Note: This command is applicable only to physical interfaces.

# **lacp actor admin state passive**

Use this command to set the LACP actor admin state to passive.

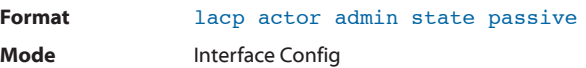

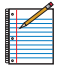

Note: This command is applicable only to physical interfaces.

#### **no lacp actor admin state passive**

Use this command to set the LACP actor admin state to active.

**Format** no lacp actor admin state passive **Mode** Interface Config

# **lacp actor admin state**

Use this command to configure the administrative value of actor state as transmitted by the Actor in LACPDUs. This command can be used to configure a single interfaces or a range of interfaces.

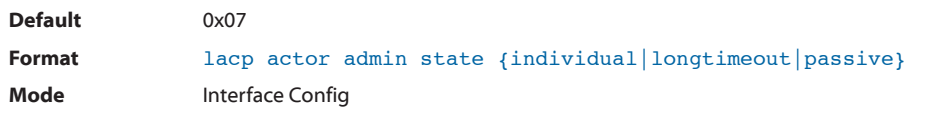

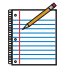

Note: This command is applicable only to physical interfaces.

### **no lacp actor admin state**

Use this command the configure the default administrative values of actor state as transmitted by the Actor in LACPDUs.

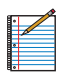

Note: Both the no portlacptimeout and the no lacp actor admin state commands set the values back to default, regardless of the command used to configure the ports. Consequently, both commands will display in show running-config.

**Format** no lacp actor admin state {individual|longtimeout|passive} **Mode** Interface Config

# **lacp actor port priority**

Use this command to configure the priority value assigned to the Aggregation Port for an interface or range of interfaces. The valid range for priority is 0 to 65535.

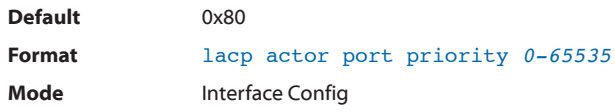

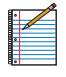

Note: This command is applicable only to physical interfaces.

#### **no lacp actor port priority**

Use this command to configure the default priority value assigned to the Aggregation Port.

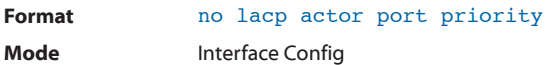

# **lacp partner admin key**

Use this command to configure the administrative value of the Key for the protocol partner. This command can be used to configure a single interface or a range of interfaces. The valid range for *key* is 0 to 65535.

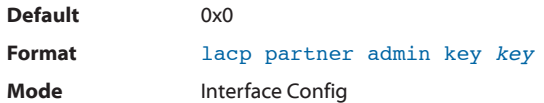

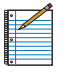

Note: This command is applicable only to physical interfaces.

### **no lacp partner admin key**

Use this command to set the administrative value of the Key for the protocol partner to the default.

**Format** no lacp partner admin key **Mode** Interface Config

# **lacp partner admin state individual**

Use this command to set LACP partner admin state to individual.

**Format** lacp partner admin state individual **Mode** Interface Config

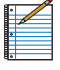

Note: This command is applicable only to physical interfaces.

**no lacp partner admin state individual**

Use this command to set the LACP partner admin state to aggregation.

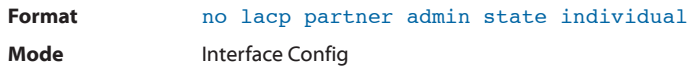

# **lacp partner admin state longtimeout**

Use this command to set LACP partner admin state to long timeout.

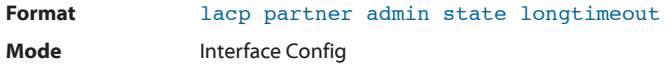

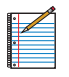

Note: This command is applicable only to physical interfaces.

#### **no lacp partner admin state longtimeout**

Use this command to set the LACP partner admin state to short timeout.

**Format** no lacp partner admin state longtimeout **Mode** Interface Config

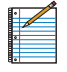

Note: This command is applicable only to physical interfaces.

# **lacp partner admin state passive**

Use this command to set the LACP partner admin state to passive.

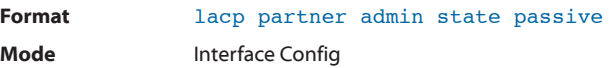

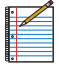

Note: This command is applicable only to physical interfaces.

#### **no lacp partner admin state passive**

Use this command to set the LACP partner admin state to active.

**Format** no lacp partner admin state passive **Mode** Interface Config

# **lacp partner port id**

Use this command to configure the LACP partner port ID. This command can be used to configure a single interface or a range of interfaces. The valid range for *port-id* is 0 to 65535.

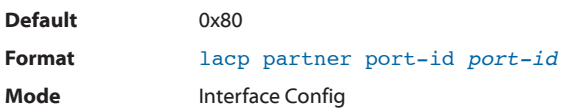

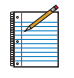

Note: This command is applicable only to physical interfaces.

# **no lacp partner port id**

Use this command to set the LACP partner port ID to the default.

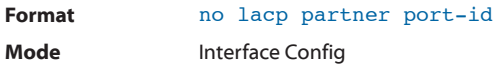

# **lacp partner port priority**

Use this command to configure the LACP partner port priority. This command can be used to configure a single interface or a range of interfaces. The valid range for *priority* is 0 to 65535.

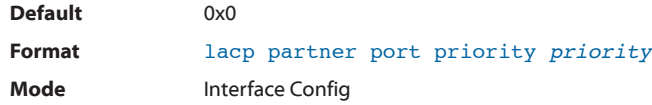

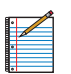

Note: This command is applicable only to physical interfaces.

# **no lacp partner port priority**

Use this command to configure the default LACP partner port priority.

**Format** no lacp partner port priority **Mode** Interface Config

# **lacp partner system-id**

Use this command to configure the 6-octet MAC Address value representing the administrative value of the Aggregation Port's protocol Partner's System ID. This command can be used to configure a single interface or a range of interfaces. The valid range of *system-id* is 00:00:00:00:00:00 to FF:FF:FF:FF:FF.

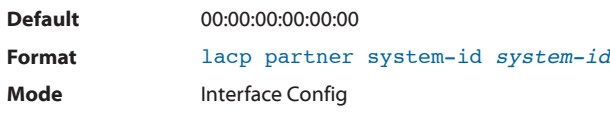

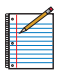

Note: This command is applicable only to physical interfaces.

#### **no lacp partner system-id**

Use this command to configure the default value representing the administrative value of the Aggregation Port's protocol Partner's System ID.

**Format** no lacp partner system-id **Mode** Interface Config

# **lacp partner system priority**

Use this command to configure the administrative value of the priority associated with the Partner's System ID. This command can be used to configure a single interface or a range of interfaces. The valid range for priority is 0 to 65535.

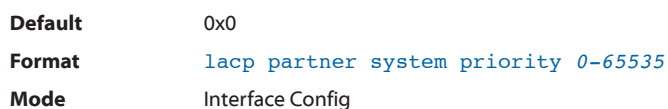

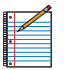

Note: This command is applicable only to physical interfaces.

#### **no lacp partner system priority**

Use this command to configure the default administrative value of priority associated with the Partner's System ID.

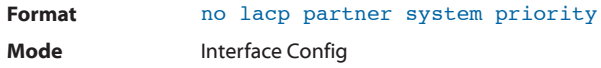

### **interface lag**

Use this command to enter Interface configuration mode for the specified LAG.

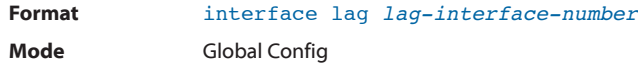

# **port-channel static**

This command enables the static mode on a port-channel (LAG) interface or range of interfaces. By default the static mode for a new port-channel is enabled, which means the port-channel is static. If the maximum number of allowable dynamic port-channels are already present in the system, the static mode for a new port-channel is enabled, which means the port-channel is static. You can only use this command on port-channel interfaces.

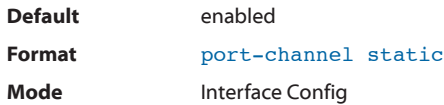

#### **no port-channel static**

This command sets the static mode on a particular port-channel (LAG) interface to the default value. This command will be executed only for interfaces of type port-channel (LAG).

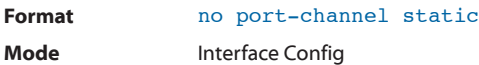

#### **port lacpmode**

This command enables Link Aggregation Control Protocol (LACP) on a port or range of ports.

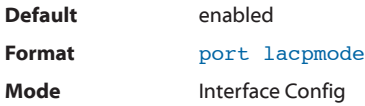

#### **no port lacpmode**

This command disables Link Aggregation Control Protocol (LACP) on a port.

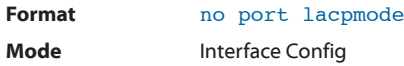

# **port lacpmode enable all**

This command enables Link Aggregation Control Protocol (LACP) on all ports.

**Format port** lacpmode enable all **Mode** Global Config

**no port lacpmode enable all** 

This command disables Link Aggregation Control Protocol (LACP) on all ports.

**Format** no port lacpmode enable all **Mode** Global Config

# **port lacptimeout (Interface Config)**

This command sets the timeout on a physical interface or range of interfaces of a particular device type (actor or partner) to either long or short timeout.

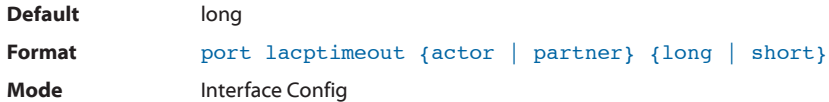

#### **no port lacptimeout**

This command sets the timeout back to its default value on a physical interface of a particular device type (actor or partner).

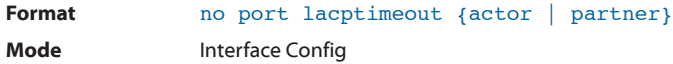

Note: Both the no portlacptimeout and the no lacp actor admin state commands set the values back to default, regardless of the command used to configure the ports. Consequently, both commands will display in show running-config.

# **port lacptimeout (Global Config)**

This command sets the timeout for all interfaces of a particular device type (actor or partner) to either long or short timeout.

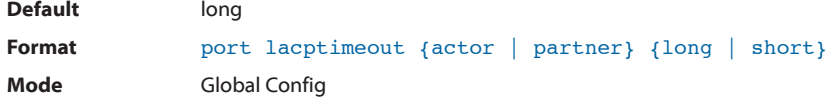

**no port lacptimeout**

This command sets the timeout for all physical interfaces of a particular device type (actor or partner) back to their default values.

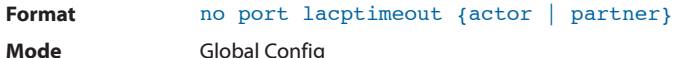

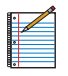

Note: Both the no portlacptimeout and the no lacp actor admin state commands set the values back to the default, regardless of the command used to configure the ports. Consequently, both commands will display in show running-config.

# **port-channel adminmode**

This command enables all configured port-channels with the same administrative mode setting.

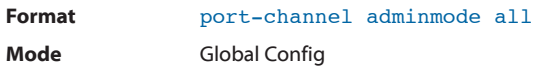

#### **no port-channel adminmode**

This command disables all configured port-channels with the same administrative mode setting.

**Format** no port-channel adminmode all **Mode** Global Config

# **port-channel linktrap**

This command enables link trap notifications for the port-channel (LAG). The interface is a logical *slot/port* for a configured port-channel. The option all sets every configured port-channel to the same administrative mode setting. Instead of *slot/port*, lag *lag-intf-num* can also be used to specify the LAG interface, where *lag-intf-num* is the LAG port number.

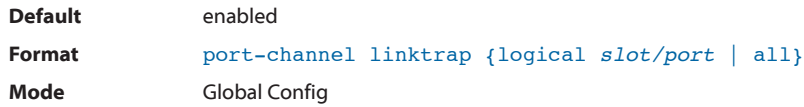

#### **no port-channel linktrap**

This command disables link trap notifications for the port-channel (LAG). The interface is a logical slot and port for a configured port-channel. The option  $\alpha$ 11 sets every configured port-channel with the same administrative mode setting.

**Format** no port-channel linktrap {logical *slot/port* | all} **Mode** Global Config

# <span id="page-263-0"></span>**port-channel load-balance**

This command selects the load-balancing option used on a port-channel (LAG). Traffic is balanced on a port-channel (LAG) by selecting one of the links in the channel over which to transmit specific packets. The link is selected by creating a binary pattern from selected fields in a packet, and associating that pattern with a particular link. Loadbalancing is not supported on every device. The range of options for load-balancing may vary per device.

This command can be configured for a single interface, a range of interfaces, or all interfaces. Instead of *slot/port*, lag *lag-intf-num* can also be used to specify the LAG interface, where *lag-intf-num*  is the LAG port number.

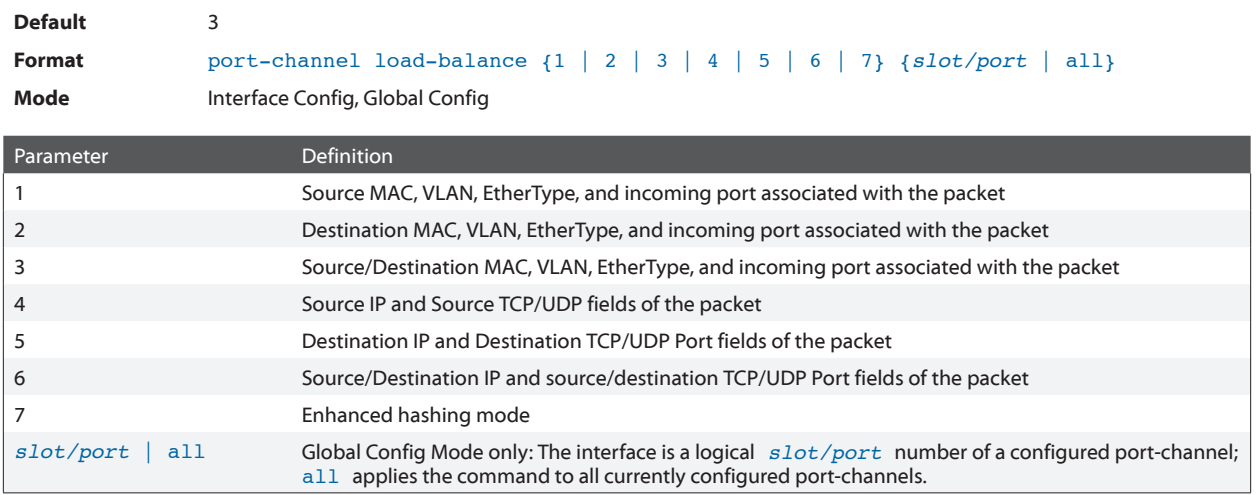

### **no port-channel load-balance**

This command reverts to the default load balancing configuration.

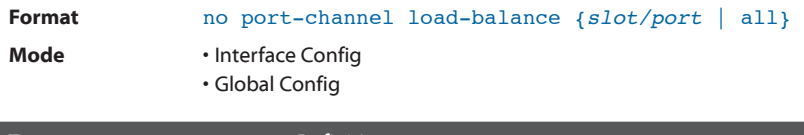

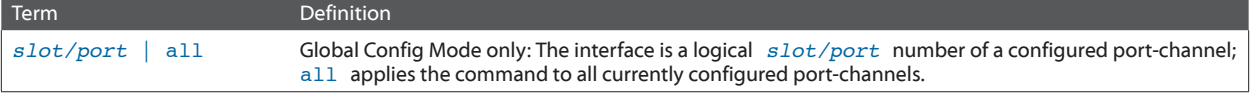

# **port-channel local-preference**

This command enables the local-preference mode on a port-channel (LAG) interface or range of interfaces. By default, the local-preference mode for a port-channel is disabled. This command can be used only on portchannel interfaces.

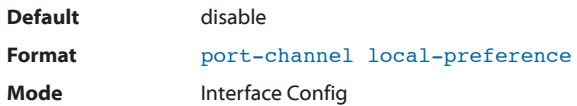

#### **no port-channel local-preference**

This command disables the local-preference mode on a port-channel.

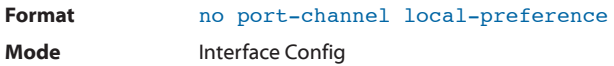

# **port-channel min-links**

This command configures the port-channel's minimum links for lag interfaces.

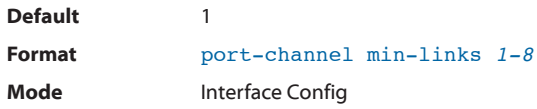

#### **port-channel name**

This command defines a name for the port-channel (LAG). The interface is a logical *slot/port* for a configured port-channel, and *name* is an alphanumeric string up to 15 characters. Instead of *slot/port*, lag *lag-intf-num* can also be used to specify the LAG interface, where *lag-intf-num* is the LAG port number.

**Format** port-channel name {logical *slot/port*} *name* **Mode** Global Config

# **port-channel system priority**

Use this command to configure port-channel system priority. The valid range of *priority* is 0-65535.

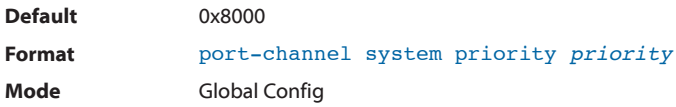

#### **no port-channel system priority**

Use this command to configure the default port-channel system priority value.

Format no port-channel system priority **Mode** Global Config

### **show lacp actor**

Use this command to display LACP actor attributes. Instead of *slot/port*, lag *lag-intf-num* can also be used to specify the LAG interface where, *lag-intf-num* is the LAG port number.

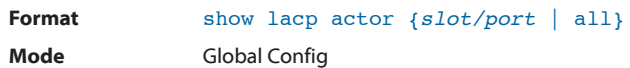

The following output parameters are displayed.

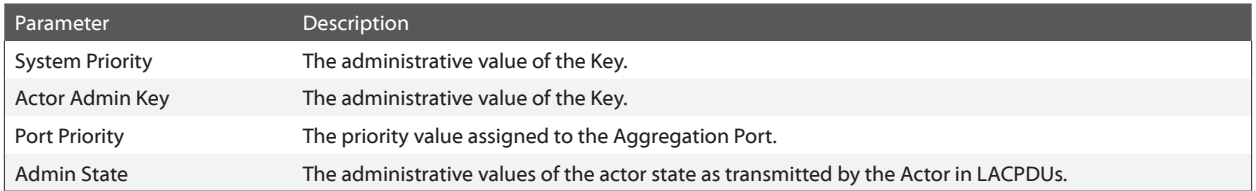

# **show lacp partner**

Use this command to display LACP partner attributes. Instead of *slot/port*, lag *lag-intf-num* can also be used to specify the LAG interface, where *lag-intf-num* is the LAG port number.

**Format** show lacp actor {*slot/port* | all} **Mode** Privileged EXEC

The following output parameters are displayed.

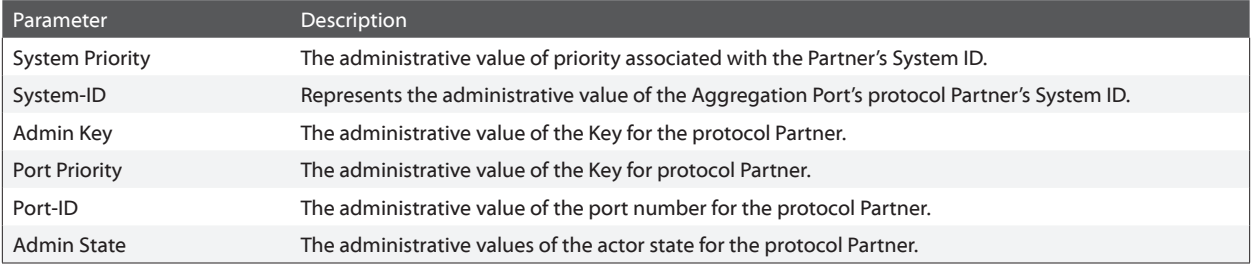

# **show port-channel brief**

This command displays the static capability of all port-channel (LAG) interfaces on the device as well as a summary of individual port-channel interfaces. Instead of *slot/port*, lag *lag-intf-num* can also be used to specify the LAG interface, where *lag-intf-num* is the LAG port number.

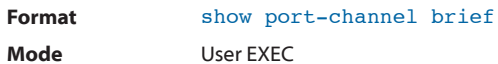

For each port-channel the following information is displayed:

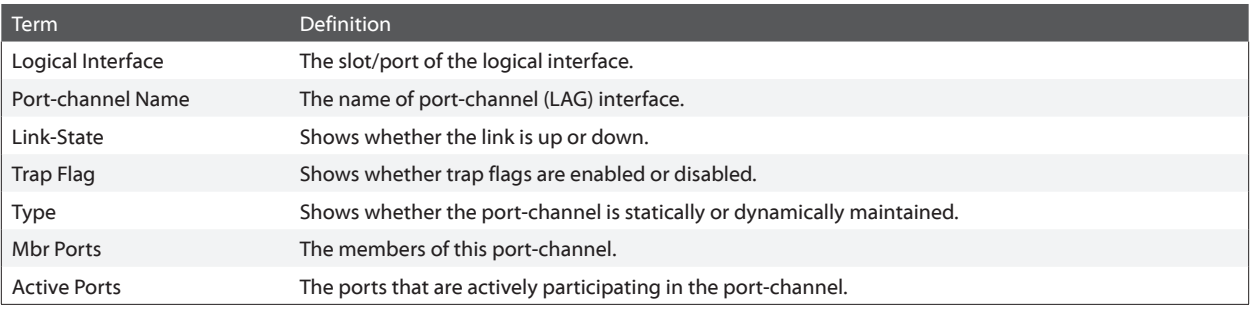

# **show port-channel**

This command displays an overview of all port-channels (LAGs) on the switch. Instead of *slot/port*, lag *lag-intf-num* can also be used to specify the LAG interface, where *lag-intf-num* is the LAG port number.

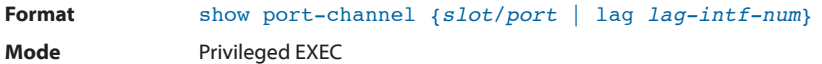

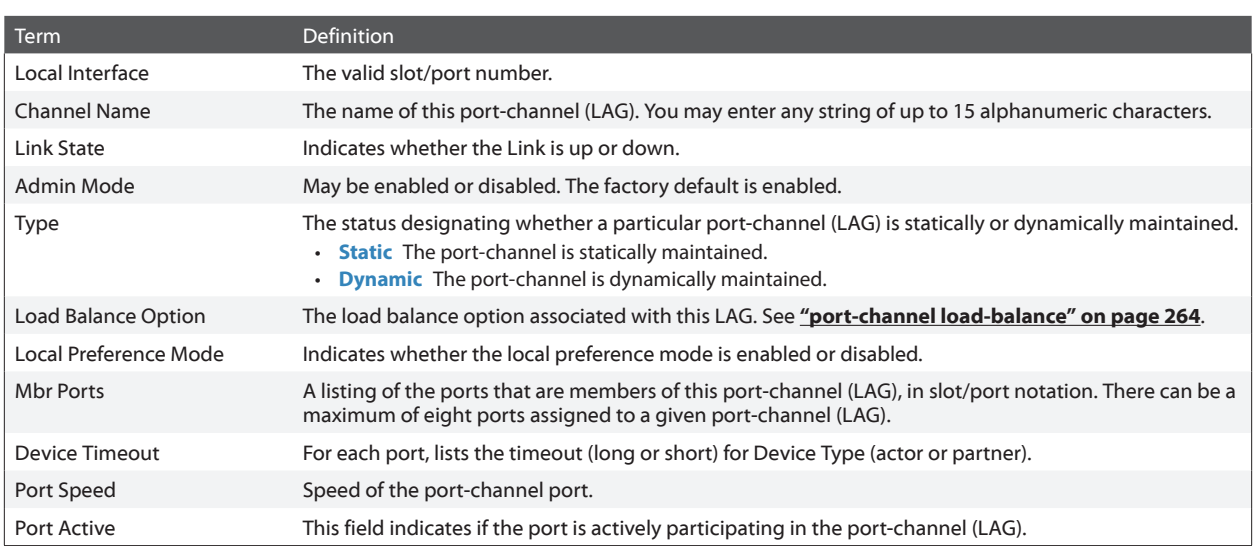

**Example:** The following shows example CLI display output for the command.

#### (UBNT EdgeSwitch) #show port-channel 3/1

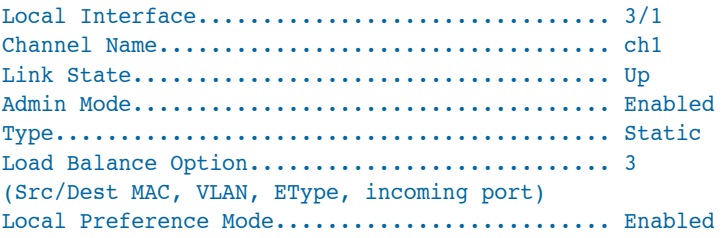

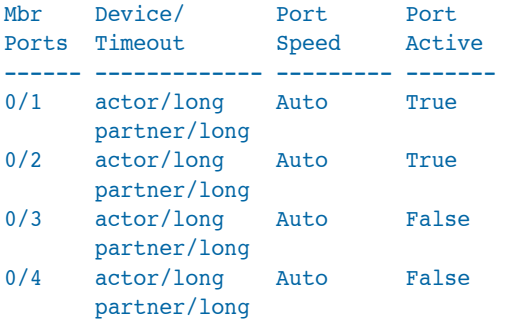

# **show port-channel system priority**

Use this command to display the port-channel system priority.

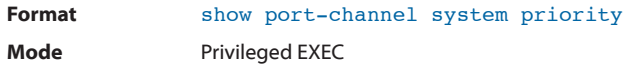

# **show port-channel counters**

Use this command to display port-channel counters for the specified port.

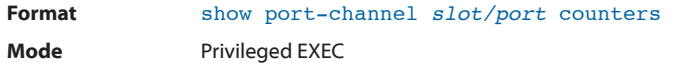

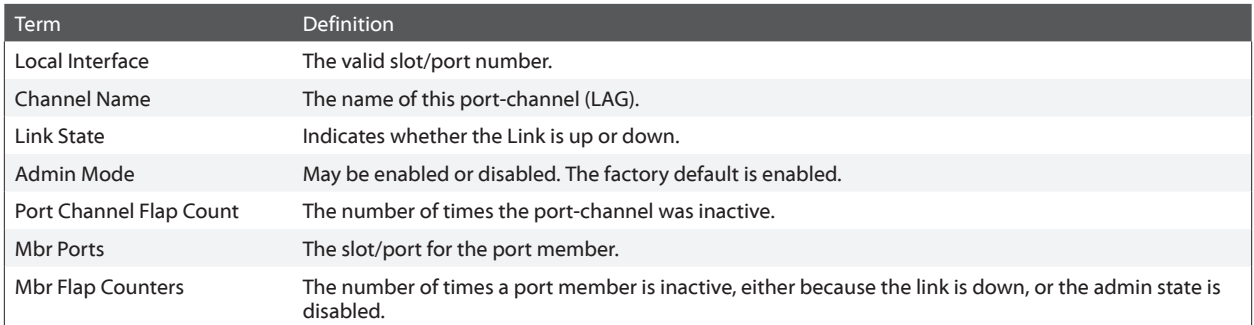

**Example:** The following shows example CLI display output for the command.

(UBNT EdgeSwitch) #show port-channel 3/1 counters Local Interface................................ 3/1 Channel Name................................... ch1 Link State..................................... Down Admin Mode..................................... Enabled Port Channel Flap Count........................ 0

Mbr Mbr Flap Ports Counters ------ ---------  $0/1$  0  $0/2$  0  $0/3$  1  $0/4$  0  $0/5$  0  $0/6$  0 0/7 0 0/8 0

#### **clear port-channel counters**

Use this command to clear and reset specified port-channel and member flap counters for the specified interface.

**Format** clear port-channel {*lag-intf-num* | *slot*/*port*} counters **Mode** Privileged EXEC

# **clear port-channel all counters**

Use this command to clear and reset all port-channel and member flap counters for the specified interface.

**Format** clear port-channel all counters **Mode** Privileged EXEC

# **Port Mirroring Commands**

Port mirroring, which is also known as port monitoring, selects network traffic that you can analyze with a network analyzer, such as a SwitchProbe device or other Remote Monitoring (RMON) probe.

#### **monitor session**

This command configures a probe port and a monitored port for monitor session (port monitoring). Use the source interface *slot/port* parameter to specify the interface to monitor. Use rx to monitor only ingress packets, or use  $tx$  to monitor only egress packets. If you do not specify an  $\{rx | tx\}$  option, the destination port monitors both ingress and egress packets.

A VLAN can be configured as the source to a session (all member ports of that VLAN are monitored). Remote port mirroring is configured by adding the RSPAN VLAN ID. At the source switch, the destination is configured as the RSPAN VLAN and at the destination switch, the source is configured as the RSPAN VLAN.

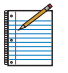

Note: The source and destination cannot be configured as remote on the same device.

The reflector-port is configured at the source switch. The reflector-port forwards the mirrored traffic towards the destination switch.

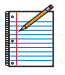

Note: This port must be configured with RSPAN VLAN membership.

An IP/MAC ACL can be attached to a session by giving the access list number/name.

Use destination interface *slot/port* to specify the interface to receive the monitored traffic.

Use the mode parameter to enable the administrative mode of the session. If enabled, the probe port monitors all the traffic received and transmitted on the physical monitored port.

Use the filter parameter to filter a specified access group either by IP address or MAC address.

```
Format monitor session session-id {
               source {interface slot/port | vlan vlan-id | remote vlan vlan-id} [rx|tx] | 
               destination {interface slot/port | remote vlan vlan-id reflector-port slot/port} |
              mode | filter {ip access-group {acl-id|acl-name} | mac access-group acl-name} }
Mode Global Config
```
**Example:** To configure the RSPAN VLAN source:

monitor session *session-id* source {interface *slot/port* | vlan *vlan-id* | remote vlan *vlan-id*}  $[\text{rx}|\text{tx}]$ 

**Example:** To the configure RSPAN VLAN destination:

monitor session *session-id* destination {interface *slot/port* | remote vlan *vlan-id* reflector-port *slot/port*}

#### **Example:** To attach an ACL:

monitor session *session-id* filter {ip access-group *acl-id*/*acl-name* | mac access-group *acl-name*}

#### **no monitor session**

Use this command without optional parameters to remove the monitor session (port monitoring) designation from the source probe port, the destination monitored port and all VLANs. Once the port is removed from the VLAN, you must manually add the port to any desired VLANs. Use the source interface *slot/port* parameter or destination interface to remove the specified interface from the port monitoring session. Use the mode parameter to disable the administrative mode of the session.

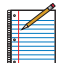

Note: Since the current version of the software only supports one session, if you do not supply optional parameters, the behavior of this command is similar to the behavior of the no monitor command.

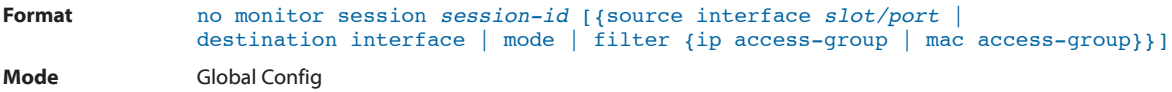

#### **no monitor**

This command removes all the source ports and a destination port for the {} and restores the default value for mirroring session mode for all the configured sessions.

This is a standalone no command; i.e., there is no corresponding monitor command.

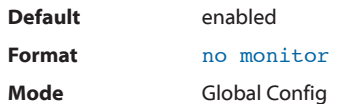

#### **show monitor session**

This command displays the Port monitoring information for a particular mirroring session. The *session-id*  parameter is an integer value used to identify the session. In the current version of the software, the *sessionid* parameter's value is always 1.

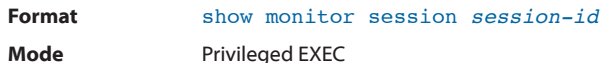

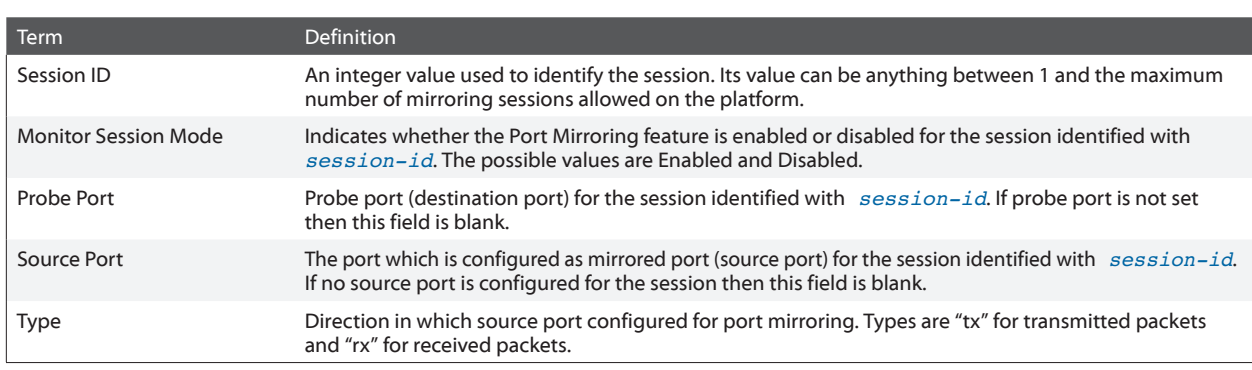

#### **show vlan remote-span**

This command displays the configured RSPAN VLAN.

Format show vlan remote-span **Mode** Privileged EXEC

**Example:** The following shows example output for the command.

(UBNT EdgeSwitch)# show vlan remote-span Remote SPAN VLAN

------------------------------------------------------------------------

100

# **Static MAC Filtering Commands**

The commands in this section describe how to configure static MAC filtering. Static MAC filtering allows you to configure destination ports for a static multicast MAC filter irrespective of the platform.

#### **macfilter**

This command adds a static MAC filter entry for the MAC address *macaddr* on the VLAN *vlanid*. The value of the *macaddr* parameter is a 6-byte hexadecimal number in the format of b1:b2:b3:b4:b5:b6. The restricted MAC Addresses are: 00:00:00:00:00:00, 01:80:C2:00:00:00 to 01:80:C2:00:00:0F, 01:80:C2:00:00:20 to 01:80:C2:00:00:21, and FF:FF:FF:FF:FF:FF. The *vlanid* parameter must identify a valid VLAN.

The number of static MAC filters supported on the system is different for MAC filters where source ports are configured and MAC filters where destination ports are configured:

- For unicast MAC address filters and multicast MAC address filters with source port lists, the maximum number of static MAC filters supported is 20.
- For multicast MAC address filters with destination ports configured, the maximum number of static filters supported is 256.

You can configure the following combinations:

- Unicast MAC and source port (max  $= 20$ )
- Multicast MAC and source port (max  $= 20$ )
- Multicast MAC and destination port (only) (max = 256)
- Multicast MAC and source ports and destination ports (max = 20)

**Format** macfilter *macaddr vlanid* **Mode** Global Config

#### **no macfilter**

This command removes all filtering restrictions and the static MAC filter entry for the MAC address *macaddr*  on the VLAN *vlanid*. The *macaddr* parameter must be specified as a 6-byte hexadecimal number in the format of b1:b2:b3:b4:b5:b6.

The *vlanid* parameter must identify a valid VLAN.

**Format** no macfilter *macaddr vlanid* **Mode** Global Config

# **macfilter adddest**

Use this command to add the interface or range of interfaces to the destination filter set for the MAC filter with the given *macaddr* and VLAN of *vlanid*. The *macaddr* parameter must be specified as a 6-byte hexadecimal number in the format of b1:b2:b3:b4:b5:b6. The *vlanid* parameter must identify a valid VLAN.

Note: Configuring a destination port list is only valid for multicast MAC addresses.

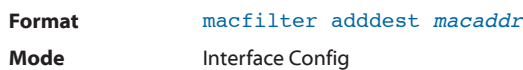

#### **no macfilter adddest**

This command removes a port from the destination filter set for the MAC filter with the given *macaddr* and VLAN of *vlanid*. The *macaddr* parameter must be specified as a 6-byte hexadecimal number in the format of b1:b2:b3:b4:b5:b6. The *vlanid* parameter must identify a valid VLAN.

**Format** no macfilter adddest macaddr **Mode** Interface Config

# **macfilter adddest all**

This command adds all interfaces to the destination filter set for the MAC filter with the given *macaddr* and VLAN of *vlanid*. The *macaddr* parameter must be specified as a 6-byte hexadecimal number in the format of b1:b2:b3:b4:b5:b6. The *vlanid* parameter must identify a valid VLAN.

Note: Configuring a destination port list is only valid for multicast MAC addresses.

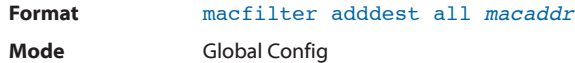

#### **no macfilter adddest all**

This command removes all ports from the destination filter set for the MAC filter with the given *macaddr* and VLAN of *vlanid*. The *macaddr* parameter must be specified as a 6-byte hexadecimal number in the format of b1:b2:b3:b4:b5:b6. The *vlanid* parameter must identify a valid VLAN.

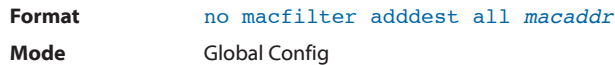

# **macfilter addsrc**

This command adds the interface or range of interfaces to the source filter set for the MAC filter with the MAC address of *macaddr* and VLAN of *vlanid*. The *macaddr* parameter must be specified as a 6-byte hexadecimal number in the format of b1:b2:b3:b4:b5:b6. The *vlanid* parameter must identify a valid VLAN.

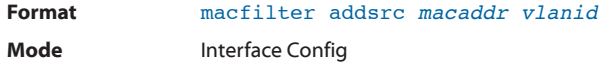

#### **no macfilter addsrc**

This command removes a port from the source filter set for the MAC filter with the MAC address of *macaddr*  and VLAN of *vlanid*. The *macaddr* parameter must be specified as a 6-byte hexadecimal number in the format of b1:b2:b3:b4:b5:b6. The *vlanid* parameter must identify a valid VLAN.

**Format** no macfilter addsrc *macaddr vlanid* **Mode** Interface Config

# **macfilter addsrc all**

This command adds all interfaces to the source filter set for the MAC filter with the MAC address of *macaddr*  and *vlanid*. You must specify the *macaddr* parameter as a 6-byte hexadecimal number in the format of b1:b2:b3:b4:b5:b6. The *vlanid* parameter must identify a valid VLAN.

**Format** macfilter addsrc all *macaddr vlanid* **Mode** Global Config

**no macfilter addsrc all**

This command removes all interfaces to the source filter set for the MAC filter with the MAC address of *macaddr* and VLAN of *vlanid*. You must specify the *macaddr* parameter as a 6-byte hexadecimal number in the format of b1:b2:b3:b4:b5:b6.

The *vlanid* parameter must identify a valid VLAN.

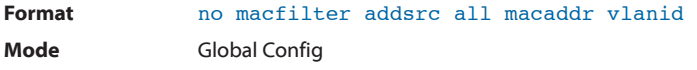

# **show mac-address-table static**

This command displays the Static MAC Filtering information for all Static MAC Filters. If you specify all, all the Static MAC Filters in the system are displayed. If you supply a value for macaddr, you must also enter a value for vlanid, and the system displays Static MAC Filter information only for that MAC address and VLAN.

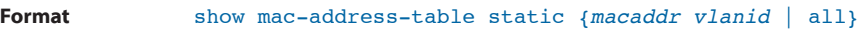

**Mode** Privileged EXEC

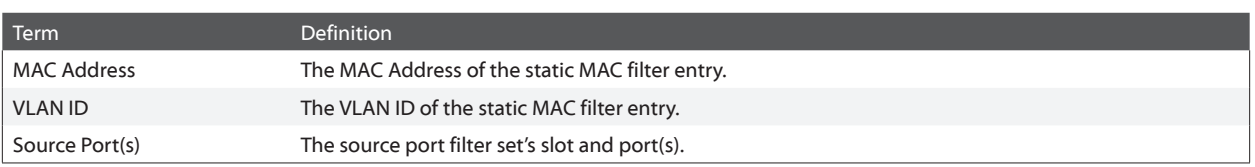

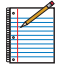

Note: Only multicast address filters will have destination port lists.

# **show mac-address-table staticfiltering**

This command displays the Static Filtering entries in the Multicast Forwarding Database (MFDB) table.

**Format** show mac-address-table staticfiltering

**Mode** Privileged EXEC

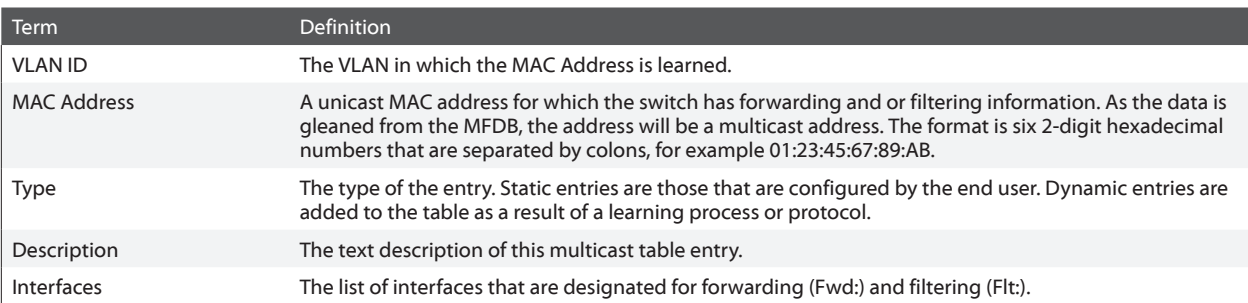

# **DHCP Client Commands**

The EdgeSwitch can include vendor and configuration information in DHCP client requests relayed to a DHCP server. This information is included in DHCP Option 60, Vendor Class Identifier. The information is a string of 128 octets.

# **dhcp client vendor-id-option**

This command enables the inclusion of DHCP Option-60, Vendor Class Identifier included in the requests transmitted to the DHCP server by the DHCP client operating in the EdgeSwitch.

**Format** dhcp client vendor-id-option *string* **Mode** Global Config

### **no dhcp client vendor-id-option**

This command disables the inclusion of DHCP Option-60, Vendor Class Identifier included in the requests transmitted to the DHCP server by the DHCP client operating in the EdgeSwitch.

**Format** no dhcp client vendor-id-option **Mode** Global Config

# **dhcp client vendor-id-option-string**

This parameter sets the DHCP Vendor Option-60 string to be included in the requests transmitted to the DHCP server by the DHCP client operating in the EdgeSwitch.

**Format** dhcp client vendor-id-option-string *string* **Mode** Global Config

**no dhcp client vendor-id-option-string**

This parameter clears the DHCP Vendor Option-60 string.

**Format** no dhcp client vendor-id-option-string **Mode** Global Config

# **show dhcp client vendor-id-option**

This command displays the configured administration mode of the vendor-id-option and the vendor-id string to be included in Option-43 in DHCP requests.

Format show dhcp client vendor-id-option **Mode** Privileged EXEC

**Example:** The following shows example CLI display output for the command.

(UBNT EdgeSwitch) #show dhcp client vendor-id-option

DHCP Client Vendor Identifier Option is Enabled DHCP Client Vendor Identifier Option string is EdgeSwitchClient.

# **DHCP Snooping Configuration Commands**

This section describes commands you use to configure DHCP Snooping.

#### **ip dhcp snooping**

Use this command to enable DHCP Snooping globally.

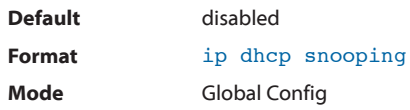

#### **no ip dhcp snooping**

Use this command to disable DHCP Snooping globally.

**Format** no ip dhcp snooping **Mode** Global Config

# **ip dhcp snooping vlan**

Use this command to enable DHCP Snooping on a list of comma-separated VLAN ranges.

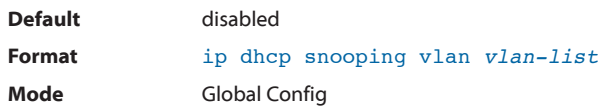

#### **no ip dhcp snooping vlan**

Use this command to disable DHCP Snooping on VLANs.

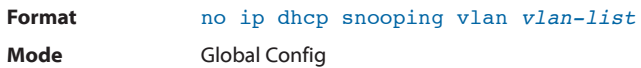

# **ip dhcp snooping verify mac-address**

Use this command to enable verification of the source MAC address with the client hardware address in the received DCHP message.

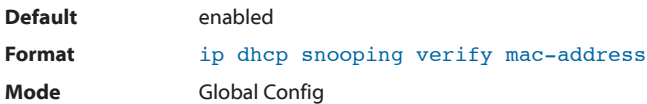

**no ip dhcp snooping verify mac-address**

Use this command to disable verification of the source MAC address with the client hardware address.

**Format** no ip dhcp snooping verify mac-address **Mode** Global Config

# **ip dhcp snooping database**

Use this command to configure the persistent location of the DHCP Snooping database. This can be local or a remote file on a given IP machine.

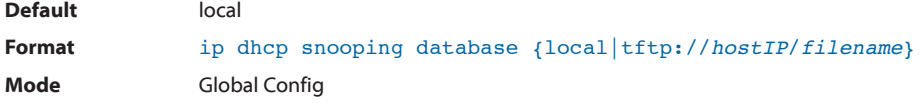

# **ip dhcp snooping database write-delay**

Use this command to configure the interval in seconds at which the DHCP Snooping database will be persisted. The *interval* value ranges from 15 to 86400 seconds.

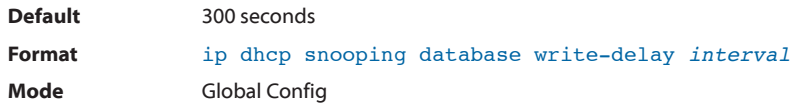

**no ip dhcp snooping database write-delay**

Use this command to set the write delay value to the default value.

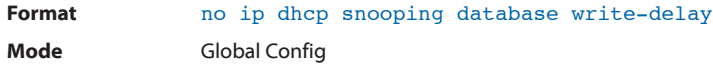

# **ip dhcp snooping binding**

Use this command to configure static DHCP Snooping binding.

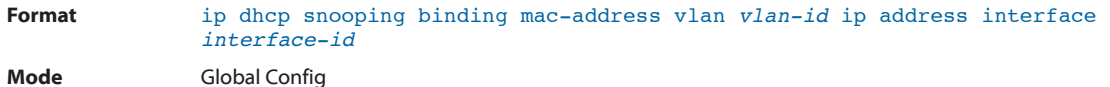

#### **no ip dhcp snooping binding**

Use this command to remove the DHCP static entry from the DHCP Snooping database.

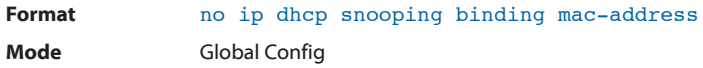

### **ip dhcp filtering trust**

Use this command to enable trusted mode on the interface if the previously saved configuration or applied script contains this command.

**Format** ip dhcp filtering trust *interface-id* **Mode** Global Config

**no ip dhcp filtering trust**

Use this command to disable trusted mode on the interface.

**Format** no ip dhcp filtering trust *interface-id* **Mode** Global Config

# **ip dhcp snooping limit**

Use this command to control the rate at which the DHCP Snooping messages come on an interface or range of interfaces. By default, rate limiting is disabled. When enabled, the rate can range from 0 to 300 packets per second. The burst level range is 1 to 15 seconds.

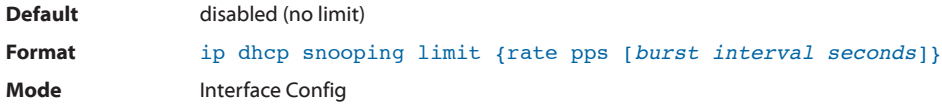

#### **no ip dhcp snooping limit**

Use this command to set the rate at which the DHCP Snooping messages come, and the burst level, to the defaults.

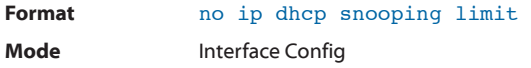

# **ip dhcp snooping log-invalid**

Use this command to control the logging DHCP messages filtration by the DHCP Snooping application. This command can be used to configure a single interface or a range of interfaces.

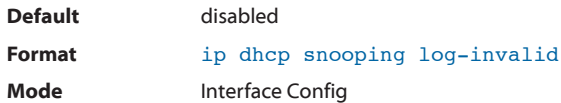

**no ip dhcp snooping log-invalid**

Use this command to disable the logging DHCP messages filtration by the DHCP Snooping application.

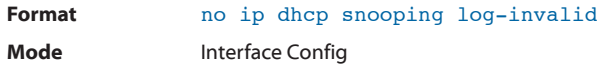

# **ip dhcp snooping trust**

Use this command to configure an interface or range of interfaces as trusted.

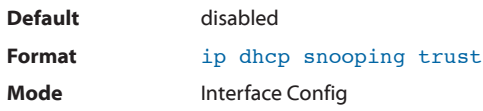

#### **no ip dhcp snooping trust**

Use this command to configure the port as untrusted.

Format **no** ip dhcp snooping trust **Mode** Interface Config

# **show ip dhcp snooping**

Use this command to display the DHCP Snooping global configurations and per port configurations.

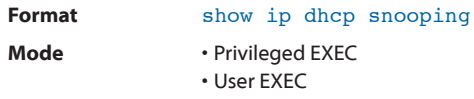

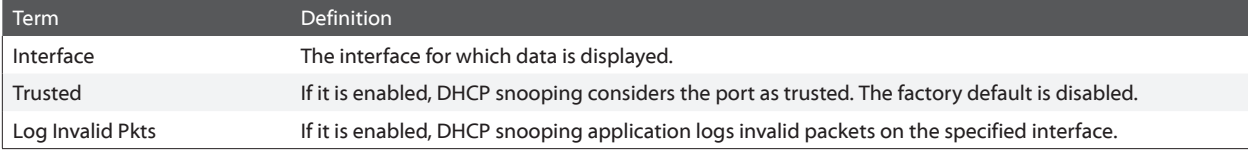

**Example:** The following shows example CLI display output for the command.

```
(UBNT EdgeSwitch) #show ip dhcp snooping
```

```
DHCP snooping is Disabled
DHCP snooping source MAC verification is enabled
DHCP snooping is enabled on the following VLANs:
11 - 30, 40
```
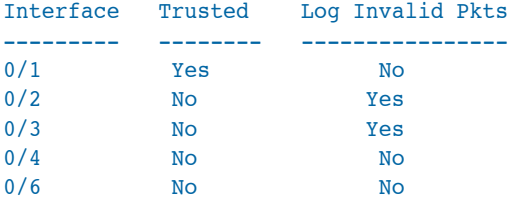

# **show ip dhcp snooping binding**

Use this command to display the DHCP Snooping binding entries. To restrict the output, use the following options:

- Dynamic: Restrict the output based on DCHP snooping.
- Interface: Restrict the output based on a specific interface.
- Static: Restrict the output based on static entries.
- VLAN: Restrict the output based on VLAN.

#### **Format** show ip dhcp snooping binding [{static|dynamic}] [interface *slot/port*] [vlan id] **Mode** • Privileged EXEC • User EXEC

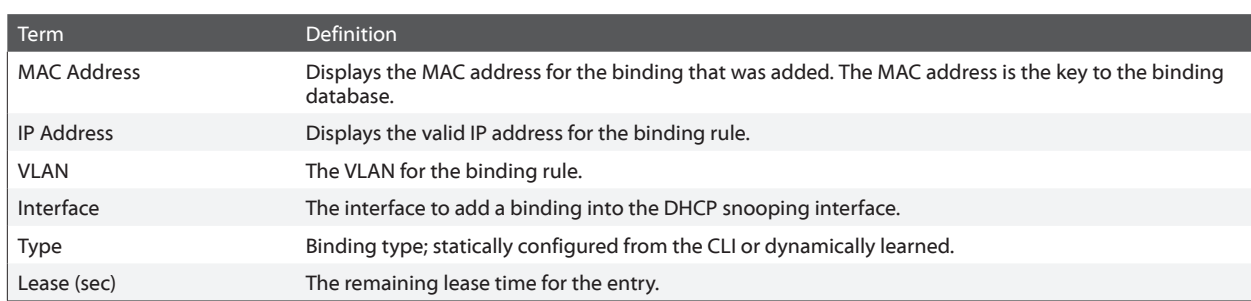

**Example:** The following shows example CLI display output for the command.

```
(UBNT EdgeSwitch) #show ip dhcp snooping binding
```

```
Total number of bindings: 2
```
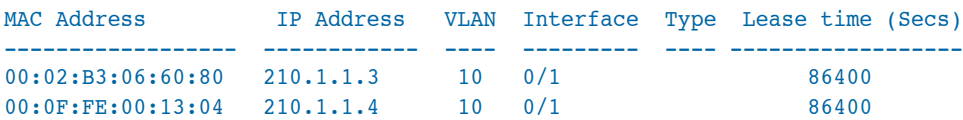

# **show ip dhcp snooping database**

Use this command to display the DHCP Snooping configuration related to the database persistency.

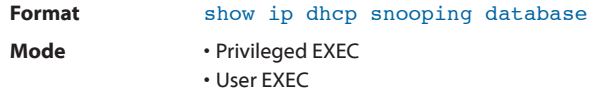

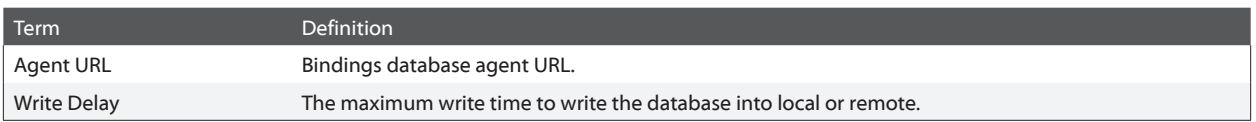

**Example:** The following shows example CLI display output for the command.

(UBNT EdgeSwitch) #show ip dhcp snooping database

agent url: /10.131.13.79:/sai1.txt

write-delay: 5000

#### **show ip dhcp snooping interfaces**

Use this command to show the DHCP Snooping status of the interfaces.

Format show ip dhcp snooping interfaces **Mode** Privileged EXEC

**Example:** The following shows example CLI display output for the command.

(UBNT EdgeSwitch) #show ip dhcp snooping interfaces

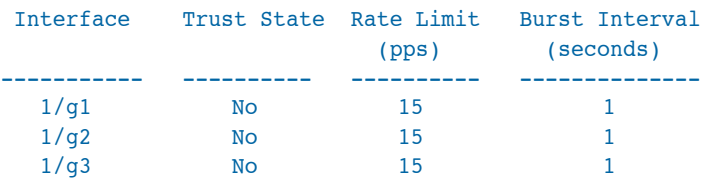

(UBNT EdgeSwitch) #show ip dhcp snooping interfaces ethernet 1/g15

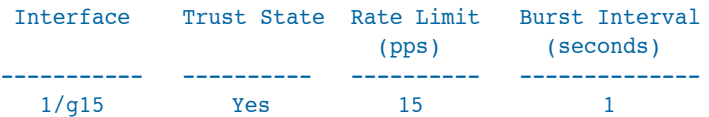

# **show ip dhcp snooping statistics**

Use this command to list statistics for DHCP Snooping security violations on untrusted ports.

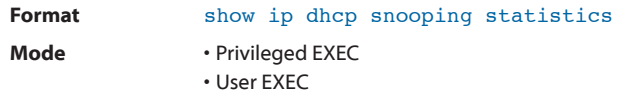

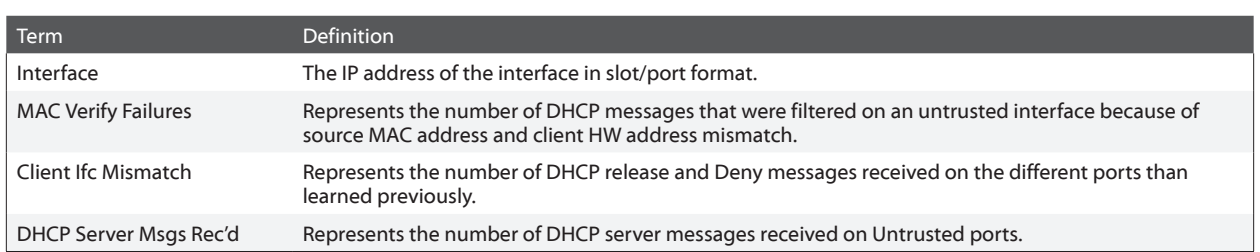

**Example:** The following shows example CLI display output for the command.

#### (UBNT EdgeSwitch) #show ip dhcp snooping statistics

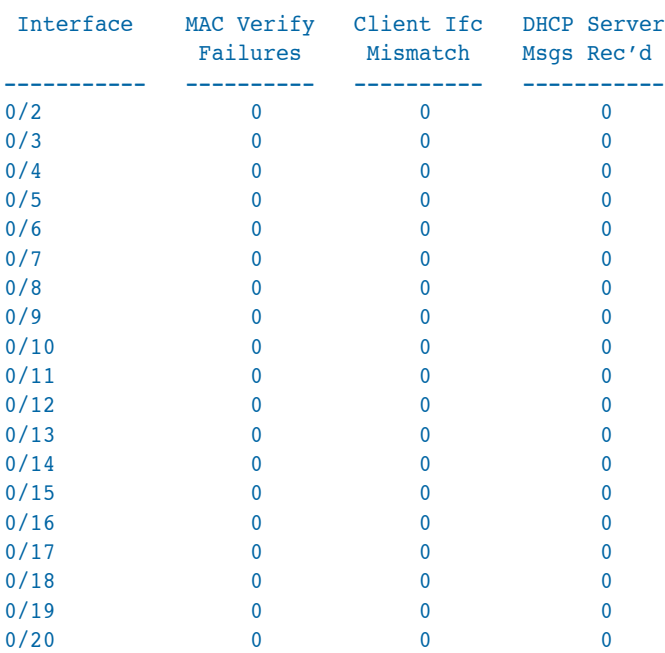

# **clear ip dhcp snooping binding**

Use this command to clear all DHCP Snooping bindings on all interfaces or on a specific interface.

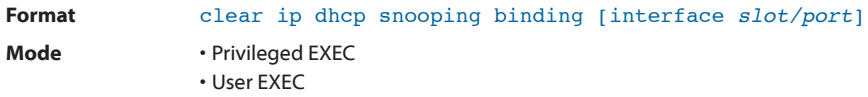

# **clear ip dhcp snooping statistics**

Use this command to clear all DHCP Snooping statistics.

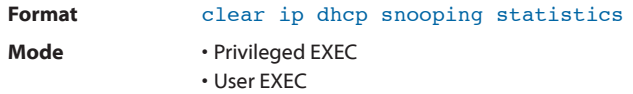

# **IGMP Snooping Configuration Commands**

This section describes the commands you use to configure IGMP Snooping. The EdgeSwitch software supports IGMP Versions 1, 2, and 3. The IGMP Snooping feature can help conserve bandwidth because it allows the switch to forward IP multicast traffic only to connected hosts that request multicast traffic. IGMPv3 adds source filtering capabilities to IGMP versions 1 and 2.

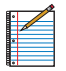

Note: This note clarifies the prioritization of MGMD Snooping Configurations. Many of the IGMP/MLD Snooping commands are available both in the Interface and VLAN modes. Operationally the system chooses or prefers the VLAN configured values over the Interface configured values for most configurations when the interface participates in the VLAN.

# **set igmp**

This command enables IGMP Snooping on the system (Global Config Mode), an interface, or a range of interfaces. This command also enables IGMP Snooping on a particular VLAN (VLAN Config Mode) and can enable IGMP Snooping on all interfaces participating in a VLAN.

If IGMP Snooping is enabled on an interface, enabling routing on the interface or giving the interface portchannel (LAG) membership disables the interface's IGMP Snooping functionality. IGMP Snooping functionality is restored if routing is disabled or if port-channel (LAG) membership is removed from the interface.

The IGMP application supports the following activities:

- Validation of the IP header checksum (as well as the IGMP header checksum) and discarding of the frame upon checksum error.
- Maintenance of the forwarding table entries based on the MAC address versus the IP address.
- Flooding of unregistered multicast data packets to all ports in the VLAN.

The optional  $vlan$  id parameter is supported only in VLAN Config mode.

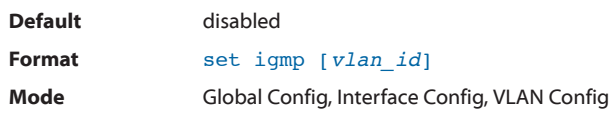

#### **no set igmp**

This command disables IGMP Snooping on the system, an interface, a range of interfaces, or a VLAN. The optional *vlan id* parameter is supported only in VLAN Config mode.

**Format** no set igmp [*vlan\_id*] **Mode** Global Config, Interface Config, VLAN Config

# **set igmp interfacemode**

This command enables IGMP Snooping on all interfaces. If IGMP Snooping is enabled on an interface, enabling routing on the interface or giving it membership in a port-channel (LAG), disables the interface's IGMP Snooping functionality. IGMP Snooping functionality is restored if routing is disabled or if port-channel (LAG) membership is removed from the interface.

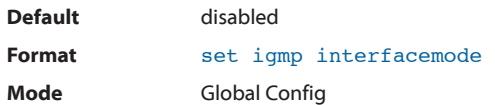

**no set igmp interfacemode** 

This command disables IGMP Snooping on all interfaces.

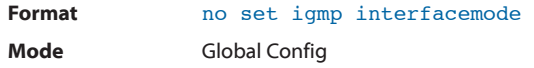

# **set igmp fast-leave**

This command enables or disables IGMP Snooping fast-leave admin mode on a selected interface, a range of interfaces, or a VLAN. Enabling fast-leave allows the switch to immediately remove the Layer-2 LAN interface from its forwarding table entry upon receiving an IGMP leave message for that multicast group without first sending out MAC-based general queries to the interface.

You should enable fast-leave admin mode only on VLANs where only one host is connected to each Layer-2 LAN port. This prevents the inadvertent dropping of the other hosts that were connected to the same Layer-2 LAN port but were still interested in receiving multicast traffic directed to that group. Also, fast-leave processing is supported only with IGMP version 2 hosts.

The optional  $vlan$  id parameter is supported only in VLAN Config mode.

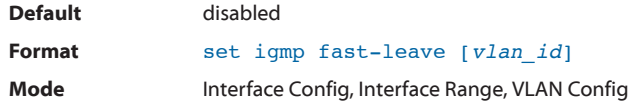

#### **no set igmp fast-leave**

This command disables IGMP Snooping fast-leave admin mode on a selected interface. The optional *vlan\_id*  parameter is supported only in VLAN Config mode.

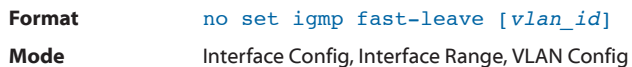

# **set igmp groupmembership-interval**

This command sets the IGMP Group Membership Interval time on a VLAN, one interface, a range of interfaces, or all interfaces. The Group Membership Interval time is the amount of time in seconds that a switch waits for a report from a particular group on a particular interface before deleting the interface from the entry. This value must be greater than the IGMPv3 Maximum Response time value. The range is 2 to 3600 seconds.

The optional *vlan\_id* parameter is supported only in VLAN Config mode.

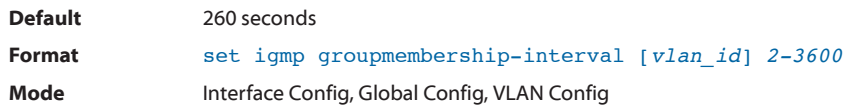

#### **no set igmp groupmembership-interval**

This command sets the IGMPv3 Group Membership Interval time to the default value. The optional *vlan\_id*  parameter is supported only in VLAN Config mode.

**Format** no set igmp groupmembership-interval [*vlan\_id*] **Mode** Interface Config, Global Config, VLAN Config

#### **set igmp maxresponse**

This command sets the IGMP Maximum Response time for the system, on a particular interface or VLAN, or on a range of interfaces. The Maximum Response time is the amount of time in seconds that a switch will wait after sending a query on an interface because it did not receive a report for a particular group in that interface. This value must be less than the IGMP Query Interval time value. The range is 1 to 25 seconds. The optional *vlan\_ id* parameter is supported only in VLAN Config mode.

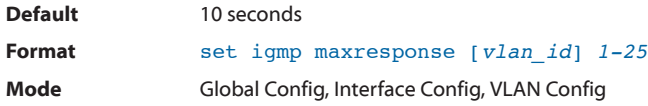

#### **no set igmp maxresponse**

This command sets the max response time (on the interface or VLAN) to the default value.

The optional *vlan\_id* parameter is supported only in VLAN Config mode.

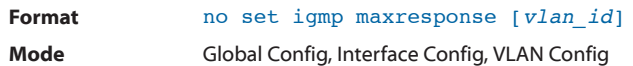

#### **set igmp mcrtrexpiretime**

This command sets the Multicast Router Present Expiration time. The time is set for the system, on a particular interface or VLAN, or on a range of interfaces. This is the amount of time in seconds that a switch waits for a query to be received on an interface before the interface is removed from the list of interfaces with multicast routers attached. The range is 0 to 3600 seconds. A value of 0 indicates an infinite timeout; i.e., no expiration. The optional *vlan\_id* parameter is supported only in VLAN Config mode.

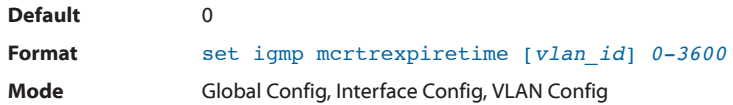

#### **no set igmp mcrtrexpiretime**

This command sets the Multicast Router Present Expiration time to 0. The time is set for the system, on a particular interface or a VLAN. The optional *vlan\_id* parameter is supported only in VLAN Config mode.

**Format** no set igmp mcrtrexpiretime [*vlan\_id*] **Mode** Global Config, Interface Config, VLAN Config

#### **set igmp mrouter**

This command configures the VLAN ID (*vlan\_id*) that has the multicast router mode enabled.

**Format** set igmp mrouter *vlan\_id* **Mode** Interface Config

#### **no set igmp mrouter**

This command disables multicast router mode for a particular VLAN ID (*vlan\_id*).

**Format** no set igmp mrouter *vlan\_id* **Mode** Interface Config

#### **set igmp mrouter interface**

This command configures the interface or range of interfaces as a multicast router interface. When configured as a multicast router interface, the interface is treated as a multicast router interface in all VLANs.

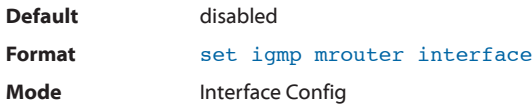

#### **no set igmp mrouter interface**

This command disables the status of the interface as a statically configured multicast router interface.

**Format** no set igmp mrouter interface **Mode** Interface Config

### <span id="page-283-0"></span>**set igmp report-suppression**

Use this command to suppress the IGMP reports on a given VLAN ID. In order to optimize the number of reports traversing the network with no added benefits, a Report Suppression mechanism is implemented. When more than one client responds to an MGMD query for the same Multicast Group address within the max-responsetime, only the first response is forwarded to the query and others are suppressed at the switch.

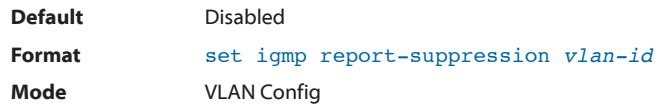

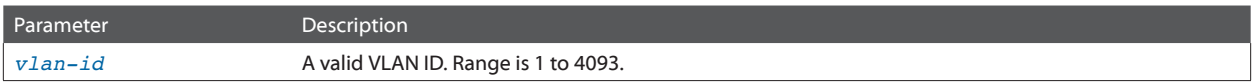

**Example:** The following shows an example of the command.

```
(UBNT EdgeSwitch) #vlan database
(UBNT EdgeSwitch) (Vlan)#set igmp report-suppression ?
```
<1-4093> Enter VLAN ID.

(UBNT EdgeSwitch) (Vlan)#set igmp report-suppression 1

#### **no set igmp report-suppression**

Use this command to return the system to the default.

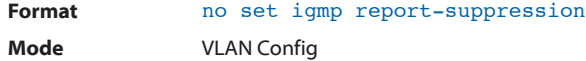

#### **show igmpsnooping**

This command displays IGMP Snooping information for a given *slot/port* or VLAN. Configured information is displayed whether or not IGMP Snooping is enabled.

**Format** show igmpsnooping [*slot/port* | *vlan\_id*]

**Mode** Privileged EXEC

When the optional arguments *slot/port* or *vlan\_id* are not used, the command displays the following:

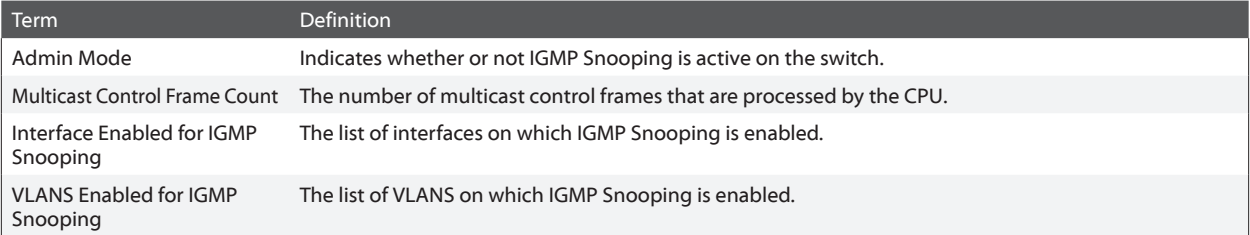

#### When you specify the  $slot/port$  values, the following information appears:

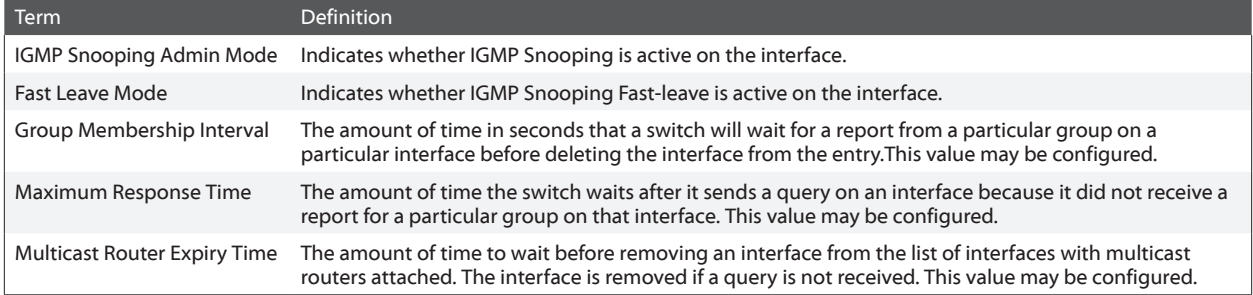

#### When you specify a value for  $vlan_id$ , the following information appears:

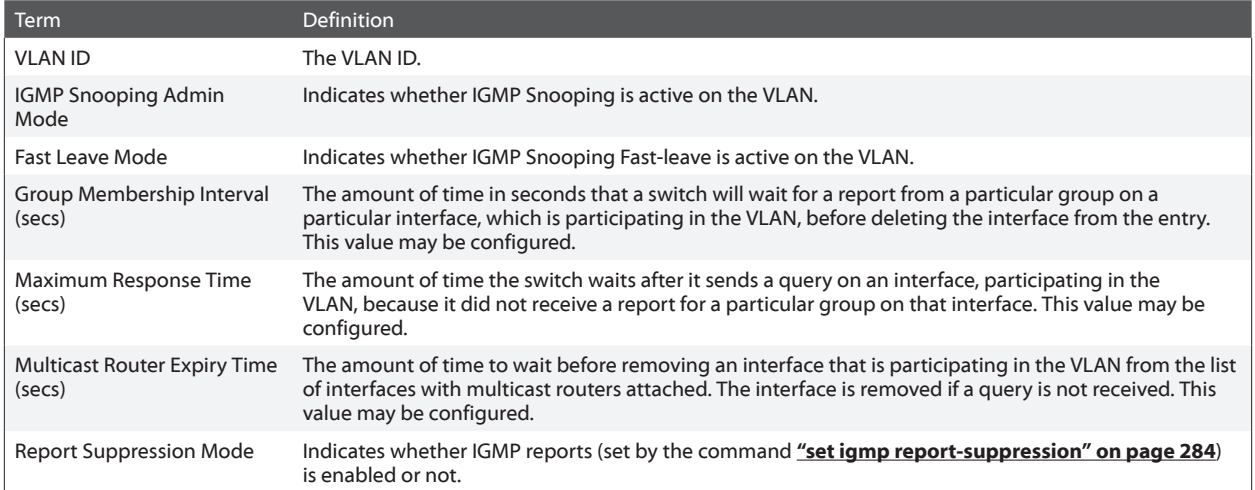

**Example:** The following shows example CLI display output for the command.

```
(UBNT EdgeSwitch) #show igmpsnooping 1
```

```
VLAN ID........................................ 1
IGMP Snooping Admin Mode....................... Disabled
Fast Leave Mode................................ Disabled 
Group Membership Interval (secs)............... 260
Max Response Time (secs).......................... 10
Multicast Router Expiry Time (secs)............ 0
Report Suppression Mode......................... Enabled
```
# **show igmpsnooping mrouter interface**

This command displays information about statically configured ports.

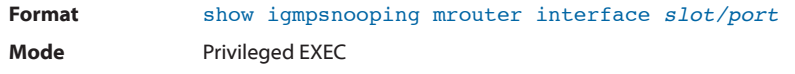

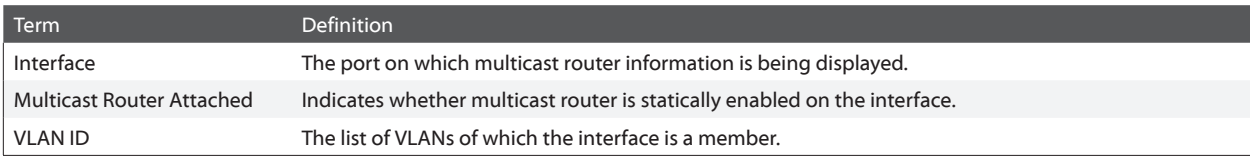

# **show igmpsnooping mrouter vlan**

This command displays information about statically configured ports.

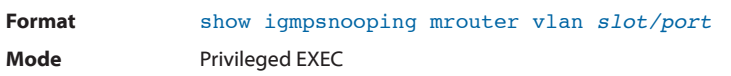

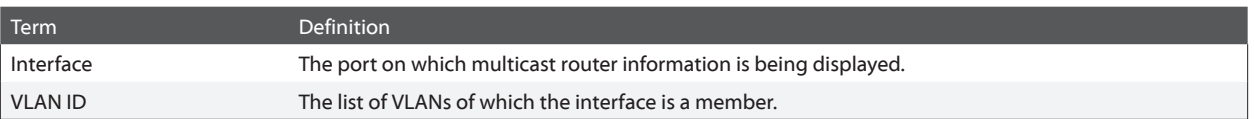

# **show igmpsnooping ssm**

This command displays information about Source Specific Multicasting (SSM) by entry, group, or statistics. SSM delivers multicast packets to receivers that originated from a source address specified by the receiver. SSM is only available with IGMPv3 and MLDv2.

**Format** show igmpsnooping ssm {entries | groups | stats} **Mode** Privileged EXEC

# **show mac-address-table igmpsnooping**

This command displays the IGMP Snooping entries in the MFDB table.

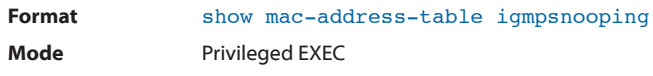

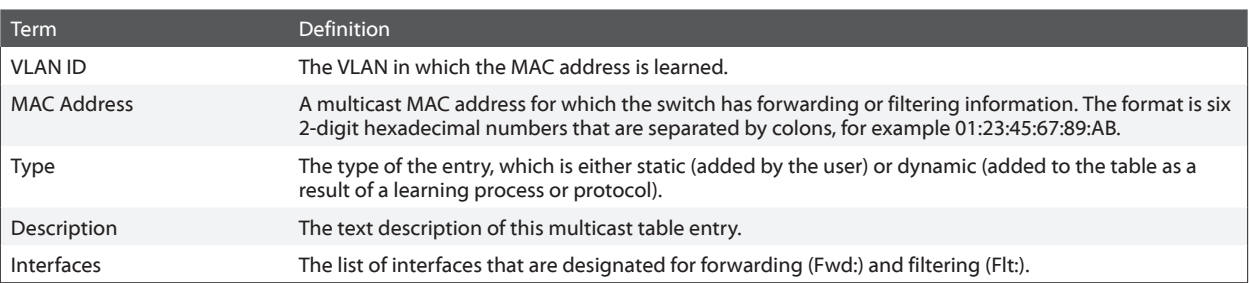

# **IGMP Snooping Querier Commands**

IGMP Snooping requires that one central switch or router periodically query all end-devices on the network to announce their multicast memberships. This central device is the *IGMP Querier*. The IGMP query responses, known as IGMP reports, keep the switch updated with the current multicast group membership on a portby-port basis. If the switch does not receive updated membership information in a timely fashion, it will stop forwarding multicasts to the port where the end device is located.

This section describes commands used to configure and display information on IGMP Snooping Queriers on the network and, separately, on VLANs.

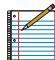

Note: This note clarifies the prioritization of MGMD Snooping Configurations. Many of the IGMP/MLD Snooping commands are available both in the Interface and VLAN modes. Operationally the system chooses or prefers the VLAN configured values over the Interface configured values for most configurations when the interface participates in the VLAN.

# **set igmp querier**

Use this command to enable IGMP Snooping Querier on the system, using Global Config mode, or on a VLAN. Using this command, you can specify the IP Address that the Snooping Querier switch should use as the source address while generating periodic queries.

If IGMP Snooping Querier is enabled on a VLAN, disabling IGMP Snooping on the VLAN also disables the VLAN's IGMP Snooping Querier functionality. The VLAN's IGMP Snooping Querier functionality is restored if IGMP Snooping again becomes operational on the VLAN.

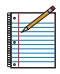

Note: The Querier IP Address assigned for a VLAN takes precedence over global configuration.

The IGMP Snooping Querier application supports sending periodic general queries on the VLAN to solicit membership reports.

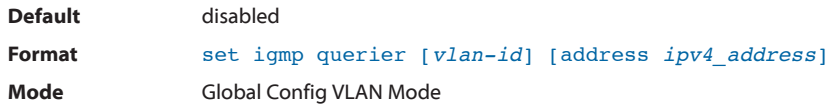

#### **no set igmp querier**

Use this command to disable IGMP Snooping Querier on the system. Use the optional address parameter to reset the querier address to 0.0.0.0.

**Format** no set igmp querier [*vlan-id*] [address] **Mode** Global Config VLAN Mode

# **set igmp querier query-interval**

Use this command to set the IGMP Querier Query Interval time. It is the amount of time in seconds that the switch waits before sending another general query.

**Default** disabled **Format** set igmp querier query-interval *1-1800* **Mode** Global Config

**no set igmp querier query-interval**

Use this command to set the IGMP Querier Query Interval time to its default value.

Format no set igmp querier query-interval **Mode** Global Config

# **set igmp querier timer expiry**

Use this command to set the IGMP Querier timer expiration period. It is the time period that the switch remains in Non-Querier mode once it has discovered that there is a Multicast Querier in the network.

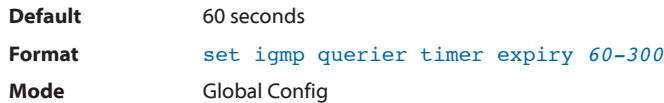

**no set igmp querier timer expiry**

Use this command to set the IGMP Querier timer expiration period to its default value.

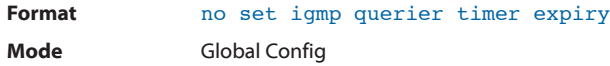

# **set igmp querier version**

Use this command to set the IGMP version of the query that the snooping switch is going to send periodically.

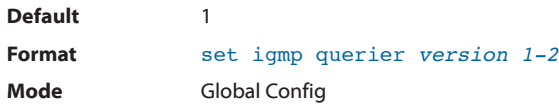

**no set igmp querier version**

Use this command to set the IGMP Querier version to its default value.

**Format** no set igmp querier version **Mode** Global Config

# **set igmp querier election participate**

Use this command to enable the Snooping Querier to participate in the Querier Election process when it discovers the presence of another Querier in the VLAN. When this mode is enabled, if the Snooping Querier finds that the other Querier's source address is better (less) than the Snooping Querier's address, it stops sending periodic queries. If the Snooping Querier wins the election, then it will continue sending periodic queries.

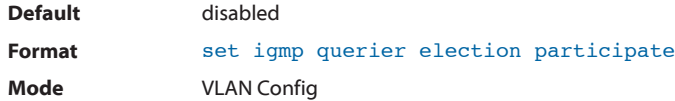

#### **no set igmp querier election participate**

Use this command to set the Snooping Querier not to participate in querier election but go into non-querier mode as soon as it discovers the presence of another querier in the same VLAN.

**Format** no set igmp querier election participate **Mode** VLAN Config

# **show igmpsnooping querier**

Use this command to display IGMP Snooping Querier information. Configured information is displayed whether or not IGMP Snooping Querier is enabled.

Format show igmpsnooping querier [{detail | vlan *vlanid*}] **Mode** Privileged EXEC
## When the optional argument *vlanid* is not used, the command displays the following information.

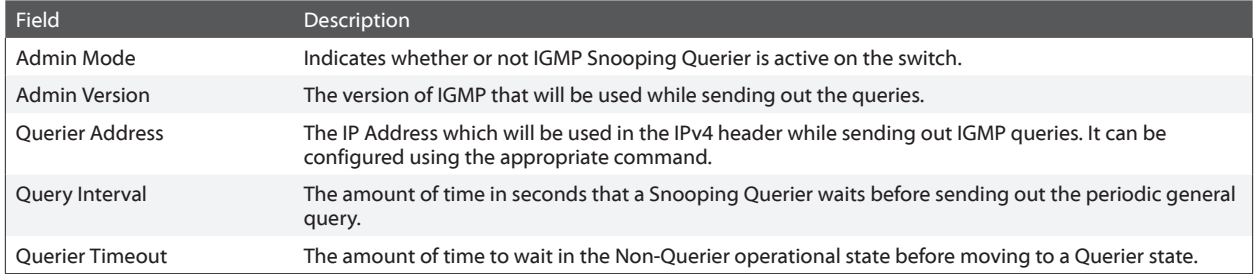

#### When you specify a value for vlanid, the following additional information appears.

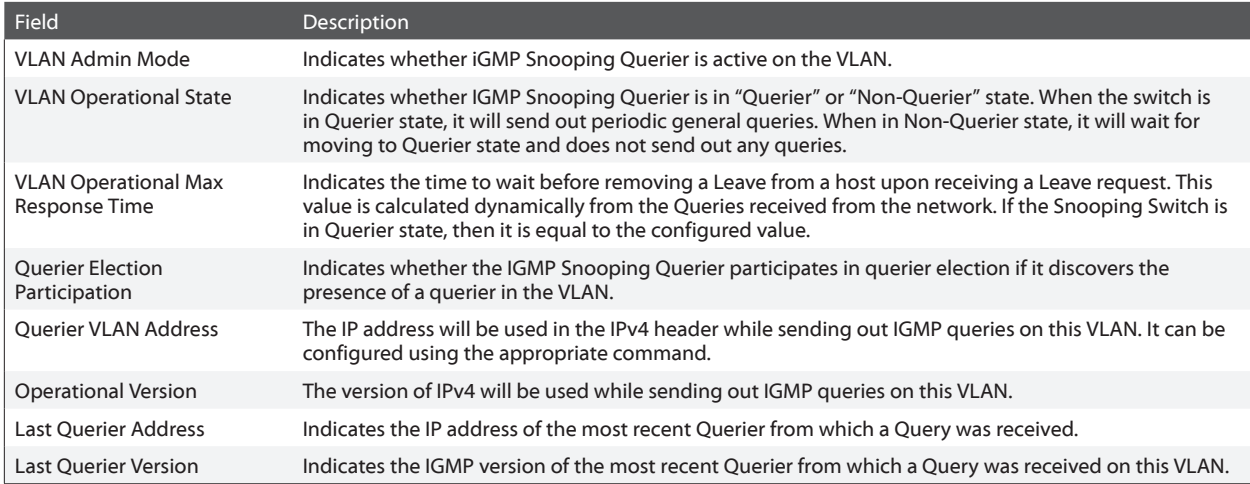

When the optional argument detail is used, the command shows the global information and the information for all Querier-enabled VLANs.

# **Port Security Commands**

This section describes the command you use to configure Port Security on the switch. Port security, which is also known as port MAC locking, allows you to secure the network by locking allowable MAC addresses on a given port. Packets with a matching source MAC address are forwarded normally, and all other packets are discarded.

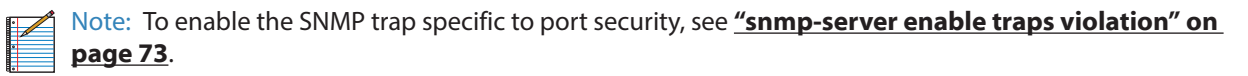

## **port-security**

This command enables port locking on an interface, a range of interfaces, or at the system level.

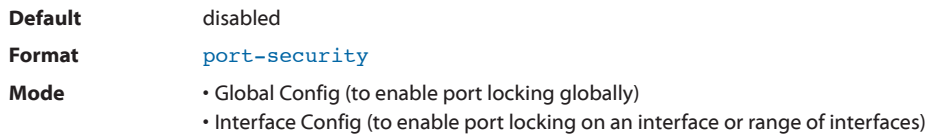

#### **no port-security**

This command disables port locking for one (Interface Config) or all (Global Config) ports.

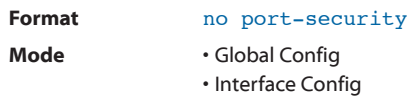

## **port-security max-dynamic**

This command sets the maximum number of dynamically locked MAC addresses allowed on a specific port. The valid range is 0–600.

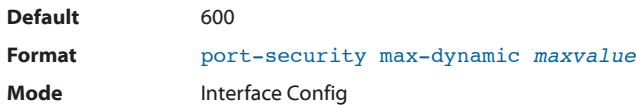

#### **no port-security max-dynamic**

This command resets the maximum number of dynamically locked MAC addresses allowed on a specific port to its default value.

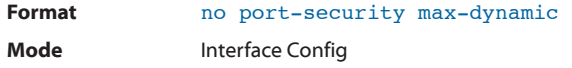

## **port-security max-static**

This command sets the maximum number of statically locked MAC addresses allowed on a port. The valid range is 0–20.

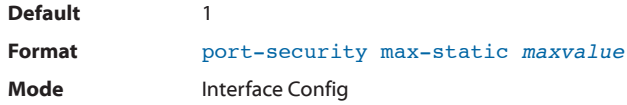

## **no port-security max-static**

This command sets maximum number of statically locked MAC addresses to the default value.

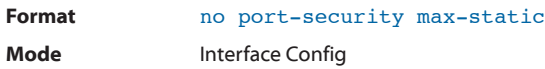

## **port-security mac-address**

This command adds a MAC address to the list of statically locked MAC addresses for an interface or range of interfaces. The *vid* parameter is the VLAN ID.

**Format** port-security mac-address *mac-address vid* **Mode** Interface Config

**no port-security mac-address**

This command removes a MAC address from the list of statically locked MAC addresses.

**Format** no port-security mac-address *mac-address vid* **Mode** Interface Config

## **port-security mac-address move**

This command converts dynamically locked MAC addresses to statically locked addresses for an interface or range of interfaces.

**Format port-security mac-address move Mode** Interface Config

## **port-security mac-address sticky**

This command enables sticky mode Port MAC Locking on a port. If accompanied by a MAC address and a VLAN ID (for Interface Config mode only), it adds a sticky MAC address to the list of statically locked MAC addresses. These sticky addresses are converted back to dynamically locked addresses if sticky mode is disabled on the port. The *vid* parameter is the VLAN ID. The Global command applies the sticky mode to all valid interfaces (physical and LAG). There is no global sticky mode as such.

Dynamically learned sticky addresses will appear in show running-config output as port-security mac-address sticky *mac-address vid* entries. This distinguishes them from static entries.

**Format** port-security mac-address sticky [*mac-address vid*] **Mode** • Global Config • Interface Config

**Example:** The following shows an example of the command.

```
(EdgeSwitch)(Config)# port-security mac-address sticky
(EdgeSwitch)(Interface)# port-security mac-address sticky
(EdgeSwitch)(Interface)# port-security mac-address sticky 
  00:00:00:00:00:01 2
```
**no port-security mac-address sticky**

The no form removes the sticky mode. The sticky MAC address can be deleted using the command no port-security mac-address *mac-address vid*.

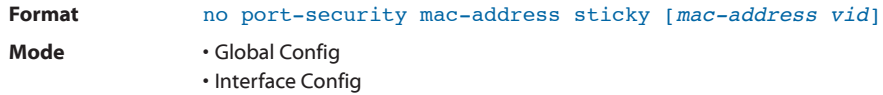

## **show port-security**

This command displays the port-security settings for the port(s). If you do not use a parameter, the command displays the Port Security Administrative mode. Use the optional parameters to display the settings on a specific interface or on all interfaces. Instead of *slot/port*, lag *lag-intf-num* can also be used to specify the LAG interface where *lag-intf-num* is the LAG port number.

Format show port-security [{*slot/port* | all}] **Mode** Privileged EXEC

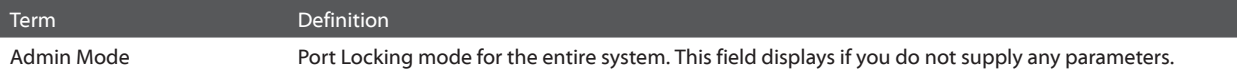

For each interface, or for the interface you specify, the following information appears:

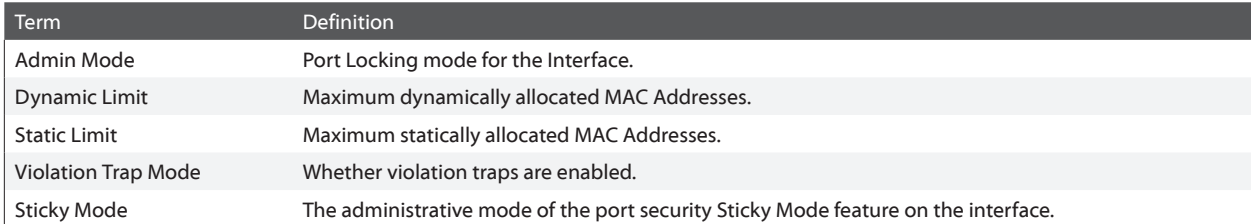

**Example:** The following shows example CLI display output for the command.

```
(UBNT EdgeSwitch) #show port-security 0/1
```
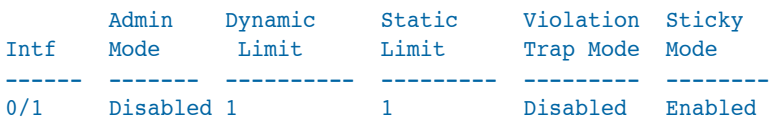

## **show port-security dynamic**

This command displays the dynamically locked MAC addresses for the port. Instead of *slot/port*, you can also use lag *lag-intf-num* to specify the LAG interface, where *lag-intf-num* is the LAG port number.

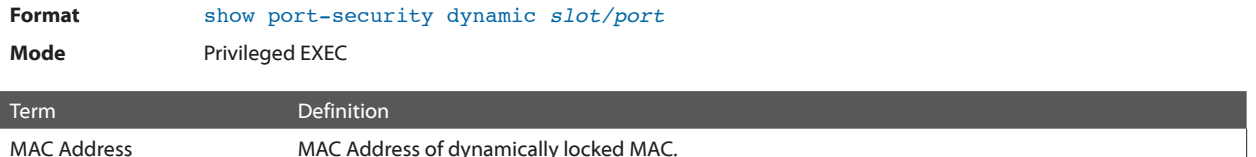

## **show port-security static**

This command displays the statically locked MAC addresses for port. Instead of *slot/port*, you can also use lag *lag-intf-num* to specify the LAG interface, where *lag-intf-num* is the LAG port number.

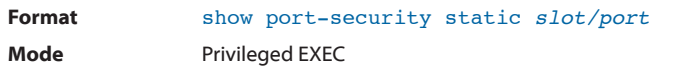

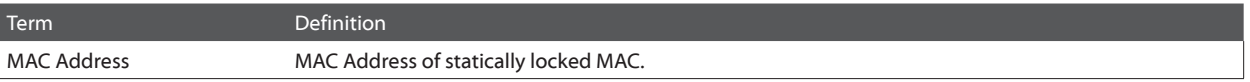

**Example:** The following shows example CLI display output for the command.

(EdgeSwitch) #show port-security static 0/1 Number of static MAC addresses configured: 2 Statically configured MAC Address VLAN ID Sticky --------------------------------- ------- ------ 00:00:00:00:00:01 2 Yes 00:00:00:00:00:02 2 No

## **show port-security violation**

This command displays the source MAC address of the last packet discarded on a locked port. Instead of *slot/port*, lag *lag-intf-num* can also be used to specify the LAG interface, where *lag-intf-num*  is the LAG port number.

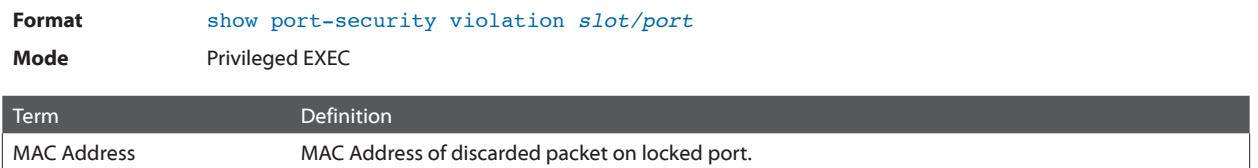

# **LLDP (802.1AB) Commands**

This section describes the command you use to configure Link Layer Discovery Protocol (LLDP), which is defined in the IEEE 802.1AB specification. LLDP allows stations on an 802 LAN to advertise major capabilities and physical descriptions. The advertisements allow a network management system (NMS) to access and display this information.

## **lldp transmit**

Use this command to enable the LLDP advertise capability on an interface or a range of interfaces.

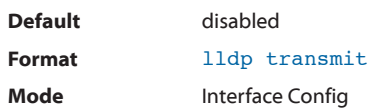

## **no lldp transmit**

Use this command to return the local data transmission capability to the default.

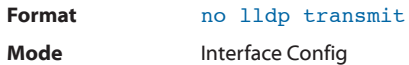

## **lldp receive**

Use this command to enable the LLDP receive capability on an interface or a range of interfaces.

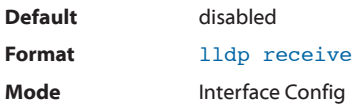

## **no lldp receive**

Use this command to return the reception of LLDPDUs to the default value.

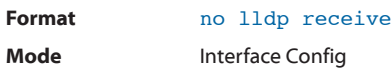

## **lldp timers**

Use this command to set the timing parameters for local data transmission on ports enabled for LLDP. The *interval-seconds* determines the number of seconds to wait between transmitting local data LLDPDUs. The range is 1-32768 seconds. The *hold-value* is the multiplier on the transmit interval that sets the TTL in local data LLDPDUs. The multiplier range is 2-10. The *reinit-seconds* is the delay before reinitialization, and the range is 1-10 seconds.

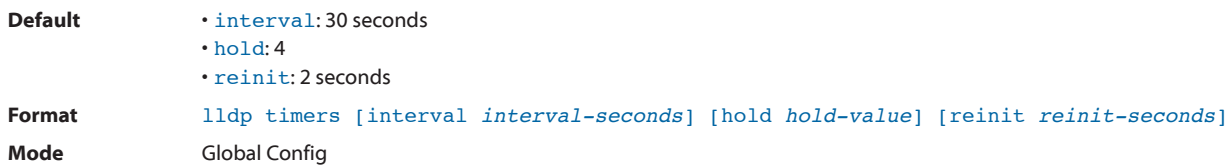

#### **no lldp timers**

Use this command to return any or all timing parameters for local data transmission on ports enabled for LLDP to the default values.

**Format** no lldp timers [interval] [hold] [reinit] **Mode** Global Config

## **lldp transmit-tlv**

Use this command to specify which optional type length values (TLVs) in the 802.1AB basic management set are transmitted in the LLDPDUs from an interface or range of interfaces. Use sys-name to transmit the system name TLV. To configure the system name, see **["snmp-server" on page 72](#page-71-0)**. Use sys-desc to transmit the system description TLV. Use sys-cap to transmit the system capabilities TLV. Use port-desc to transmit the port description TLV. To configure the port description, see **["description" on page 197](#page-196-0)**.

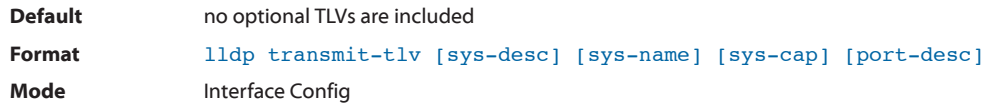

#### **no lldp transmit-tlv**

Use this command to remove an optional TLV from the LLDPDUs. Use the command without parameters to remove all optional TLVs from the LLDPDU.

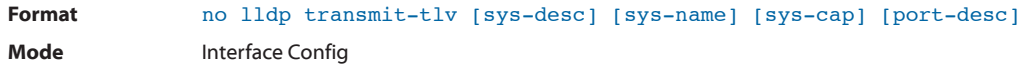

## **lldp transmit-mgmt**

Use this command to include transmission of the local system management address information in the LLDPDUs. This command can be used to configure a single interface or a range of interfaces.

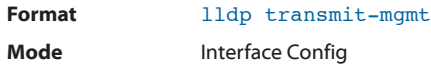

#### **no lldp transmit-mgmt**

Use this command to include transmission of the local system management address information in the LLDPDUs. Use this command to cancel inclusion of the management information in LLDPDUs.

Format no lldp transmit-mgmt **Mode** Interface Config

## **lldp notification**

Use this command to enable remote data change notifications on an interface or a range of interfaces.

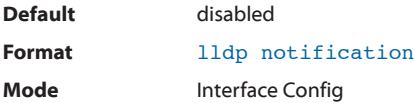

## **no lldp notification**

Use this command to disable notifications.

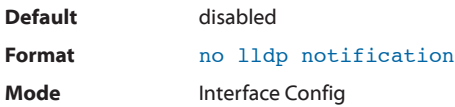

## **lldp notification-interval**

Use this command to configure how frequently the system sends remote data change notifications. The *interval* parameter is the number of seconds to wait between sending notifications. The valid interval range is 5-3600 seconds.

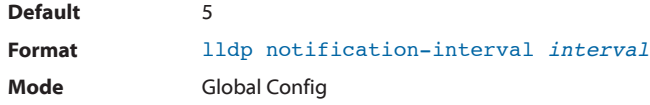

## **no lldp notification-interval**

Use this command to return the notification interval to the default value.

**Format** no lldp notification-interval **Mode** Global Config

## **clear lldp statistics**

Use this command to reset all LLDP statistics, including MED-related information.

**Format** clear lldp statistics **Mode** Privileged Exec

# **clear lldp remote-data**

Use this command to delete all information from the LLDP remote data table, including MED-related information.

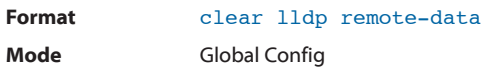

## **show lldp**

Use this command to display a summary of the current LLDP configuration.

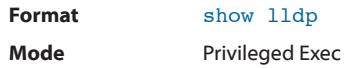

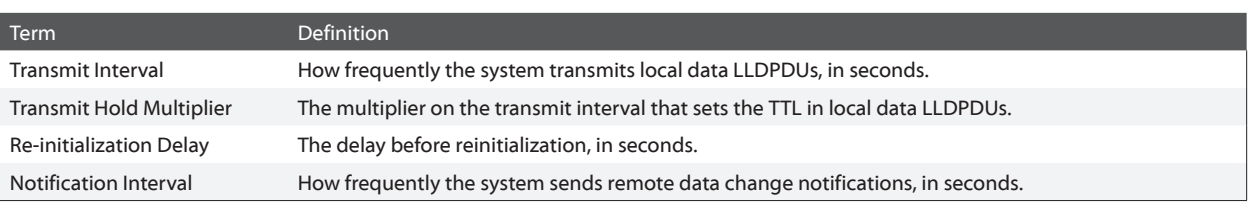

## **show lldp interface**

Use this command to display a summary of the current LLDP configuration for a specific interface or for all interfaces.

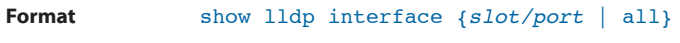

**Mode** Privileged Exec

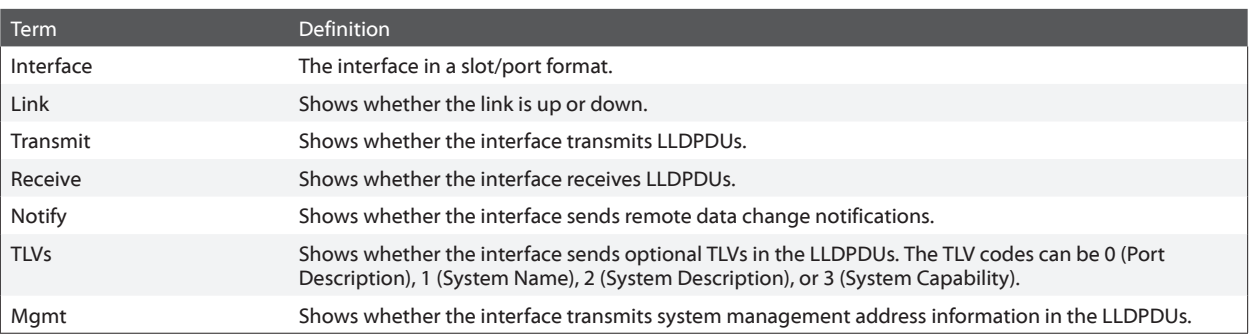

## **show lldp statistics**

Use this command to display the current LLDP traffic and remote table statistics for a specific interface or for all interfaces.

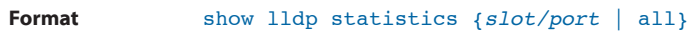

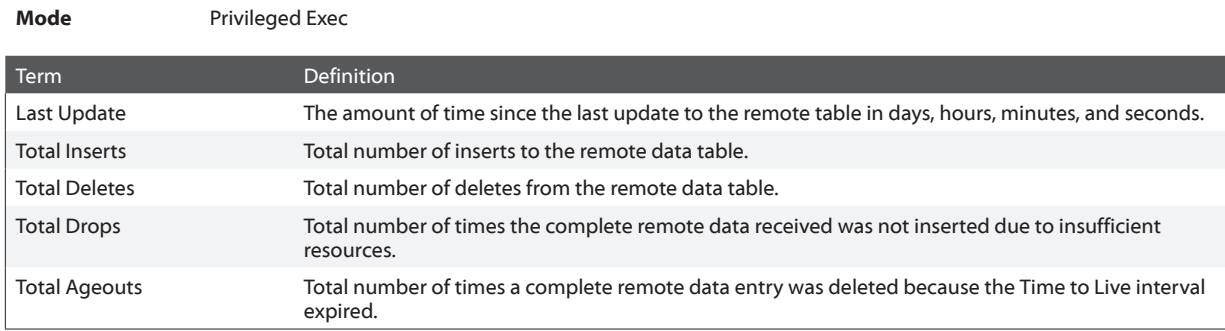

#### The table contains the following column headings:

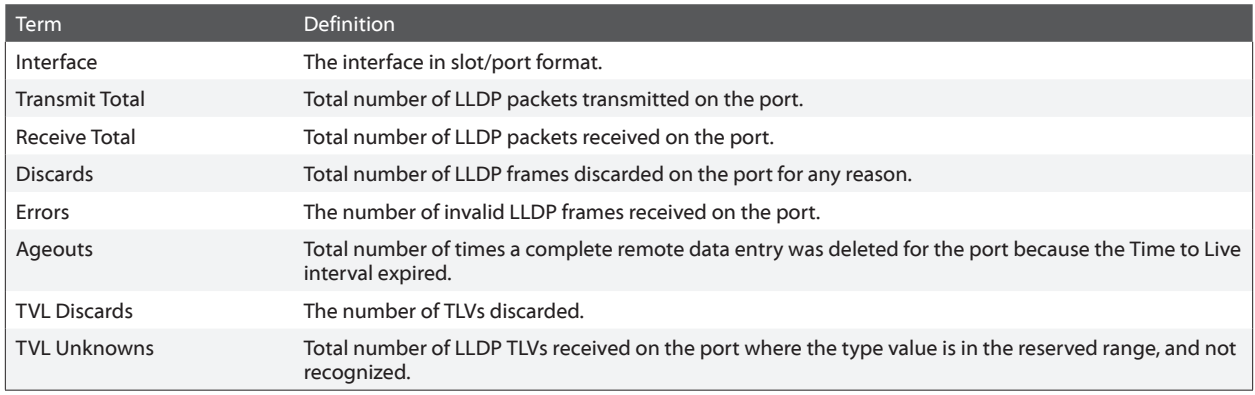

## **show lldp remote-device**

Use this command to display summary information about remote devices that transmit current LLDP data to the system. You can show information about LLDP remote data received on all ports or on a specific port.

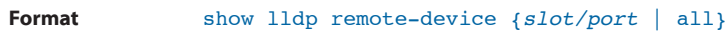

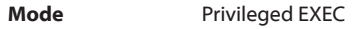

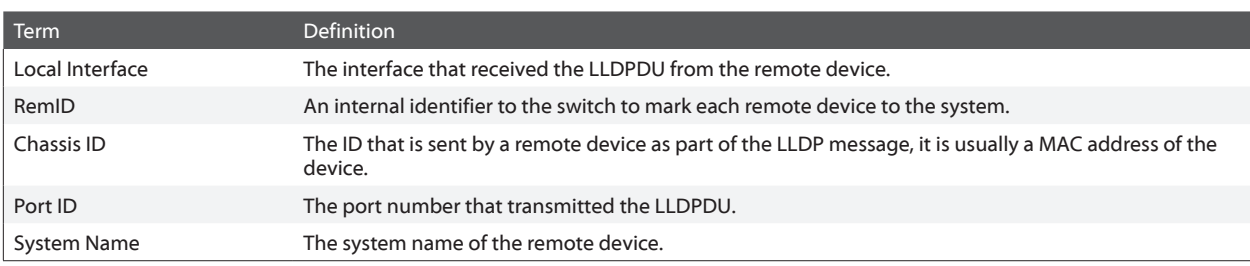

**Example:** The following shows example CLI display output for the command.

(UBNT EdgeSwitch) #show lldp remote-device all

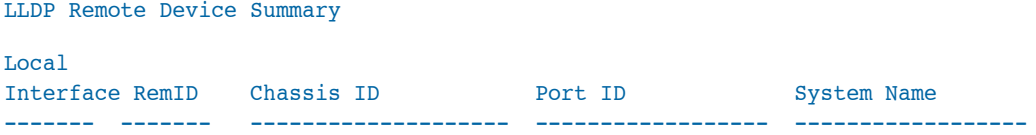

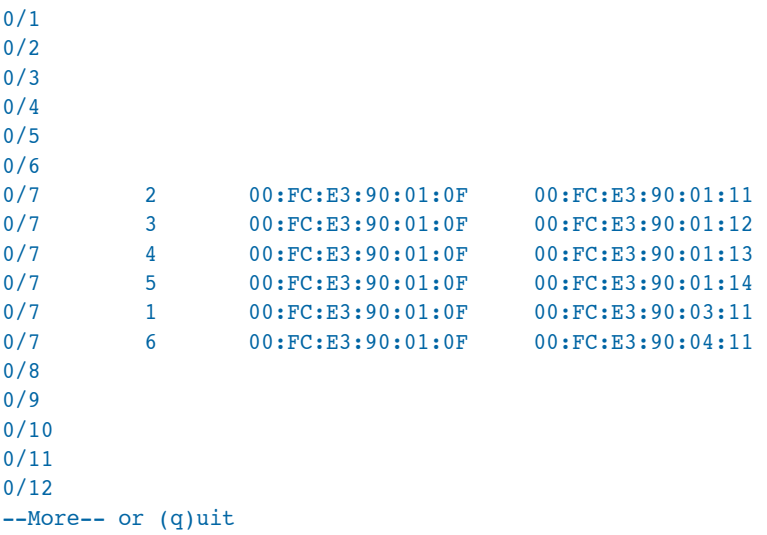

## **show lldp remote-device detail**

Use this command to display detailed information about remote devices that transmit current LLDP data to an interface on the system.

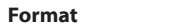

**Format** show lldp remote-device detail *slot/port*

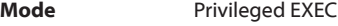

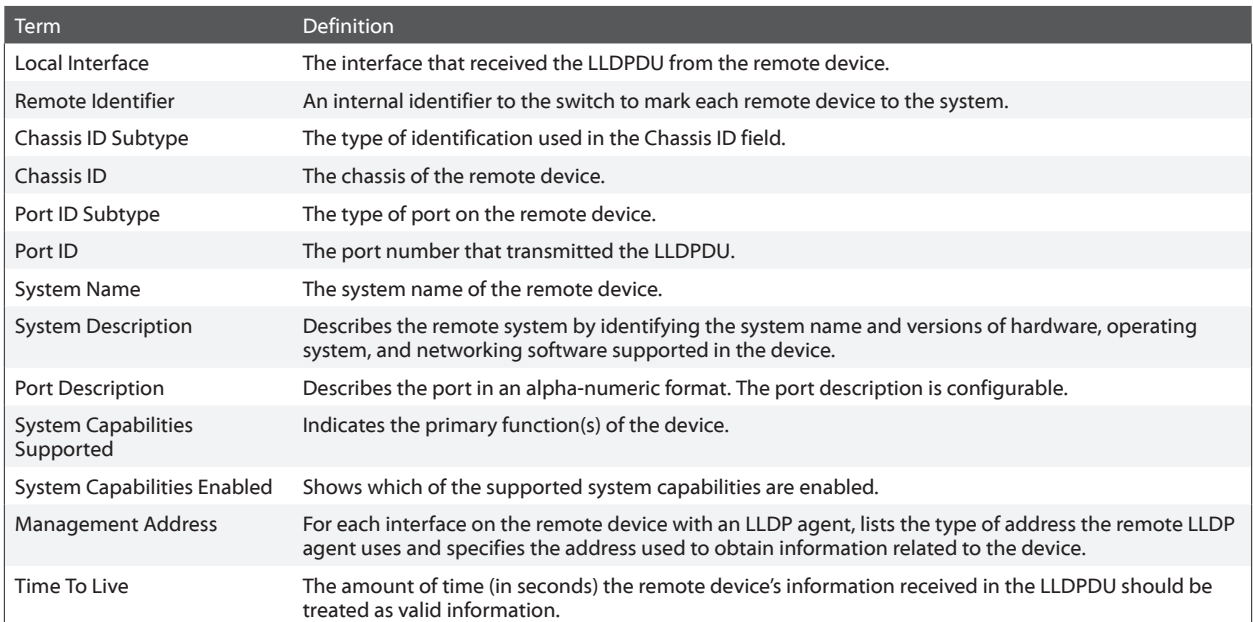

**Example:** The following shows example CLI display output for the command.

(UBNT EdgeSwitch) #show lldp remote-device detail 0/7 LLDP Remote Device Detail Local Interface: 0/7 Remote Identifier: 2 Chassis ID Subtype: MAC Address Chassis ID: 00:FC:E3:90:01:0F

```
Port ID Subtype: MAC Address
Port ID: 00:FC:E3:90:01:11
System Name:
System Description:
Port Description:
System Capabilities Supported:
System Capabilities Enabled:
Time to Live: 24 seconds
```
# **show lldp local-device**

Use this command to display summary information about the advertised LLDP local data. This command can display summary information or detail for each interface.

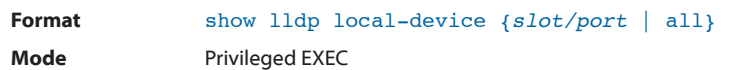

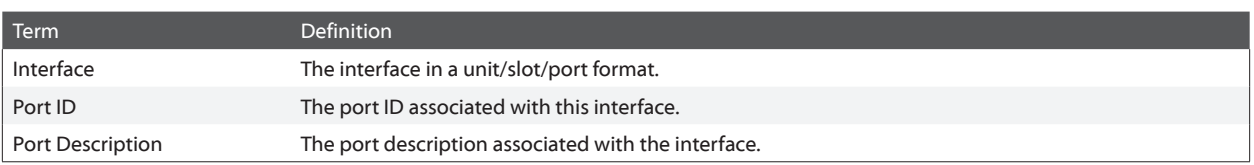

## **show lldp local-device detail**

Use this command to display detailed information about the LLDP data a specific interface transmits.

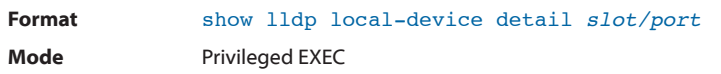

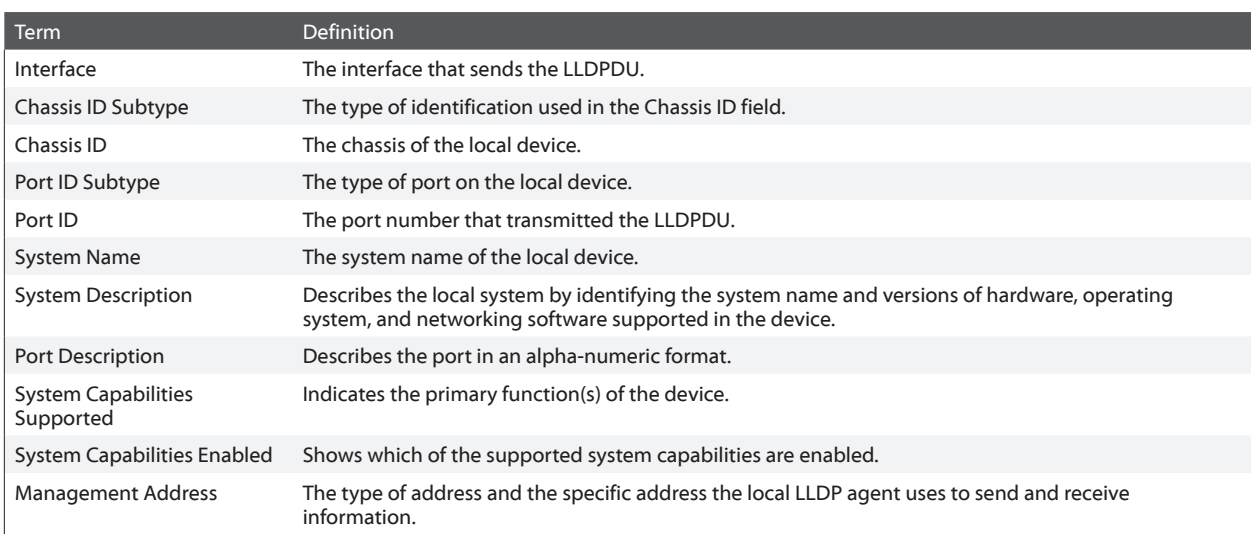

# **LLDP-MED Commands**

Link Layer Discovery Protocol - Media Endpoint Discovery (LLDP-MED) (ANSI-TIA-1057) provides an extension to the LLDP standard. Specifically, LLDP-MED provides extensions for network configuration and policy, device location, Power over Ethernet (PoE) management and inventory management.

## **lldp med**

Use this command to enable MED on an interface or a range of interfaces. By enabling MED, you will be effectively enabling the transmit and receive function of LLDP.

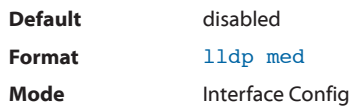

## **no lldp med**

Use this command to disable MED.

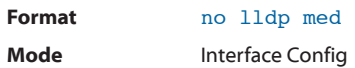

# **lldp med confignotification**

Use this command to configure an interface or a range of interfaces to send the topology change notification.

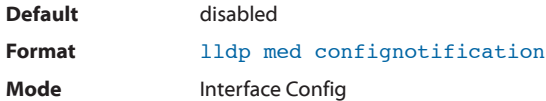

## **no lldp med confignotification**

Use this command to disable notifications.

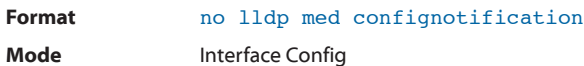

## **lldp med transmit-tlv**

Use this command to specify which optional Type Length Values (TLVs) in the LLDP MED set will be transmitted in the Link Layer Discovery Protocol Data Units (LLDPDUs) from this interface or a range of interfaces.

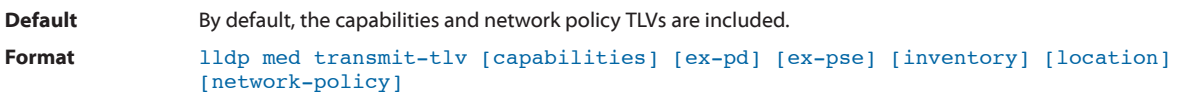

**Mode** Interface Config

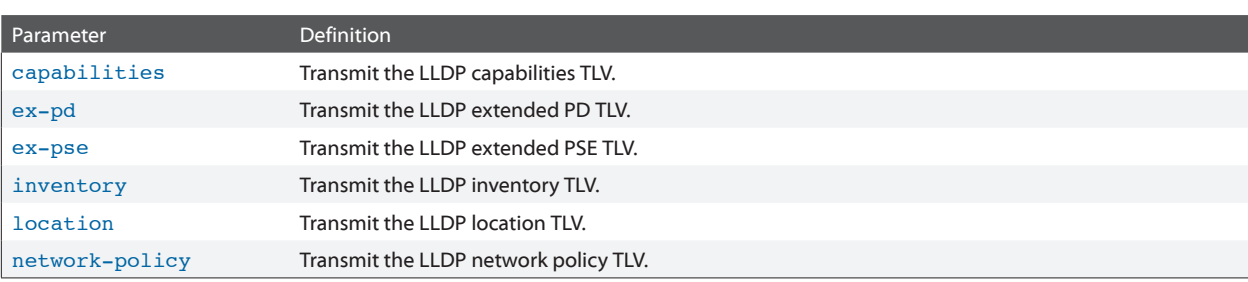

## **no lldp med transmit-tlv**

Use this command to remove a TLV.

```
Format no lldp med transmit-tlv [capabilities] [network-policy] [ex-pse] [ex-pd] 
              [location] [inventory]
Mode Interface Config
```
## **lldp med all**

Use this command to configure LLDP-MED on all the ports.

**Format** lldp med all **Mode** Global Config

## **lldp med confignotification all**

Use this command to configure all the ports to send the topology change notification.

**Format** lldp med confignotification all **Mode** Global Config

## **lldp med faststartrepeatcount**

Use this command to set the value of the fast start repeat count. The *count* is the number of LLDP PDUs that will be transmitted when the product is enabled. The range is 1 to 10.

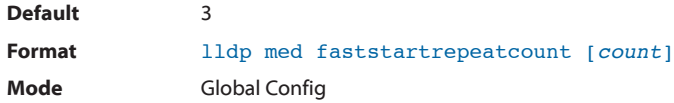

#### **no lldp med faststartrepeatcount**

Use this command to return to the factory default value.

Format no lldp med faststartrepeatcount **Mode** Global Config

## **lldp med transmit-tlv all**

Use this command to specify which optional Type Length Values (TLVs) in the LLDP MED set will be transmitted in the Link Layer Discovery Protocol Data Units (LLDPDUs).

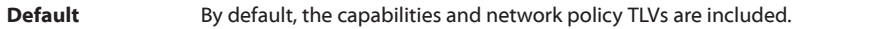

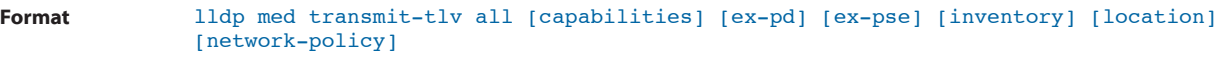

**Mode** Global Config

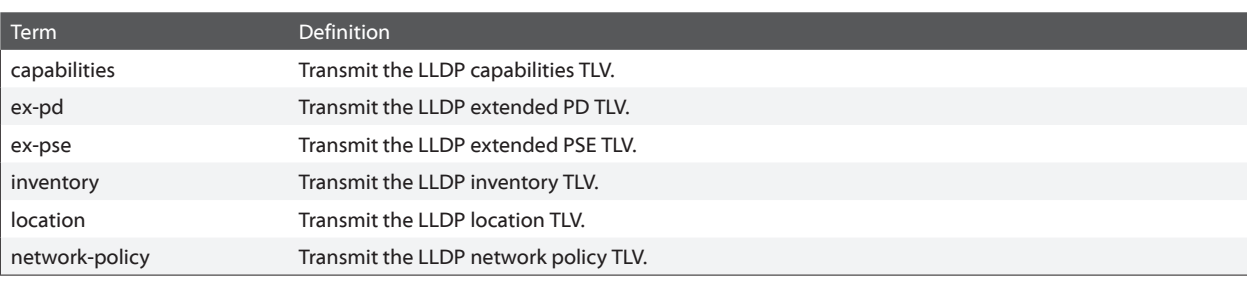

#### **no lldp med transmit-tlv**

Use this command to remove a TLV.

```
Format no lldp med transmit-tlv [capabilities] [network-policy] [ex-pse] [ex-pd] 
             [location] [inventory]
Mode Global Config
```
#### **show lldp med**

Use this command to display a summary of the current LLDP MED configuration.

**Format** show lldp med **Mode** Privileged Exec

**Example:** The following shows example CLI display output for the command.

```
(UBNT EdgeSwitch ) #show lldp med
LLDP MED Global Configuration
Fast Start Repeat Count: 3
Device Class: Network Connectivity
```
(UBNT EdgeSwitch) #

#### **show lldp med interface**

Use this command to display a summary of the current LLDP MED configuration for a specific interface. The *slot/port* indicates a specific physical interface. all indicates all valid LLDP interfaces.

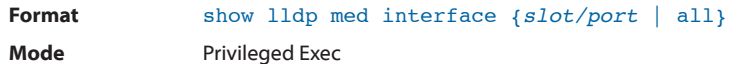

**Example:** The following shows example CLI display output for the command.

```
(UBNT EdgeSwitch) #show lldp med interface all
Interface Link configMED operMED ConfigNotify TLVsTx
--------- ------ --------- -------- ------------ -----------
0/1 Down Disabled Disabled Disabled 0,1
0/2 Up Disabled Disabled Disabled 0,1
0/3 Down Disabled Disabled Disabled 0,1
0/4 Down Disabled Disabled Disabled 0,1
0/5 Down Disabled Disabled Disabled 0,1
0/6 Down Disabled Disabled Disabled 0,1
0/7 Down Disabled Disabled Disabled 0,1
0/8 Down Disabled Disabled Disabled 0,1
0/9 Down Disabled Disabled Disabled 0,1
0/10 Down Disabled Disabled Disabled 0,1
0/11 Down Disabled Disabled Disabled 0,1
0/12 Down Disabled Disabled Disabled 0,1
0/13 Down Disabled Disabled Disabled 0,1
0/14 Down Disabled Disabled Disabled 0,1
TLV Codes: 0- Capabilities, 1- Network Policy<br>2- Location, 3- Extended PSE
 2- Location, 3- Extended PSE
 4- Extended Pd, 5- Inventory
--More-- or (q)uit
(UBNT EdgeSwitch) #show lldp med interface 0/2
Interface Link configMED operMED ConfigNotify TLVsTx
--------- ------ --------- -------- ------------ -----------
0/2 Up Disabled Disabled Disabled 0,1
TLV Codes: 0- Capabilities, 1- Network Policy
 2- Location, 3- Extended PSE
 4- Extended Pd, 5- Inventory
(UBNT EdgeSwitch) #
```
## **show lldp med local-device detail**

Use this command to display detailed information about the LLDP MED data that a specific interface transmits. unit/slot/port indicates a specific physical interface.

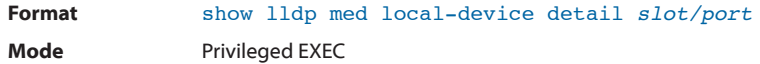

**Example:** The following shows example CLI display output for the command.

```
(UBNT EdgeSwitch) #show lldp med local-device detail 0/8
LLDP MED Local Device Detail
Interface: 0/8
Network Policies
Media Policy Application Type : voice
Vlan ID: 10
Priority: 5
DSCP: 1
Unknown: False
Tagged: True
Media Policy Application Type : streamingvideo
Vlan ID: 20
Priority: 1
DSCP: 2
Unknown: False
Tagged: True
Inventory
Hardware Rev: xxx xxx xxx
Firmware Rev: xxx xxx xxx
Software Rev: xxx xxx xxx
Serial Num: xxx xxx xxx
Mfg Name: xxx xxx xxx 
Model Name: xxx xxx xxx
Asset ID: xxx xxx xxx 
Location
Subtype: elin
Info: xxx xxx xxx
Extended POE
Device Type: pseDevice
Extended POE PSE
Available: 0.3 Watts
Source: primary
Priority: critical
Extended POE PD
Required: 0.2 Watts
Source: local
Priority: low
```
## **show lldp med remote-device**

Use this command to display the summary information about remote devices that transmit current LLDP MED data to the system. You can show information about LLDP MED remote data received on all valid LLDP interfaces or on a specific physical interface.

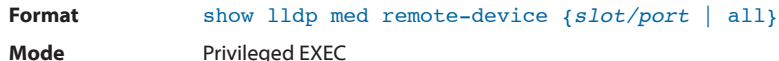

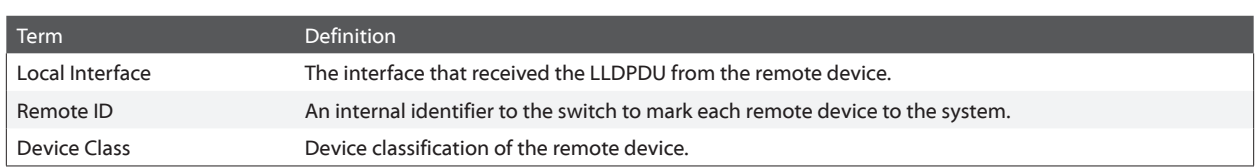

**Example:** The following shows example CLI display output for the command.

(UBNT EdgeSwitch) #show lldp med remote-device all

```
LLDP MED Remote Device Summary
```
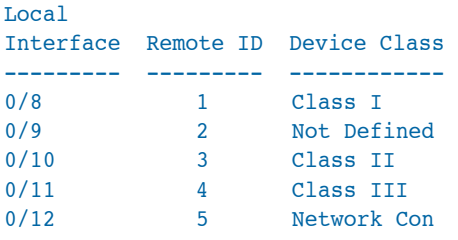

#### **show lldp med remote-device detail**

Use this command to display detailed information about remote devices that transmit current LLDP MED data to an interface on the system.

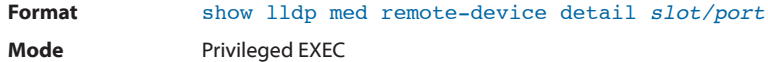

**Example:** The following shows example CLI display output for the command.

(UBNT EdgeSwitch) #show lldp med remote-device detail 0/8

```
LLDP MED Remote Device Detail
Local Interface: 0/8
Remote Identifier: 18
Capabilities
MED Capabilities Supported: capabilities, networkpolicy, location, extendedpse
MED Capabilities Enabled: capabilities, networkpolicy
Device Class: Endpoint Class I
Network Policies
Media Policy Application Type : voice
Vlan ID: 10
Priority: 5
DSCP: 1
Unknown: False
Tagged: True
Media Policy Application Type : streamingvideo
Vlan ID: 20
Priority: 1
```
DSCP: 2 Unknown: False Tagged: True Inventory Hardware Rev: xxx xxx xxx Firmware Rev: xxx xxx xxx Software Rev: xxx xxx xxx Serial Num: xxx xxx xxx Mfg Name: xxx xxx xxx Model Name: xxx xxx xxx Asset ID: xxx xxx xxx Location Subtype: elin Info: xxx xxx xxx Extended POE Device Type: pseDevice Extended POE PSE Available: 0.3 Watts Source: primary Priority: critical Extended POE PD

Required: 0.2 Watts Source: local Priority: low

# **Denial of Service Commands**

Note: Denial of Service (DataPlane) is supported on XGS-III and later platforms only.

This section describes the commands you use to configure Denial of Service (DoS) Control. The EdgeSwitch software provides support for classifying and blocking specific types of Denial of Service attacks. You can configure your system to monitor and block these types of attacks:

- SIP = DIP: Source IP address = Destination IP address.
- First Fragment: TCP Header size smaller then configured value.
- TCP Fragment: IP Fragment Offset = 1.
- TCP Flag: TCP Flag SYN set and Source Port < 1024 or TCP Control Flags = 0 and TCP Sequence Number = 0 or TCP Flags FIN, URG, and PSH set and TCP Sequence Number = 0 or TCP Flags SYN and FIN set.
- L4 Port: Source TCP/UDP Port = Destination TCP/UDP Port.
- ICMP: Limiting the size of ICMP Ping packets.
- SMAC = DMAC: Source MAC address = Destination MAC address.
- TCP Port: Source TCP Port = Destination TCP Port.
- UDP Port: Source UDP Port = Destination UDP Port.
- TCP Flag & Sequence: TCP Flag SYN set and Source Port < 1024 or TCP Control Flags = 0 and TCP Sequence Number = 0 or TCP Flags FIN, URG, and PSH set and TCP Sequence Number = 0 or TCP Flags SYN and FIN set.
- TCP Offset: TCP Header Offset = 1.
- TCP SYN: TCP Flag SYN set.
- TCP SYN & FIN: TCP Flags SYN and FIN set.
- TCP FIN & URG & PSH: TCP Flags FIN and URG and PSH set and TCP Sequence Number = 0.
- ICMP V6: Limiting the size of ICMPv6 Ping packets.
- ICMP Fragment: Checks for fragmented ICMP packets.

## **dos-control all**

This command enables Denial of Service protection checks globally.

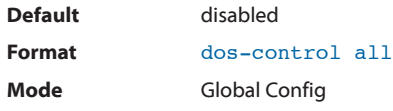

**no dos-control all**

This command disables Denial of Service prevention checks globally.

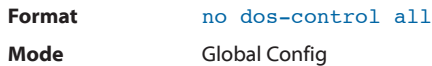

## **dos-control sipdip**

This command enables Source IP address = Destination IP address (SIP = DIP) Denial of Service protection. If the mode is enabled, Denial of Service prevention is active for this type of attack. If packets ingress with SIP = DIP, the packets will be dropped if the mode is enabled.

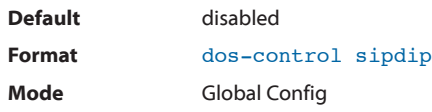

## **no dos-control sipdip**

This command disables Source IP address = Destination IP address (SIP = DIP) Denial of Service prevention.

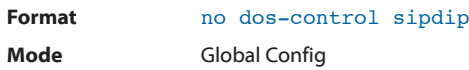

## **dos-control firstfrag**

This command enables Minimum TCP Header Size Denial of Service protection. If the mode is enabled, Denial of Service prevention is active for this type of attack. If packets ingress having a TCP Header Size smaller then the configured value, the packets will be dropped if the mode is enabled. The default is disabled. If you enable dos-control firstfrag, but do not provide a Minimum TCP Header Size, the system sets that value to 20.

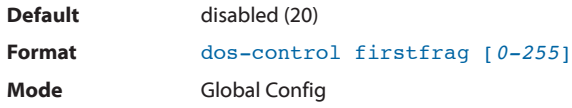

## **no dos-control firstfrag**

This command sets Minimum TCP Header Size Denial of Service protection to the default value of disabled.

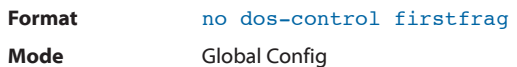

## **dos-control tcpfrag**

This command enables TCP Fragment Denial of Service protection. If the mode is enabled, Denial of Service prevention is active for this type of attack. If packets ingress having IP Fragment Offset equal to one (1), the packets will be dropped if the mode is enabled.

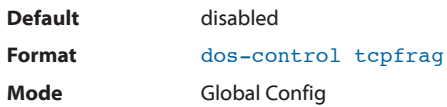

## **no dos-control tcpfrag**

This command disabled TCP Fragment Denial of Service protection.

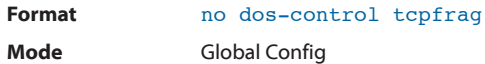

# **dos-control tcpflag**

This command enables TCP Flag Denial of Service protections. If the mode is enabled, Denial of Service prevention is active for this type of attacks. If packets ingress having TCP Flag SYN set and a source port less than 1024 or having TCP Control Flags set to 0 and TCP Sequence Number set to 0 or having TCP Flags FIN, URG, and PSH set and TCP Sequence Number set to 0 or having TCP Flags SYN and FIN both set, the packets will be dropped if the mode is enabled.

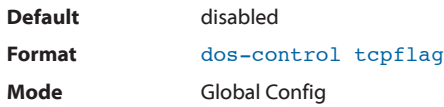

**no dos-control tcpflag**

This command sets disables TCP Flag Denial of Service protections.

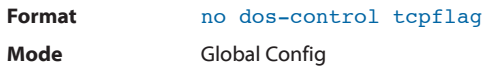

## **dos-control l4port**

This command enables L4 Port Denial of Service protections. If the mode is enabled, Denial of Service prevention is active for this type of attack. If packets ingress having Source TCP/UDP Port Number equal to Destination TCP/ UDP Port Number, the packets will be dropped if the mode is enabled.

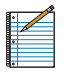

Note: Some applications mirror source and destination L4 ports – RIP for example uses 520 for both. If you enable dos-control l4port, applications such as RIP may experience packet loss which would render the application inoperable.

**Default** disabled **Format** dos-control l4port **Mode** Global Config

#### **no dos-control l4port**

This command disables L4 Port Denial of Service protections.

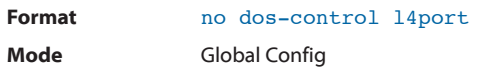

## **dos-control smacdmac**

This command enables Source MAC address = Destination MAC address (SMAC = DMAC) Denial of Service protection. If the mode is enabled, Denial of Service prevention is active for this type of attack. If packets ingress with SMAC = DMAC, the packets will be dropped if the mode is enabled.

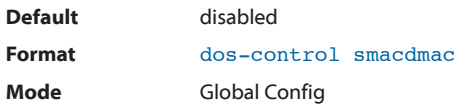

**no dos-control smacdmac**

This command disables Source MAC address = Destination MAC address (SMAC = DMAC) DoS protection.

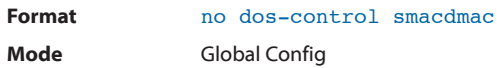

## **dos-control tcpport**

This command enables TCP L4 source = destination port number (Source TCP Port = Destination TCP Port) Denial of Service protection. If the mode is enabled, Denial of Service prevention is active for this type of attack. If packets ingress with Source TCP Port = Destination TCP Port, the packets will be dropped if the mode is enabled.

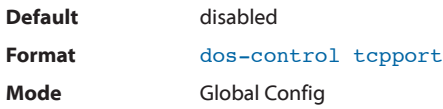

**no dos-control tcpport**

This command disables TCP L4 source = destination port number (Source TCP Port = Destination TCP Port) Denial of Service protection.

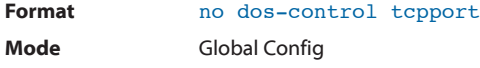

## **dos-control udpport**

This command enables UDP L4 source = destination port number (Source UDP Port = Destination UDP Port) DoS protection. If the mode is enabled, Denial of Service prevention is active for this type of attack. If packets ingress with Source UDP Port = Destination UDP Port, the packets will be dropped if the mode is enabled.

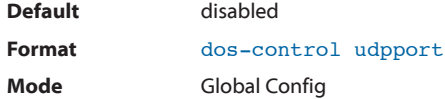

## **no dos-control udpport**

This command disables UDP L4 source = destination port number (Source UDP Port = Destination UDP Port) Denial of Service protection.

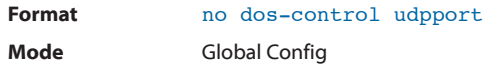

## **dos-control tcpflagseq**

This command enables TCP Flag and Sequence Denial of Service protections. If the mode is enabled, Denial of Service prevention is active for this type of attack. If packets ingress having TCP Flag SYN set and a source port less than 1024 or having TCP Control Flags set to 0 and TCP Sequence Number set to 0 or having TCP Flags FIN, URG, and PSH set and TCP Sequence Number set to 0 or having TCP Flags SYN and FIN both set, the packets will be dropped if the mode is enabled.

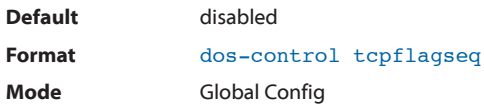

## **no dos-control tcpflagseq**

This command sets disables TCP Flag and Sequence Denial of Service protection.

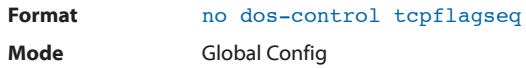

## **dos-control tcpoffset**

This command enables TCP Offset Denial of Service protection. If the mode is enabled, Denial of Service prevention is active for this type of attack. If packets ingress having TCP Header Offset equal to one (1), the packets will be dropped if the mode is enabled.

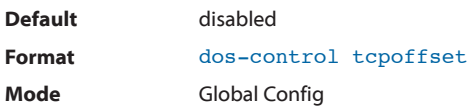

**no dos-control tcpoffset**

This command disabled TCP Offset Denial of Service protection.

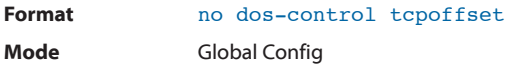

## **dos-control tcpsyn**

This command enables TCP SYN and L4 source = 0-1023 Denial of Service protection. If the mode is enabled, Denial of Service prevention is active for this type of attack. If packets ingress having TCP flag SYN set and an L4 source port from 0 to 1023, the packets will be dropped if the mode is enabled.

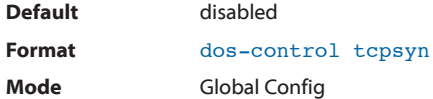

**no dos-control tcpsyn**

This command sets disables TCP SYN and L4 source = 0-1023 Denial of Service protection.

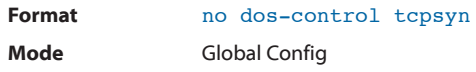

## **dos-control tcpsynfin**

This command enables TCP SYN and FIN Denial of Service protection. If the mode is enabled, Denial of Service prevention is active for this type of attack. If packets ingress having TCP flags SYN and FIN set, the packets will be dropped if the mode is enabled.

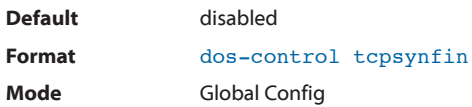

## **no dos-control tcpsynfin**

This command sets disables TCP SYN & FIN Denial of Service protection.

**Format** no dos-control tcpsynfin **Mode** Global Config

## **dos-control tcpfinurgpsh**

This command enables TCP FIN and URG and PSH and SEQ = 0 checking Denial of Service protections. If the mode is enabled, Denial of Service prevention is active for this type of attack. If packets ingress having TCP FIN, URG, and PSH all set and TCP Sequence Number set to 0, the packets will be dropped if the mode is enabled.

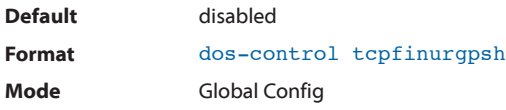

## **no dos-control tcpfinurgpsh**

This command sets disables TCP FIN and URG and PSH and SEQ = 0 checking Denial of Service protections.

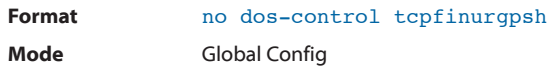

## **dos-control icmpv4**

This command enables Maximum ICMPv4 Packet Size Denial of Service protections. If the mode is enabled, Denial of Service prevention is active for this type of attack. If ICMPv4 Echo Request (PING) packets ingress having a size greater than the configured value, the packets will be dropped if the mode is enabled.

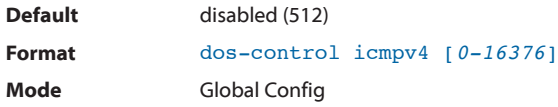

## **no dos-control icmpv4**

This command disables Maximum ICMP Packet Size Denial of Service protections.

**Format** no dos-control icmpv4 **Mode** Global Config

## **dos-control icmpv6**

This command enables Maximum ICMPv6 Packet Size Denial of Service protections. If the mode is enabled, Denial of Service prevention is active for this type of attack. If ICMPv6 Echo Request (PING) packets ingress having a size greater than the configured value, the packets will be dropped if the mode is enabled.

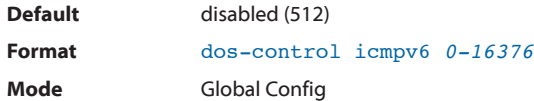

## **no dos-control icmpv6**

This command disables Maximum ICMP Packet Size Denial of Service protections.

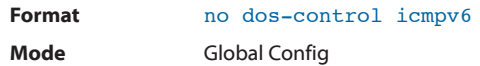

## **dos-control icmpfrag**

This command enables ICMP Fragment Denial of Service protection. If the mode is enabled, Denial of Service prevention is active for this type of attack. If packets ingress having fragmented ICMP packets, the packets will be dropped if the mode is enabled.

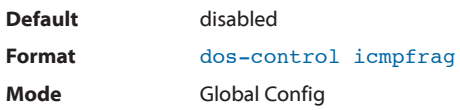

#### **no dos-control icmpfrag**

This command disabled ICMP Fragment Denial of Service protection.

**Format** no dos-control icmpfrag **Mode** Global Config

## **show dos-control**

This command displays Denial of Service configuration information.

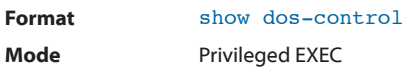

Note: Some of the information below is displayed only if you are using the BCM56224 and BCM5621x platforms.

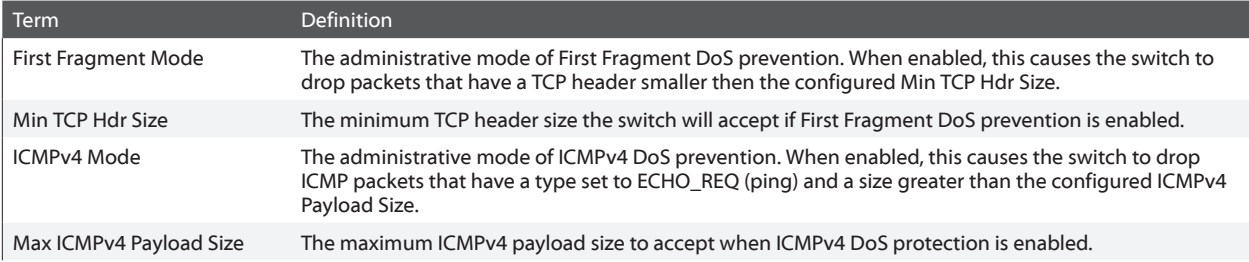

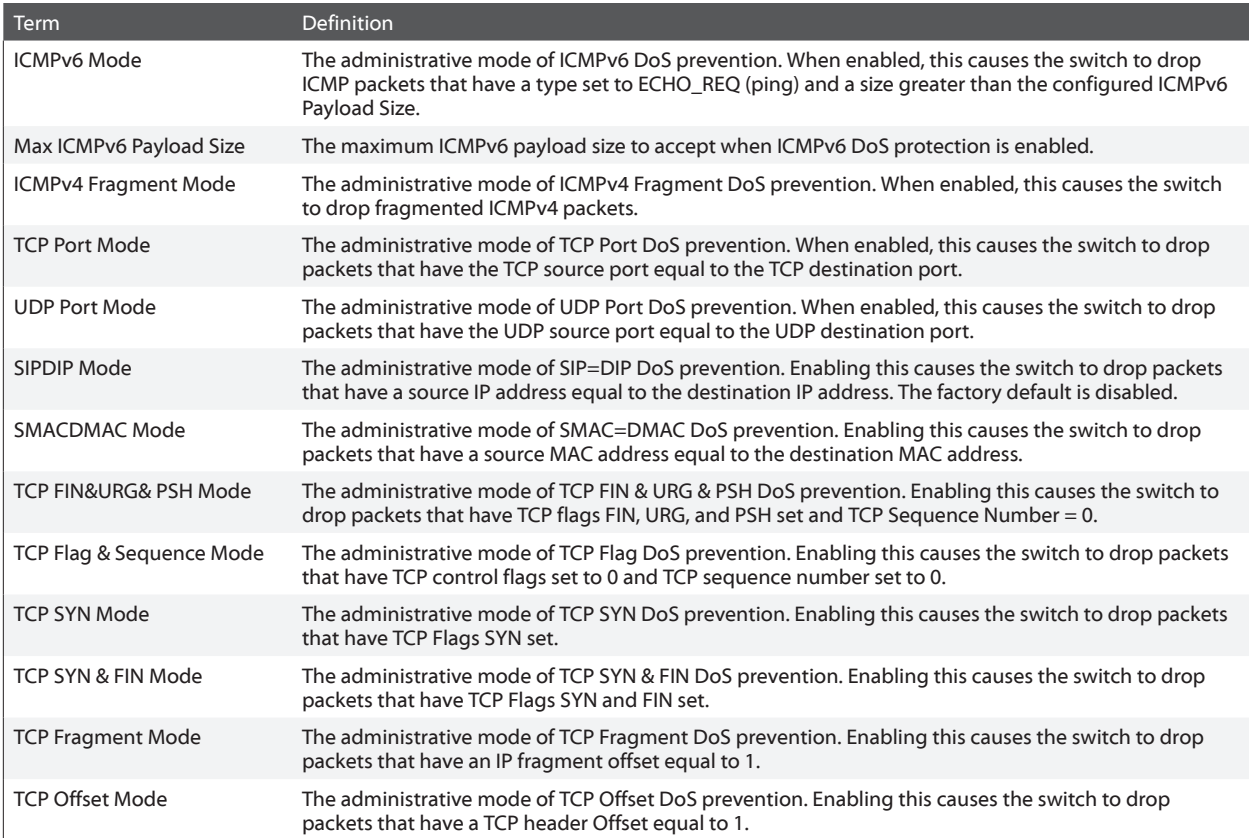

# **MAC Database Commands**

This section describes the commands you use to configure and view information about the MAC databases.

## **bridge aging-time**

This command configures the forwarding database address aging timeout in seconds. The seconds parameter must be within the range of 10 to 1,000,000 seconds.

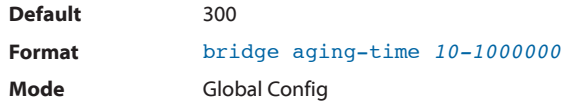

## **no bridge aging-time**

This command sets the forwarding database address aging timeout to the default value.

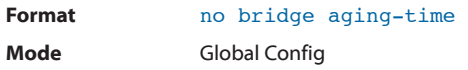

## **show forwardingdb agetime**

This command displays the timeout for address aging.

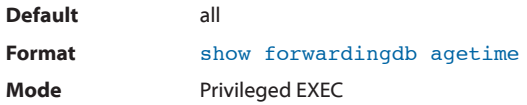

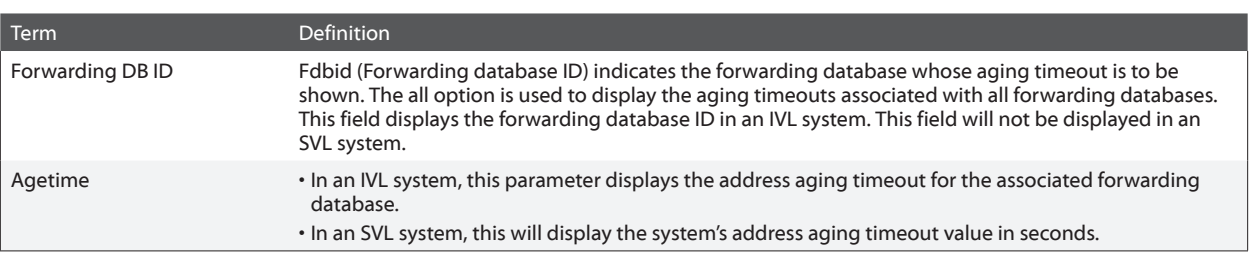

## **show mac-address-table multicast**

This command displays the Multicast Forwarding Database (MFDB) information. If you enter the command with no parameter, the entire table is displayed. You can display the table entry for one MAC Address by specifying the MAC address as an optional parameter.

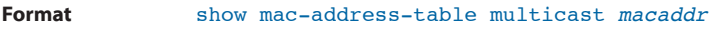

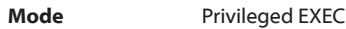

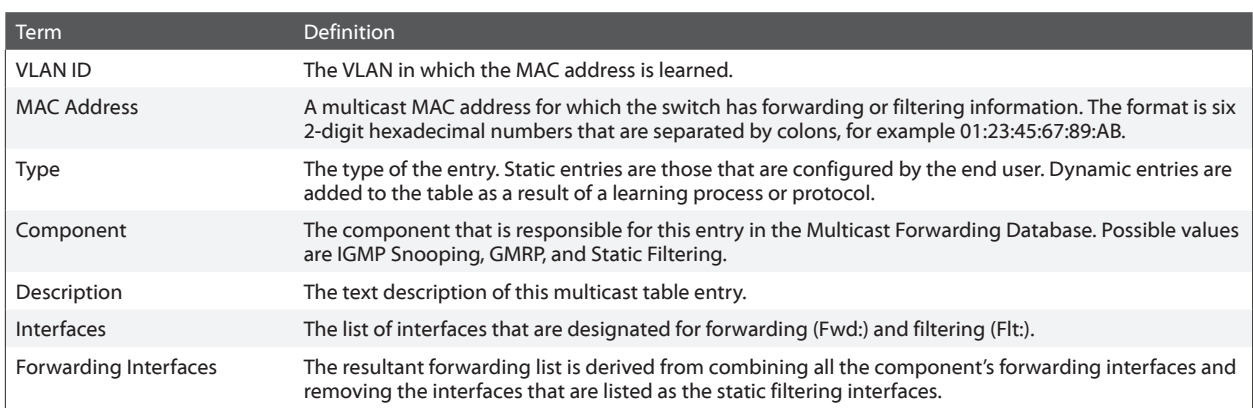

## **show mac-address-table stats**

This command displays the Multicast Forwarding Database (MFDB) statistics.

**Format** show mac-address-table stats

**Mode** Privileged EXEC

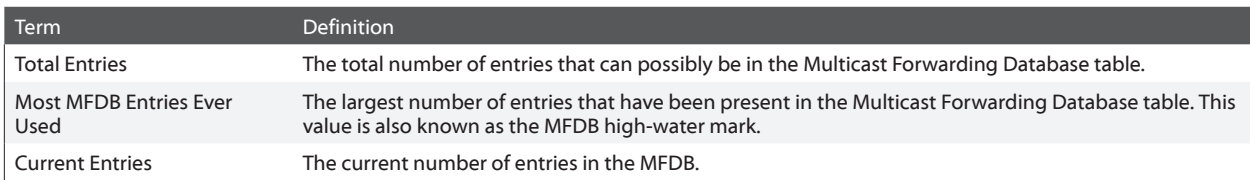

# **Chapter 5: Routing Commands**

This chapter describes the routing commands available in the EdgeSwitch CLI.

The chapter contains the following sections:

- **["Address Resolution Protocol Commands" on page 316](#page-315-0)**
- **["IP Routing Commands" on page 320](#page-319-0)**
- **["Routing Policy Commands" on page 333](#page-332-0)**
- **["Router Discovery Protocol Commands" on page 343](#page-342-0)**
- **["Virtual LAN Routing Commands" on page 346](#page-345-0)**
- **["DHCP and BOOTP Relay Commands" on page 349](#page-348-0)**
- **["IP Helper Commands" on page 352](#page-351-0)**

 $\overline{\mathbb{Z}}$ 

• **["ICMP Throttling Commands" on page 358](#page-357-0)**

Note: The commands in this chapter consist of three functional groups:

- Show commands display switch settings, statistics, and other information.
- Configuration commands configure features and options of the switch. For every configuration command, there is a show command that displays the configuration setting.
- Clear commands clear some or all of the settings to factory defaults.

# <span id="page-315-0"></span>**Address Resolution Protocol Commands**

This section describes the commands you use to configure Address Resolution Protocol (ARP) and to view ARP information on the switch. ARP associates IP addresses with MAC addresses and stores the information as ARP entries in the ARP cache.

## **arp**

This command creates an ARP entry. The value for *ipaddress* is the IP address of a device on a subnet attached to an existing routing interface. The parameter *macaddr* is a unicast MAC address for that device.

The format of the MAC address is six 2-digit hexadecimal numbers separated by colons; e.g., 00:06:29:32:81:40.

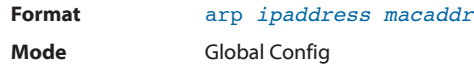

#### **no arp**

This command deletes an ARP entry. The value for *ipaddress* is the IP address of a device on a subnet attached to an existing routing interface.

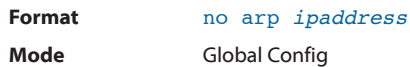

## **arp cachesize**

This command configures the ARP cache size. The ARP cache size value is a platform-specific integer value. The default size also varies depending on the platform.

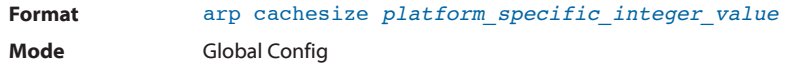

#### **no arp cachesize**

This command configures the default ARP cache size.

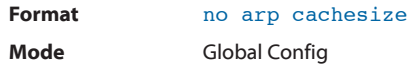

## **arp dynamicrenew**

This command enables the ARP component to automatically renew dynamic ARP entries when they age out. When an ARP entry reaches its maximum age, the system must decide whether to retain or delete the entry. If the entry has recently been used to forward data packets, the system will renew the entry by sending an ARP request to the neighbor. If the neighbor responds, the age of the ARP cache entry is reset to 0 without removing the entry from the hardware. Traffic to the host continues to be forwarded in hardware without interruption. If the entry is not being used to forward data packets, then the entry is deleted from the ARP cache, unless the dynamic renew option is enabled. If the dynamic renew option is enabled, the system sends an ARP request to renew the entry. When an entry is not renewed, it is removed from the hardware and subsequent data packets to the host trigger an ARP request. Traffic to the host may be lost until the router receives an ARP reply from the host. Gateway entries, entries for a neighbor router, are always renewed. The dynamic renew option applies only to host entries.

The disadvantage of enabling dynamic renew is that once an ARP cache entry is created, that cache entry continues to take space in the ARP cache as long as the neighbor continues to respond to ARP requests, even if no traffic is being forwarded to the neighbor. In a network where the number of potential neighbors is greater than the ARP cache capacity, enabling dynamic renew could prevent some neighbors from communicating because the ARP cache is full.

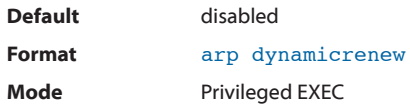

## **no arp dynamicrenew**

This command prevents dynamic ARP entries from renewing when they age out.

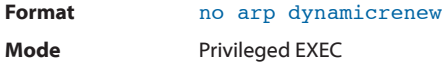

#### **arp purge**

This command causes the specified IP address to be removed from the ARP cache. Only entries of type dynamic or gateway are affected by this command.

**Format** arp purge *ipaddr* **Mode** Privileged EXEC

## **arp resptime**

This command configures the ARP request response timeout.

The value for seconds is a valid positive integer, which represents the IP ARP entry response timeout time in seconds. The range for seconds is between 1-10 seconds.

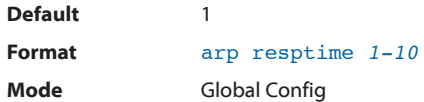

#### **no arp resptime**

This command configures the default ARP request response timeout.

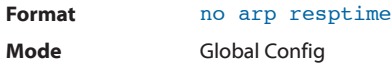

#### **arp retries**

This command configures the ARP count of maximum request for retries.

The value for retries is an integer, which represents the maximum number of request for retries. The range for retries is an integer between 0-10 retries.

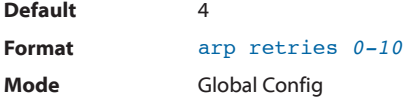

#### **no arp retries**

This command configures the default ARP count of maximum request for retries.

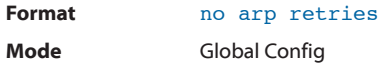

#### **arp timeout**

This command configures the ARP entry ageout time.

The value for seconds is a valid positive integer, which represents the IP ARP entry ageout time in seconds. The range for seconds is between 15-21600 seconds.

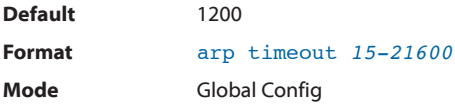

## **no arp timeout**

This command configures the default ARP entry ageout time.

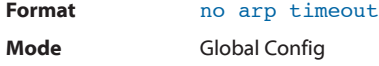

#### **clear arp-cache**

This command causes all ARP entries of type dynamic to be removed from the ARP cache. If the gateway keyword is specified, the dynamic entries of type gateway are purged as well.

**Format** clear arp-cache [gateway] **Mode** Privileged EXEC

## **clear arp-switch**

Use this command to clear the contents of the switch's Address Resolution Protocol (ARP) table that contains entries learned through the Management port. To observe whether this command is successful, ping from the remote system to the DUT, issue the show arp switch command to see the ARP entries, and then issue the clear arp-switch command and check the show arp switch entries. There will be no more ARP entries.

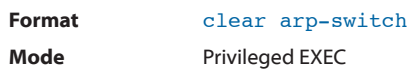

#### **show arp**

This command displays the Address Resolution Protocol (ARP) cache. The displayed results are not the total ARP entries. To view the total ARP entries, the operator should view the show arp results in conjunction with the show arp switch results.

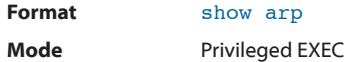

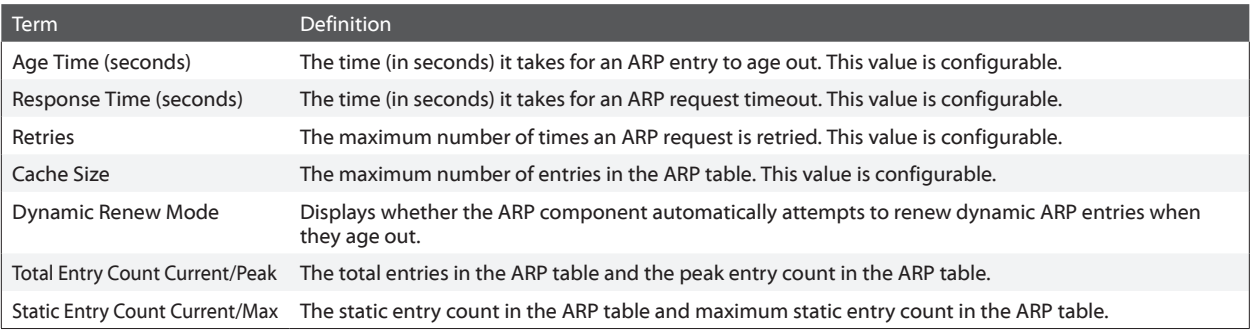

#### The following are displayed for each ARP entry:

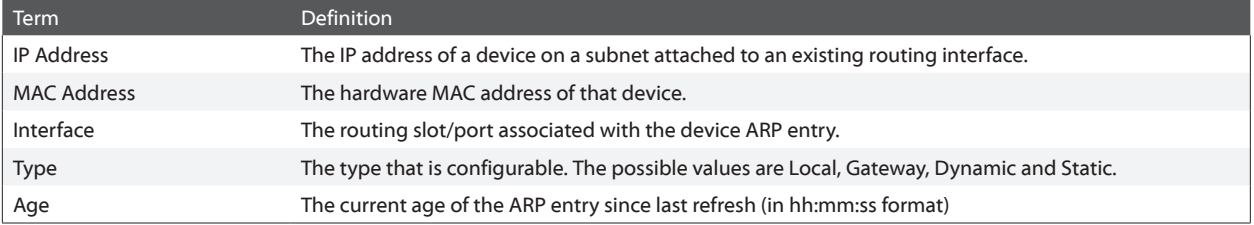

## **show arp brief**

This command displays the brief Address Resolution Protocol (ARP) table information.

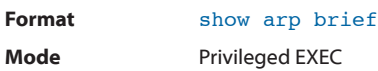

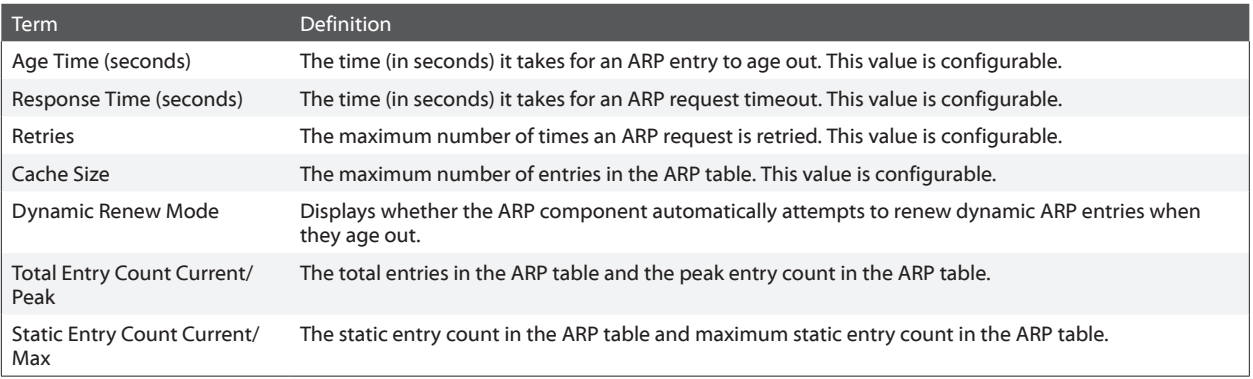

# **show arp switch**

This command displays the contents of the switch's Address Resolution Protocol (ARP) table.

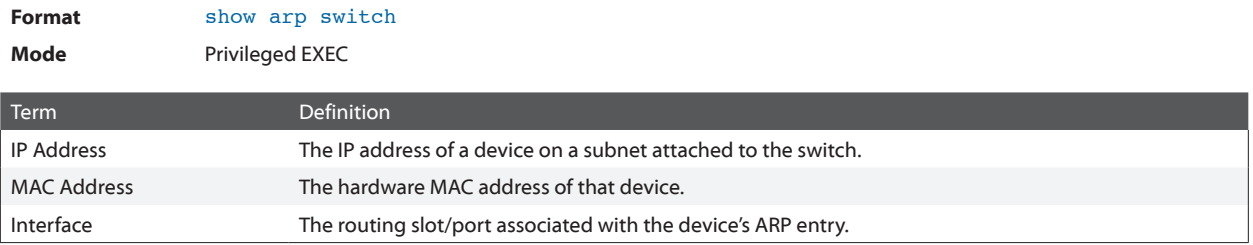

# <span id="page-319-0"></span>**IP Routing Commands**

This section describes the commands you use to enable and configure IP routing on the switch.

#### **routing**

This command enables IPv4 and IPv6 routing for an interface or range of interfaces. You can view the current value for this function with the show ip brief command. The value is labeled as Routing Mode.

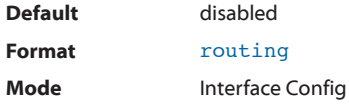

#### **no routing**

This command disables routing for an interface. You can view the current value for this function with the show ip brief command. The value is labeled as Routing Mode.

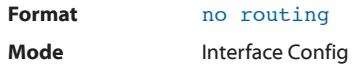

## **ip routing**

This command enables the IP Router Admin Mode for the master switch.

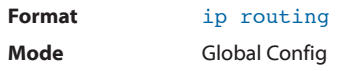

## **no ip routing**

This command disables the IP Router Admin Mode for the master switch.

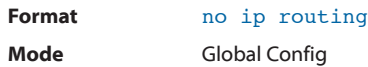

## **ip address**

This command configures an IP address on an interface or range of interfaces. You can also use this command to configure one or more secondary IP addresses on the interface. The command supports RFC 3021 and accepts using 31-bit prefixes on IPv4 point-to-point links. This command adds the label IP address in the command **["show ip interface" on page 326](#page-325-0)**.

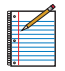

Note: The 31-bit subnet mask is only supported on routing interfaces. The feature is not supported on network port and service port interfaces because the EdgeSwitch acts as a host, not a router, on these management interfaces.

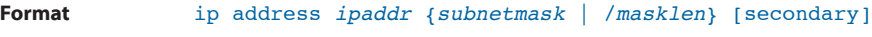

**Mode** Interface Config

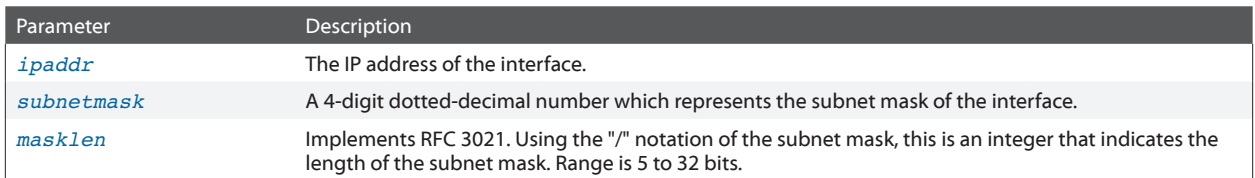

**Example:** The following example of the command shows the configuration of the subnet mask with an IP address in the dotted decimal format on interface 4/1.

```
(UBNT EdgeSwitch) #config
(UBNT EdgeSwitch) (Config)#interface 4/1
(UBNT EdgeSwitch) (Interface 4/1)#ip address 192.168.10.1 255.255.255.254
```
**Example:** The following example shows the configuration of the subnet mask with an IP address in the "/" notation on interface 4/1.

```
(UBNT EdgeSwitch) #config
(UBNT EdgeSwitch) (Config)#interface 4/1
(UBNT EdgeSwitch) (Interface 4/1)#ip address 192.168.10.1 /31
```
#### **no ip address**

This command deletes an IP address from an interface. The value for *ipaddr* is the IP address of the interface in *a.b.c.d* format where the range for *a*, *b*, *c*, and *d* is 1-255. The value for *subnetmask* is a 4-digit dotteddecimal number which represents the subnet mask of the interface. To remove *all* of the IP addresses (primary and secondary) configured on the interface, enter the command no ip address.

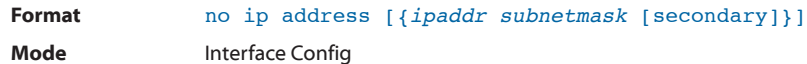

## **ip address dhcp**

This command enables the DHCPv4 client on an in-band interface so that it can acquire network information, such as the IP address, subnet mask, and default gateway, from a network DHCP server. When DHCP is enabled on the interface, the system automatically deletes all manually configured IPv4 addresses on the interface.

To enable the DHCPv4 client on an in-band interface and send DHCP client messages with the client identifier option, use the ip address dhcp client-id configuration command in interface configuration mode.

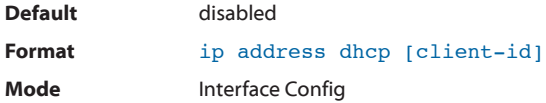

**Example:** In the following example, DHCPv4 is enabled on interface 4/1.

(UBNT EdgeSwitch) #config (UBNT EdgeSwitch) (Config)#interface 4/1 (UBNT EdgeSwitch) (Interface 4/1)#ip address dhcp

#### **no ip address dhcp**

This command releases a leased address and disables DHCPv4 on an interface. The no form of the ip address dhcp client-id command removes the client-id option and also disables the DHCP client on the in-band interface.

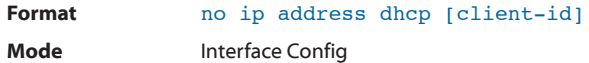

#### **ip default-gateway**

This command manually configures a default gateway for the switch. Only one default gateway can be configured. If you invoke this command multiple times, each command replaces the previous value.

When the system does not have a more specific route to a packet's destination, it sends the packet to the default gateway. The system installs a default IPv4 route with the gateway address as the next hop address. The route preference is 253. A default gateway configured with this command is more preferred than a default gateway learned from a DHCP server.

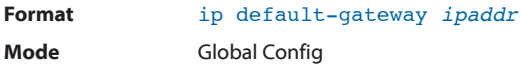

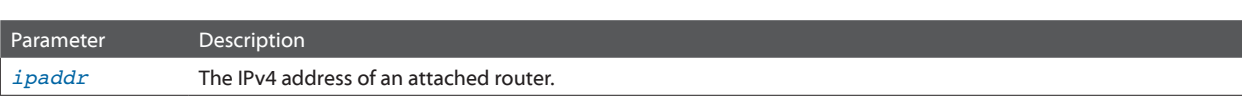

**Example:** The following example sets the default gateway to 10.1.1.1.

```
(UBNT EdgeSwitch) #config
(UBNT EdgeSwitch) (Config)#ip default-gateway 10.1.1.1
```
#### **no ip default-gateway**

This command removes the default gateway address from the configuration.

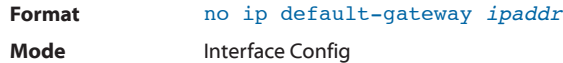

#### **release dhcp**

Use this command to force the DHCPv4 client to release the leased address from the specified interface. The DHCP client sends a DHCP Release message telling the DHCP server that it no longer needs the IP address, and that the IP address can be reassigned to another.

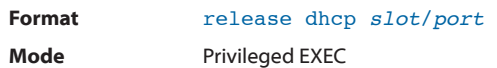

#### **renew dhcp**

Use this command to force the DHCPv4 client to immediately renew an IPv4 address lease on the specified interface.

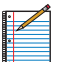

Note: This command can be used on in-band ports as well as the service or network (out-of-band) port.

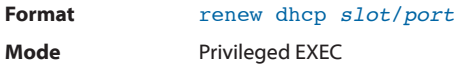

#### **renew dhcp network-port**

Use this command to renew an IP address on a network port.

Format renew dhcp network-port **Mode** Privileged EXEC

## **renew dhcp service-port**

Use this command to renew an IP address on a service port.

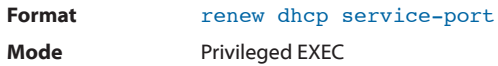

#### **ip route**

This command configures a static route. The *ipaddr* parameter is a valid IP address, and *subnetmask* is a valid subnet mask. The *nexthopip* parameter is a valid IP address of the next hop router. Specifying Null0 for the *nexthopip* parameter adds a static reject route.

The optional *preference* parameter is an integer (value from 1 to 255) that allows you to specify the preference value (sometimes called "administrative distance") of an individual static route. Among routes to the same destination, the route with the lowest preference value is the route entered into the forwarding database. By specifying the preference of a static route, you control whether a static route is more or less preferred than routes from dynamic routing protocols. The preference also controls whether a static route is more or less preferred than other static routes to the same destination. A route with a preference of 255 cannot be used to forward traffic.

For the static routes to be visible, you must perform the following steps:

- Enable IP routing globally.
- Enable IP routing for the interface.
- Confirm that the associated link is also up.

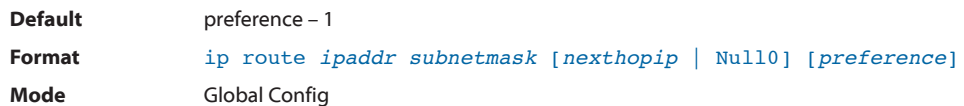

#### **no ip route**

This command deletes a single next hop to a destination static route. If you use the *nexthopip* parameter, the next hop is deleted. If you use the *preference* value, the preference value of the static route is reset to its default.

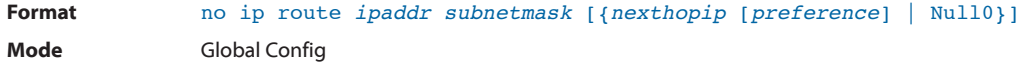

## **ip route default**

This command configures the default route. The value for *nexthopip* is a valid IP address of the next hop router. The *preference* is an integer value from 1-255. A route with a preference of 255 cannot be used to forward traffic.

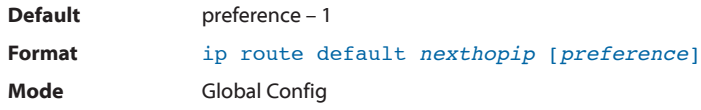

#### **no ip route default**

This command deletes all configured default routes. If the optional *nexthopip* parameter is designated, the specific next hop is deleted from the configured default route and if the optional *preference* value is designated, the preference of the configured default route is reset to its default.

**Format** no ip route default [{*nexthopip* | *preference*}] **Mode** Global Config

#### **ip route distance**

This command sets the default distance (preference) for static routes. Lower route distance values are preferred when determining the best route. The ip route and ip route default commands allow you to optionally set the distance (preference) of an individual static route. The default distance is used when no distance is specified in these commands. Changing the default distance does not update the distance of existing static routes, even if they were assigned the original default distance. The new default distance will only be applied to static routes created after invoking the ip route distance command.

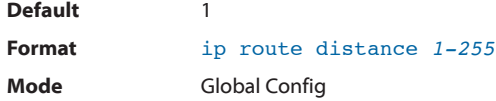

**no ip route distance** 

This command sets the default static route preference value in the router. Lower route preference values are preferred when determining the best route.

Format **no** ip route distance **Mode** Global Config

## **ip netdirbcast**

This command enables the forwarding of network-directed broadcasts on an interface or range of interfaces. When enabled, network directed broadcasts are forwarded. When disabled, they are dropped.

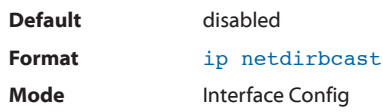

**no ip netdirbcast** 

This command disables the forwarding of network-directed broadcasts. When disabled, network-directed broadcasts are dropped.

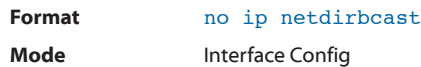

## **ip mtu**

This command sets the IP Maximum Transmission Unit (MTU) on a routing interface or range of interfaces. The IP MTU is the size of the largest IP packet that can be transmitted on the interface without fragmentation. Forwarded packets are dropped if they exceed the IP MTU of the outgoing interface. Packets originated on the router, such as OSPF packets, may be fragmented by the IP stack.

OSPF advertises the IP MTU in the Database Description packets it sends to its neighbors during database exchange. If two OSPF neighbors advertise different IP MTUs, they will not form an adjacency (unless OSPF has been instructed to ignore differences in IP MTU with the ip ospf mtu-ignore command).

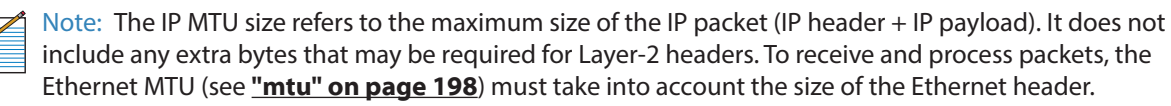

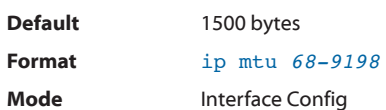

**no ip mtu**

This command resets the IP MTU to the default value.

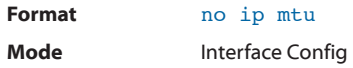

## **encapsulation**

This command configures the link layer encapsulation type for the packet on an interface or range of interfaces. The encapsulation type can be ethernet or snap.

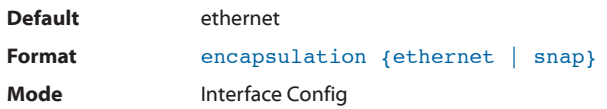

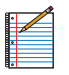

Note: Routed frames are always Ethernet-encapsulated when a frame is routed to a VLAN.
## **show dhcp lease**

This command displays a list of IPv4 addresses currently leased from a DHCP server on a specific in-band interface or all in-band interfaces. This command does not apply to service or network ports.

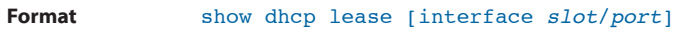

**Mode** Privileged EXEC

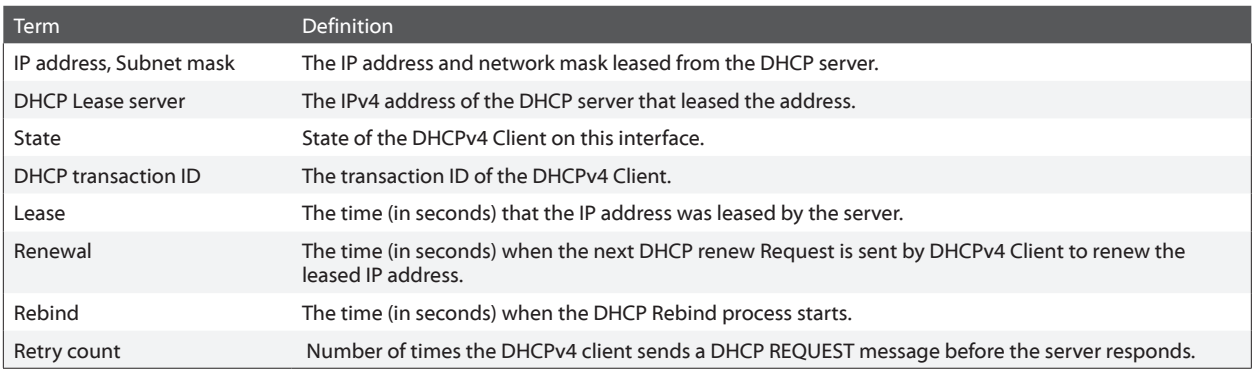

## **show ip brief**

This command displays all the summary information of the IP, including the ICMP rate limit configuration and the global ICMP Redirect configuration.

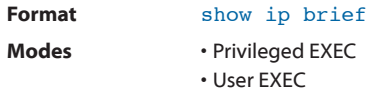

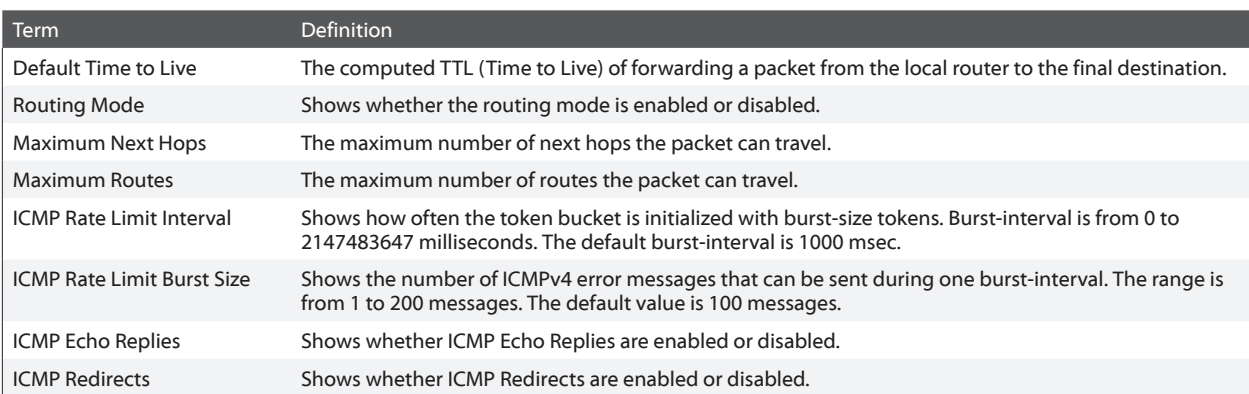

**Example:** The following shows example CLI display output for the command.

#### (UBNT EdgeSwitch) #show ip brief

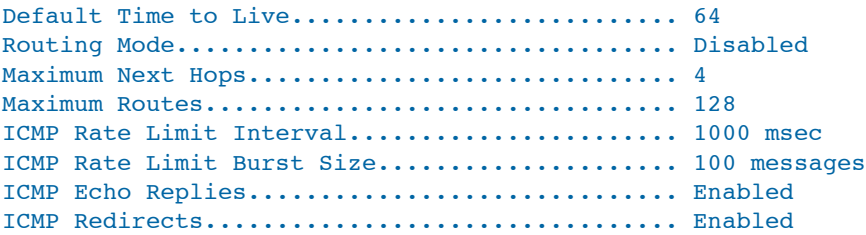

### **show ip interface**

This command displays all pertinent information about the IP interface. The parameter *slot*/*port*  corresponds to a physical routing interface or VLAN routing interface. The keyword vlan is used to specify the VLAN ID of the routing VLAN directly instead of in a *slot*/*port* format.

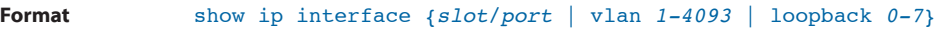

**Modes** Privileged EXEC, User EXEC

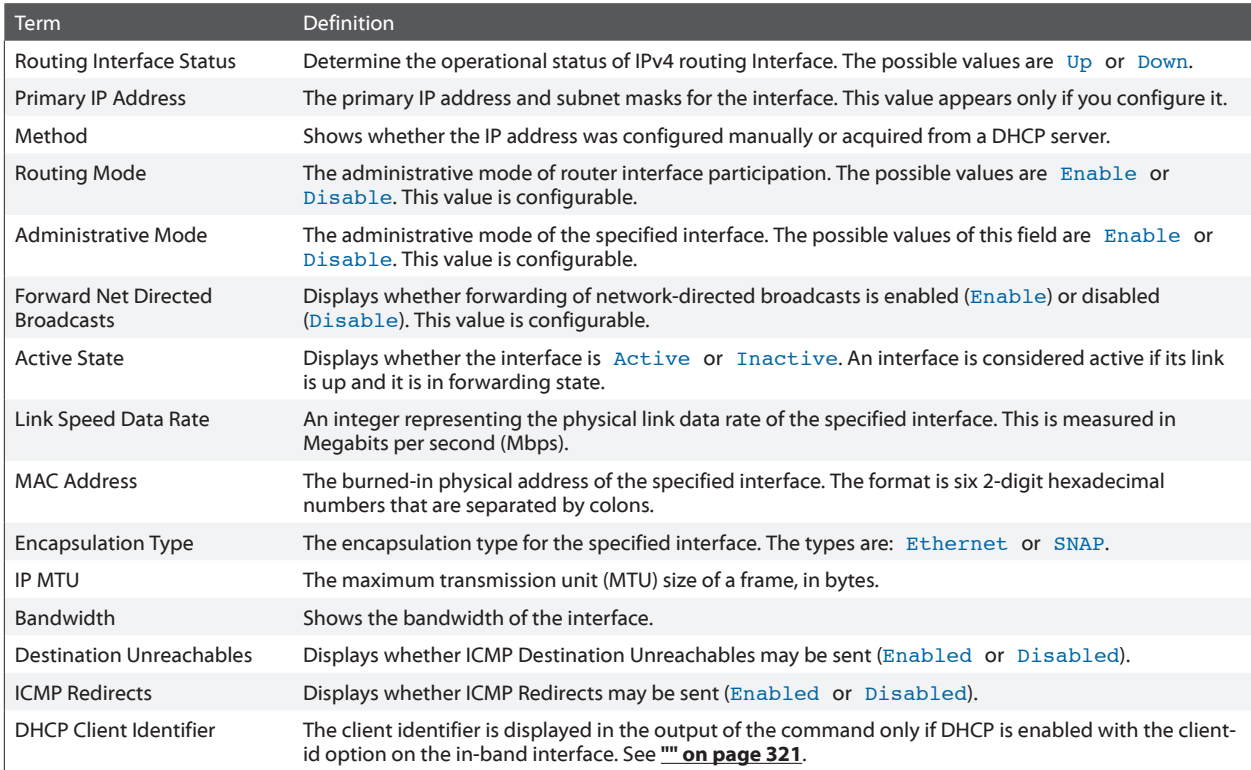

**Example:** The following shows example CLI display output for the command.

#### (UBNT EdgeSwitch)#show ip interface 0/2

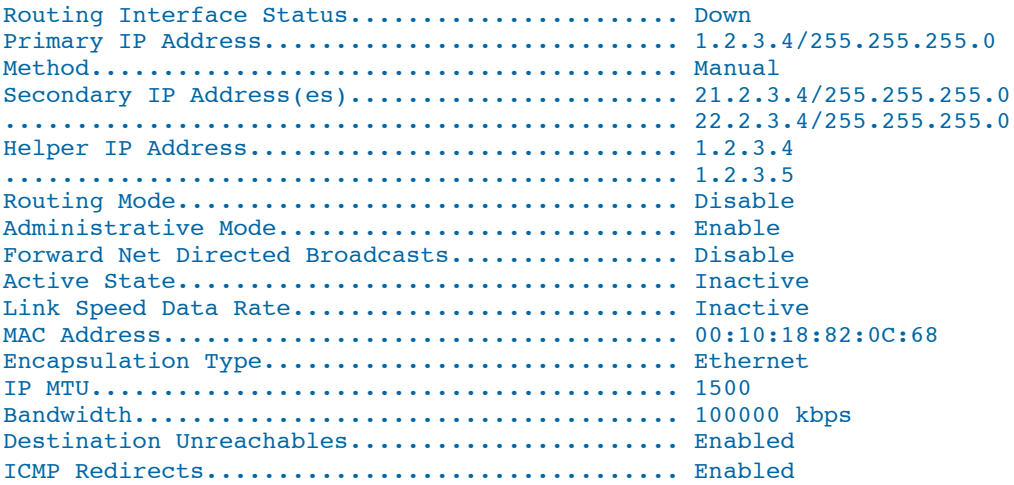

**Example:** In the following example the DHCP client is enabled on a VLAN routing interface.

(UBNT EdgeSwitch) #show ip interface vlan 10

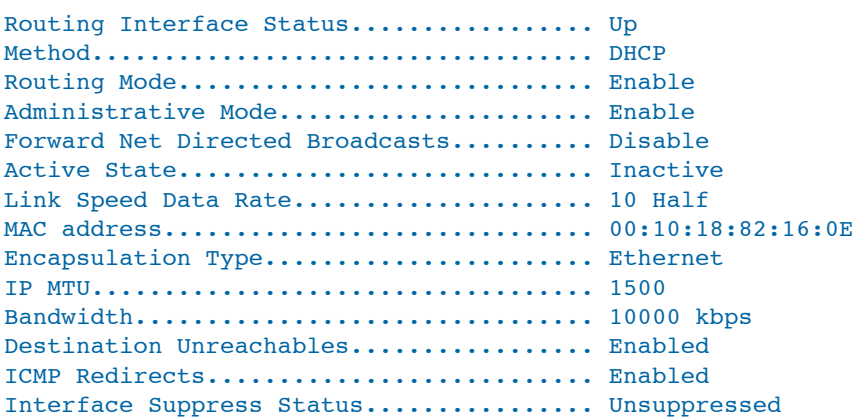

### **show ip interface brief**

This command displays summary information about IP configuration settings for all ports in the router, and indicates how each IP address was assigned.

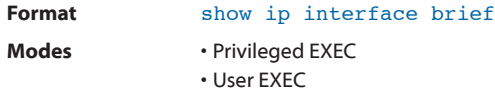

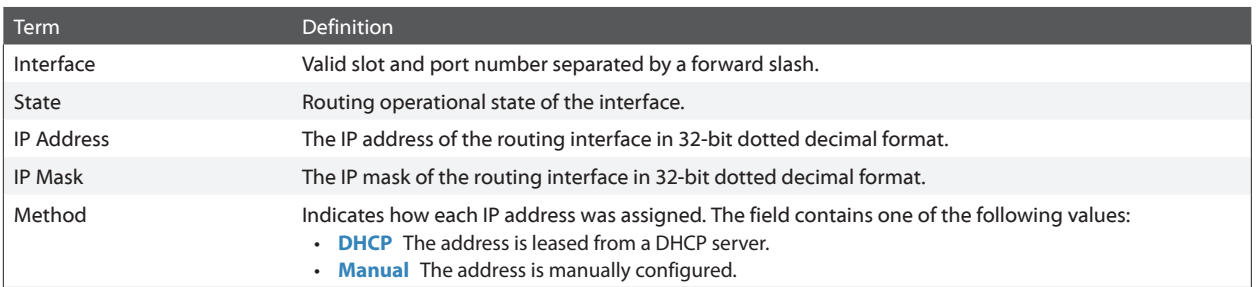

**Example:** The following shows example CLI display output for the command.

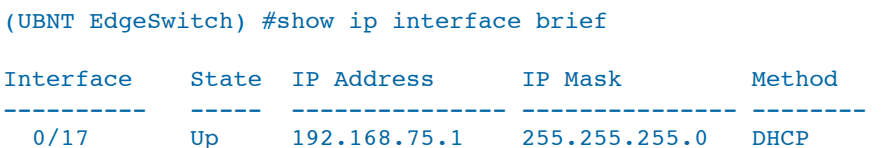

## **show ip route**

This command displays the routing table. The *ip-address* specifies the network for which the route is to be displayed and displays the best matching best-route for the address. The *mask* specifies the subnet mask for the given *ip-address*. When you use the longer-prefixes keyword, the *ip-address* and *mask*  pair becomes the prefix, and the command displays the routes to the addresses that match that prefix. Use the *protocol* parameter to specify the protocol that installed the routes. The value for *protocol* can be connected or static. Use the all parameter to display all routes including best and nonbest routes. If you do not use the all parameter, the command displays only the best route.

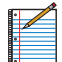

Note: If you use the connected keyword for *protocol*, the all option is not available because there are no best or nonbest connected routes.

Note: If you use the static keyword for *protocol*, the description option is also available, for example: show ip route *ip-address* static description. This command shows the description configured with the specified static route(s).

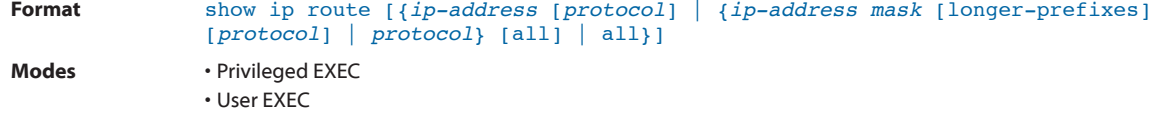

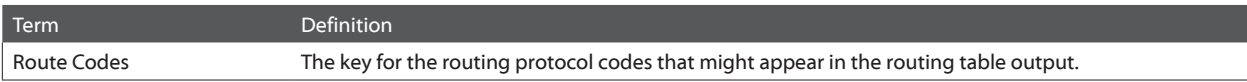

The show ip route command displays the routing tables in the following format:

Code IP-Address/Mask [Preference/Metric] via Next-Hop, Route-Timestamp, Interface, Truncated

The columns for the routing table display the following information:

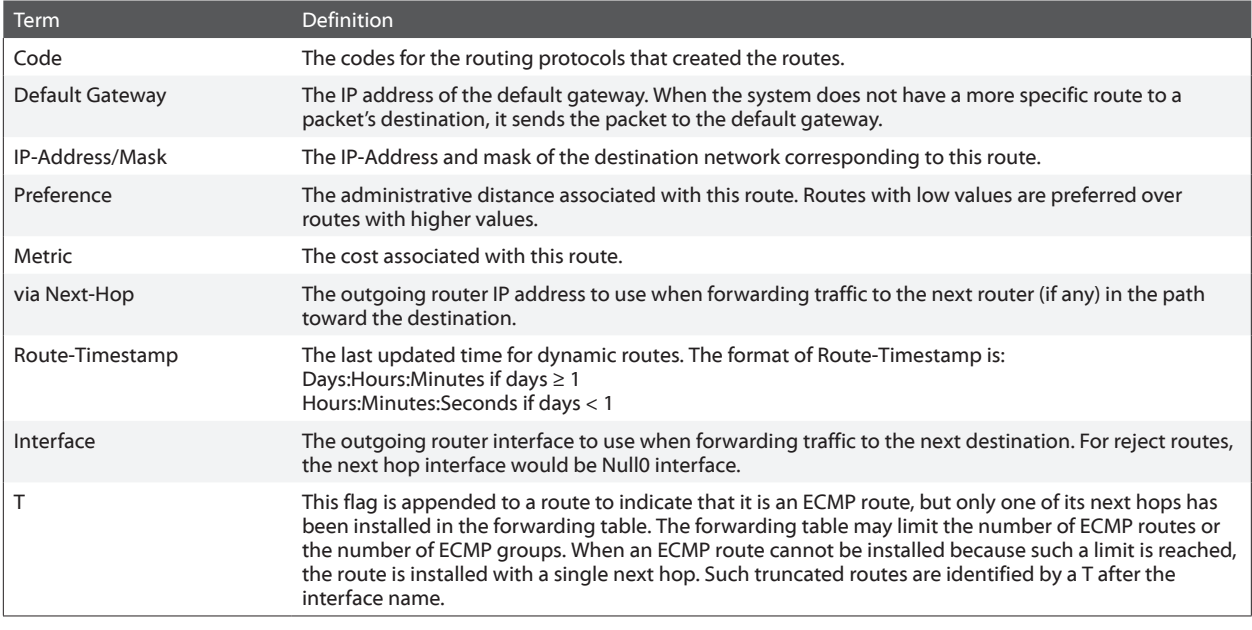

**Example:** The following shows example CLI display output for the command.

```
(UBNT EdgeSwitch) #show ip route
Route Codes: C - Connected, S - Static
Default gateway is 1.1.1.2
C 1.1.1.0/24 [0/1] directly connected, 0/11
C 2.2.2.0/24 [0/1] directly connected, 0/1
C 5.5.5.0/24 [0/1] directly connected, 0/5
S 7.0.0.0/8 [1/0] directly connected, Null0
OIA 10.10.10.0/24 [110/6] via 5.5.5.2, 00h:00m:01s, 0/5
C 11.11.11.0/24 [0/1] directly connected, 0/11
S 12.0.0.0/8 [5/0] directly connected, Null0
S 23.0.0.0/8 [3/0] directly connected, Null0
C 1.1.1.0/24 [0/1] directly connected, 0/11
C 2.2.2.0/24 [0/1] directly connected, 0/1
C 5.5.5.0/24 [0/1] directly connected, 0/5
C 11.11.11.0/24 [0/1] directly connected, 0/11
S 10.3.2.0/24 [1/0] via 1.1.1.2, 0/11
```
**Example:** The following shows example CLI display output for the command to indicate a truncated route.

```
(UBNT EdgeSwitch) #show ip route
Route Codes: C - Connected, S - Static
O E1 100.1.161.0/24 [110/10] via 172.20.11.100, 00h:00m:13s, 2/11 T
O E1 100.1.162.0/24 [110/10] via 172.20.11.100, 00h:00m:13s, 2/11 T
O E1 100.1.163.0/24 [110/10] via 172.20.11.100, 00h:00m:13s, 2/11 T
```
#### **show ip route ecmp-groups**

This command reports all current ECMP groups in the IPv4 routing table. An ECMP group is a set of two or more next hops used in one or more routes. The groups are numbered arbitrarily from 1 to n. The output indicates the number of next hops in the group and the number of routes that use the set of next hops. The output lists the IPv4 address and outgoing interface of each next hop in each group.

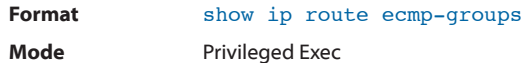

**Example:** The following shows example CLI display output for the command.

```
(UBNT EdgeSwitch) #show ip route ecmp-groups
ECMP Group 1 with 2 next hops (used by 1 route)
   172.20.33.100 on interface 2/33
   172.20.34.100 on interface 2/34
ECMP Group 2 with 3 next hops (used by 1 route)
   172.20.32.100 on interface 2/32
   172.20.33.100 on interface 2/33
  172.20.34.100 on interface 2/34
ECMP Group 3 with 4 next hops (used by 1 route)
  172.20.31.100 on interface 2/31
   172.20.32.100 on interface 2/32
   172.20.33.100 on interface 2/33
   172.20.34.100 on interface 2/34
```
#### <span id="page-328-0"></span>**show ip route summary**

This command displays a summary of the state of the routing table. When the optional all keyword is given, some statistics, such as the number of routes from each source, include counts for alternate routes. An alternate route is a route that is not the most preferred route to its destination and therefore is not installed in the forwarding table. To include only the number of best routes, do not use the optional keyword.

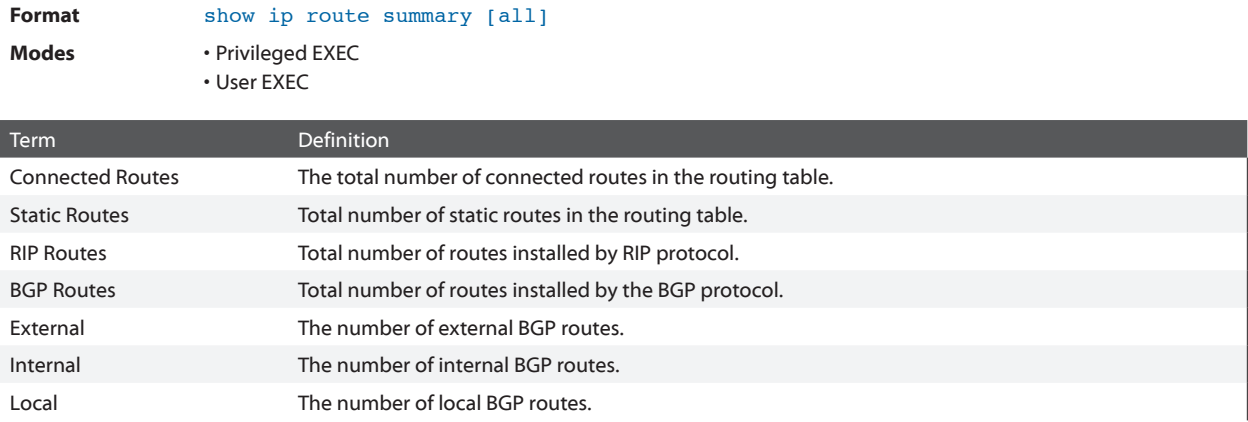

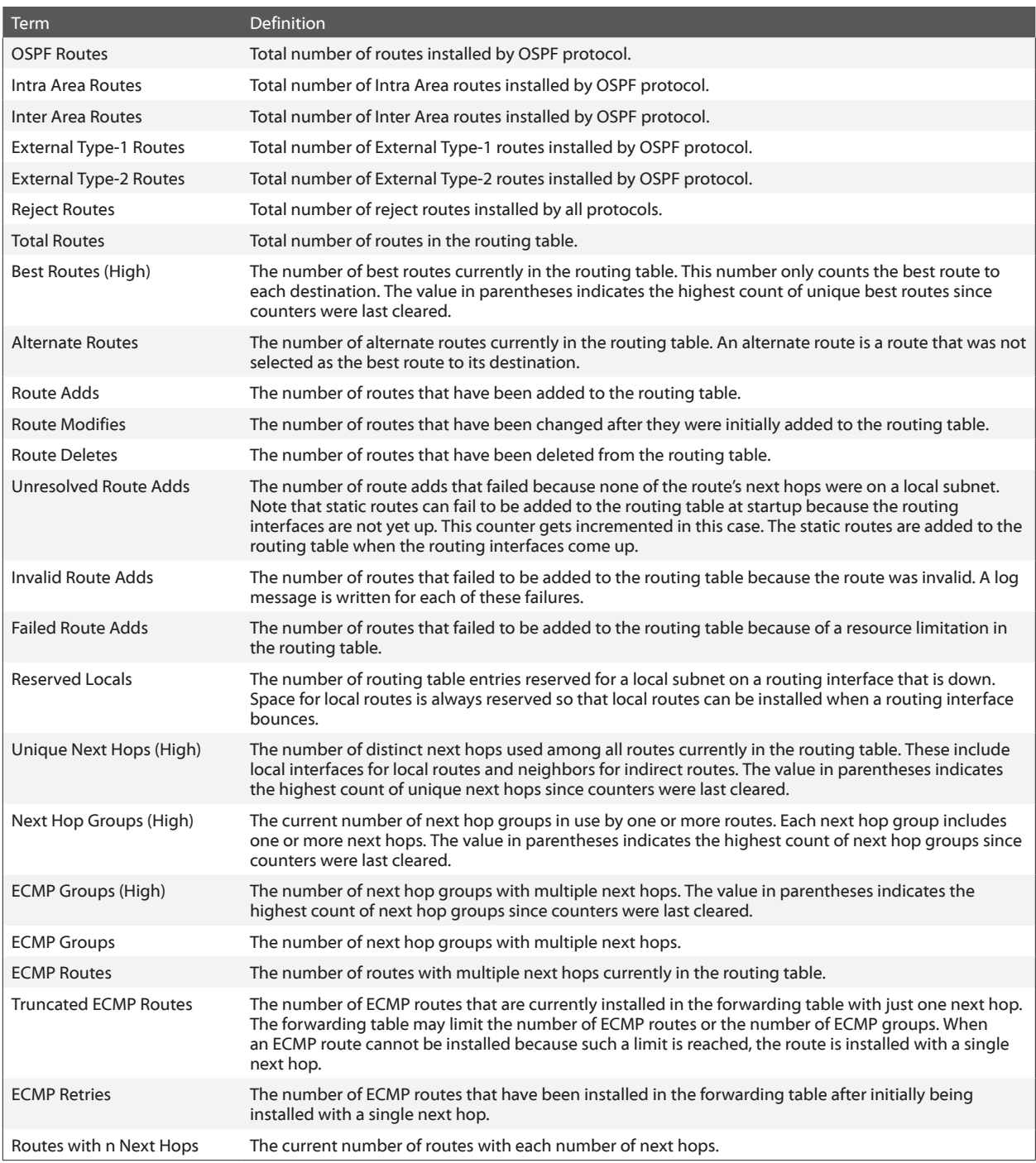

**Example:** The following shows example CLI display output for the command.

(UBNT EdgeSwitch) #show ip route summary Connected Routes............................... 7 Static Routes.................................. 1 RIP Routes..................................... 20 BGP Routes..................................... 10 External..................................... 0 Internal..................................... 10 Local........................................ 0

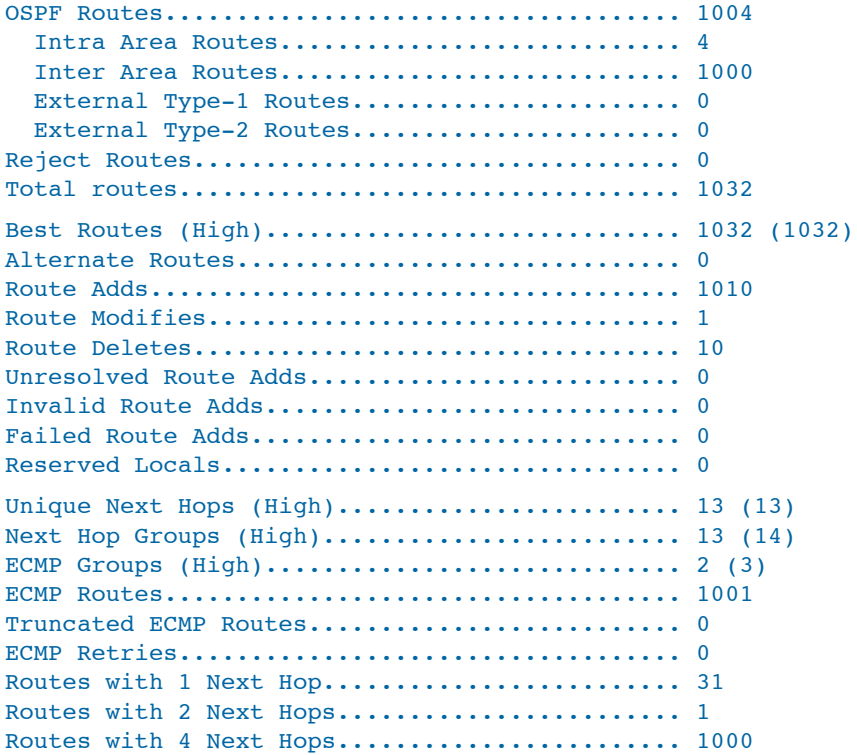

#### **clear ip route counters**

The command resets to zero the IPv4 routing table counters reported in the command **["show ip route](#page-328-0)  [summary" on page 329](#page-328-0)**. The command only resets event counters. Counters that report the current state of the routing table, such as the number of routes of each type, are not reset.

**Format** clear ip route counters **Mode** Privileged EXEC

#### **show ip route preferences**

This command displays detailed information about the route preferences for each type of route. Route preferences are used in determining the best route. Lower router preference values are preferred over higher router preference values. A route with a preference of 255 cannot be used to forward traffic.

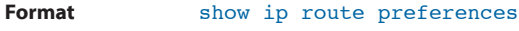

**Modes** Privileged EXEC, User EXEC

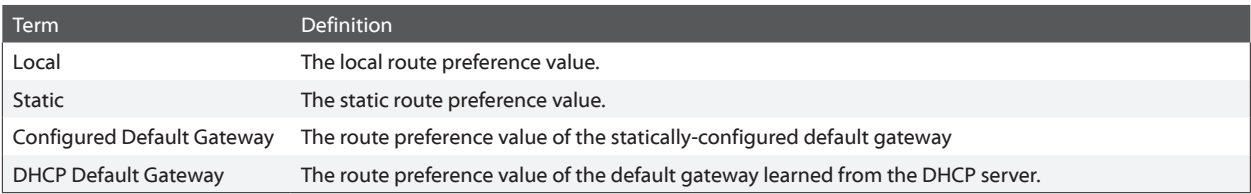

**Example:** The following shows example CLI display output for the command.

(UBNT EdgeSwitch) #show ip route preferences Local.......................................... 0 Static......................................... 1 Configured Default Gateway..................... 253 DHCP Default Gateway.............................. 254

#### **show ip stats**

This command displays IP statistical information. Refer to RFC 1213 for more information about the fields that are displayed.

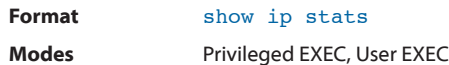

### **show routing heap summary**

This command displays a summary of the memory allocation from the routing heap. The routing heap is a chunk of memory set aside when the system boots for use by the routing applications.

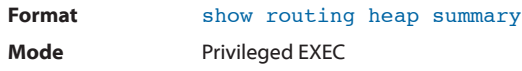

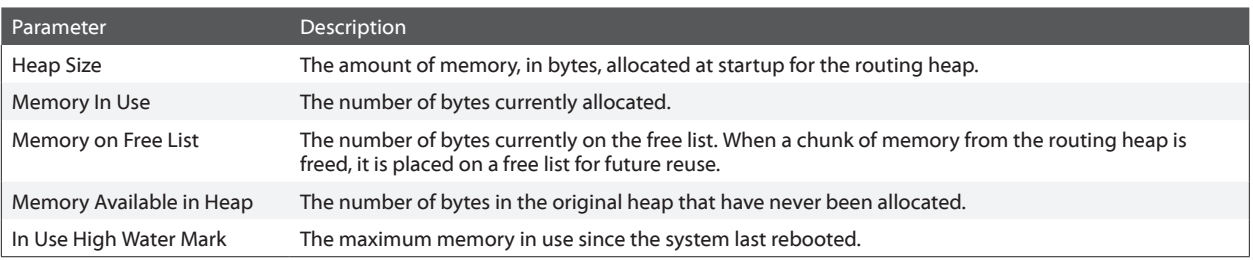

**Example:** The following shows example CLI display output for the command.

(UBNT EdgeSwitch) #show routing heap summary

Heap Size....................... 95053184 Memory In Use..................... 56998 Memory on Free List............. 47 Memory Available in Heap........ 94996170 In Use High Water Mark.......... 57045

## **Routing Policy Commands**

This section describes the commands you use to configure IP routing policies on the switch.

#### **ip policy route-map**

Use this command to identify a route map to use for policy-based routing on an interface specified by *route-map-name*. Policy-based routing is configured on the interface that *receives* the packets, not on the interface from which the packets are sent.

When a route-map applied on the interface is changed – that is, if new statements are added to route-map or match/set terms are added or removed from route-map statement, or if route-map that is applied on an interface is removed – then route-map needs to be removed from the interface and added back again in order for the changed route-map configuration to be effective.

**Format** ip policy *route-map-name* **Mode** Interface Config

**Example:** The following is an example of this command.

```
(UBNT EdgeSwitch) (Config)#interface 0/1
(UBNT EdgeSwitch) (Interface 0/1)#
(UBNT EdgeSwitch) (Interface 0/1)# #ip policy route-map equal-access
```
In order to disable policy based routing from an interface, use the no form of this command:

no ip policy *route-map-name*

#### **ip prefix-list**

To create a prefix list or add a prefix list entry, use the ip prefix-list command in Global Configuration mode. Prefix lists allow matching of route prefixes with those specified in the prefix list. Each prefix list includes a sequence of prefix list entries ordered by their sequence numbers. A router sequentially examines each prefix list entry to determine if the route's prefix matches that of the entry. An empty or nonexistent prefix list permits all prefixes. An implicit deny is assumed if a given prefix does not match any entries of a prefix list. Once a match or deny occurs the router does not go through the rest of the list. A prefix list may be used within a route map to match a route's prefix using the match ip address command ("**match ip address" on page 335**).

Up to 128 prefix lists may be configured. The maximum number of statements allowed in the prefix list is 64.

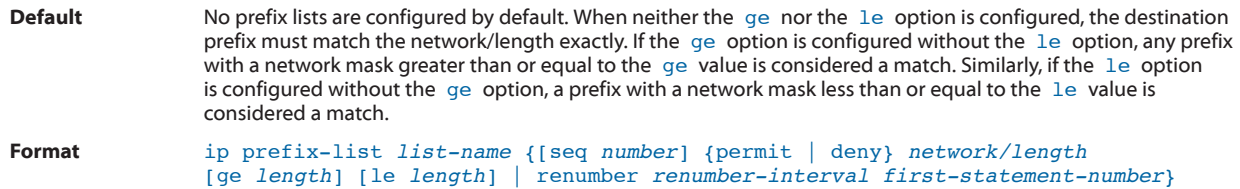

**Mode** Global Configuration

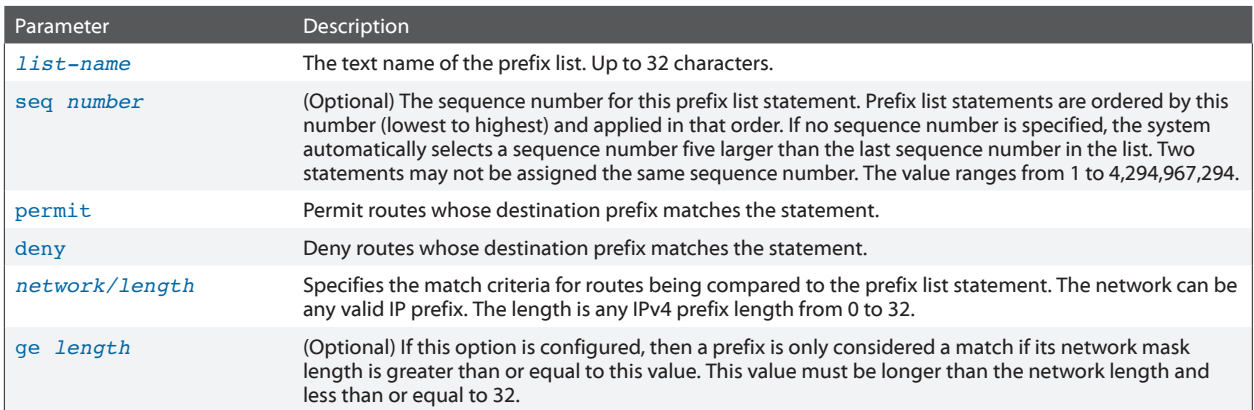

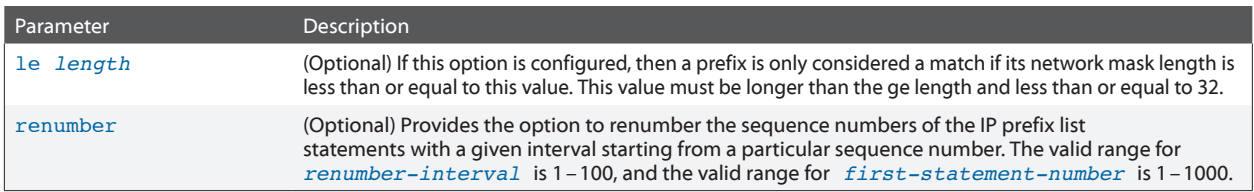

**Example:** The following example configures a prefix list that allows routes with one of two specific destination prefixes, 172.20.0.0/16 and 192.168.1.0/24:

```
(UBNT EdgeSwitch)(config)# ip prefix-list apple seq 10 permit 172.20.0.0/16
(UBNT EdgeSwitch)(config)# ip prefix-list apple seq 20 permit 192.168.10/24
```
**Example:** The following example disallows only the default route.

```
(UBNT EdgeSwitch)(config)# ip prefix-list orange deny 0.0.0.0/0
(UBNT EdgeSwitch)(config)# ip prefix-list orange permit 0.0.0.0/0 ge 1
```
#### **no ip prefix-list**

To delete a prefix list or a statement in a prefix list, use the no form of this command. The command no ip prefix-list list-name deletes the entire prefix list. To remove an individual statement from a prefix list, you must specify the statement exactly, with all its options.

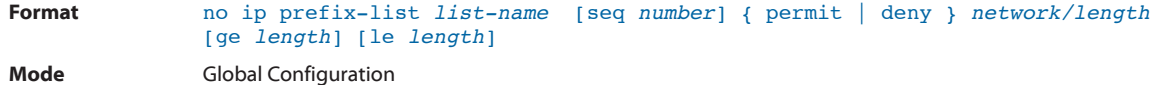

## **ip prefix-list description**

To apply a text description to a prefix list, use the ip prefix-list description command in Global Configuration mode.

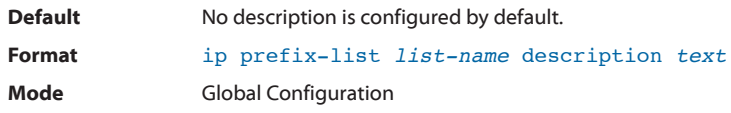

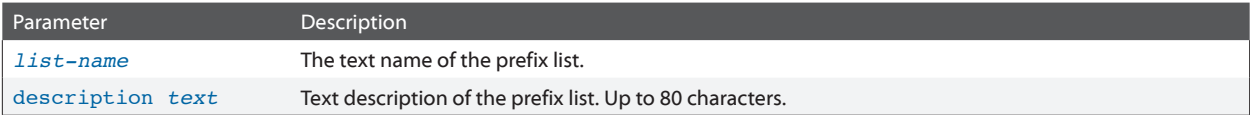

#### **no ip prefix-list description**

To remove the text description, use the no form of this command.

#### **route-map**

To create a route map and enter Route Map Configuration mode, use the route-map command in Global Configuration mode. One use of a route map is to limit the redistribution of routes to a specified range of route prefixes.

The redistribution command specifies a route map which refers to a prefix list. The prefix list identifies the prefixes that may be redistributed. EdgeSwitch accepts up to 64 route maps.

**Default** No route maps are configured by default. If no permit or deny tag is given, permit is the default. **Format** route-map *map-tag* [permit|deny] [*sequence-number*]

**Mode** Global Configuration

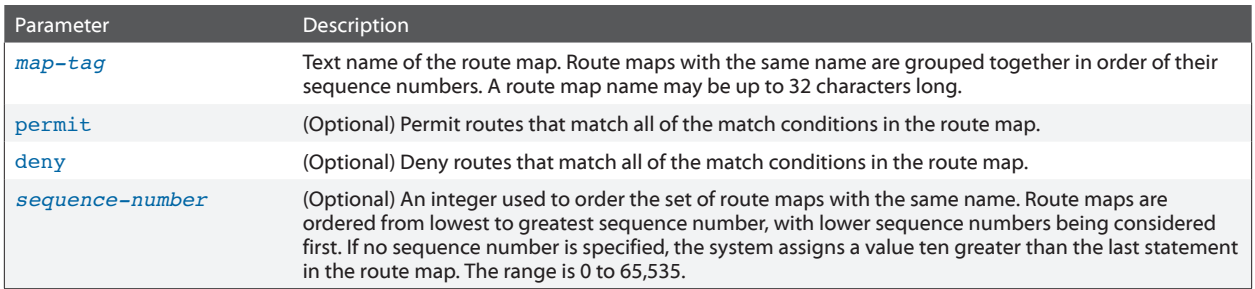

#### **no route-map**

To delete a route map or one of its statements, use the no form of this command.

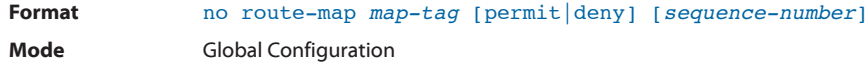

#### <span id="page-334-0"></span>**match ip address**

To configure a route map to match based on a destination prefix, use the match ip address command in Route Map Configuration mode. If you specify multiple prefix lists in one statement, then a match occurs if a prefix matches any one of the prefix lists. If you configure a match ip address statement within a route map section that already has a match ip address statement, the new prefix lists are added to the existing set of prefix lists, and a match occurs if any prefix list in the combined set matches the prefix.

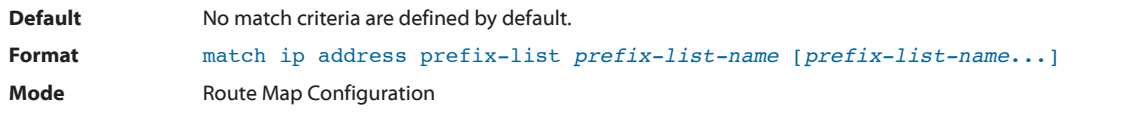

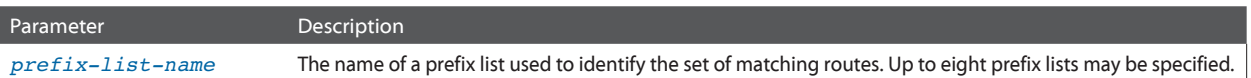

#### **no match ip address**

To delete a match statement from a route map, use the no form of this command.

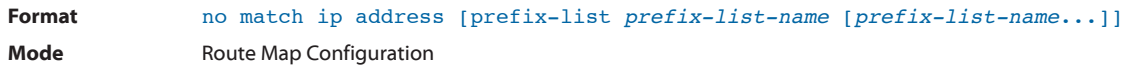

#### **match ip address** *access-list-number* **|** *access-list-name*

Use this command to configure a route map in order to match based on the match criteria configured in an IP access-list. Note that an IP ACL must be configured before it is linked to a route-map. Actions present in an IP ACL configuration are applied with other actions involved in route-map. If an IP ACL referenced by a route-map is removed or rules are added or deleted from that ACL, the configuration is rejected.

If you specify multiple access lists in one statement, a match occurs if a prefix matches any one of the prefix lists. If there are duplicate IP access-list numbers/names in this command, the duplicate configuration is ignored.

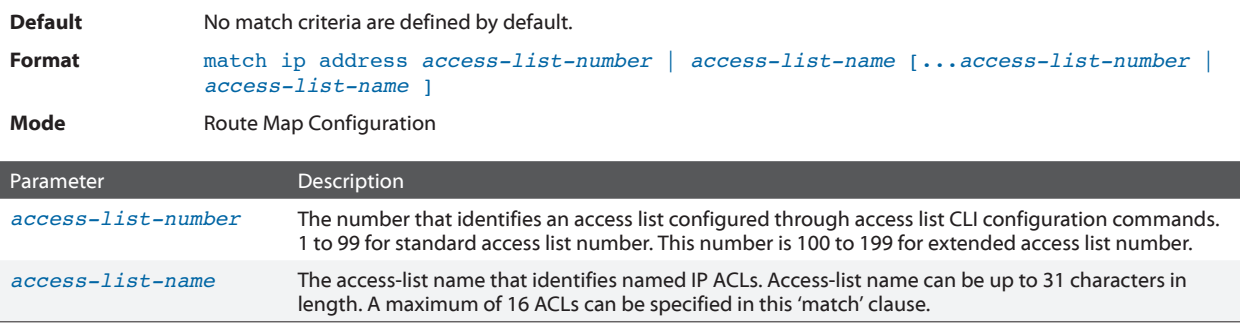

**Example:** The following sequence shows an example of creating a route-map with the "match" clause on an ACL number and applying that route-map on an interface, where:

- The ip policy route-map equal-access command is applied to interface 0/1. All packets coming inside 0/1 are policy-routed.
- Sequence number 10 in route map equal-access is used to match all packets sourced from any host in subnet 10.1.0.0. If there is a match, and if the router has no explicit route for the packet's destination, it is sent to next-hop address 192.168.6.6.
- Sequence number 20 in route map equal-access is used to match all packets sourced from any host in subnet 10.2.0.0. If there is a match, and if the router has no explicit route for the packet's destination, it is sent to next-hop address 172.16.7.7.
- All other packets are forwarded as per normal L3 destination-based routing.

```
(UBNT EdgeSwitch) (config)#access-list 1 permit ip 10.1.0.0 0.0.255.255
(UBNT EdgeSwitch) (config)#access-list 2 permit ip 10.2.0.0 0.0.255.255
(UBNT EdgeSwitch) (config)#route-map equal-access permit 10
(UBNT EdgeSwitch) (config-route-map)#match ip address 1
(UBNT EdgeSwitch) (config-route-map)#set ip default next-hop 192.168.6.6
(UBNT EdgeSwitch) (config-route-map)#route-map equal-access permit 20
(UBNT EdgeSwitch) (config-route-map)#match ip address 2
(UBNT EdgeSwitch) (config-route-map)#set ip default next-hop 172.16.7.7
(UBNT EdgeSwitch) (config)#interface 0/1
(UBNT EdgeSwitch) (Interface 0/1)#ip address 10.1.1.1 255.255.255.0
(UBNT EdgeSwitch) (Interface 0/1)#ip policy route-map equal-access
(UBNT EdgeSwitch) (config)#interface 0/2
(UBNT EdgeSwitch) (Interface 0/2)#ip address 192.168.6.5 255.255.255.0
(UBNT EdgeSwitch) (config)#interface 0/3
(UBNT EdgeSwitch) (Interface 0/3)#ip address 172.16.7.6 255.255.255.0
```
**Example:** This example illustrates the scenario where an IP ACL referenced by a route-map is removed or rules are added or deleted from that ACL (this is how configuration is rejected):

```
(UBNT EdgeSwitch) #show ip access-lists
Current number of ACLs: 9 Maximum number of ACLs: 100
ACL ID/Name Rules Direction Interface(s) VLAN(s)
------------------------------- ----- --------- ---------------- ----------
1 1
2 1
3 \hspace{2.5cm} 14 1
5 1
madan 1
(UBNT EdgeSwitch) #show mac access-lists
Current number of all ACLs: 9 Maximum number of all ACLs: 100
MAC ACL Name \qquad \qquad \text{Rules} \quad \text{Direction} \quad \text{Interface(s)} \qquad \text{VLAN(s)}------------------------------- ----- --------- ---------------- ----------
madan 1
mohan 1
goud and 1
(UBNT EdgeSwitch) #
(UBNT EdgeSwitch) #configure
(UBNT EdgeSwitch) (Config)#route-map madan
```

```
(UBNT EdgeSwitch) (route-map)#match ip address 1 2 3 4 5 madan
(UBNT EdgeSwitch) (route-map)#match mac-list madan mohan goud
(UBNT EdgeSwitch) (route-map)#exit
(UBNT EdgeSwitch) (Config)#exit
(UBNT EdgeSwitch) #show route-map
route-map madan permit 10
     Match clauses:
       ip address (access-lists) : 1 2 3 4 5 madan
       mac-list (access-lists) : madan mohan goud
     Set clauses:
(UBNT EdgeSwitch) (Config)#access-list 2 permit every
Request denied. Another application using this ACL restricts the number of rules allowed.
(UBNT EdgeSwitch) (Config)#ip access-list madan
(UBNT EdgeSwitch) (Config-ipv4-acl)#permit udp any any
Request denied. Another application using this ACL restricts the number of rules allowed.
```
#### **no match ip address**

To delete a match statement from a route map, use the no form of this command.

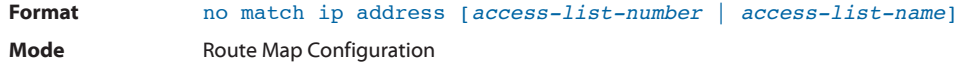

#### **match length**

Use this command to configure a route map to match based on the Layer-3 packet length between specified minimum and maximum values. The *min* parameter specifies the packet's minimum Layer-3 length, inclusive, allowed for a match. The *max* parameter specifies the packet's maximum Layer-3 length, inclusive, allowed for a match. Each route-map statement can contain one 'match' statement on packet length range.

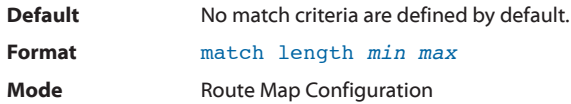

**Example:** The following shows an example of the command.

(UBNT EdgeSwitch) (config-route-map)# match length 64 1500

#### **no match length**

Use this command to delete a match statement from a route map.

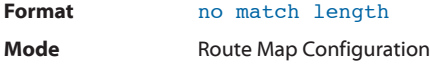

#### **match mac-list**

Use this command to configure a route map in order to match based on the match criteria configured in a MAC access-list.

A MAC ACL is configured before it is linked to a route-map. Actions present in MAC ACL configuration are applied with other actions involved in route-map. When a MAC ACL referenced by a route-map is removed, the route-map rule is also removed and the corresponding rule is not effective.

 When a MAC ACL referenced by a route-map is removed or rules are added or deleted from that ACL, the configuration is rejected.

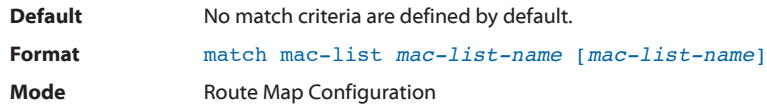

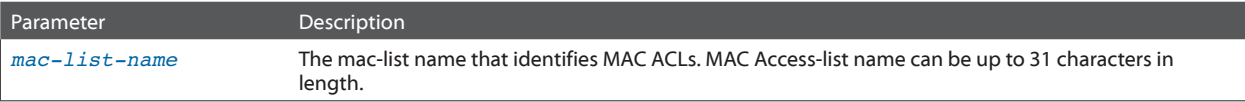

**Example:** The following is an example of the command.

(UBNT EdgeSwitch) (config-route-map)# match mac-list MacList1

**Example:** This example illustrates the scenario where a MAC ACL referenced by a route-map is removed or rules are added or deleted from that ACL (this is how configuration is rejected):

```
(UBNT EdgeSwitch) #show mac access-lists
```

```
Current number of all ACLs: 9 Maximum number of all ACLs: 100
MAC ACL Name \qquad \qquad \text{Rules} Direction Interface(s) \qquad \text{VLAN}(s)------------------------------- ----- --------- ---------------- ----------
madan 1
mohan 1
goud and the contract of the contract of the contract of the contract of the contract of the contract of the contract of the contract of the contract of the contract of the contract of the contract of the contract of the c
(UBNT EdgeSwitch) #
(UBNT EdgeSwitch) #
(UBNT EdgeSwitch) #configure
(UBNT EdgeSwitch) (Config)#route-map madan
(UBNT EdgeSwitch) (route-map)#match mac-list madan mohan goud
(UBNT EdgeSwitch) (route-map)#exit
(UBNT EdgeSwitch) (Config)#exit
(UBNT EdgeSwitch) #show route-map
route-map madan permit 10
      Match clauses:
        mac-list (access-lists) : madan mohan goud
      Set clauses:
(UBNT EdgeSwitch) (Config)#mac access-list extended madan
(UBNT EdgeSwitch) (Config-mac-access-list)#permit 00:00:00:00:00:01 ff:ff:ff:ff:ff:ff any
Request denied. Another application using this ACL restricts the number of rules allowed.
```
#### **no match mac-list**

To delete a match statement from a route map, use the no form of this command.

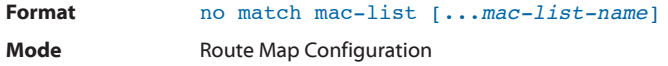

#### **set interface**

If the network administrator does not want to revert to normal forwarding but instead wants to drop a packet that does not match the specified criteria, a set statement needs to be configured to route the packets to  $interface$   $null0$  as the last entry in the route-map.

Configure set interface null0 in a separate statement. It should not be added along with any other statement having other match/set terms.

A route-map statement that is used for PBR is configured as permit or deny. If the statement is marked as deny, traditional destination-based routing is performed on the packet meeting the match criteria. If the statement is marked as permit, and if the packet meets all the match criteria, then set commands in the route-map statement are applied. If no match is found in the route-map, the packet is not dropped; instead the packet is forwarded using the routing decision taken by performing destination-based routing.

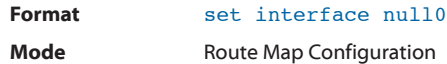

#### **set ip next-hop**

Use this command to specify the adjacent next-hop router in the path toward the destination to which the packets should be forwarded. If more than one IP address is specified, the first IP address associated with a currently up-connected interface is used to route the packets.

This command affects all incoming packet types and is always used if configured. If the configured next-hop is not present in the routing table, an ARP request is sent from the router. In a route-map statement, the terms set ip next-hop and set ip default next-hop are mutually exclusive; however, set ip default next-hop can be configured in a separate route-map statement.

**Format** set ip next-hop *ip-address* [...*ip-address*] **Mode** Route Map Configuration

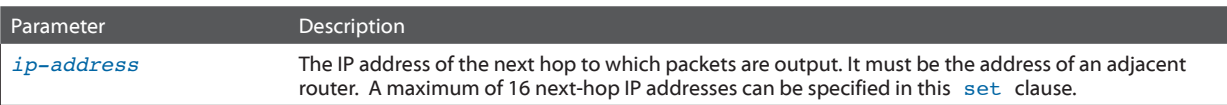

#### **no set ip next-hop**

Use this command to remove a set command from a route map.

**Format** no set ip next-hop ip-address [...*ip-address*] **Mode** Route Map Configuration

## **set ip default next-hop**

Use this command to set a list of default next-hop IP addresses. If more than one IP address is specified, the first next-hop specified that appears to be adjacent to the router is used. The optional specified IP addresses are tried in turn.

A packet is routed to the next hop specified by this command only if there is *no* explicit route for the packet's destination address in the routing table. A default route in the routing table is not considered an explicit route for an unknown destination address.

In a route-map statement, the terms set ip next-hop and set ip default next-hop are mutually exclusive; however, set ip next-hop can be configured in a separate route-map statement.

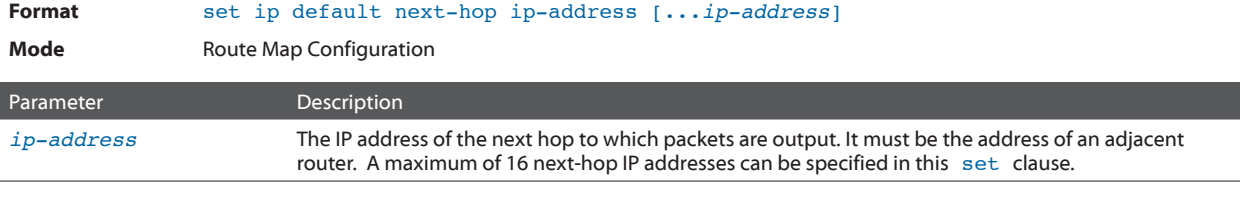

#### **no set ip default next-hop**

Use this command to remove a set command from a route map.

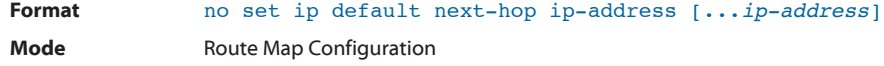

### **set ip precedence**

Use this command to set the three IP precedence bits in the IP packet header. With three bits, you have eight possible values for the IP precedence; values 0 through 7 are defined. This command is used when implementing QoS and can be used by other QoS services, such as weighted fair queuing (WFQ) and weighted random early detection (WRED).

**Format** set ip precedence *0-7*

**Mode** Route Map Configuration

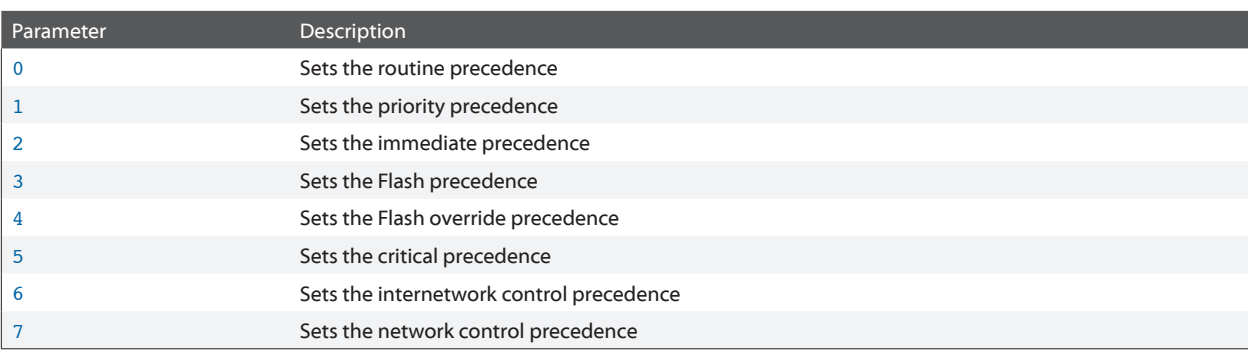

#### **no set ip precedence**

Use this command to reset the three IP precedence bits in the IP packet header to the default.

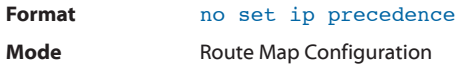

## **show ip policy**

This command lists the route map associated with each interface.

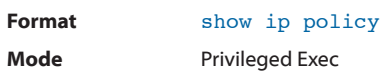

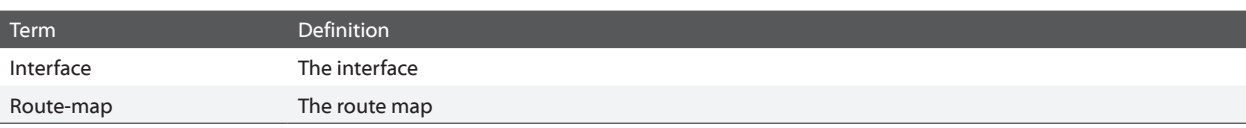

### **show ip prefix-list**

This command displays configuration and status for a prefix list.

```
Format show ip prefix-list [detail | summary] prefix-list-name [network/length] 
              [seq sequence-number] [longer] [first-match]
```
**Mode** Privileged EXEC

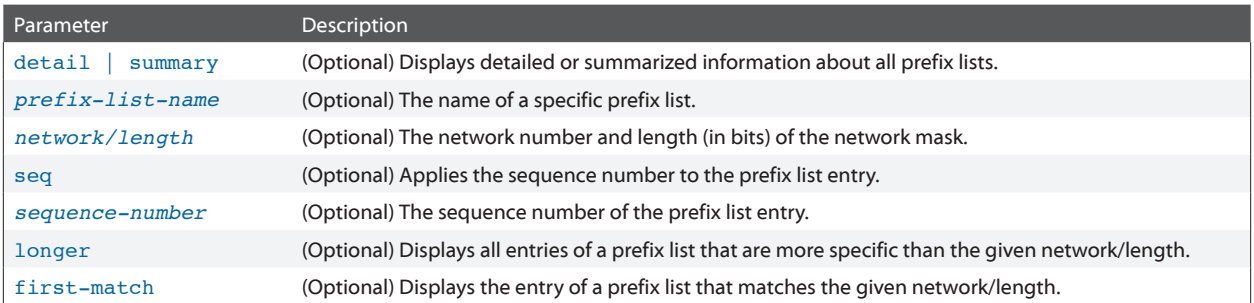

Acceptable forms of this command are as follows:

```
show ip prefix-list prefix-list-name network/length first-match
show ip prefix-list prefix-list-name network/length longer
show ip prefix-list prefix-list-name network/length 
show ip prefix-list prefix-list-name seq sequence-number
show ip prefix-list prefix-list-name 
show ip prefix-list summary 
show ip prefix-list summary prefix-list-name
show ip prefix-list detail 
show ip prefix-list detail prefix-list-name
```
**Example:** The following shows example CLI display output for the command.

(UBNT EdgeSwitch) #show ip prefix-list fred

```
ip prefix-list fred:
    count: 3, range entries: 3, sequences: 5 - 15, refcount: 0
    seq 5 permit 10.10.1.1/20 ge 22
    seq 10 permit 10.10.1.2/20 le 30
    seq 15 permit 10.10.1.2/20 ge 29 le 30
```
**Example:** The following shows example CLI display output for the command.

(UBNT EdgeSwitch) #show ip prefix-list summary fred

```
ip prefix-list fred:
   count: 3, range entries: 3, sequences: 5 - 15, refcount: 0
```
**Example:** The following shows example CLI display output for the command.

(UBNT EdgeSwitch) #show ip prefix-list detail fred

```
ip prefix-list fred:
   count: 3, range entries: 3, sequences: 5 - 15, refcount: 0
    seq 5 permit 10.10.1.1/20 ge 22 (hitcount: 0)
    seq 10 permit 10.10.1.2/20 le 30 (hitcount: 0)
    seq 15 permit 10.10.1.2/20 ge 29 le 30 (hitcount: 0)
```
#### **show route-map**

To display a route map, use the show route-map command in Privileged EXEC mode.

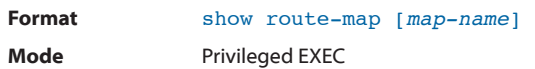

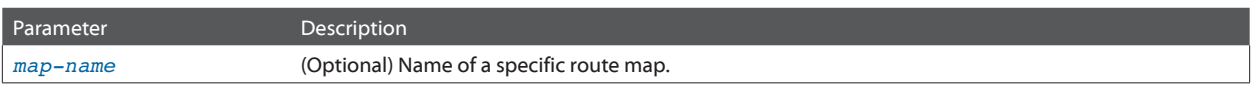

**Example:** The following shows example CLI display output for the command.

(UBNT EdgeSwitch) # show route-map test

```
route-map test, permit, sequence 10
      Match clauses:
        ip address prefix-lists: orange
             Set clauses:
               set metric 50
```
### **clear ip prefix-list**

To reset IP prefix-list counters, use the clear ip prefix-list command in Privileged EXEC mode. This command is used to clear prefix-list hit counters. The hit count is a value indicating the number of matches to a specific prefix list entry.

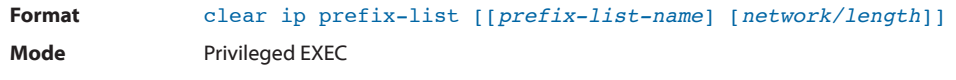

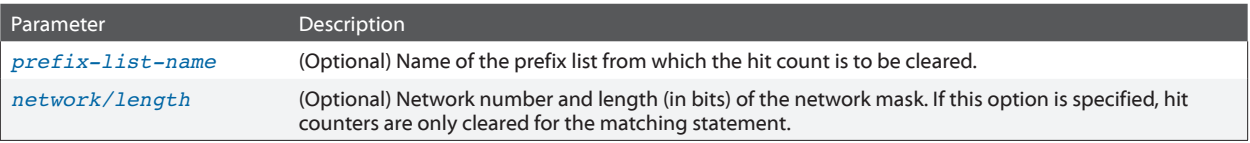

**Example:** The following shows an example of the command.

(UBNT EdgeSwitch) # clear ip prefix-list orange 20.0.0.0/8

## **Router Discovery Protocol Commands**

This section describes the commands you use to view and configure Router Discovery Protocol settings on the switch. The Router Discovery Protocol enables a host to discover the IP address of routers on the subnet.

## **ip irdp**

This command enables router discovery on an interface or range of interfaces.

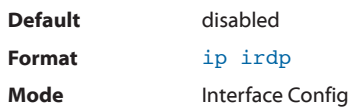

**no ip irdp** 

This command disables router discovery on an interface.

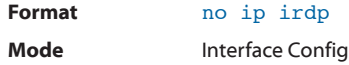

## **ip irdp address**

This command configures the address that the interface uses to send the router discovery advertisements. The valid values for *ipaddr* are 224.0.0.1, which is the all-hosts IP multicast address, and 255.255.255.255, which is the limited broadcast address.

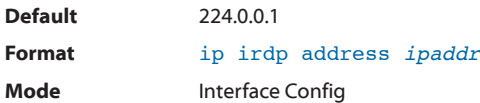

### **no ip irdp address**

This command configures the default address used to advertise the router for the interface.

**Format no** ip irdp address **Mode** Interface Config

## **ip irdp holdtime**

This command configures the value, in seconds, of the holdtime field of the router advertisement sent from this interface. The holdtime range is 4 to 9000 seconds.

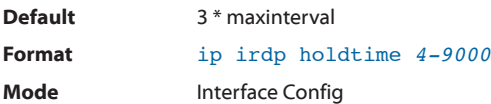

#### **no ip irdp holdtime**

This command configures the default value, in seconds, of the holdtime field of the router advertisement sent from this interface.

**Format** no ip irdp holdtime **Mode** Interface Config

## **ip irdp maxadvertinterval**

This command configures the maximum time, in seconds, allowed between sending router advertisements from the interface. The range for maxadvertinterval is 4 to 1800 seconds.

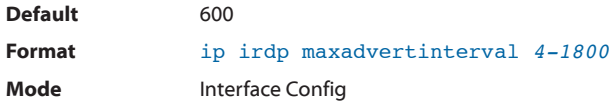

#### **no ip irdp maxadvertinterval**

This command configures the default maximum time, in seconds.

**Format** no ip irdp maxadvertinterval **Mode** Interface Config

#### **ip irdp minadvertinterval**

This command configures the minimum time, in seconds, allowed between sending router advertisements from the interface. The range for minadvertinterval is 3–1800 seconds.

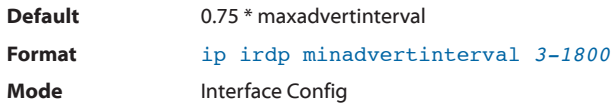

#### **no ip irdp minadvertinterval**

This command sets the default minimum time to the default.

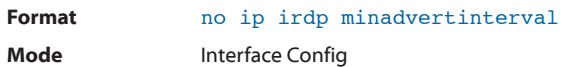

### **ip irdp multicast**

This command configures the destination IP address for router advertisements as 224.0.0.1, which is the default address. The no form of the command configures the IP address as 255.255.255.255 to send router advertisements to the limited broadcast address.

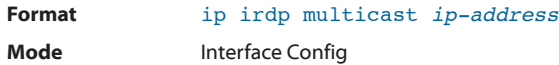

#### **no ip irdp multicast**

To send router advertisements to the limited broadcast address, 255.255.255.255, instead of the default IP address of 224.0.0.1, use the no form of this command.

**Format** no ip irdp multicast **Mode** Interface Config

## **ip irdp preference**

This command configures the preferability of the address as a default router address, relative to other router addresses on the same subnet.

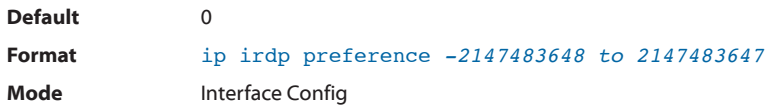

#### **no ip irdp preference**

This command configures the default preferability of the address as a default router address, relative to other router addresses on the same subnet.

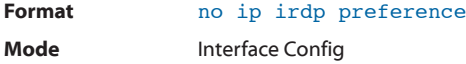

## **show ip irdp**

This command displays the router discovery information for all interfaces, a specified interface, or specified VLAN. The argument *slot/port* corresponds to a physical routing interface or VLAN routing interface. The keyword vlan is used to specify the VLAN ID of the routing VLAN directly instead of in a slot/port format.

```
Format show ip irdp {slot/port | vlan 1-4093 | all}
Modes • Privileged EXEC
```
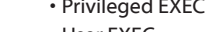

• User EXEC

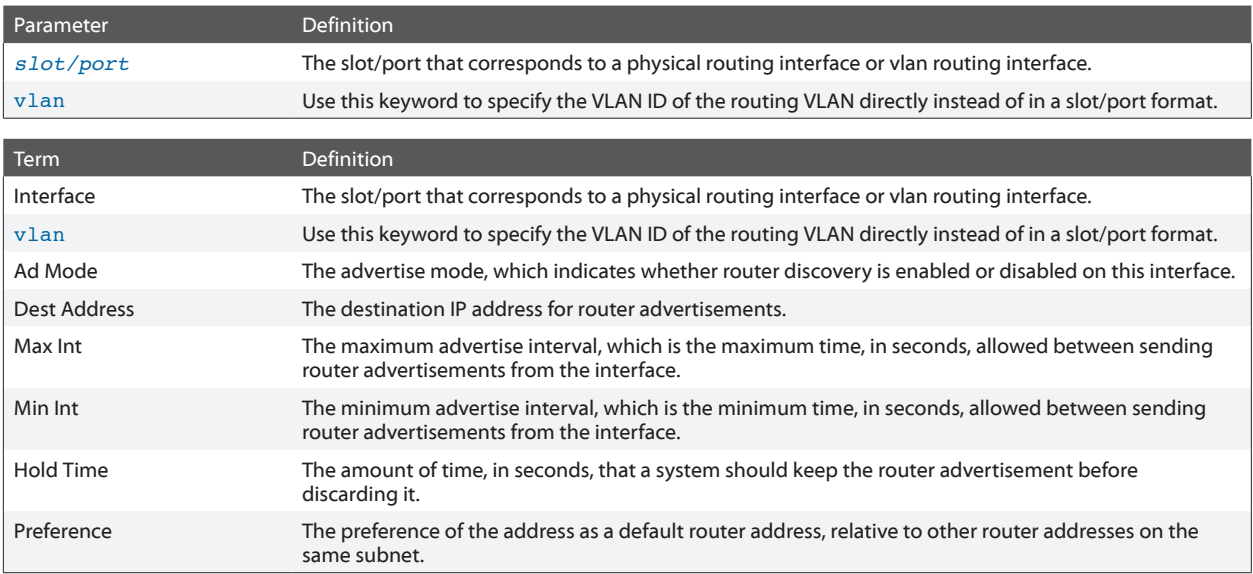

## **Virtual LAN Routing Commands**

This section describes the commands you use to view and configure VLAN routing and to view VLAN routing status information.

### **vlan routing**

This command enables routing on a VLAN. The *vlanid* value has a range of 1-4093. The *interface-ID* value has a range of 1-128. Typically, you will not supply the *interface-ID* argument, and the system automatically selects the interface ID. However, if you specify an interface ID, the interface ID becomes the port number in the slot/port for the VLAN routing interface. If you select an interface ID that is already in use, the CLI displays an error message and does not create the VLAN interface. For products that use text-based configuration, including the interface ID in the  $v$ lan routing command for the text configuration ensures that the slot/port for the VLAN interface stays the same across a restart. Keeping the slot/port the same ensures that the correct interface configuration is applied to each interface when the system restarts.

**Format** vlan routing *vlanid* [*interface-ID*] **Mode** VLAN Config

**no vlan routing** 

This command deletes routing on a VLAN.

**Format** no vlan routing *vlanid*

**Mode** VLAN Config

**Example 1:** This example shows the command specifying a *vlanid* value. The *interface-ID* argument is not used.

```
(UBNT EdgeSwitch)(Vlan)#vlan 14
(UBNT EdgeSwitch)(Vlan)#vlan routing 14 ?
<cr> Press enter to execute the command.
<1-24> Enter interface ID
```
Typically, you press **Enter** without supplying the interface ID value; the system automatically selects the interface ID.

**Example 2:** In this example, the command specifies interface ID 51 for the VLAN 14 interface. The interface ID becomes the port number in the slot/port for the VLAN routing interface. In this example, the slot/port is 4/51 for the VLAN 14 interface.

```
(UBNT EdgeSwitch)(Vlan)#vlan 14 51
(UBNT EdgeSwitch)(Vlan)#
(UBNT EdgeSwitch)#show ip vlan 
MAC Address used by Routing VLANs: 00:11:88:59:47:36
         Logical
VLAN ID Interface IP Address Subnet Mask
------- -------------- --------------- ---------------
10 4/1 172.16.10.1 255.255.255.0
11 4/50 172.16.11.1 255.255.255.0
12 4/3 172.16.12.1 255.255.255.0<br>13 4/4 172.16.13.1 255.255.255.0
13 4/4 172.16.13.1
14 4/51 0.0.0.0 0.0.0.0 <— slot/port is 4/51 for VLAN 14 interface
```
**Example 3:** In this example, an interface ID that is already in use is selected. In this case, the CLI displays an error message and does not create the VLAN interface.

(UBNT EdgeSwitch) #show ip vlan

MAC Address used by Routing VLANs: 00:11:88:59:47:36

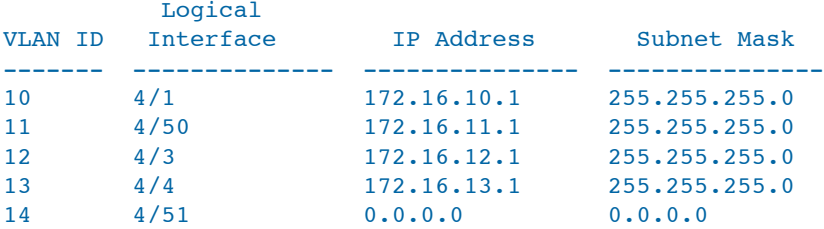

(UBNT EdgeSwitch)#config

(UBNT EdgeSwitch)(Config)#exit

(UBNT EdgeSwitch)#vlan database

(UBNT EdgeSwitch)(Vlan)#vlan 15

(UBNT EdgeSwitch)(Vlan)#vlan routing 15 1

Interface ID 1 is already assigned to another interface

**Example 4:** The show running configuration command always lists the interface ID for each routing VLAN, as shown below.

```
(UBNT EdgeSwitch) #show running-config
!Current Configuration:
!
!System Description "EdgeSwitch 24-Port 500W, 0.8.0.4712594, Linux 3.6.5-f4a26ed5"
!System Software Version "0.8.0.4712594"
!System Up Time "1 days 4 hrs 22 mins 0 secs"
!Additional Packages QOS, IPv6 Management, Routing
!Current SNTP Synchronized Time: SNTP Last Attempt Status Is Not Successful
!
vlan database
exit
configure
aaa authentication enable "enableNetList" none
line console
serial timeout 0
exit
line telnet
exit
line ssh
exit
!
router rip
exit
router ospf
exit
ipv6 router ospf
exit
exit
```
## **interface vlan**

Use this command to enter interface configuration mode for the specified VLAN. The valid *vlan-id* range is from 1 to 4093.

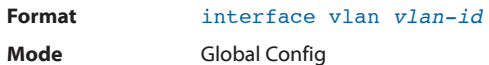

## **show ip vlan**

This command displays the VLAN routing information for all VLANs with routing enabled.

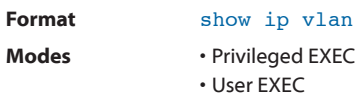

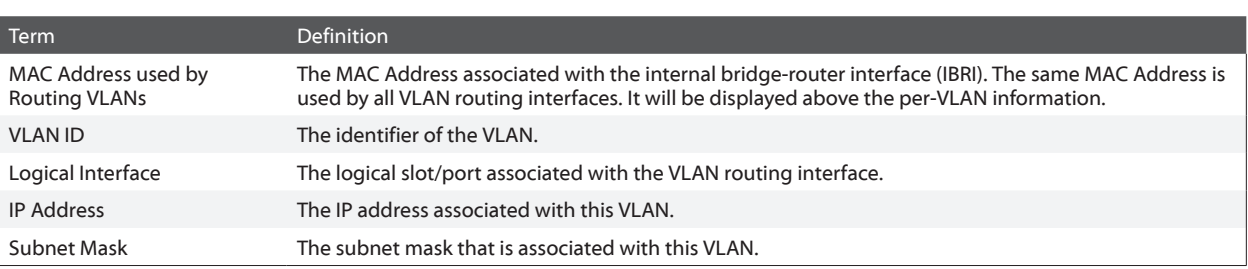

## **DHCP and BOOTP Relay Commands**

This section describes the commands you use to configure BootP/DHCP Relay on the switch. A DHCP relay agent operates at Layer 3 and forwards DHCP requests and replies between clients and servers when they are not on the same physical subnet.

## **bootpdhcprelay cidoptmode**

This command enables the circuit ID option mode for BootP/DHCP Relay on the system.

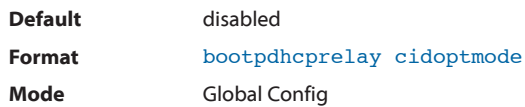

### **no bootpdhcprelay cidoptmode**

This command disables the circuit ID option mode for BootP/DHCP Relay on the system.

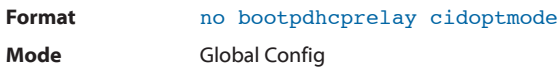

## **bootpdhcprelay maxhopcount**

This command configures the maximum allowable relay agent hops for BootP/DHCP Relay on the system. The *maxhopcount* parameter has a range of 1 to 16.

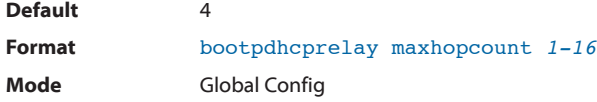

#### **no bootpdhcprelay maxhopcount**

This command configures the default maximum allowable relay agent hops for BootP/DHCP Relay on the system.

**Format** no bootpdhcprelay maxhopcount **Mode** Global Config

## **bootpdhcprelay minwaittime**

This command configures the minimum wait time for BootP/DHCP Relay on the system. When the BOOTP relay agent receives a BOOTREQUEST message, it may use the request's seconds-since-client-began-booting field as a factor in deciding whether to relay the request or not. The parameter has a range of 0 to 100 seconds.

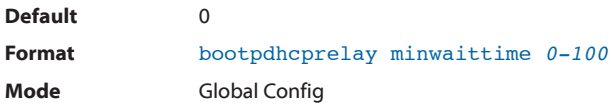

**no bootpdhcprelay minwaittime**

This command configures the default minimum wait time in seconds for BootP/DHCP Relay on the system.

**Format** no bootpdhcprelay minwaittime **Mode** Global Config

## **bootpdhcprelay serverip**

This command configures the server IP address of the BootP/DHCP Relay on the system. The *ipaddr*  parameter is the IP address of the server.

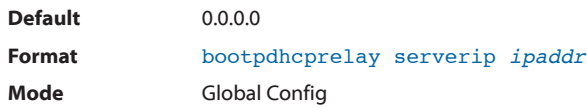

**no bootpdhcprelay serverip**

This command returns the server IP address of the BootP/DHCP Relay on the system to the default value of 0.0.0.0.

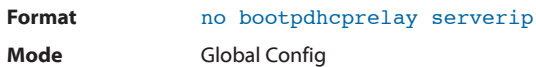

## **bootpdhcprelay enable**

Use this command to enable the relay of DHCP packets.

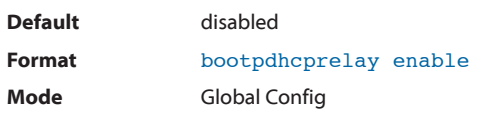

### **no bootpdhcprelay enable**

Use this command to disable the relay of DHCP packets.

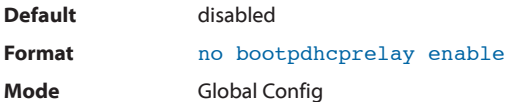

## **show bootpdhcprelay**

This command displays the BootP/DHCP Relay information.

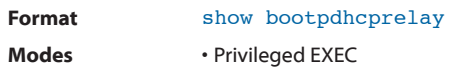

• User EXEC

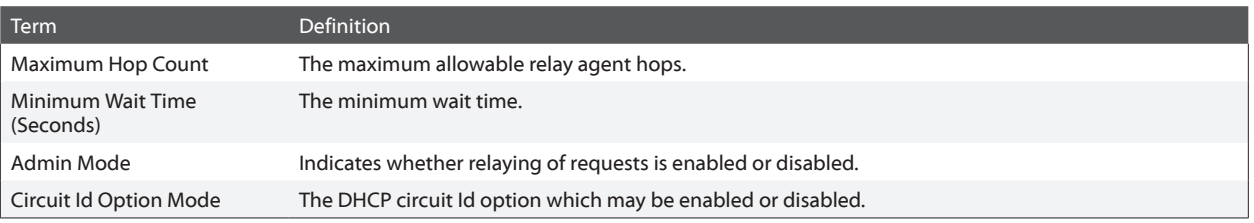

## **show ip bootpdhcprelay**

This command displays BootP/DHCP Relay information.

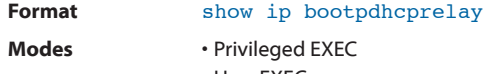

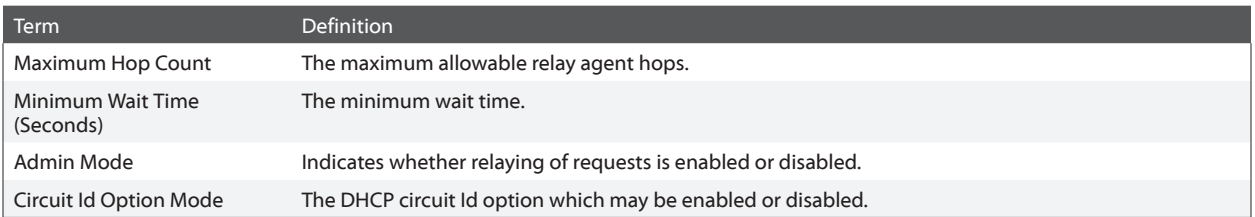

**Example:** The following shows an example of the command.

(UBNT EdgeSwitch) >show ip bootpdhcprelay

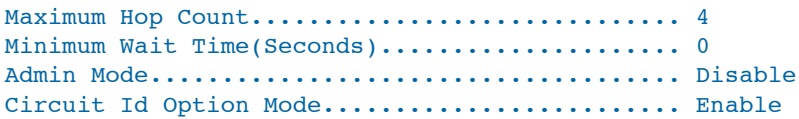

## **IP Helper Commands**

This section describes the commands to configure and monitor the IP Helper agent. IP Helper relays DHCP and other broadcast UDP packets from a local client to one or more servers which are not on the same network at the client.

The IP Helper feature provides a mechanism that allows a router to forward certain configured UDP broadcast packets to a particular IP address. This allows various applications to reach servers on nonlocal subnets, even if the application was designed to assume a server is always on a local subnet and uses broadcast packets (with either the limited broadcast address 255.255.255.255, or a network directed broadcast address) to reach the server.

The network administrator can configure relay entries both globally and on routing interfaces. Each relay entry maps an ingress interface and destination UDP port number to a single IPv4 address (the helper address). The network administrator may configure multiple relay entries for the same interface and UDP port, in which case the relay agent relays matching packets to each server address. Interface configuration takes priority over global configuration. That is, if a packet's destination UDP port matches any entry on the ingress interface, the packet is handled according to the interface configuration. If the packet does not match any entry on the ingress interface, the packet is handled according to the global IP helper configuration.

The network administrator can configure discard relay entries, which direct the system to discard matching packets. Discard entries are used to discard packets received on a specific interface when those packets would otherwise be relayed according to a global relay entry. Discard relay entries may be configured on interfaces, but are not configured globally.

In addition to configuring the server addresses, the network administrator also configures which UDP ports are forwarded. Certain UDP port numbers can be specified by name in the UI as a convenience, but the network administrator can configure a relay entry with any UDP port number. The network administrator may configure relay entries that do not specify a destination UDP port. The relay agent relays assumes these entries match packets with the UDP destination ports listed in **[Table 12 on page 352](#page-351-0)**. This is the list of default ports.

| Protocol                              | <b>UDP Port Number</b> |
|---------------------------------------|------------------------|
| <b>IEN-116 Name Service</b>           | 42                     |
| <b>DNS</b>                            | 53                     |
| <b>NetBIOS Name Server</b>            | 137                    |
| NetBIOS Datagram Server               | 138                    |
| <b>TACACS Server</b>                  | 49                     |
| <b>Time Service</b>                   | 37                     |
| <b>DHCP</b>                           | 67                     |
| Trivial File Transfer Protocol (TFTP) | 69                     |

<span id="page-351-0"></span>*Table 12. Default Ports - UDP Port Numbers Implied by Wildcard* 

The system limits the number of relay entries to four times the maximum number of routing interfaces. The network administrator can allocate the relay entries as he likes. There is no limit to the number of relay entries on an individual interface, and no limit to the number of servers for a given {interface, UDP port} pair.

The relay agent relays DHCP packets in both directions. It relays broadcast packets from the client to one or more DHCP servers, and relays to the client packets that the DHCP server unicasts back to the relay agent. For other protocols, the relay agent only relays broadcast packets from the client to the server. Packets from the server back to the client are assumed to be unicast directly to the client. Because there is no relay in the return direction for protocols other than DHCP, the relay agent retains the source IP address from the original client packet. The relay agent uses a local IP address as the source IP address of relayed DHCP client packets.

When a switch receives a broadcast UDP packet on a routing interface, the relay agent checks if the interface is configured to relay the destination UDP port. If so, the relay agent unicasts the packet to the configured server IP addresses. Otherwise, the relay agent checks if there is a global configuration for the destination UDP port. If so, the relay agent unicasts the packet to the configured server IP addresses. Otherwise the packet is not relayed. Note that if the packet matches a discard relay entry on the ingress interface, then the packet is not forwarded, regardless of the global configuration.

The relay agent only relays packets that meet the following conditions:

- The destination MAC address must be the all-ones broadcast address (FF:FF:FF:FF:FF:FF)
- The destination IP address must be the limited broadcast address (255.255.255.255) or a directed broadcast address for the receive interface.
- The IP time-to-live (TTL) must be greater than 1.
- The protocol field in the IP header must be UDP (17).
- The destination UDP port must match a configured relay entry.

#### **clear ip helper statistics**

Use this command to reset to zero the statistics displayed in the show ip helper statistics command.

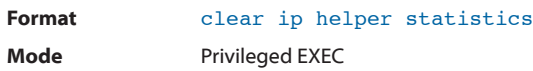

**Example:** The following shows an example of the command.

(UBNT EdgeSwitch) #clear ip helper statistics

#### **ip helper-address (Global Config)**

Use this command to configure the relay of certain UDP broadcast packets received on any interface. This command can be invoked multiple times, either to specify multiple server addresses for a given UDP port number or to specify multiple UDP port numbers handled by a specific server.

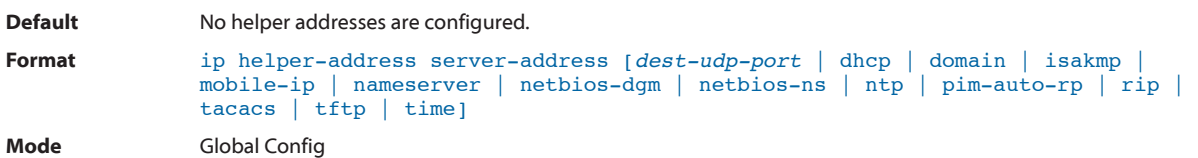

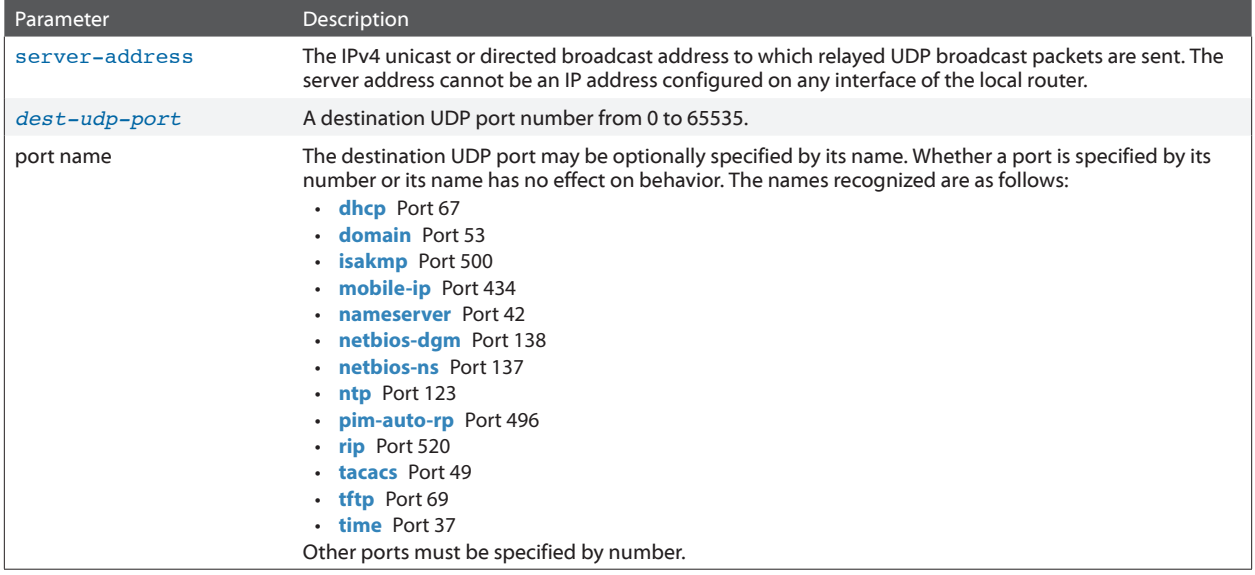

**Example:** To relay DHCP packets received on any interface to two DHCP servers, 10.1.1.1 and 10.1.2.1, use the following commands:

```
(UBNT EdgeSwitch)#config
(UBNT EdgeSwitch)(config)#ip helper-address 10.1.1.1 dhcp
(UBNT EdgeSwitch)(config)#ip helper-address 10.1.2.1 dhcp
```
**Example:** To relay UDP packets received on any interface for all default ports to the server at 20.1.1.1, use the following commands:

```
(UBNT EdgeSwitch)#config
(UBNT EdgeSwitch)(config)#ip helper-address 20.1.1.1
```
**no ip helper-address (Global Config)**

Use the no form of the command to delete an IP helper entry. The command no ip helper-address with no arguments clears all global IP helper addresses.

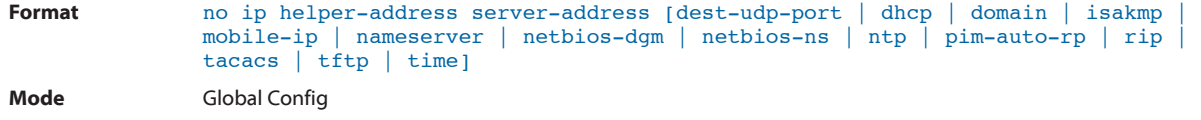

## **ip helper-address (Interface Config)**

Use this command to configure the relay of certain UDP broadcast packets received on a specific interface or range of interfaces. This command can be invoked multiple times on a routing interface, either to specify multiple server addresses for a given port number or to specify multiple port numbers handled by a specific server.

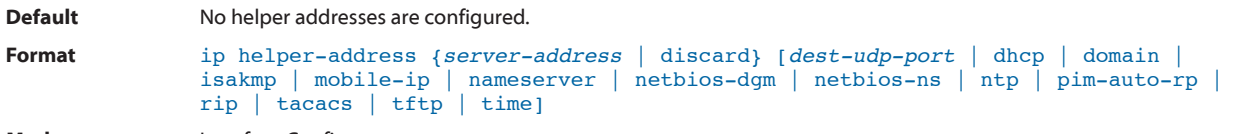

**Mode** Interface Config

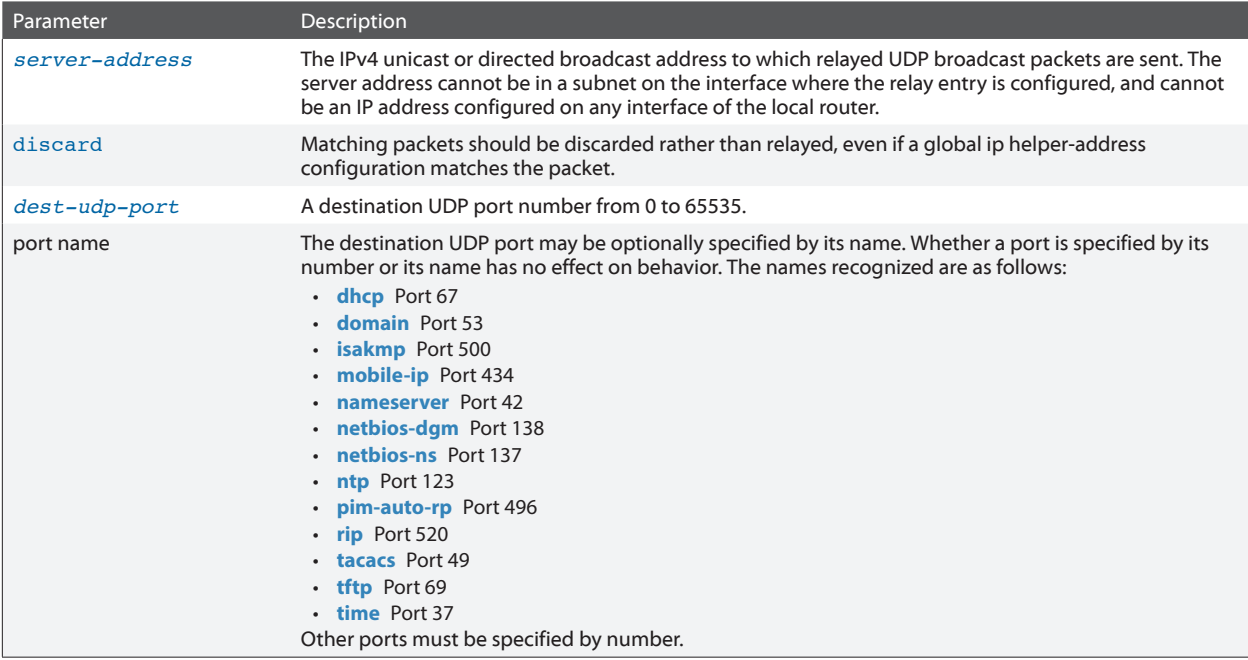

**Example:** To relay DHCP packets received on interface 0/2 to two DHCP servers, 192.168.10.1 and 192.168.20.1, use the following commands:

```
(UBNT EdgeSwitch)#config
(UBNT EdgeSwitch)(config)#interface 0/2
(UBNT EdgeSwitch)(interface 0/2)#ip helper-address 192.168.10.1 dhcp
(UBNT EdgeSwitch)(interface 0/2)#ip helper-address 192.168.20.1 dhcp
```
**Example:** To relay both DHCP and DNS packets to 192.168.30.1, use the following commands:

```
(UBNT EdgeSwitch)#config 
(UBNT EdgeSwitch)(config)#interface 0/2
(UBNT EdgeSwitch)(interface 0/2)#ip helper-address 192.168.30.1 dhcp
(UBNT EdgeSwitch)(interface 0/2)#ip helper-address 192.168.30.1 dns
```
**Example:** This command takes precedence over an ip helper-address command given in global configuration mode. With the following configuration, the relay agent relays DHCP packets received on any interface other than 0/2 and 0/17 to 192.168.40.1, relays DHCP and DNS packets received on 0/2 to 192.168.40.2, relays SNMP traps (port 162) received on interface 0/17 to 192.168.23.1, and drops DHCP packets received on 0/17:

```
(UBNT EdgeSwitch)#config
(UBNT EdgeSwitch)(config)#ip helper-address 192.168.40.1 dhcp
(UBNT EdgeSwitch)(config)#interface 0/2
(UBNT EdgeSwitch)(interface 0/2)#ip helper-address 192.168.40.2 dhcp
(UBNT EdgeSwitch)(interface 0/2)#ip helper-address 192.168.40.2 domain
(UBNT EdgeSwitch)(interface 0/2)#exit
(UBNT EdgeSwitch)(config)#interface 0/17
(UBNT EdgeSwitch)(interface 0/17)#ip helper-address 192.168.23.1 162
(UBNT EdgeSwitch)(interface 0/17)#ip helper-address discard dhcp
```
**no ip helper-address (Interface Config)**

Use this command to delete a relay entry on an interface. The no command with no arguments clears all helper addresses on the interface.

```
Format no ip helper-address [server-address | discard ][dest-udp-port | dhcp | domain
              isakmp | mobile ip | nameserver | netbios-dgm | netbios-ns | ntp | pim-auto-rp | 
              rip | tacacs | tftp | time]
Mode Interface Config
```
## **ip helper enable**

Use this command to enable relay of UDP packets. This command can be used to temporarily disable IP helper without deleting all IP helper addresses. This command replaces the bootpdhcprelay enable command, but affects not only relay of DHCP packets, but also relay of any other protocols for which an IP helper address has been configured.

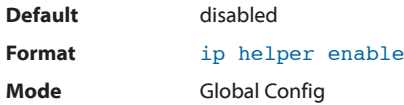

**Example:** The following shows an example of the command.

(UBNT EdgeSwitch)(config)#ip helper enable

#### **no ip helper enable**

Use the no form of this command to disable relay of all UDP packets.

**Format** no ip helper enable **Mode** Global Config

## **show ip helper-address**

Use this command to display the IP helper address configuration. The argument *slot/port* corresponds to a physical routing interface or VLAN routing interface. The keyword vlan is used to specify the VLAN ID of the routing VLAN directly instead of a slot/port format.

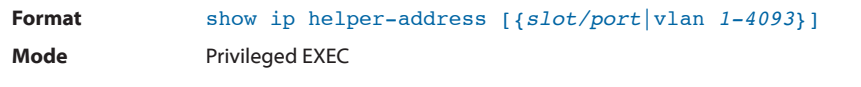

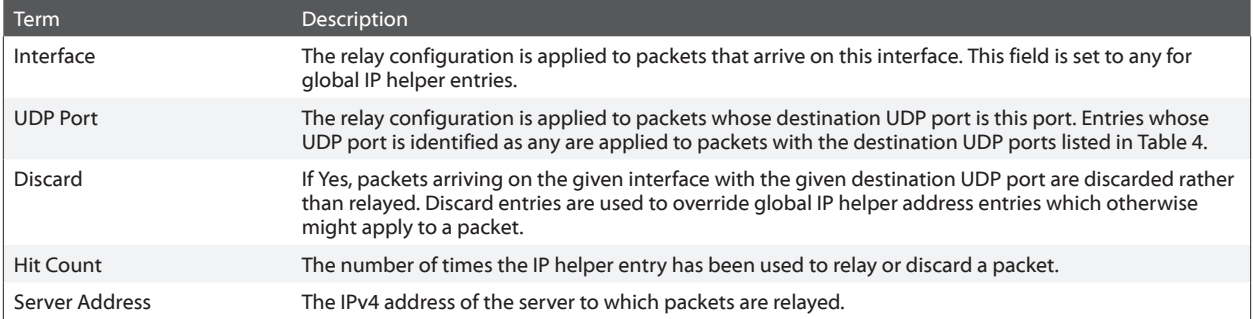

**Example:** The following shows example CLI display output for the command.

#### (UBNT EdgeSwitch) #show ip helper-address

#### IP helper is enabled

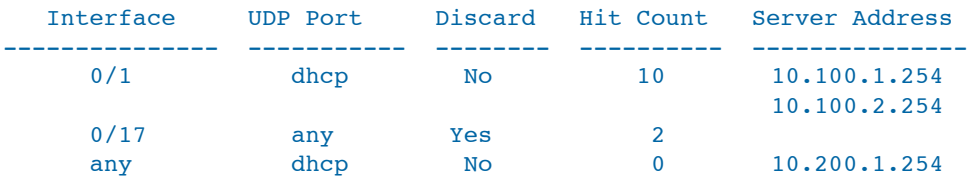

## **show ip helper statistics**

Use this command to display the number of DHCP and other UDP packets processed and relayed by the UDP relay agent.

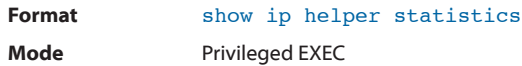

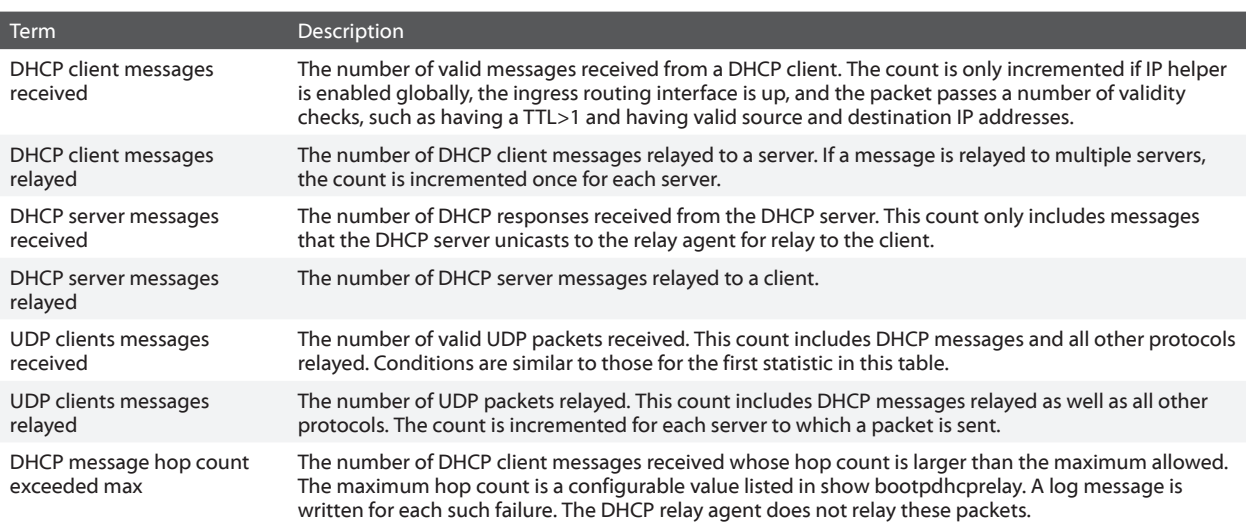

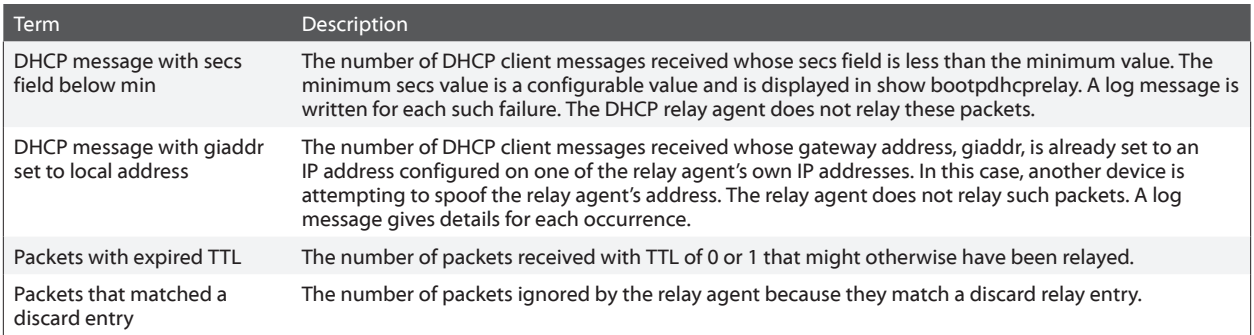

**Example:** The following shows example CLI display output for the command.

(UBNT EdgeSwitch)#show ip helper statistics

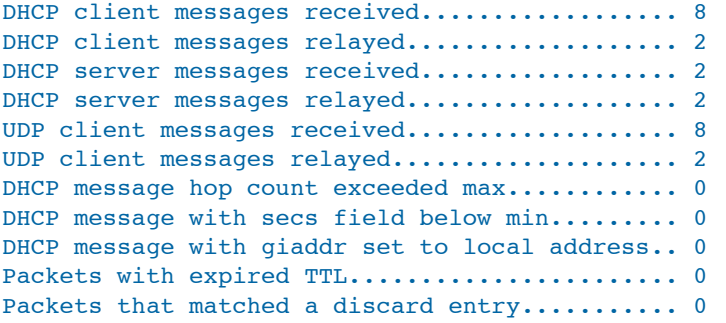

## **ICMP Throttling Commands**

This section describes the commands you use to configure options for the transmission of various types of ICMP messages.

### **ip unreachables**

Use this command to enable the generation of ICMP Destination Unreachable messages on an interface or range of interfaces. By default, the generation of ICMP Destination Unreachable messages is enabled.

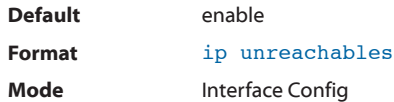

#### **no ip unreachables**

Use this command to prevent the generation of ICMP Destination Unreachable messages.

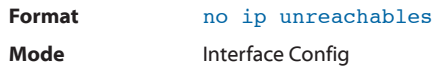

#### **ip redirects**

Use this command to enable the generation of ICMP Redirect messages by the router. By default, the generation of ICMP Redirect messages is enabled. You can use this command to configure an interface, a range of interfaces, or all interfaces.

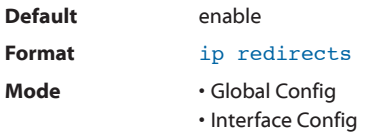

#### **no ip redirects**

Use this command to prevent the generation of ICMP Redirect messages by the router.

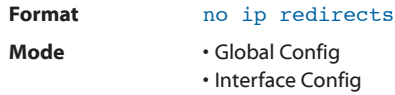

## **ip icmp echo-reply**

Use this command to enable the generation of ICMP Echo Reply messages by the router. By default, the generation of ICMP Echo Reply messages is enabled.

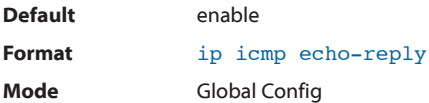

#### **no ip icmp echo-reply**

Use this command to prevent the generation of ICMP Echo Reply messages by the router.

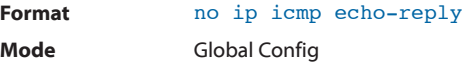

## **ip icmp error-interval**

Use this command to limit the rate at which IPv4 ICMP error messages are sent. The rate limit is configured as a token bucket, with two configurable parameters, *burst-size* and *burst-interval*.

The *burst-interval* specifies how often the token bucket is initialized with *burst-size* tokens. The *burst-interval* is from 0 to 2147483647 milliseconds (msec). The *burst-size* is the number of ICMP error messages that can be sent during one *burst-interval*. The range is from 1 to 200 messages. To disable ICMP rate limiting, set *burst-interval* to zero (0).

**Default** *burst-interval* of 1000 msec *burst-size* of 100 messages **Format** ip icmp error-interval *burst-interval* [*burst-size*] **Mode** Global Config

**no ip icmp error-interval**

Use the no form of the command to return *burst-interval* and *burst-size* to their default values.

Format **no** ip icmp error-interval **Mode** Global Config

# **Chapter 6: IPv6 Management Commands**

This chapter describes the IPv6 commands available in the EdgeSwitch CLI.

This chapter includes the following sections:

- **["IPv6 Management Commands" on page 361](#page-360-0)**
- **["Loopback Interface Commands" on page 364](#page-363-0)**

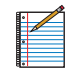

 $\frac{4}{3}$  Note: The commands in this chapter are in one of three functional groups:

- Show commands display switch settings, statistics, and other information.
- Configuration commands configure features and options of the switch. For every configuration command, there is a show command that displays the configuration setting.
- Clear commands clear some or all of the settings to factory defaults.
## **IPv6 Management Commands**

IPv6 Management commands allow a device to be managed via an IPv6 address in a switch or IPv4 routing (i.e., independent from the IPv6 Routing package). For routing/IPv6 builds dual IPv4/IPv6 operation over the service port is enabled. The EdgeSwitch has capabilities such as:

- Static assignment of IPv6 addresses and gateways for the service/network ports.
- The ability to ping an IPv6 link-local address over the service/network port.
- Using IPv6 management commands, you can send SNMP traps and queries via the service/network port.
- The user can manage a device via the network port (in addition to a routing interface or the service port).

#### **network ipv6 enable**

Use this command to enable IPv6 operation on the network port.

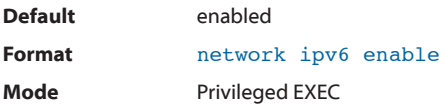

**no network ipv6 enable**

Use this command to disable IPv6 operation on the network port.

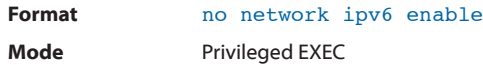

### **network ipv6 address**

Use the options of this command to manually configure IPv6 global address, enable/disable stateless global address autoconfiguration and to enable/disable dhcpv6 client protocol information for the network port. Multiple IPv6 addresses can be configured on the network port.

```
Format network ipv6 address {address/prefix-length [eui64] | autoconfig | dhcp}
Mode Privileged EXEC
```
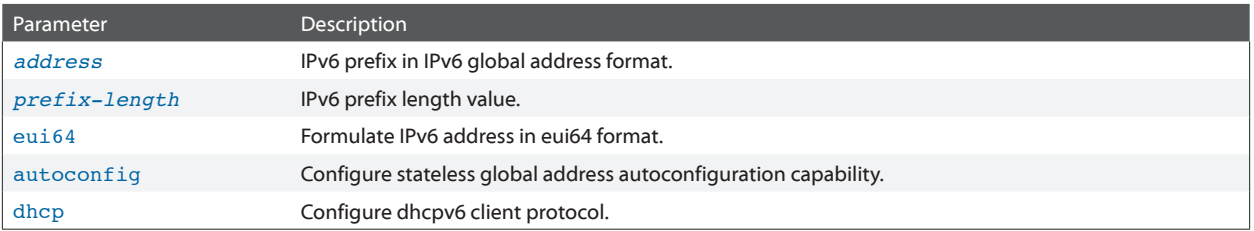

#### **no network ipv6 address**

The command no network ipv6 address removes all configured IPv6 prefixes.

Use this command with the address option to remove the manually configured IPv6 global address on the network port interface.

Use this command with the autoconfig option to disable the stateless global address autoconfiguration on the network port.

Use this command with the dhcp option disables the dhcpv6 client protocol on the network port.

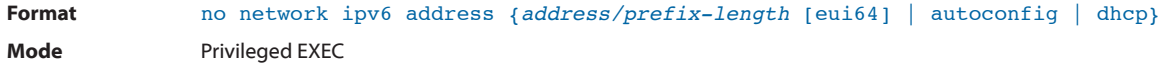

### **network ipv6 gateway**

Use this command to configure IPv6 gateway (i.e. default routers) information for the network port.

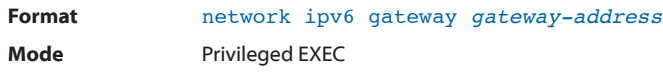

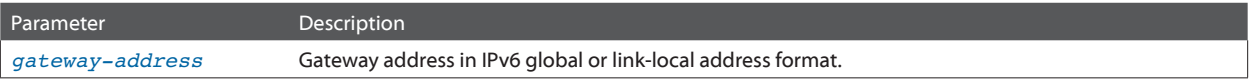

#### **no network ipv6 gateway**

Use this command to remove IPv6 gateways on the network port interface.

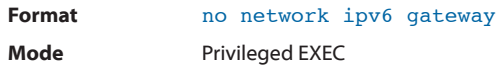

### **network ipv6 neighbor**

Use this command to manually add IPv6 neighbors to the IPv6 neighbor table for this network port. If an IPv6 neighbor already exists in the neighbor table, the entry is automatically converted to a static entry. Static entries are not modified by the neighbor discovery process. They are, however, treated the same for IPv6 forwarding. Static IPv6 neighbor entries are applied to the kernel stack and to the hardware when the corresponding interface is operationally active.

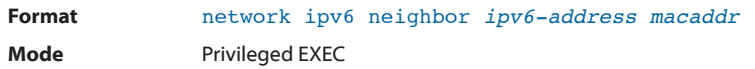

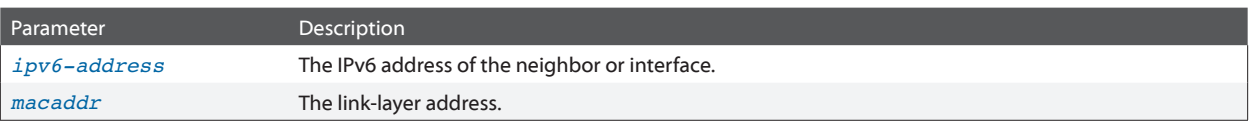

#### **no network ipv6 neighbor**

Use this command to remove IPv6 neighbors from the neighbor table.

**Format** no network ipv6 neighbor *ipv6-address macaddr* **Mode** Privileged EXEC

### **show network ipv6 neighbors**

Use this command to display the information about the IPv6 neighbor entries cached on the network port. The information is updated to show the type of the entry.

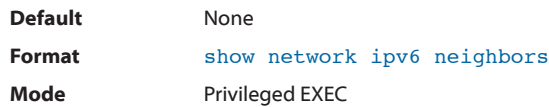

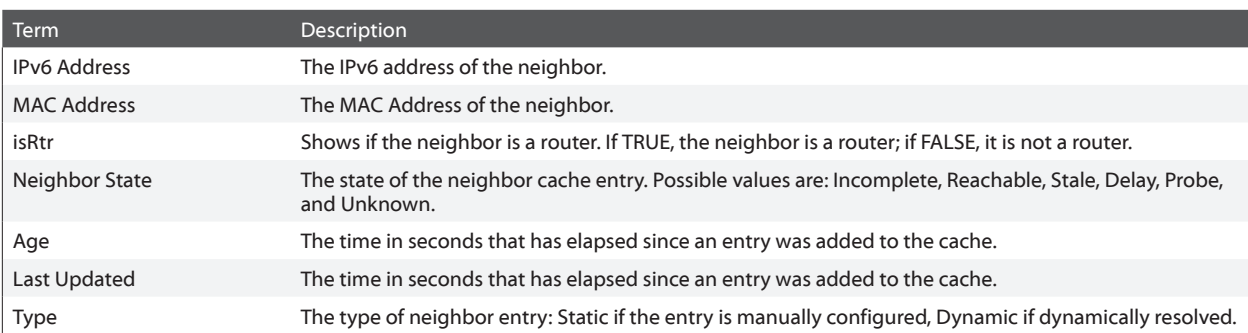

#### **Example:** The following is an example of the command.

(UBNT EdgeSwitch) #show network ipv6 neighbors

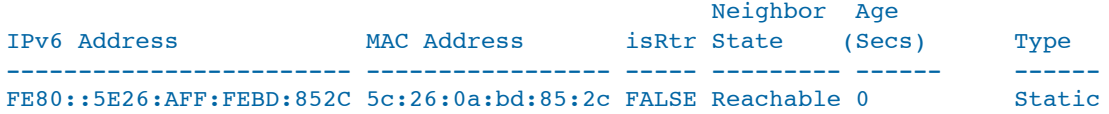

### **ping ipv6**

Use this command to determine whether another computer is on the network. Ping provides a synchronous response when initiated from the CLI and browser-based UI interfaces. To use the command, configure the switch for network (in-band) connection. The source and target devices must have the ping utility enabled and running on top of TCP/IP. The switch can be pinged from any IP workstation with which the switch is connected through the default VLAN (VLAN 1), as long as there is a physical path between the switch and the workstation.

The terminal interface sends three pings to the target station. Use the *ipv6-global-address*|*hostname* parameter to ping an interface by using the global IPv6 address of the interface. The argument *slot/port*  corresponds to a physical routing interface or VLAN routing interface. The keyword  $v \,$ l an is used to specify the VLAN ID of the routing VLAN directly instead of a slot/port format. Use the optional size keyword to specify the size of the ping packet.

You can utilize the ping or traceroute facilities over the service/network ports when using an IPv6 global address *ipv6-global-address*|*hostname*. Any IPv6 global address or gateway assignments to these interfaces will cause IPv6 routes to be installed within the IP stack such that the ping or traceroute request is routed out the service/network port properly. When referencing an IPv6 link-local address, you must also specify the service or network port interface by using the network parameter.

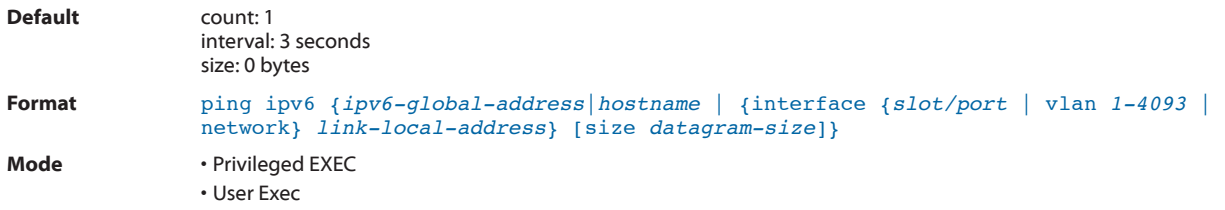

### **ping ipv6 interface**

Use this command to determine whether another computer is on the network. To use the command, configure the switch for network (in-band) connection. The source and target devices must have the ping utility enabled and running on top of TCP/IP. The switch can be pinged from any IP workstation with which the switch is connected through the default VLAN (VLAN 1), as long as there is a physical path between the switch and the workstation.

The terminal interface sends three pings to the target station. You can use a loopback, network port, service port, tunnel, VLAN, or physical interface as the source. The parameter *slot/port* corresponds to a physical routing interface or VLAN routing interface. The keyword  $v$ lan is used to specify the VLAN ID of the routing VLAN directly instead of in a slot/port format.

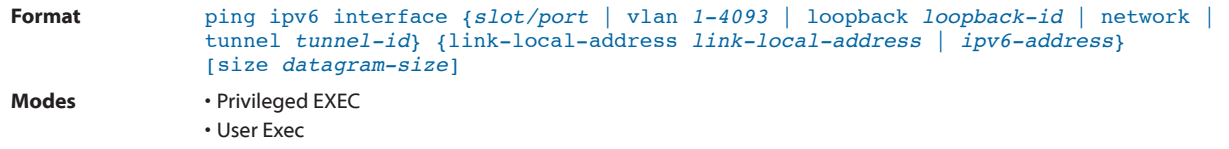

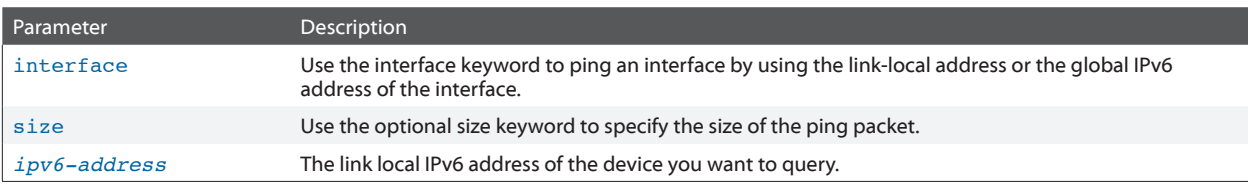

# **Loopback Interface Commands**

The commands in this section describe how to create, delete, and manage loopback interfaces. A loopback interface is always expected to be up. This interface can provide the source address for sent packets and can receive both local and remote packets. The loopback interface is typically used by routing protocols.

To assign an IP address to the loopback interface, see **["ip address" on page 320](#page-319-0)**".

## **interface loopback**

Use this command to enter Interface Config mode for a loopback interface. The range of the loopback ID is 0 to 7.

**Format** interface loopback *loopback-id* **Mode** Global Config

#### **no interface loopback**

This command removes the loopback interface and associated configuration parameters for the specified loopback interface.

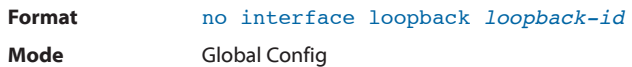

### **show interface loopback**

This command displays information about configured loopback interfaces.

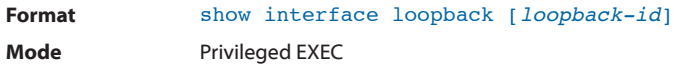

If you do not specify a loopback ID, the following information appears for each loopback interface on the system:

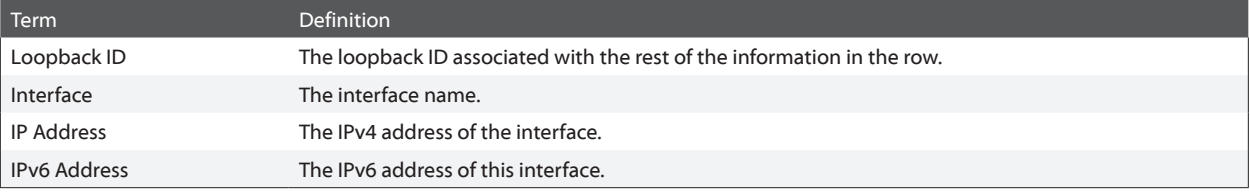

If you specify a loopback ID, the following information appears:

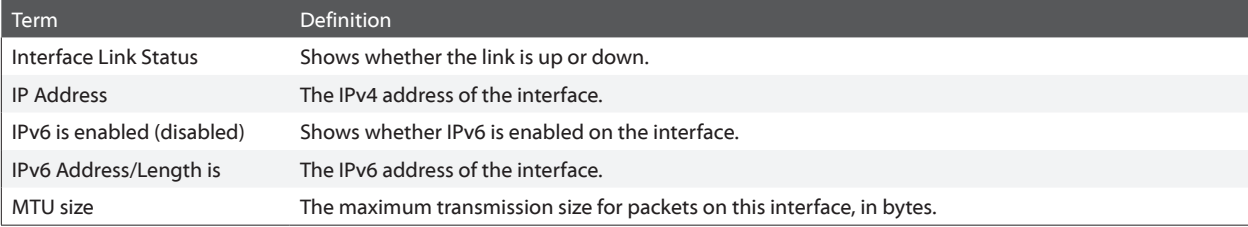

# **Chapter 7: Quality of Service Commands**

This chapter describes the Quality of Service (QoS) commands available in the EdgeSwitch CLI.

The chapter contains the following sections:

- **["Class of Service Commands" on page 366](#page-365-0)**
- **["Differentiated Services Commands" on page 372](#page-371-0)**
- **["DiffServ Class Commands" on page 373](#page-372-0)**
- **["DiffServ Policy Commands" on page 379](#page-378-0)**
- **["DiffServ Service Commands" on page 384](#page-383-0)**
- **["DiffServ Show Commands" on page 385](#page-384-0)**
- **["MAC Access Control List Commands" on page 390](#page-389-0)**
- **["IP Access Control List Commands" on page 394](#page-393-0)**
- **["IPv6 Access Control List Commands" on page 403](#page-402-0)**
- **["Time Range Commands for Time-Based ACLs" on page 408](#page-407-0)**
- **["Auto-Voice over IP Commands" on page 410](#page-409-0)**

Note: The commands in this chapter consist of two functional groups:

- Show commands display switch settings, statistics, and other information.
	- Configuration commands configure features and options of the switch. For every configuration command, there is a show command that displays the configuration setting.

## <span id="page-365-0"></span>**Class of Service Commands**

This section describes the commands you use to configure and view Class of Service (CoS) settings for the switch. The commands in this section allow you to control the priority and transmission rate of traffic.

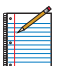

Note: Commands you issue in the Interface Config mode only affect a single interface. Commands you issue in the Global Config mode affect all interfaces.

## **classofservice dot1p-mapping**

This command maps an 802.1p priority to an internal traffic class. The *userpriority* values can range from 0-7. The *trafficclass* values range from 0 to 6, although the actual number of available traffic classes depends on the platform.

**Format** classofservice dot1p-mapping *userpriority trafficclass* **Modes** Global Config, Interface Config

#### **no classofservice dot1p-mapping**

This command maps each 802.1p priority to its default internal traffic class value.

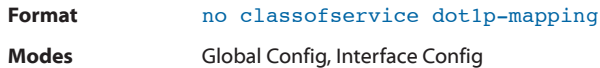

### **classofservice ip-dscp-mapping**

This command maps an IP DSCP value to an internal traffic class. The *ipdscp* value is specified as either an iinteger from 0 to 63, or symbolically using one of the following keywords: af11, af12, af13, af21, af22, af23, af31, af32, af33, af41, af42, af43, be, cs0, cs1, cs2, cs3, cs4, cs5, cs6, cs7, ef.

The *trafficclass* values can range from 0-6, although the actual number of available traffic classes depends on the platform.

**Format** classofservice ip-dscp-mapping *ipdscp trafficclass* **Mode** Global Config

#### **no classofservice ip-dscp-mapping**

This command maps each IP DSCP value to its default internal traffic class value.

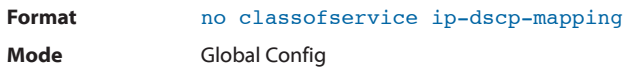

### **classofservice ip-precedence-mapping**

This command maps an IP Precedence value to an internal traffic class for a specific interface. The optional *0-7*  parameter (IP precedence value) is only valid on platforms that support independent per-port class of service mappings.

**Format** classofservice ip-precedence-mapping [*0-7*] **Mode** Global Config

**no classofservice ip-precedence-mapping**

This command returns the mapping to its default value.

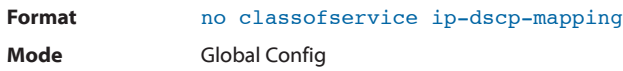

## **classofservice trust**

This command sets the class of service trust mode of an interface or range of interfaces. You can set the mode to trust the Dot1p (802.1p) or IP DSCP packet markings. You can also set the interface mode to untrusted. If you configure an interface to use Dot1p, the mode does not appear in the output of the show running-config command because Dot1p is the default.

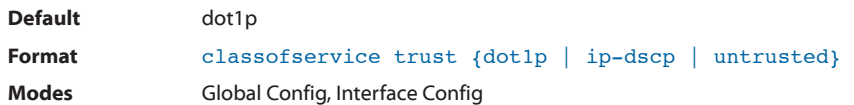

#### **no classofservice trust**

This command sets the interface mode to the default value (Dot1p).

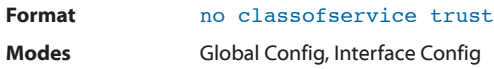

#### **cos-queue max-bandwidth**

This command specifies the maximum transmission bandwidth guarantee for each interface queue on an interface, a range of interfaces, or all interfaces. The total number of queues supported per interface is platform specific. A value from 0-100 (percentage of link rate) must be specified for each supported queue, with 0 indicating no maximum bandwidth. The sum of all values entered must not exceed 100.

**Format** cos-queue max-bandwidth *bw-0 bw-1...bw-n* **Modes** Global Config, Interface Config

#### **no cos-queue max-bandwidth**

This command restores the default for each queue's minimum bandwidth value.

**Format** no cos-queue min-bandwidth **Modes** • Global Config, Interface Config

#### **cos-queue min-bandwidth**

This command specifies the minimum transmission bandwidth guarantee for each interface queue on an interface, a range of interfaces, or all interfaces. The total number of queues supported per interface is platform specific. A value from 0-100 (percentage of link rate) must be specified for each supported queue, with 0 indicating no guaranteed minimum bandwidth. The sum of all values entered must not exceed 100.

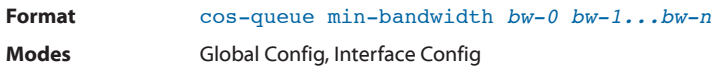

#### **no cos-queue min-bandwidth**

This command restores the default for each queue's minimum bandwidth value.

**Format** no cos-queue min-bandwidth **Modes** Global Config, Interface Config

#### **cos-queue random-detect**

This command activates weighted random early discard (WRED) for each specified queue on the interface. Specific WRED parameters are configured using the random-detect queue-parms and the randomdetect exponential-weighting-constant commands.

**Format** cos-queue random-detect *queue-id-1* [*queue-id-2*...*queue-id-n*] **Modes** Global Config, Interface Config

When specified in Interface Config mode, this command affects a single interface only, whereas in Global Config mode, it applies to all interfaces.

At least one, but no more than *n*, queue ID values are specified with this command. Duplicate queue ID values are ignored. Each queue ID value ranges from 0 to (*n*–1), where n is the total number of queues supported per interface. The number *n* is platform dependent and corresponds to the number of supported queues (traffic classes).

#### **no cos-queue random-detect**

Use this command to disable WRED, thereby restoring the default tail drop operation for the specified queues on the interface.

**Format** no cos-queue random-detect *queue-id-1* [*queue-id-2*...*queue-id-n*] **Modes** Global Config, Interface Config

#### **cos-queue strict**

This command activates the strict priority scheduler mode for each specified queue for an interface queue on an interface, a range of interfaces, or all interfaces.

**Format** cos-queue strict *queue-id-1* [*queue-id-2...queue-id-n*] **Modes** Global Config, Interface Config

#### **no cos-queue strict**

This command restores the default weighted scheduler mode for each specified queue.

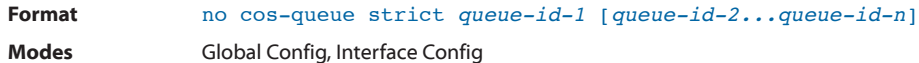

#### **random-detect**

This command is used to enable WRED for the interface as a whole, and is only available when per-queue WRED activation control is not supported by the device Specific WRED parameters are configured using the random-detect queue-parms and the random-detect exponential-weighting-constant commands.

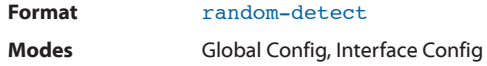

When specified in Interface Config mode, this command affects a single interface only, whereas in Global Config mode, it applies to all interfaces. The Interface Config mode command is only available on platforms that support independent per-port class of service queue configuration.

#### **no random-detect**

Use this command to disable WRED, thereby restoring the default tail drop operation for all queues on the interface.

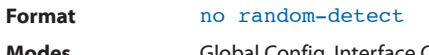

**Modes** Global Config, Interface Config

#### **random-detect exponential weighting-constant**

This command is used to configure the WRED decay exponent for a CoS queue interface.

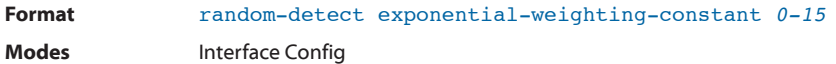

### **random-detect queue-parms**

This command is used to configure WRED parameters for each drop precedence level supported by a queue. It is used only when per-COS queue configuration is enabled (using the cos-queue random-detect command).

**Format** random-detect queue-parms *queue-id-1* [*queue-id-2...queue-id-n*] min-thresh *thresh-prec-1...thresh-prec-n* max-thresh *thresh-prec-1...thresh-prec-n* drop-probability *prob-prec-1...prob-prec-n*

**Modes** Global Config, Interface Config

Each parameter is specified for each possible drop precedence (color of TCP traffic). The last precedence applies to all non-TCP traffic. For example, in a 3-color system, four of each parameter specified: green TCP, yellow TCP, red TCP, and non-TCP, respectively.

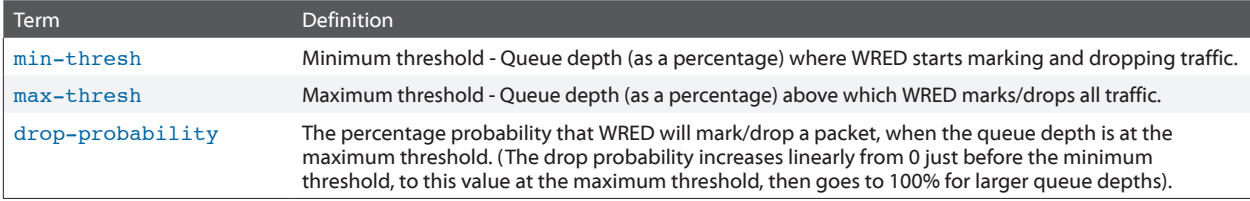

#### **no random-detect queue-parms**

Use this command to set the WRED configuration back to the default.

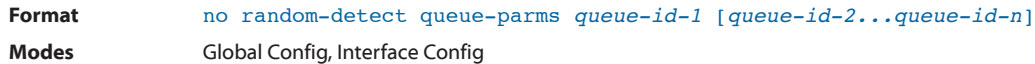

### **traffic-shape**

This command specifies the maximum transmission bandwidth limit for the interface as a whole. The bandwidth values are from 0-100 in increments of 1. You can also specify this value for a range of interfaces or all interfaces. Also known as rate shaping, traffic shaping has the effect of smoothing temporary traffic bursts over time so that the transmitted traffic rate is bounded.

**Format** traffic-shape *bw*

**Modes** Global Config, Interface Config

#### **no traffic-shape**

This command restores the interface shaping rate to the default value.

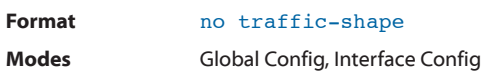

### **show classofservice dot1p-mapping**

This command displays the current Dot1p (802.1p) priority mapping to internal traffic classes for a specific interface. The optional parameter *slot/port* is only valid on platforms that support independent per-port class of service mappings. If specified, the 802.1p mapping table of the interface is displayed. If omitted, the most recent global configuration settings are displayed. For more information, see **["Voice VLAN Commands" on page 226](#page-225-0)**.

**Format** show classofservice dot1p-mapping [*slot/port*]

**Modes** Privileged EXEC

The following information is repeated for each user priority.

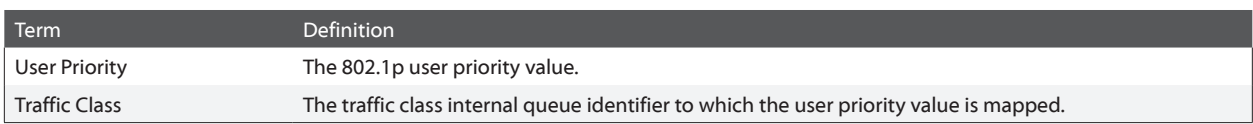

## **show classofservice ip-dscp-mapping**

This command displays the current IP DSCP mapping to internal traffic classes for the global configuration settings.

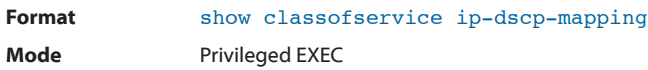

The following information is repeated for each user priority.

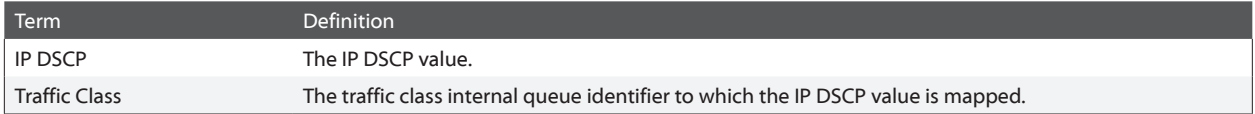

### **show classofservice ip-precedence-mapping**

This command displays the current IP Precedence mapping to internal traffic classes for a specific interface. The *slot/port* parameter is optional and is only valid on platforms that support independent per-port class of service mappings. If specified, the IP Precedence mapping table of the interface is displayed. If omitted, the most recent global configuration settings are displayed.

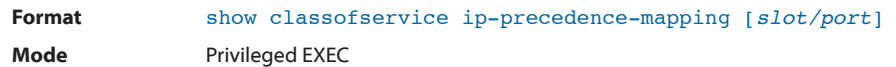

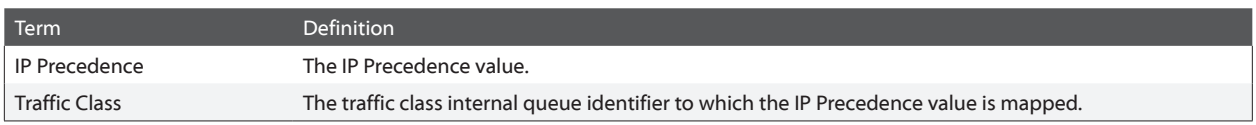

## **show classofservice trust**

This command displays the current trust mode setting for a specific interface. The optional *slot/port*  parameter is only valid on platforms that support independent per-port class of service mappings. If you specify an interface, the command displays the port trust mode of the interface. If you do not specify an interface, the command displays the most recent global configuration settings.

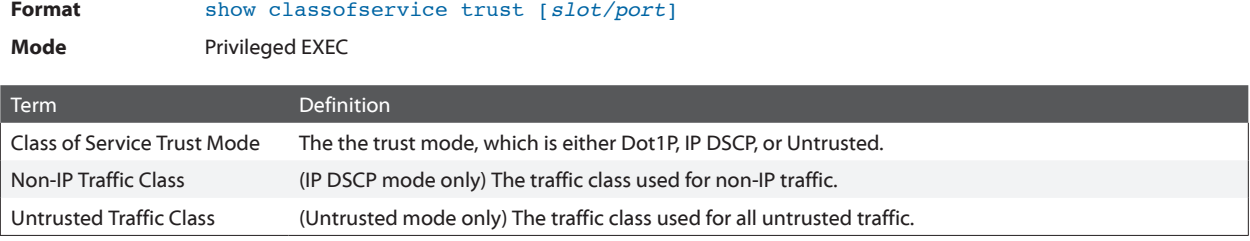

## **show interfaces cos-queue**

This command displays the class-of-service queue configuration for the specified interface. The optional parameter *slot/port* is only valid on platforms that support independent per-port class of service mappings. If specified, the class-of-service queue configuration of the interface is displayed. If omitted, the most recent global configuration settings are displayed.

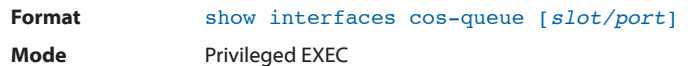

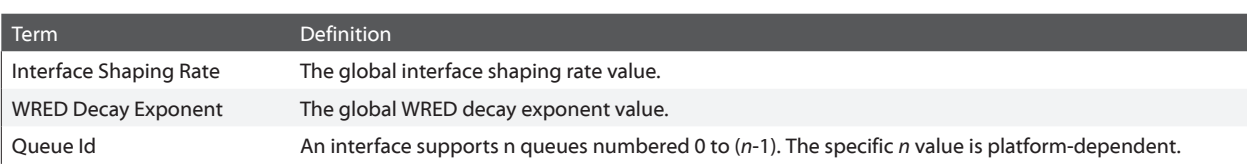

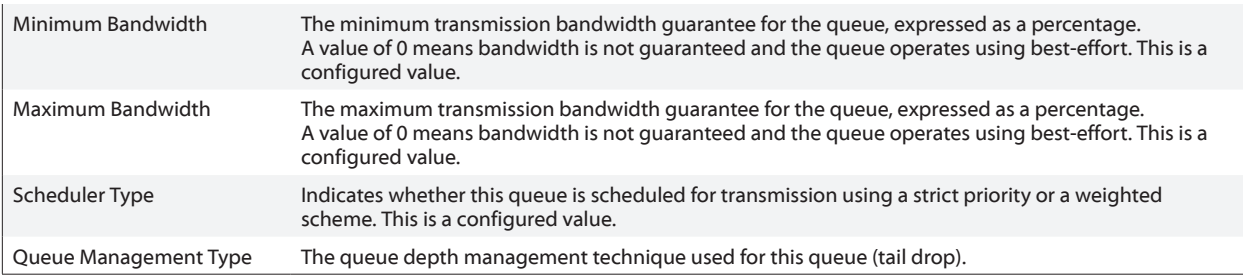

If you specify the interface, the command also displays the following information.

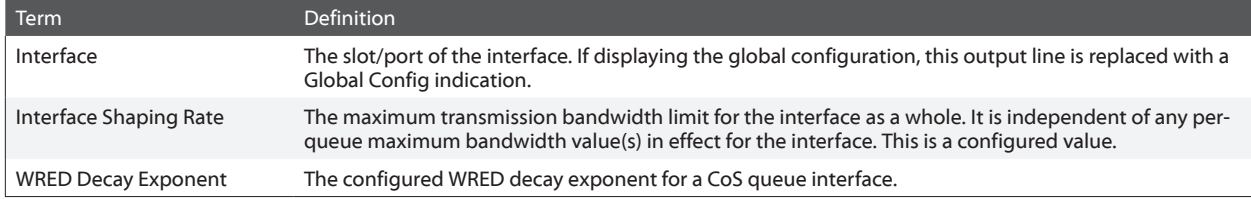

## **show interfaces random-detect**

This command displays the global WRED settings for each CoS queue. If you specify the *slot/port*, the command displays the WRED settings for each CoS queue on the specified interface.

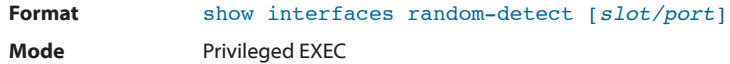

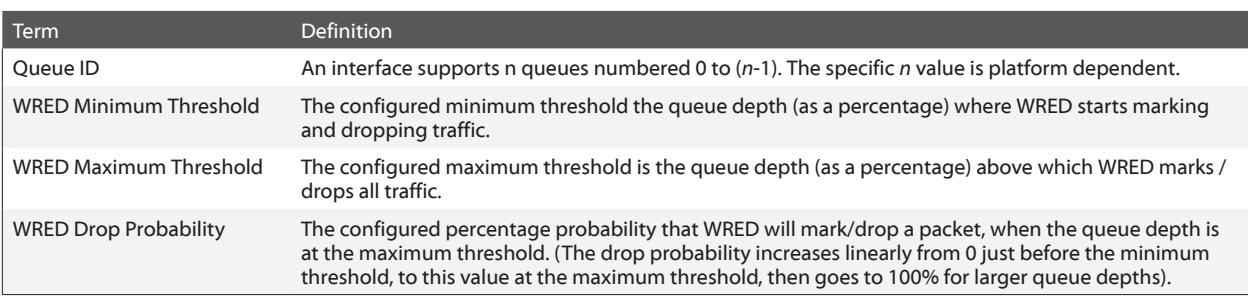

## **show interfaces tail-drop-threshold**

This command displays the tail drop threshold information. If you specify the *slot/port*, the command displays the tail drop threshold information for the specified interface.

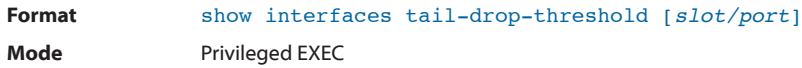

## <span id="page-371-0"></span>**Differentiated Services Commands**

This section describes the commands you use to configure QOS Differentiated Services (DiffServ).

You configure DiffServ in several stages by specifying three DiffServ components:

- 1. Class
	- a. Creating and deleting classes.
	- b. Defining match criteria for a class.
- 2. Policy
	- a. Creating and deleting policies
	- b. Associating classes with a policy
	- c. Defining policy statements for a policy/class combination
- 3. Service
	- a. Adding and removing a policy to/from an inbound interface

The DiffServ class defines the packet filtering criteria. The attributes of a DiffServ policy define the way the switch processes packets. You can define policy attributes on a per-class instance basis. The switch applies these attributes when a match occurs.

Packet processing begins when the switch tests the match criteria for a packet. The switch applies a policy to a packet when it finds a class match within that policy.

The following rules apply when you create a DiffServ class:

- Each class can contain a maximum of one referenced (nested) class
- Class definitions do not support hierarchical service policies

A given class definition can contain a maximum of one reference to another class. You can combine the reference with other match criteria. The referenced class is truly a reference and not a copy since additions to a referenced class affect all classes that reference it. Changes to any class definition currently referenced by any other class must result in valid class definitions for all derived classes, otherwise the switch rejects the change. You can remove a class reference from a class definition.

The only way to remove an individual match criterion from an existing class definition is to delete the class and re-create it.

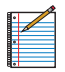

Note: The mark possibilities for policing include CoS, IP DSCP, and IP Precedence. While the latter two are only meaningful for IP packet types, CoS marking is allowed for both IP and non-IP packets, since it updates the 802.1p user priority field contained in the VLAN tag of the Layer-2 packet header.

### **diffserv**

This command sets the DiffServ operational mode to active. While disabled, the DiffServ configuration is retained and can be changed, but it is not activated. When enabled, DiffServ services are activated.

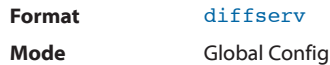

#### **no diffserv**

This command sets the DiffServ operational mode to inactive. While disabled, the DiffServ configuration is retained and can be changed, but it is not activated. When enabled, DiffServ services are activated.

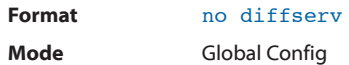

## <span id="page-372-0"></span>**DiffServ Class Commands**

Use the DiffServ class commands to define traffic classification. To classify traffic, you specify Behavior Aggregate (BA), based on DSCP and Multi-Field (MF) classes of traffic (name, match criteria).

This set of commands consists of class creation/deletion and matching, with the class match commands specifying Layer 3, Layer 2, and general match criteria. The class match criteria are also known as class rules, with a class definition consisting of one or more rules to identify the traffic that belongs to the class.

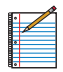

Note: Once you create a class match criterion for a class, you cannot change or delete the criterion. To change or delete a class match criterion, you must delete and re-create the entire class.

The CLI command root is class-map.

#### **class-map**

This command defines a DiffServ class of type match-all. When used without any match condition, this command enters the class-map mode. The *class-map-name* is a case-sensitive alphanumeric string from 1 to 31 characters uniquely identifying an existing DiffServ class.

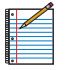

Note: The class-map-name 'default' is reserved and must not be used.

The class type of match-all indicates all of the individual match conditions must be true for a packet to be considered a member of the class.This command may be used without specifying a class type to enter the Class-Map Config mode for an existing DiffServ class.

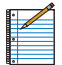

Note: The CLI mode is changed to Class-Map Config when this command is successfully executed depending on the keyword specified.

**Format** class-map match-all *class-map-name* [ipv4 | ipv6] **Mode** Global Config

#### **no class-map**

This command eliminates an existing DiffServ class. The *class-map-name* is the name of an existing DiffServ class. (The class name  $\det \text{aut}$  is reserved and is not allowed here.) This command may be issued at any time; if the class is currently referenced by one or more policies or by any other class, the delete action fails.

**Format** no class-map *class-map-name* **Mode** Global Config

#### **class-map rename**

This command changes the name of a DiffServ class. The *class-map-name* is the name of an existing DiffServ class. The *new-class-map-name* parameter is a case-sensitive alphanumeric string from 1 to 31 characters uniquely identifying the class.

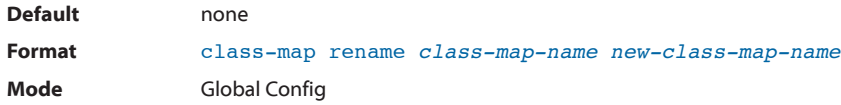

### **match ethertype**

This command adds to the specified class definition a match condition based on the value of the ethertype. The ethertype value is specified as one of the following keywords: appletalk, arp, ibmsna, ipv4, ipv6, ipx, mplsmcast, mplsucast, netbios, novell, pppoe, rarp; or as a custom EtherType value in the range of 0x0600-0xFFFF. Use the not option to negate the match condition.

**Format** match [not] ethertype {keyword | custom *0x0600-0xFFFF*} **Mode** Class-Map Config

#### **match any**

This command adds to the specified class definition a match condition whereby all packets are considered to belong to the class. Use the not option to negate the match condition.

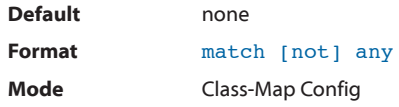

#### **match class-map**

This command adds to the specified class definition the set of match conditions defined for another class. The *refclassname* is the name of an existing DiffServ class whose match conditions are being referenced by the specified class definition.

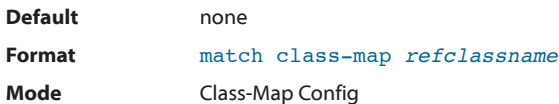

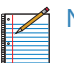

#### Note:

- The parameters *refclassname* and *class-map-name* can not be the same.
- Only one other class may be referenced by a class.
- Any attempt to delete the *refclassname* class while the class is still referenced by any *classmap-name* fails.
- The combined match criteria of *class-map-name* and *refclassname* must be an allowed combination based on the class type.
- Any subsequent changes to the *refclassname* class match criteria must maintain this validity, or the change attempt fails.
- The total number of class rules formed by the complete reference class chain (including both predecessor and successor classes) must not exceed a platform-specific maximum. In some cases, each removal of a refclass rule reduces the maximum number of available rules in the class definition by one.

#### **no match class-map**

This command removes from the specified class definition the set of match conditions defined for another class. The *refclassname* is the name of an existing DiffServ class whose match conditions are being referenced by the specified class definition.

**Format** no match class-map *refclassname* **Mode** Class-Map Config

#### **match cos**

This command adds to the specified class definition a match condition for the Class of Service value (the only tag in a single tagged packet or the first or outer 802.1Q tag of a double VLAN tagged packet). The value may be from 0 to 7. Use the not option to negate the match condition.

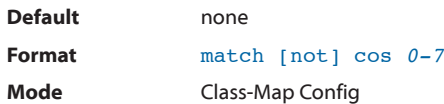

#### **match secondary-cos**

This command adds to the specified class definition a match condition for the secondary Class of Service value (the inner 802.1Q tag of a double VLAN tagged packet). The value may be from 0 to 7. Use the not option to negate the match condition.

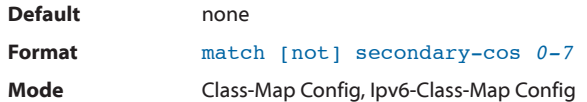

#### **match destination-address mac**

This command adds to the specified class definition a match condition based on the destination MAC address of a packet. The *macaddr* parameter is any Layer-2 MAC address formatted as six 2-digit hexadecimal numbers separated by colons (e.g., 00:11:22:dd:ee:ff). The *macmask* parameter is a Layer-2 MAC address bit mask, which need not be contiguous, and is formatted as six 2-digit hexadecimal numbers separated by colons (e.g., ff:07:23:ff:fe:dc). Use the not option to negate the match condition.

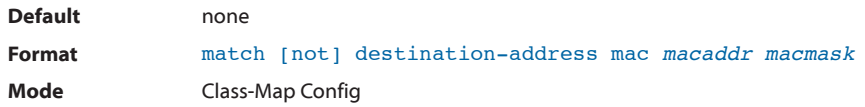

### **match dstip**

This command adds to the specified class definition a match condition based on the destination IP address of a packet. The *ipaddr* parameter specifies an IP address. The *ipmask* parameter specifies an IP address bit mask and must consist of a contiguous set of leading 1 bits. Use the not option to negate the match condition.

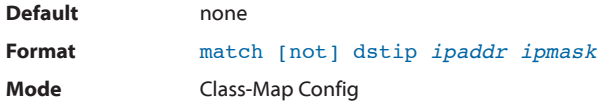

### **match dstl4port**

This command adds to the specified class definition a match condition based on the destination Layer-4 port of a packet using a single keyword or numeric notation. To specify the match condition as a single keyword, the value for *portkey* is one of the supported port name keywords. The currently supported *portkey* values are: domain, echo, ftp, ftpdata, http, smtp, snmp, telnet, tftp, www. Each of these translates into its equivalent port number. To specify the match condition using a numeric notation, one Layer-4 port number is required. The port number is an integer from 0 to 65535. Use the not option to negate the match condition.

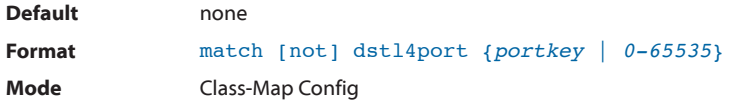

### **match ip dscp**

This command adds to the specified class definition a match condition based on the value of the IP DiffServ Code Point (DSCP) field in a packet, which is defined as the high-order six bits of the Service Type octet in the IP header (the low-order two bits are not checked).

The *dscpval* value is specified as either an integer from 0 to 63, or symbolically through one of the following keywords: af11, af12, af13, af21, af22, af23, af31, af32, af33, af41, af42, af43, be, cs0, cs1, cs2, cs3, cs4, cs5, cs6, cs7, ef. Use the not option to negate the match condition.

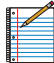

Note: The IP DSCP, IP Precedence, and IP ToS match conditions are alternative ways to specify a match criterion for the same Service Type field in the IP header, but with a slightly different user notation.

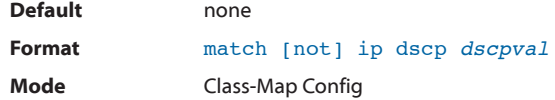

### **match ip precedence**

This command adds to the specified class definition a match condition based on the value of the IP Precedence field in a packet, which is defined as the high-order three bits of the Service Type octet in the IP header (the loworder five bits are not checked). The precedence value is an integer from 0 to 7. Use the not option to negate the match condition.

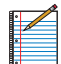

Note: The IP DSCP, IP Precedence, and IP ToS match conditions are alternative ways to specify a match criterion for the same Service Type field in the IP header, but with a slightly different user notation.

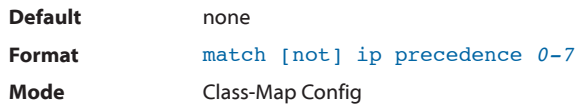

#### **match ip tos**

This command adds to the specified class definition a match condition based on the value of the IP TOS field in a packet, which is defined as all eight bits of the Service Type octet in the IP header. The value of *tosbits* is a 2-digit hexadecimal number from 00-ff. The value of *tosmask* is a two-digit hexadecimal number from 00-ff. The *tosmask* denotes the bit positions in *tosbits* that are used for comparison against the IP TOS field in a packet. For example, to check for an IP TOS value having bits 7 and 5 set and bit 1 clear, where bit 7 is most significant, use a tosbits value of a0 (hex) and a *tosmask* of a2 (hex). Use the not option to negate the match condition.

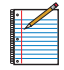

Note: The IP DSCP, IP Precedence, and IP ToS match conditions are alternative ways to specify a match criterion for the same Service Type field in the IP header, but with a slightly different user notation.

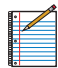

Note: This "free form" version of the IP DSCP/Precedence/TOS match specification gives the user complete control when specifying which bits of the IP Service Type field are checked.

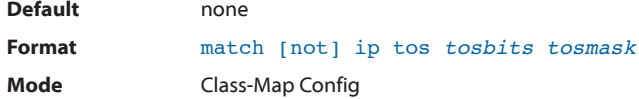

### **match protocol**

This command adds to the specified class definition a match condition based on the value of the IP Protocol field in a packet using a single keyword notation or a numeric value notation.

To specify the match condition using a single keyword notation, the value for *protocol-name* is one of the supported protocol name keywords. The currently supported values are:  $\pm$ cmp,  $\pm$ qmp,  $\pm$ p,  $\pm$ cp,  $\pm$ udp. A value of ip matches all protocol number values.

To specify the match condition using a numeric value notation, the protocol number is a standard value assigned by IANA and is interpreted as an integer from 0 to 255. Use the not option to negate the match condition.

Note: This command does not validate the protocol number value against the current list defined by IANA.

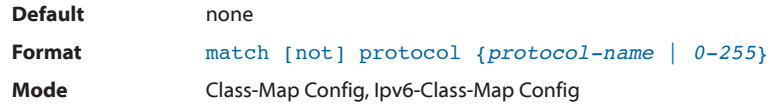

#### **match signature**

This command maps the available signatures from the rules file to the AppIQ class. When the appiq class is created, this menu displays an index number and its signature pattern. A single signature can be mapped using a number or multiple signatures can be selected and mapped to a class. Using this command without an index value maps all the available signatures to the same class.

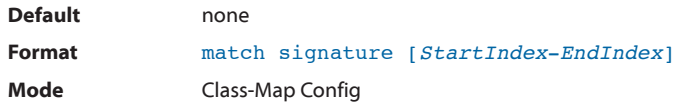

## **match source-address mac**

This command adds to the specified class definition a match condition based on the source MAC address of a packet. The address parameter is any Layer-2 MAC address formatted as six 2-digit hexadecimal numbers separated by colons (e.g., 00:11:22:dd:ee:ff). The *macmask* parameter is a Layer-2 MAC address bit mask, which may not be contiguous, and is formatted as six 2-digit hexadecimal numbers separated by colons (e.g., ff:07:23:ff:fe:dc). Use the not option to negate the match condition.

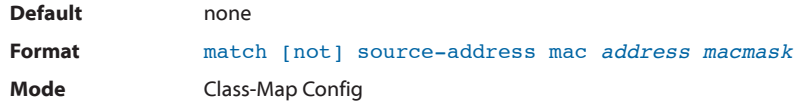

### **match srcip**

This command adds to the specified class definition a match condition based on the source IP address of a packet. The ipaddr parameter specifies an IP address. The ipmask parameter specifies an IP address bit mask and must consist of a contiguous set of leading 1 bits. Use the not option to negate the match condition.

**Default** none **Format** match [not] srcip *ipaddr ipmask* **Mode** Class-Map Config

#### **match srcl4port**

This command adds to the specified class definition a match condition based on the source Layer-4 port of a packet using a single keyword or numeric notation. To specify the match condition as a single keyword notation, the value for *portkey* is one of the supported port name keywords: domain, echo, ftp, ftpdata, http, smtp, snmp, telnet, tftp, www. Each of these translates into its equivalent port number, which is used as both the start and end of a port range.

To specify the match condition as a numeric value, one Layer-4 port number is required. The port number is an integer from 0 to 65535. Use the not option to negate the match condition.

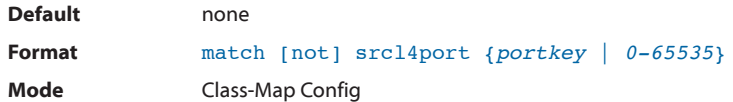

#### **match src port**

This command adds a match condition for a range of Layer-4 source ports. If an interface receives traffic that is within the configured range of Layer-4 source ports, then only the appiq class is in effect. The *portvalue*  parameter specifies a single source port.

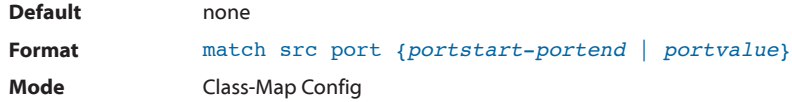

#### **match vlan**

This command adds to the specified class definition a match condition based on the value of the Layer-2 VLAN Identifier field (the only tag in a single tagged packet or the first or outer tag of a double VLAN tagged packet). The VLAN ID is an integer from 0-4093. Use the not option to negate the match condition.

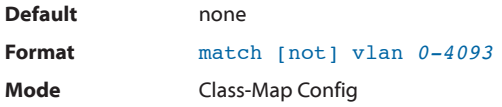

#### **match secondary-vlan**

This command adds to the specified class definition a match condition based on the value of the Layer-2 secondary VLAN Identifier field (the inner 802.1Q tag of a double VLAN-tagged packet). The secondary VLAN ID is an integer from 0-4093. Use the not option to negate the match condition.

**Default** none **Format** match [not] secondary-vlan *0-4093* **Mode** Class-Map Config

# <span id="page-378-0"></span>**DiffServ Policy Commands**

Use the DiffServ policy commands to specify traffic conditioning actions, such as policing and marking, to apply to traffic classes.

Use the policy commands to associate a traffic class that you define by using the class command set with one or more QoS policy attributes. Assign the class/policy association to an interface to form a service. Specify the policy name when you create the policy.

Each traffic class defines a particular treatment for packets that match the class definition. You can associate multiple traffic classes with a single policy. When a packet satisfies the conditions of more than one class, preference is based on the order in which you add the classes to the policy. The first class you add has the highest precedence.

This set of commands consists of policy creation/deletion, class addition/removal, and individual policy attributes.

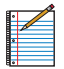

Note: The only way to remove an individual policy attribute from a class instance within a policy is to remove the class instance and re-add it to the policy. The values associated with an existing policy attribute can be changed without removing the class instance.

The CLI command root is policy-map.

#### **assign-queue**

This command modifies the queue id to which the associated traffic stream is assigned. The *queueid* is an integer from 0 to *n*-1, where *n* is the number of egress queues supported by the device.

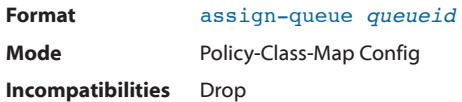

#### **drop**

This command specifies that all packets for the associated traffic stream are to be dropped at ingress.

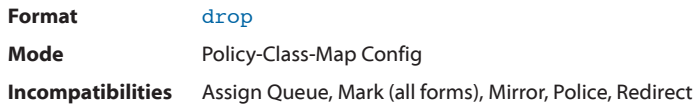

#### **mirror**

This command specifies that all incoming packets for the associated traffic stream are copied to a specific egress interface (physical port or LAG).

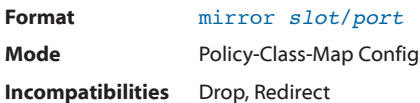

#### **redirect**

This command specifies that all incoming packets for the associated traffic stream are redirected to a specific egress interface (physical port or port-channel).

**Format** redirect *slot*/*port* **Mode** Policy-Class-Map Config **Incompatibilities** Drop, Mirror

#### **conform-color**

Use this command to enable color-aware traffic policing and define the conform-color class map. Used in conjunction with the police command where the fields for the conform level are specified. The parameter *class-map-name* is the name of an existing DiffServ class map.

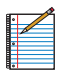

Note: This command may only be used after specifying a police command for the policy-class instance.

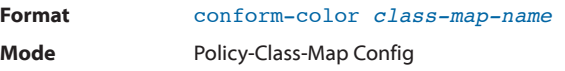

#### **class**

This command creates an instance of a class definition within the specified policy for the purpose of defining treatment of the traffic class through subsequent policy attribute statements. The *classname* is the name of an existing DiffServ class.

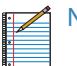

Note:

• This command causes the specified policy to create a reference to the class definition.

• The CLI mode is changed to Policy-Class-Map Config when this command is successfully executed.

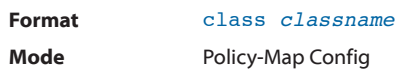

#### **no class**

This command deletes the instance of a particular class and its defined treatment from the specified policy. The parameter *classname* is the names of an existing DiffServ class.

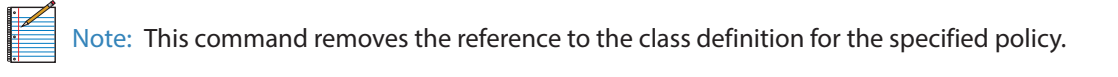

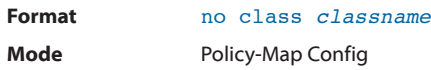

### **mark cos**

This command marks all packets for the associated traffic stream with the specified class of service (CoS) value in the priority field of the 802.1p header (the only tag in a single tagged packet or the first or outer 802.1Q tag of a double VLAN tagged packet). If the packet does not already contain this header, one is inserted. The CoS value is an integer from 0 to 7.

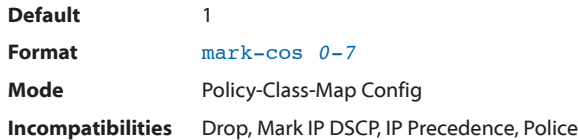

#### **mark secondary-cos**

This command marks the outer VLAN tags in the packets for the associated traffic stream as secondary CoS.

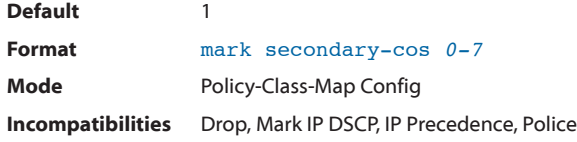

#### **mark cos-as-sec-cos**

This command marks outer VLAN tag priority bits of all packets as the inner VLAN tag priority, marking Cos as Secondary CoS. This essentially means that the inner VLAN tag CoS is copied to the outer VLAN tag CoS.

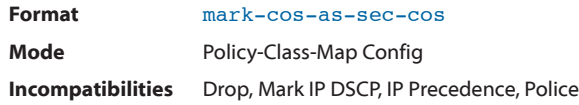

**Example:** The following shows an example of the command.

(UBNT EdgeSwitch) (Config-policy-classmap)#mark cos-as-sec-cos

#### **mark ip-dscp**

This command marks all packets for the associated traffic stream with the specified IP DSCP value. The *dscpval* value is specified as either an integer from 0 to 63, or symbolically through one of the following keywords: af11, af12, af13, af21, af22, af23, af31, af32, af33, af41, af42, af43, be, cs0, cs1, cs2, cs3, cs4, cs5, cs6, cs7, ef.

**Format** mark ip-dscp *dscpval* **Mode** Policy-Class-Map Config **Incompatibilities** Drop, Mark CoS, Mark IP Precedence, Police

#### **mark ip-precedence**

This command marks all packets for the associated traffic stream with the specified IP Precedence value. The IP Precedence value is an integer from 0 to 7.

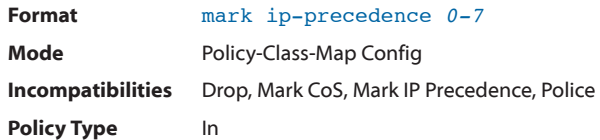

## **police-simple**

This command is used to establish the traffic policing style for the specified class. The simple form of the police command uses a single data rate and burst size, resulting in two outcomes: conform and violate. The conforming data rate is specified in kilobits-per-second (Kbps) and is an integer from 1 to 4294967295. The conforming burst size is specified in kilobytes (KB) and is an integer from 1 to 128.

For each outcome, the only possible actions are drop, set-cos-as-sec-cos, set-cos-transmit, set-sec-cos-transmit, set-dscp-transmit, set-prec-transmit, or transmit. In this simple form of the police command, the conform action defaults to transmit and the violate action defaults to drop. These actions can be set with this command once the style has been configured.

For set-dscp-transmit, a dscpval value is required and is specified as either an integer from 0 to 63, or symbolically through one of the following keywords: af11, af12, af13, af21, af22, af23, af31, af32, af33, af41, af42, af43, be, cs0, cs1, cs2, cs3, cs4, cs5, cs6, cs7, ef.

For set-prec-transmit, an IP Precedence value is required and is specified as an integer from 0-7.

For set-cos-transmit an 802.1p priority value is required and is specified as an integer from 0-7.

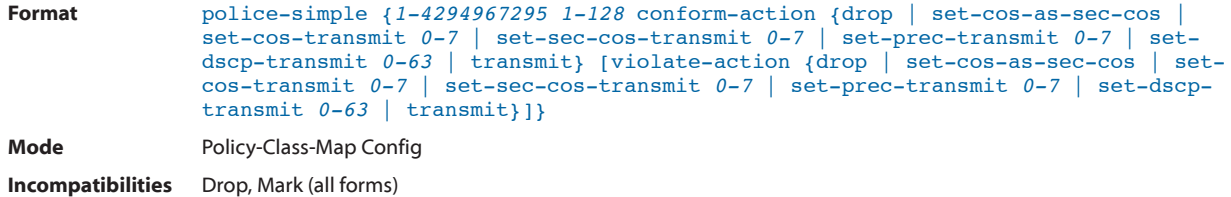

**Example:** The following shows an example of the command.

(UBNT EdgeSwitch) (Config-policy-classmap)#police-simple 1 128 conform-action transmit violate-action drop

#### **police-single-rate**

This command is the single-rate form of the police command and is used to establish the traffic policing style for the specified class.

For each outcome, the only possible actions are drop, set-cos-as-sec-cos, set-cos-transmit, set-sec-cos-transmit, set-dscp-transmit, set-prec-transmit, or transmit. In this singlerate form of the police command, the conform action defaults to transmit, the exceed action defaults to drop, and the violate action defaults to drop. These actions can be set with this command once the style has been configured.

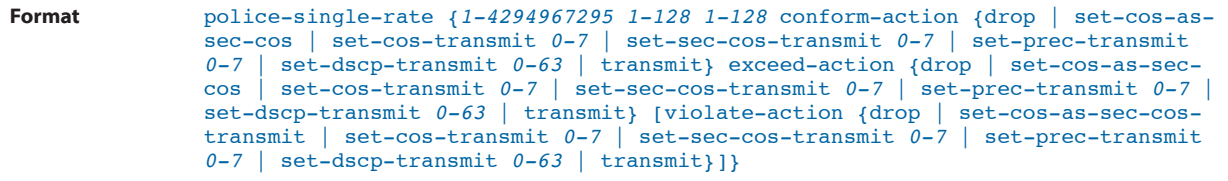

**Mode** Policy-Class-Map Config

#### **police-two-rate**

This command is the two-rate form of the police command and is used to establish the traffic policing style for the specified class.

For each outcome, the only possible actions are drop, set-cos-as-sec-cos, set-cos-transmit, set-sec-cos-transmit, set-dscp-transmit, set-prec-transmit, or transmit. In this tworate form of the police command, the conform action defaults to transmit, the exceed action defaults to drop, and the violate action defaults to drop. These actions can be set with this command once the style has been configured.

**Format** police-two-rate {*1-4294967295 1-4294967295 1-128 1-128* conform-action {drop | set-cos-as-sec-cos | set-cos-transmit *0-7* | set-sec-cos-transmit *0-7* | set-prectransmit *0-7* | set-dscp-transmit *0-63* | transmit} exceed-action {drop | set-cosas-sec-cos | set-cos-transmit *0-7* | set-sec-cos-transmit *0-7* | set-prec-transmit *0-7* | set-dscp-transmit *0-63* | transmit} [violate-action {drop | set-cos-as-seccos | set-cos-transmit *0-7* | set-sec-cos-transmit *0-7* | set-prec-transmit *0-7* | set-dscp-transmit *0-63* | transmit}]}

**Mode** Policy-Class-Map Config

#### **policy-map**

This command establishes a new DiffServ policy. The *policyname* parameter is a case-sensitive alphanumeric string from 1 to 31 characters uniquely identifying the policy. The type of policy is specific to the inbound traffic direction as indicated by the  $\ln$  parameter, or the outbound traffic direction as indicated by the out parameter, respectively.

Note: The CLI mode is changed to Policy-Map Config when this command is successfully executed.

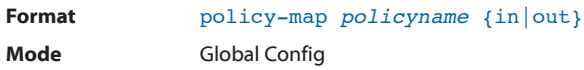

#### **no policy-map**

This command eliminates an existing DiffServ policy. The *policyname* parameter is the name of an existing DiffServ policy. This command may be issued at any time. If the policy is currently referenced by one or more interface service attachments, this delete attempt fails.

**Format** no policy-map *policyname* **Mode** Global Config

#### **policy-map rename**

This command changes the name of a DiffServ policy. The *policyname* is the name of an existing DiffServ class. The *newpolicyname* parameter is a case-sensitive alphanumeric string from 1 to 31 characters uniquely identifying the policy.

**Format** policy-map rename *policyname newpolicyname* **Mode** Global Config

## <span id="page-383-0"></span>**DiffServ Service Commands**

Use the DiffServ service commands to assign a DiffServ traffic conditioning policy, which you specified by using the policy commands, to an interface in the incoming direction

The service commands attach a defined policy to a directional interface. You can assign only one policy at any one time to an interface in the inbound direction. DiffServ is not used in the outbound direction.

This set of commands consists of service addition/removal.

The CLI command root is service-policy.

#### **service-policy**

This command attaches a policy to an interface in the inbound direction as indicated by the in parameter, or the outbound direction as indicated by the out parameter, respectively. The policyname parameter is the name of an existing DiffServ policy. This command causes a service to create a reference to the policy.

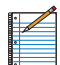

Note: This command effectively enables DiffServ on an interface in the inbound direction. There is no separate interface administrative 'mode' command for DiffServ.

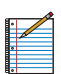

Note: This command fails if any attributes within the policy definition exceed the capabilities of the interface. Once a policy is successfully attached to an interface, any attempt to change the policy definition, that would result in a violation of the interface capabilities, causes the policy change attempt to fail.

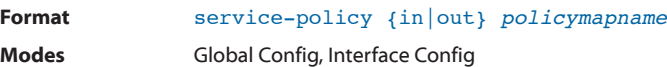

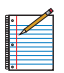

Note: Each interface can have one policy attached.

#### **no service-policy**

This command detaches a policy from an interface in the inbound direction as indicated by the in parameter, or the outbound direction as indicated by the out parameter, respectively. The *policyname* parameter is the name of an existing DiffServ policy.

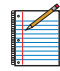

Note: This command causes a service to remove its reference to the policy. This command effectively disables DiffServ on an interface in the inbound direction or an interface in the outbound direction. There is no separate interface administrative 'mode' command for DiffServ.

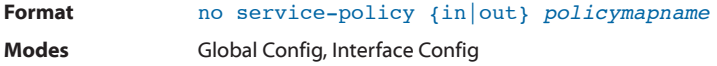

# <span id="page-384-0"></span>**DiffServ Show Commands**

Use the DiffServ show commands to display configuration and status information for classes, policies, and services. You can display DiffServ information in summary or detailed formats. The status information is only shown when the DiffServ administrative mode is enabled.

#### **show class-map**

This command displays all configuration information for the specified class.

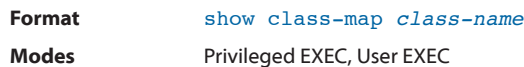

If class-name (the name of an existing DiffServ class) is specified, then the following fields are displayed:

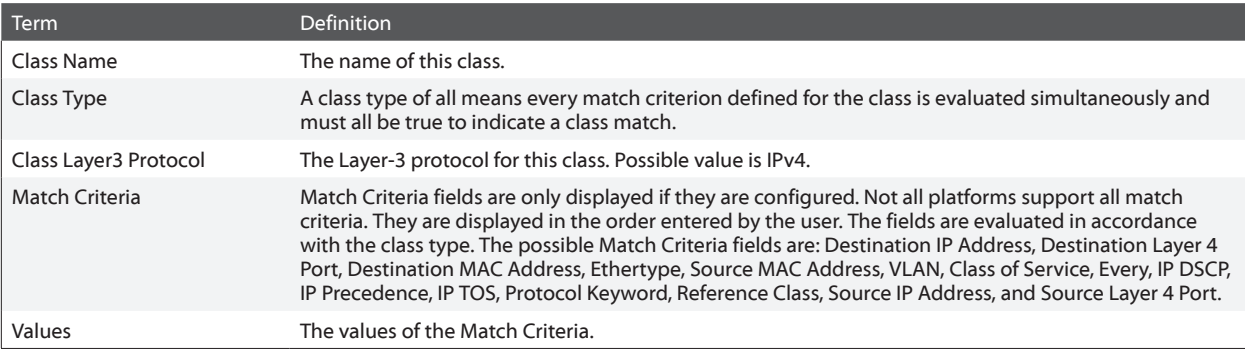

#### If class-name is not specified, a list of all defined DiffServ classes is displayed with the following fields:

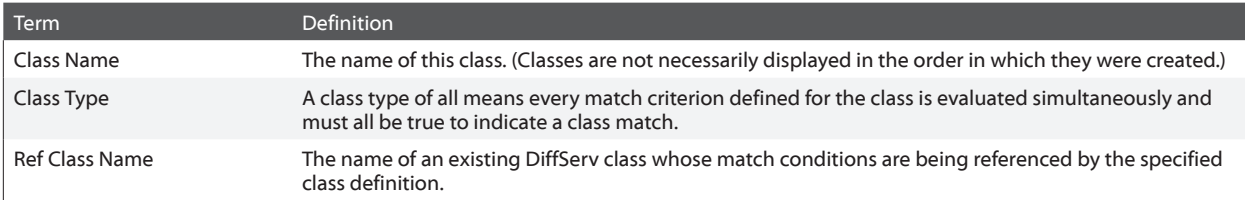

## **show diffserv**

This command displays the DiffServ General Status Group information, which includes the current administrative mode setting as well as the current and maximum number of rows in each of the main DiffServ private MIB tables. This command takes no options.

## **Format** show diffserv

**Mode** Privileged EXEC

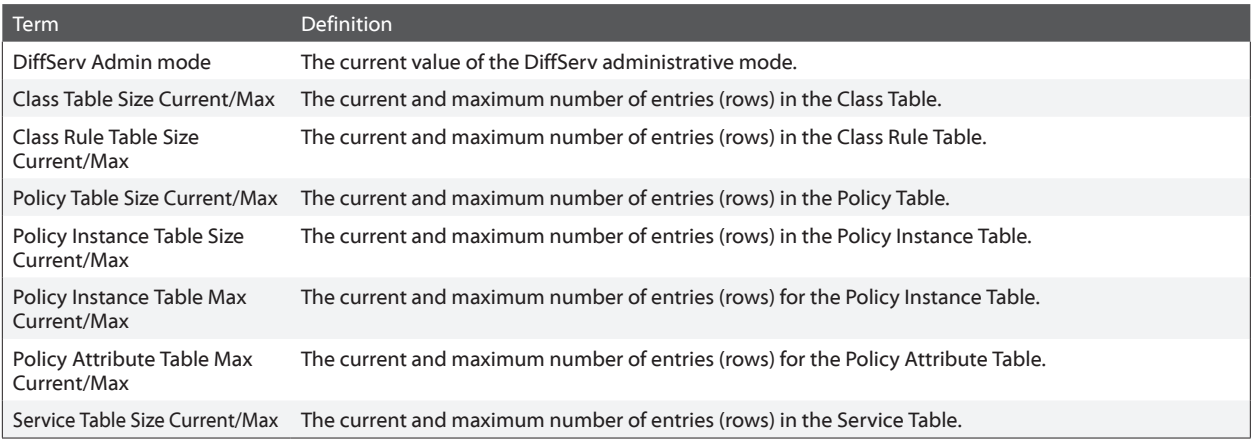

## **show policy-map**

This command displays all configuration information for the specified policy.

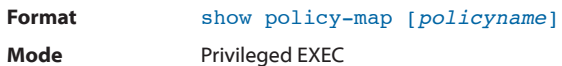

If *policyname* (the name of an existing DiffServ policy) is specified, then the following fields are displayed:

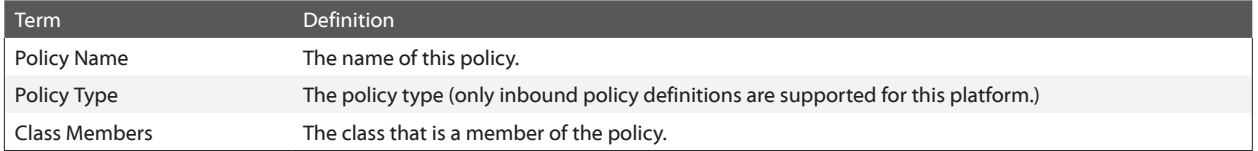

The following information is repeated for each class associated with this policy (only those policy attributes actually configured are displayed):

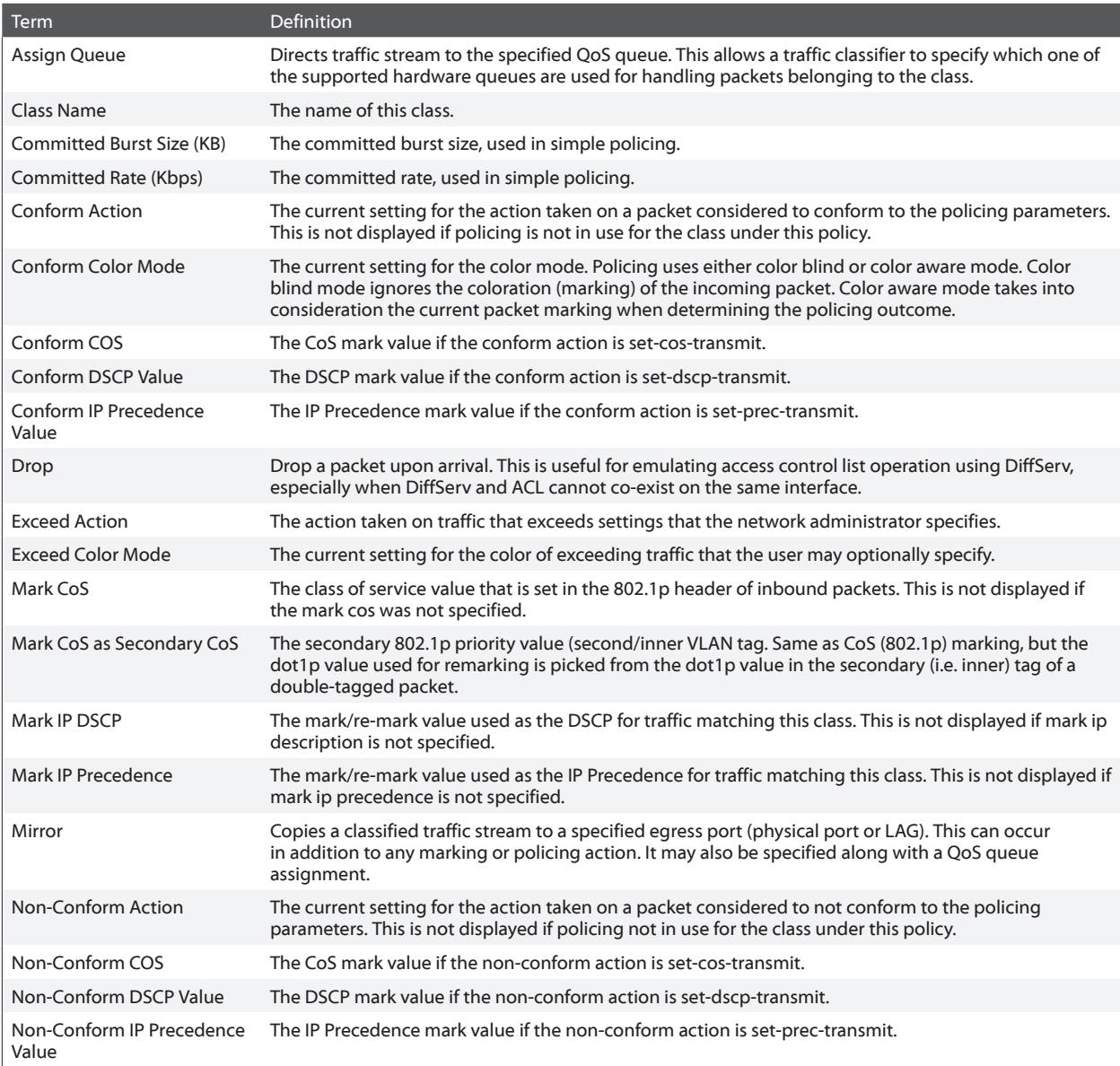

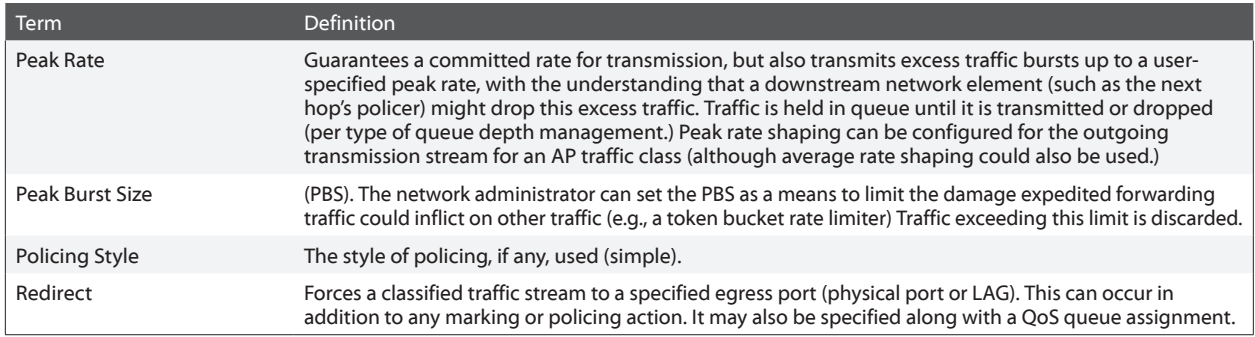

If *policyname* is not specified, the command displays a list of all defined DiffServ policies. The following fields are displayed:

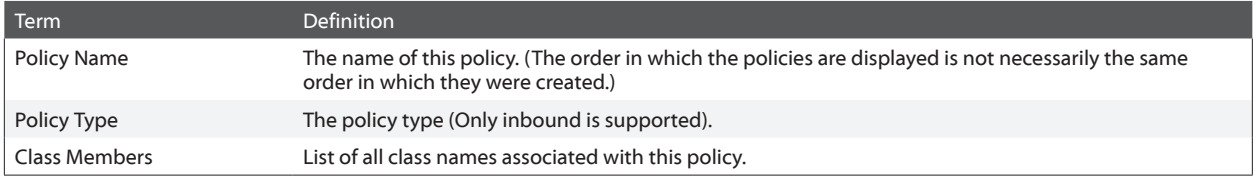

**Example:** The following shows example CLI display output including the mark-cos-as-sec-cos option specified in the policy action.

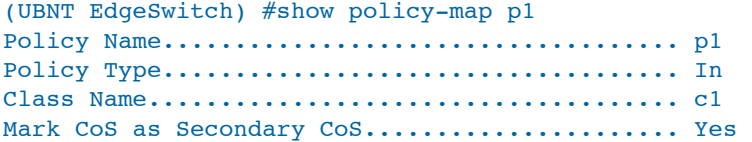

**Example:** The following shows example CLI display output including the mark-cos-as-sec-cos action used in the policing (simple-police, police-single-rate, police two-rate) command.

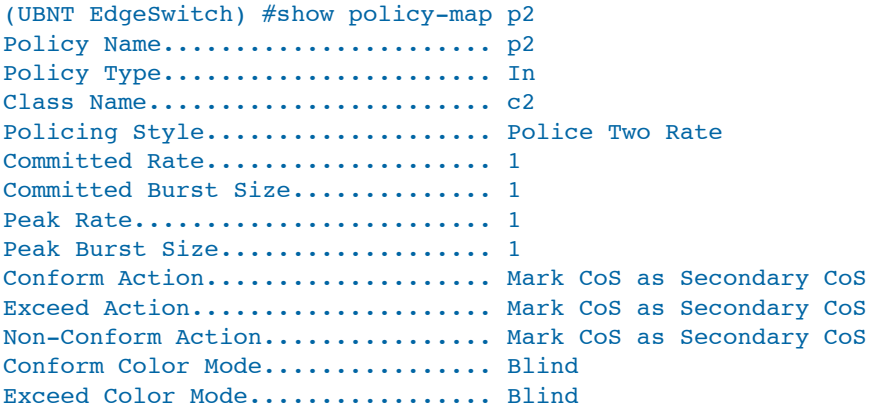

### **show diffserv service**

This command displays policy service information for the specified interface and direction. The *slot/port*  parameter specifies a valid slot/port number for the system.

**Format** show diffserv service *slot/port* in **Mode** Privileged EXEC

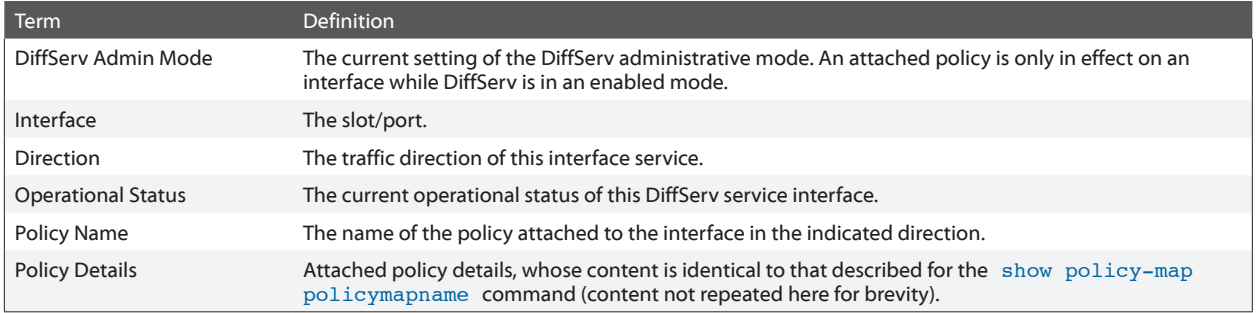

## **show diffserv service brief**

This command displays all interfaces in the system to which a DiffServ policy has been attached. The inbound direction parameter is optional.

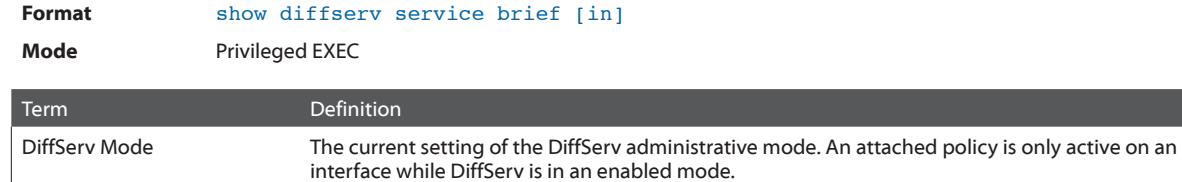

The following information is repeated for interface and direction (only those interfaces configured with an attached policy are shown):

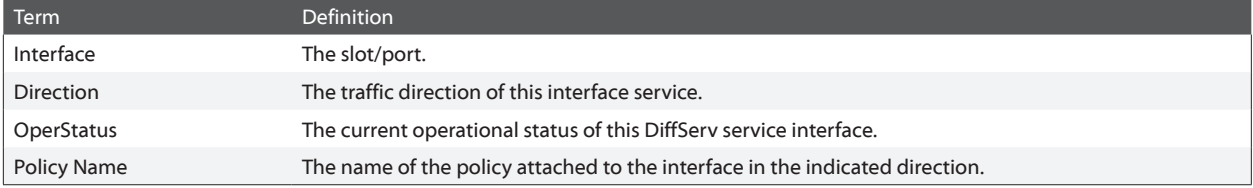

## **show policy-map interface**

This command displays policy-oriented statistics information for the specified interface and direction. The *slot/port* parameter specifies a valid interface for the system. Instead of *slot/port*, you can also use lag *lag-intf-num* to specify the LAG interface, where *lag-intf-num* is the LAG port number.

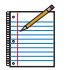

Note: This command is only allowed while the DiffServ administrative mode is enabled.

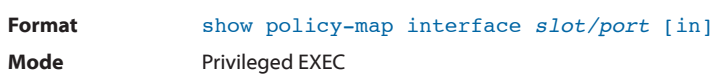

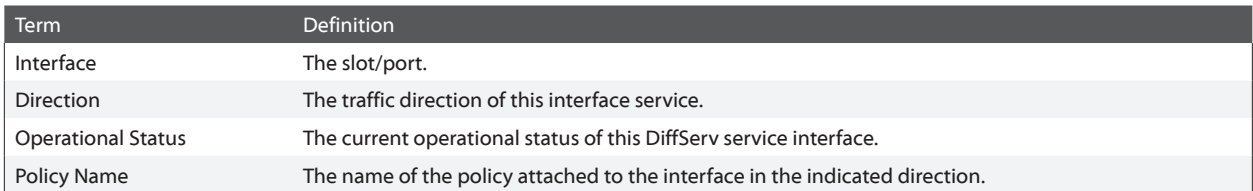

The following information is repeated for each class instance within this policy:

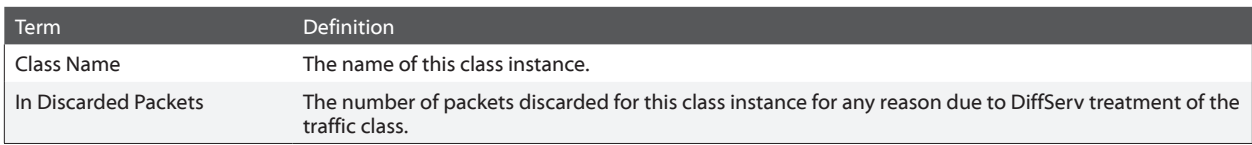

## **show service-policy**

This command displays a summary of policy-oriented statistics information for all interfaces in the specified direction.

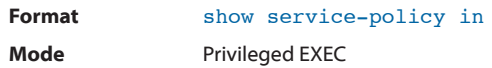

The following information is repeated for each interface and direction (only those interfaces configured with an attached policy are shown):

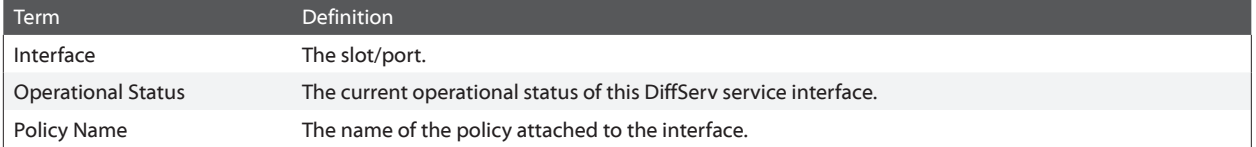

# <span id="page-389-0"></span>**MAC Access Control List Commands**

This section describes the commands you use to configure MAC Access Control List (ACL) settings. MAC ACLs ensure that only authorized users have access to specific resources and block any unwarranted attempts to reach network resources.

The following rules apply to MAC ACLs:

- The maximum number of ACLs you can create is hardware dependent. The limit applies to all ACLs, regardless of type.
- The system supports only Ethernet II frame types.
- The maximum number of rules per MAC ACL is hardware dependent.

#### **mac access-list extended**

This command creates a MAC Access Control List (ACL) identified by *name*, consisting of classification fields defined for the Layer-2 header of an Ethernet frame. The *name* parameter is a case-sensitive alphanumeric string of 1-31 characters uniquely identifying the MAC access list. The rate-limit attribute configures the committed rate and the committed burst size.

If a MAC ACL by this name already exists, this command enters Mac-Access-List config mode to allow updating the existing MAC ACL.

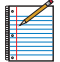

Note: The CLI mode changes to Mac-Access-List Config mode when you successfully execute this command.

**Format** mac access-list extended *name* **Mode** Global Config

**no mac access-list extended** 

This command deletes a MAC ACL identified by name from the system.

**Format** no mac access-list extended *name* **Mode** Global Config

### **mac access-list extended rename**

This command changes the name of a MAC Access Control List (ACL). The name parameter is the name of an existing MAC ACL. The *newname* parameter is a case-sensitive alphanumeric string of 1-31 characters uniquely identifying the MAC access list.

This command fails if a MAC ACL by the name *newname* already exists.

**Format** mac access-list extended rename *name newname* **Mode** Global Config

## **{deny | permit} (MAC ACL)**

This command creates a new rule for the current MAC access list. Each rule is appended to the list of configured rules for the list. A rule may either deny or permit traffic according to the specified classification fields. At a minimum, the source and destination MAC value must be specified, each of which may be substituted using the keyword any to indicate a match on any value in that field. The remaining command parameters are all optional, but the most frequently used parameters appear in the same relative order as shown in the command format.

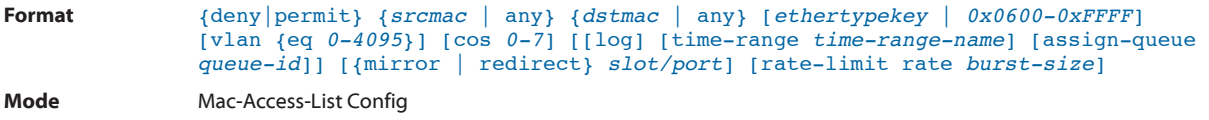

Note:

- The no form of this command is not supported, since the rules within a MAC ACL cannot be deleted individually. Rather, the entire MAC ACL must be deleted and respecified.
- An implicit deny all MAC rule always terminates the access list.

The Ethertype may be specified as either a keyword or a four-digit hexadecimal value from 0x0600-0xFFFF. The currently supported *ethertypekey* values are: appletalk, arp, ibmsna, ipv4, ipv6, ipx, mplsmcast, mplsucast, netbios, novell, pppoe, rarp. Each of these translates into its equivalent Ethertype value(s).

*Table 13. Ethertype Keyword and 4-digit Hexadecimal Value*

| Ethertype Keyword | Corresponding Value |
|-------------------|---------------------|
| appletalk         | 0x809B              |
| arp               | 0x0806              |
| ibmsna            | 0x80D5              |
| ipv4              | 0x0800              |
| ipv6              | 0x86DD              |
| ipx               | 0x8037              |
| mplsmcast         | 0x8848              |
| mplsucast         | 0x8847              |
| netbios           | 0x8191              |
| novell            | 0x8137, 0x8138      |
| pppoe             | 0x8863, 0x8864      |
| rarp              | 0x8035              |

The vlan and cos parameters refer to the VLAN identifier and 802.1p user priority fields, respectively, of the VLAN tag. For packets containing a double VLAN tag, this is the first (or outer) tag.

The time-range parameter allows imposing time limitation on the MAC ACL rule as defined by the parameter *time-range-name*. If a time range with the specified name does not exist and the MAC ACL containing this ACL rule is applied to an interface or bound to a VLAN, then the ACL rule is applied immediately. If a time range with specified name exists and the MAC ACL containing this ACL rule is applied to an interface or bound to a VLAN, then the ACL rule is applied when the time-range with specified name becomes active. The ACL rule is removed when the time-range with specified name becomes inactive. For information about configuring time ranges, see **["Time Range Commands for Time-Based ACLs" on page 408](#page-407-0)**.

The assign-queue parameter allows specification of a particular hardware queue for handling traffic that matches this rule. The allowed *queue-id* value is 0 to (*n*-1), where *n* is the number of user configurable queues available for the hardware platform. The assign-queue parameter is valid only for a permit rule.

The mirror parameter allows the traffic matching this rule to be copied to the specified *slot/port*, while the redirect parameter allows the traffic matching this rule to be forwarded to the specified *slot/port*. The assign-queue and redirect parameters are only valid for a permit rule.

Note: The special command form {deny | permit} any any is used to match all Ethernet Layer-2 packets, and is the equivalent of the IP access list "match every" rule.

The permit command's optional attribute rate-limit allows you to permit only the allowed rate of traffic as per the configured rate in kbps, and *burst-size* in kbytes.

**Example:** The following shows an example of the command.

```
(UBNT EdgeSwitch) (Config)#mac access-list extended mac1
(UBNT EdgeSwitch) (Config-mac-access-list)#permit 00:00:00:00:aa:bb ff:ff:ff:ff:00:00 
any rate-limit 32 16
(UBNT EdgeSwitch) (Config-mac-access-list)#exit
```
#### **mac access-group**

This command either attaches a specific MAC Access Control List (ACL) identified by *name* to an interface or range of interfaces, or associates it with a VLAN ID, in a given direction. The *name* parameter must be the name of an existing MAC ACL.

An optional sequence number may be specified to indicate the order of this mac access list relative to other mac access lists already assigned to this interface and direction. A lower number indicates higher precedence order. If a sequence number is already in use for this interface and direction, the specified mac access list replaces the currently attached mac access list using that sequence number. If the sequence number is not specified for this command, a sequence number that is one greater than the highest sequence number currently in use for this interface and direction is used.

This command specified in 'Interface Config' mode only affects a single interface, whereas the 'Global Config' mode setting is applied to all interfaces. The VLAN keyword is only valid in the 'Global Config' mode. The 'Interface Config' mode command is only available on platforms that support independent per-port class of service queue configuration.

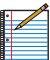

Note: You should be aware that the out option may or may not be available, depending on the platform.

**Format** mac access-group *name* {{in|out} vlan *vlan-id* {in|out}} [sequence *1–4294967295*] **Modes** Global Config, Interface Config

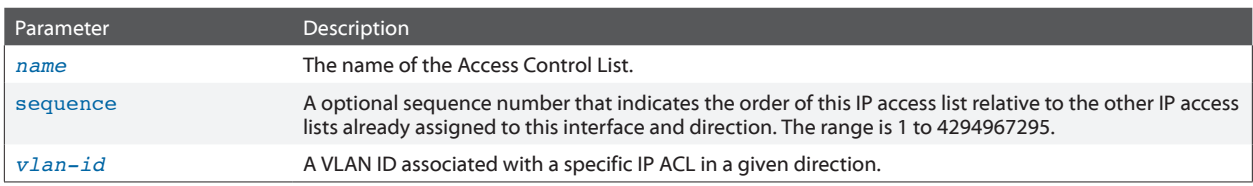

**Example:** The following shows an example of the command.

(UBNT EdgeSwitch)(Config)#mac access-group mac1

#### **no mac access-group**

This command removes a MAC ACL identified by name from the interface in a given direction.

**Format** no mac access-group *name* {{in|out} vlan *vlan-id* {in|out}} **Modes** Global Config, Interface Config

**Example:** The following shows an example of the command.

(UBNT EdgeSwitch)(Config)#no mac access-group mac1

#### **show mac access-lists**

This command displays a MAC access list and all of the rules that are defined for the MAC ACL. Use the [name] parameter to identify a specific MAC ACL to display. The rate-limit attribute displays committed rate and committed burst size.

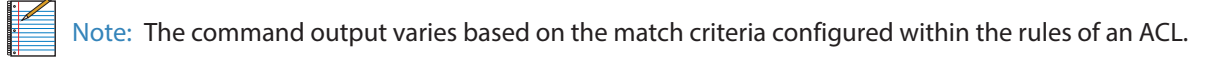

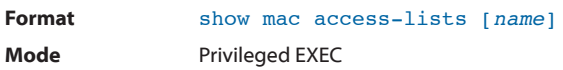

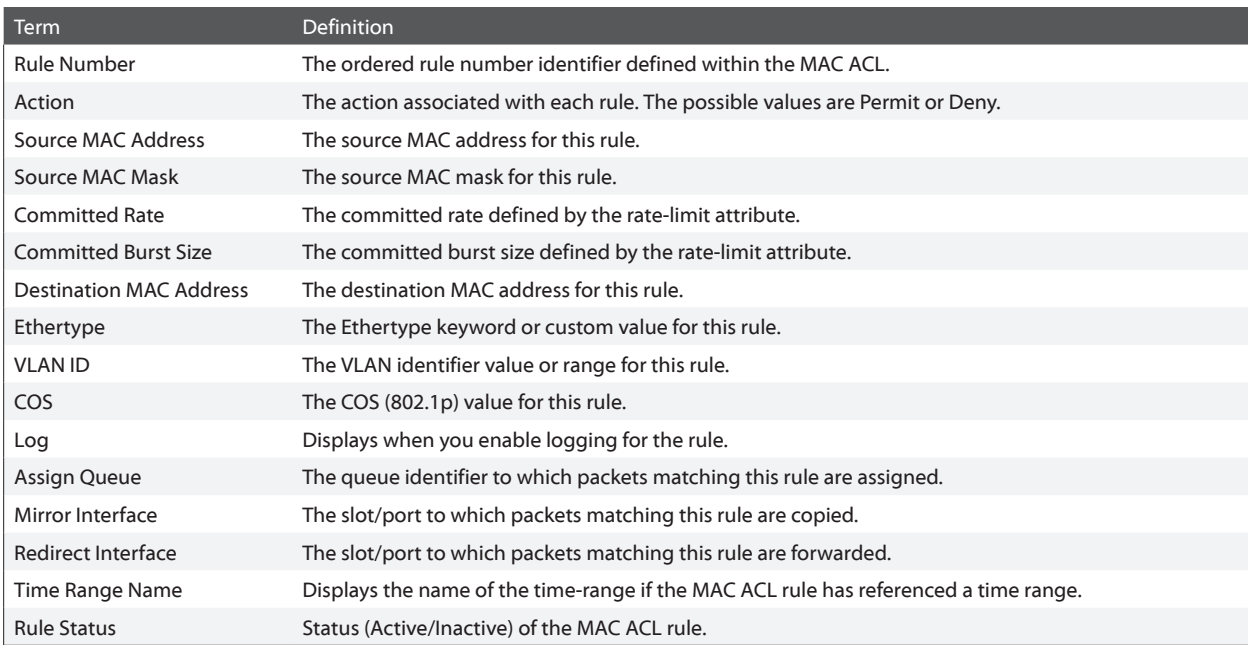

**Example:** The following shows example CLI display output for the command.

(UBNT EdgeSwitch) #show mac access-lists mac1

ACL Name: mac1

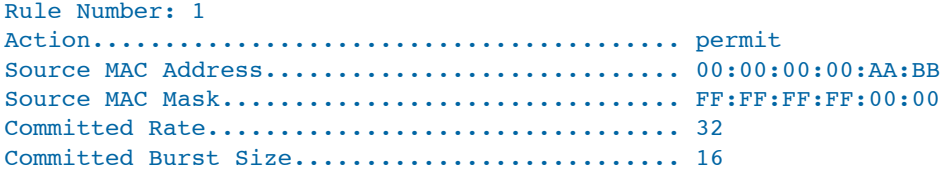

# <span id="page-393-0"></span>**IP Access Control List Commands**

This section describes the commands you use to configure IP Access Control List (ACL) settings. IP ACLs ensure that only authorized users have access to specific resources and block any unwarranted attempts to reach network resources.

The following rules apply to IP ACLs:

- EdgeSwitch software does not support IP ACL configuration for IP packet fragments.
- The maximum number of ACLs you can create is hardware dependent. The limit applies to all ACLs, regardless of type.
- The maximum number of rules per IP ACL is hardware dependent.
- Wildcard masking for ACLs operates differently from a subnet mask. A wildcard mask is in essence the inverse of a subnet mask. With a subnet mask, the mask has ones (1's) in the bit positions that are used for the network address, and has zeros (0's) for the bit positions that are not used. In contrast, a wildcard mask has (0's) in a bit position that must be checked. A 1 in a bit position of the ACL mask indicates the corresponding bit can be ignored.

#### **access-list**

This command creates an IP Access Control List (ACL) that is identified by the access list number, which is 1-99 for standard ACLs or 100-199 for extended ACLs. [Table 14](#page-393-1) describes the parameters for the access-list command.

*IP Standard ACL:*

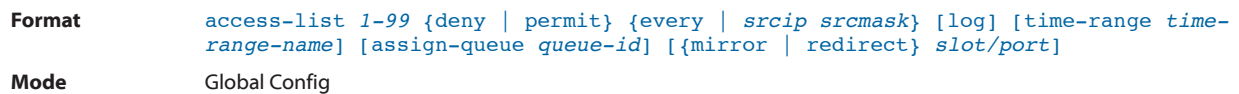

*IP Extended ACL:*

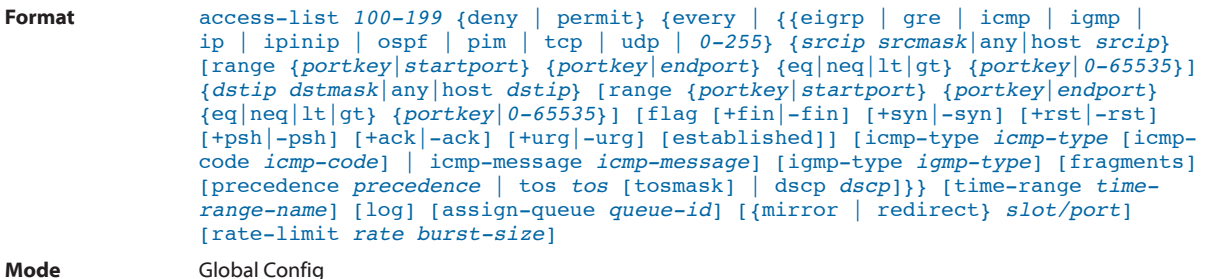

Note: IPv4 extended ACLs have the following limitations for egress ACLs:

- Match on port ranges is not supported.
- The rate-limit command is not supported.

<span id="page-393-1"></span>*[Table 14. ACL Command Param](#page-393-1)eters*

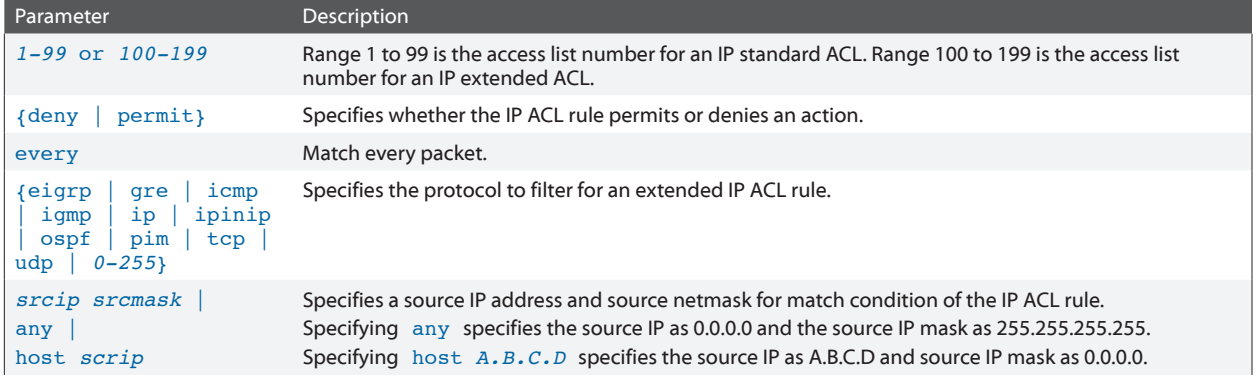

#### *[Table 14. ACL Command Parameters](#page-393-1) (Continued)*

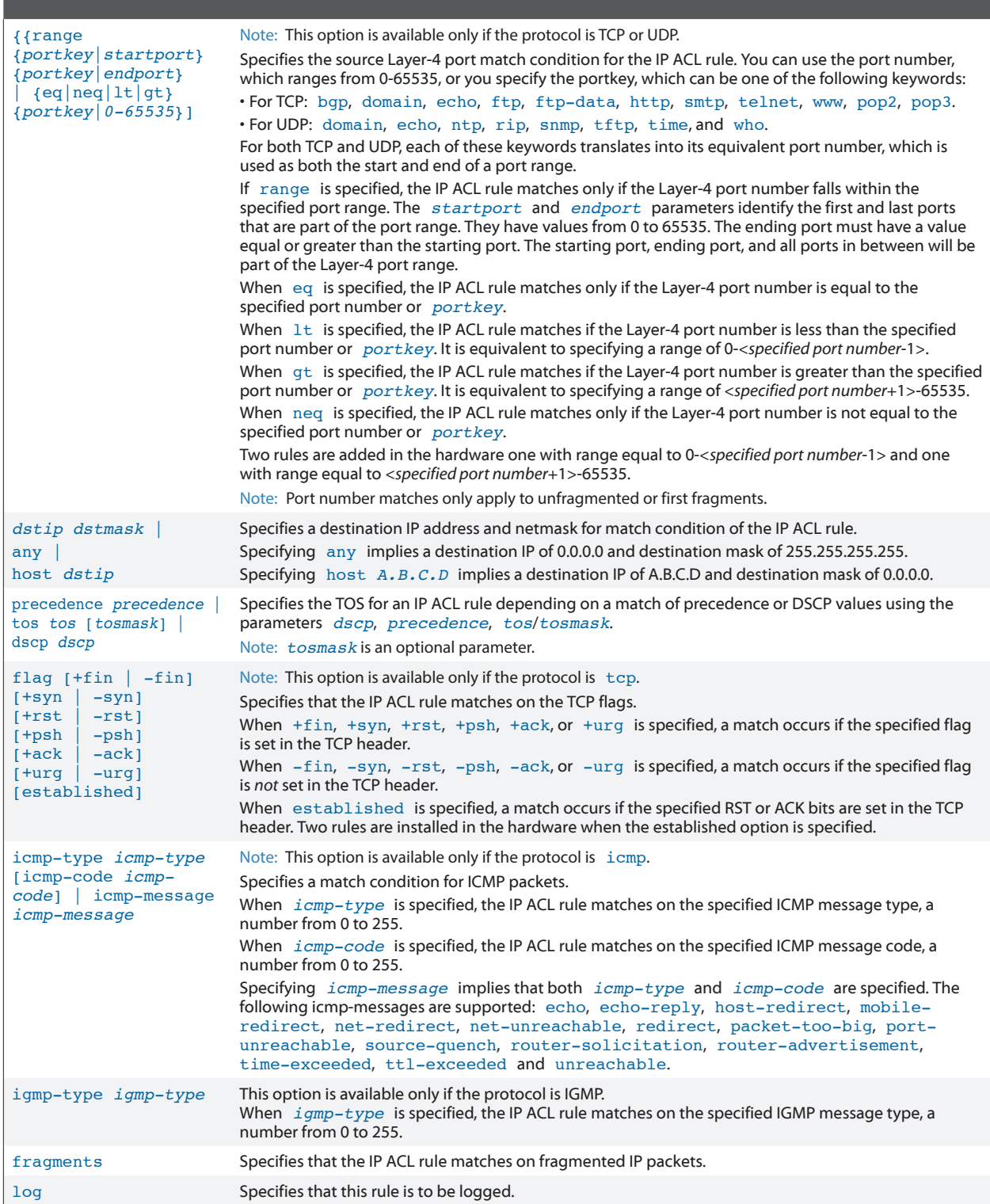

#### *[Table 14. ACL Command Parameters](#page-393-1) (Continued)*

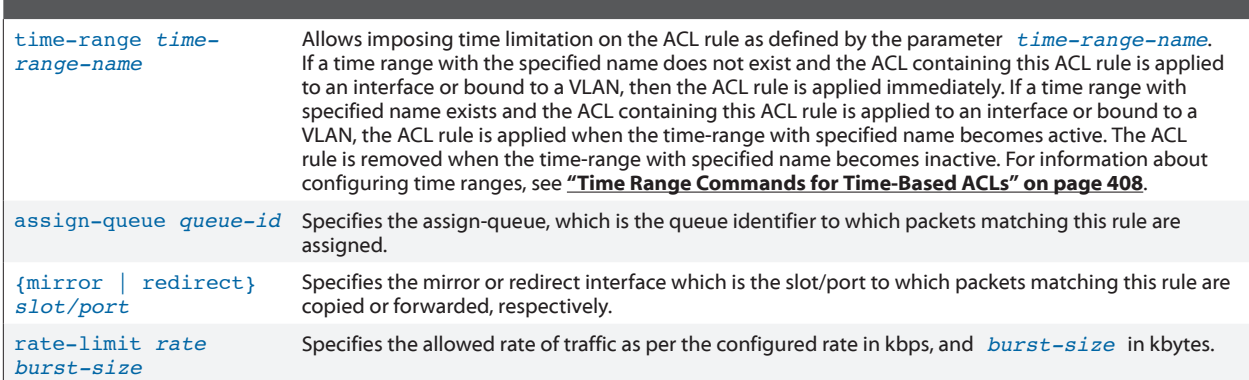

#### **no access-list**

This command deletes an IP ACL that is identified by the parameter accesslistnumber from the system. The range for *accesslistnumber* 1-99 for standard access lists and 100-199 for extended access lists.

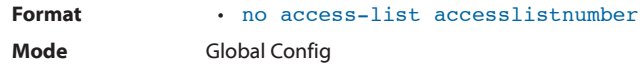

#### **ip access-list**

This command creates an extended IP Access Control List (ACL) identified by *name*, consisting of classification fields defined for the IP header of an IPv4 frame. The *name* parameter is a case-sensitive alphanumeric string from 1 to 31 characters uniquely identifying the IP access list. The rate-limit attribute configures the committed rate and the committed burst size.

If an IP ACL by this name already exists, this command enters IPv4-Access\_List config mode to allow updating the existing IP ACL.

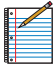

Note: The CLI mode changes to IPv4-Access-List Config mode when you successfully execute this command.

**Format** ip access-list *name* **Mode** Global Config

**no ip access-list**

This command deletes the IP ACL identified by *name* from the system.

**Format** no ip access-list *name* **Mode** Global Config

#### **ip access-list rename**

This command changes the name of an IP Access Control List (ACL). The *name* parameter specifies the names of an existing IP ACL. The *newname* parameter is a case-sensitive alphanumeric string from 1 to 31 characters uniquely identifying the IP access list.

This command fails if an IP ACL by the name *newname* already exists.

**Format** ip access-list rename *name newname* **Mode** Global Config
### **{deny | permit} (IP ACL)**

This command creates a new rule for the current IP access list. Each rule is appended to the list of configured rules for the list. A rule may either deny or permit traffic according to the specified classification fields. At a minimum, either the every keyword or the protocol, source address, and destination address values must be specified. The source and destination IP address fields may be specified using the keyword any to indicate a match on any value in that field. The remaining command parameters are all optional, but the most frequently used parameters appear in the same relative order as shown in the command format.

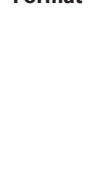

**Format** {deny|permit} {every | {{eigrp | gre | icmp | igmp | ip | ipinip | ospf | pim | tcp | udp | *0-255*} {*srcip srcmask* | any | host *srcip*} [range {*portkey*|*startport*} {*portkey*|*endport*} | {eq|neq|lt|gt} {*portkey*|*0-65535*}] {*dstip dstmask* | any | host *dstip*} [range {*portkey*|*startport*} {*portkey*|*endport*} | {eq|neq|lt|gt} {*portkey*|*0-65535*}] [flag [+fin|-fin] [+syn|-syn] [+rst|-rst] [+psh|-psh] [+ack|-ack] [+urg|-urg] [established]] [{+|-}fin] [icmp-type *icmp-type* [icmp-code *icmp-code*] | icmp-message *icmp-message*] [igmp-type *igmp-type*] [fragments] [precedence *precedence* | tos *tos* [*tosmask*] | dscp *dscp*]}} [time-range *time-range-name*] [log] [assign-queue *queueid*] [{mirror | redirect} *slot/port*] [rate-limit *rate burst-size*]

**Mode** Ipv4-Access-List Config

Note: The no form of this command is not supported, since the rules within an IP ACL cannot be deleted individually. Rather, the entire IP ACL must be deleted and respecified.

Note: An implicit deny all IP rule always terminates the access list.

Note: For IPv4, the following are not supported for egress ACLs:

- A match on port ranges.
- The rate-limit command.

The time-range parameter allows imposing atime limitation on the IP ACL rule as defined by the specified time range (*time-range-name*). If the specified time range does not exist and the ACL containing this ACL rule is applied to an interface or bound to a VLAN, then the ACL rule is applied immediately. If the specified time range exists and the ACL containing this ACL rule is applied to an interface or bound to a VLAN, then the ACL rule is applied when the specified time range becomes active. The ACL rule is removed when the specified time range becomes inactive. For information about configuring time ranges, see **["Time Range Commands for Time-](#page-407-0)[Based ACLs" on page 408](#page-407-0)**.

The assign-queue parameter allows specification of a particular hardware queue for handling traffic that matches this rule. The allowed *queue-id* value is from 0 to (*n*-1), where *n* is the number of user configurable queues available for the hardware platform. The assign-queue parameter is valid only for a permit rule.

The permit command's optional attribute rate-limit allows you to permit only the allowed *rate* of traffic as per the configured rate in kbps, and *burst-size* in kbytes.

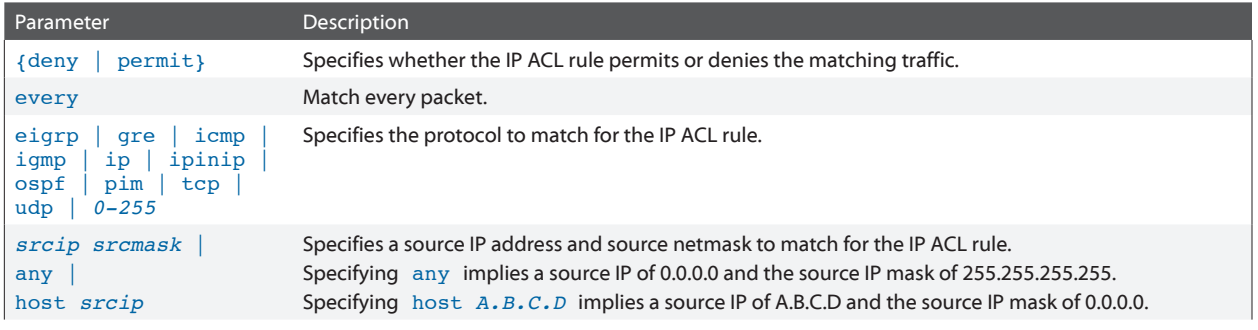

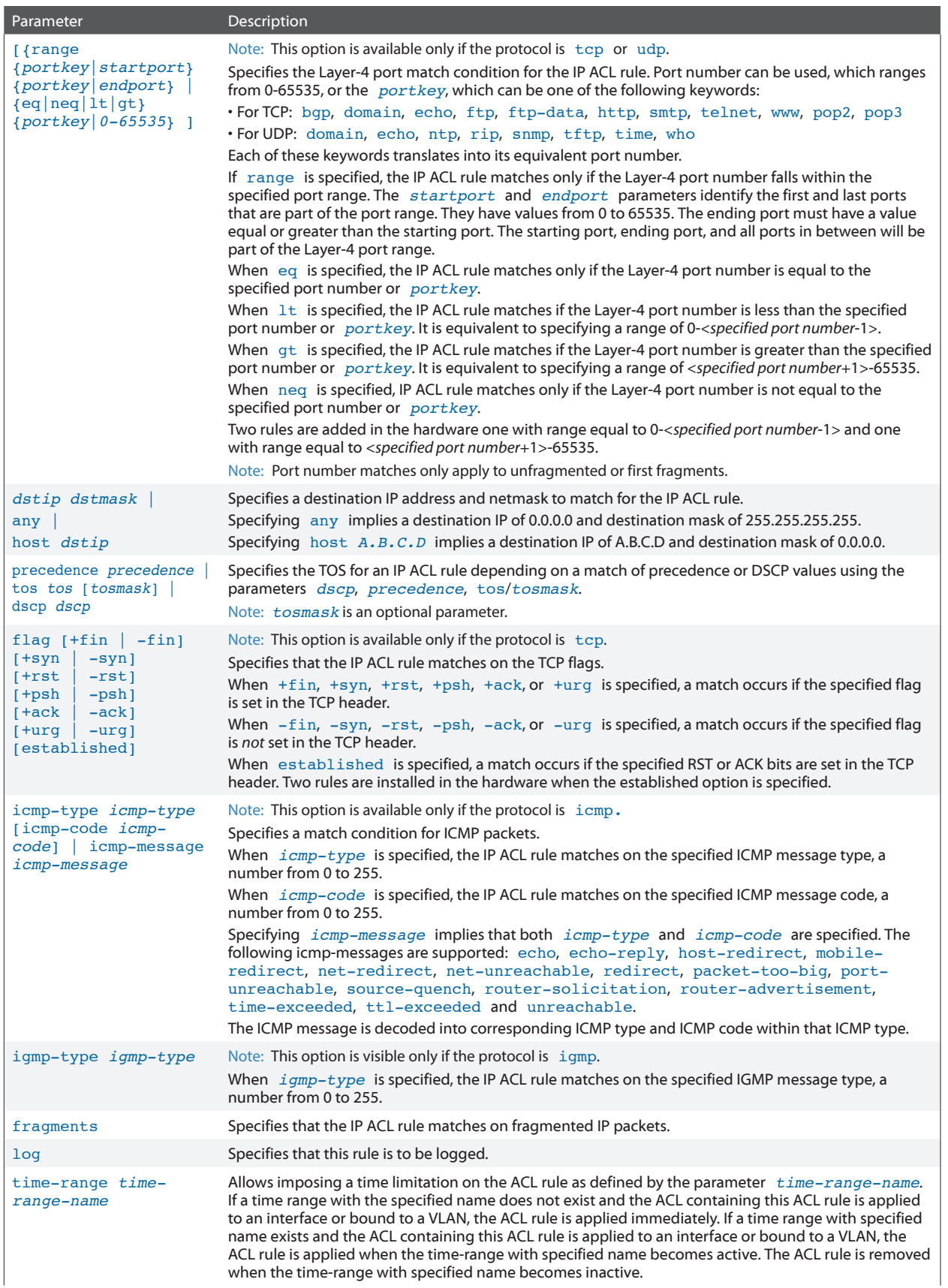

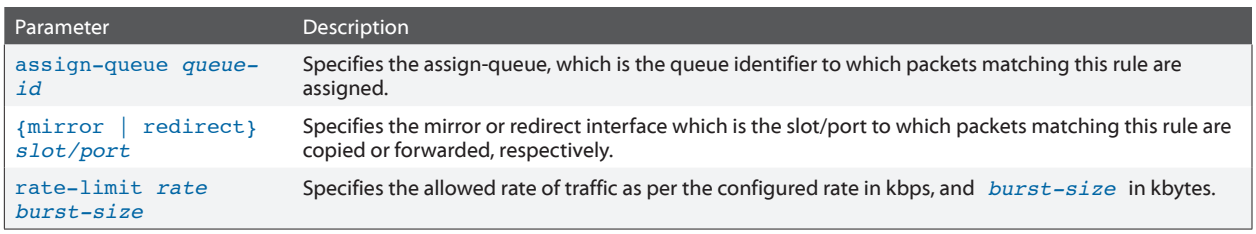

**Example:** The following shows an example of the command.

```
(UBNT EdgeSwitch) (Config)#ip access-list ip1
(UBNT EdgeSwitch) (Config-ipv4-acl)#permit icmp any any rate-limit 32 16
(UBNT EdgeSwitch) (Config-ipv4-acl)#exit
```
### **ip access-group**

This command either attaches a specific IP Access Control List (ACL) identified by *accesslistnumber* or *name* to an interface, range of interfaces, or all interfaces; or associates it with a VLAN ID in a given direction. The parameter name is the name of the Access Control List.

An optional sequence number may be specified to indicate the order of this IP access list relative to other IP access lists already assigned to this interface and direction. A lower number indicates higher precedence order. If a sequence number is already in use for this interface and direction, the specified access list replaces the currently attached IP access list using that sequence number. If the sequence number is not specified for this command, a sequence number that is one greater than the highest sequence number currently in use for this interface and direction is used.

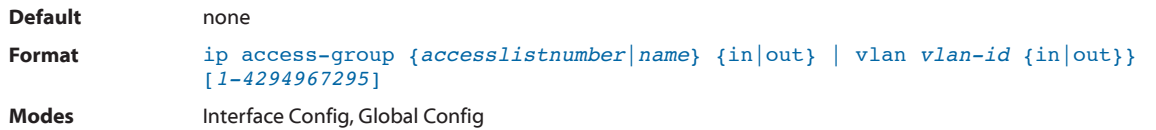

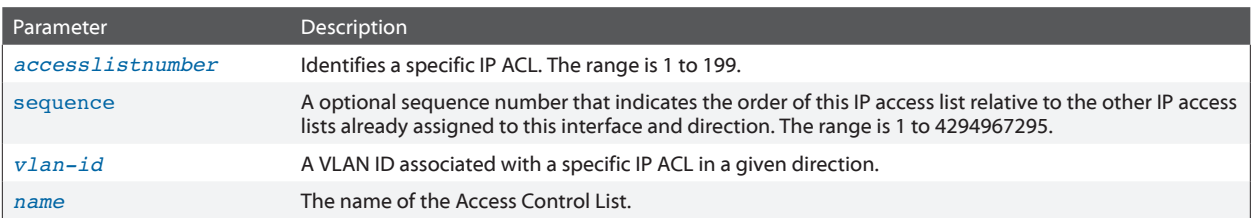

**Example:** The following shows an example of the command.

```
(UBNT EdgeSwitch) (Config)#ip access-group ip1
```
### **no ip access-group**

This command removes a specified IP ACL from an interface.

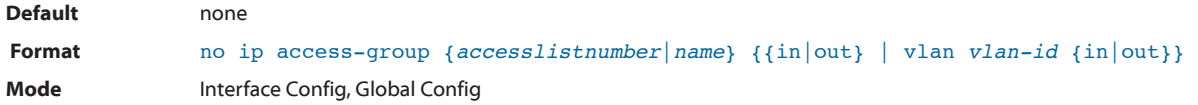

**Example:** The following shows an example of the command.

(UBNT EdgeSwitch)(Config)#no ip access-group ip1

### **acl-trapflags**

This command enables the ACL trap mode.

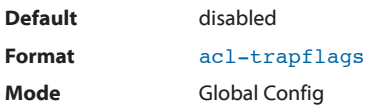

### **no acl-trapflags**

This command disables the ACL trap mode.

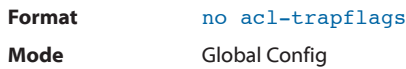

### **show ip access-lists**

Use this command to view summary information about all IP ACLs configured on the switch. To view more detailed information about a specific access list, specify the ACL number or name that is used to identify the IP ACL. The rate-limit attribute displays committed rate and committed burst size.

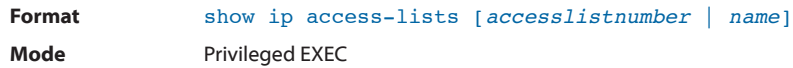

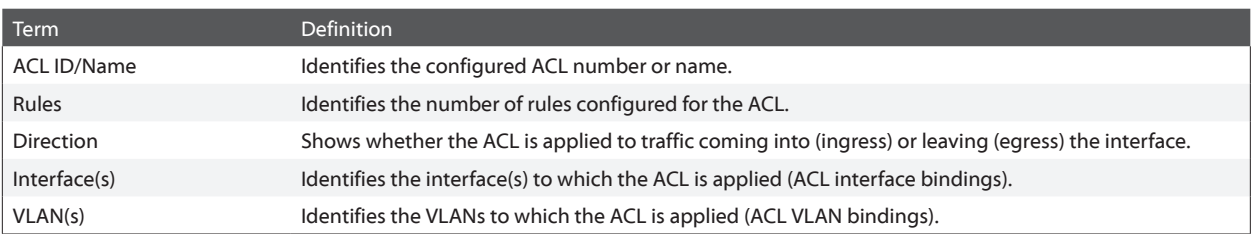

If you specify an IP ACL number or name, the following information is displayed:

Note: Only the access list fields that you configure are displayed. Thus, the command output varies based<br>on the match criteria configured within the subsection of C on the match criteria configured within the rules of an ACL.

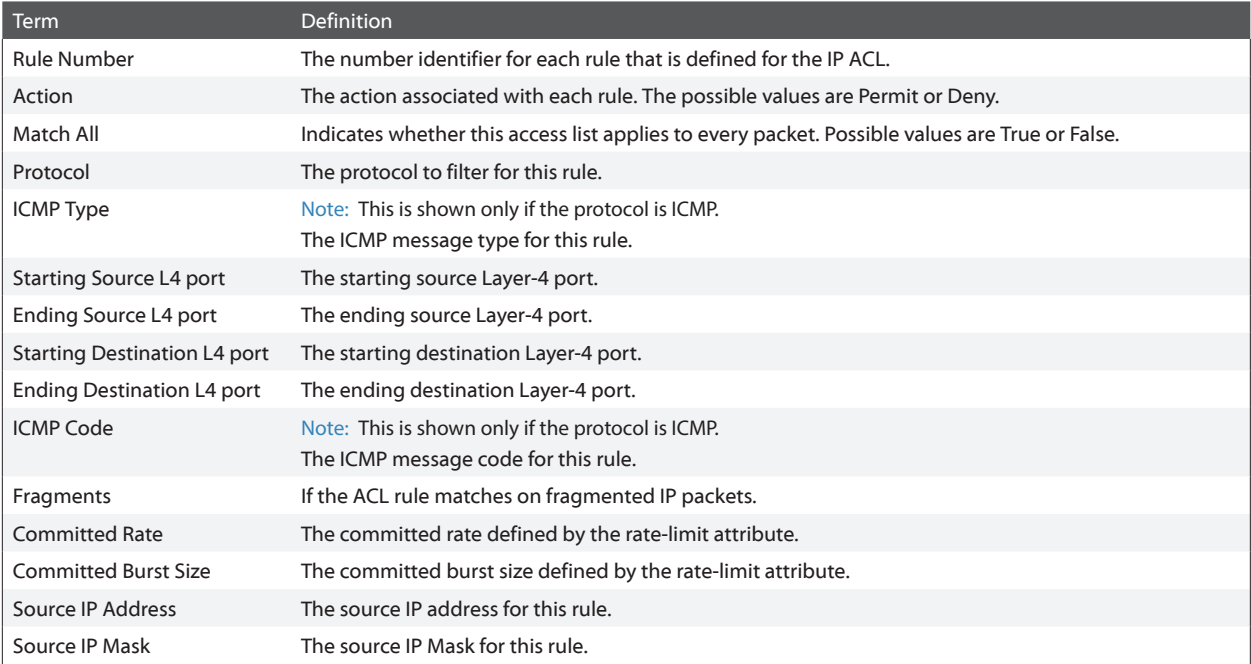

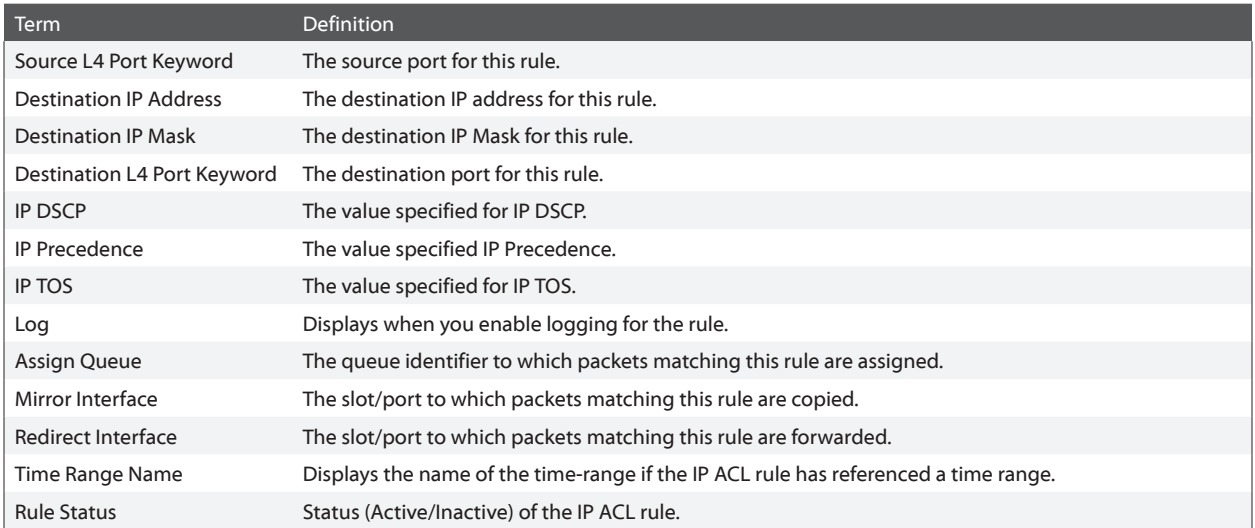

**Example:** The following shows example CLI display output for the command.

```
(UBNT EdgeSwitch) #show ip access-lists ip1
ACL Name: ip1
Inbound Interface(s): 0/30
Rule Number: 1
Action......................................... permit
Match All...................................... FALSE
Protocol....................................... 1(icmp)
Committed Rate................................. 32
Committed Burst Size........................... 16
```
### **show access-lists**

This command displays IP ACLs, IPv6 ACLs, and MAC access control lists information for a designated interface and direction. Instead of *slot/port*, you can use lag *lag-intf-num* as an alternate way to specify the LAG interface, where *lag-intf-num* is the LAG port number.

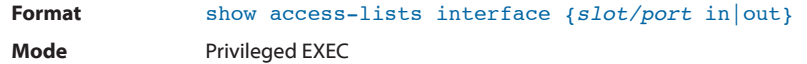

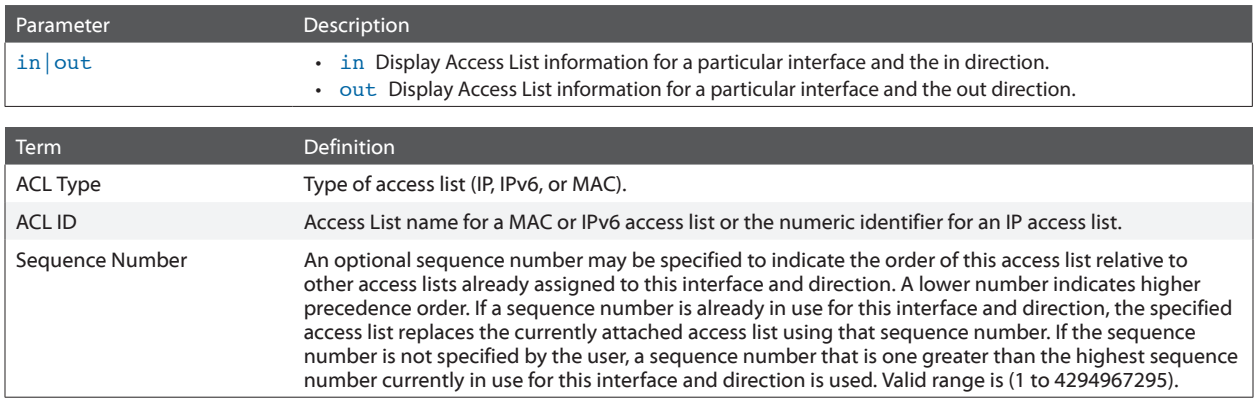

### **Example:** The following shows an example of the command.

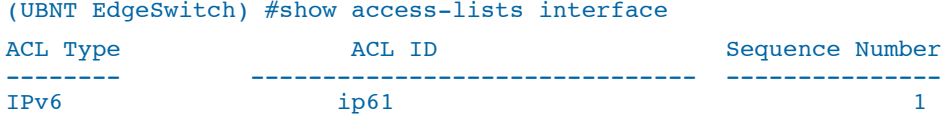

**Format** show access-lists vlan *vlan-id* in|out

### **show access-lists vlan**

This command displays Access List information for a particular VLAN ID. The *vlan-id* parameter is the VLAN ID of the VLAN with the information to view. The  $\{in \mid out\}$  options specifies the direction of the VLAN ACL information to view.

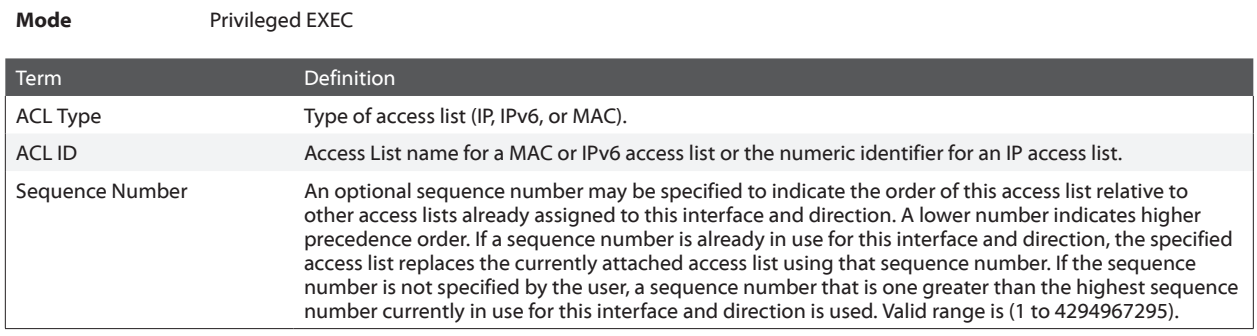

# **IPv6 Access Control List Commands**

This section describes the commands you use to configure IPv6 Access Control List (ACL) settings. IPv6 ACLs ensure that only authorized users have access to specific resources and block any unwarranted attempts to reach network resources.

The following rules apply to IPv6 ACLs:

- The maximum number of ACLs you create is 100, regardless of type.
- The system supports only Ethernet II frame types.
- The maximum number of rules per IPv6 ACL is hardware dependent.

### **ipv6 access-list**

This command creates an IPv6 Access Control List (ACL) identified by *name*, consisting of classification fields defined for the IP header of an IPv6 frame. The *name* parameter is a case-sensitive alphanumeric string from 1 to 31 characters uniquely identifying the IPv6 access list. The rate-limit attribute configures the committed rate and the committed burst size.

If an IPv6 ACL by this name already exists, this command enters IPv6-Access-List config mode to allow updating the existing IPv6 ACL.

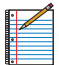

Note: The CLI mode changes to IPv6-Access-List Config mode when you successfully execute this command.

**Format** ipv6 access-list *name* **Mode** Global Config

### **no ipv6 access-list**

This command deletes the IPv6 ACL identified by *name* from the system.

**Format** no ipv6 access-list *name* **Mode** Global Config

### **ipv6 access-list rename**

This command changes the name of an IPv6 ACL. The name parameter is the name of an existing IPv6 ACL. The newname parameter is a case-sensitive alphanumeric string from 1 to 31 characters uniquely identifying the IPv6 access list.

This command fails is an IPv6 ACL by the name *newname* already exists.

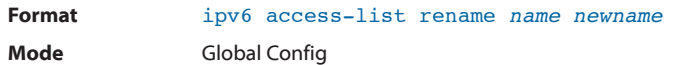

### **{deny | permit} (IPv6)**

This command creates a new rule for the current IPv6 access list. Each rule is appended to the list of configured rules for the list. A rule may either deny or permit traffic according to the specified classification fields. At a minimum, either the every keyword or the protocol, source address, and destination address values must be specified. The source and destination IPv6 address fields may be specified using the keyword any to indicate a match on any value in that field. The remaining command parameters are all optional, but the most frequently used parameters appear in the same relative order as shown in the command format.

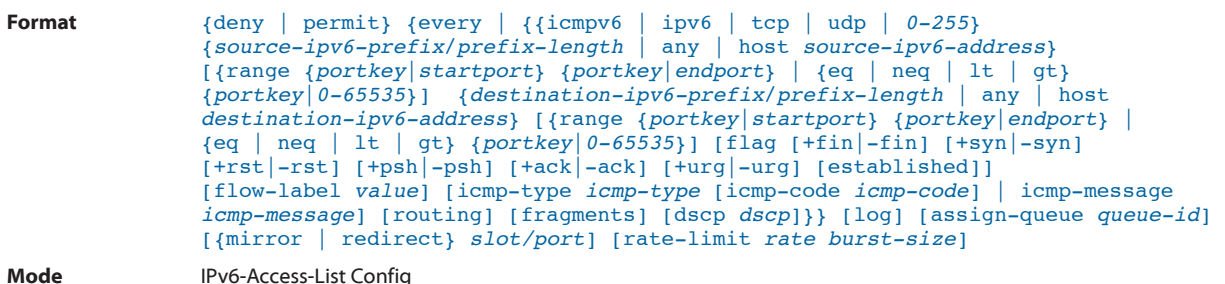

### **Note:**

- The no form of this command is not supported, since the rules within an IPv6 ACL cannot be deleted individually. Rather, the entire IPv6 ACL must be deleted and respecified.
- An implicit deny all IPv6 rule always terminates the access list.

The time-range parameter allows imposing time limitation on the IPv6 ACL rule as defined by the parameter *time-range-name*. If a time range with the specified name does not exist and the IPv6 ACL containing this ACL rule is applied to an interface or bound to a VLAN, then the ACL rule is applied immediately. If a time range with specified name exists and the IPv6 ACL containing this ACL rule is applied to an interface or bound to a VLAN, then the ACL rule is applied when the time-range with specified name becomes active. The ACL rule is removed when the time-range with specified name becomes inactive. For information about configuring time ranges, see **["Time Range Commands for Time-Based ACLs" on page 408](#page-407-0)**.

The assign-queue parameter allows specification of a particular hardware queue for handling traffic that matches this rule. The allowed *queue-id* value is 0 to (*n*-1), where *n* is the number of user-configurable queues available for the hardware platform. The assign-queue parameter is valid only for a permit rule.

The mirror parameter allows the traffic matching this rule to be copied to the specified *slot/port*, while the redirect parameter allows the traffic matching this rule to be forwarded to the specified slot/port. The assign-queue and redirect parameters are only valid for a permit rule.

The permit command's optional attribute rate-limit allows you to permit only the allowed rate of traffic as per the configured *rate* in kbps, and *burst-size* in kbytes.

IPv6 ACLs have the following limitations:

- Port ranges are not supported for egress IPv6 ACLs.
- The rate-limit command is not supported for egress IPv6 ACLs.

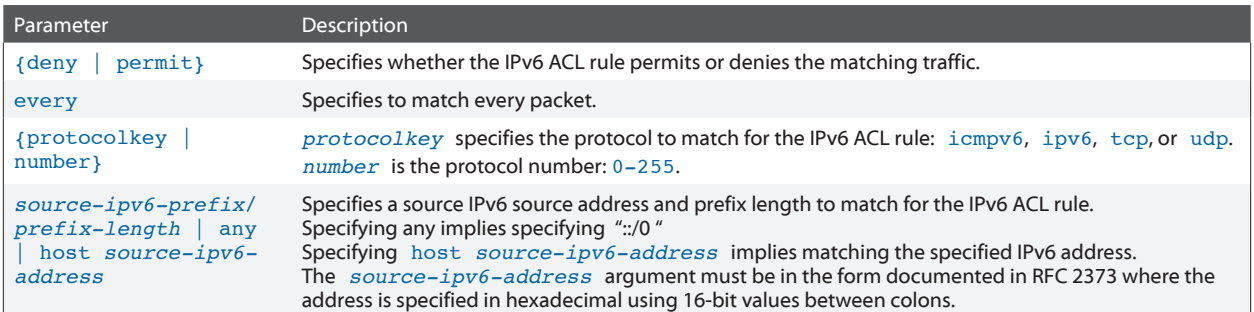

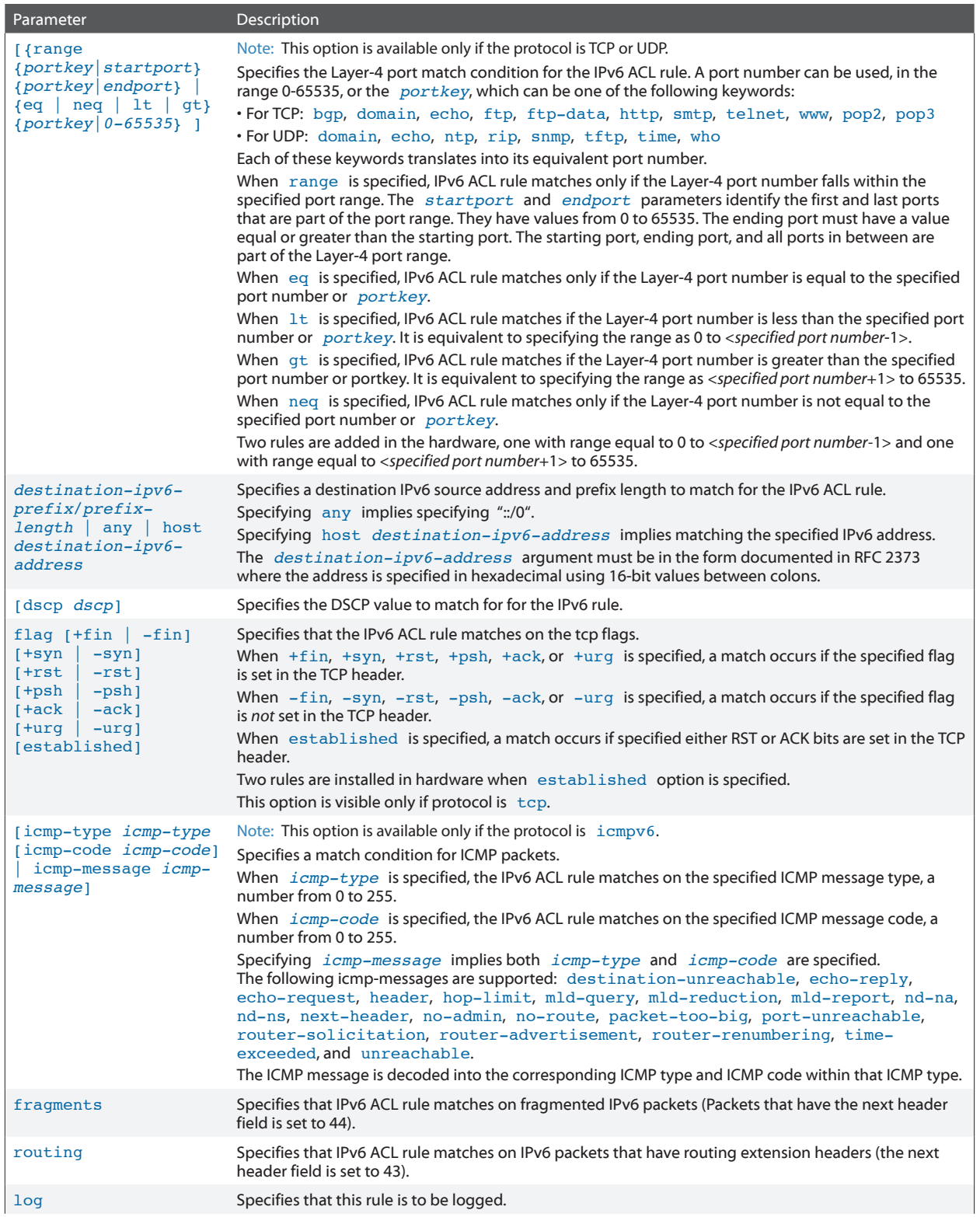

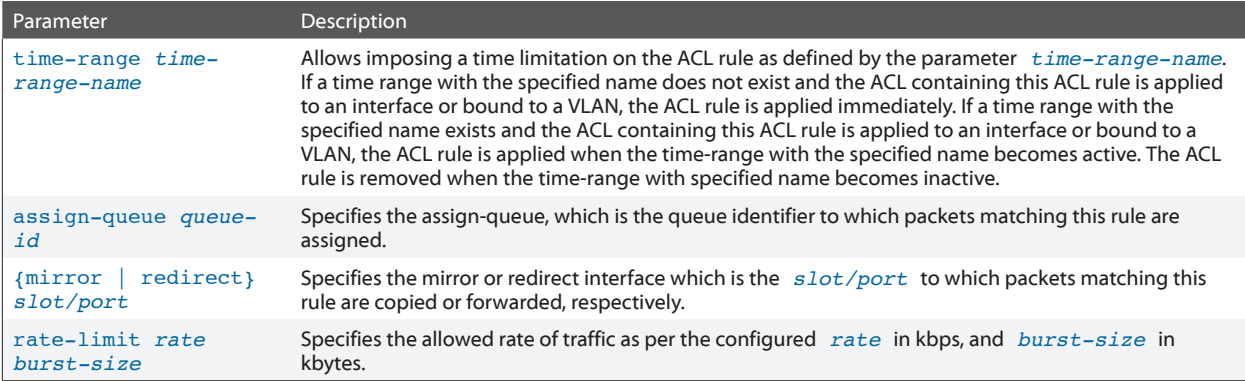

**Example:** The following shows an example of the command.

```
(UBNT EdgeSwitch) (Config)#ipv6 access-list ip61
(UBNT EdgeSwitch) (Config-ipv6-acl)#permit udp any any rate-limit 32 16
(UBNT EdgeSwitch) (Config-ipv6-acl)#exit
```
### **ipv6 traffic-filter**

This command either attaches a specific IPv6 ACL identified by *name* to an interface or range of interfaces, or associates it with a VLAN ID in a given direction. The *name* parameter must be the name of an existing IPv6 ACL.

An optional sequence number may be specified to indicate the order of this MAC access list relative to other IPv6 access lists already assigned to this interface and direction. A lower number indicates higher precedence order. If a sequence number is already in use for this interface and direction, the specifiedIPv6 access list replaces the currently attached IPv6 access list using that sequence number. If the sequence number is not specified for this command, a sequence number that is one greater than the highest sequence number currently in use for this interface and direction is used.

This command specified in Interface Config mode only affects a single interface, whereas the Global Config mode setting is applied to all interfaces. The  $v \ln w$  keyword is only valid in the Global Config mode. The Interface Config mode command is only available on platforms that support independent per-port class of service queue configuration.

**Format** ipv6 traffic-filter *name* {{in|out}|vlan *vlan-id* {in|out}} [sequence *1-4294967295*]

**Modes** Global Config, Interface Config

**Example:** The following shows an example of the command.

(UBNT EdgeSwitch)(Config)#ipv6 traffic-filter ip61

**no ipv6 traffic-filter**

This command removes an IPv6 ACL identified by name from the interface(s) in a given direction.

**Format** no ipv6 traffic-filter *name* {{in|out} | vlan *vlan-id* {in|out}}

**Modes** Global Config, Interface Config

**Example:** The following shows an example of the command.

(UBNT EdgeSwitch) (Config)#no ipv6 traffic-filter ip61

### **show ipv6 access-lists**

This command displays an IPv6 access list and all of the rules that are defined for the IPv6 ACL. Use the *name* parameter to identify a specific IPv6 ACL to display. The rate-limit attribute displays committed rate and committed burst size.

**Format** show ipv6 access-lists [*name*] **Mode** Privileged EXEC

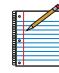

Note: Only the access list fields that you configure are displayed. Thus, the command output varies based on the match criteria configured within the rules of an ACL.

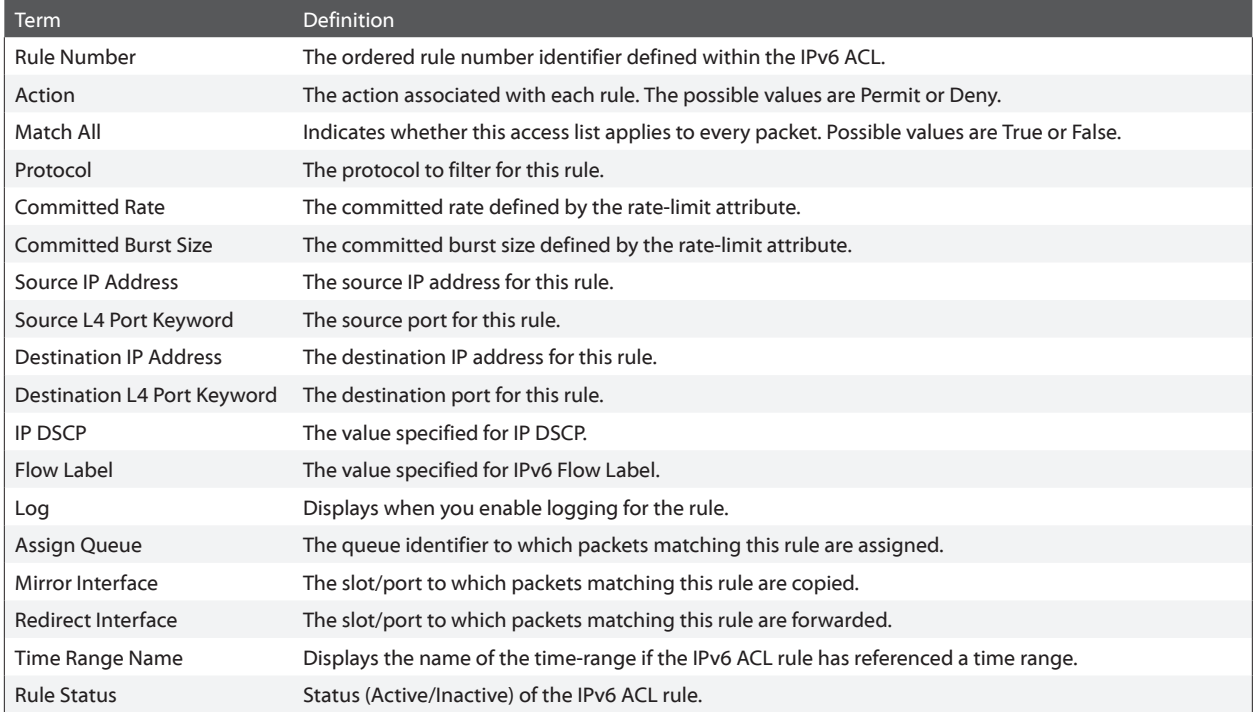

**Example:** The following shows example CLI display output for the command.

(UBNT EdgeSwitch) #show ipv6 access-lists ip61

ACL Name: ip61

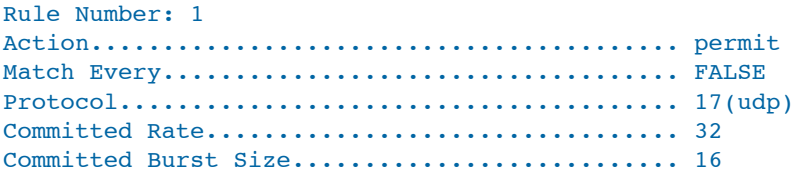

## <span id="page-407-0"></span>**Time Range Commands for Time-Based ACLs**

Time-based ACLs allow one or more rules within an ACL to be based on time. Each ACL rule within an ACL except for the implicit *deny all* rule can be configured to be active and operational only during a specific time period. The time range commands allow you to define specific times of the day and week in order to implement time-based ACLs. The time range is identified by a name and can then be referenced by an ACL rule defined within an ACL.

### **time-range**

Use this command to create a time range identified by *name*, consisting of one absolute time entry and/or one or more periodic time entries. The *name* parameter is a case-sensitive, alphanumeric string from 1 to 31 characters that uniquely identifies the time range. An alphanumeric string is defined as consisting of only alphabetic, numeric, dash, underscore, or space characters.

If a time range by this name already exists, this command enters Time-Range config mode to allow updating the time range entries.

Note: When you successfully execute this command, the CLI mode changes to Time-Range Config mode.

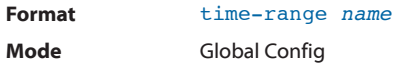

### **no time-range**

This command deletes a time-range identified by *name*.

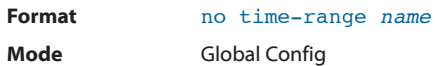

### **absolute**

Use this command to add an absolute time entry to a time range. Only one absolute time entry is allowed per time-range. The *time* parameter is based on the currently configured time zone.

The [start *time date*] parameters indicate the time and date at which the configuration that referenced the time range starts going into effect. The time is expressed in a 24-hour clock, in the form of *hours*: *minutes*. For example, 8:00 is 8:00 am and 20:00 is 8:00 pm. The date is expressed in the format *day month year*. If no start time and date are specified, the configuration statement is in effect immediately.

The [end *time date*] parameters indicate the time and date at which the configuration that referenced the time range is no longer in effect. The end time and date must be after the start time and date. If no end time and date are specified, the configuration statement is in effect indefinitely.

**Format** absolute [start *time date*] [end *time date*] **Mode** Time-Range Config

### **no absolute**

This command deletes the absolute time entry in the time range.

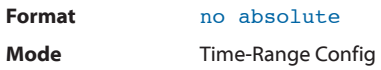

### **periodic**

Use this command to add a periodic time entry to a time range. The *time* parameter is based off of the currently configured time zone.

The first occurrence of the *days-of-the-week* argument is the starting day(s) from which the configuration that referenced the time range starts going into effect. The second occurrence is the ending day or days from which the configuration that referenced the time range is no longer in effect. If the end *days-of-the-week*  are the same as the start, they can be omitted.

This argument can be any single day or combinations of days: Monday, Tuesday, Wednesday, Thursday, Friday, Saturday, Sunday. Other possible values are:

- daily: Monday through Sunday
- weekdays: Monday through Friday
- weekend: Saturday and Sunday

If the ending days of the week are the same as the starting days of the week, they can be omitted.

The first occurrence of the time argument is the starting *hours*:*minutes* which the configuration that referenced the time range goes into effect. The second occurrence is the ending hours:minutes at which the configuration that referenced the time range is no longer in effect.

The *hours*:*minutes* are expressed in a 24-hour clock. For example, 8:00 is 8:00 am; 20:00 is 8:00 pm.

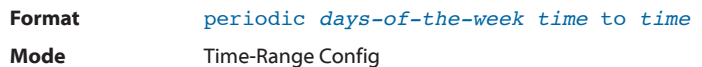

### **no periodic**

This command deletes a periodic time entry from a time range.

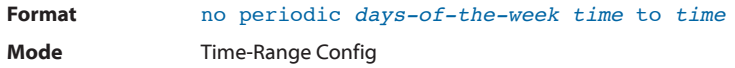

### **show time-range**

Use this command to display a time range and all the absolute/periodic time entries that are defined for the time range. Use the *name* parameter to identify a specific time range to display. When *name* is not specified, all the time ranges defined in the system are displayed.

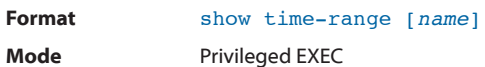

The information in the following table is displayed when no time range name is specified.

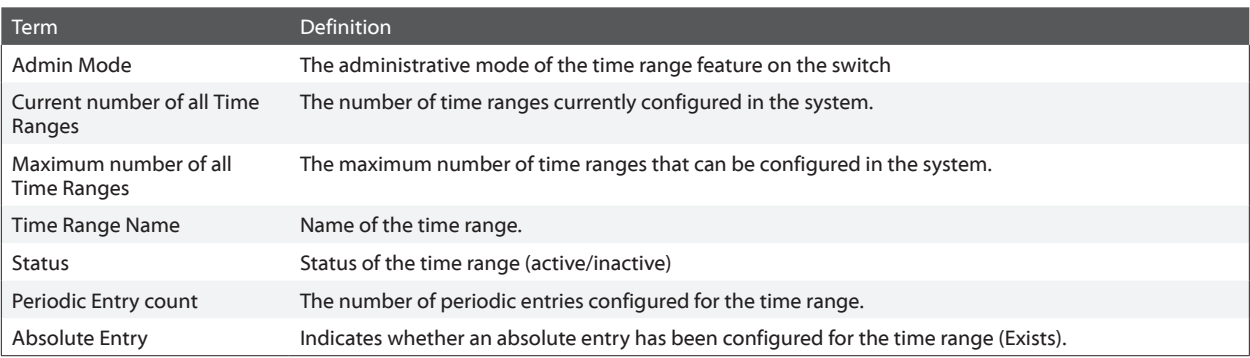

## **Auto-Voice over IP Commands**

This section describes the commands you use to configure Auto-Voice over IP (VoIP) commands. The Auto-VoIP feature explicitly matches VoIP streams in Ethernet switches and provides them with a better class-of-service than ordinary traffic. When you enable the Auto-VoIP feature on an interface, the interface scans incoming traffic for the following call-control protocols:

- Session Initiation Protocol (SIP)
- H.323
- Skinny Client Control Protocol (SCCP)

When a call-control protocol is detected, the switch assigns the traffic in that session to the highest CoS queue, which is generally used for time-sensitive traffic.

### **auto-voip**

Use this command to configure auto VoIP mode. The supported modes are protocol-based and oui-based. Protocol-based auto VoIP prioritizes the voice data based on the Layer-4 port used for the voice session. OUIbased auto VoIP prioritizes the phone traffic based on the known OUI of the phone.

When both modes are enabled, if the connected phone OUI is one of the configured OUI, then the voice data is prioritized using OUI Auto VoIP, otherwise protocol-based auto VoIP is used to prioritize the voice data.

Active sessions are cleared if protocol-based auto VoIP is disabled on the port.

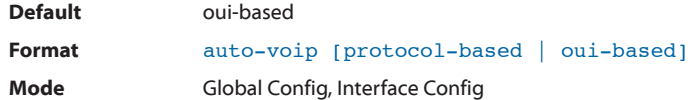

### **no auto-voip**

Use the no form of the command to set the default mode.

### **auto-voip oui**

Use this command to configure an OUI for Auto VoIP. The traffic from the configured OUI will get the highest priority over the other traffic. The *oui-prefix* is a unique OUI that identifies the device manufacturer or vendor. The OUI is specified in three octet values (each octet represented as two hexadecimal digits) separated by colons. The *string* is a description of the OUI that identifies the manufacturer or vendor associated with the OUI.

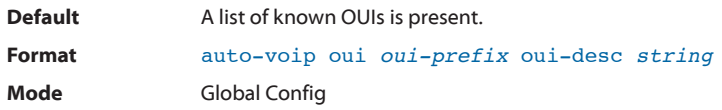

**Example:** The following example shows how to add an OUI to the table.

(UBNT EdgeSwitch) (Config)#auto-voip oui 00:03:6B desc "Cisco VoIPPhone"

### **no auto-voip oui**

Use the no form of the command to remove a configured OUI prefix from the table.

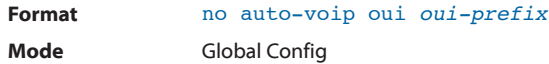

### **auto-voip oui-based priority**

Use this command to configure the global OUI based auto VoIP priority. If the phone OUI is matches one of the configured OUI, then the priority of traffic from the phone is changed to OUI priority configured through this command. The *priority-value* is the 802.1p priority used for traffic that matches a value in the known OUI list. If the interface detects an OUI match, the switch assigns the traffic in that session to the traffic class mapped to this priority value. Traffic classes with a higher value are generally used for time-sensitive traffic.

**Default** Highest available priority. **Format** auto-voip oui-based priority *priority-value* **Mode** Global Config

**Example:** The following example shows how to add an OUI to the table.

(UBNT EdgeSwitch) (Config)#auto-voip oui 00:03:6B desc "Cisco VoIPPhone"

### **no auto-voip oui**

Use the no form of the command to remove a configured OUI prefix from the table.

**Format** no auto-voip oui *oui-prefix* **Mode** Global Config, Interface Config

### **auto-voip protocol-based**

Use this command to configure the global protocol-based auto VoIP remarking priority or traffic-class. If remark priority is configured, the voice data of the session is remarked with the priority configured through this command. The *remark-priority* is the 802.1p priority used for protocol-based VoIP traffic. If the interface detects a call-control protocol, the device marks traffic in that session with the specified 802.1p priority value to ensure voice traffic always gets the highest priority throughout the network path.

The *tc* value is the traffic class used for protocol-based VoIP traffic. If the interface detects a call-control protocol, the device assigns the traffic in that session to the configured Class of Service (CoS) queue. Traffic classes with a higher value are generally used for time-sensitive traffic. The CoS queue associated with the specified traffic class should be configured with the appropriate bandwidth allocation to allow priority treatment for VoIP traffic.

Note: You must enable tagging on auto VoIP enabled ports to remark the voice data upon egress.

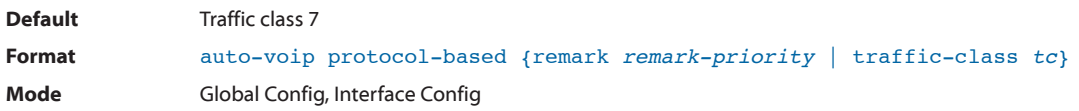

### **no auto-voip protocol-based**

Use this command to reset the global protocol based auto VoIP remarking priority or traffic-class to the default.

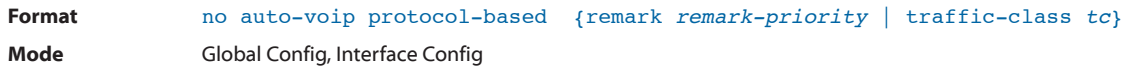

### **auto-voip vlan**

Use this command to configure the global Auto VoIP VLAN ID. The VLAN behavior is depend on the configured auto VoIP mode. The auto-VoIP VLAN is the VLAN used to segregate VoIP traffic from other non-voice traffic. All VoIP traffic that matches a value in the known OUI list gets assigned to this VoIP VLAN.

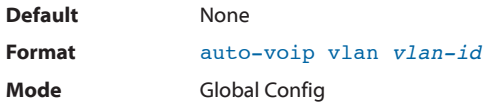

### **no auto-voip vlan**

Use the no form of the command to reset the auto-VoIP VLAN ID to the default value.

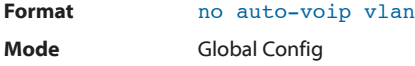

### **show auto-voip**

Use this command to display the auto VoIP settings on the interface or interfaces of the switch.

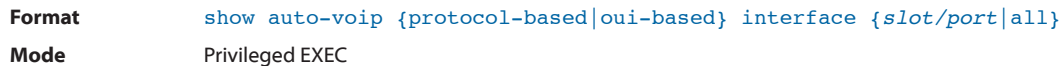

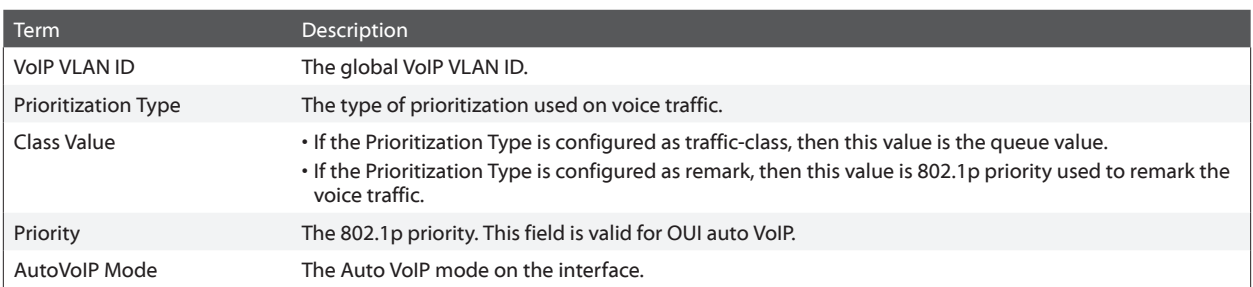

**Example:** The following shows example CLI display output for the command.

(UBNT EdgeSwitch)# show auto-voip protocol-based interface all

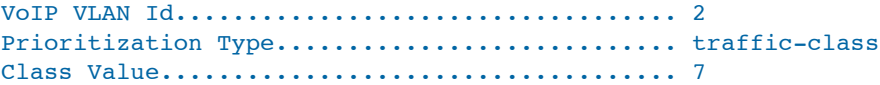

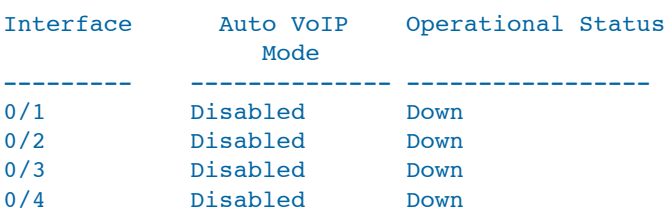

**Example:** The following shows example CLI display output for the command.

(UBNT EdgeSwitch)# show auto-voip oui-based interface all

VoIP VLAN Id................................... 2 Priority....................................... 7

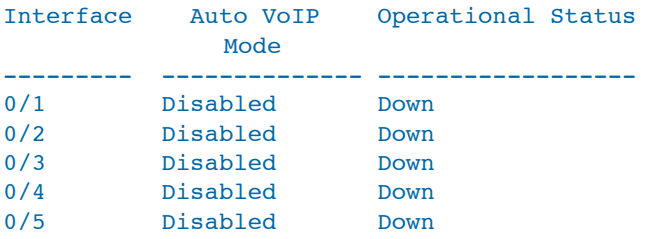

### **show auto-voip oui-table**

Use this command to display the VoIP OUI table information.

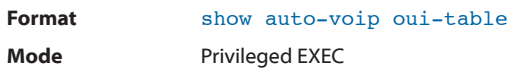

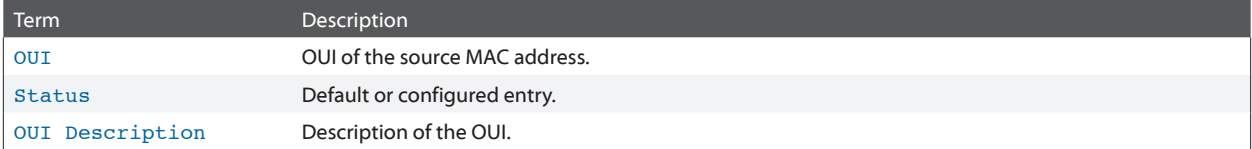

**Example:** The following shows example CLI display output for the command.

(UBNT EdgeSwitch)# show auto-voip oui-table

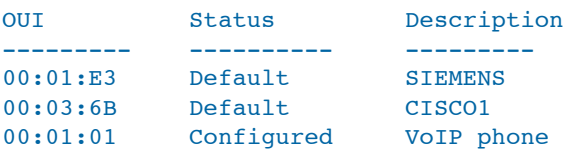

# **Chapter 8: Power over Ethernet (PoE) Commands**

This chapter describes the PoE commands available in the EdgeSwitch CLI.

This chapter includes the following sections:

### • **["PoE Management Commands" on page 415](#page-414-0)**

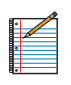

Note: The commands in this chapter are in one of three functional groups:

- Show commands display switch settings, statistics, and other information.
	- Configuration commands configure features and options of the switch. For every configuration command, there is a show command that displays the configuration setting.
	- Clear commands clear some or all of the settings to factory defaults.

### <span id="page-414-0"></span>**PoE Management Commands**

This section lists the available PoE commands on the EdgeSwitch.

### **show poe counters**

This command displays the related counters of PoE status on specific port(s).

Format show poe counters {all | *intf-range*}

**Mode** Privileged EXEC

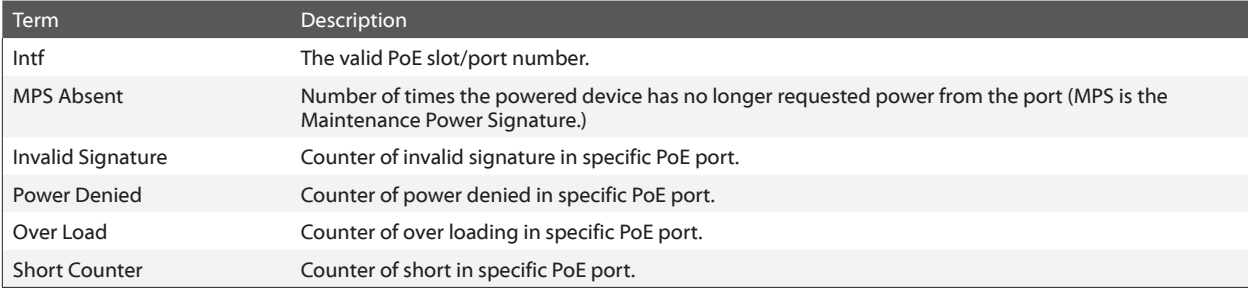

**Example:** The following shows example CLI display output for the command.

#### (UBNT EdgeSwitch) #show poe counters all

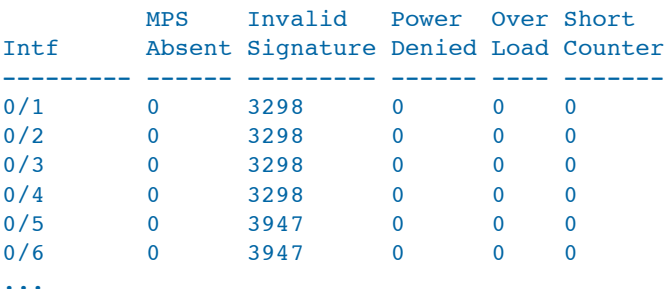

### **clear poe counters**

This command clears the related counter of PoE status on specific port(s).

**Format** clear poe counters {all | *intf-range*} **Mode** Privileged EXEC

### **show poe port**

This command displays the PoE configuration of specific ports.

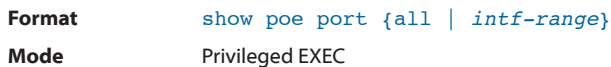

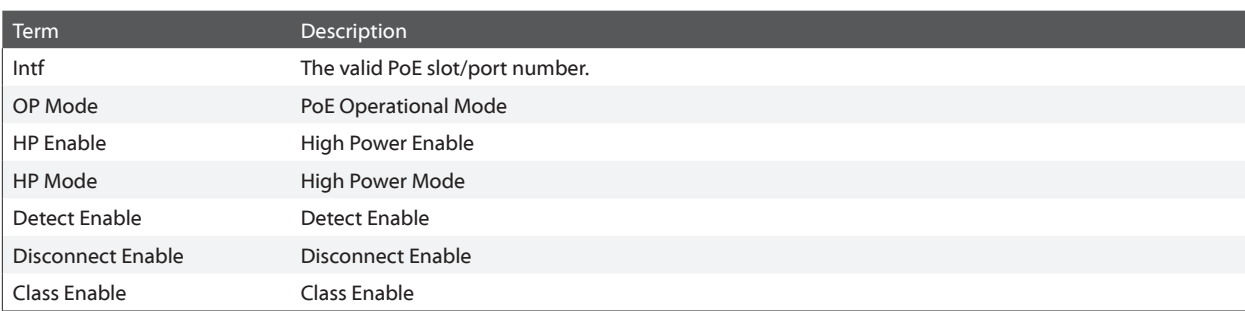

### **Example:** The following shows example CLI display output for the command.

### (UBNT EdgeSwitch) #show poe port all

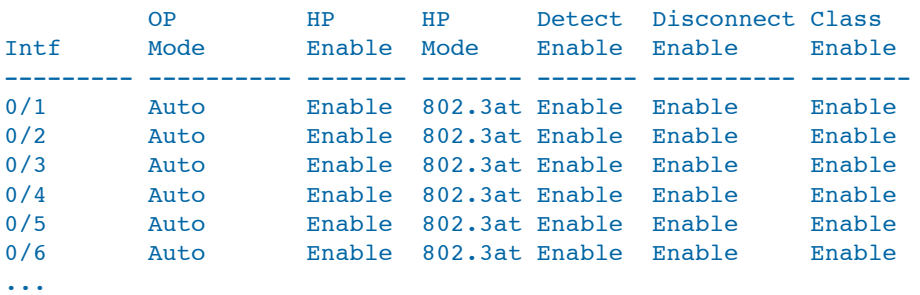

### **show poe status**

This command displays the PoE status on specific ports.

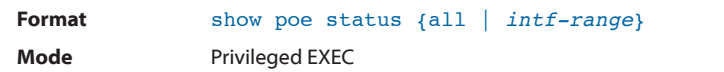

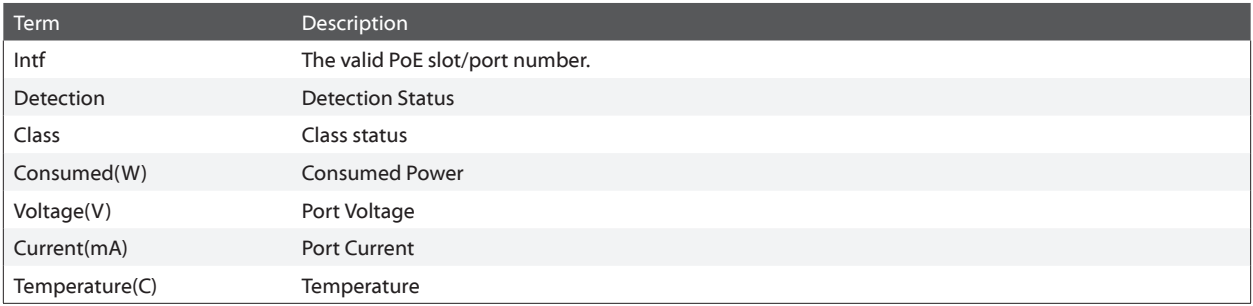

**Example:** The following shows example CLI display output for the command.

### (UBNT EdgeSwitch) #show poe status all

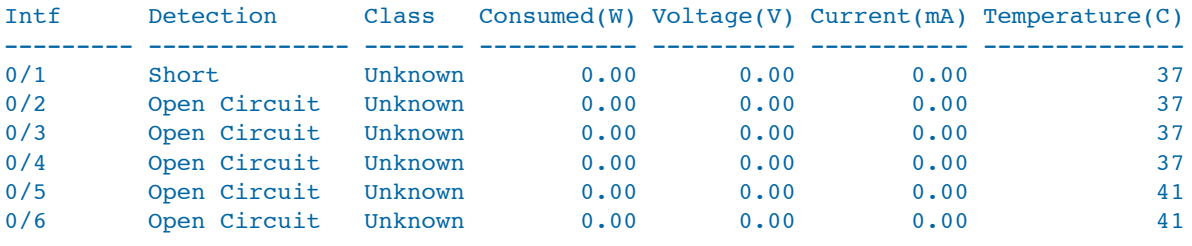

...

### **poe opmode**

This command sets the PoE operational mode on specific port(s).

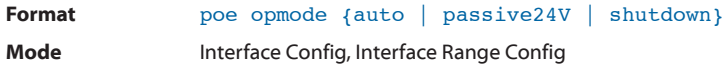

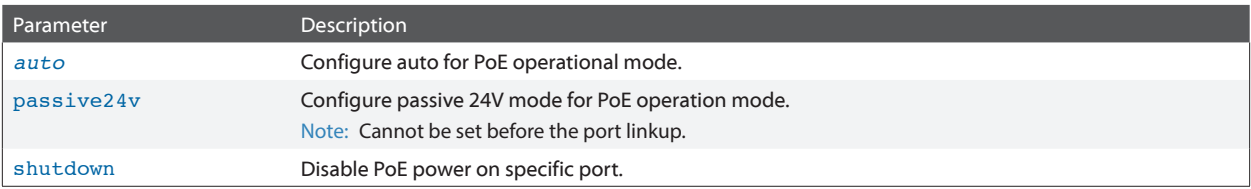

# **Appendix A: Log Messages**

This chapter lists common log messages that are provided by the EdgeSwitch, along with information regarding the cause of each message. There is no specific action that can be taken per message. When there is a problem being diagnosed, a set of these messages in the event log, along with an understanding of the system configuration and details of the problem will assist Ubiquiti in determining the root cause of such a problem. The most recent log messages are displayed first.

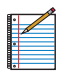

Note: This chapter is not a complete list of all syslog messages.

The chapter contains the following sections:

- **["Core" on page 418](#page-417-0)**
- **["Utilities" on page 420](#page-419-0)**
- **["Management" on page 423](#page-422-0)**
- **["Switching" on page 425](#page-424-0)**
- **["QoS" on page 431](#page-430-0)**
- **["Technologies" on page 432](#page-431-0)**
- **["O/S Support" on page 434](#page-433-0)**

### <span id="page-417-0"></span>**Core**

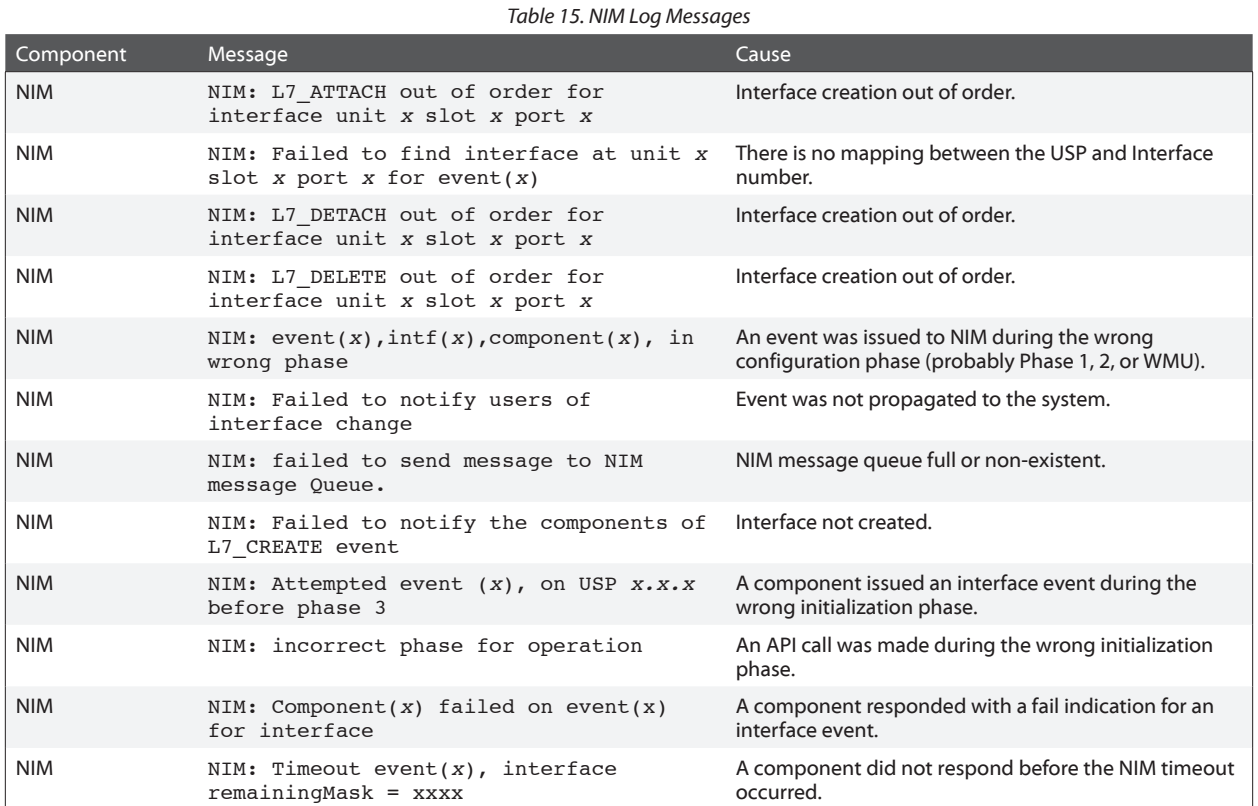

### *Table 16. SIM Log Message*

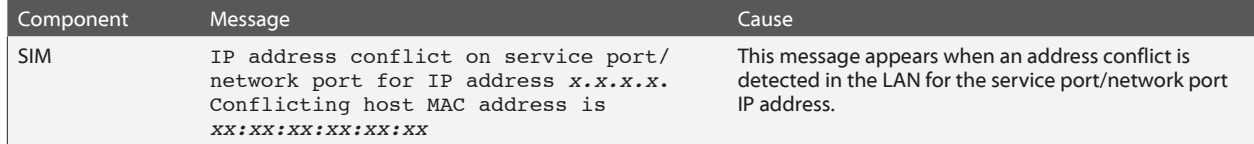

### <span id="page-417-1"></span>*Table 17. System Log Messages*

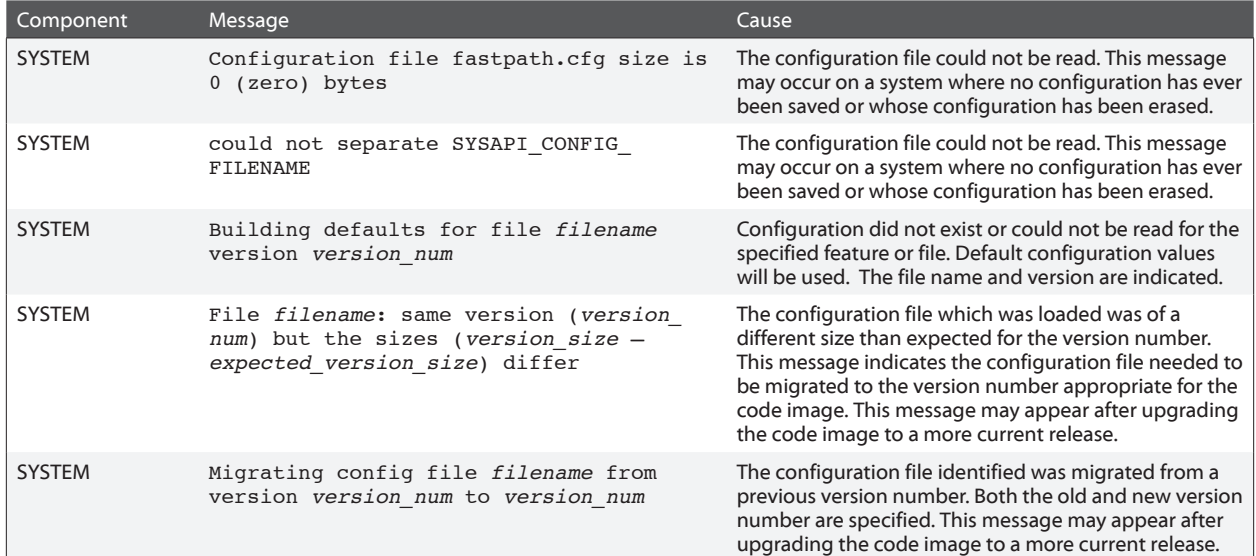

### *[Table 17. System Log Messages](#page-417-1) (Continued)*

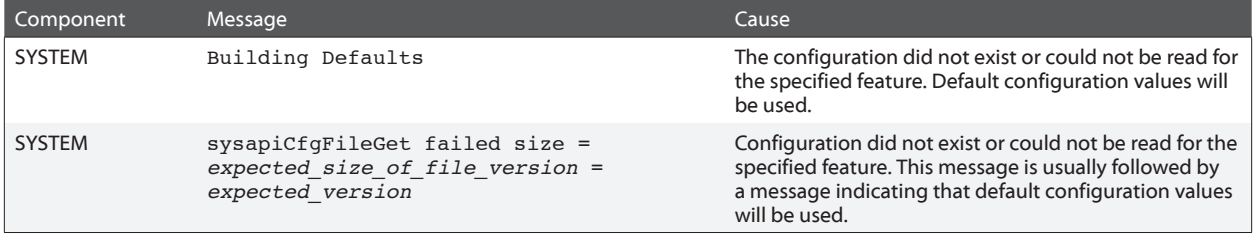

### <span id="page-419-0"></span>**Utilities**

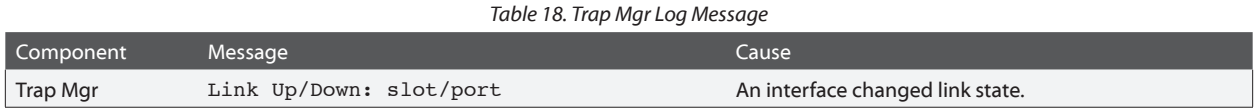

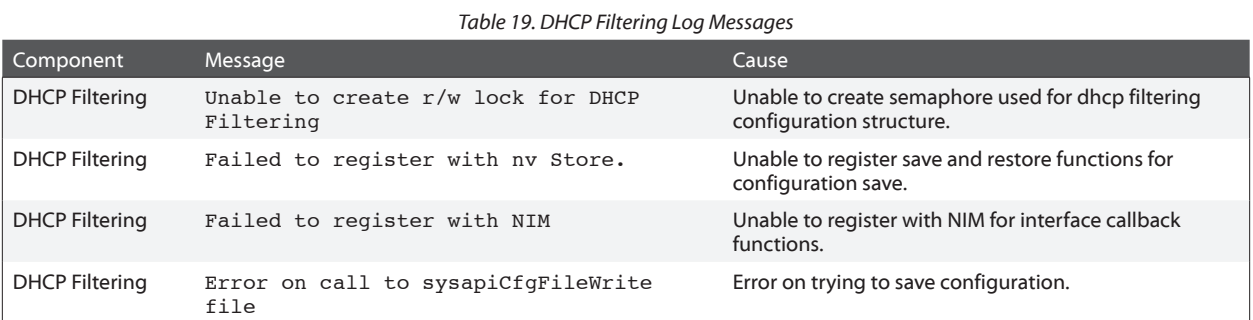

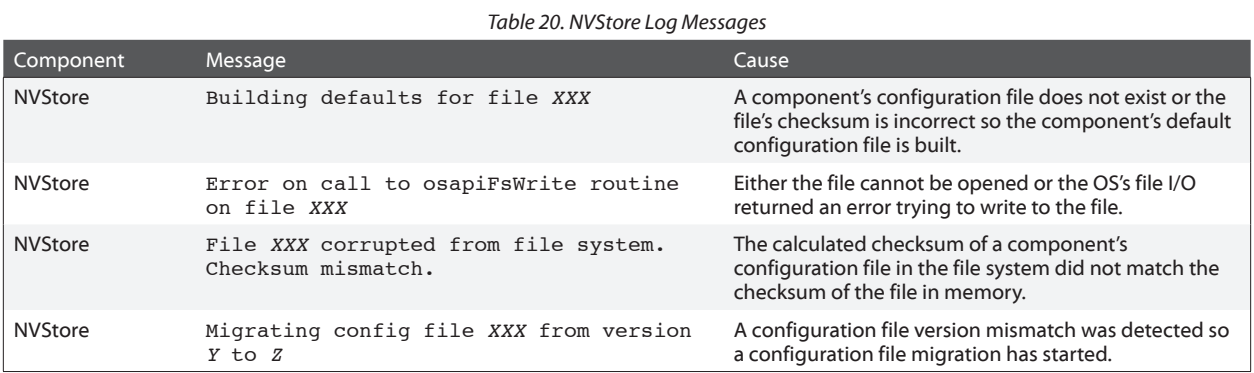

### <span id="page-419-1"></span>*Table 21. RADIUS Log Messages*

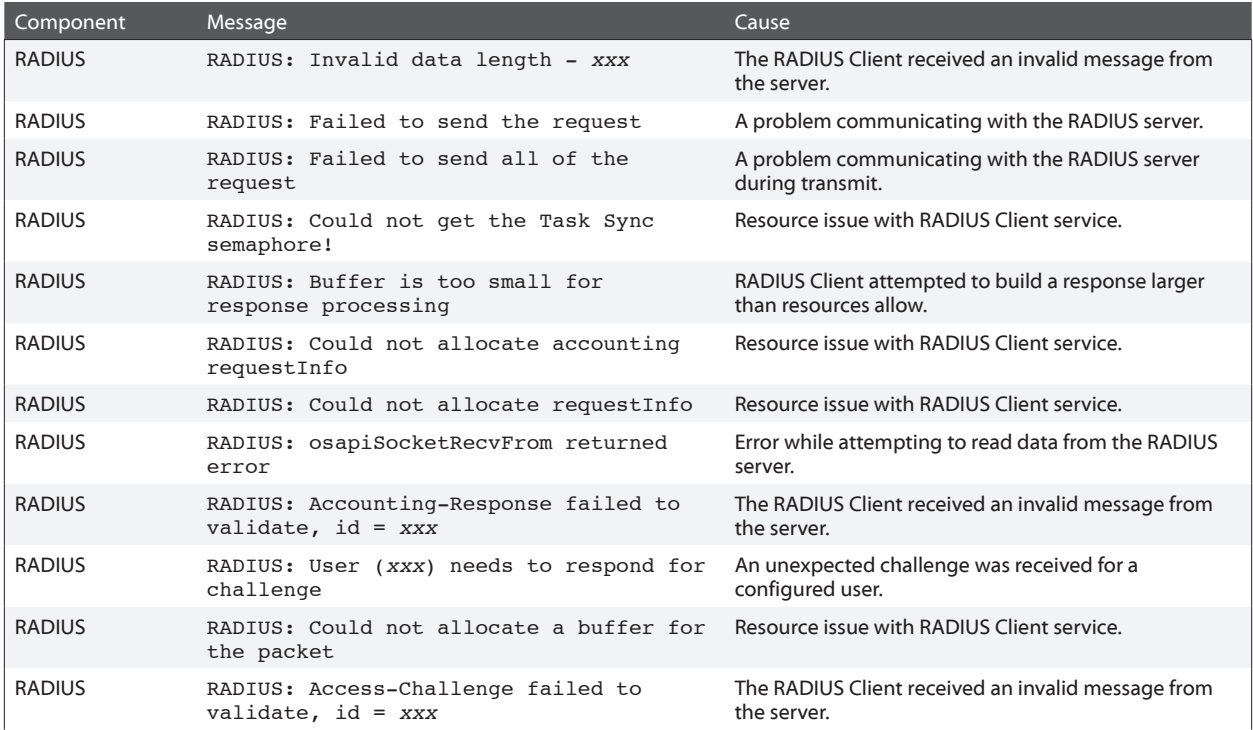

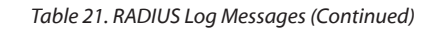

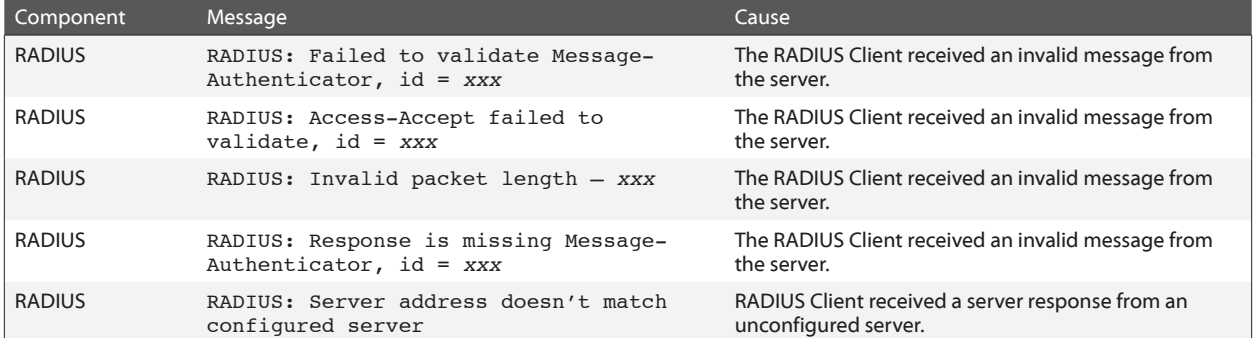

### *Table 22. TACACS+ Log Messages*

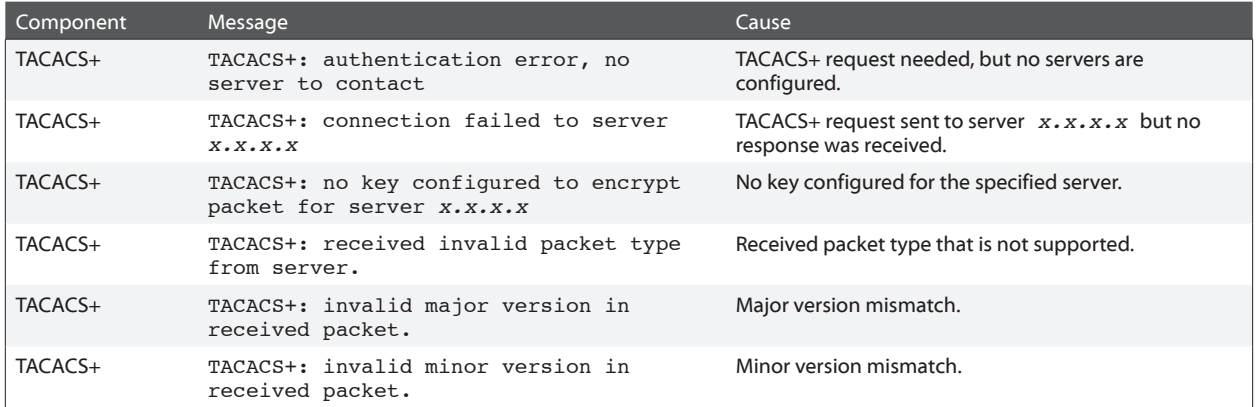

### *Table 23. LLDP Log Message*

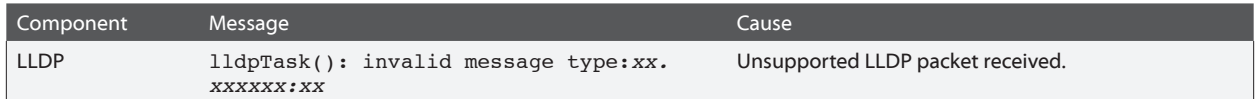

### *Table 24. SNTP Log Message*

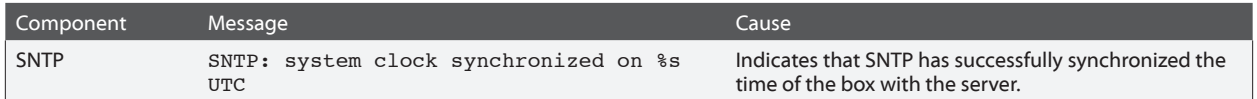

### *Table 25. DHCPv6 Client Log Messages*

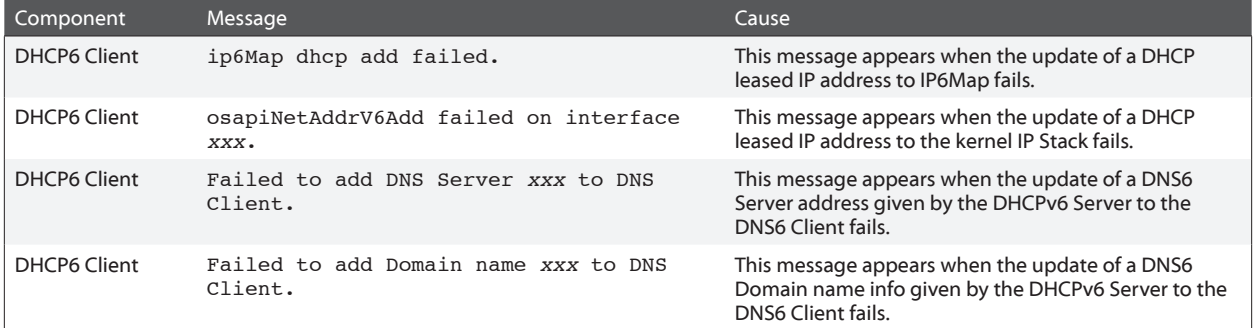

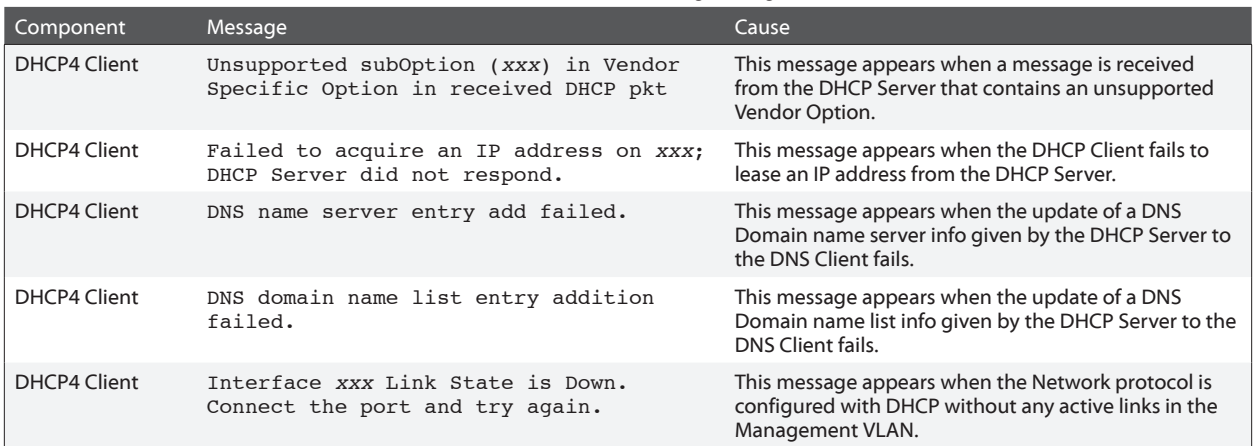

#### *Table 26. DHCPv4 Client Log Messages*

### <span id="page-422-0"></span>**Management**

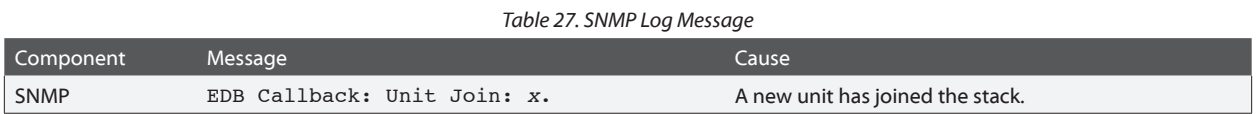

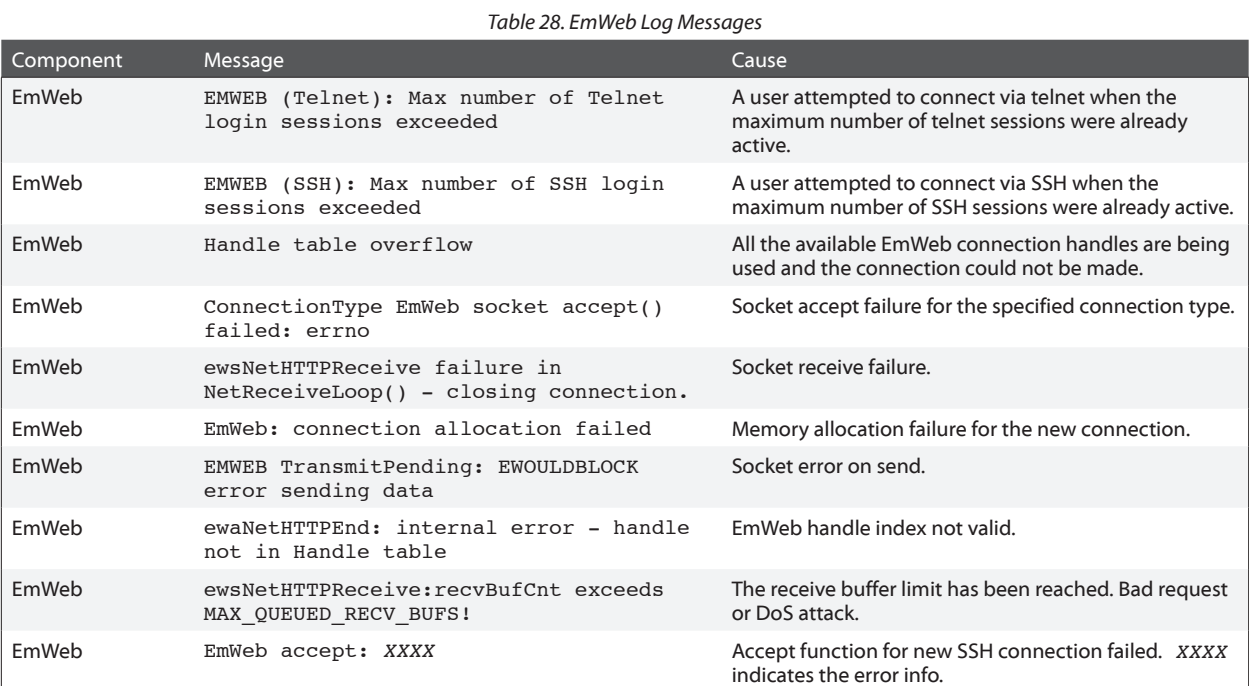

*Table 29. CLI\_UTIL Log Messages*

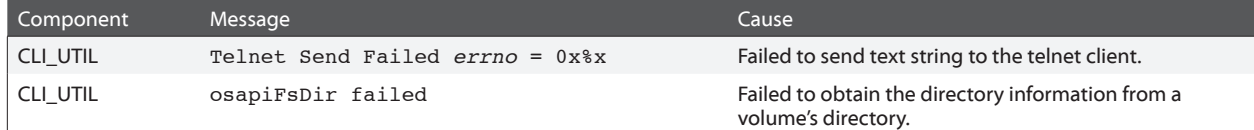

### *Table 30. WEB Log Messages*

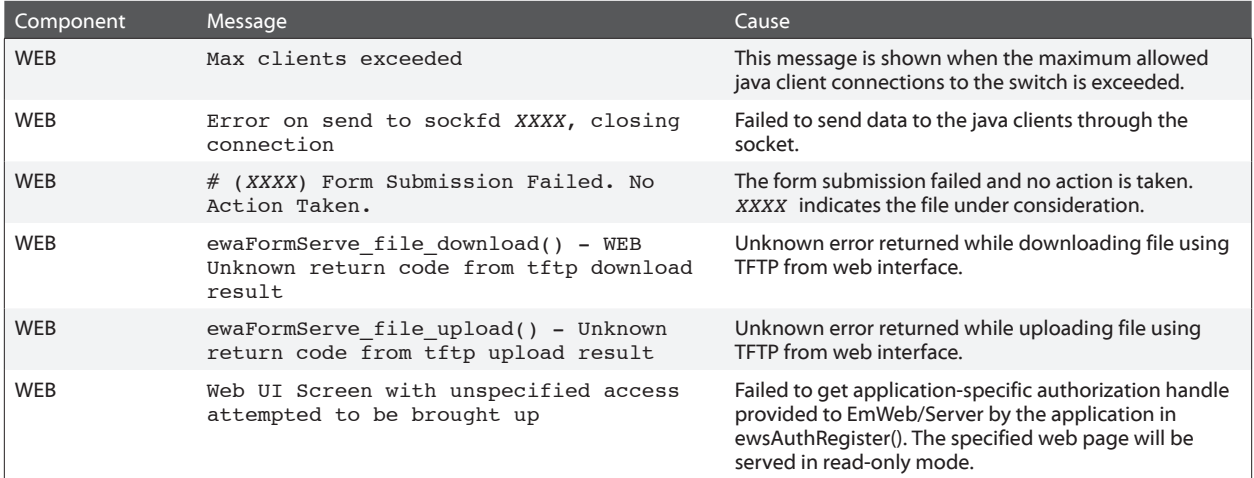

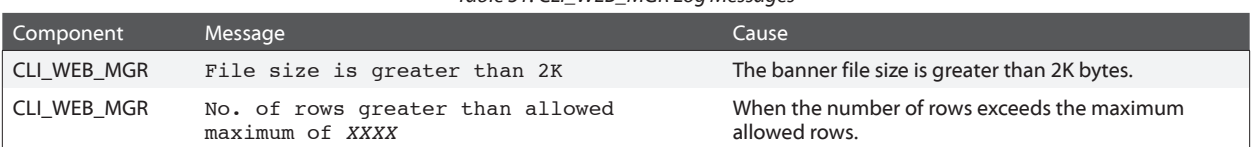

### *Table 31. CLI\_WEB\_MGR Log Messages*

#### *Table 32. SSHD Log Messages*

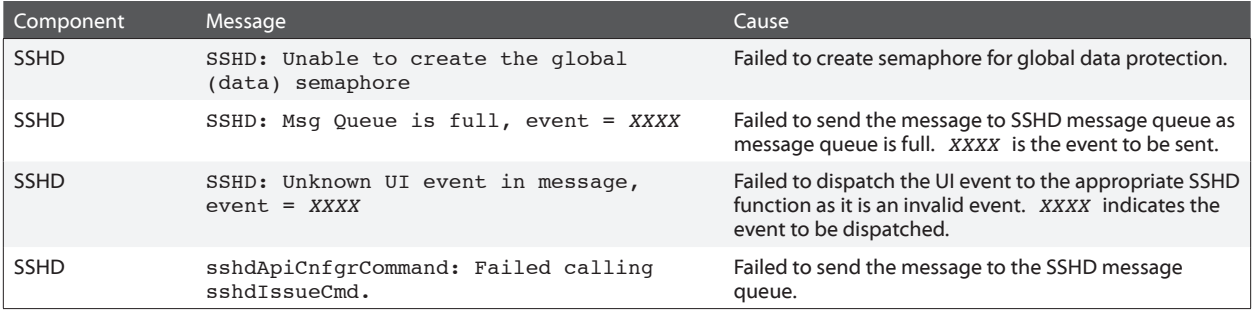

#### *Table 33. SSLT Log Messages*

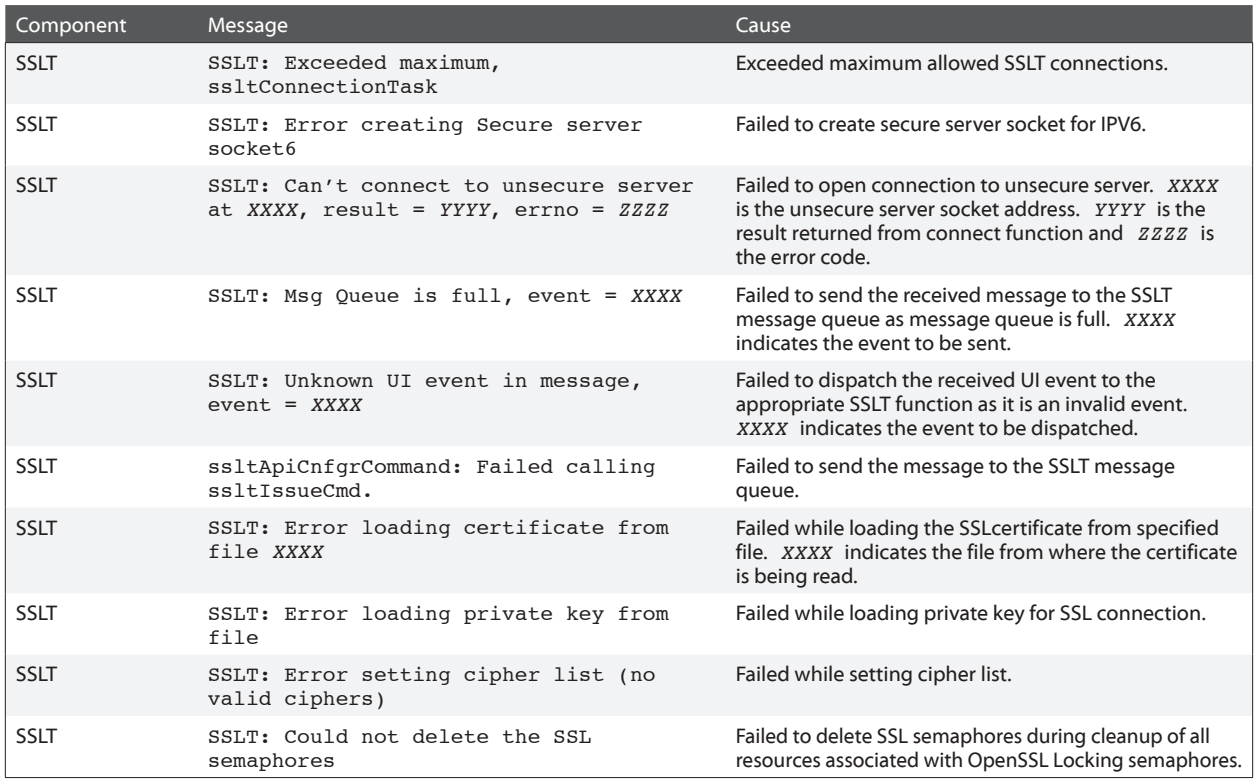

#### *Table 34. User\_Manager Log Messages*

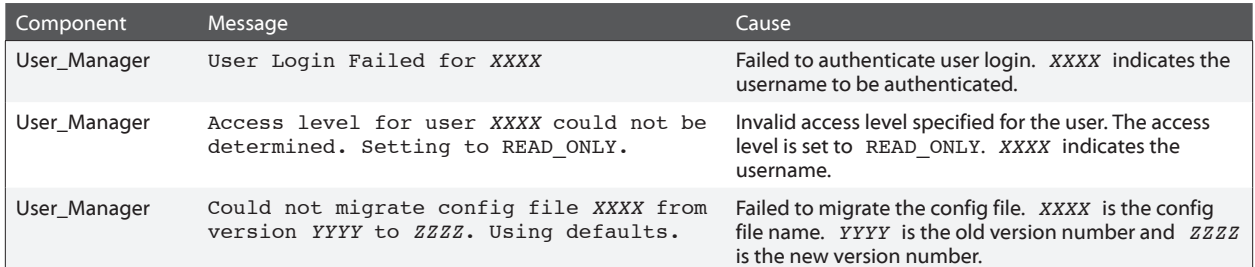

# <span id="page-424-0"></span>**Switching**

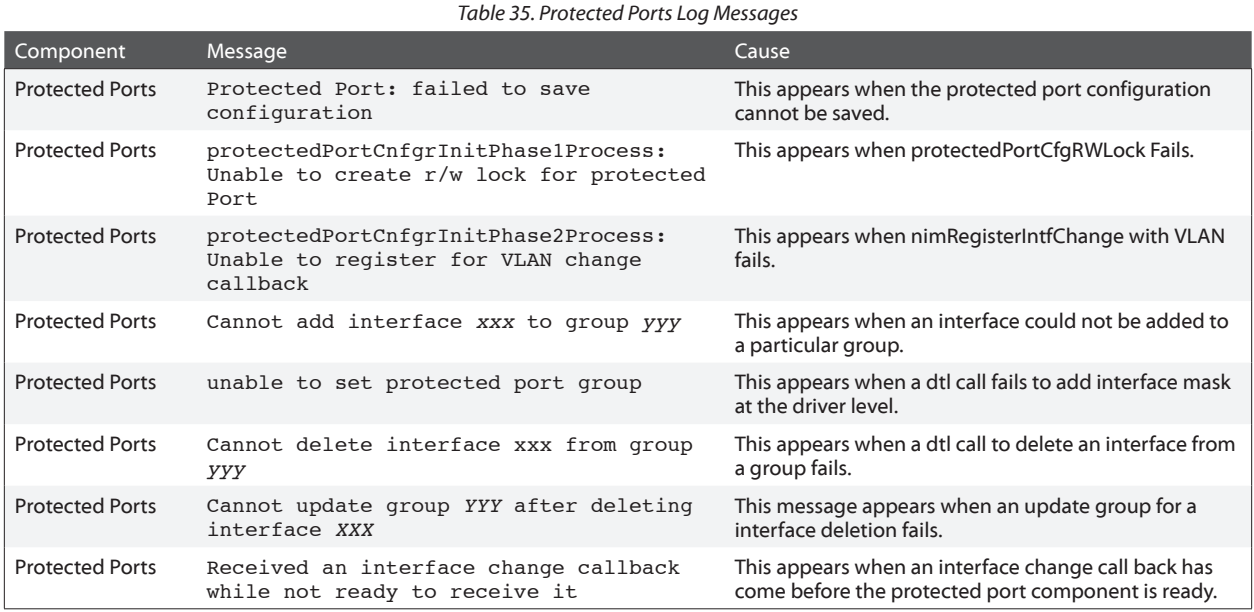

### *Table 36. IP Subnet VLANs Log Messages*

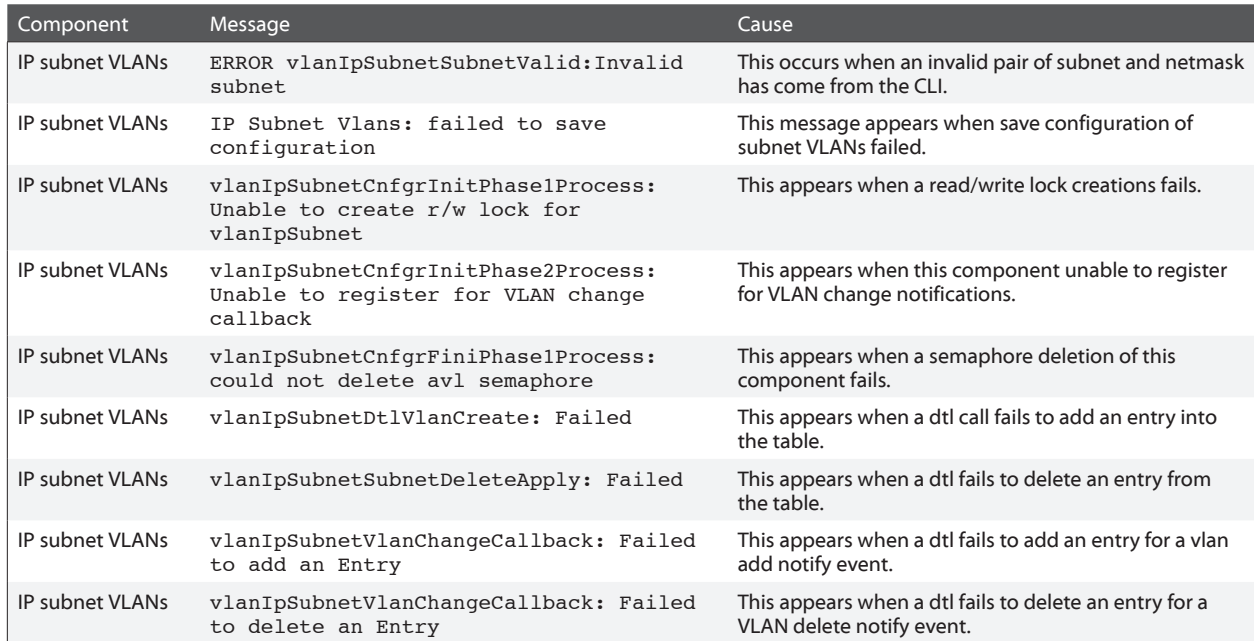

### <span id="page-424-1"></span>*Table 37. MAC-based VLANs Log Messages*

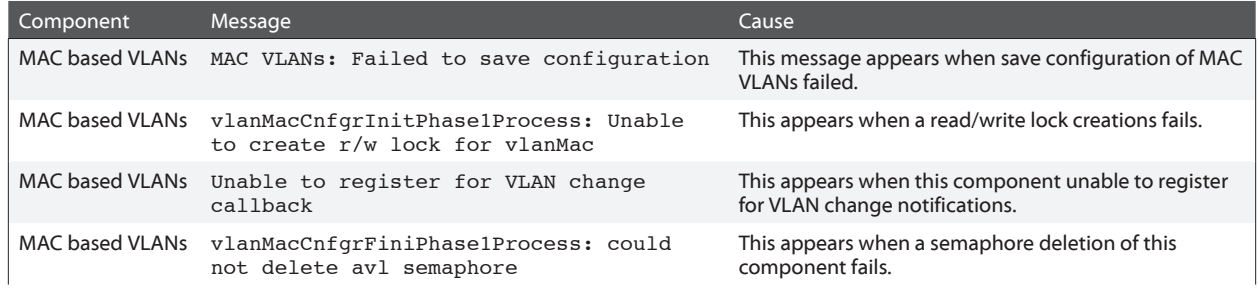

#### *[Table 37. MAC-based VLANs Log Messages](#page-424-1) (Continued)*

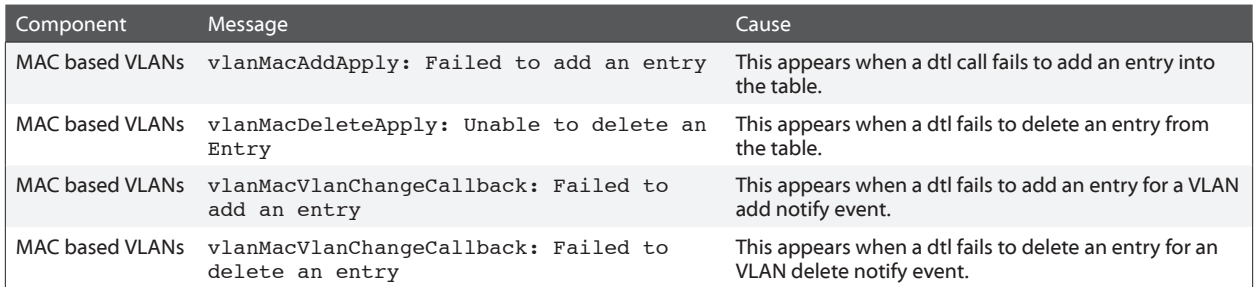

#### *Table 38. 802.1X Log Messages*

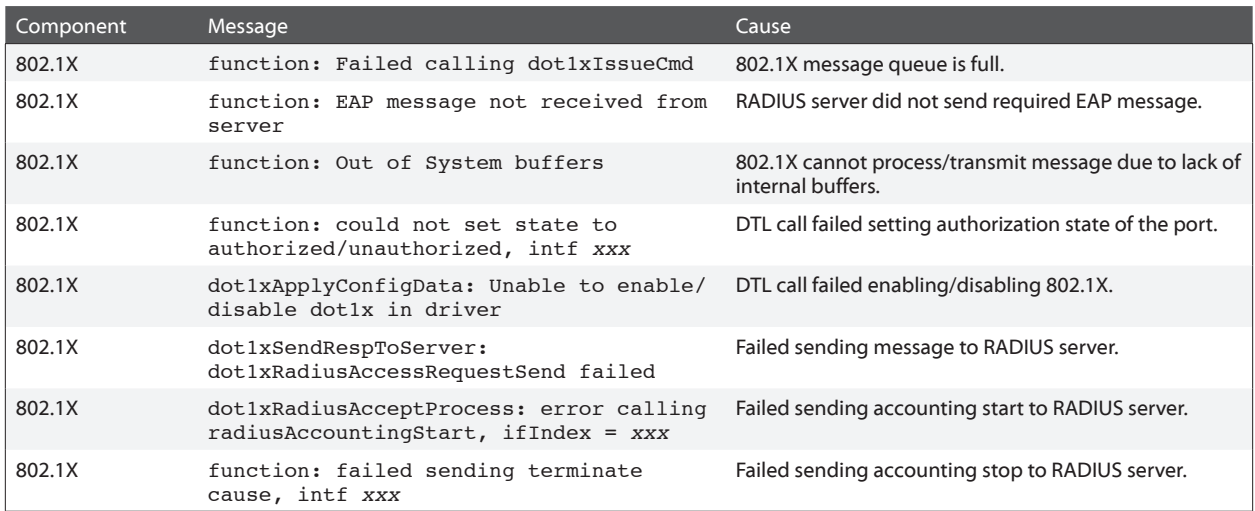

### *Table 39. IGMP Snooping Log Messages*

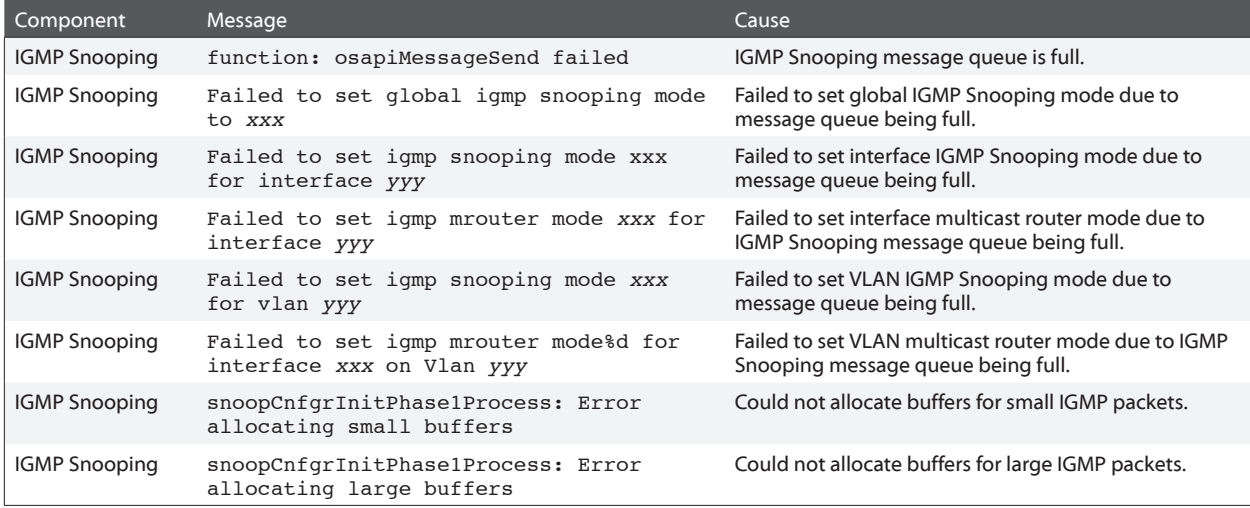

#### *Table 40. GARP/GVRP/GMRP Log Messages*

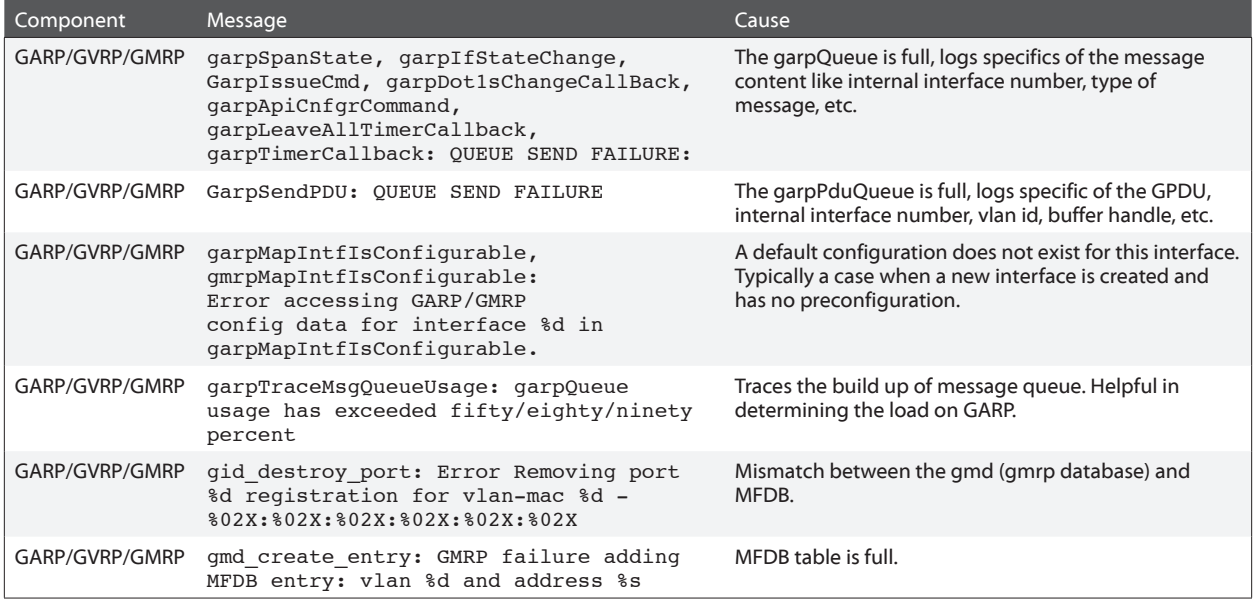

### *Table 41. 802.3ad Log Messages*

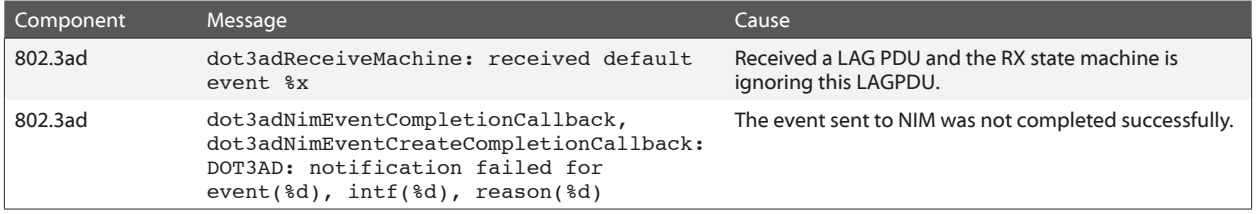

### *Table 42. FDB Log Message*

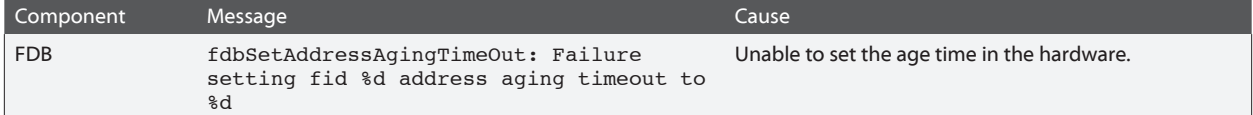

### *Table 43. Double VLAN Tag Log Message*

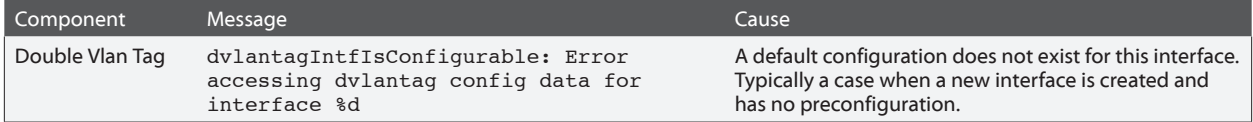

### *Table 44. IPV6 Provisioning Log Message*

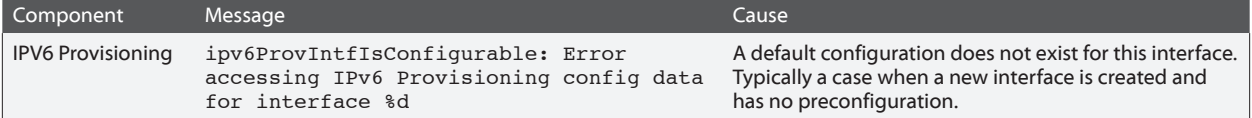

#### *Table 45. MFDB Log Message*

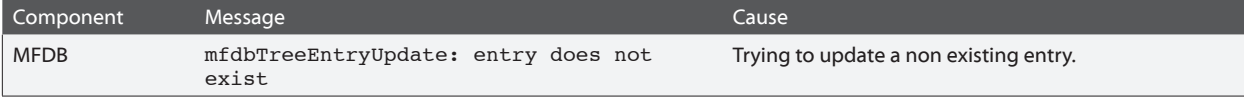

### <span id="page-427-0"></span>*Table 46. 802.1Q Log Messages*

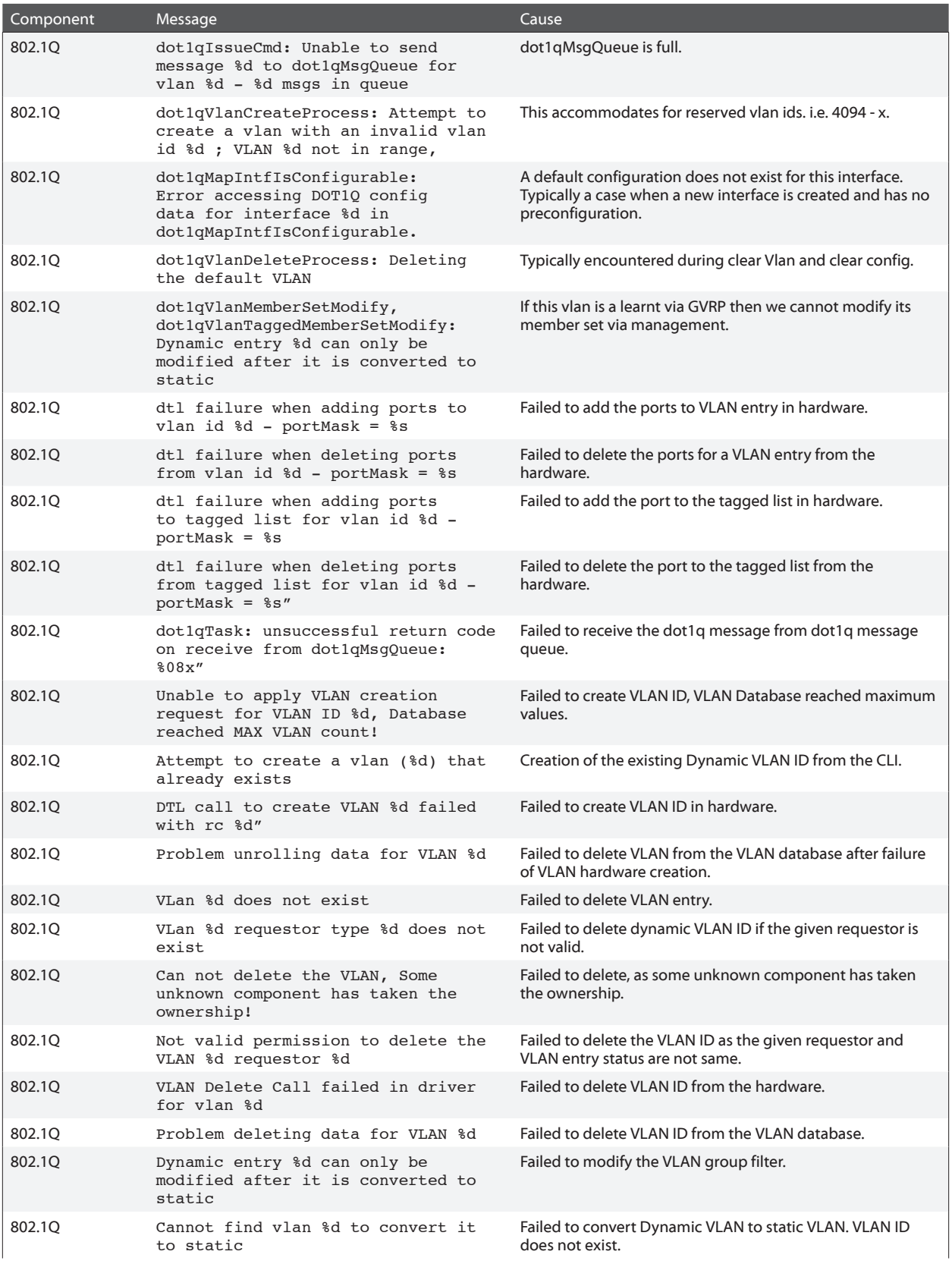

### *[Table 46. 802.1Q Log Messages](#page-427-0) (Continued)*

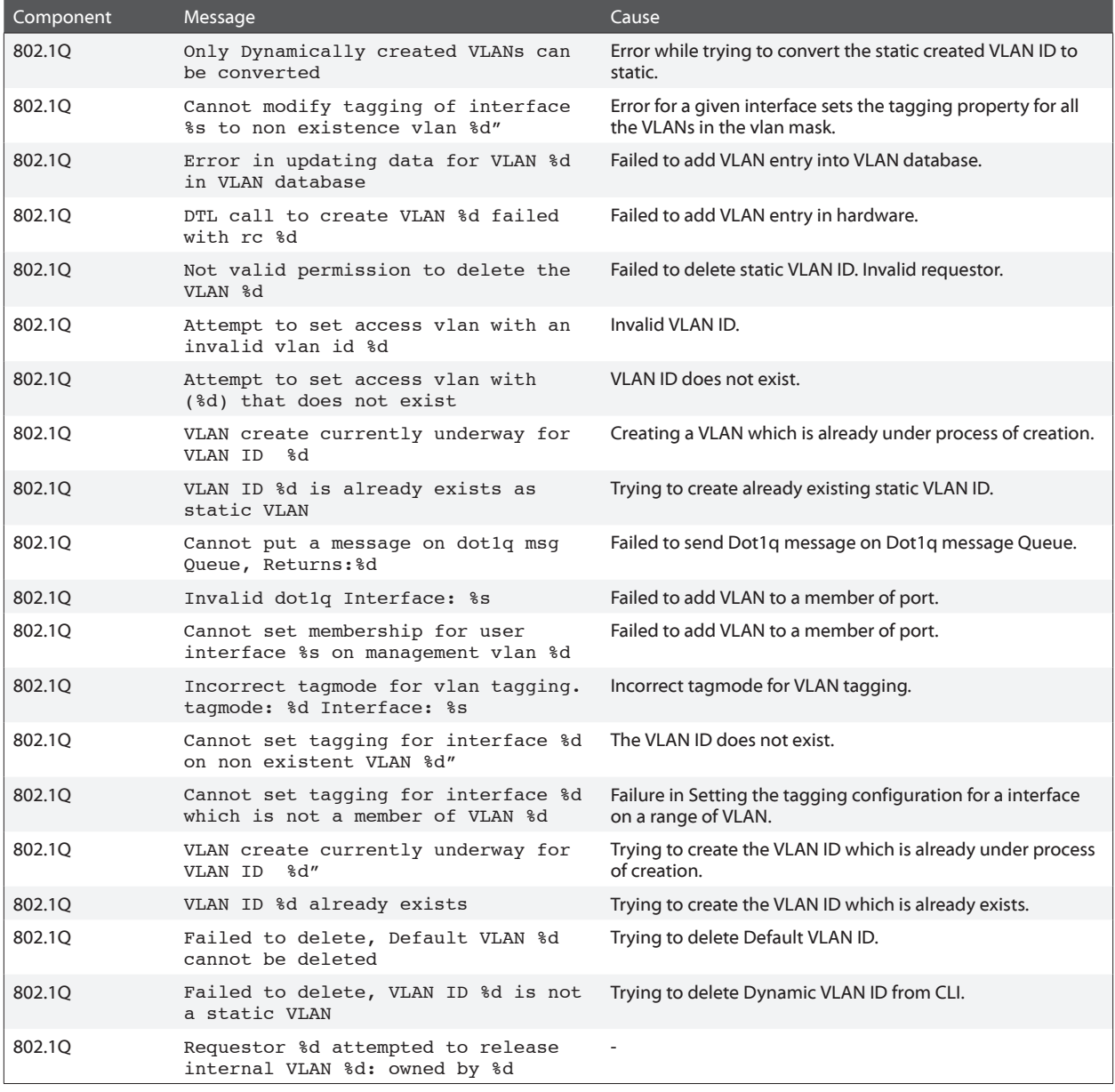

### *Table 47. 802.1S Log Messages*

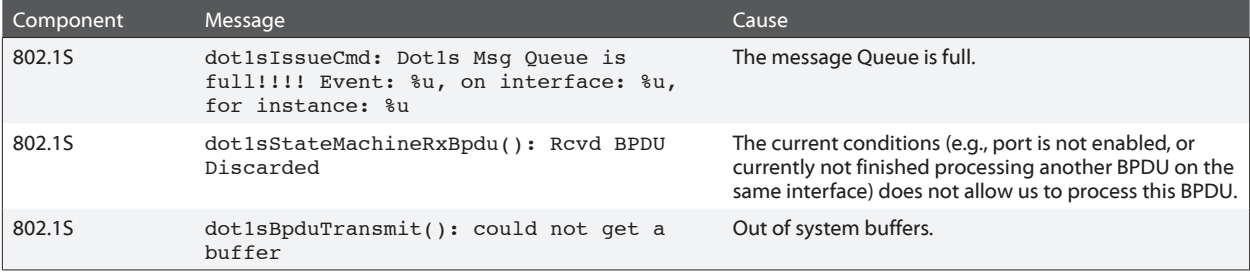

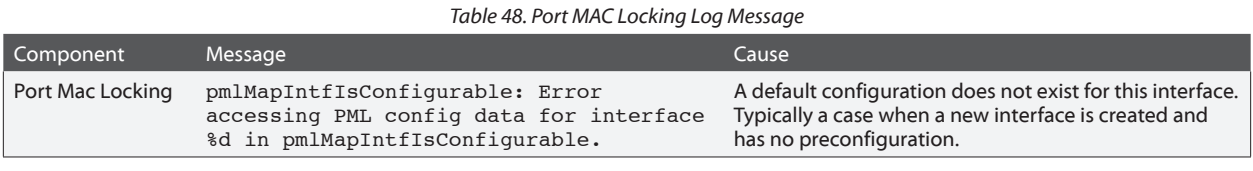

### *Table 49. Protocol-based VLANs Log Message*

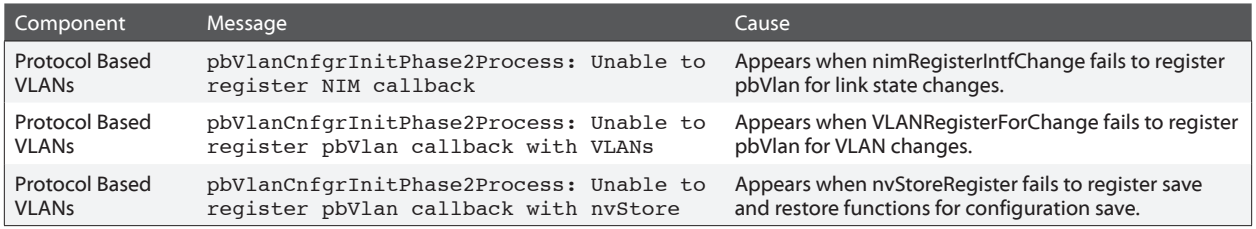

### Ubiquiti Networks, Inc.

### <span id="page-430-0"></span>**QoS**

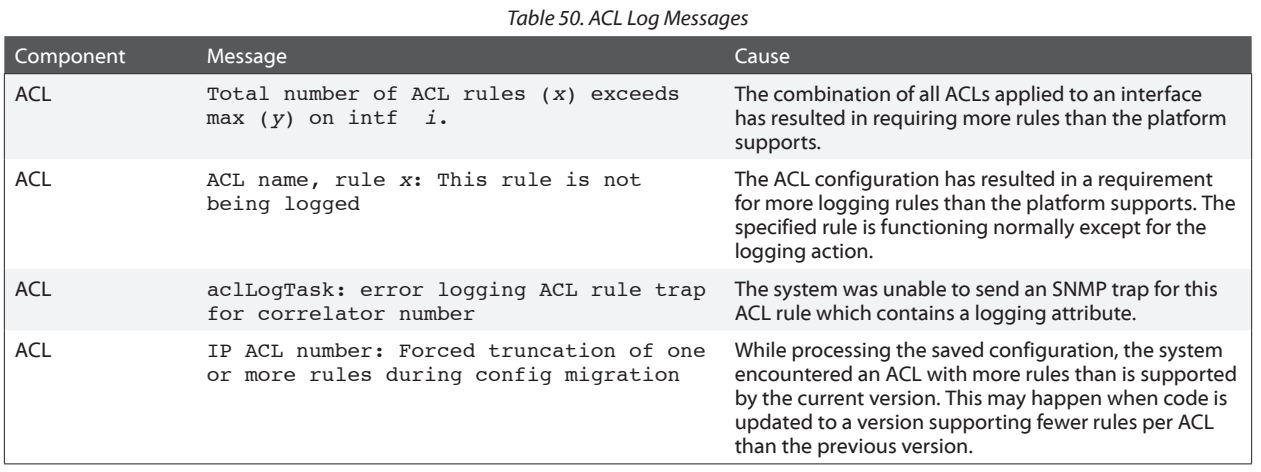

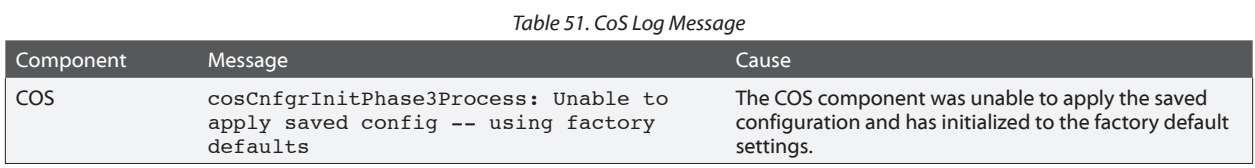

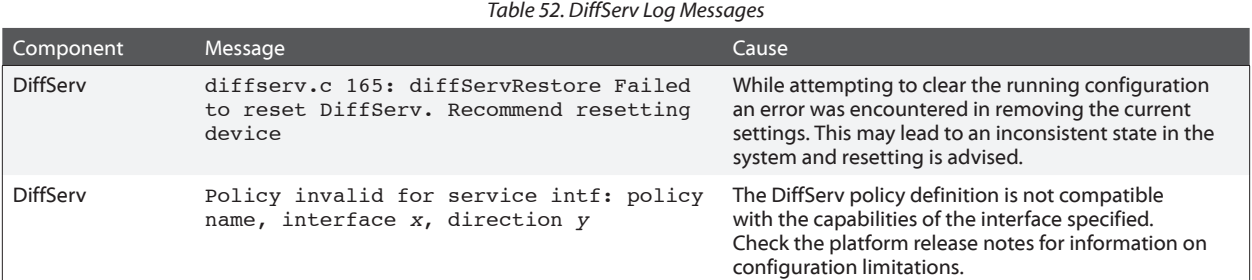

# <span id="page-431-0"></span>**Technologies**

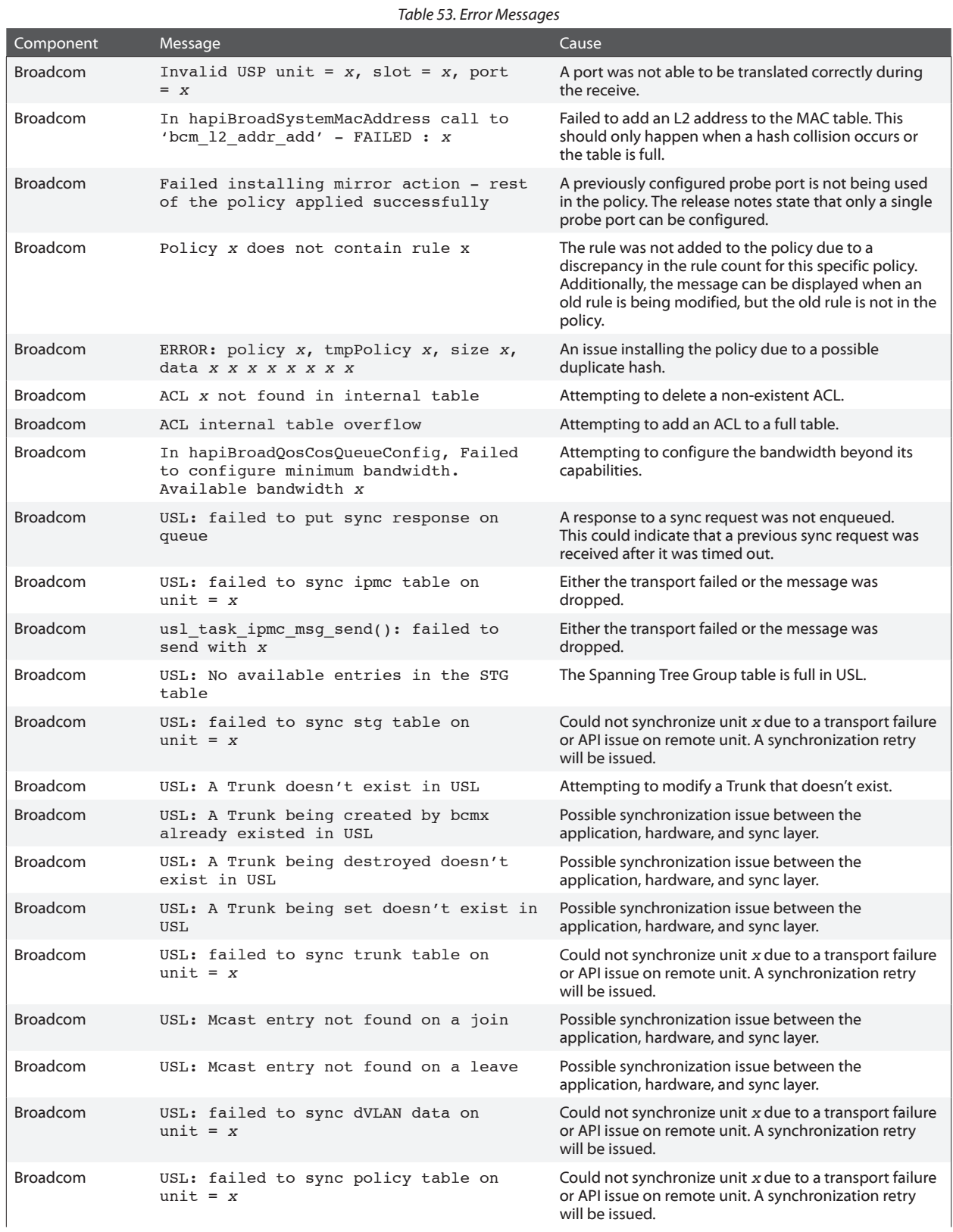
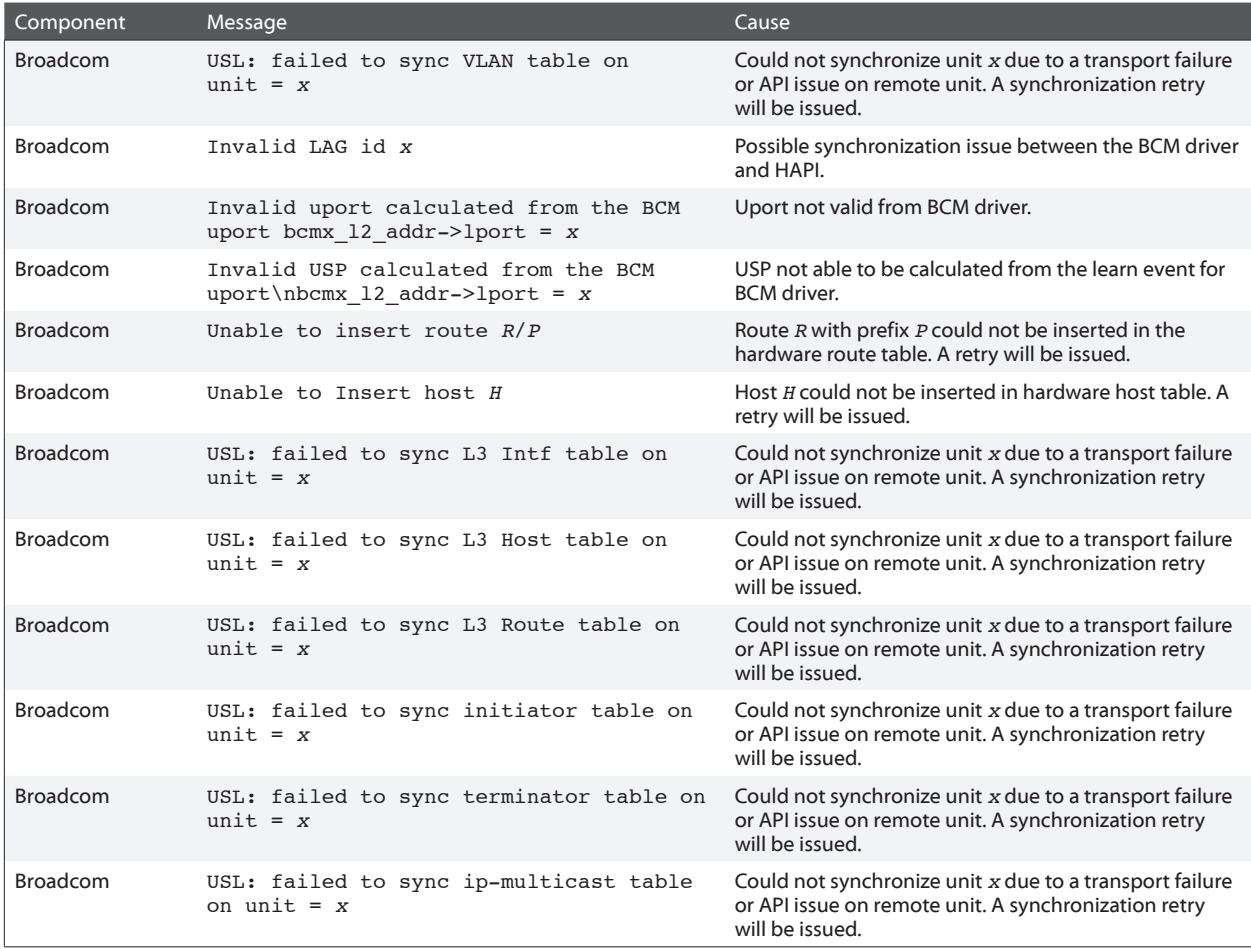

#### *[Table 53. Error Messages](#page-431-0) (Continued)*

## **O/S Support**

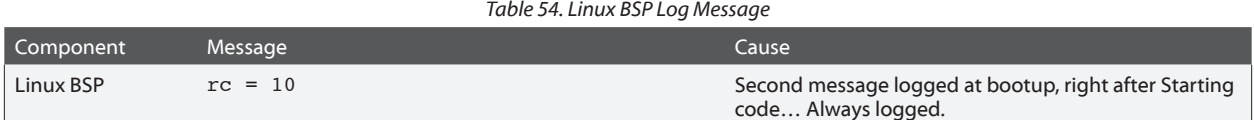

*Table 55. OSAPI Linux Log Messages*

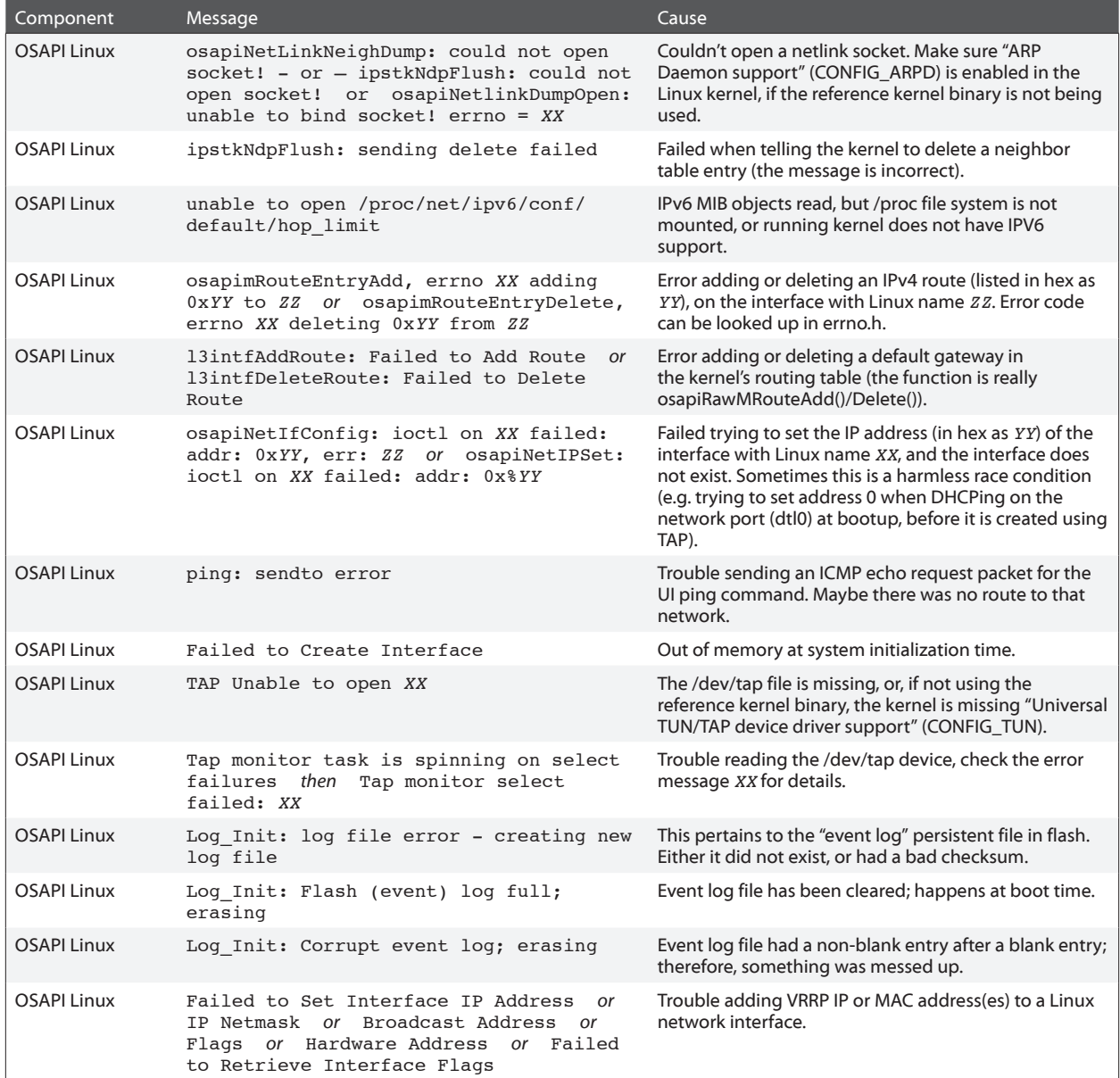

# **Appendix B: Contact Information**

### **Ubiquiti Networks Support**

Ubiquiti Support Engineers are located around the world and are dedicated to helping customers resolve software, hardware compatibility, or field issues as quickly as possible. We strive to respond to support inquiries within a 24-hour period.

### **Online Resources**

Support: **support[.ubnt.com](http://support.ubnt.com)**

Community: **[community.ubnt.com](http://community.ubnt.com)**

Downloads: **[downloads.ubnt.com](http://downloads.ubnt.com)**

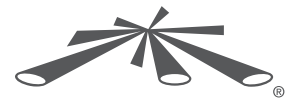

Ubiquiti Networks, Inc. 2580 Orchard Parkway San Jose, CA 95131 **[www.ubnt.com](http://www.ubnt.com)**

©2014 Ubiquiti Networks, Inc. All rights reserved. Ubiquiti, Ubiquiti Networks, the Ubiquiti U logo, the Ubiquiti beam logo, and EdgeSwitch are trademarks or registered trademarks of Ubiquiti Networks, Inc. in the United States and in other countries. All other trademarks are the property of their respective owners.